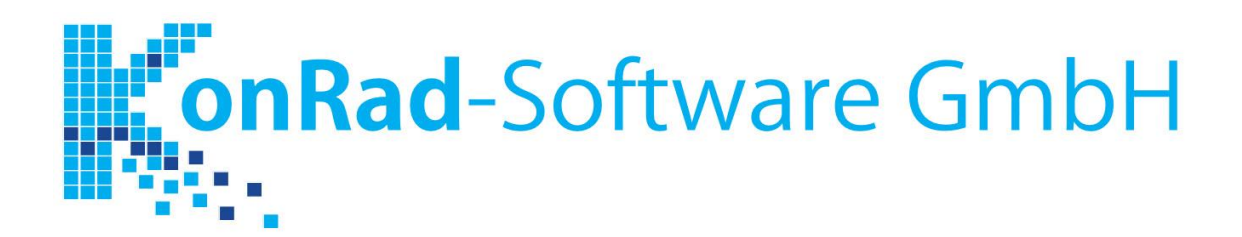

# Update-Dokumentation Version 6.0 – 8.1.2

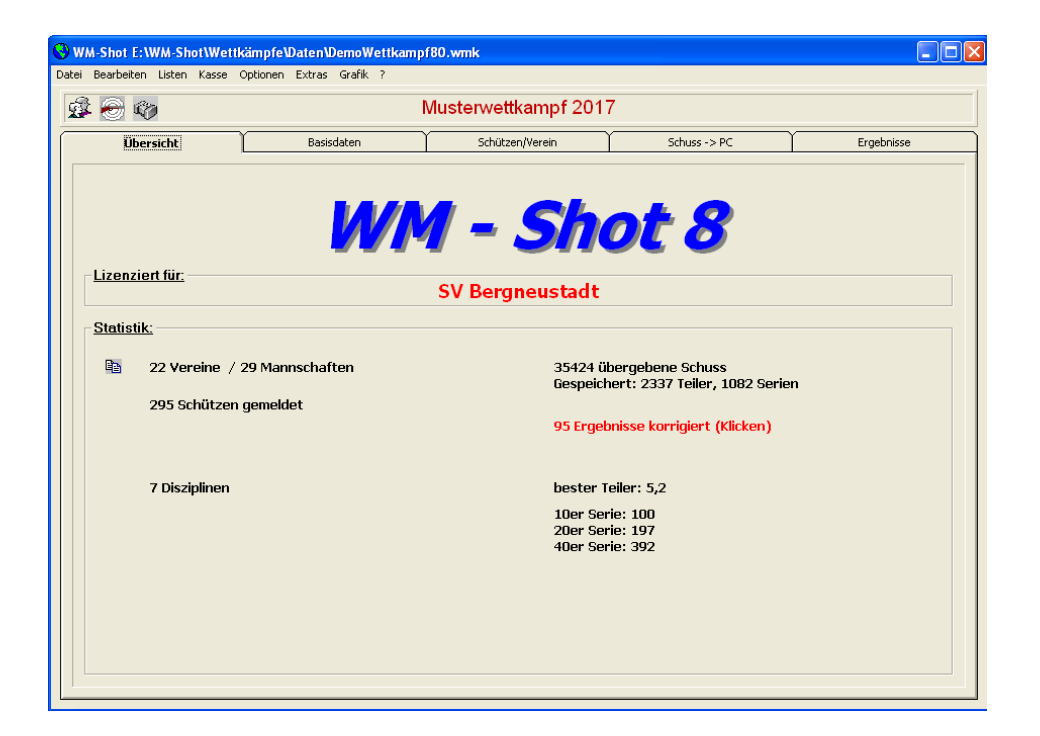

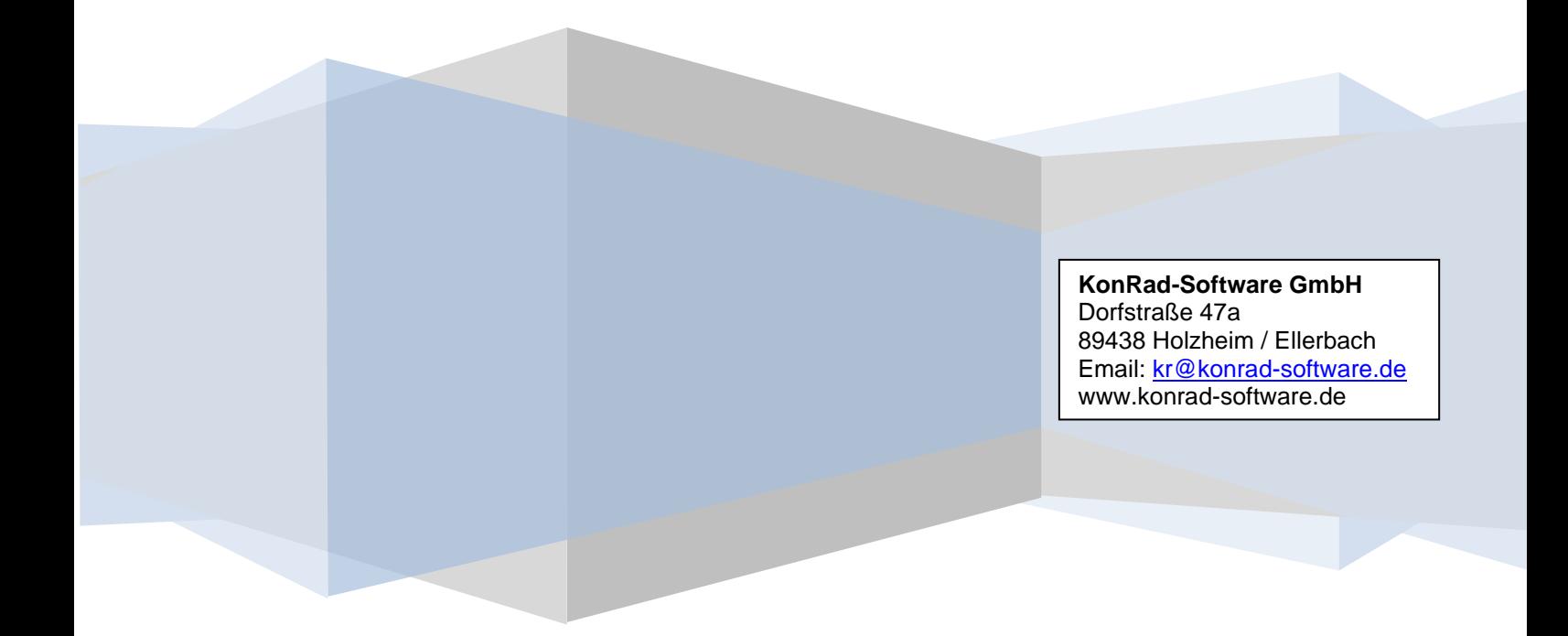

# **Inhalt**

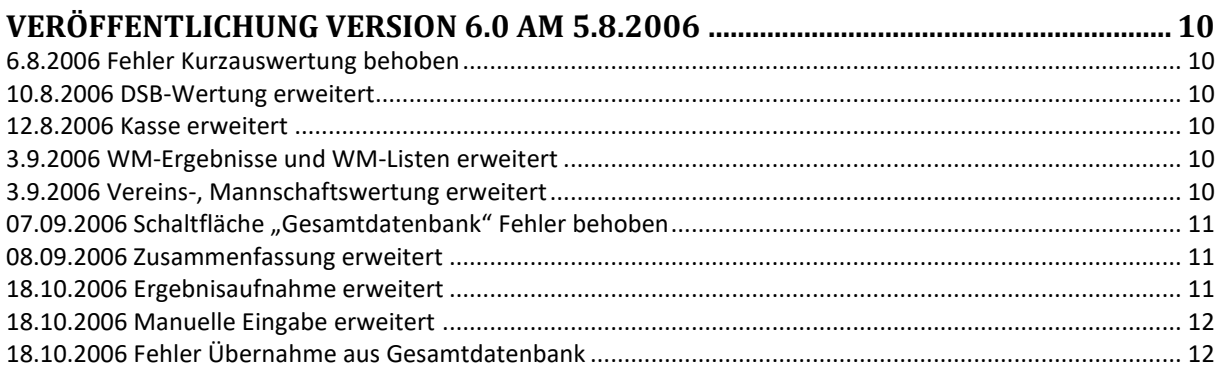

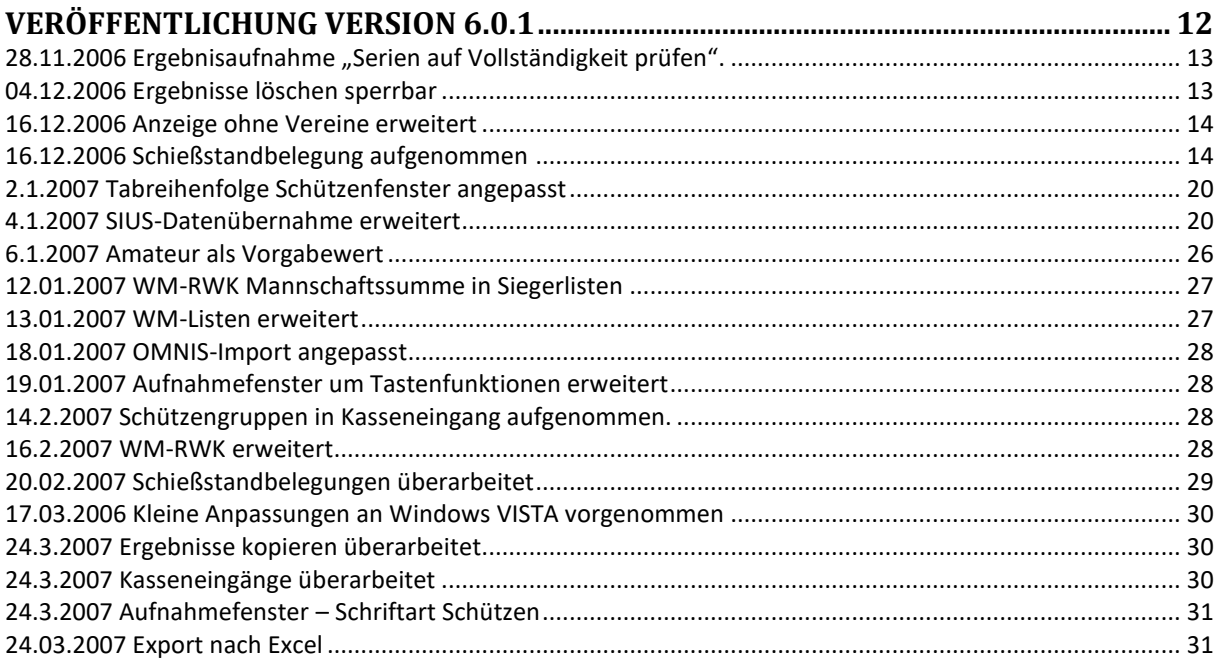

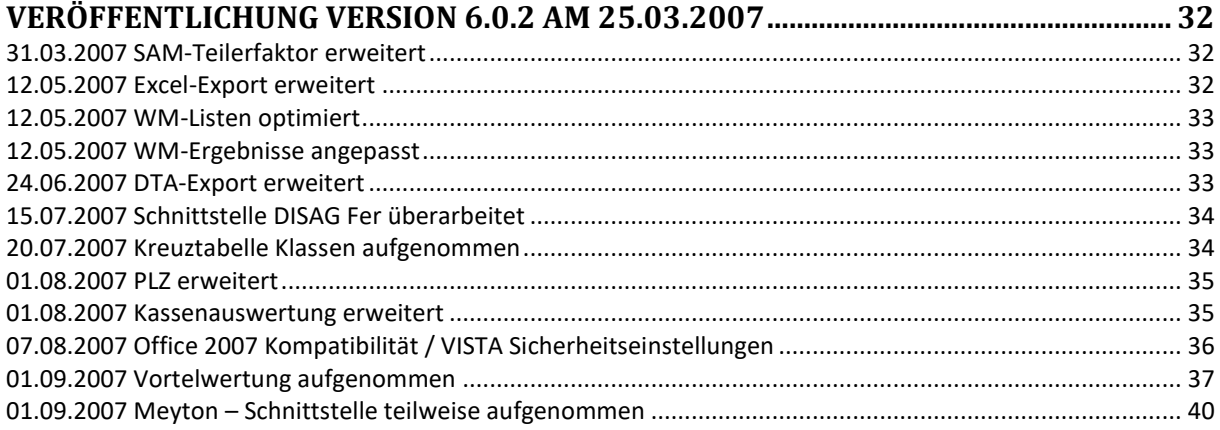

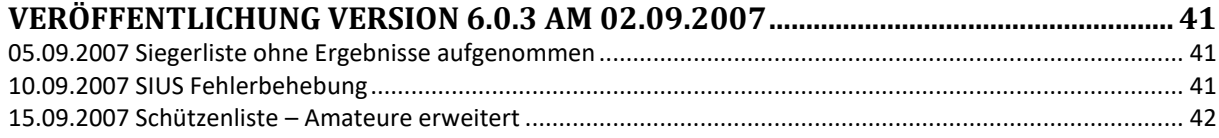

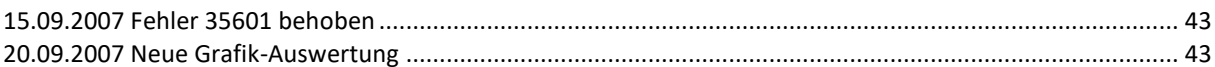

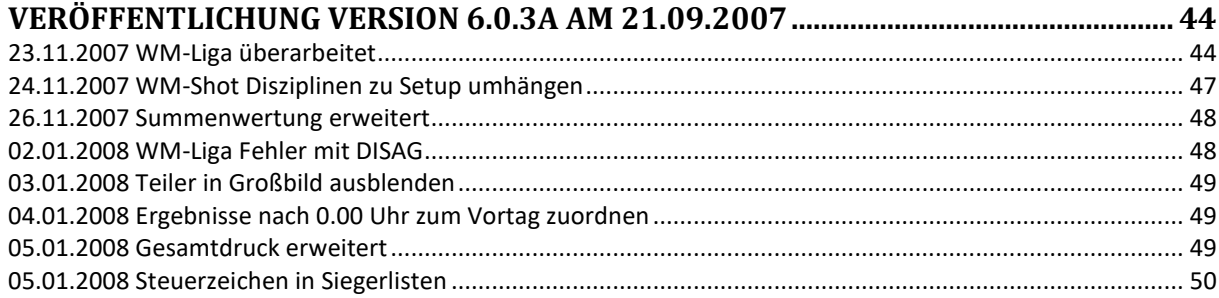

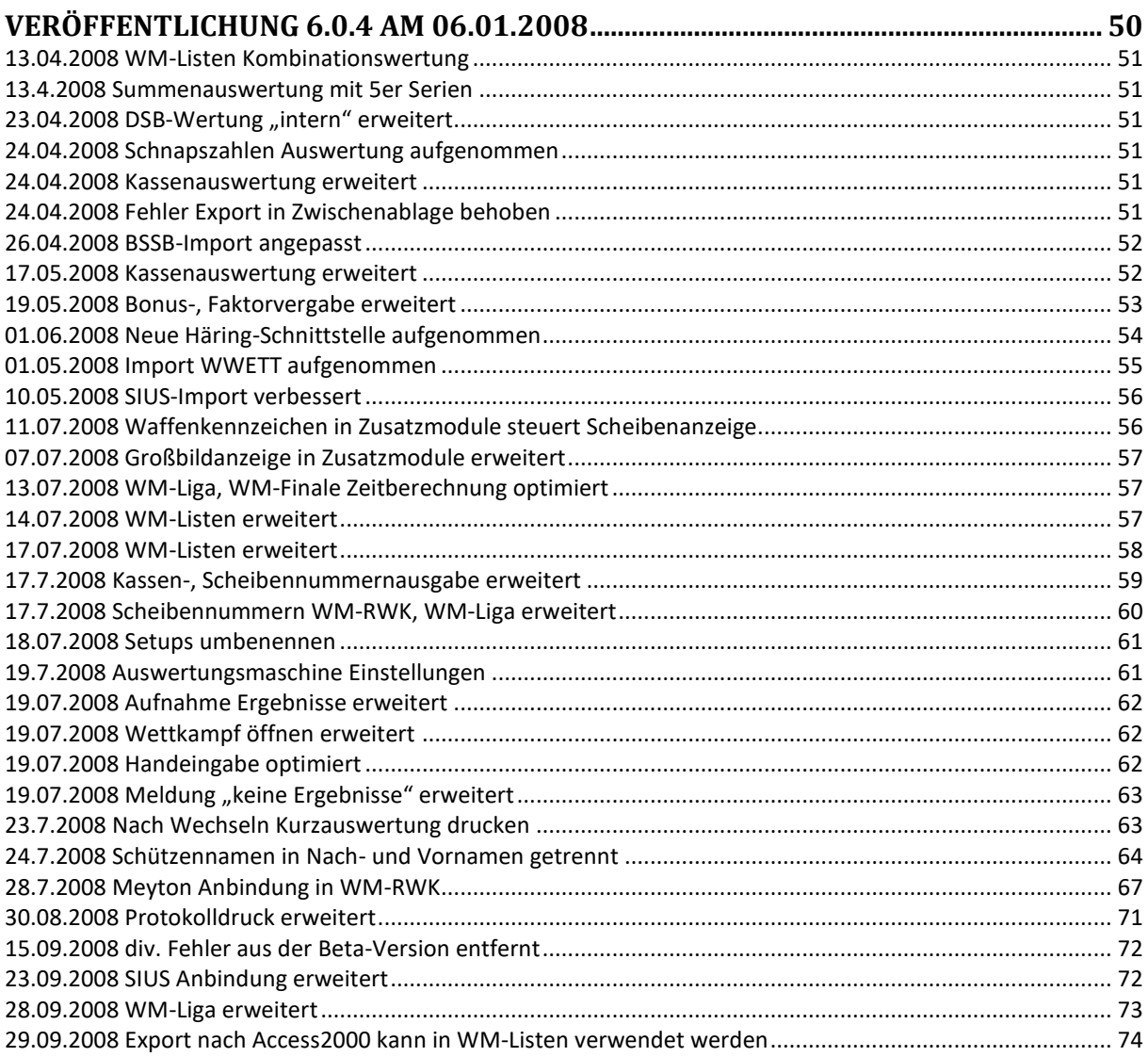

# 

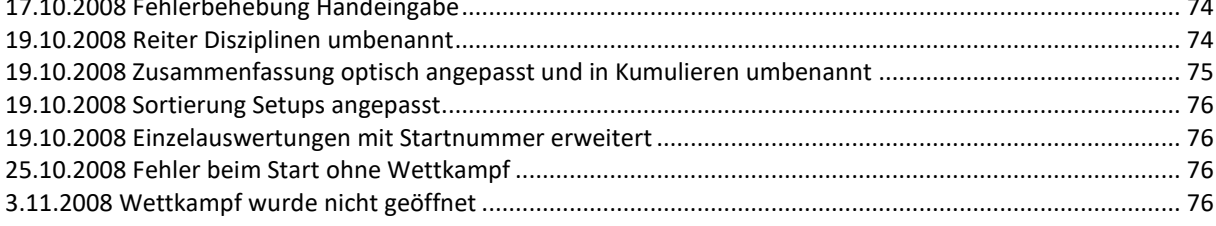

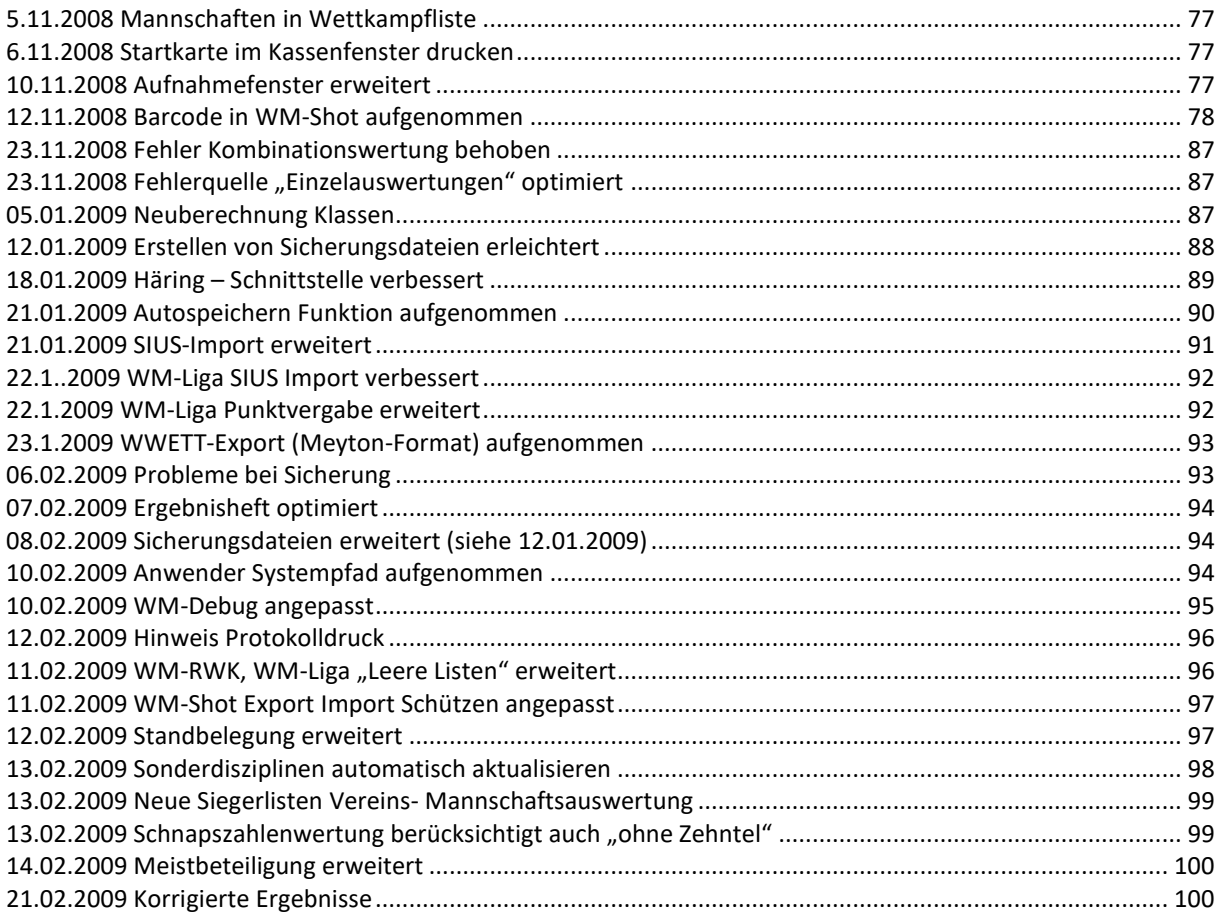

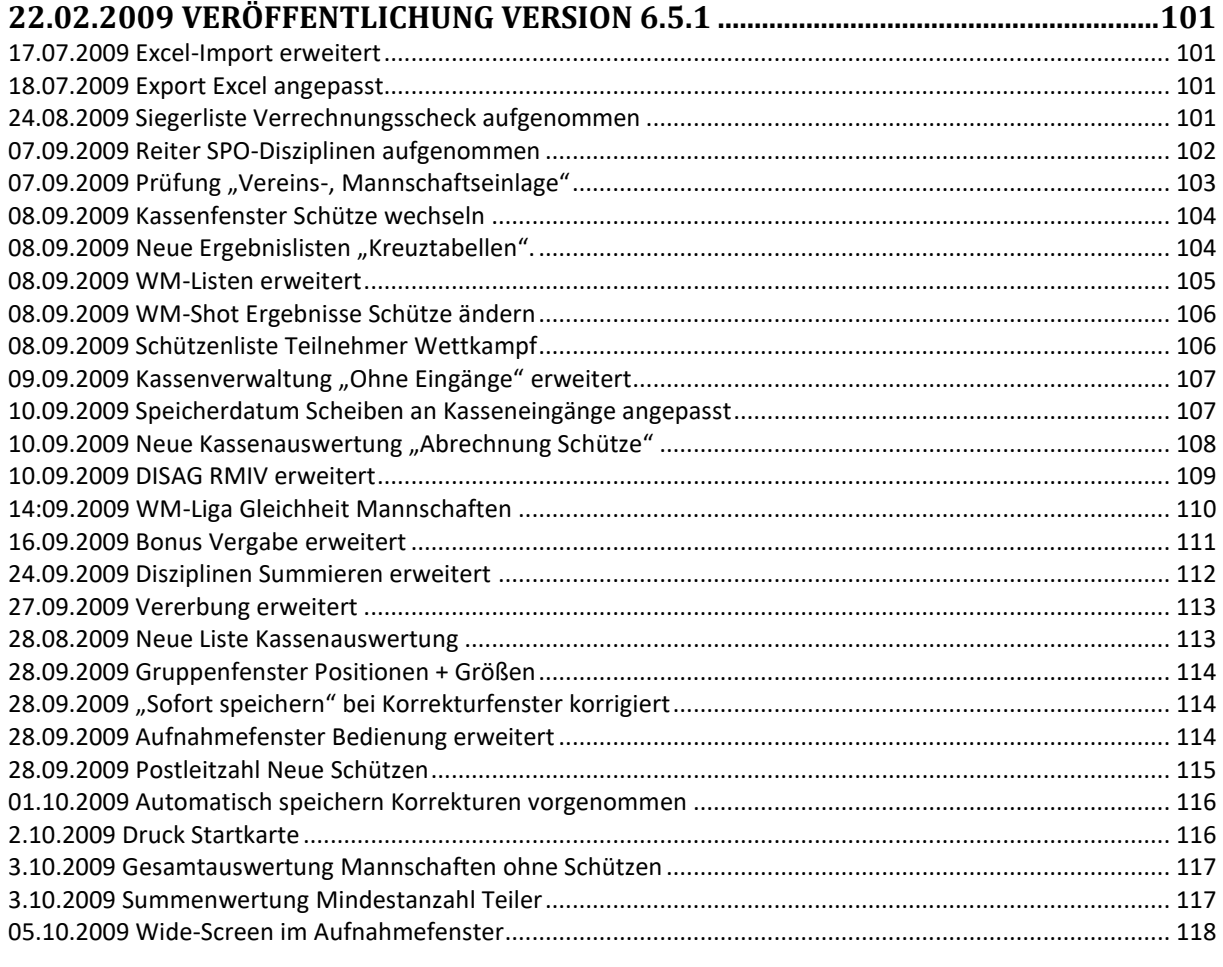

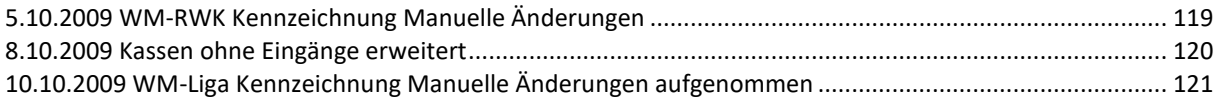

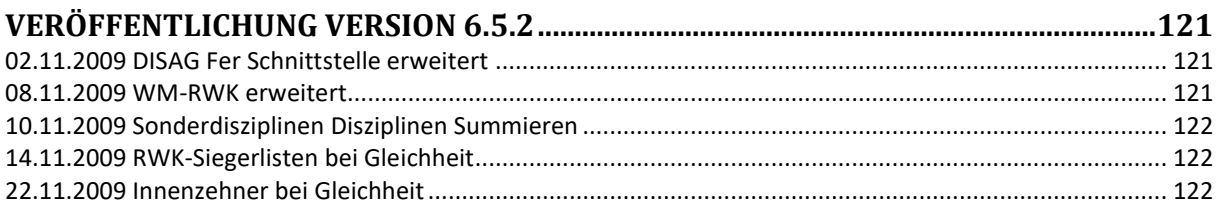

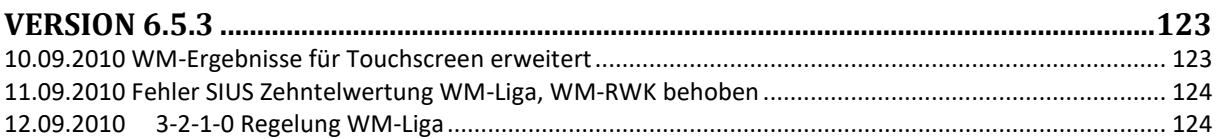

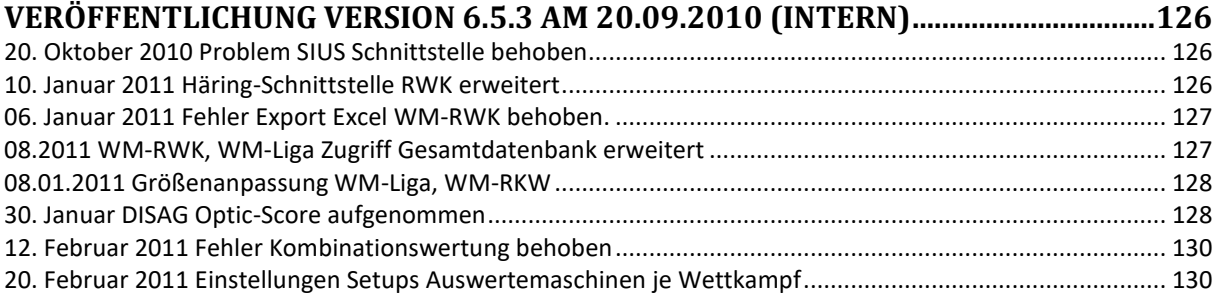

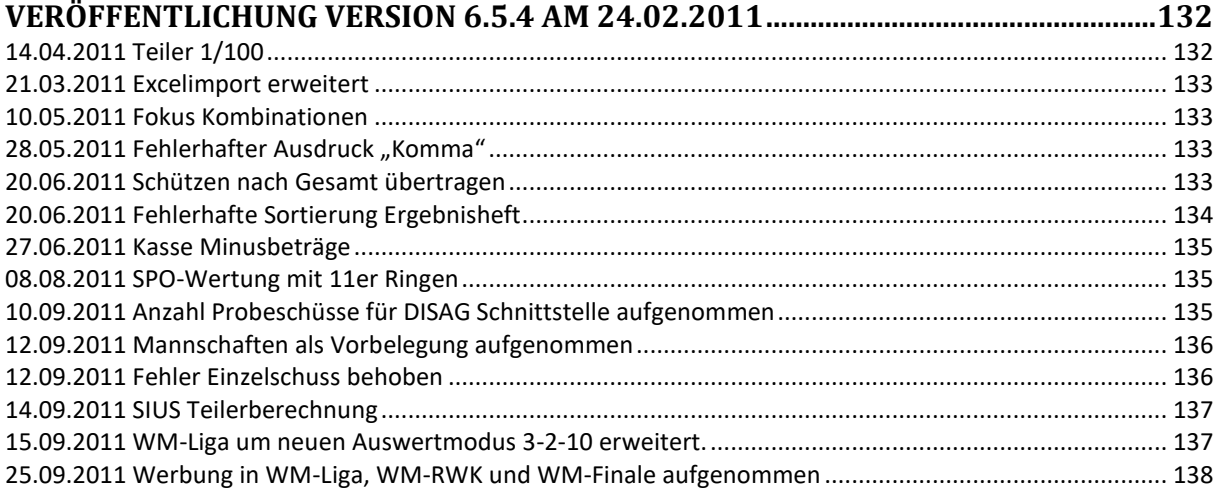

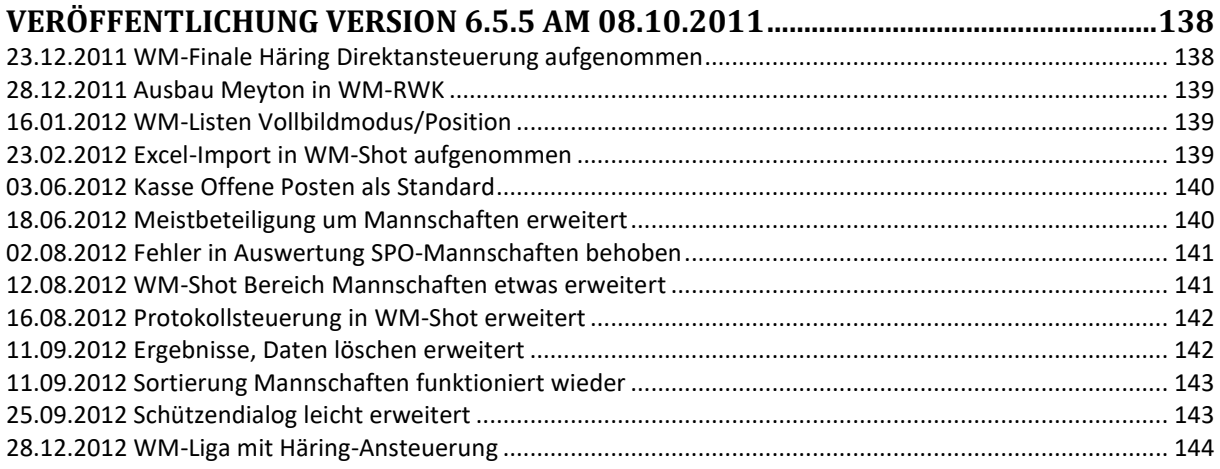

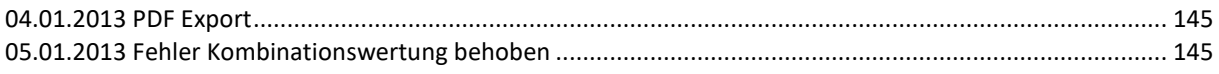

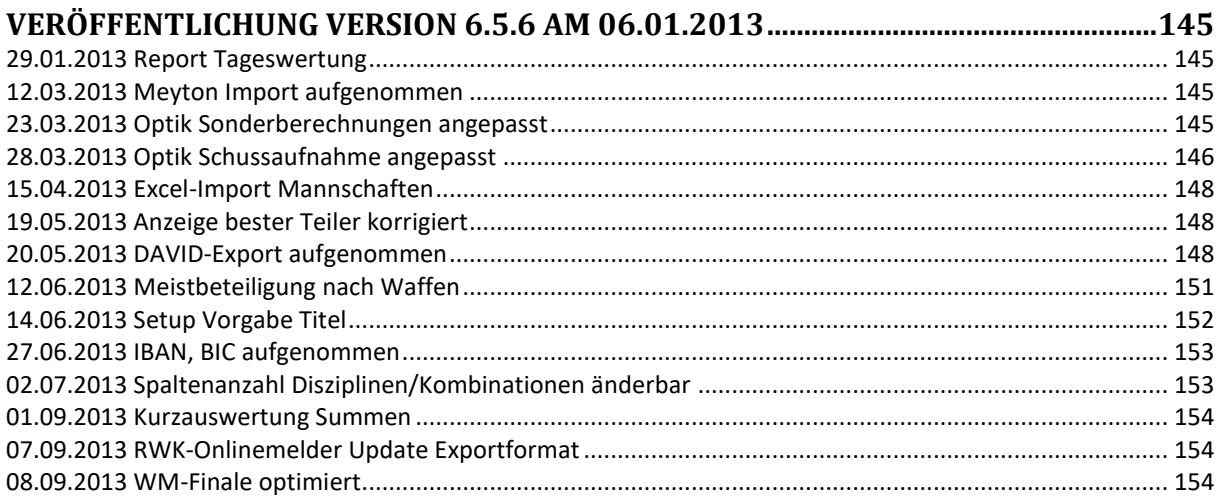

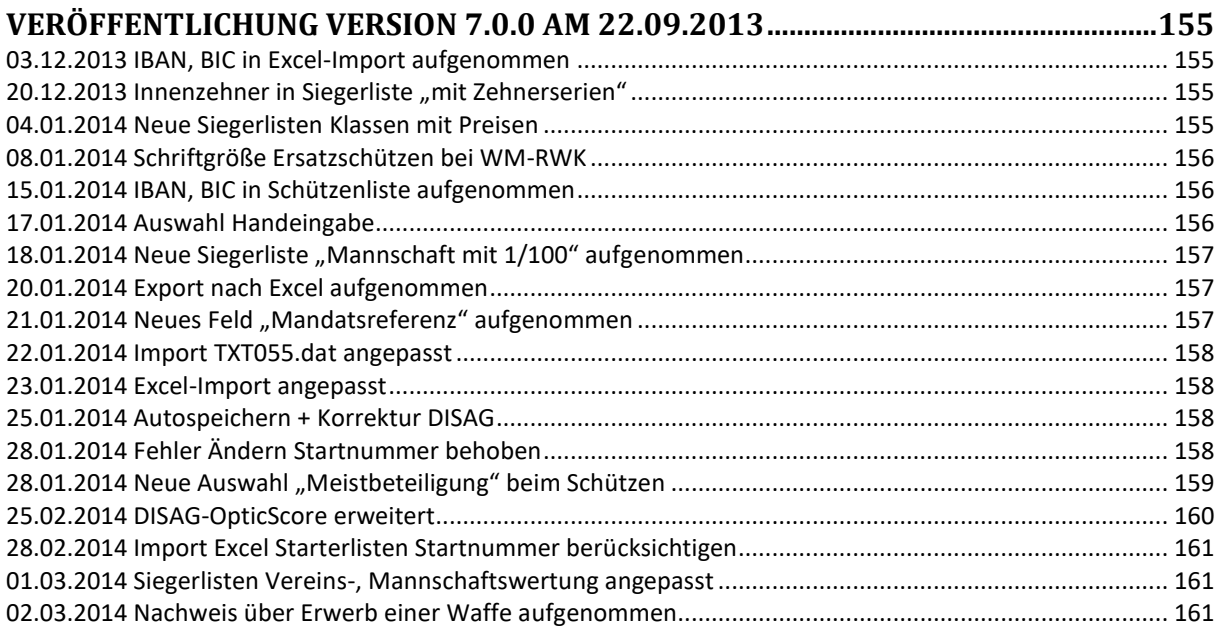

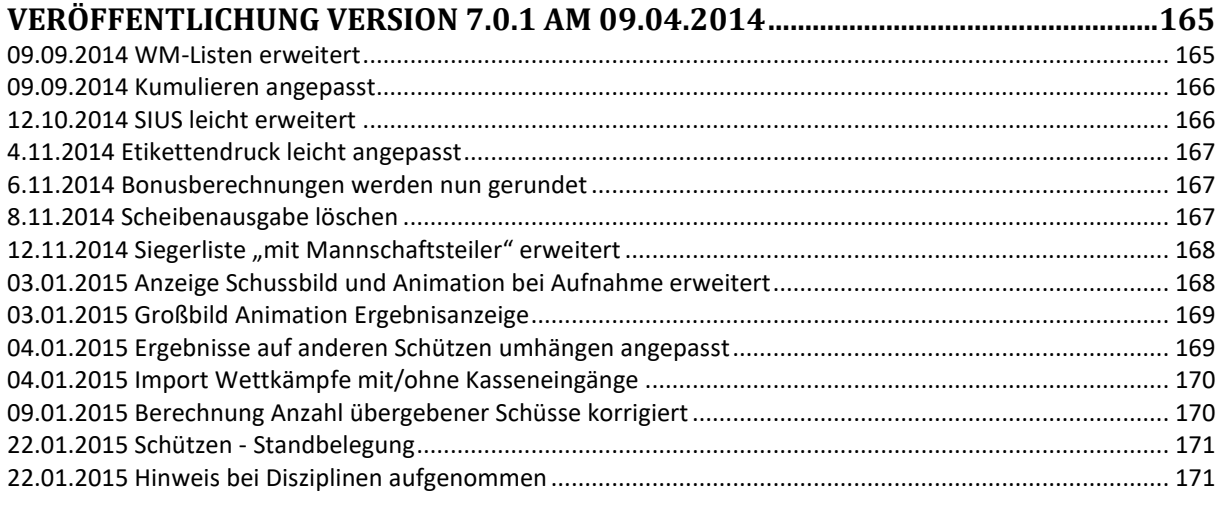

# 

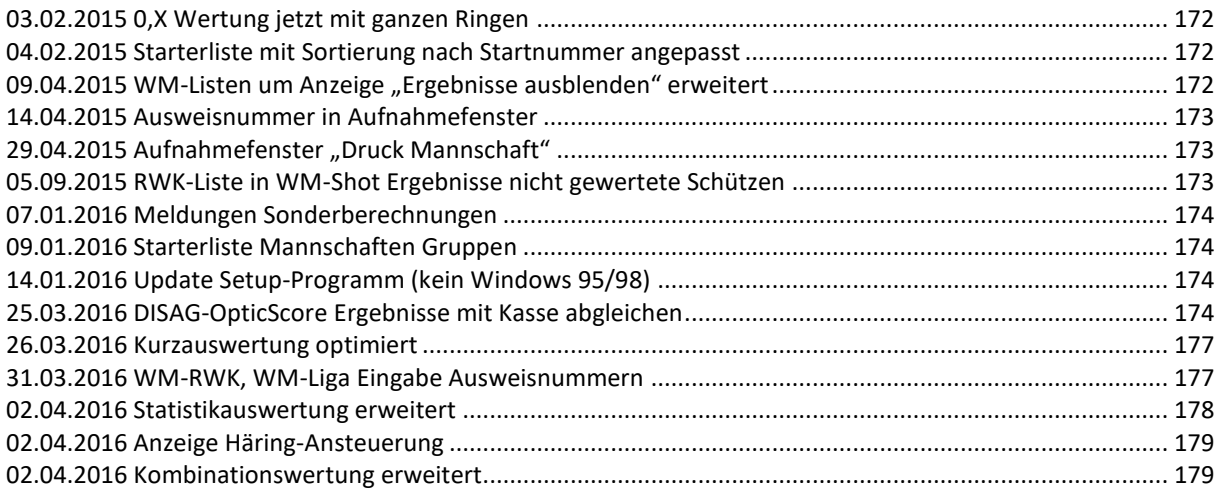

## 

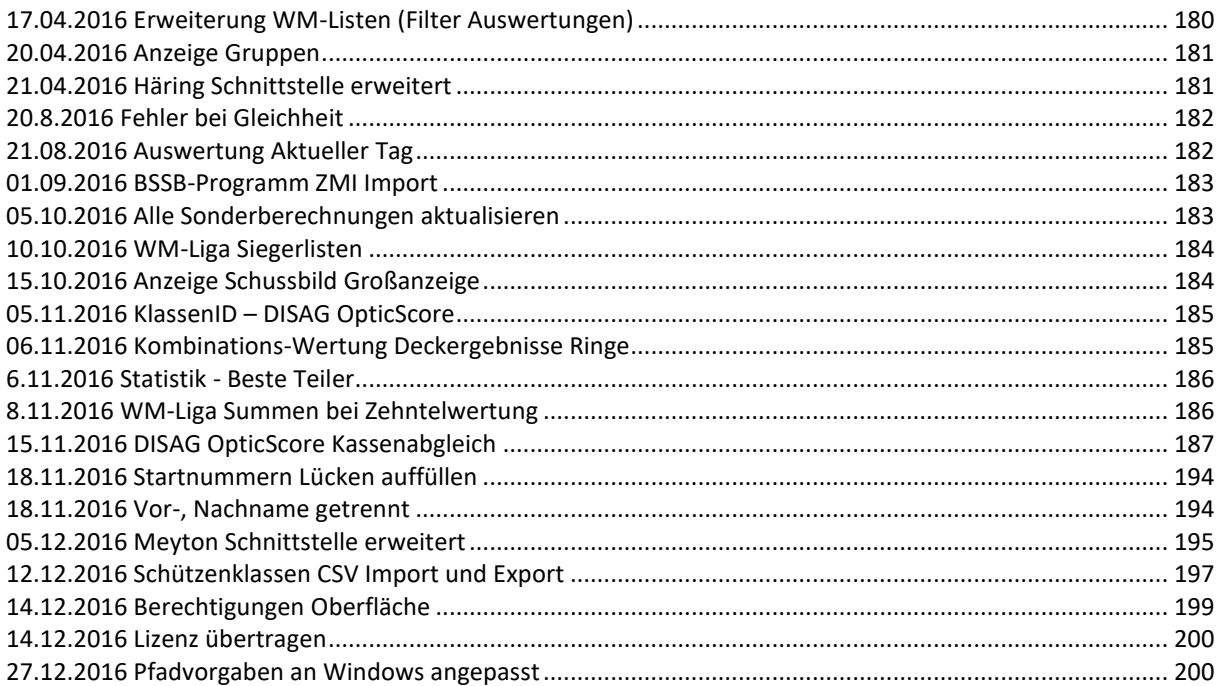

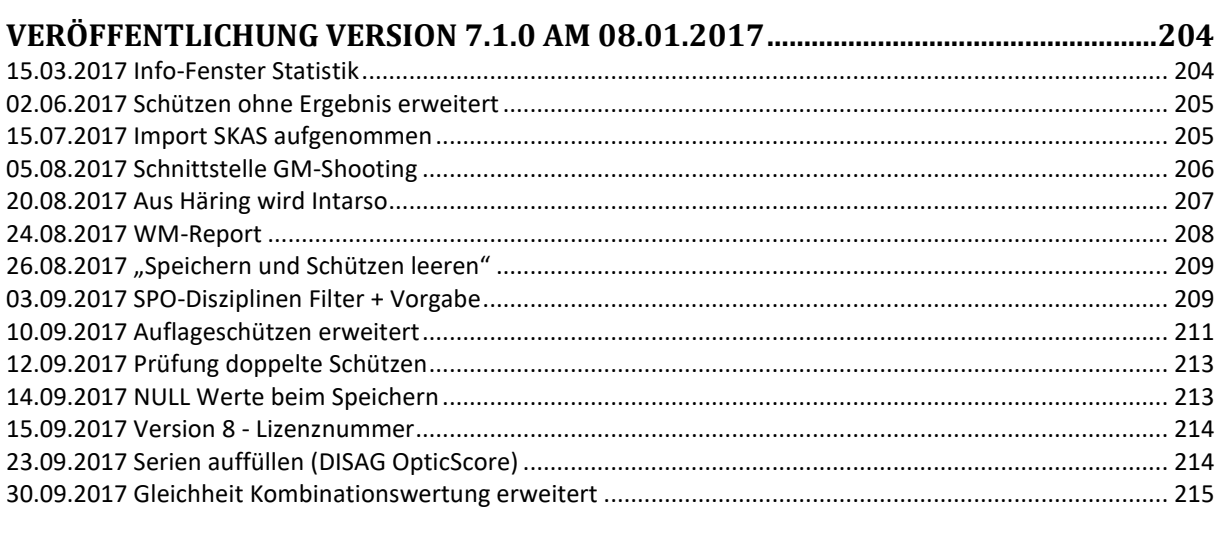

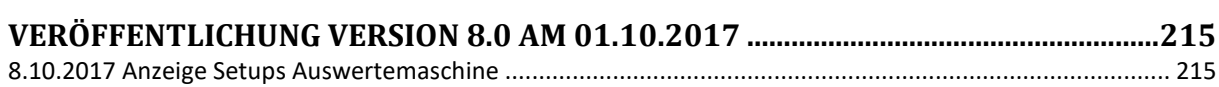

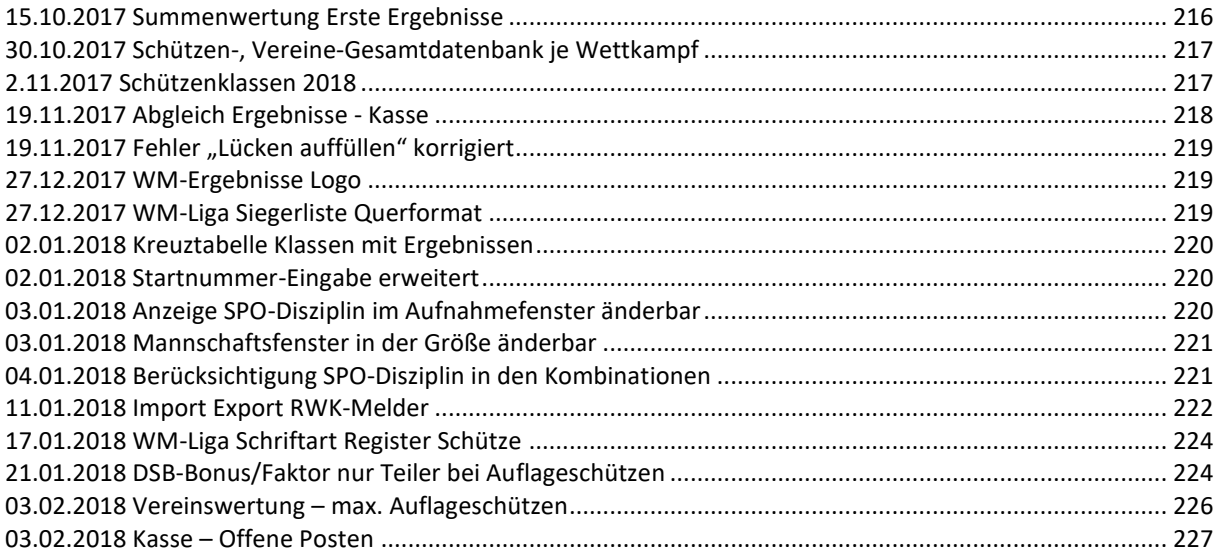

# **[VERÖFFENTLICHUNG VERSION 8.0.1 AM 24.02.2018.....................................................227](#page-227-1)**

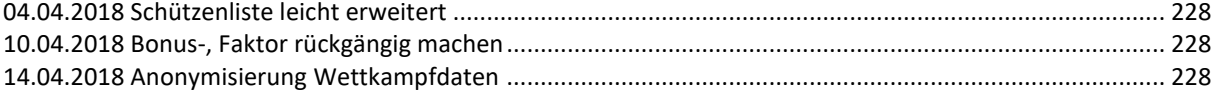

#### **[VERÖFFENTLICHUNG VERSION 8.0.2 AM 24.04.2018.....................................................229](#page-229-0)** 05.05.2018 Einstellungen löschen erweitert [......................................................................................................](#page-229-1) 229 [05.05.2018 Anzeige Schütze bei Aufnahme erweitert........................................................................................](#page-230-0) 230 [10.06.2018 Nachfolgeserien bei Vereins-, Mannschaftswertung.......................................................................](#page-231-0) 231 [15.07.2018 Bei Handeingabe keine Änderung der Waffenart............................................................................](#page-233-0) 233 [05.08.2018 Klassenfilter werden besser unterstützt..........................................................................................](#page-233-1) 233 05.08.2018 Disziplin bearbeiten [.........................................................................................................................](#page-234-0) 234 10.09.2018 Ergebnisse und Schützen löschen [....................................................................................................](#page-234-1) 234 [12.09.2018 Neuer Report Offene Posten mit Tageswahl](#page-234-2) ................................................................................... 234 15.09.2018 SKAS-Schnittstelle erweitert [............................................................................................................](#page-235-0) 235 [20.09.2018 DISAG Optic-Score Kassenabgleich angepasst.................................................................................](#page-235-1) 235 [21.09.2018 Kumulieren Gesamtauswertung leicht optimiert](#page-235-2) ............................................................................ 235 [15.10.2018 Neue Sonderberechnung Splitten Serien.........................................................................................](#page-235-3) 235 [23.10.2018 Aktualisierung der Sonderberechnungen erweitert](#page-238-0) ........................................................................ 238 10.11.2018 Intarso-Befehle optimiert [................................................................................................................](#page-238-1) 238

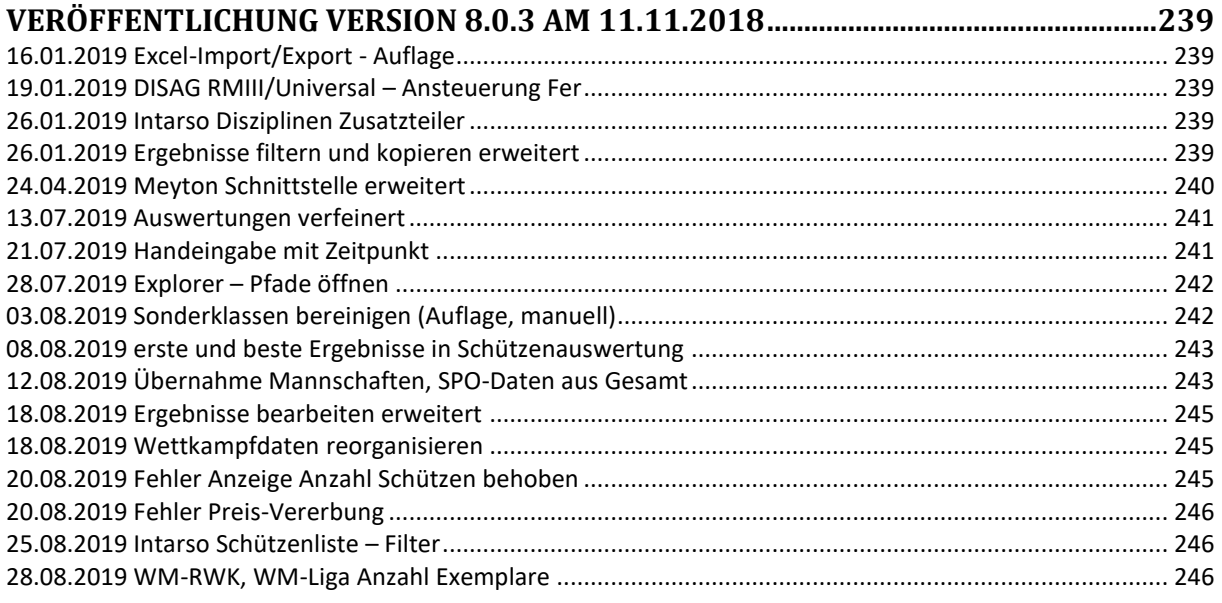

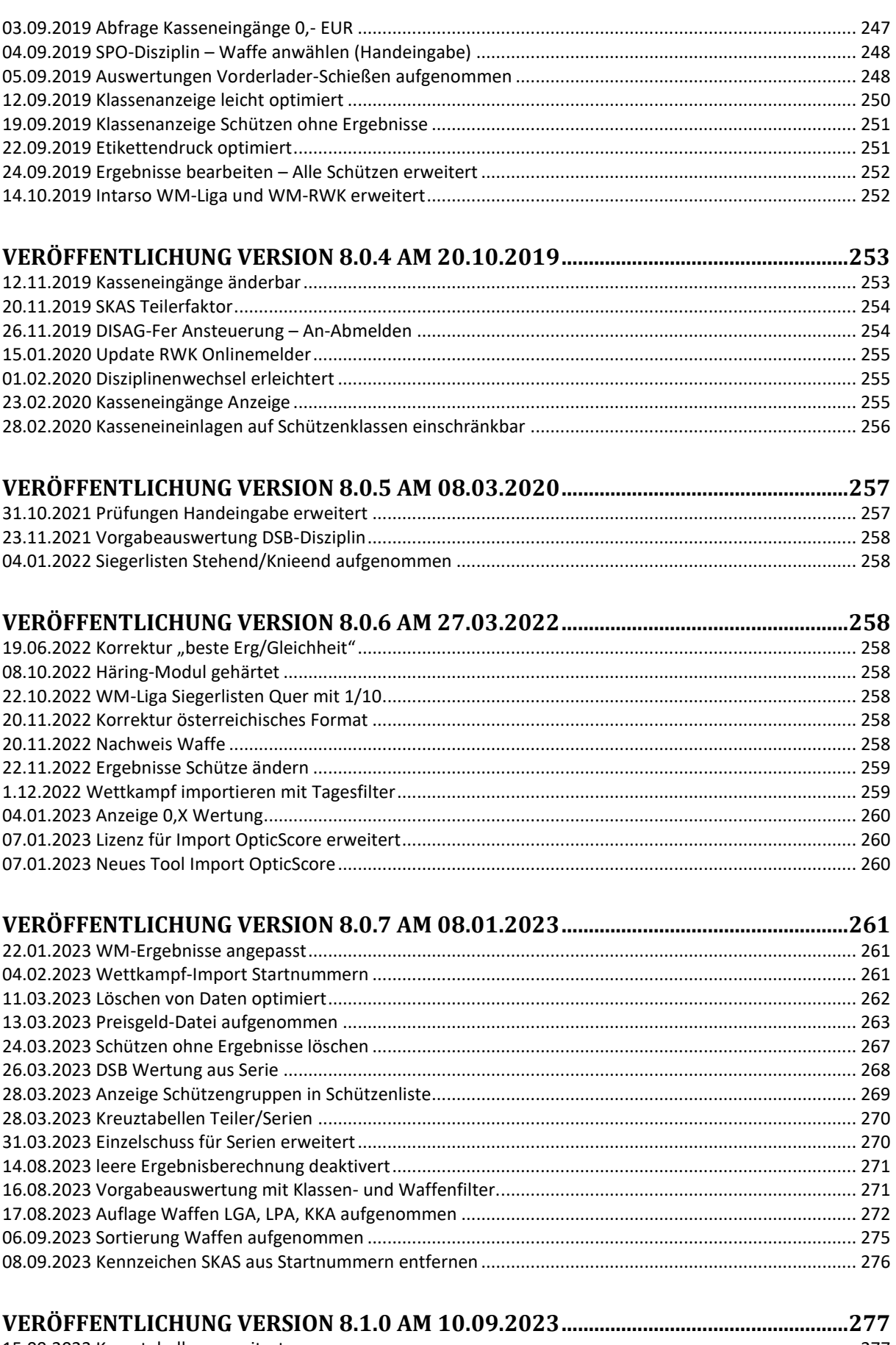

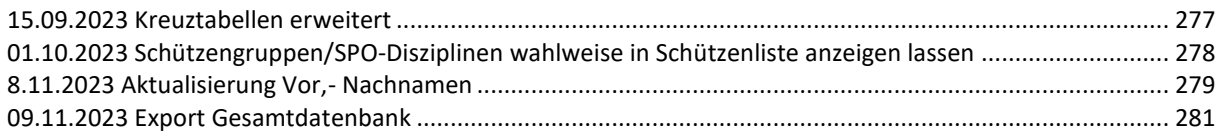

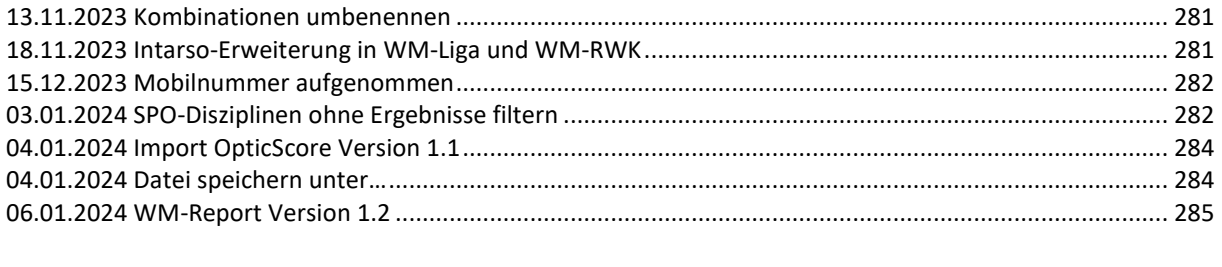

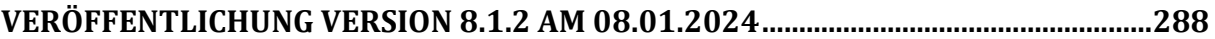

# <span id="page-10-0"></span>**Veröffentlichung Version 6.0 am 5.8.2006**

## <span id="page-10-1"></span>*6.8.2006 Fehler Kurzauswertung behoben*

Wenn ein Setup auf den letzten Schießtag eingestellt ist, erschien beim Drucken der Kurzauswertung ein Fehler.

## <span id="page-10-2"></span>*10.8.2006 DSB-Wertung erweitert*

Wenn im WM-Shot Verzeichnis die Datei: "DSB\_LetzterTeiler.txt" vorhanden ist, wird in der DSB-Wertung nicht der beste, sondern der letzte Teiler herangezogen.

Da ich denke, dass dies eine Individuallösung ist, habe ich dies nur "versteckt" aufgenommen.

## <span id="page-10-3"></span>*12.8.2006 Kasse erweitert*

In der Schützenliste wird die Kasse jetzt auf in den Registerblätter "WK-Verein" und "WK-Mannschaften" ebenfalls auf den Schützen gesetzt.

### <span id="page-10-4"></span>*3.9.2006 WM-Ergebnisse und WM-Listen erweitert*

Die beiden Programme können jetzt mit dem Startparameter **/autostart** direkt in die Ergebnisanzeige starten. Wenn Sie nach dem Einschalten des Rechners sofort die Ergebnisse starten und anzeigen wollen, müssen Sie das Programm in die Autostartgruppe aufnehmen und mit dem Startparamter öffnen.

## <span id="page-10-5"></span>*3.9.2006 Vereins-, Mannschaftswertung erweitert*

Die Vereins-, Mannschaftsauswertungen können nun zusätzlich nach Schützengruppen gefiltert werden.

Über diesen Filter können Sie beliebe Schützen (z.B. bester Schütze je Klasse + Vorstand) in die Vereinswertung übernehmen.

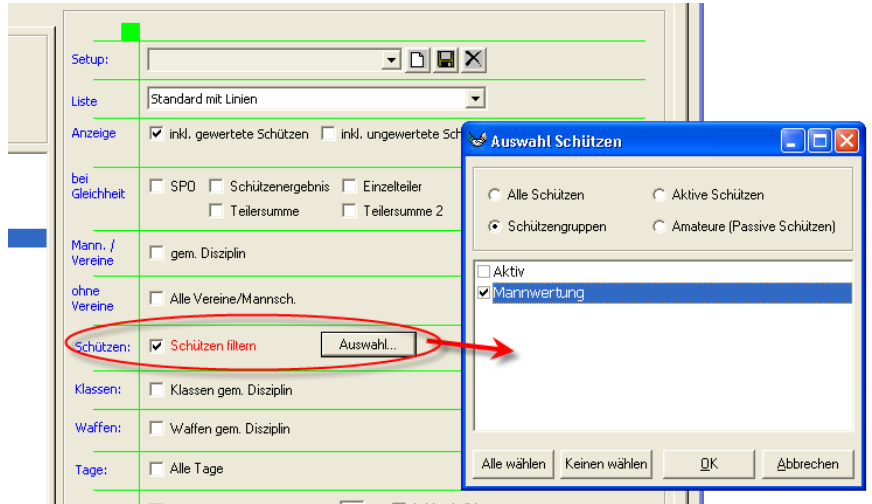

## <span id="page-11-0"></span>*07.09.2006 Schaltfläche "Gesamtdatenbank" Fehler behoben*

Im Register "Schützen/Vereine" erschien der Fehler 35601 beim Betätigen. Mit "Ignorieren" oder "Abbrechen" lief das Programm ohne Probleme weiter.

## <span id="page-11-1"></span>*08.09.2006 Zusammenfassung erweitert*

Die Zusammenfassung kann jetzt aus dem Hauptfenster über das Menü "Listen -Zusammenfassung" aufgerufen werden. Noch einfacher geht es mit der Taste F12. Hierbei ist jedoch zu beachten, dass nur das 1. Setup in der Auswahl verwendet wird. In der Praxis ist dies ausreichend, da erfahrungsgemäß ein Setup ausreichend ist.

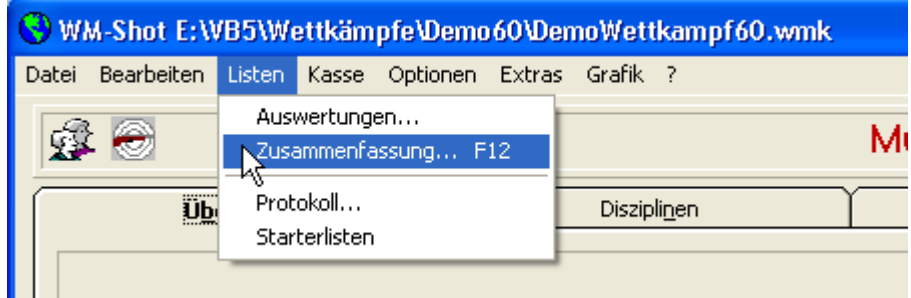

## <span id="page-11-2"></span>*18.10.2006 Ergebnisaufnahme erweitert*

Es gibt jetzt einen neuen Reiter "Beste Ergebnisse". Dort wird in jeder geschossenen Disziplin das dazugehörige beste Ergebnis angezeigt.

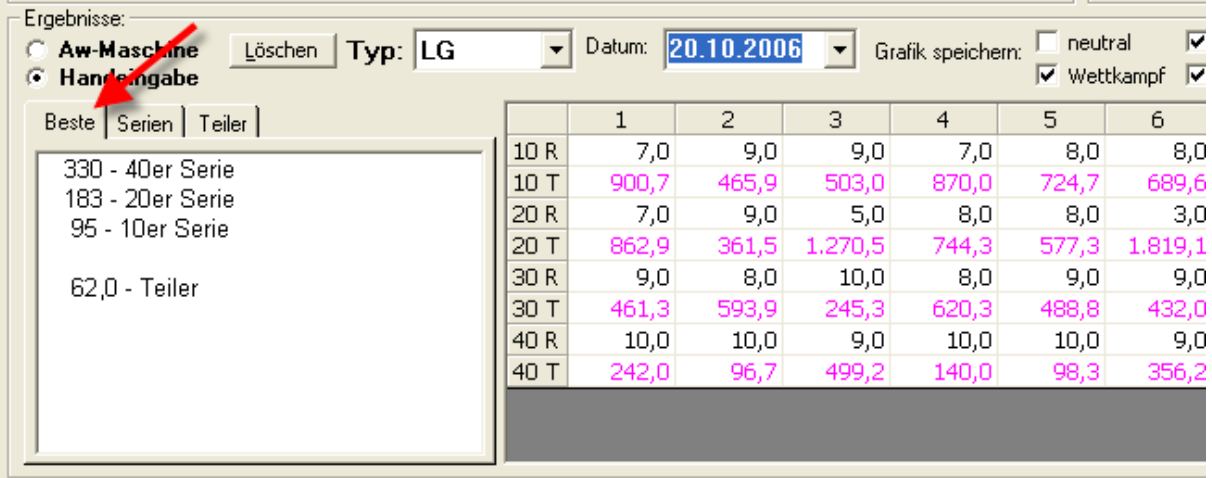

## <span id="page-12-0"></span>*18.10.2006 Manuelle Eingabe erweitert*

Wenn jetzt die Eingabe per Hand erfolgt, wird die Anzeige im Gitter verändert. In der alten Version war dies nicht so gut erkennbar.

Weiterhin erscheint jetzt ein Hinweis, wenn in der Summenspalte (diese ist gesperrt) eine Eingabe gemacht werden möchte.

Beim Umschalten in die manuelle Eingabe stellt WM-Shot automatisch die Voreinstellung der Waffe für die Disziplin um. Bei mehreren erlaubten Waffenarten, auf die erste gefundene.

#### **Hinweis**

Ich bekam bereits öfters die Rückfrage, warum denn die Handeingabe in der Summenspalte nicht möglich ist und keine Prüfung auf Fehleingaben enthalten ist!

Meine Antwort (hier Auszüge aus einer Mail):

Ich gebe die Summenspalte nur "ungern" aus meiner Verantwortung. Angenommen einer gibt zuerst nur Einzelschüsse ein und ändert danach die Summe, so stimmt dies nicht überein. Dies fällt kaum mehr jemand auf. Die Obergrenze von 10,9 ist bei sogenannten "Glücksscheiben" ebenfalls hinfällig. Diese Scheiben haben ein "Schachbrettmuster" und Werte von z.B. -10 bis zu +25 [\(http://www.1a-schiessscheibe.de/\)](http://www.1a-schiessscheibe.de/)

## <span id="page-12-1"></span>*18.10.2006 Fehler Übernahme aus Gesamtdatenbank*

Wenn ein Schütze mit der Tastatur (Taste F2) von der Gesamtdatenbank in den Wettkampf importiert wurde, so war beim zweiten Schützen immer noch der erste aktiv. Dieser Fehler trat nur bei kompletter Tastatursteuerung auf.

# <span id="page-12-2"></span>Veröffentlichung Version 6.0.1

## <span id="page-13-0"></span>*28.11.2006 Ergebnisaufnahme "Serien auf Vollständigkeit prüfen".*

In der neuen Version kam eine Prüfung hinzu, wenn Serien nicht vollständig sind, dass eine entsprechende Nachfrage erscheint. In einigen Fällen ist dies jedoch hinderlich, da bewusst eine große Serie für unterschiedliche kleinere Serien angelegt wird.

Es gibt nun im Aufnahmefenster im Menü "Optionen" einen Eintrag, wo diese Prüfung anund abgeschaltet werden kann.

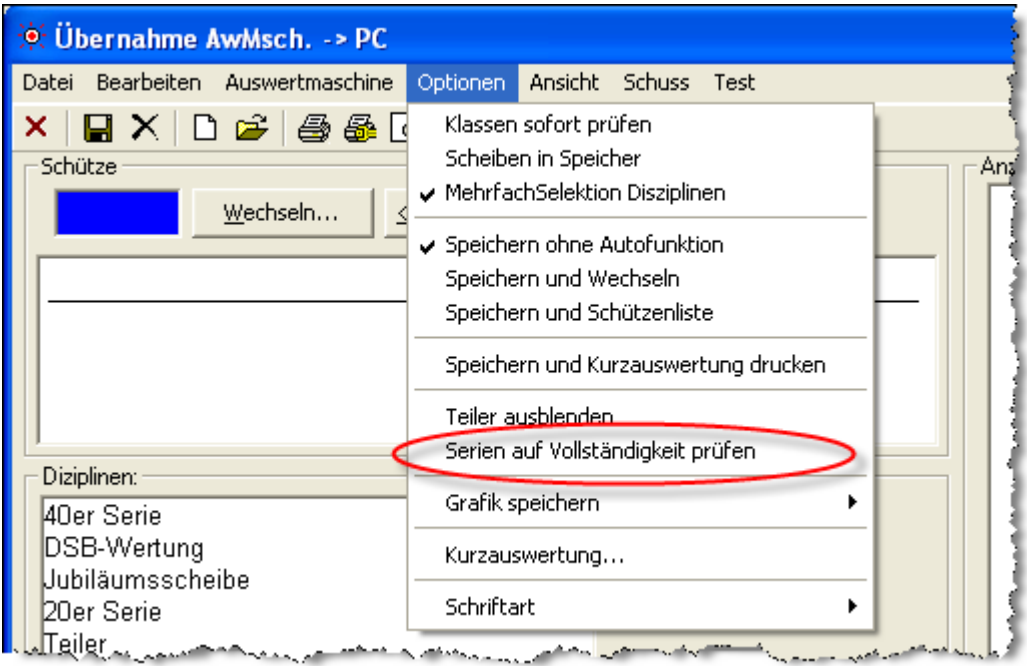

## <span id="page-13-1"></span>*04.12.2006 Ergebnisse löschen sperrbar*

Das nachträge Löschen und Änderung von Ergebnissen kann nun eingeschränkt werden. Im Menü "Optionen" – "Oberfläche" kam ein weiterer Punkt hinzu:

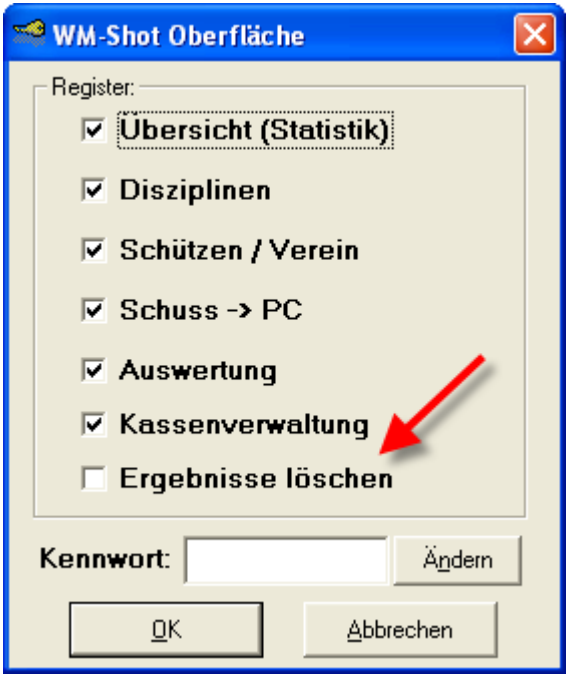

Ist diese Auswahl NICHT angewählt, so hat der Anwender nicht das Recht Änderungen vorzunehmen, wenn die Daten einmal gespeichert sein.

Konkret betrifft dies den Menüpunkt "Bearbeiten – Ergebnisse löschen" im Hauptfenster. Den Dialog im Reiter "Schuss –  $PC^{\prime\prime}$  – "Ergebnisse bearbeiten – Alle Schützen" und das Ergebnisfenster ("Fotoapparat") in der Schützenliste und im Aufnahmefenster.

## <span id="page-14-0"></span>*16.12.2006 Anzeige ohne Vereine erweitert*

Die Schützenauswertung kann nun auch die Siegerlisten ohne Vereine/Mannschaften anzeigen.

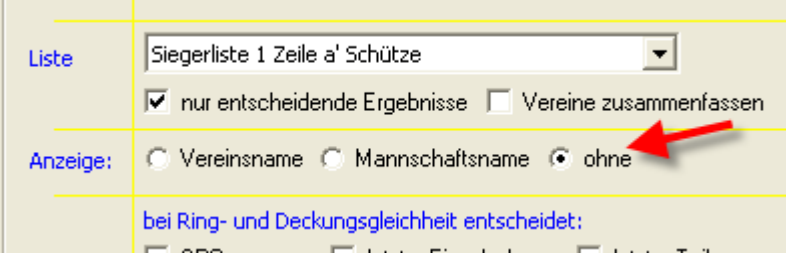

Grundsätzlich würde es bei einem Verein (z.B. für internes Vereinsschießen) genügen, den Vereinsnamen auf Leer zu setzen.

## <span id="page-14-1"></span>*16.12.2006 Schießstandbelegung aufgenommen*

Nach sehr langer Vorlaufzeit habe ich nun doch recht kurzfristig die Schießstandbelegung aufgenommen ☺

Auf den nächsten Seiten erhalten Sie eine Kurzeinweisung von mir. Grundsätzlich ist dies ein erster Entwurf. Ich denke es wird noch einige Rückmeldungen geben, die integriert werden. Der Start in die Standbelegung ist im Menü "Schützen/Verein" im Bereich "Wettkampf" untergebracht.

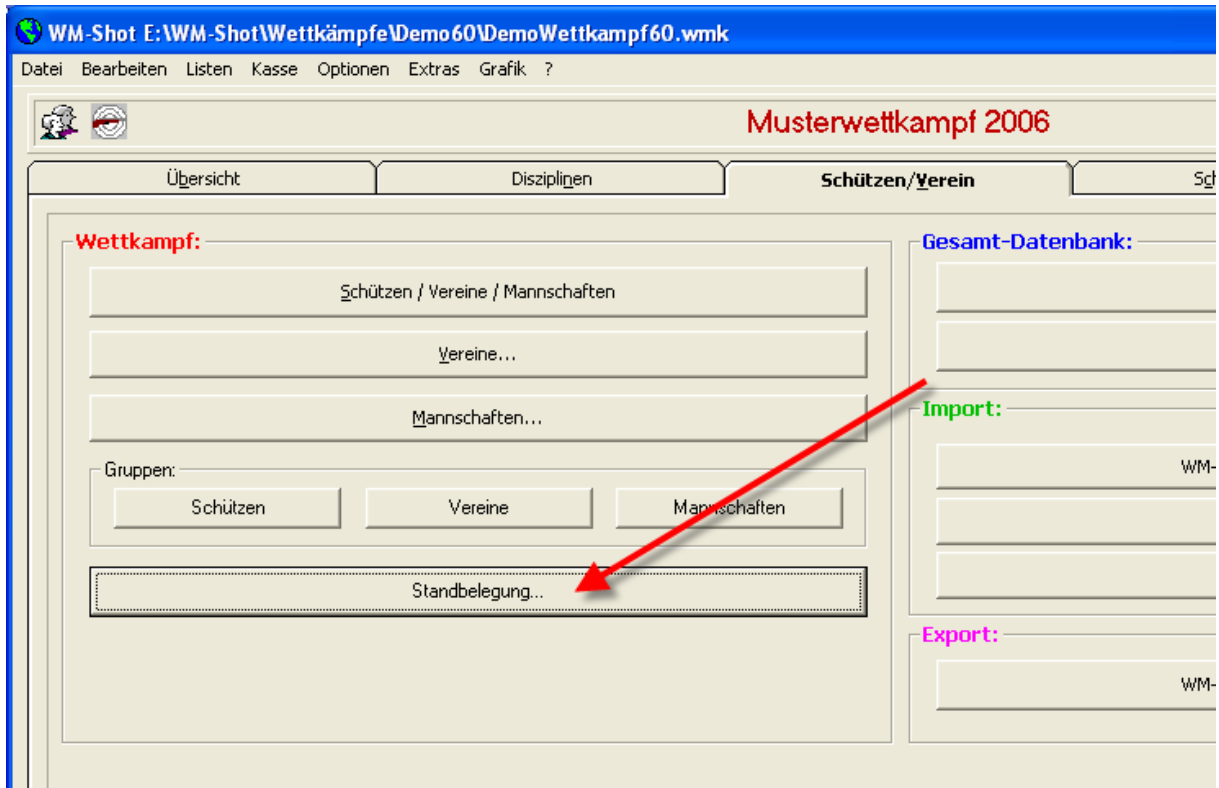

Über einen Klick auf dieses Feld öffnet sich die Standbelegungsmaske.

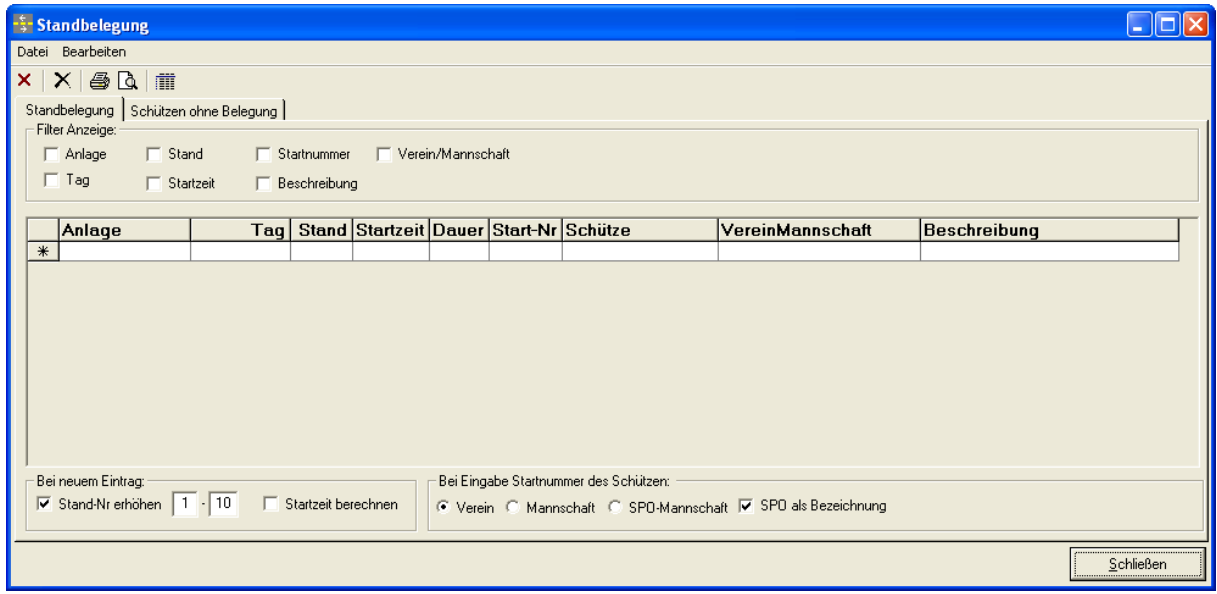

Da es in der Praxis doch recht viele unterschiedliche Varianten gibt, ist die Handhabung recht offen gestaltet.

Zum leichteren Erstellen der Zuordnungen sind einige Voreinstellungen möglich.

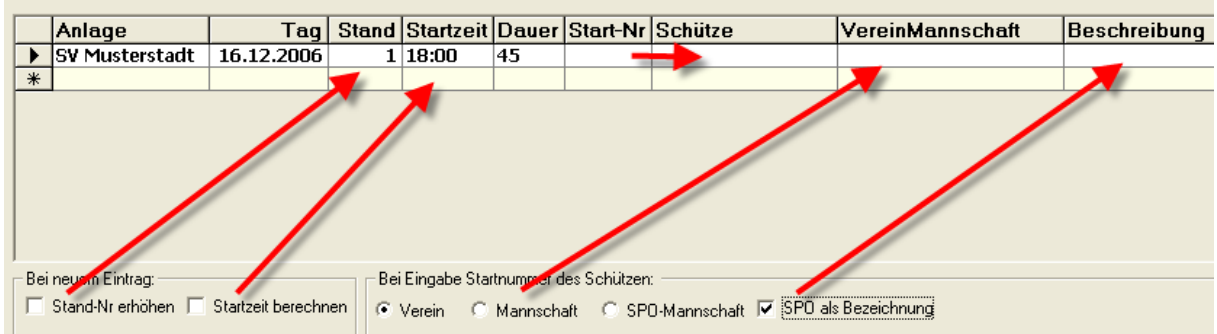

Ist die Auswahl "Stand-Nr erhöhen" angewählt, so können Sie schnell die Standbelegungen von Stand 1 bis X zum gleichen Zeitpunkt beginnen.

Eine erste Rückmeldung (fehlt im obigen Screenshot) empfahl noch die Schießstandbelegung aufzunehmen. Nun können alle Stände belegt werden, nach einem Wechsel wieder zum 1. Stand wird die neue Startzeit berechnet.

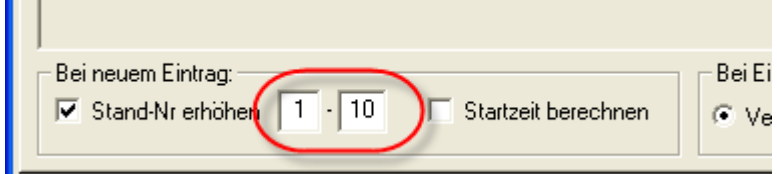

Bei der Auswahl "Startzeit berechnen" wird in einem neuen Eintrag beim gleichen Schießstand die nächste Startzeit berechnet.

Nach der Eingabe der Startnummer wird automatisch der Name des Schützen angewählt. Je nach unten gewählter Auswahl wird der dazugehörige Verein oder die (SPO)Mannschaft angezeigt.

Die Beschreibung kann frei vergeben werden oder es wird die SPO des Schützen übernommen.

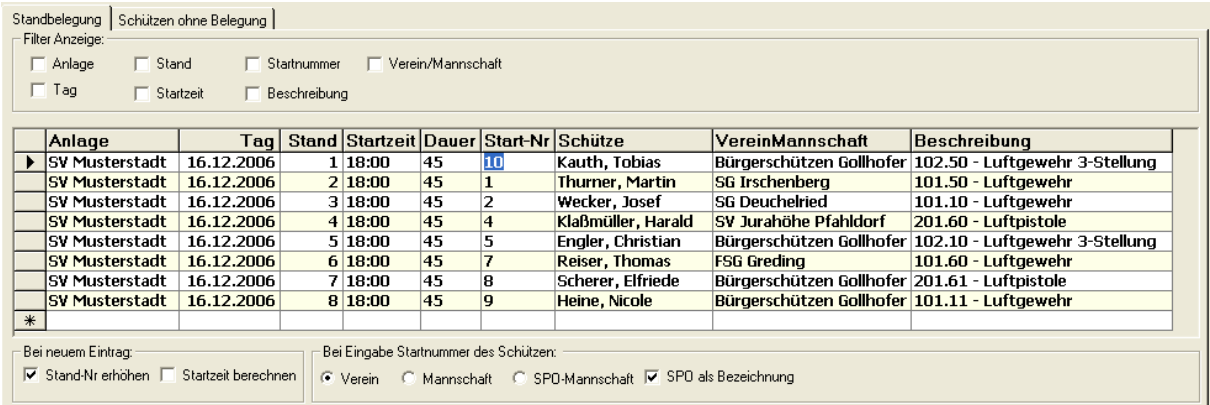

#### **Über die obigen Einstellungen genügt es in der Regel die Startnummern der jeweiligen Schützen einzugeben.**

Eine neue Standbelegung erhalten Sie, wenn in der letzten Zeile ein neuer Eintrag hinzugefügt wird.

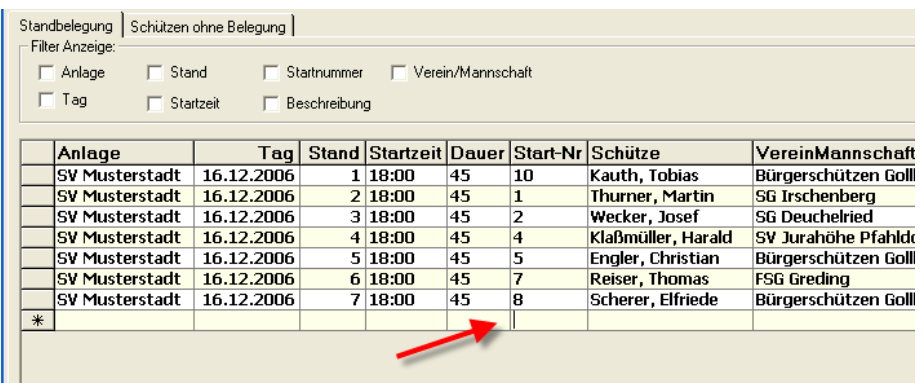

Eine schnelle Übersicht erhalten Sie über einen Doppelklick in der jeweiligen Spalte. Dort wird abwechselnd diese Spalte sortiert.

Zusätzlich können Sie auch die Anzeige über verschiedene Filter einschränken.

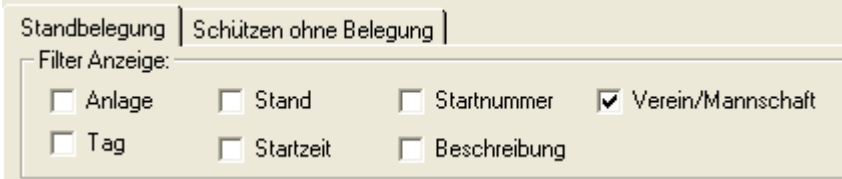

Auf dem Reiter "Schützen ohne Belegung" erhalten Sie eine schnelle Übersicht aller Schützen, denen noch keine Standbelegung zugewiesen wurde.

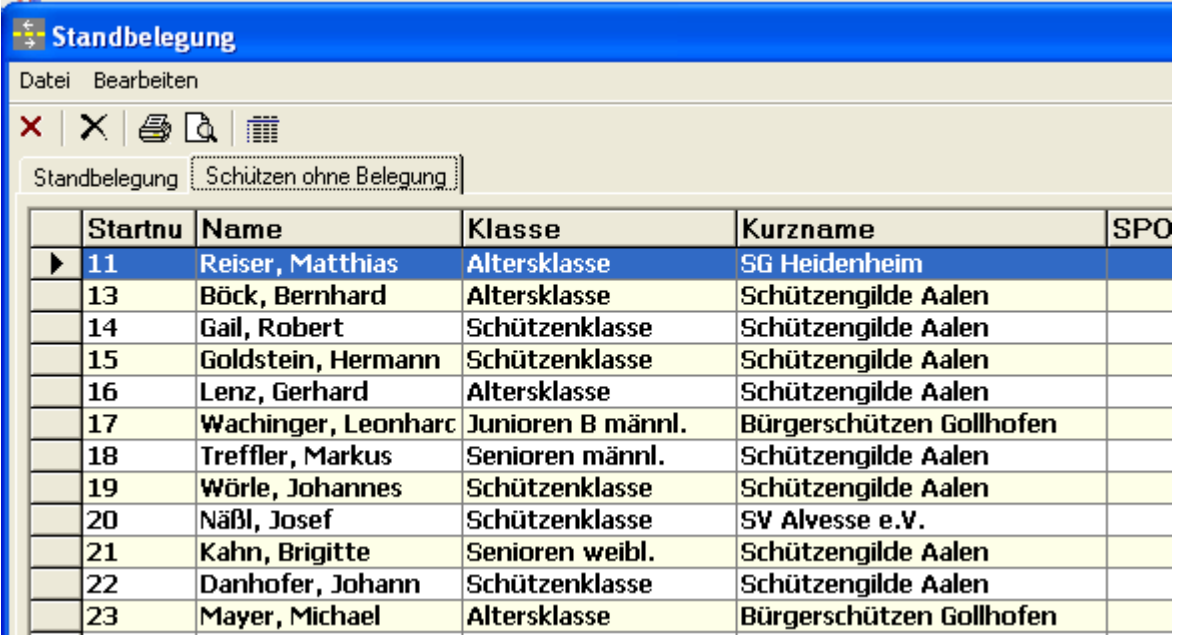

In der Symbolleiste und den Menüs gibt es die folgenden Punkte:

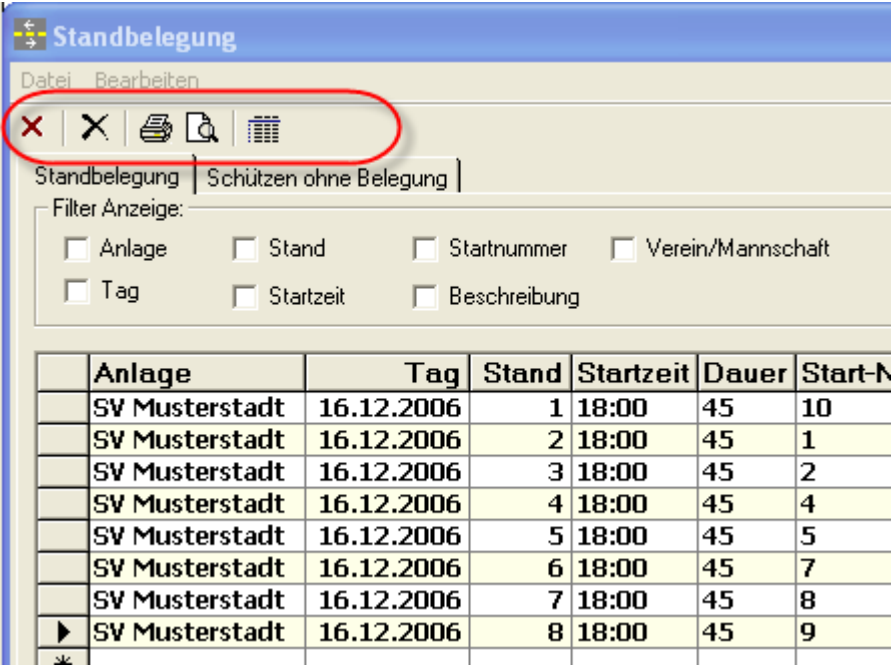

- Fenster schließen
- Akt. Eintrag löschen
- Standbelegung drucken / Seitenvorschau
- Schnelldruck (in Seitenvorschau)

Momentan sind 5 Auswertungen hinterlegt.

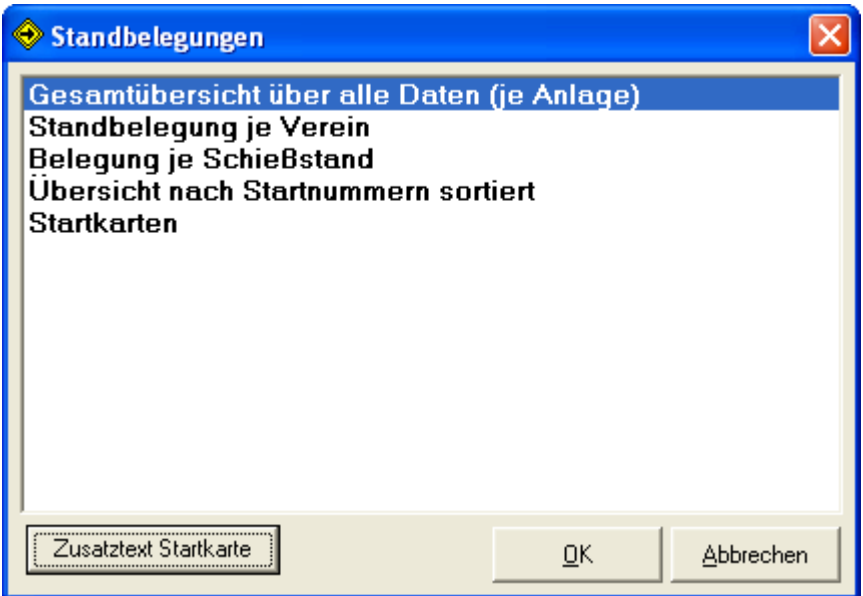

Für die Startkarte kann ähnlich den RWK-Listen ein individueller Zusatztext angepasst werden.

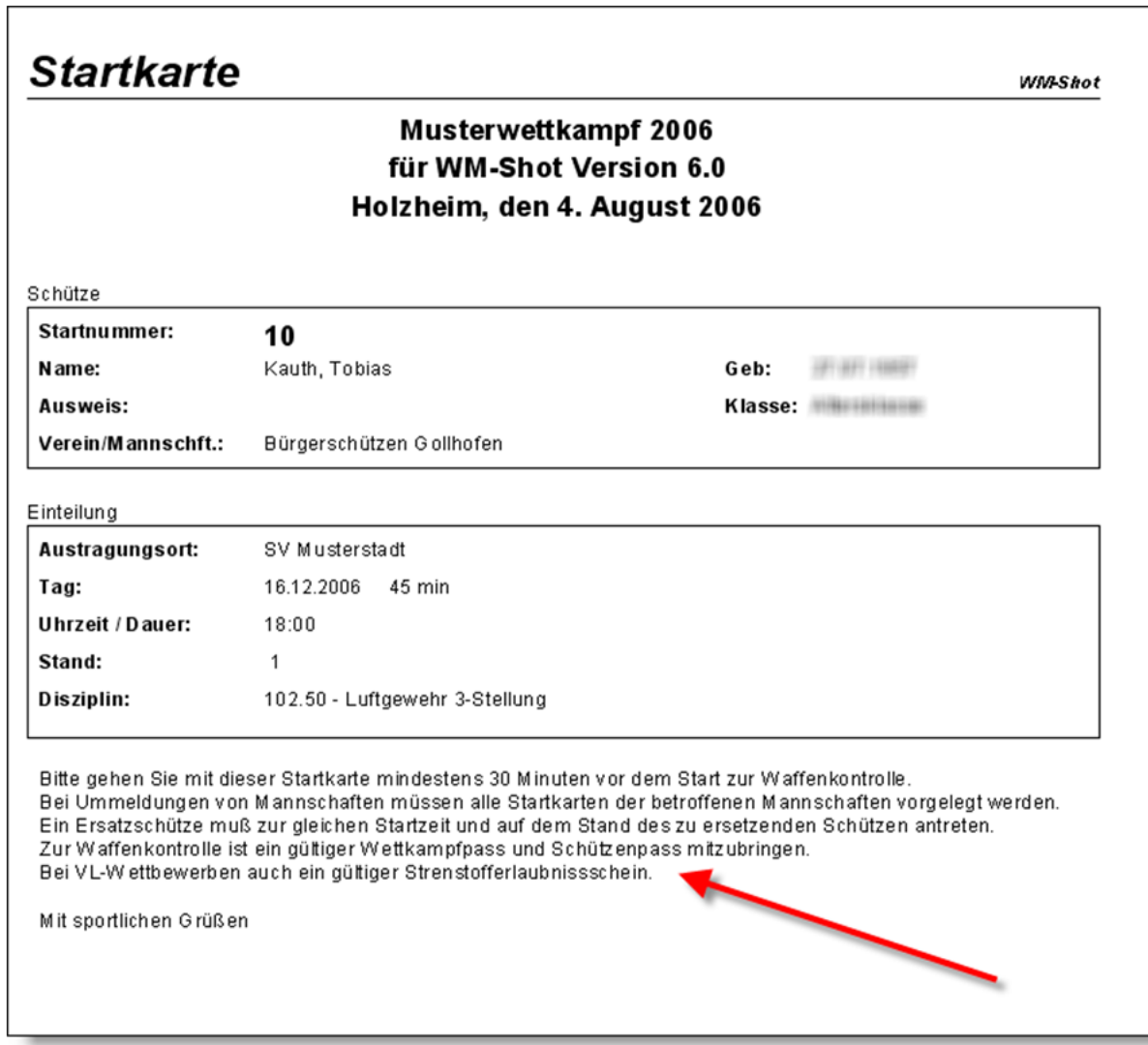

Um die Standbelegung in der Anmeldung schnell durchführen zu können wurde eine direkte Verbindung zur Schützenliste aufgenommen.

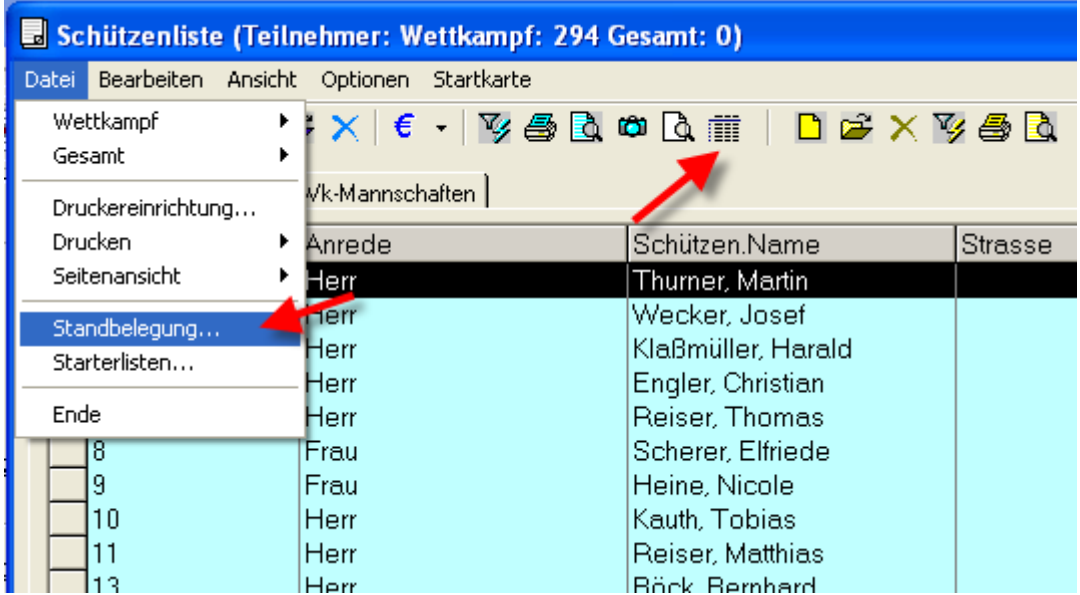

Über das Menü "Datei – Standbelegung" oder die dazugehörige Symbolleiste wird die Standbelegung geöffnet.

## <span id="page-20-0"></span>*2.1.2007 Tabreihenfolge Schützenfenster angepasst*

Die Tabulatorreihenfolge im Schützenfenster (vor allem für die manuelle Neuaufnahme) wurde angepasst.

## <span id="page-20-1"></span>*4.1.2007 SIUS-Datenübernahme erweitert*

Durch Änderungen an der SIUS-Software ist es nun ein deutlich verbesserter Datenaustausch möglich.

#### **SSV-Export:**

Sämtliche Schützen-, und Vereinsdaten können über den SSV-Export vorgenommen werden. Die Standbelegung findet danach in SIUS-Data statt. In WM-Shot ist die bisherige Vorgehensweise jedoch weiterhin enthalten.

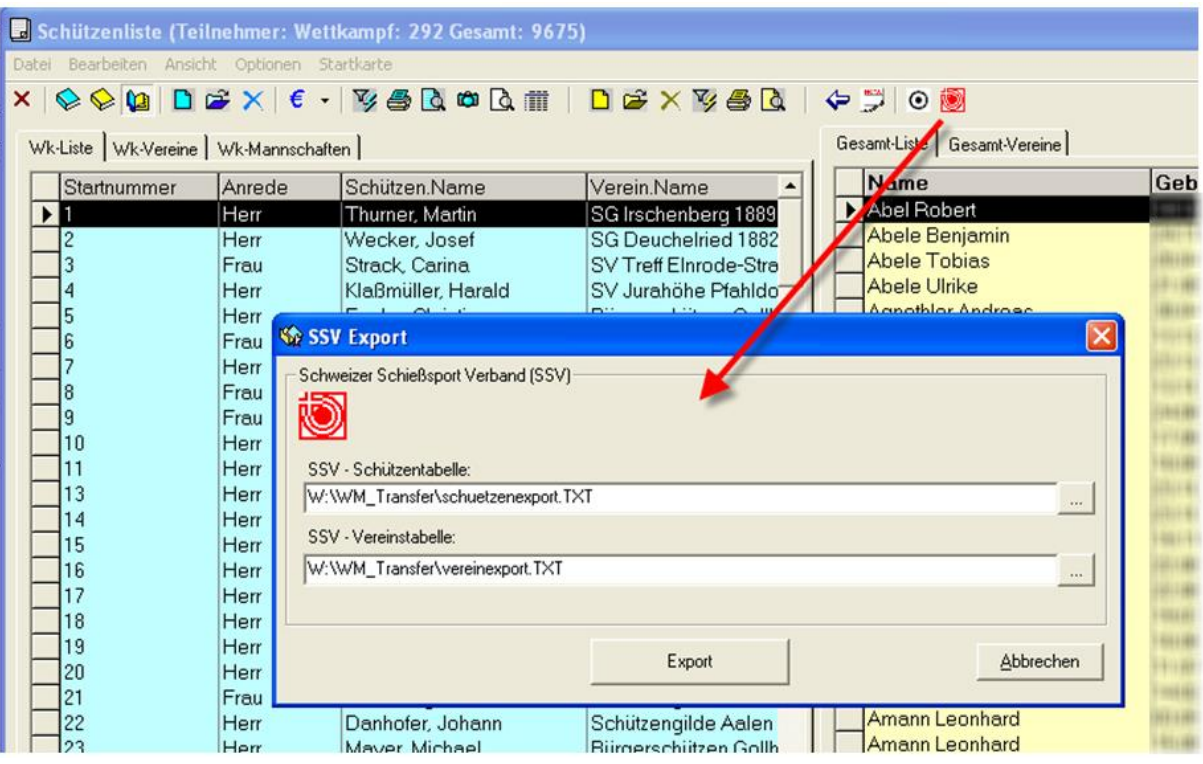

In der Schützenliste ist ein neuer Menüeintrag "Bearbeiten – SSV Export" enthalten. Weiterhin gibt es eine neue Schaltfläche in der Symbolleiste. Im nachfolgenden Dialog werden über den Button "Export" die Daten in die Tabellen geschrieben.

Die Weiterverarbeitung der Daten entnehmen Sie bitte der SIUS – Dokumentation.

#### **SIUS-Import:**

Neu hinzu kam, dass die Waffenart und der Disziplinname (bei freien Programmen) in die Übergabedatei mitprotokolliert werden.

WM-Shot wurde neben der Auswertung dieser Daten um eine Art "Mini-Buchhaltung" (offene/verbuchte) Schüsse erweitert.

In den Einstellungen (WM-Shot Aufnahmefenster, Menü SIUS – Einstellungen" kamen einige neue Punkte dazu:

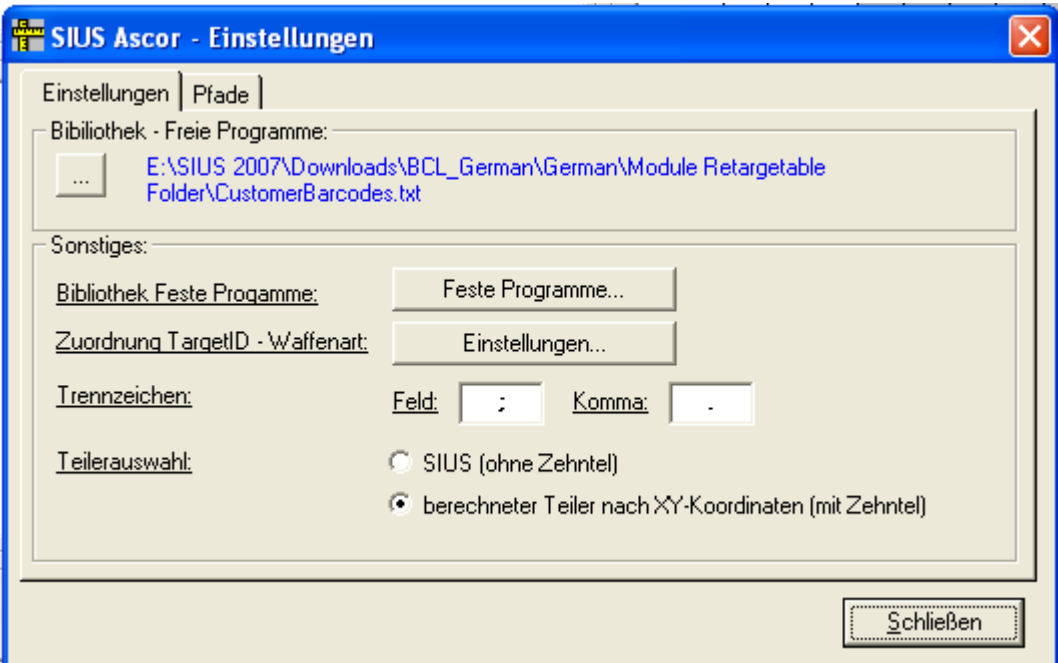

Bibliothek – Freie Programme:

Die Daten der freien Programme werden in der Datei "CustomerBarcode.txt" gespeichert. In den Einstellungen müssen Sie den Pfad und Dateinamen angeben.

Über die frei vorgebbare "Externe Nummer" findet die Zuordnung statt. Hier kann unterschieden werden oder der Teiler dieses Schusses zur "Königsscheibe, Festscheibe oder Jubiläumsscheibe" gehört.

Beispiel:

In unserem Beispiel habe ich ein Benutzerprogramm angelegt, wo erkennbar ist, dass die Serie sowohl für die Meisterserie, als auch die Festscheibe gewertet wird.

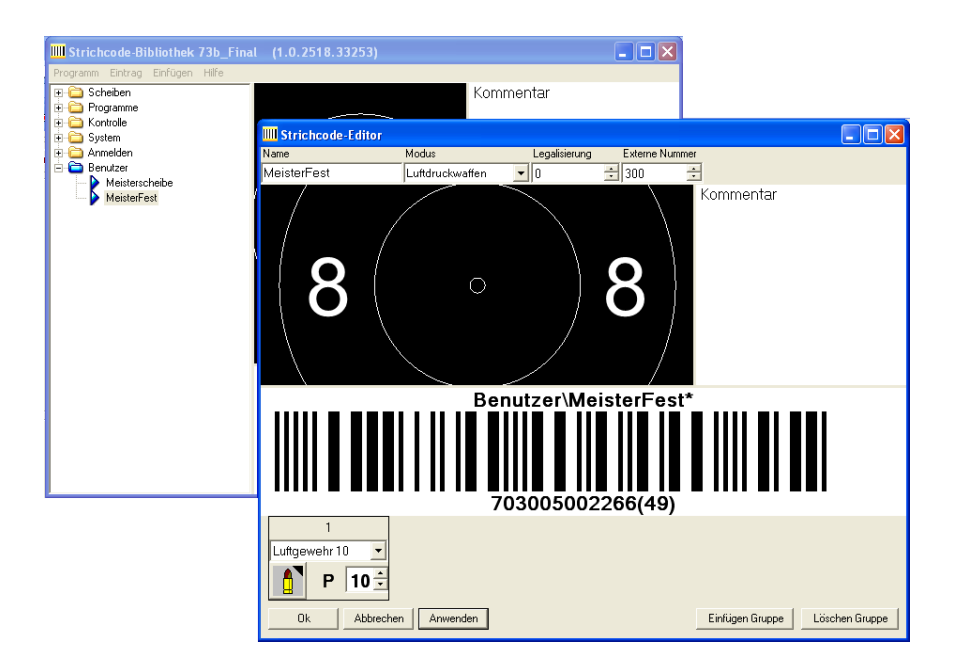

#### Feste Programme

Weiterhin werden die Kennungen der festen Programme ausgelesen. Diese sind jedoch nicht aus SIUS direkt lesbar und können sich je nach Release von SIUS auch ändern. WM-Shot führt deshalb eine eigene Tabelle für die Bezeichnungen mit.

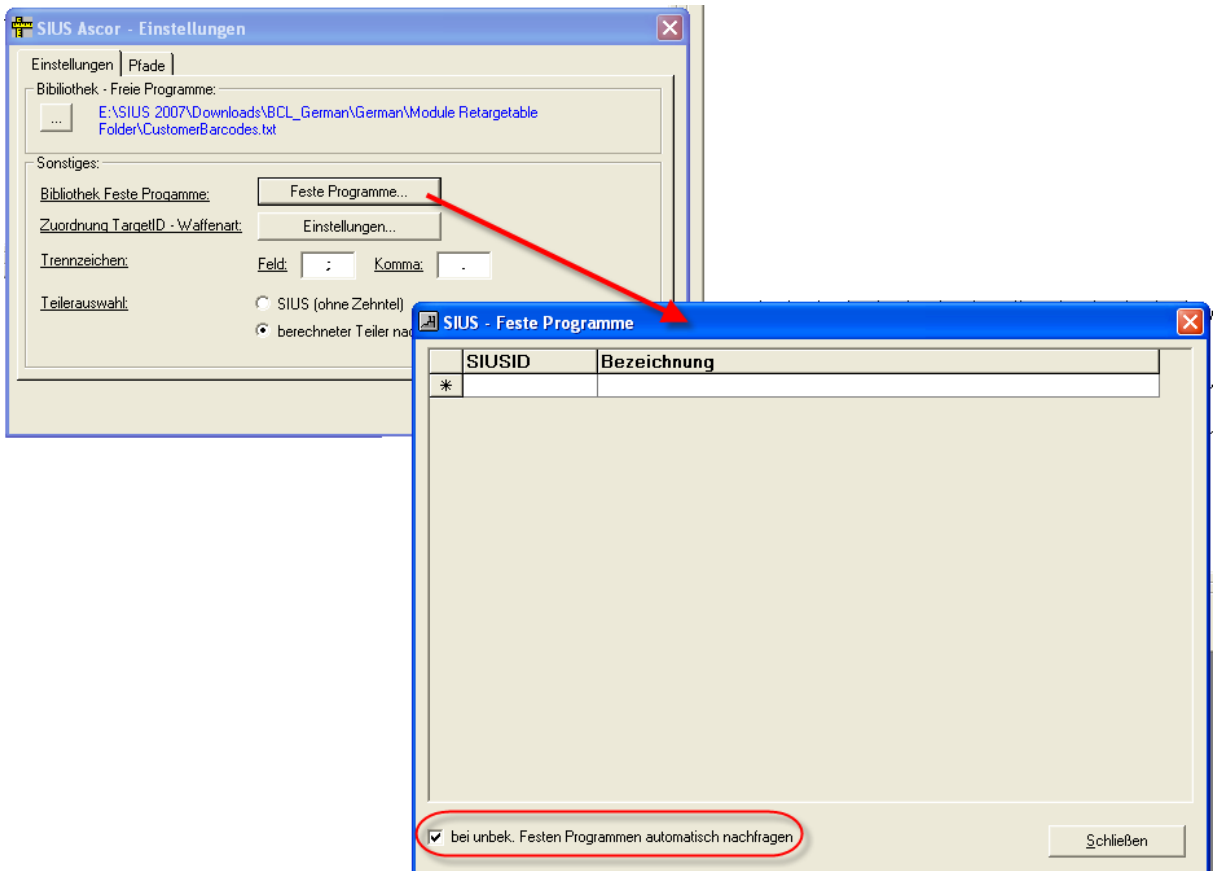

Diese müssen durch die vielfältigen Möglichkeiten jedoch in der ersten Version von Hand eingepflegt werden. Über die Auswahl "bei unbek. Festen Programmen automatisch nachfragen" wird bei jeder neuen noch nicht reg. neuen SIUSID der Name des Programms nach deren Namen gefragt.

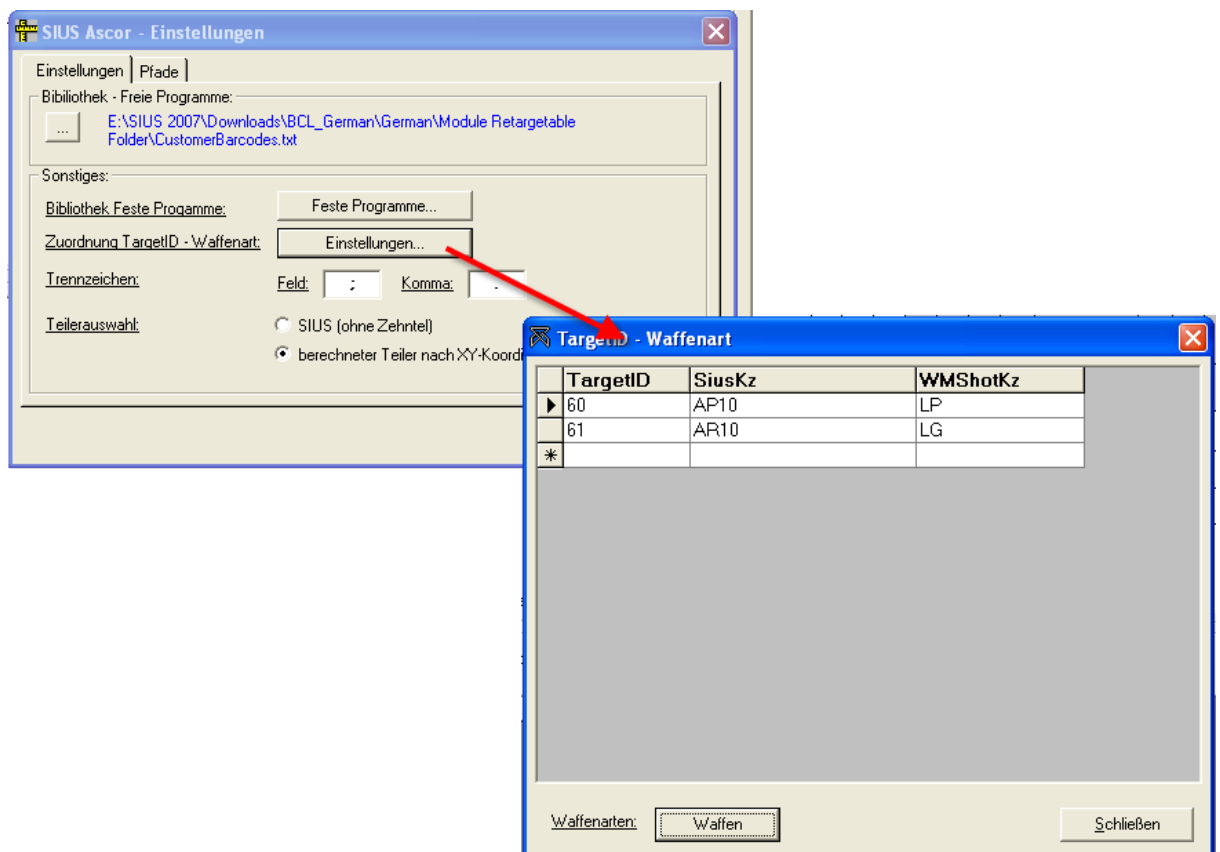

#### TargetID:

Zusätzlich wird jetzt immer die Waffenart bei SIUS mit übergeben. Diese TargetID wird über eine Zuordnung geregelt und ist grundsätzlich bereits richtig vorbelegt. Momentan fehlen jedoch noch einige Zuordnungen.

#### Teilerauswahl:

Seitens SIUS werden die Teilerwerte ohne Nachkommastellen übergeben. Sie können in WM-Shot entscheiden, ob Sie diesen Wert direkt übernehmen möchten oder WM-Shot an Hand der Koordinaten den Abstand zum Mittelpunkt nochmals mit Zehntelwertung berechnen soll.

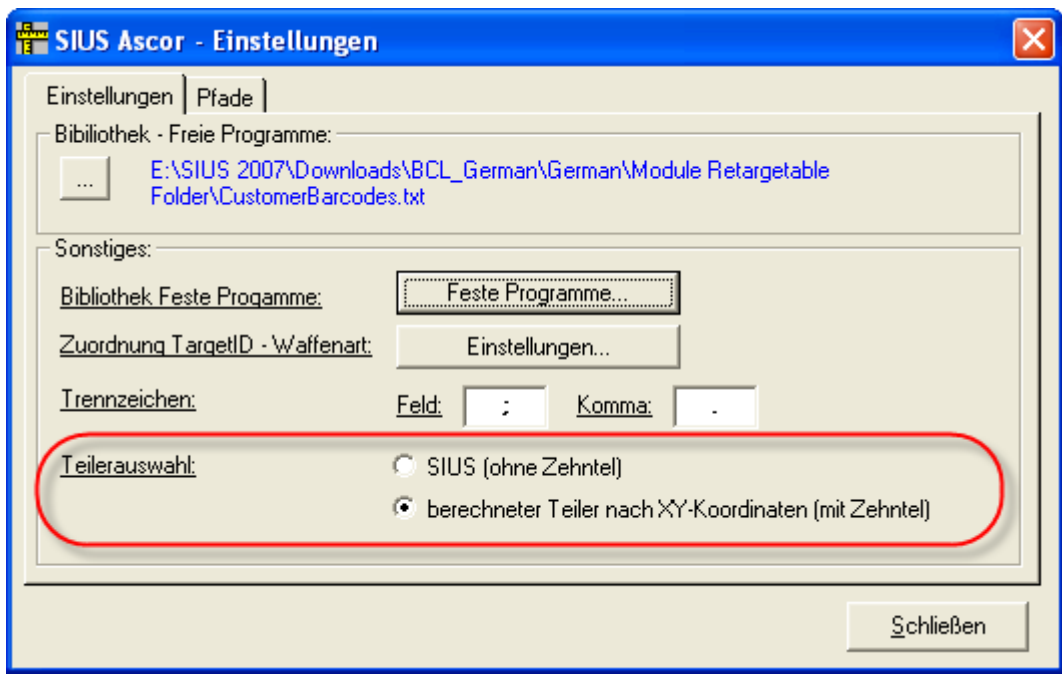

#### **Übernahme der Ergebnisse nach WM-Shot:**

Die Übergabe der Daten in den Modulen WM-RWK, WM-Liga und WM-Finale blieben unverändert, da die Zuordnung in der Regel eindeutig ist.

Nach dem Öffnen des SIUS-Dialogs im Aufnahmefenster öffnet sich diese mit den leeren Einstellungen.

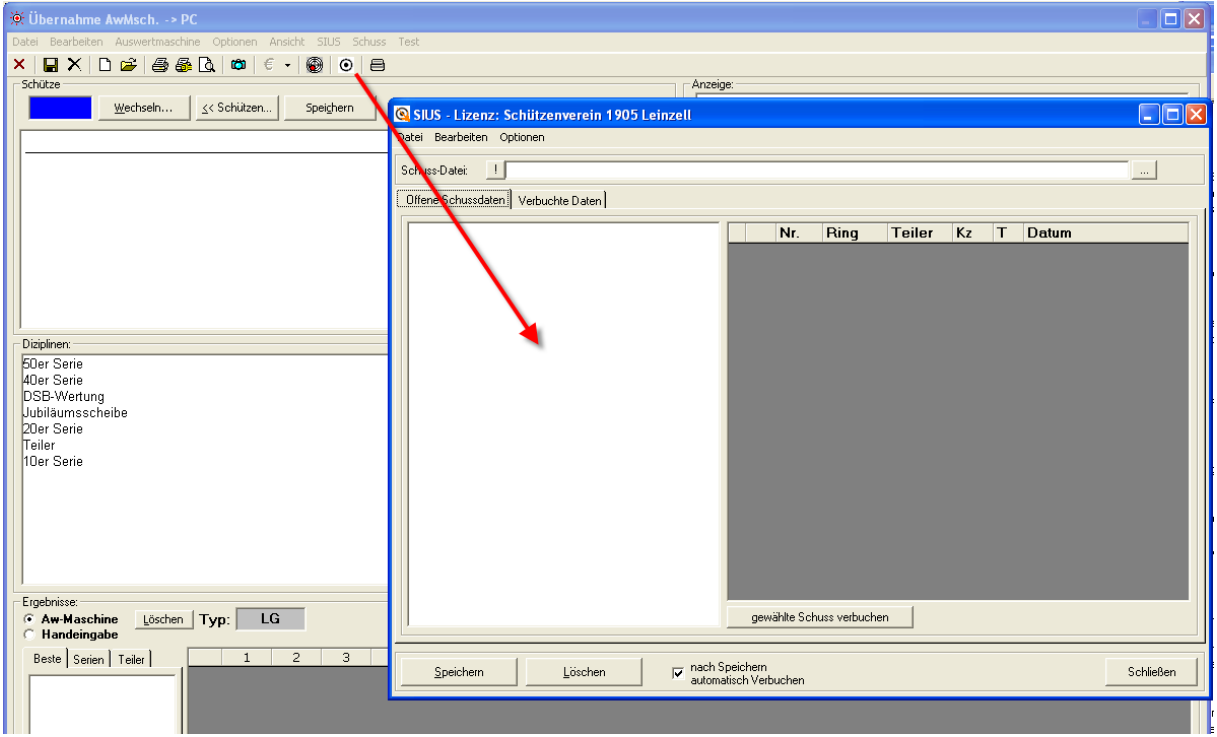

Nun wählen Sie Ihre Schussdatei. Es werden automatisch die neuen Schüsse angezeigt.

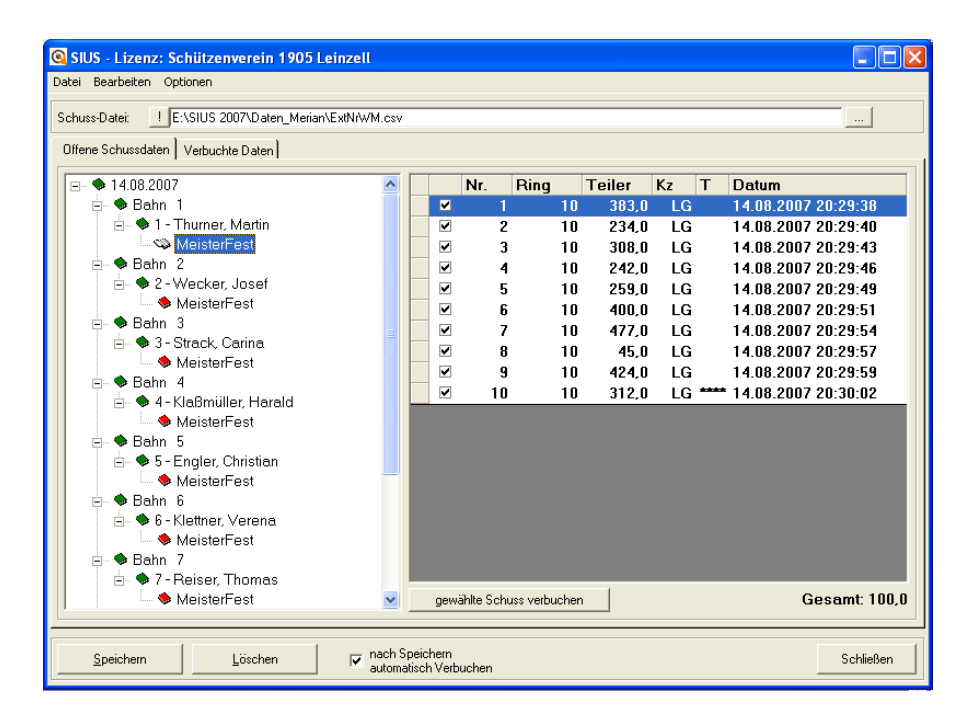

Die endgültige Zuordnung zur SIUS - Disziplin und WM-Shot legen Sie über die rechte Maustaste fest!

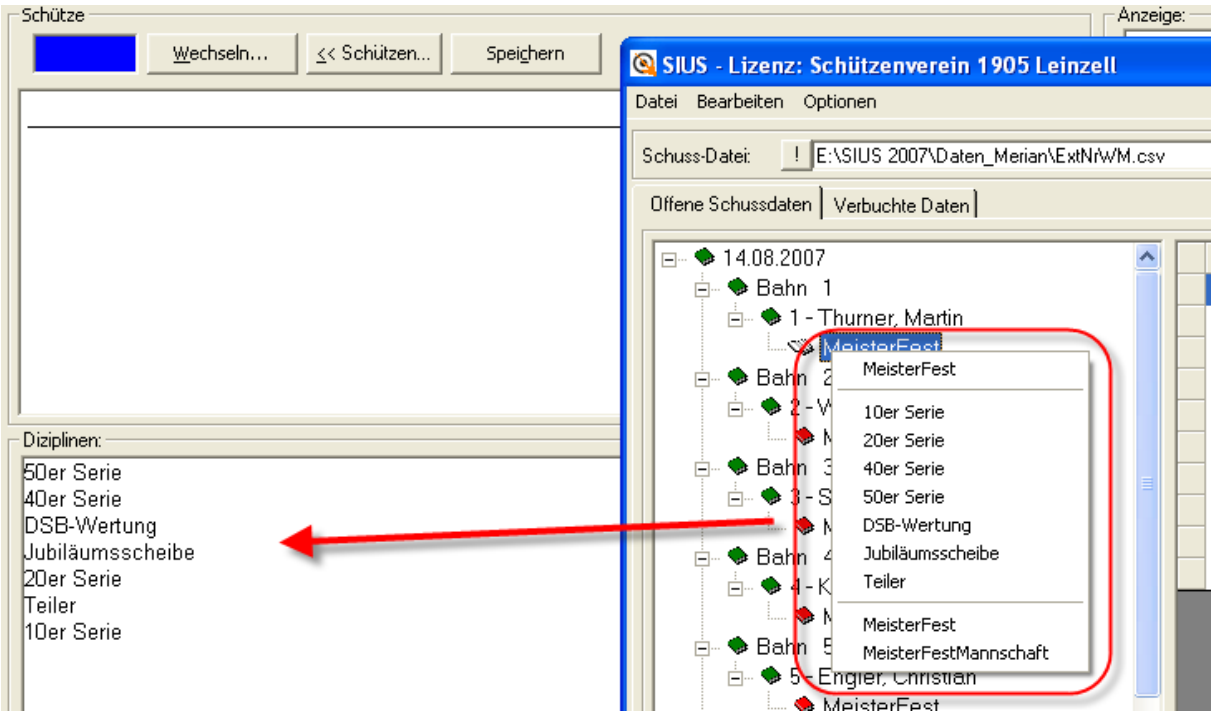

Ihre gewählte Einstellung entscheidet, zu welcher Disziplin die Ergebnisse gespeichert werden.

Nach der Anwahl dieser Disziplin werden die Daten in das WM-Shot Aufnahmefenster übertragen.

Über die Tasten "Speichern" und "Löschen" können Sie Ihre Daten abspeichern oder die Übergabe nochmals löschen.

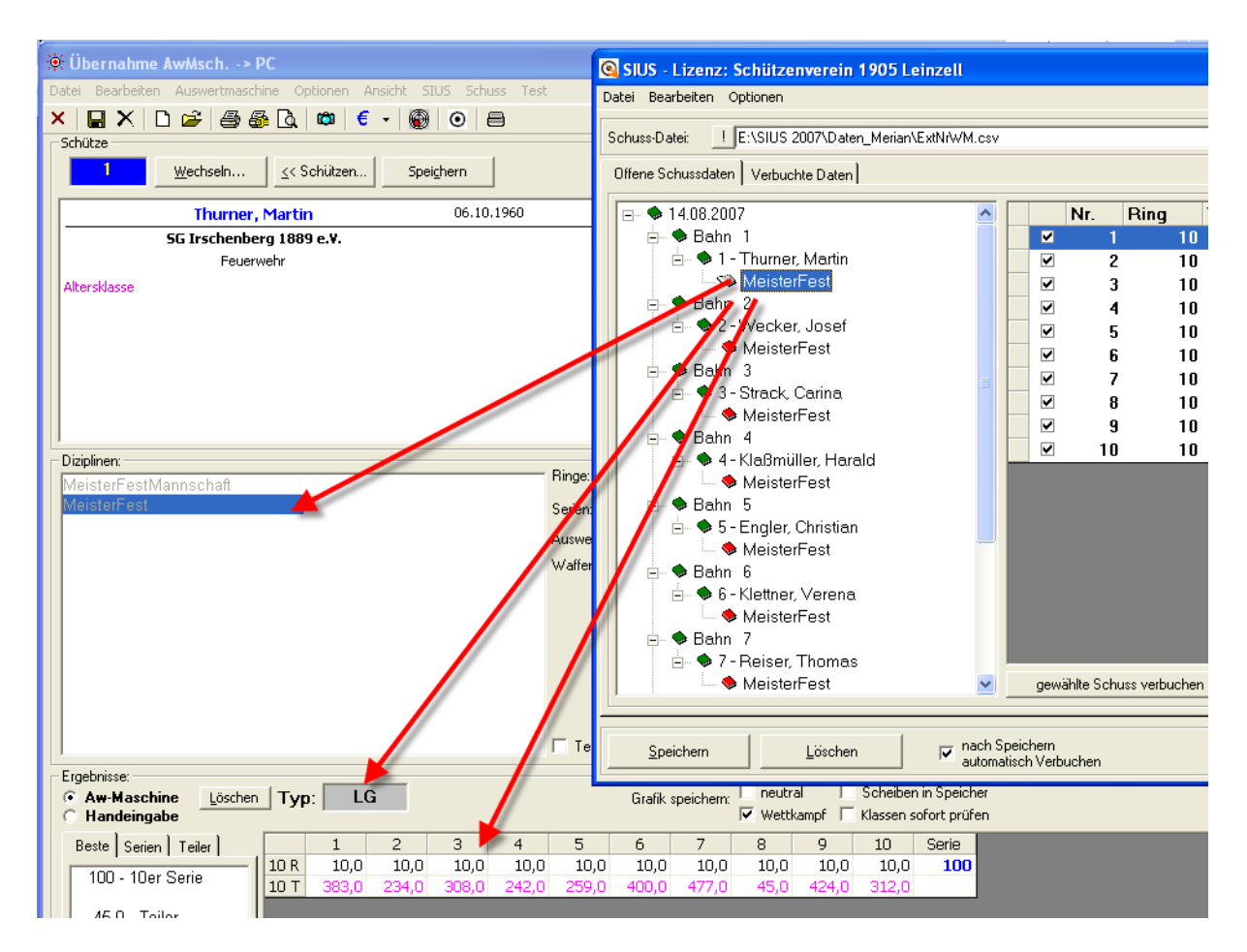

Ist die Auswahl "nach Speichern automatisch verbuchen" angewählt, so werden die übergebenen Schuss markiert und stehen im Register "verbuchte Daten" zur Ansicht und Prüfung bereit.

Die Schussdatei wird fortlaufend von SIUS Schuss für Schuss erweitert. Nach jedem Öffnen des Dialogs werden Ihnen die noch nicht verbuchten Schüsse angezeigt. Wenn ein Schütze z.B. an einem Stand seine 40 Schuss absolviert, an den anderen Ständen jedoch nur 10er Serien geschossen werden, kann nun ein jeder Schütze sofort nach Beendigung seiner Serie diese in WM-Shot gespeichert werden.

## <span id="page-26-0"></span>*6.1.2007 Amateur als Vorgabewert*

Als Neuerung kam dazu, dass bei einigen Veranstaltungen es besser ist, wenn die Auswahl "Amateur" bei den Schützen vorbelegt ist.

In der Schützenliste im Menü "Optionen – Einstellungen" kann dies vorgenommen werden.

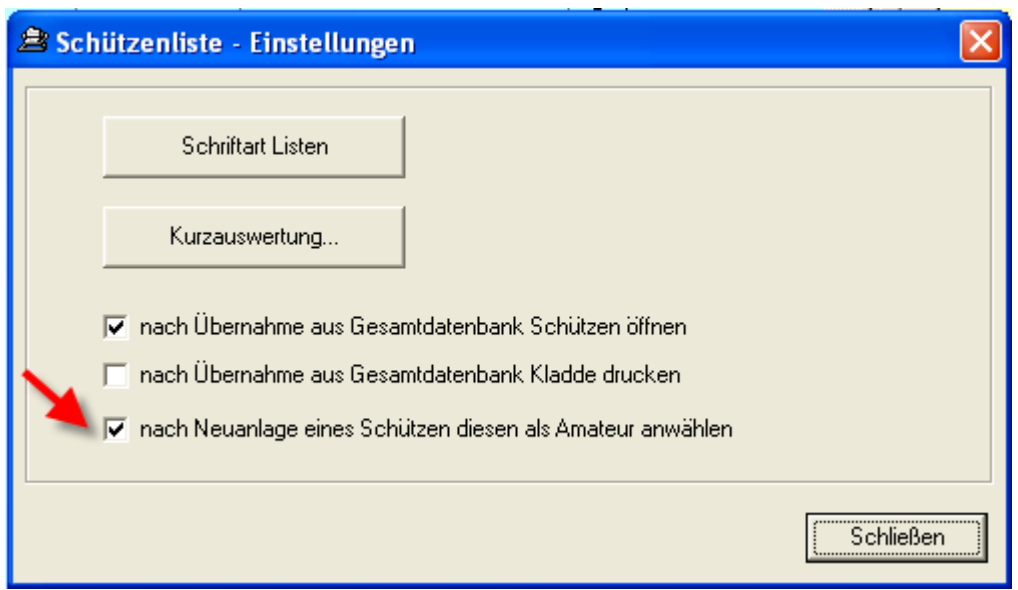

Nun wird die Auswahl vorbelegt:

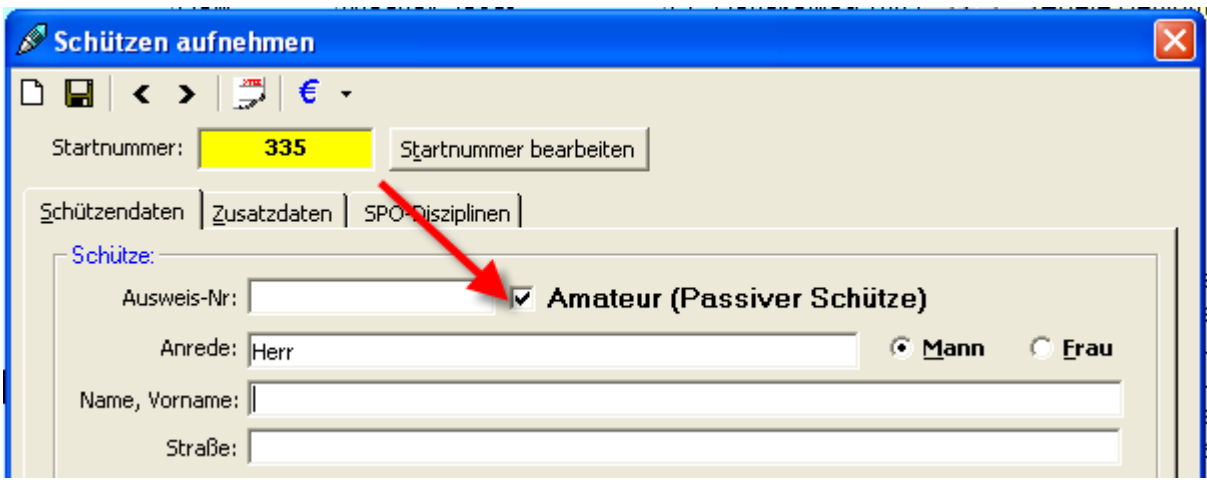

## <span id="page-27-0"></span>*12.01.2007 WM-RWK Mannschaftssumme in Siegerlisten*

In WM-RWK wurden die Mannschaftssummen nicht angezeigt, wenn die Auswahl "inkl. Ersatzschützen" nicht angewählt war.

## <span id="page-27-1"></span>*13.01.2007 WM-Listen erweitert*

Wenn in WM-Listen zwei Mannschaften den gleichen Platz belegten, stimmte die Anzeige dieser Mannschaften nicht mehr. Dies wurde behoben. In der Praxis trat dies nicht allzu oft auf (zumindest erhielt ich keine Rückmeldungen), da meist bei Gleichheit ein Kriterium gesetzt ist.

## <span id="page-28-0"></span>*18.01.2007 OMNIS-Import angepasst*

In bestimmten Konstellationen konnte der Import von OMNIS nicht mehr durchgeführt werden. Dies wurde bereinigt.

## <span id="page-28-1"></span>*19.01.2007 Aufnahmefenster um Tastenfunktionen erweitert*

Das Aufnahmefenster in WM-Shot wurde um einige Tastenkombinationen erweitert. Über eine Schablone (zum Selbstausdrucken und Anpassen) kann diese über die Tastatur gelegt werden. Die Schablone ist als Exceldatei ("TastaturSchablone.xls") bei den Dokumenten beigelegt.

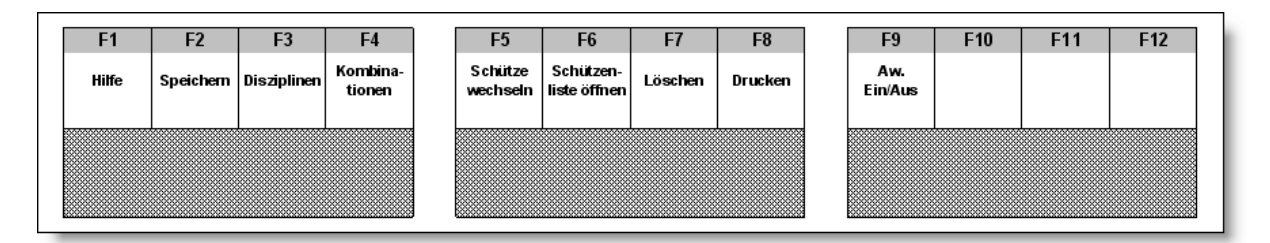

## <span id="page-28-2"></span>*14.2.2007 Schützengruppen in Kasseneingang aufgenommen.*

Die (erste) Schützengruppe wird jetzt im Kasseneingang angezeigt.

## <span id="page-28-3"></span>*16.2.2007 WM-RWK erweitert*

WM-RWK wurde um eine lang und bereits öfters ersehnte Funktionalität erweitert  $\odot$  In einigen Gegenden ist es üblich, dass von X angetretenen Schützen nur die X besten gewertet werden.

Grundsätzlich ist dies (aus meiner laienhaften Sicht) kein großes Problem, da einfach über die Mannschaftswertung per Mausklick die besten Schützen in die Wertung genommen wurden. Jedoch hatte ich nun bereits öfters den Wunsch, dies automatisch erledigen zu lassen.

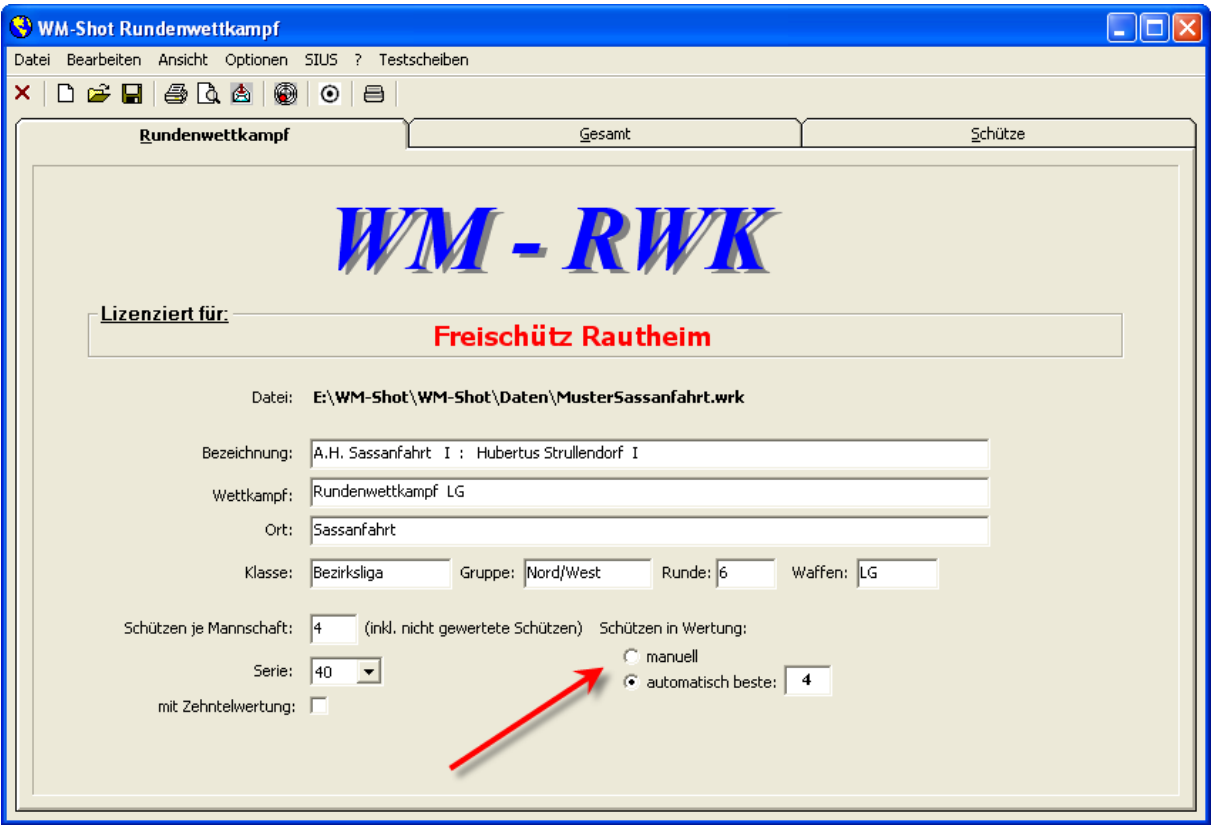

Es gibt nun auf dem Register "Rundenwettkampf" eine neue Auswahl "Schützen in Wertung". Die Einstellung "manuell" entspricht der bisherigen Regelung, die Auswahl "automatisch beste X" nimmt die besten Schützen in die Mannschaftswertung. Bei Gleichheit von 2 Schützen entscheidet die niedrigere Standbelegung.

## <span id="page-29-0"></span>*20.02.2007 Schießstandbelegungen überarbeitet*

Die Schriftgröße der Schießstandbelegungen kann nun angepasst werden. Dies hat den Vorteil, dass auch beim Schnelldruck die angezeigte Schriftart und -größe verwendet wird.

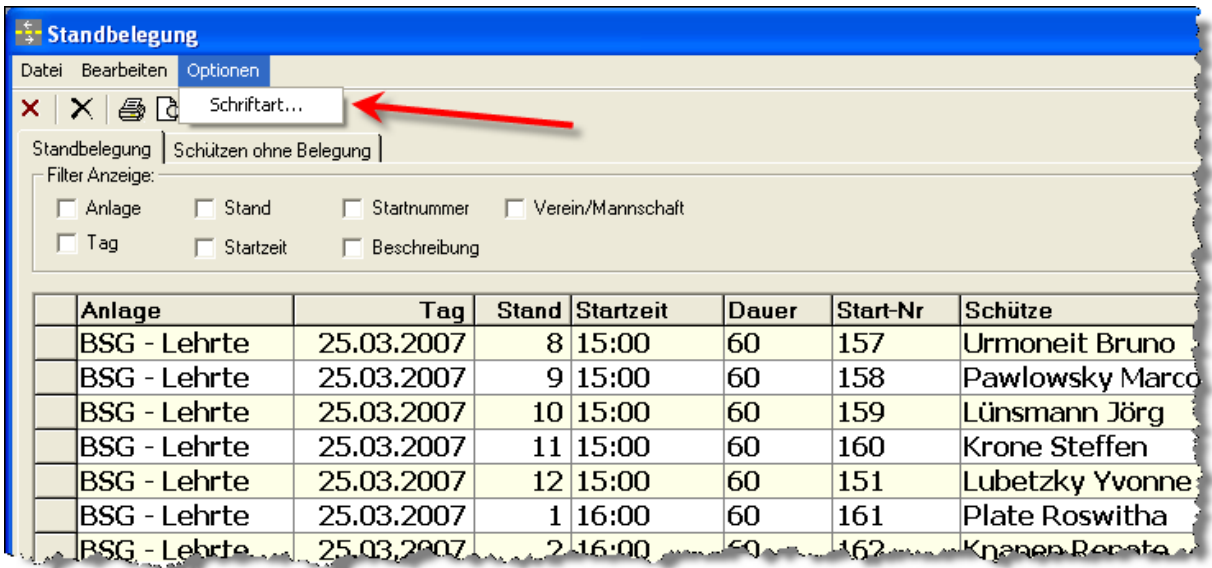

Weiterhin ist es jetzt möglich den Zusatztext mit Formatierungen zu drucken.

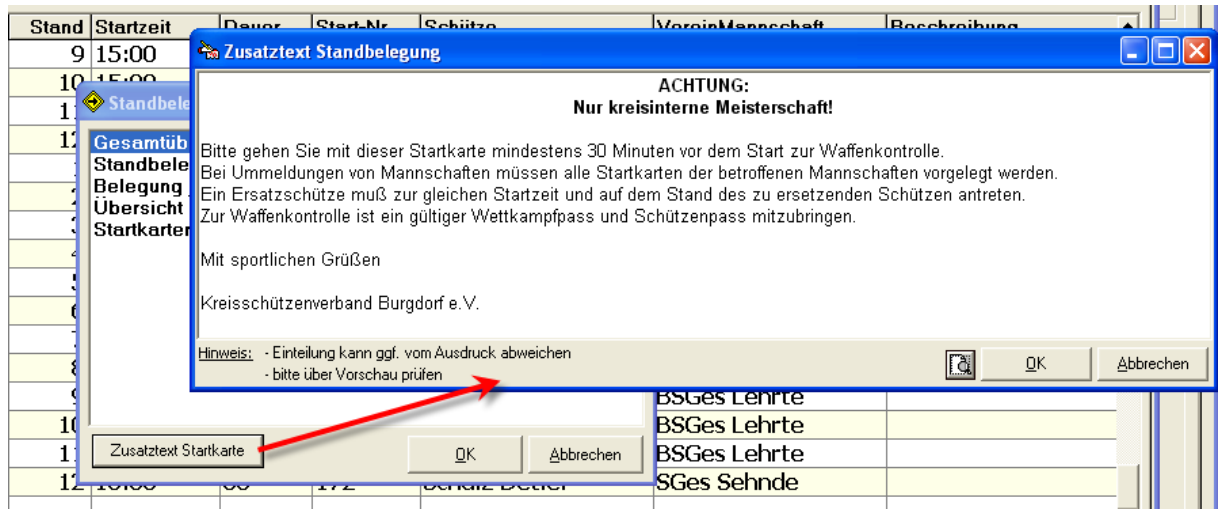

Allerdings sollte der Text in einem anderen RTF-Editor erstellt werden und erst danach über die Zwischenablage eingefügt werden. Ich habe an dieser Stelle (zumindest im ersten Schritt) keine Formatierungsmöglichkeiten vorgesehen.

## <span id="page-30-0"></span>*17.03.2006 Kleine Anpassungen an Windows VISTA vorgenommen*

Für Windows-Vista wurden einige kleine Änderungen vorgenommen. Für bestimmte Verzeichnisse werden "Super-Admin-User-Rechte" benötigt. Ich habe dies nun, so weit wie möglich angepasst, dass auch ohne diese Rechte gearbeitet werden kann. Im wesentlichen betraf dies die Freischaltung von WM-Shot.

Alle weiteren Tests mit WM-Shot und Windows-Vista verliefen erfolgreich.

## <span id="page-30-1"></span>*24.3.2007 Ergebnisse kopieren überarbeitet*

Diese Funktion hatte noch einen Fehler, der behoben wurde. Es wurden keine Ergebnisse kopiert. Der Fehler war schon lange enthalten! Dies ist aber auch ein gutes Zeichen © Diese Funktion wird in der Regel nämlich nur im "Fehlerfall" benötigt.

## <span id="page-30-2"></span>*24.3.2007 Kasseneingänge überarbeitet*

Anfrage aus der Praxis:

*Viele Firmen und Vereine zahlen ihren Mitarbeitern bzw. Mitgliedern die Einlage. Das geht im WM-Shot sehr gut, indem ich diese Einlagen als "offen" verbuche und dann am letzten Tag der jeweiligen Firma bzw. dem Verein eine OP-Liste drucke, nach der dann bezahlt wird. Damit danach meine Kasse wieder stimmt, muß ich allerdings jeden einzelnen Teilnehmer auf bezahlt umbuchen.*

Im Dialog "Kasseneingänge" gibt es nun zwei neue Menüpunkte "Sammelbuchung Verein" und "Sammelbuchung Mannschaften".

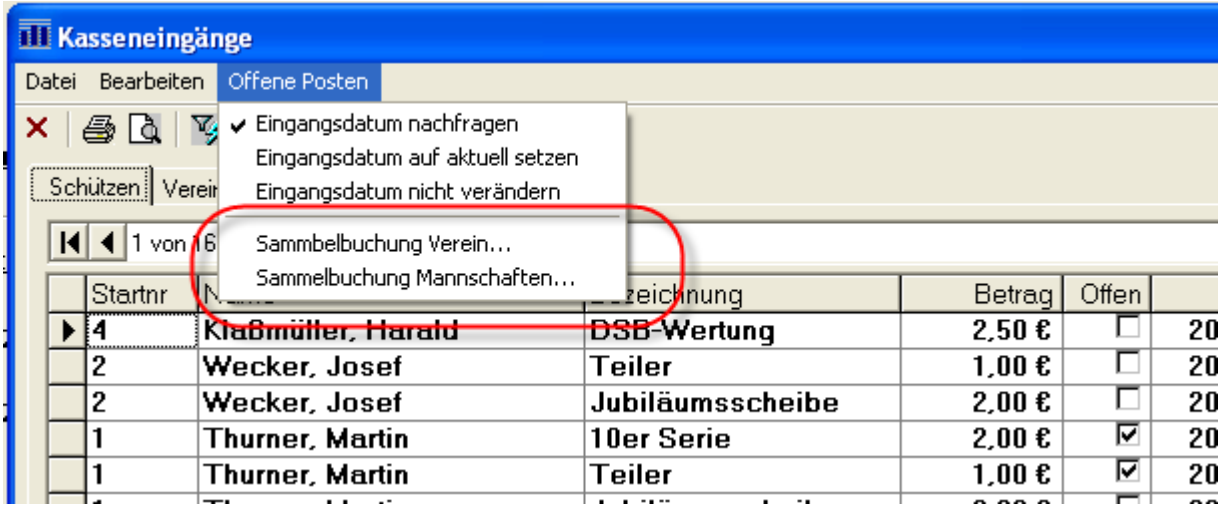

Hier haben Sie die Möglichkeit die Offenen Posten aller Schützen eines Vereins oder Mannschaft zu verbuchen.

## <span id="page-31-0"></span>*24.3.2007 Aufnahmefenster – Schriftart Schützen*

Im Aufnahmefenster von WM-Shot kann jetzt auch die Schriftart für die Anzeige des Schützen angepasst werden.

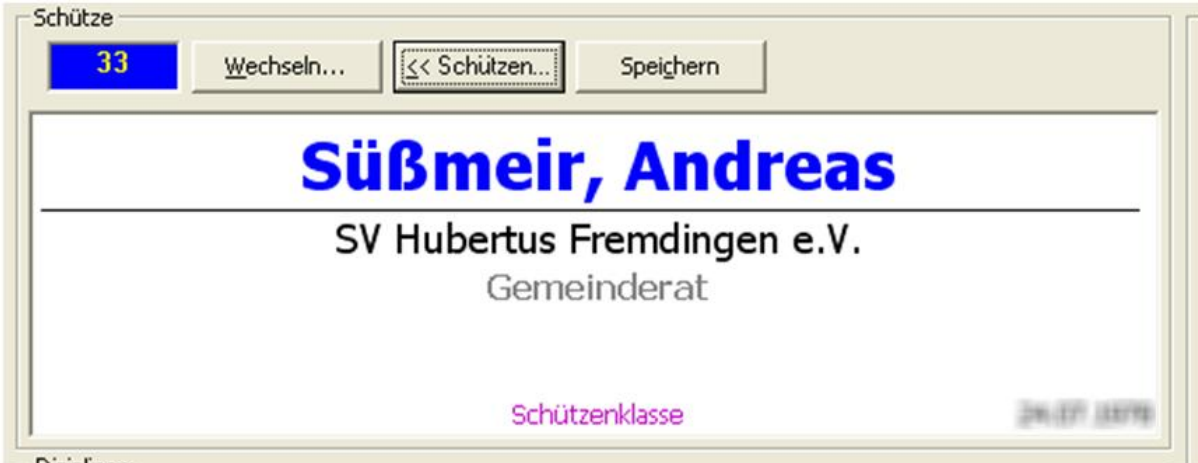

Durch immer bessere Auflösungen der Monitore hat sich dies als notwendig erwiesen. Die Einstellungen werden im Menü "Optionen – Schriftart – Schützen, Vereine, Mannschaften" vorgenommen.

## <span id="page-31-1"></span>*24.03.2007 Export nach Excel*

Wenn die Protokollierung der Schussdaten aktiviert war, klappte der Export nach Excel nicht mehr. Ich hatte eine "interne" Routine für eigene Zwecke dafür verwendet.

# <span id="page-32-0"></span>**Veröffentlichung Version 6.0.2 am 25.03.2007**

## <span id="page-32-1"></span>*31.03.2007 SAM-Teilerfaktor erweitert*

Von einem Verein erhielt ich die Rückmeldung, dass mit der neuesten SAM-Maschinensoftware (Version 2.30) die Teilerberechnung in WM-Shot nicht mit dem Teileraufdruck der Scheiben übereinstimmt. Nachforschungen ergaben, dass SAM nun nicht mehr auf eine Nachkommastelle rundet, sondern abschneidet.

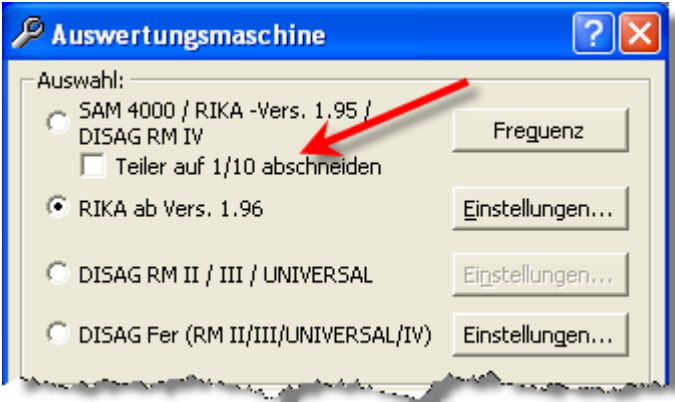

In den Maschineneinstellungen kann nun diese Art der Berechnung eingestellt werden.

#### <span id="page-32-2"></span>*12.05.2007 Excel-Export erweitert*

Tabellenblätter von Excel-Tabellen beim Export werden sofort gedruckt, wenn diese den Namen "Sofortdruck" erhalten.

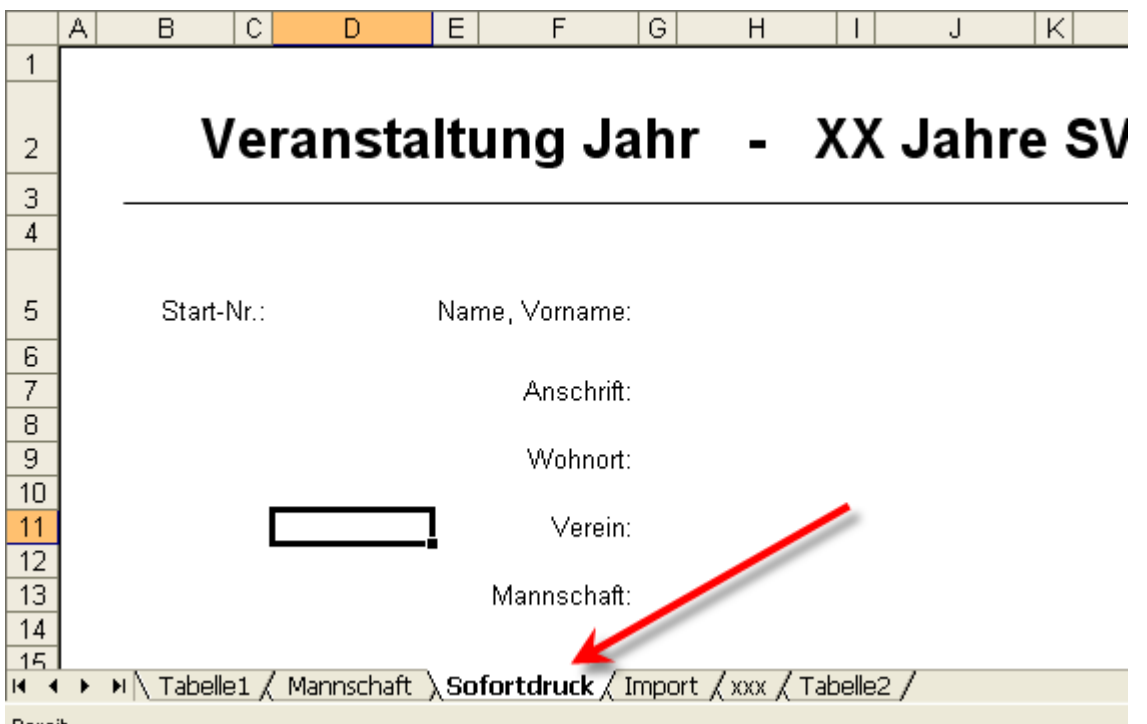

Dies funktioniert, sowohl beim Druck von Startkarten, als auch beim Export aus den RWK-Modulen.

## <span id="page-33-0"></span>*12.05.2007 WM-Listen optimiert*

In WM-Listen wurde die Anzeige auf Zehntelwertung optimiert. Standardmäßig werden die Ringergebnisse ohne Zehntelwertung angezeigt. Sobald ein Ergebnis mit Nachkomma erforderlich wird, schaltet die Anzeige auf eine Nachkommastelle um.

## <span id="page-33-1"></span>*12.05.2007 WM-Ergebnisse angepasst*

Bei der Suche eines Schützen über die Startnummer war nicht immer sichergestellt, dass der letzte Ergebnisstand angezeigt wird. Dies wurde behoben.

## <span id="page-33-2"></span>*24.06.2007 DTA-Export erweitert*

Der DTA-Export wurde erweitert. Es werden jetzt vor dem Erstellen der DTA-Sätze die BLZ und Kontonummern auf gültige Eingaben geprüft. Dabei werden auch gleich Leerzeichen entfernt.

Weiterhin gab's Probleme, da neuere PC's über kein Diskettenlaufwerk mehr verfügen. Änderungen an anderen Laufwerksbuchstaben machten jedoch Probleme. Nun erscheint ein Hinweis, wie dies angepasst werden kann.

Letztlich kann man über den DOS-Befehl "subst" jedes vorhandene Verzeichnis zu einem Laufwerk umwandeln. (Bsp: subst A: C:\DTA, subst A: /D hebt die Laufwerkszuweisung wieder auf).

Eine weitere Möglichkeit ist es, den Laufwerksbuchstaben eines USB-Sticks auf A: oder B: umzuändern.

## <span id="page-34-0"></span>*15.07.2007 Schnittstelle DISAG Fer überarbeitet*

Bei der Schnittstelle mit der RM IV traten Fehler bei LP mit 2 Schüssen auf. Das Problem ist auf Nachfrage bei DISAG mit dem neuen Flash-Update behoben. Zusätzlich wurde WM-Shot erweitert, dass bei Maschinen ohne das Update beide Schüsse dennoch richtig übertragen werden.

## <span id="page-34-1"></span>*20.07.2007 Kreuztabelle Klassen aufgenommen*

Im Menü "Listen" gibt es einen neuen Eintrag "Kreuztabellen Klassen".

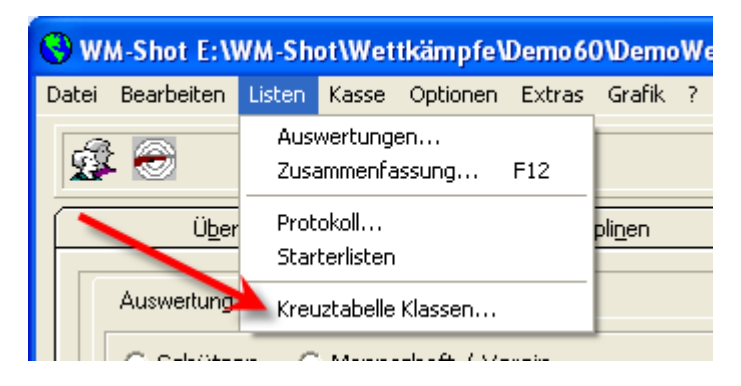

Leider ist der "Kreuztabellen-Assistent" des Reports-Tools sehr spröde. Deshalb ist es nicht möglich die Gesamtzahl absteigend zu sortieren.

Durch die vorher nicht bekannte Anzahl an Spalten ist ein "einheitlicher" Aufbau auch recht schwierig. Da jedoch immer wieder mal eine Anfrage nach dieser Liste kam, habe ich diese aufgenommen. Ein Export nach Excel ist ja immer noch möglich ☺

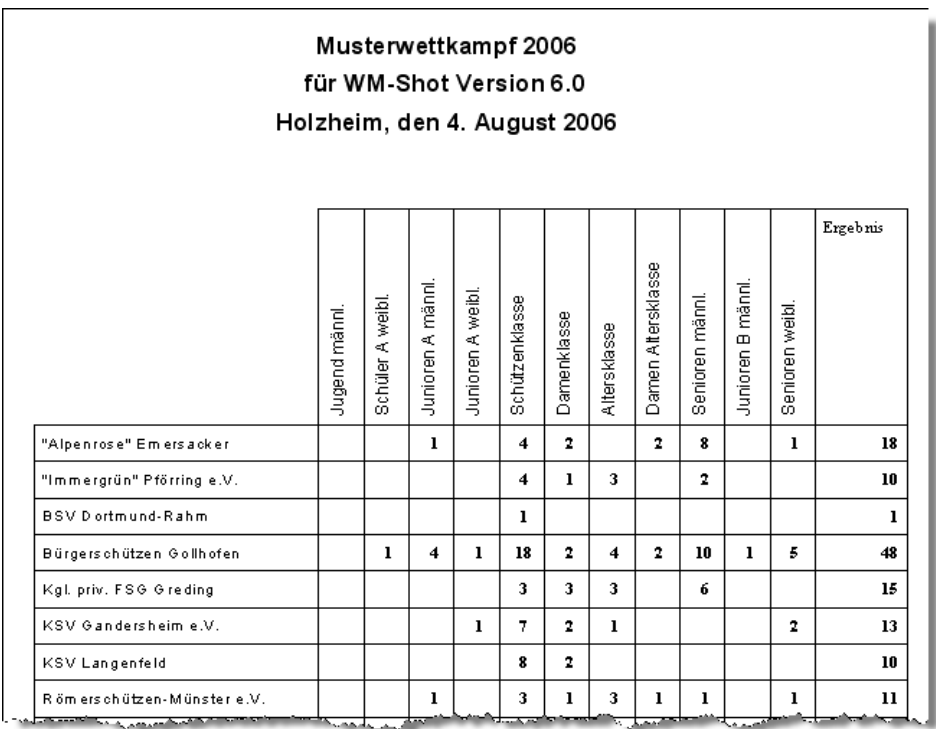

Ebenso kann ggf. bei mehreren Klassen ein Seitenumbruch erfolgen. Hier muss dann über die Druckeroptionen auf A4 Querformat umgestellt werden.

## <span id="page-35-0"></span>*01.08.2007 PLZ erweitert*

Die Postleitzahlen sind erweitert worden. Bisher waren nur Zahlen zulässig. Für Wettkämpfe mit Schützen aus anderen Ländern, kann diese nun um ein Länderkennzeichen erweitert werden.

## <span id="page-35-1"></span>*01.08.2007 Kassenauswertung erweitert*

Die Kassenauswertung wurde um 2 neue Reports Abrechnung erweitert.

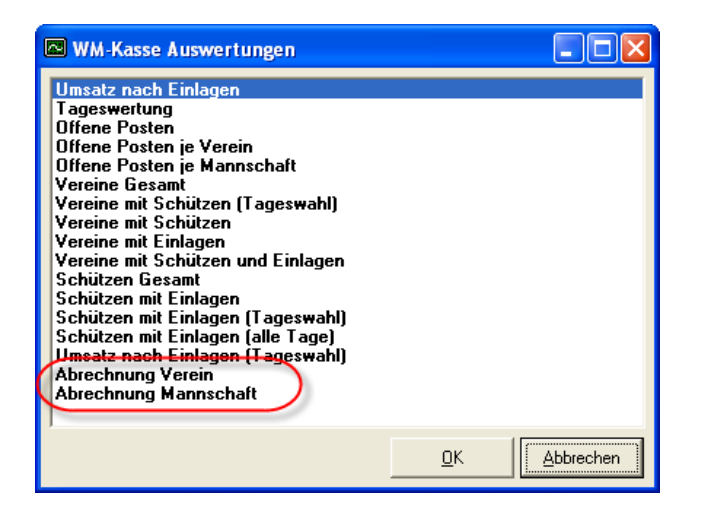

Die Besonderheit daran ist, dass bei entsprechender Zuordnung die Gesamtsumme des Vereins oder einer Mannschaft berechnet wird.
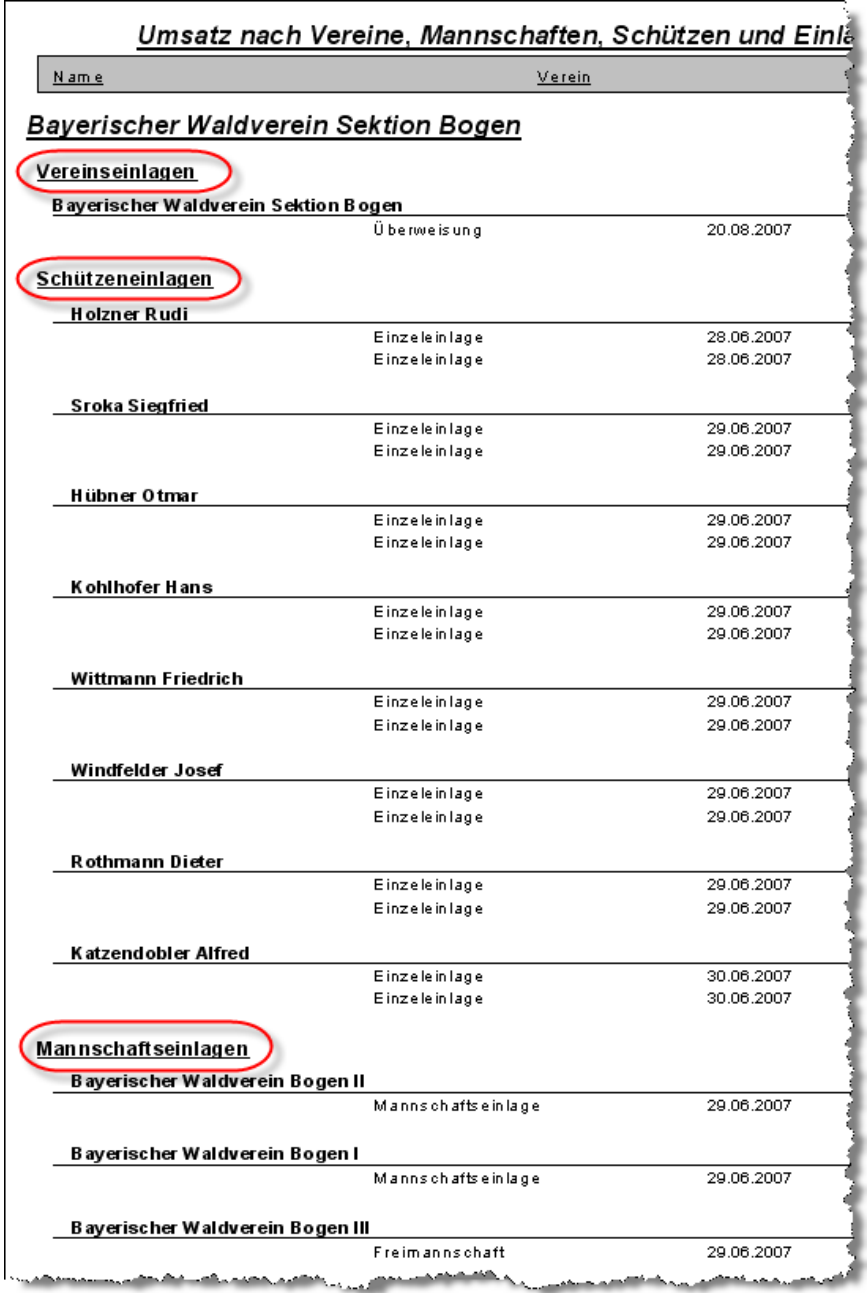

# *07.08.2007 Office 2007 Kompatibilität / VISTA Sicherheitseinstellungen*

Unglücklicherweise hat Microsoft sich mal wieder selbst übertroffen. Es erscheint unter VISTA und Office 2007 die nachfolgende Meldung, wenn ein Export nach Word durchgeführt wird.

Über den Link (http://support.microsoft.com/kb/922850/de) im Hinweisfenster erhalten Sie weitere Hinweise, wie die Blockierung aufgehoben wird.

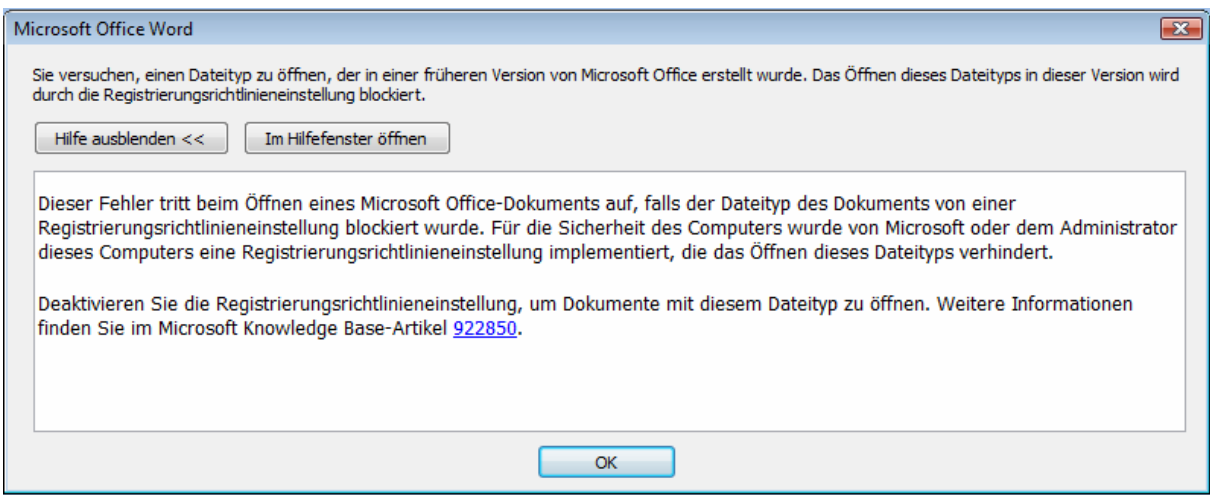

Weiterhin gibt es ein "Microsoft Office Compatibility Pack für Dateiformate von Word, Excel und PowerPoint 2007". Damit ist es Ihnen möglich mit älteren Office-Produkten Dateien von Office 2007 zu öffnen.

(http://www.microsoft.com/downloads/details.aspx?familyid=941b3470-3ae9-4aee-8f43 c6bb74cd1466&displaylang=de)

#### *01.09.2007 Vortelwertung aufgenommen*

Während einige von Ihnen sich jetzt wahrscheinlich freuen, werden sich viele fragen, was denn mit der "Vortelwertung" gemeint sein könnte  $\odot$ 

Meine Recherche im Internet ergab, dass es sich hierbei um einen "historischen" Begriff (Vortel = Vorteil, Preis) handelt und nur im südlichen Bereich Deutschlands verwendet wird. Meist werden diese "Vortelschießen" über das Jahr verteilt. Alle Anfragen bzgl. dieser Auswertung an mich, verwendeten den Begriff "Vortelauswertung". Deshalb habe ich diesen bis auf weiteres so übernommen ☺

Die Idee dieser Auswertung ist, dass Schützen mit guten Ergebnisse am Ende des Schießjahres einen Teil ihres Startgeldes wieder ausbezahlt bekommen. Im Unterschied zu den bisherigen Auswertungen ist dabei nicht der erzielte Platz, sondern das Ergebnis ausschlaggebend.

#### Beispiele:

Jeder Schütze erhält für eine 10er Serie über 90 Ringen 0,50 € zurückbezahlt. Zusätzlich erhalten die 3 besten Teiler eines Abends 1 €. Bei Jugendlichen oder Senioren gelten andere Grenzen.

#### Vorteil:

Jede gute Serie wird belohnt. Ein Schütze muss sich nur auf seine Leistung konzentrieren. Die letztliche Platzierung in der Siegerliste ist nicht entscheidend.

#### **Umsetzung in WM-Shot**

Leider gibt es viele Varianten, wie die einzelnen Vereine ihre "Preisgestaltung" umsetzen. Die jetzige Variante enthält deshalb keine Einstellmöglichkeiten für automatische Berechnungen.

#### **Disziplinen**

Im Register "Mannschaft/Verein" im Disziplinendialog gibt es eine Auswahl "Anzeige Vortelwertung". Nur Disziplinen bei denen die Auswahl gesetzt ist, werden berücksichtigt.

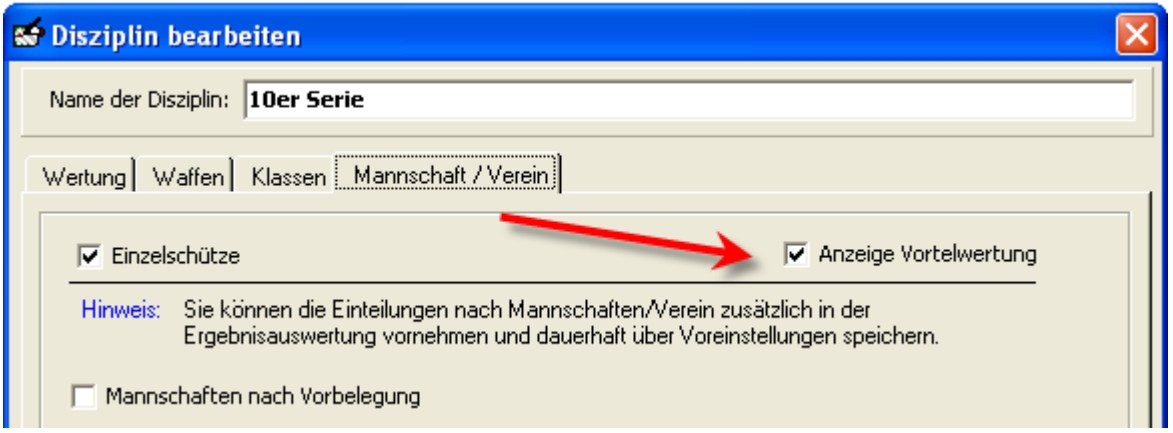

Da es sich an dieser Stelle um "Geldbeträge" handelt wurde die Umsetzung im Menü "Kasse" vorgenommen.

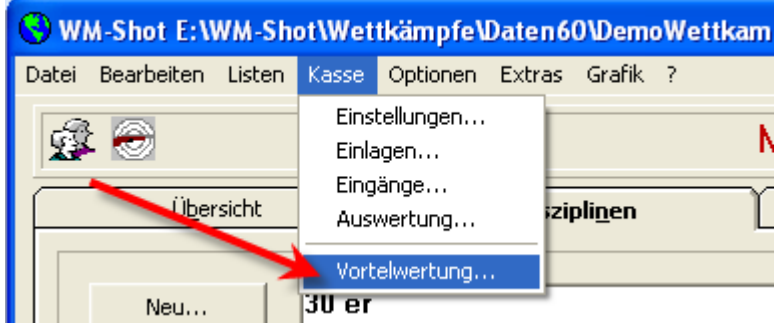

Danach erscheint der Dialog für die Pflege der Geldbeträge der Schützen.

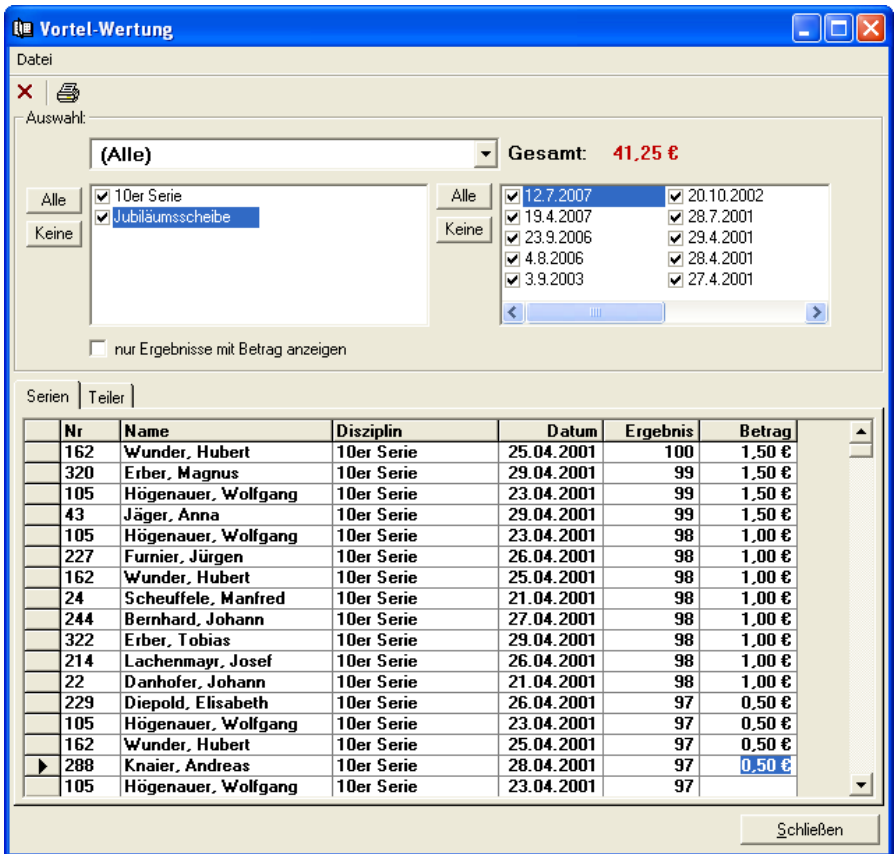

Es werden im Grunde alle Ergebnisse der Disziplinen mit einem zusätzlichen Feld "Betrag" für die Zuweisung angezeigt.

Über Filtermöglichkeiten im oberen Bereich kann schnell jedem Ergebnis der entsprechende Betrag zugewiesen werden. Wie bereits erwähnt erfolgt die momentan ausschließlich manuell über den Anwender. Kurzum: Jedem Ergebnis kann/muss per Hand ein Betrag zugewiesen werden.

Zusätzlich stehen verschiedene Reports für die Schützen und Kassierer bereit.

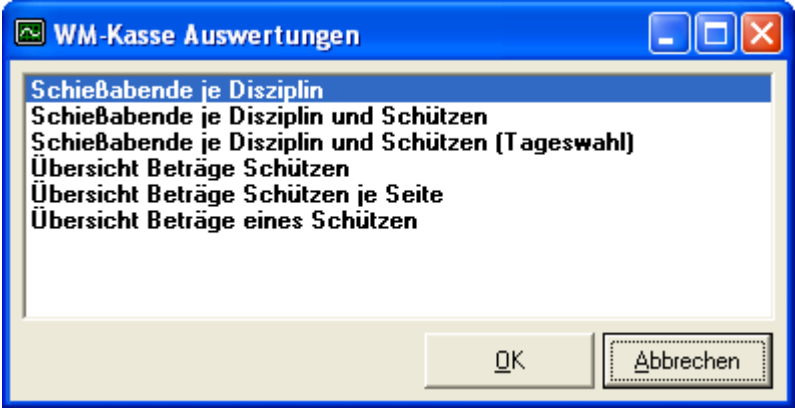

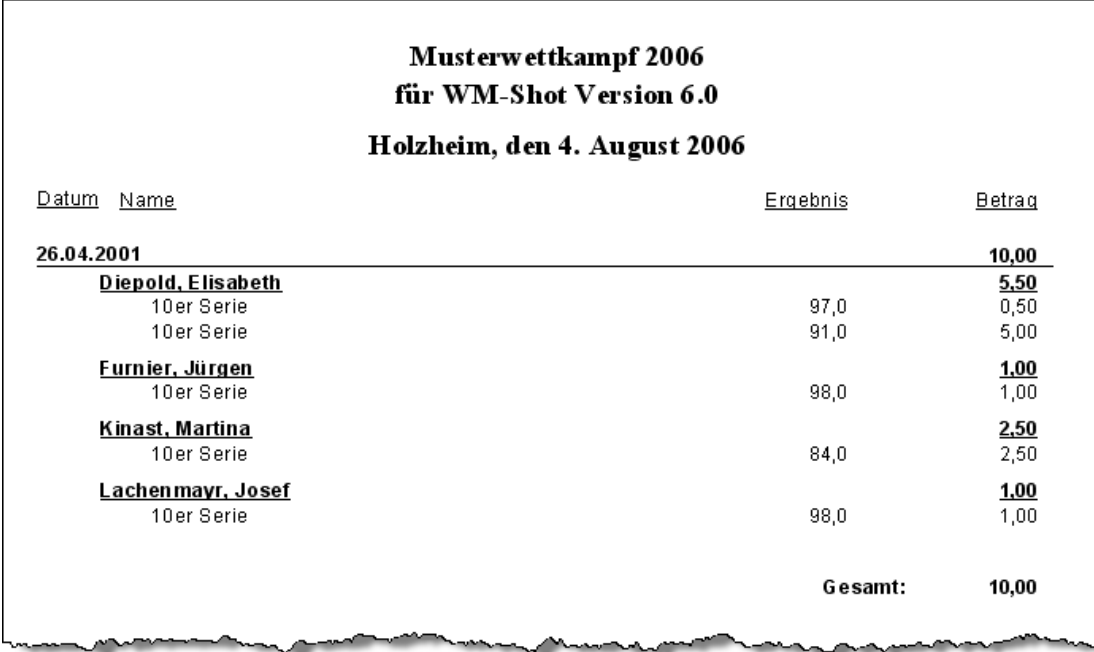

Früher mussten die Ergebnisse manuell und aufwändig in Exceltabellen übertragen und gepflegt werden.

#### *Hinweis:*

Natürlich freue ich mich hier über Rückmeldungen und Verbesserungsvorschläge!

### *01.09.2007 Meyton – Schnittstelle teilweise aufgenommen*

Die Anbindung an die Elektronischen Schießanlagen von Meyton ist bereits sehr weit fortgeschritten. Der Export von Starterlisten ist bereits komplett aufgenommen. Der Import der Ergebnisse von Meyton zu WM-Shot steht zu großen Teilen, ist jedoch in der Version 6.0.3 noch nicht verfügbar.

Im Gespräch mit Meyton haben wir jetzt vereinbart, dass Meyton die Schnittstelle erweitert. Dadurch bekam ich jetzt ein Zeitproblem, da viele Vereine bereits wieder mit dem Schießen beginnen.

Kurzum, es gibt im Herbst ein weiteres Update mit der kompletten Meyton-Schnittstelle.

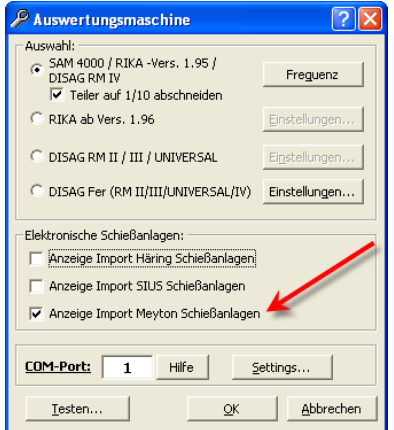

Anwahl im Dialog "Auswertungsmaschinen".

In der Schützenliste erscheinen danach ein Menü und ein Symbol, wo die Startlisten exportiert werden können.

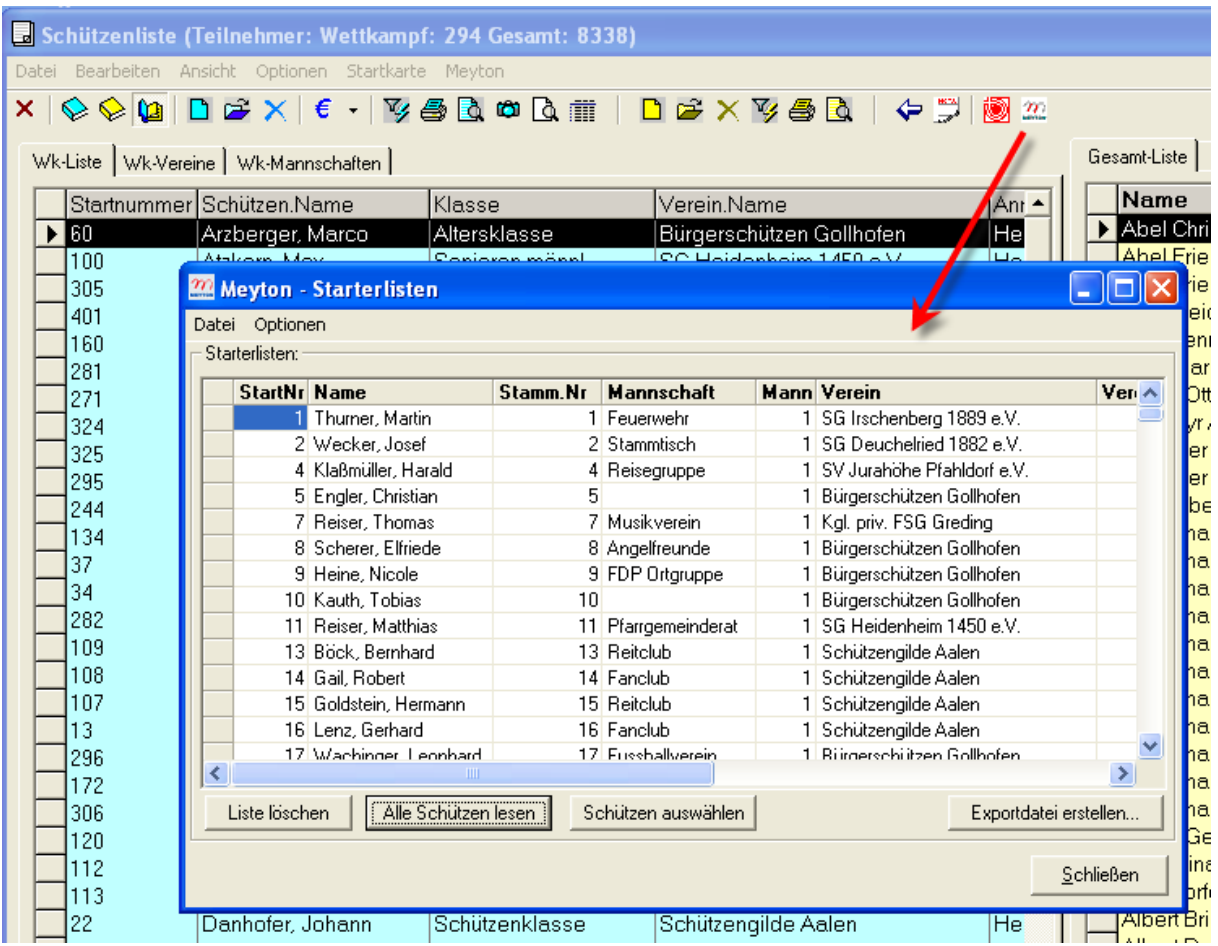

Eine detaillierte Beschreibung erhalten Sie nach der kompletten Fertigstellung.

# **Veröffentlichung Version 6.0.3 am 02.09.2007**

# *05.09.2007 Siegerliste ohne Ergebnisse aufgenommen*

Es gibt jetzt bei den Schützenauswertungen neue Siegerlisten ohne Ergebnisse. Dieser Wunsch wurde aus einem Eintrag im WM-Shot Forum aufgenommen.

Ziel ist es, dass ein Schütze zwar weiß, welchen Platz er momentan hat, jedoch nicht mit welchem Ergebnis. Bei einem "Superschuss" zu Beginn der Veranstaltung z.B. auf eine Teilerscheibe würden sonst viele Schützen diese Disziplin auslassen.

# *10.09.2007 SIUS Fehlerbehebung*

Durch einen Überlauffehler konnten seit Anfang September (kurz nach der Veröffentlichung der Version 6.0.3) keine Ergebnisse aus SIUS mehr aufgenommen werden. Grund dafür ist

ein Feld, wo die Sekunden seit Jahresbeginn (wird für Datumsberechnung verwendet) über 2,15 Milliarden kam.

Der Fehler ist nun behoben.

#### *15.09.2007 Schützenliste – Amateure erweitert*

In der Schützenliste wurde die Vorbelegung der Amateure erweitert. Bisher gab es nur die Möglichkeit "Amateur bei Neubelegung vorbelegen oder nicht".

```
Amateur: -
Vorbelegung bei Neuanlage: C OHNE Amateur C als AMATEUR
                        wie Gesamtdatenbank (bei Übernahme)
```
Nun gibt es die Zusatzmöglichkeit "wie Gesamtdatenbank (bei Übernahme)".

Ich erläutere Ihnen kurz den Sinn dieser Einstellungen:

- bei "normalen" Schießveranstaltungen innerhalb eines Vereins sind die Schützen im Normalfall keine Amateure.
- Findet z.B. ein Ortsvereineschießen statt, so sind die meisten Schützen Amateure und sollten mit diesem Kennzeichen vorbelegt werden.
- Da in der Regel bei einem Ortsvereineschießen, viele Schützen aus dem Vorjahr wieder antreten, ist es sinnvoll das Amateurfeld in der Gesamtdatenbank zu pflegen. Ein Wettkampf kann außerdem aus dem Vorjahr als "Gesamtdatenbank" verwendet werden. Diese Information kann nun über das neue Feld zusätzlich übernommen werden.

Noch ein Hinweis am Ende über das Amateur-Kennzeichen. Das Feld ist hauptsächlich sinnvoll, bei Mannschaftsauswertungen wo beliebig viele Amateure und nur X Aktive Schützen in die Wertung kommen.

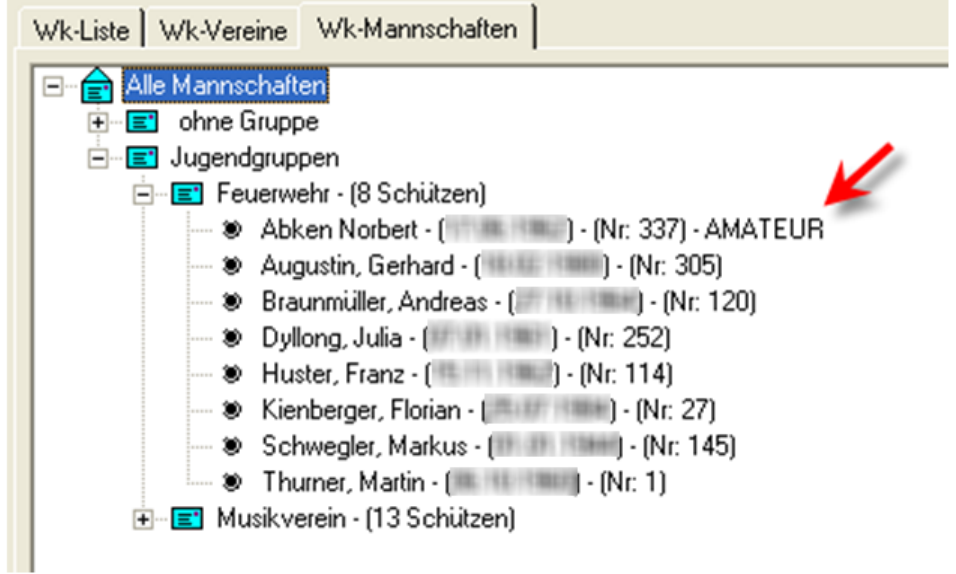

Die Ansicht "Wk-Vereine" und "Wk-Mannschaften" wurde ebenfalls um die Kennung von Amateuren erweitert.

### *15.09.2007 Fehler 35601 behoben*

Wenn im Register Schützen/Vereine auf die Schaltfläche "Gesamtdatenbank – Schützen" geklickt wurde, kam der Fehler "35601". Mit "Ignorieren" konnte dies übersprungen werden, war jedoch nicht schön.

Der Grund war hierfür, dass bei Änderungen an dieser Stelle ein Wert im Hintergrund gelöscht wird.

### *20.09.2007 Neue Grafik-Auswertung*

Die Grafikauswertung wurde um eine neue Liste "Alle Scheiben 3 Spalten + Zusatztext" erweitert. Dadurch kann diese Liste als Kurzauswertung verwendet werden. Dies ist vor allem für Meisterschaften interessant, wo nur Ringe gewertet werden.

Der Vorteil ist neben dem Schussbild auch die Anzeige der einzelnen 10er Serien.

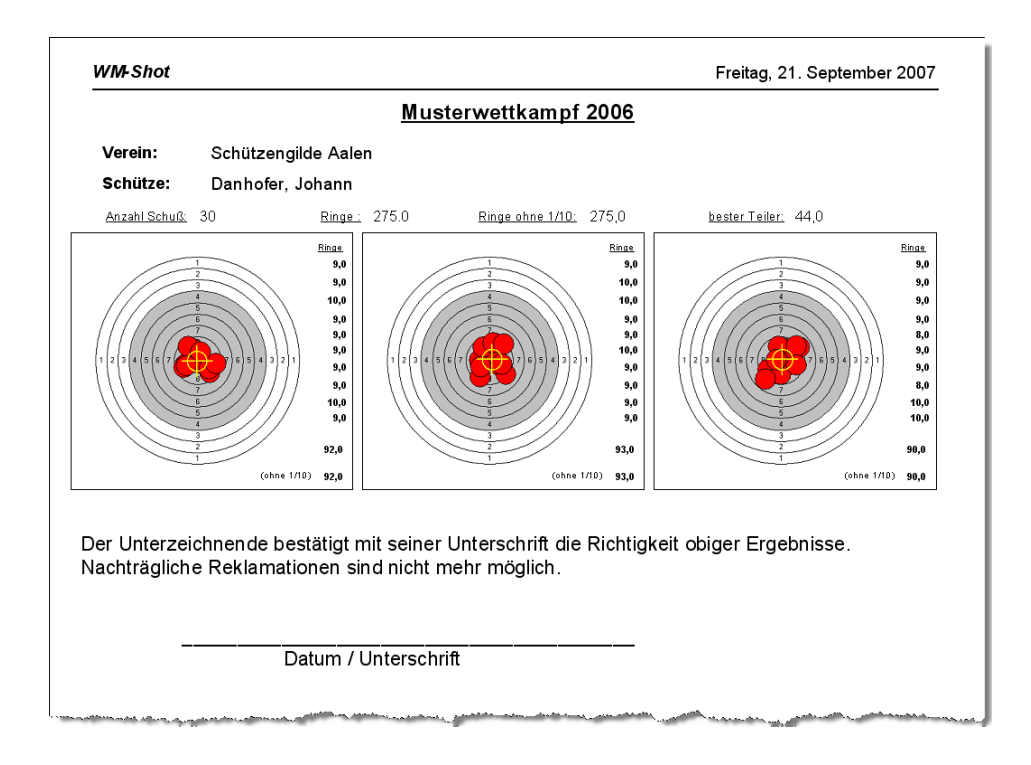

Durch den Übernahmefehler von SIUS erscheint nun kurzfristig die Version 6.0.3a.

# **Veröffentlichung Version 6.0.3a am 21.09.2007**

# *23.11.2007 WM-Liga überarbeitet*

WM-Liga wurde an verschiedenen Stellen leicht überarbeitet. Dadurch ist es Ihnen nun möglich noch besser den Wettkampf Ihren Zuschauern zu präsentieren.

#### **Punktanzeige mit Bild**

Die Anzeige des Schützen mit dem besseren Ergebnis wird nun deutlicher mit einem Punkt, als bisher nur mit der Zahl angezeigt. Dies trifft auf alle Register, bis auf "Schützen" zu.

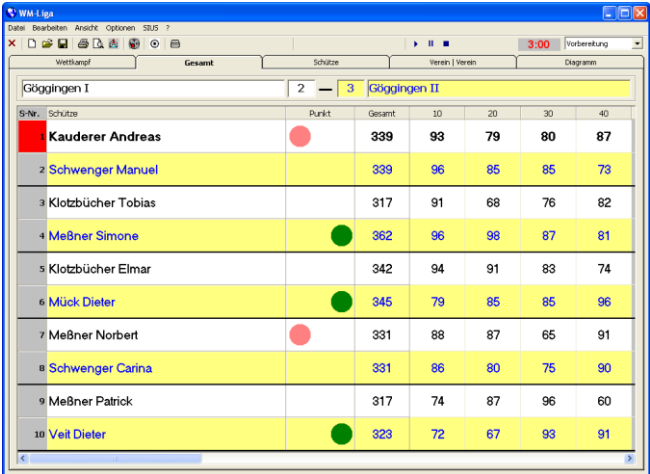

*Kleiner Hinweis: Die Größe es Punktes richtet sich nach der Höhe einer Zeile. Die Größe eines Punktes wird erst nach einem Neustart von WM-Liga neu berechnet.*

#### **Diagrammanzeige**

Es kann nun die Balkenanzeige für jeden Verein separat gewählt werden. Gleichzeitig wird dies auch dann die Farbe des Punktes.

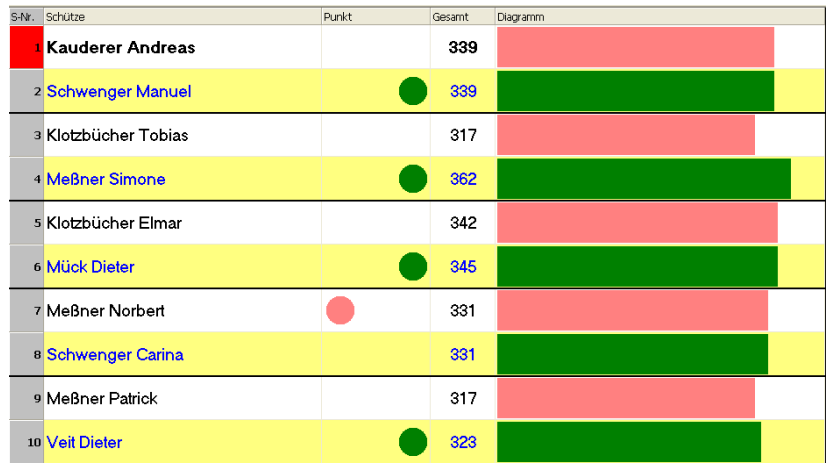

Eingestellt wird dies im Menü "Ansicht – Gesamttabelle".

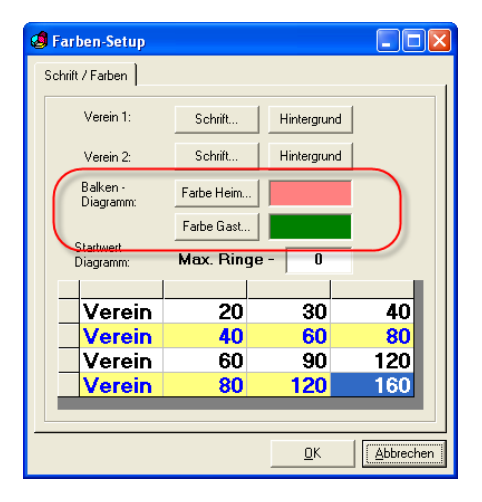

#### **Spaltenbreiten**

Die Spaltenbreiten in den Registern "Gesamt, Verein|Verein und Diagramm" bleiben nach dem Schließen des Programms gespeichert.

#### **Großbildanzeige**

Es kamen immer häufiger die Anfragen, wo Vereine die Präsentation auf 2 Bildschirmen vornehmen möchten.

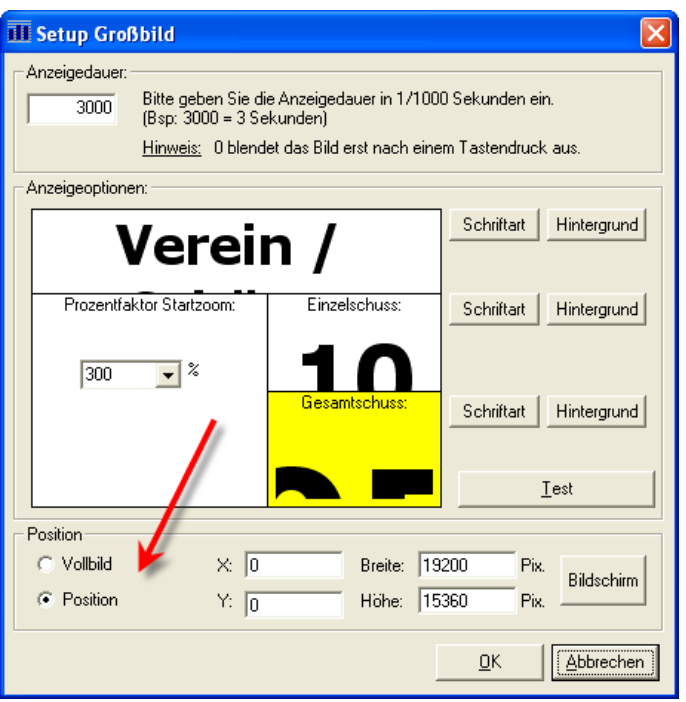

Im Menü "Ansicht Großbild" kann nun die Position frei gewählt werden.

#### **Schießzeiten**

Durch Unachtsamkeiten war es möglich, dass die Schießzeiten nicht korrekt durchlaufen wurden. Dies wurde nun verbessert.

Wenn die Zeit gestartet wurde, kann nun erst nach dem Beenden in das Fenster "Schießzeiten" gewechselt werden.

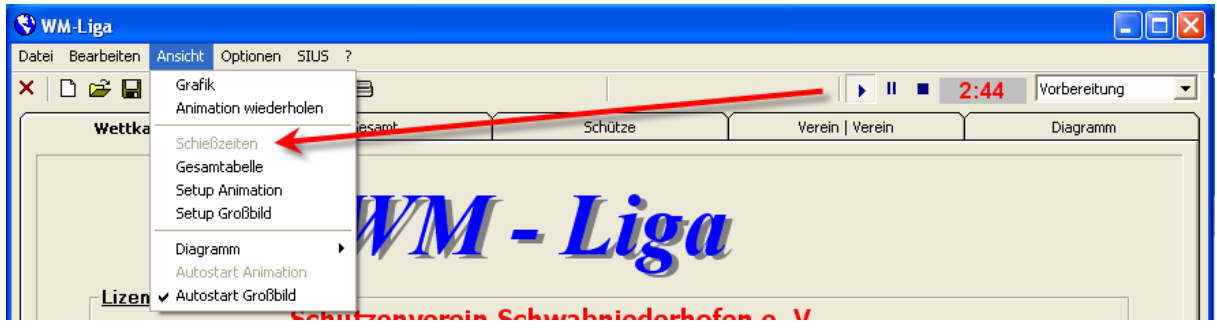

Ist das Fenster "Schießzeiten" geöffnet so kann das Fenster nicht mehr bei "laufenden" Zeiten geschlossen werden. Es erscheint beim Versuch ein Hinweis in der Titelzeile.

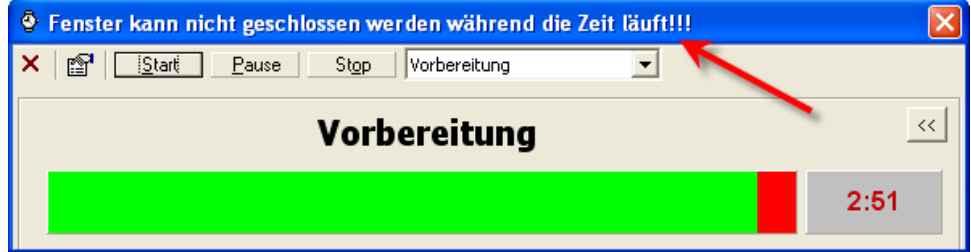

### **Trainingszeiten**

Für Trainingszwecke können nun 3 neue Zeitvorgaben verwendet werden.

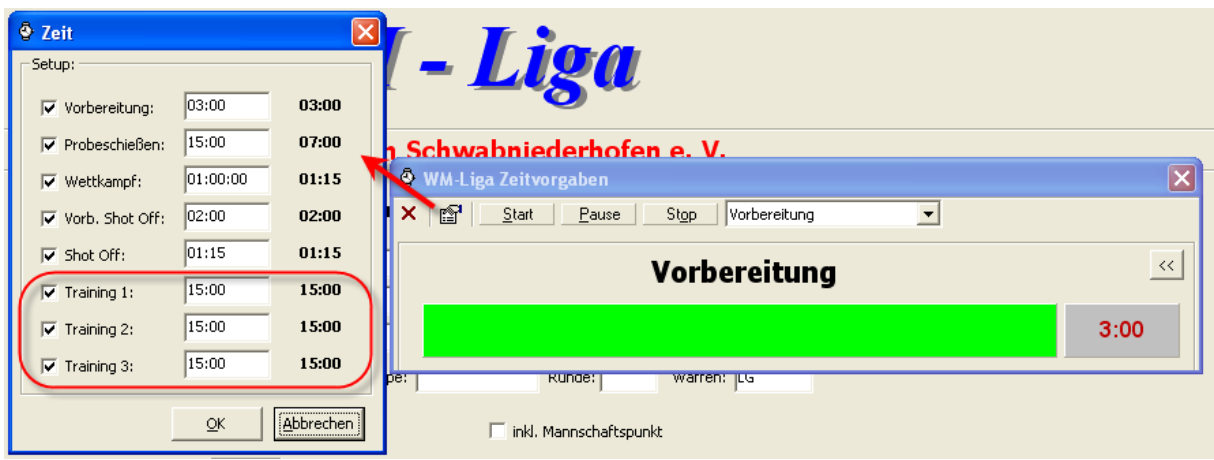

### *24.11.2007 WM-Shot Disziplinen zu Setup umhängen*

Wenn zu einem bestehenden Setup eine andere Disziplin gewählt werden soll, so war dies bisher nicht möglich. Es muss das bestehende Setup gelöscht und wieder neu erstellt werden. Zusätzlich war auch die Zuordnung in den Setups der Zusammenfassung damit verloren.

In unserem nachfolgenden Beispiel soll das Setup LG Auflage Damen auf die Disziplin "LG – 30 Schuss" umgehängt werden.

Ein direkter Klick auf die Disziplin würde sämtliche Einstellungen des Setups abwählen. Dies ist der Normalfall (sonst müssten alle Filter immer manuell deaktiviert werden)

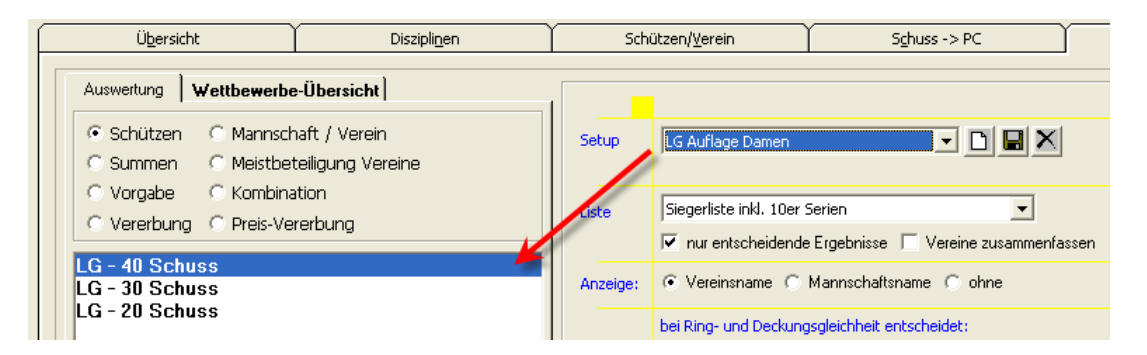

Um das Abwählen zu unterdrücken muss die Strg-Taste gedrückt bleiben. Bei jedem Mausklick wird zur Kennzeichnung der Hintergrund gelb markiert.

| Übersicht                                                                            | <b>Disziplinen</b> | Schützen/Verein |                               | $Schuss - > PC$                                                                                   |
|--------------------------------------------------------------------------------------|--------------------|-----------------|-------------------------------|---------------------------------------------------------------------------------------------------|
| Wettbewerbe-Übersicht<br>Auswertung                                                  |                    |                 |                               |                                                                                                   |
| C Mannschaft / Verein<br>⊕ Schützen<br><b>C</b> Meistbeteiligung Vereine<br>C Summen |                    | Setup           | LG Auflage Damen              | JDBX                                                                                              |
| C Kombination<br>© Vorgabe<br>C Vererbung C Preis-Vererbung                          |                    | Liste           | Siegerliste inkl. 10er Serien |                                                                                                   |
| LG - 40 Schuss<br>LG - 30 Schuss                                                     |                    | Anzeige:        |                               | V nur entscheidende Ergebnisse   Vereine zusammenfassen<br>C Vereinsname C Mannschaftsname C ohne |
| LG-20 Schuss                                                                         |                    |                 |                               | bei Ring- und Deckungsgleichheit entscheidet:                                                     |

Seite **47** von **289**

Nun kann die Disziplin umgehängt werden ohne die Einstellungen im Setup zu verändern. Am Ende muss nur nochmals das Setup gespeichert werden.

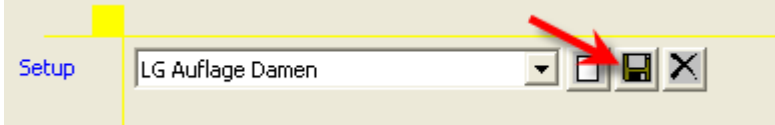

### *26.11.2007 Summenwertung erweitert*

Für Vereinsmeisterschaften wurde eine neue Siegerliste mit der Anzeige der 10er Serien aufgenommen.

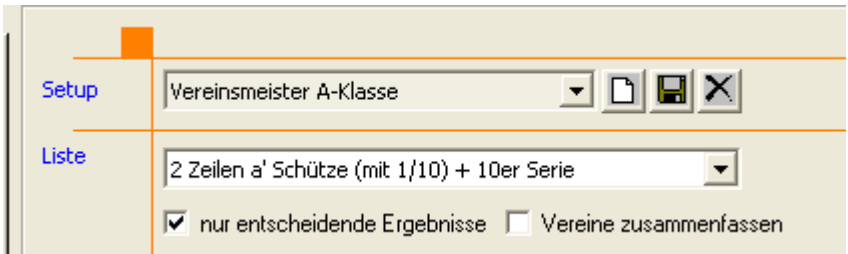

Es wird nun neben der gewerteten Serie immer die durchschnittliche 10er Serie angezeigt.

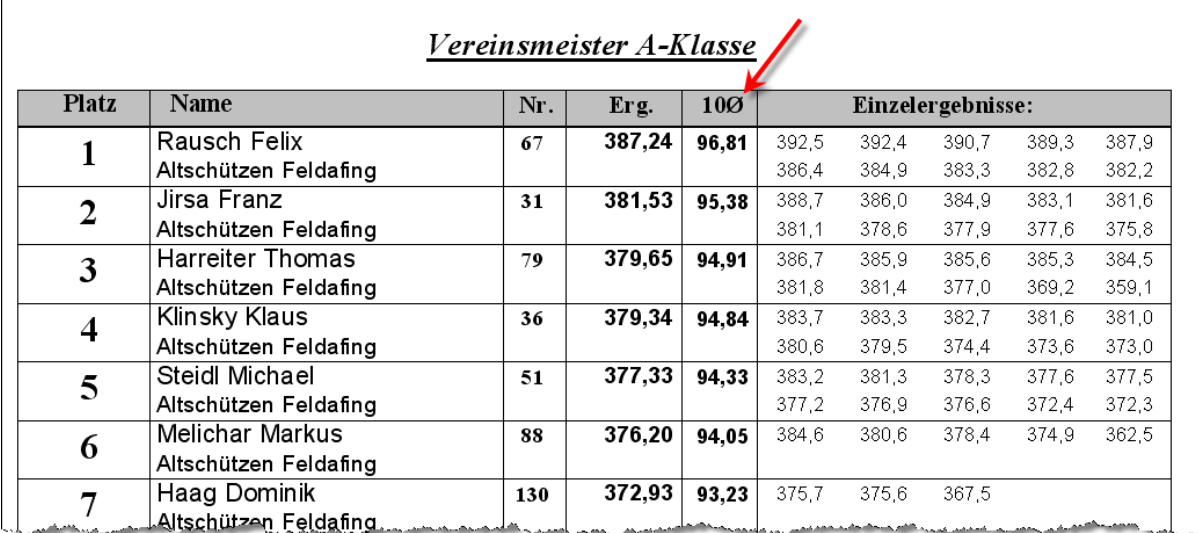

### *02.01.2008 WM-Liga Fehler mit DISAG*

Bei der DISAG Ansteuerung erschienen bei LP mit mehreren Schüssen teilweise Fehlermeldungen "Scheiben-Typ nicht erkannt". Dies wurde behoben.

# *03.01.2008 Teiler in Großbild ausblenden*

Wurde im Aufnahmefenster Schuss -> PC die Optionen "Teiler ausblenden" angewählt, wurden in der Großbildansicht die Teilerergebnisse der Disziplinen nicht ausgeblendet. Dies ist behoben.

### *04.01.2008 Ergebnisse nach 0.00 Uhr zum Vortag zuordnen*

Ein unangenehmes Thema für Vereinsmeisterschaften war immer, dass wenn Ergebnisse nach 0.00 Uhr ausgewertet wurden, immer dem nächsten Tag zugeordnet wurden. Dies konnte zwar über den Filter von 2 Tagen oder über das Umstellen der Systemzeit umgangen werden, war jedoch immer mit einem Aufwand verbunden.

Nun gibt es die neue Auswahl:

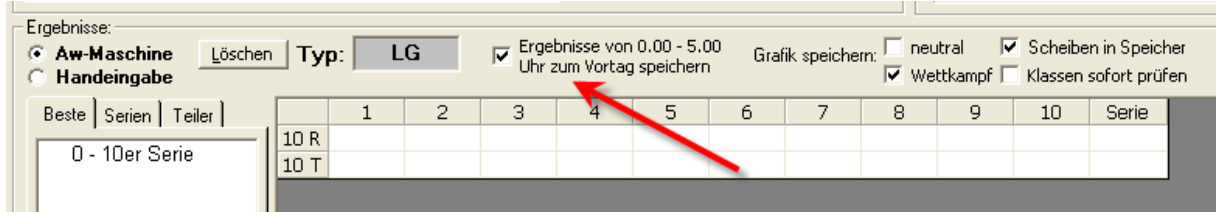

Ist diese Auswahl aktiv, wird immer in der Zeit von 0 – 5.00 das Speicherdatum um einen Tag zurückgestellt. Die Zeit bleibt wegen der besseren Rückverfolgung gleich.

### *05.01.2008 Gesamtdruck erweitert*

Eine mittlerweile seit Version 1.0 und damit über 10 Jahren unveränderter Teil wurde nun auf Rückmeldung eines Kunden erweitert ©

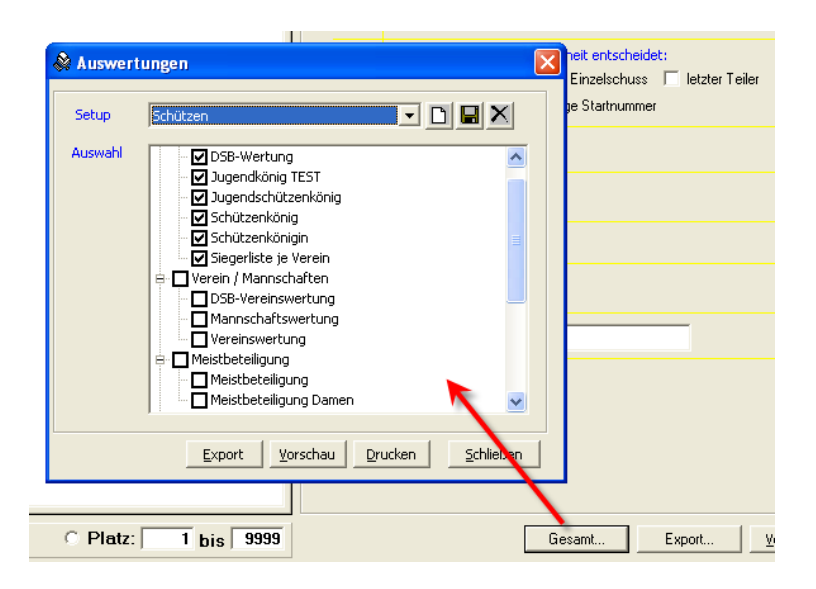

Es können nun auch im Gesamtausdruck unterschiedliche Setups angelegt werden.

### *05.01.2008 Steuerzeichen in Siegerlisten*

Ebenfalls eine ganz feine Sache sind 2 Steuerzeichen in den Siegerlisten.

- **{DruckDatum}** ersetzt das Steuerzeichen durch den aktuellen Tag

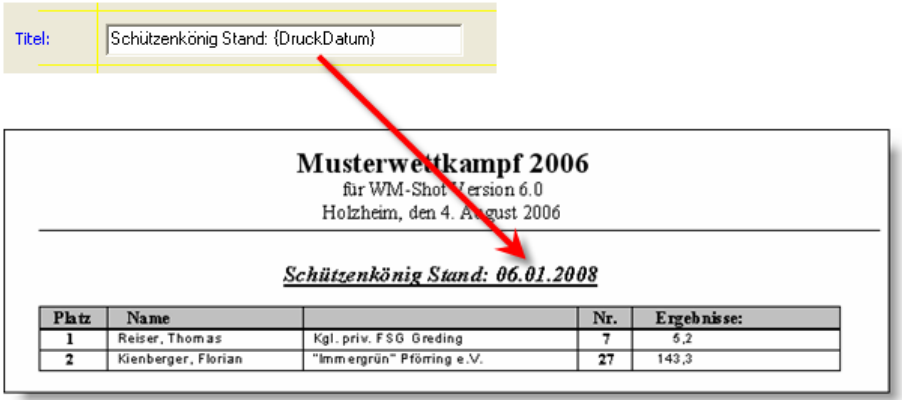

- **{FilterDatum}** ersetzt das Steuerzeichen durch den gefilterten Tag. Sind mehrere Tage gefiltert, so wird immer der höchste herangezogen.

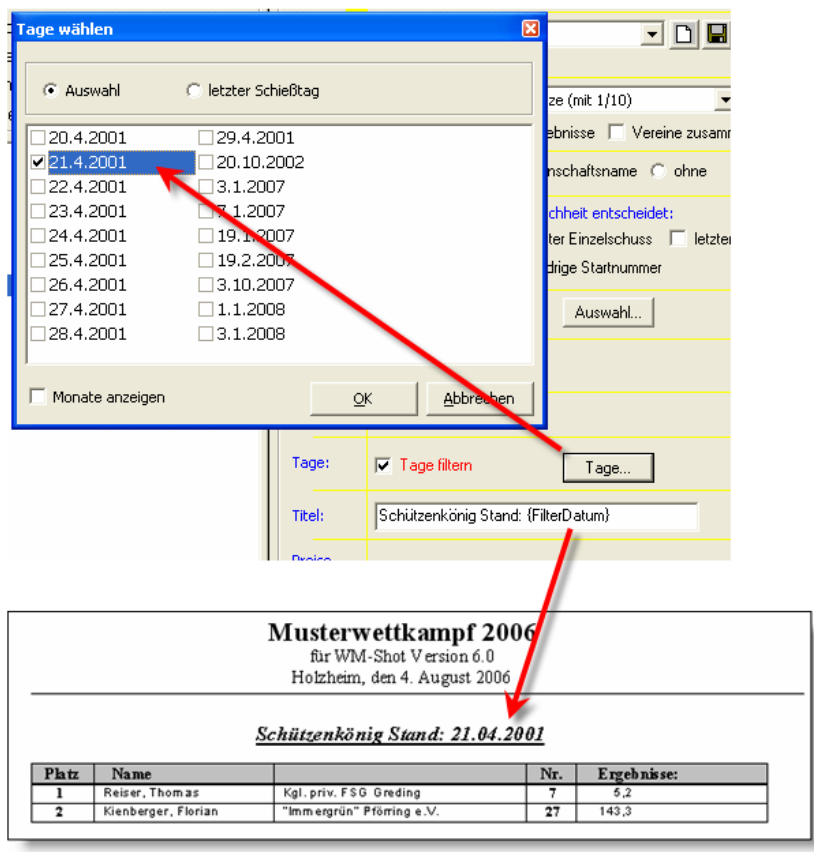

Veröffentlichung 6.0.4 am 06.01.2008

# *13.04.2008 WM-Listen Kombinationswertung*

In WM-Listen wurden Kombinationswertungen doppelt durchlaufen. Dies ist behoben.

### *13.4.2008 Summenauswertung mit 5er Serien*

Bei Summenauswertungen mit 5er Serien erschien teilweise ein 0/Divisionsfehler.

# *23.04.2008 DSB-Wertung "intern" erweitert*

Die DSB-Wertung wurde intern erweitert. Es werden jetzt die besten 10 Ergebnisse für die Platzierung herangezogen (bisher nur 5).

### *24.04.2008 Schnapszahlen Auswertung aufgenommen*

Hin und wieder habe ich die Anfrage, ob auch eine sogenannte "Schnapszahlen-Auswertung" durchgeführt werden kann. Damit ist gemeint, dass alle Ergebnisse bestimmter Disziplinen mit gleichen Zahlen  $(11.1 - 22.2 - 33.3$  usw.) angezeigt werden.

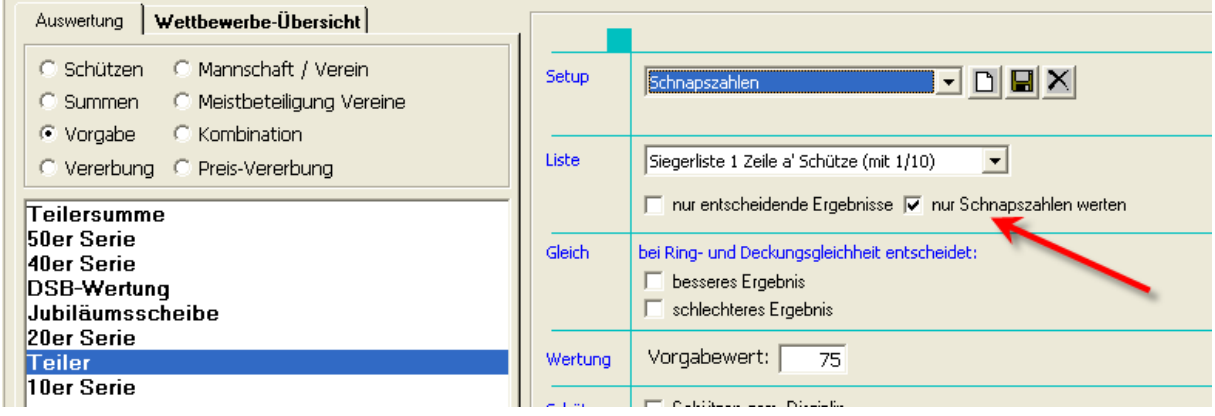

Dies wurde nun etwas "versteckt" in die Vorgabeauswertung mit aufgenommen.

Zum einen ist die Vorgabeauswertung ja auch keine "sportliche" Auswertung und zum anderen wird kann so über ein Setup schnell eine Siegerliste erstellt werden.

#### *24.04.2008 Kassenauswertung erweitert*

Es gibt eine neue Kassenauswertung "Einlagen und Anzahl Schützen". Über diese Auswertung kann z.B. schnell eingesehen werden, welche Schützen denn gespendet haben.

### *24.04.2008 Fehler Export in Zwischenablage behoben*

Wenn die Zwischenablage vorher nicht geleert wurde, wurden die neuen Daten nicht übertragen. Dies scheint ein Microsoftproblem zu sein. Ist aber behoben.

#### *26.04.2008 BSSB-Import angepasst*

Die BSSB-Datei TXT055.DAT enthält in einigen Fällen keine korrekten Zeilenumbrüche. Es erschien der Fehler Überlauf.

Es wird jetzt beim ersten Einlesen geprüft, ob die Zeilenumbrüche vorhanden sind. Ist dies der Fall wird eine neue Datei aus den vorhandenen Daten mit den Zeilenumbrüchen erstellt. Mit dieser kann danach der Import erfolgreich durchgeführt werden.

#### *17.05.2008 Kassenauswertung erweitert*

Neu hinzu kamen die kumulierten Abrechnungen über die bezahlten (oder noch zu bezahlenden) Einlagen.

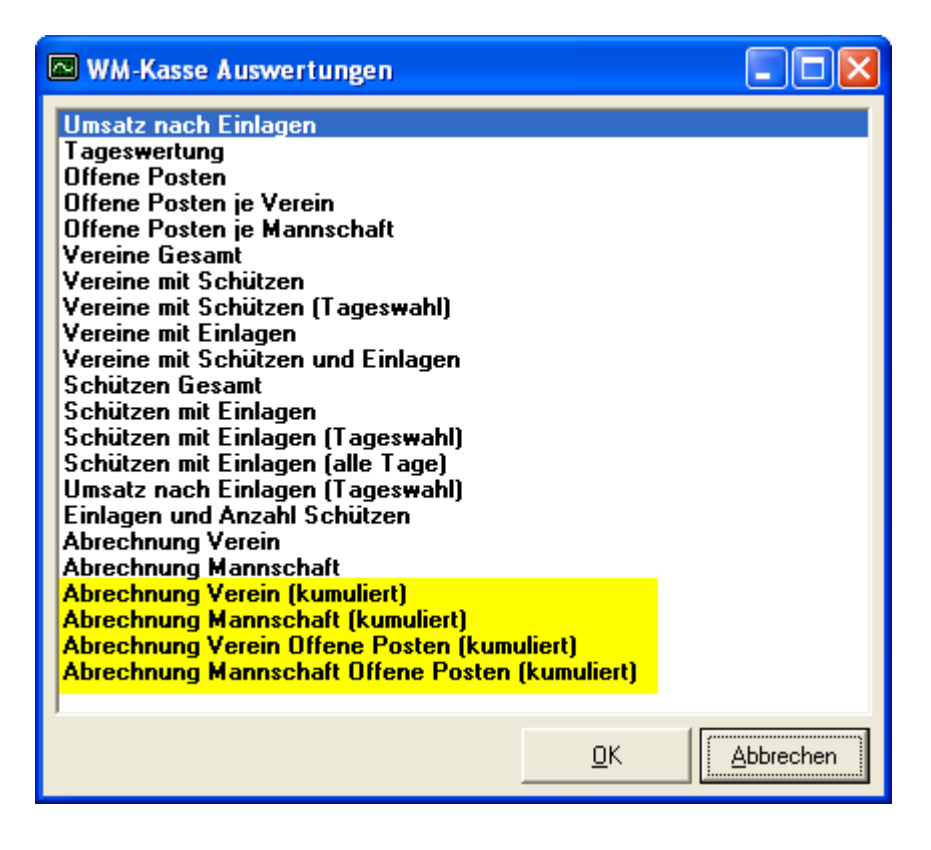

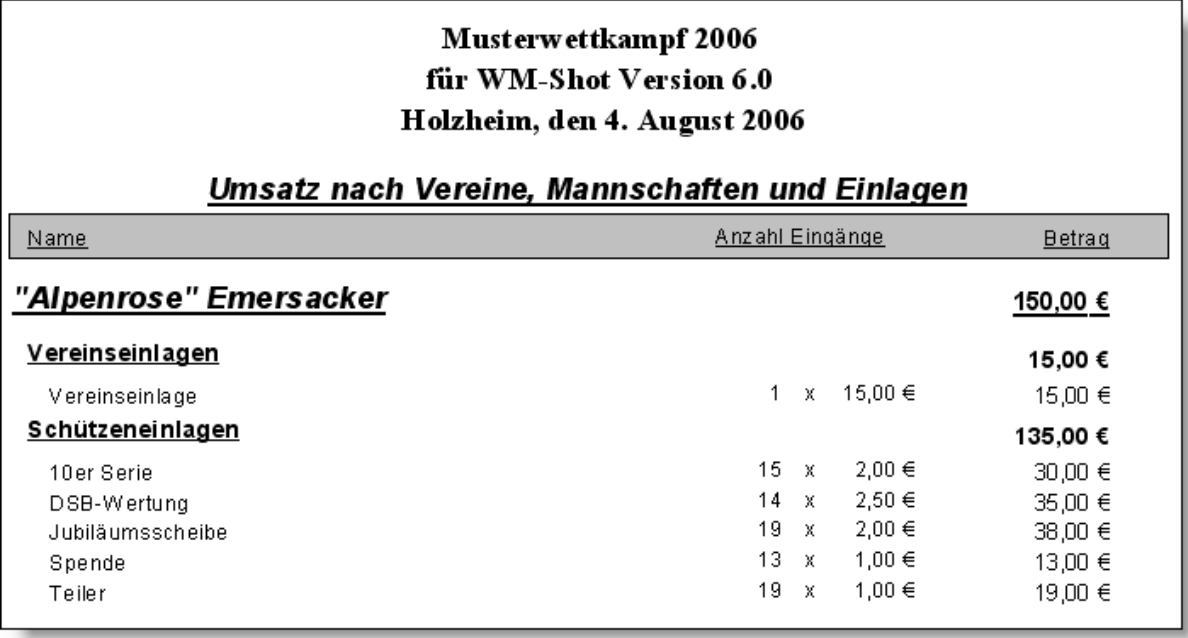

### *19.05.2008 Bonus-, Faktorvergabe erweitert*

Die Vergabe von Bonus-, oder Faktoren wird nun doch öfters in der Praxis eingesetzt, so dass dort Verbesserungen nötig wurden.

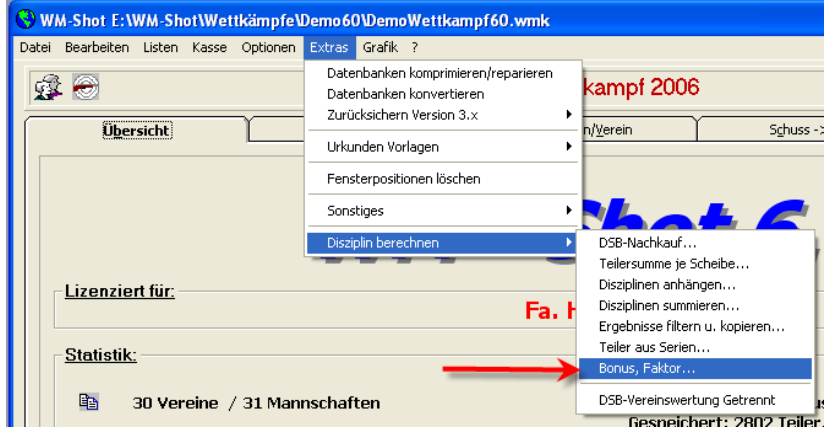

Neu hinzu kam die Auswahl "Änderungen rückgängig" machen. Damit können einmal versehentliche Änderungen einfach wieder zurückgesetzt werden.

Weiterhin wird zukünftig immer vom Originalergebnis berechnet. Wenn Sie z.B. den Bonus +5 vergeben und die Aktualisierung zwei mal betätigen, so ist der Bonus immer noch +5 (und nicht, wie bisher 10).

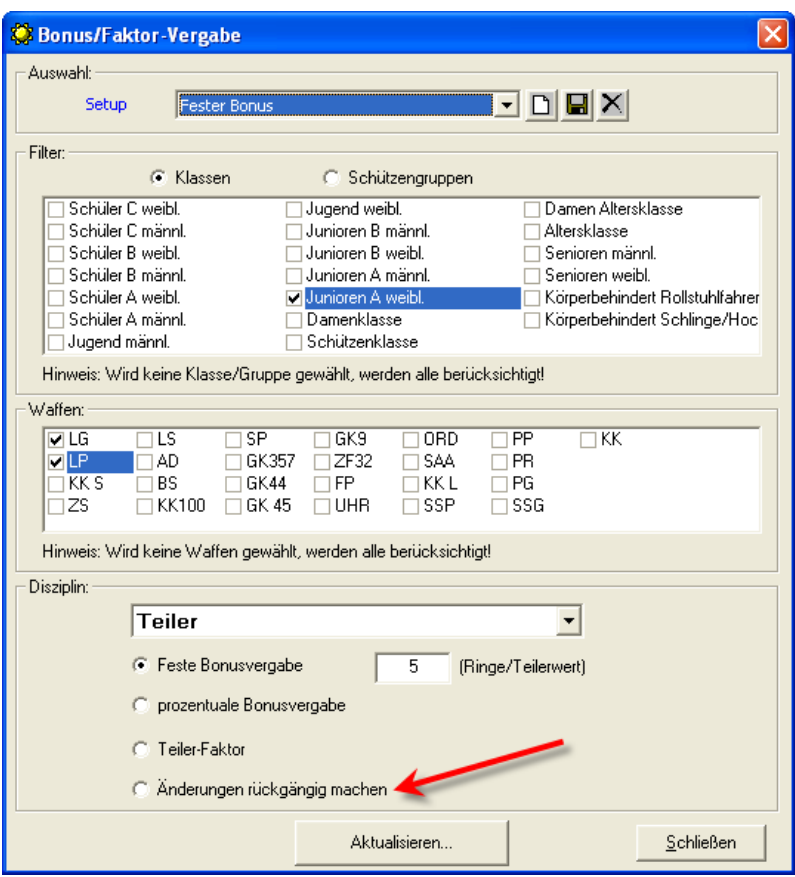

Weiterhin steht die Vergabe "Bonus/Faktor" auch im Aufnahmefenster von WM-Shot unter den Sonderdisziplinen zur Auswahl.

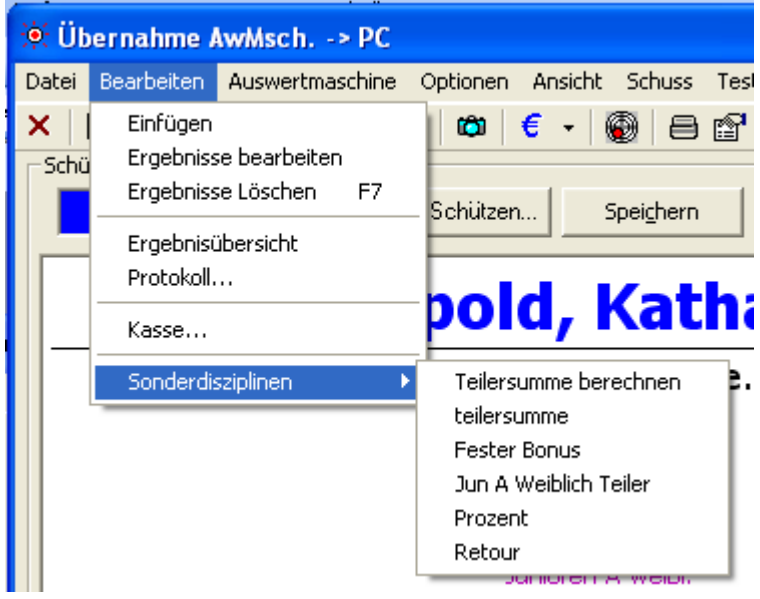

Nach dem Speichern der Ergebnisse des Schützen, wählen Sie noch die gewünschte Aktualisierung. Damit ist die Anpassung bereits in der Kurzauswertung beim Schützen enthalten.

*01.06.2008 Neue Häring-Schnittstelle aufgenommen*

Nachdem die bisherige Anbindung der Schnittstelle zu den Elektronischen Schießanlagen der Firma Häring sich in der Praxis als umständlich erwies, gibt es nun eine komplett überarbeitete Schnittstelle.

Diese wurde in gemeinsamer Zusammenarbeit mit Hrn. Häring und einigen Vereinen entwickelt. Mein besonderer Dank, gilt hier Herrn Schuster vom SV Sondersfeld. Ohne seinen großen Einsatz wäre die schnelle Umsetzung nicht möglich gewesen.

Bei einem zweiten Verein (SV Michelfeld) der sich sehr kurzfristig für die Anbindung entschied erhielt ich die folgende Rückmeldung:

*Hallo Herr Radinger.* 

*Das Vereineschießen war mit dem WM-Shot perfekt. Das Programm ist echt genial. Das mit dem Speichern der Ergebnisse war auch kein Problem mehr. Die Auswertung der Einzelschützen und Mannschaften war nur noch ein Mausklick.* 

*Vielen Dank nochmal für Ihre Hilfe.* 

*Viele Grüße*

#### *Thomas Ruff*

Nach so vielen guten Nachrichten gibt es nun einige Einschränkungen  $\odot$  Momentan ist nur die Anbindung in WM-Shot umgesetzt. Die weiteren Module WM-RWK usw… werden erst in der nächsten Zeit erstellt.

Da die Ansteuerung der Schnittstelle etwas umfangreicher ist, habe ich hierfür ein eigenes Dokument erstellt. Dieses gibt es auf der Homepage im Downloadbereich oder auf der CD im Verzeichnis CD:\Dokumentation\Häring\.

### *01.05.2008 Import WWETT aufgenommen*

Im Register "Schützen/Verein" gibt es im Bereich "Import" eine neue Schaltfläche "WWETT-Import".

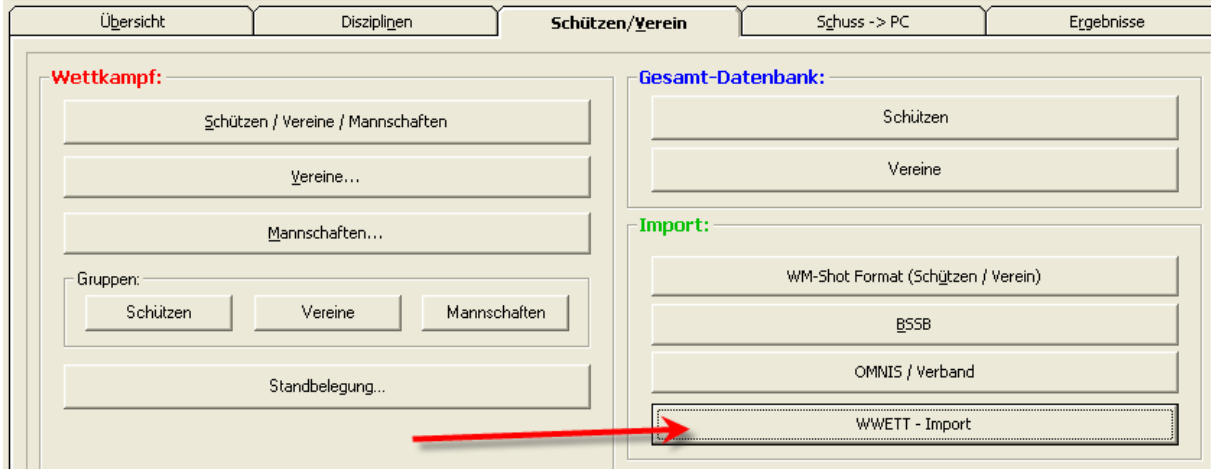

Die Software WWETT erstellt über eine TXT-Ausgabe Starterlisten. Diese können in WM-Shot für neue Wettkämpfe importiert werden.

Es findet dabei automatisch die Zuordnung zu den Vereinen, Mannschaften, SPO-Disziplinen und Standbelegungen statt.

Weitere Informationen erhalten Sie auf der Homepage [http://www.ska-home.de](http://www.ska-home.de/) . Hierbei möchte ich mich an dieser Stelle auch ausdrücklich bei Hrn. Hollweg für seinen Einsatz bedanken.

### *10.05.2008 SIUS-Import verbessert*

Für die Module "WM-RWK", "WM-Liga" und "WM-Finale" gibt es jetzt einen vereinfachten und verbesserten Import der SIUS-Daten. Die bisherige Logik über "Drag & Drop" wäre grundsätzlich auch noch möglich.

Ist die SIUS-Schnittstelle aktiv, so erscheint ein neuer Reiter "SIUS". Im Grunde wird nun nur noch die Wettkampfdatei aus SIUS-Data angewählt und die Auswahl "SIUS-Import aktivieren" gesetzt. Der Rest geht automatisch  $\odot$ 

Über den Intervall kann der Abstand (in Millisekunden) festgelegt werden, in welchen Zeitabständen die Software nach neuen Schüssen sucht.

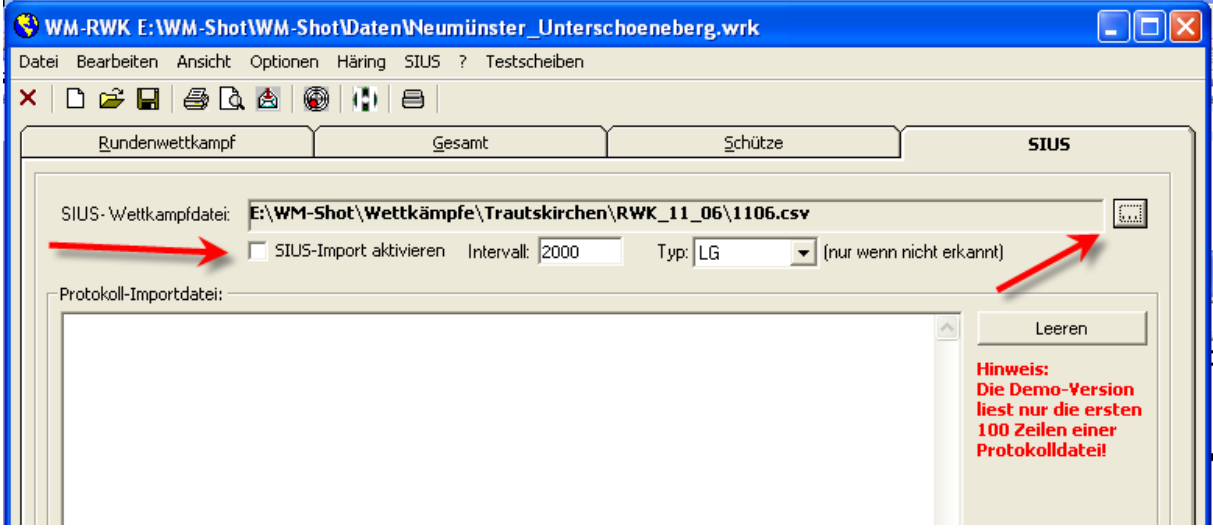

### *11.07.2008 Waffenkennzeichen in Zusatzmodule steuert Scheibenanzeige*

Die Eingabe der Waffenart legt nun auch die Startbildanzeige im Register "Schützen" fest. Bisher wurde immer ein LG-Scheibenbild angzeigt.

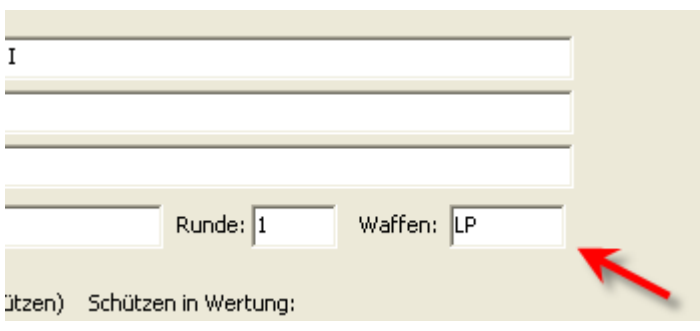

# *07.07.2008 Großbildanzeige in Zusatzmodule erweitert*

Die Position der Großbildanzeige kann jetzt auch außerhalb des Bildschirms gesetzt werden. Beim Einsatz von 2 Monitoren machte die bisherige Prüfung Probleme.

Um das "nicht sichtbare" Fenster bei einer falschen Eingabe wieder schließen zu können, gibt es im Menü "Ansicht" den Punkt "Großbild schließen".

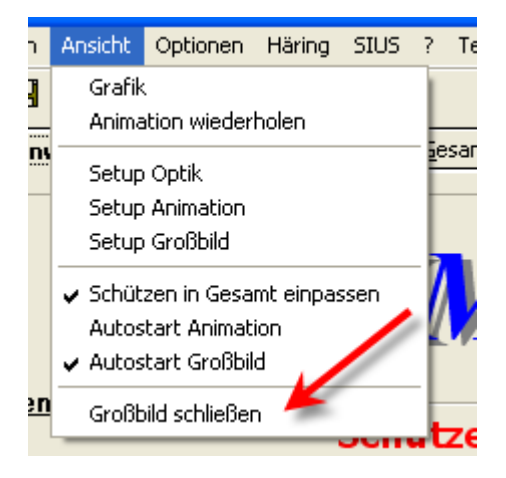

# *13.07.2008 WM-Liga, WM-Finale Zeitberechnung optimiert*

In WM-Liga und WM-Finale wurde die Zeitberechnung optimiert. Bisher wurde der Sekundenintervall als Basis für die Berechnung verwendet. Nun übernimmt dies die Differenz von Start-, und Aktuelle Zeit. Dies ist genauer, da sich durch evtl. Prozessorauslastungen der Intervall Abweichungen ergeben konnten.

# *14.07.2008 WM-Listen erweitert*

Die Anzeige in WM-Listen kann nun auch seitenweise geblättert werden. Diese Neuerung kam aus einer Diskussion im WM-Shot Forum.

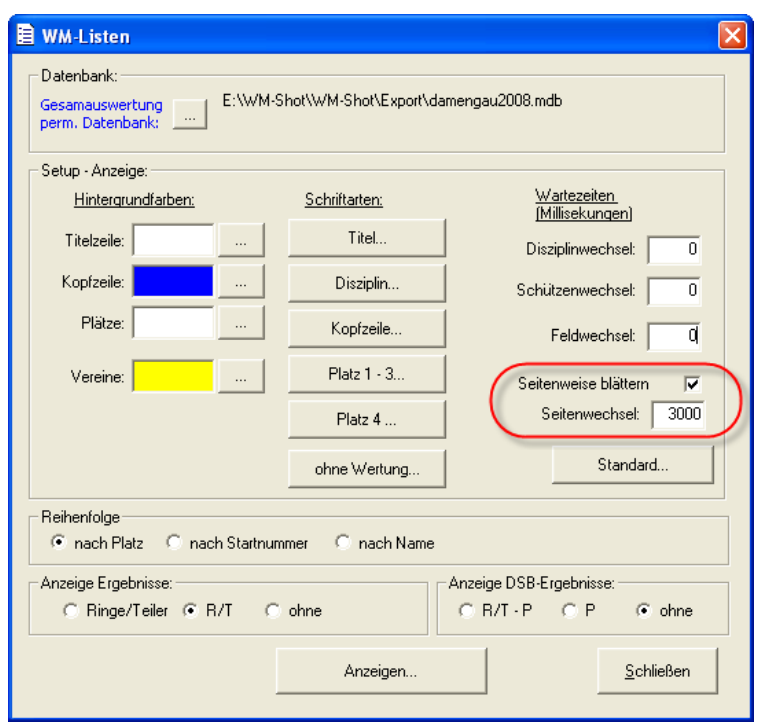

### *17.07.2008 WM-Listen erweitert*

Nun bekam WM-Listen heute nochmals einen weiteren Feinschliff ☺ Über die Auswahl "Anzeige 10er Serien" können auch die einzelnen 10er Serien eines Ergebnisses angezeigt werden. Es ist jedoch darauf zu achten, dass in WM-Shot auch eine Siegerliste mit 10er Serien im Setup ausgewählt wurde.

Da sich dadurch die benötigte Spaltenbreite für die Ergebnisse ggf. deutlich vergrößert, gibt es einen weiteren neuen Bereich "Spaltenbreiten". Über eine Prozentangabe kann die Spaltenbreite je nach Bildschirmauflösung und Schriftgröße individuell eingestellt werden.

Die beiden Erweiterungen bringen nochmals einen deutlichen Sprung in den Präsentationsmöglichkeiten für die Zuschauer!

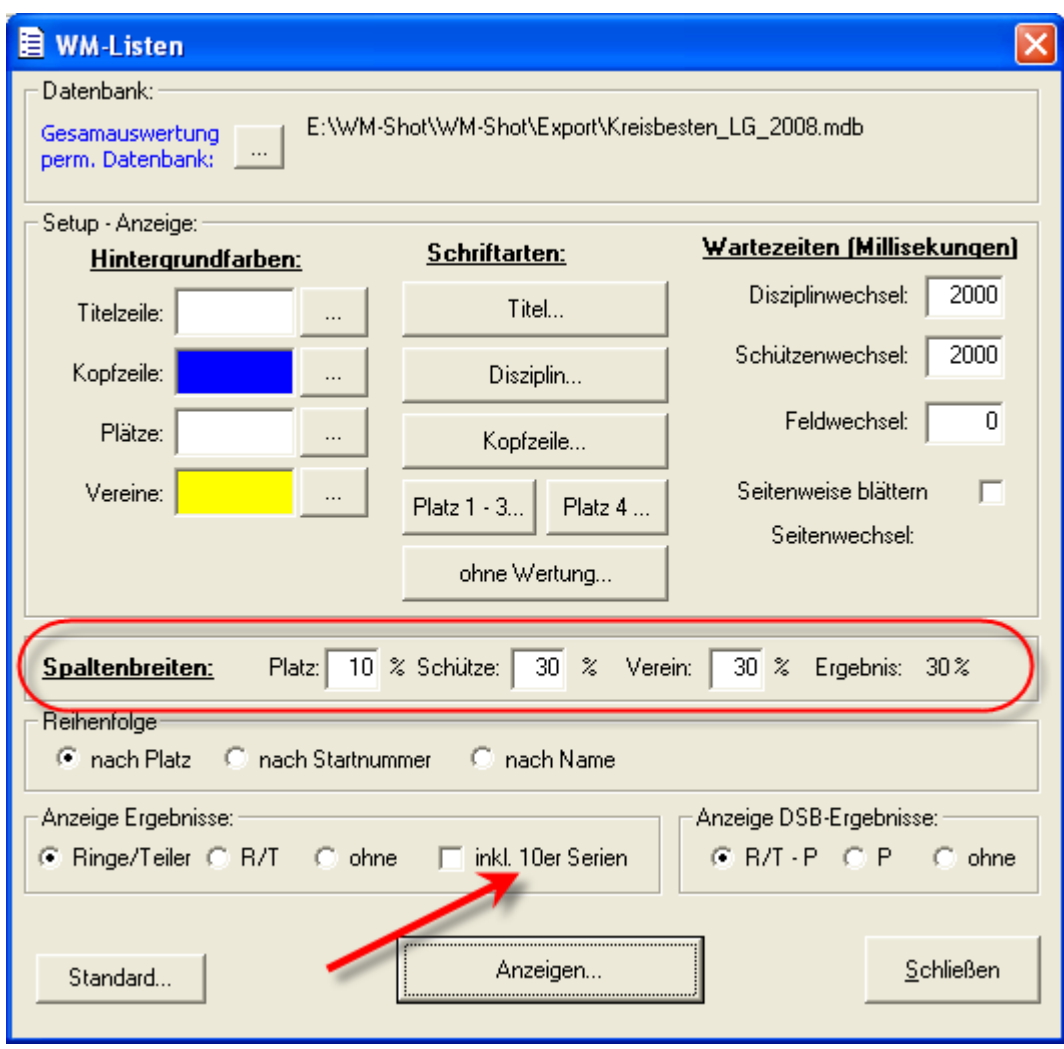

# *17.7.2008 Kassen-, Scheibennummernausgabe erweitert*

Ein weiterer Vorschlag kam aus dem Forum, dass bei der Ausgabe der Scheibennummern gleich mehrere ausgegeben werden können.

Es gibt sowohl beim Kassen-, als auch Scheibenkauf eine neue Schaltfläche "<+". Danach erscheint ein Eingabefenster, wo die Anzahl der ausgegebenen Scheiben und Kasseneingänge angegeben werden kann.

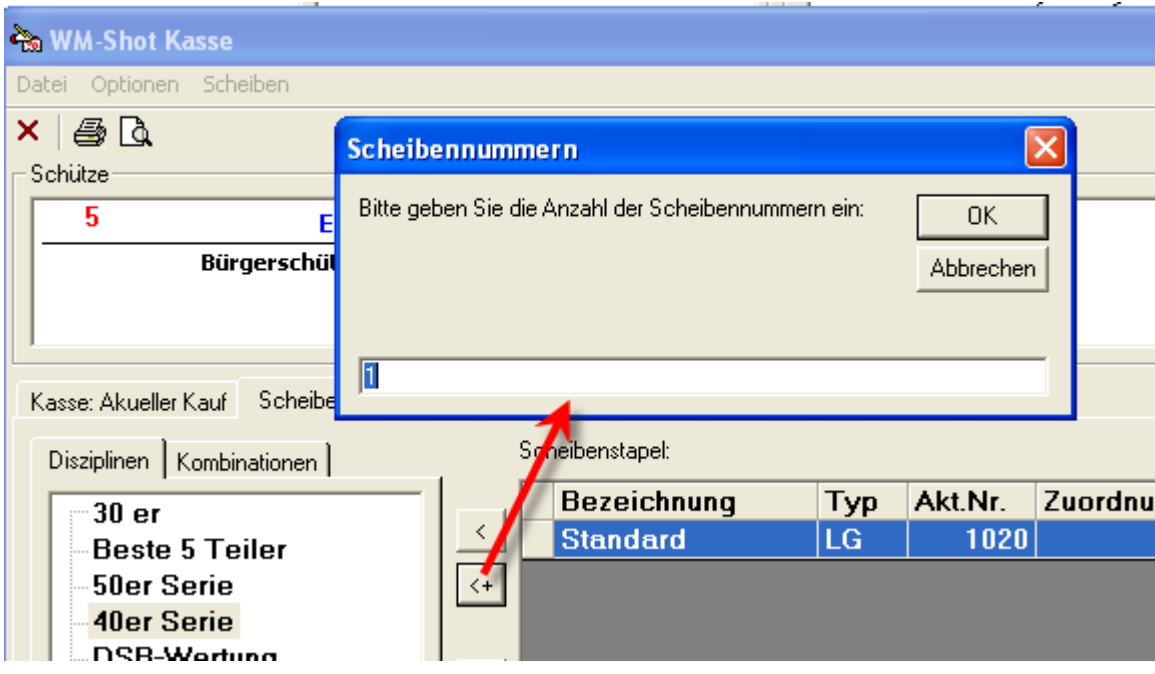

# *17.7.2008 Scheibennummern WM-RWK, WM-Liga erweitert*

Wenn jetzt eine Scheibennummer eingegeben wird, und die nachfolgenden Reihen der Scheibennummern leer sind, so rechnet die Software automatisch hoch.

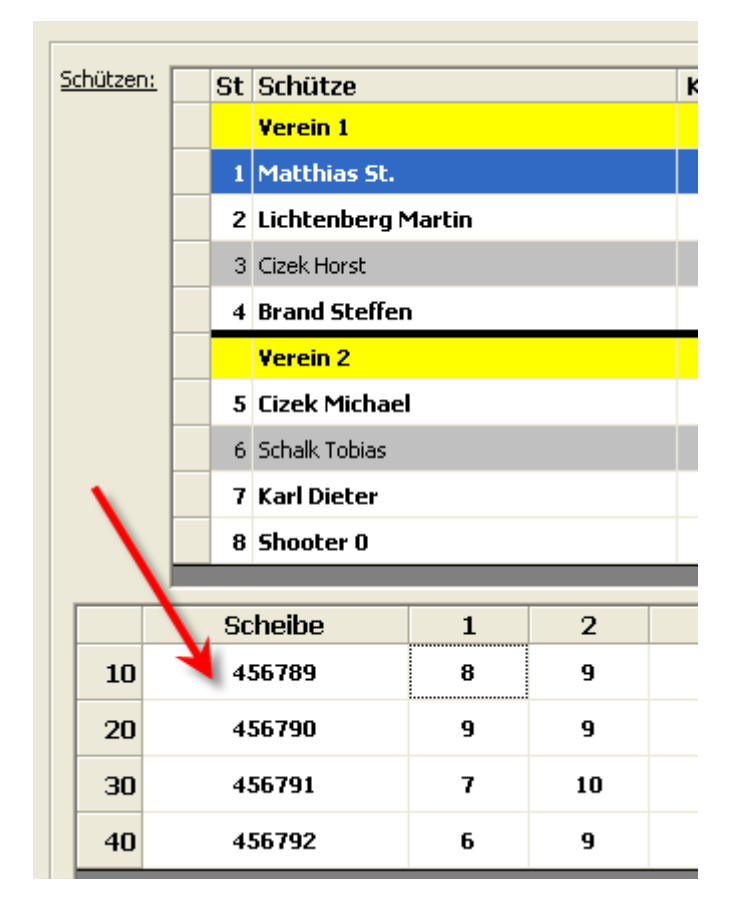

### *18.07.2008 Setups umbenennen*

Bisher war es nicht möglich, ein bestehendes Setup umzubenennen. Es musste das Setup unter einem neuen Namen gespeichert werden und das bestehende gelöscht werden. Dies hatte jedoch den Nachteil, dass intern eine neue ID generiert wurde und damit die Zuordnung in div. Einstellungen der Zusammenfassung und Auswertung über Gesamt verloren ging.

Nun kann in der Wettbewerbe-Übersicht über die rechte Maustaste ein bestehendes Setup umbenannt werden.

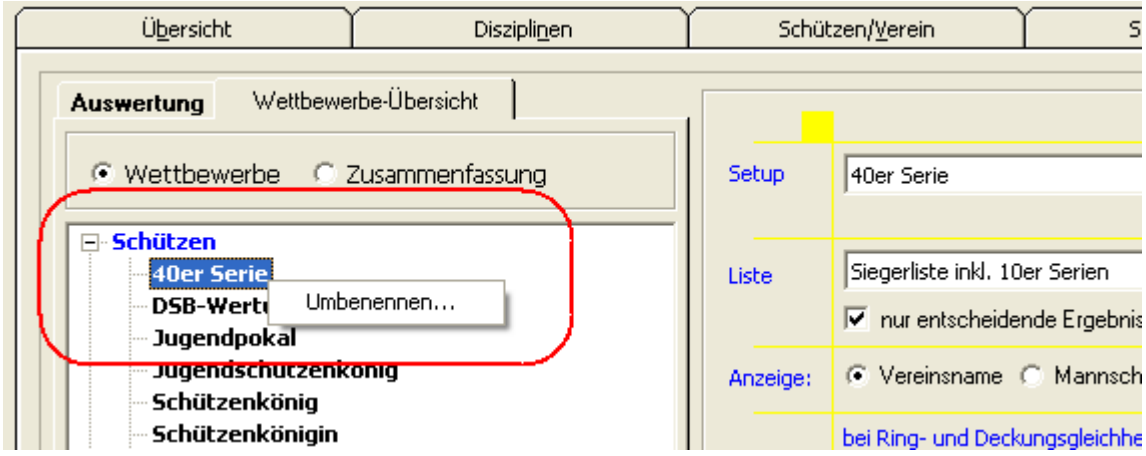

### *19.7.2008 Auswertungsmaschine Einstellungen*

In Supportanfragen stellte ich oft fest, dass gerade am Anfang die Einstellungen für die Auswertungsmaschine öfters benötigt wurden. Damit dieser Zugriff einfacher möglich ist, gibt es in der Übersicht ein neues Symbol.

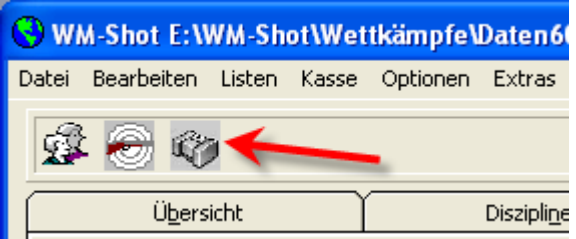

Außerdem gibt es im Aufnahmefenster "Übernahme AwMsch. -> PC" einen Menüpunkt "Auswertungsmaschine – Einstellungen…"

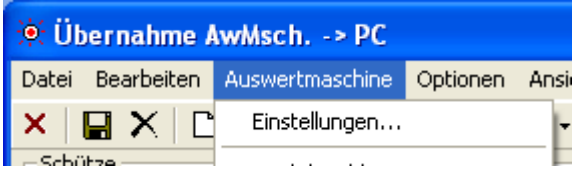

Die Schaltfläche "Hilfe" wurde in "Auswahl..." umbenannt.

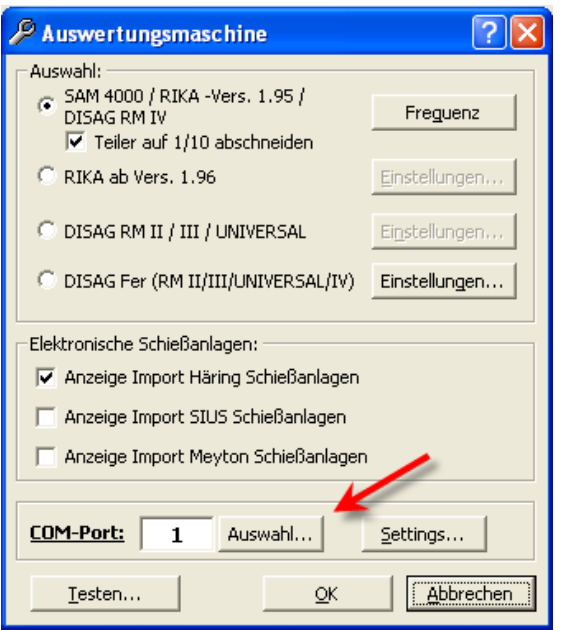

# *19.07.2008 Aufnahme Ergebnisse erweitert*

Da gerade zu Beginn mit WM-Shot vor der Aufnahme der Ergebnisse die Anwahl eines Schützen oder einer Disziplin vergessen wird, habe ich zwei Anzeigefelder aufgenommen.

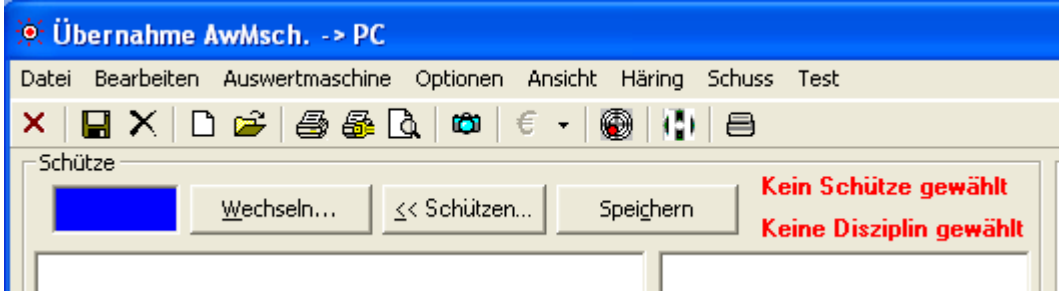

Ist ein Schütze/Disziplin angewählt, wird die entsprechende Anzeige ausgeblendet.

### *19.07.2008 Wettkampf öffnen erweitert*

In selteneren Fällen passierte es, dass keine Wettkampfdatei (sondern z.B. ein Word-Dokument) als WM-Shot Wettkampf geöffnet wurde. Danach erschienen div. Fehlermeldungen.

Jetzt prüft WM-Shot vor dem Öffnen, ob es sich um einen Wettkampf handelt und bricht danach die weitere Verarbeitung ab. Es bleibt der bestehende Wettkampf geöffnet.

### *19.07.2008 Handeingabe optimiert*

Die manuelle Eingabe von Ergebnissen wurde optimiert. Es wird jetzt immer das Eingabefeld angezeigt und man kann (zumindest nach der Anwahl der meisten Punkte) direkt mit der Eingabe über die Tastatur beginnen.

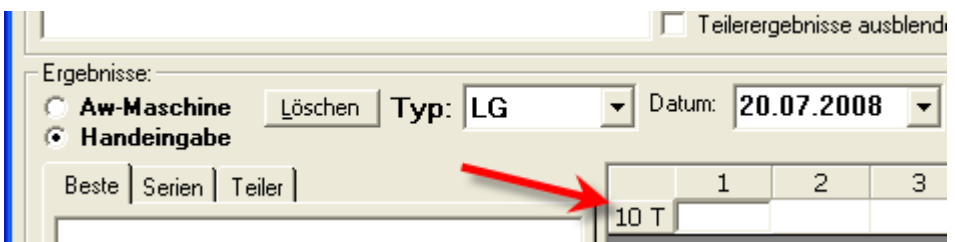

# *19.07.2008 Meldung "keine Ergebnisse" erweitert*

Das Meldungsfenster "keine Ergebnisse" wurde um die Anzeige des betroffenen Setups erweitert.

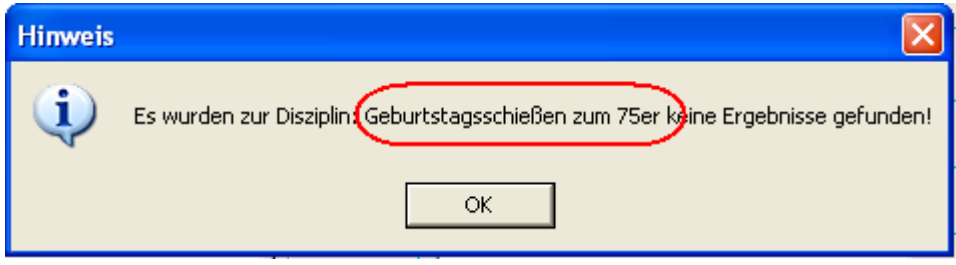

# *23.7.2008 Nach Wechseln Kurzauswertung drucken*

Neu hinzu kam, der Menüpunkt "Nach Wechseln Kurzauswertung drucken". Dieser ist ähnlich dem Punkt "Speichern und Kurzauswertung drucken". Jedoch wird erst beim Wechseln eines Schützen die Kurzauswertung des vorhergehenden gedruckt.

Dies ist sinnvoll, wenn ein Schütze mehrere Scheiben zu verschiedenen Disziplinen auswerten lässt.

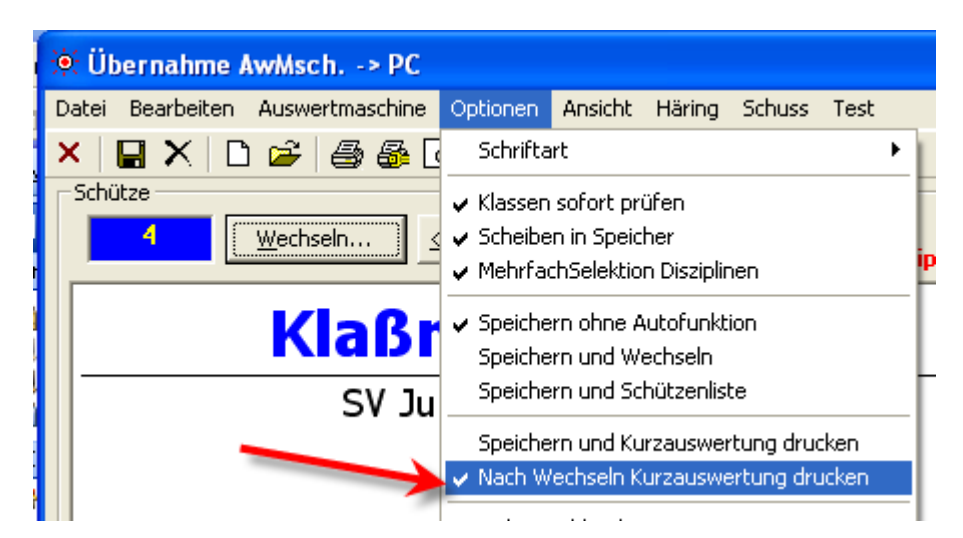

### *24.7.2008 Schützennamen in Nach- und Vornamen getrennt*

Mit dieser Änderung wurde ein langjähriger Wunsch von vielen Vereinen umgesetzt. Bisher gab es für den Schützennamen nur ein Feld "Name". In den meisten Fällen war dies ausreichend.

Allerdings ist es oftmals wünschenswert für die schnelle Anzeige und Suche nach Nachnamen, Vornamen zu suchen. In den Siegerlisten (vor allem auch für die Lokalzeitung) ist es persönlicher, wenn die Anzeige nach Vorname Nachname erscheint.

Ich hatte mich ehrlicherweise die letzten Jahre sehr dagegen gesträubt, da es sich intern um eine größere Umbauaktion (inkl. div. Importe) handelte. Die jetzige Variante wird höchstwahrscheinlich auch noch verbessert (z.B. Auswahl je Siegerliste). Im ersten Schritt jedoch, ist die Anforderung abgedeckt.

#### **Wichtiger Hinweis:**

Wenn Ihnen diese Neuerung nicht wichtig ist, so können Sie weiterhin das Feld "Nachname" für Vor- und Nachnamen verwenden! Alle weiteren Einstellungen laufen wie bisher weiter. Die Entscheidung, dass es nur ein Feld gibt, kam vom ersten Verein, der mich darauf hinwies, dass die Eingabe an "einem Stück" deutlich schneller ist, als mit der Tabulatortaste (oder gar Maus) zwischen Vor- und Nachnamen zu wechseln.

In der Eingabe des Schützen gibt es nun ein Nachname und Vornamefeld. Zusätzlich gibt es ein Anzeigefeld. Dieses Feld entspricht der bisherigen Anzeige.

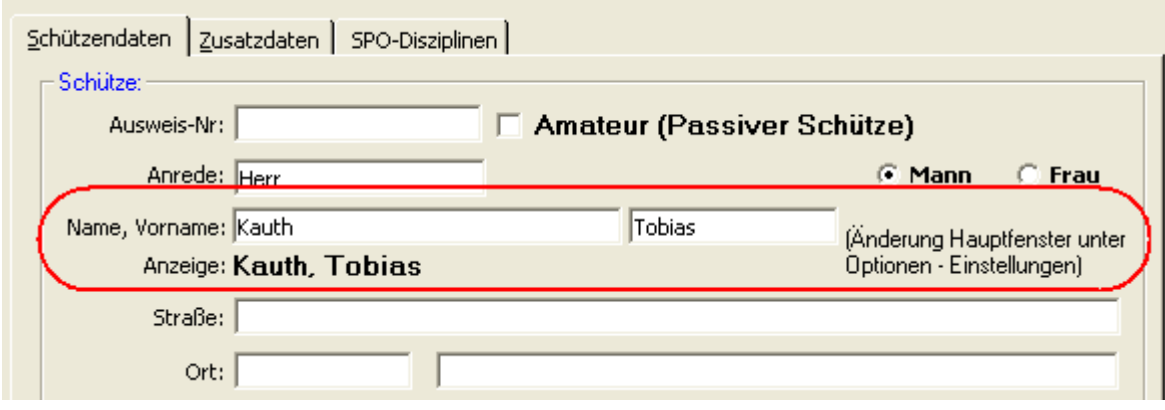

Im Menü "Optionen – Einstellungen" werden die grundsätzlichen Einstellungen für die Wettkämpfe festgelegt.

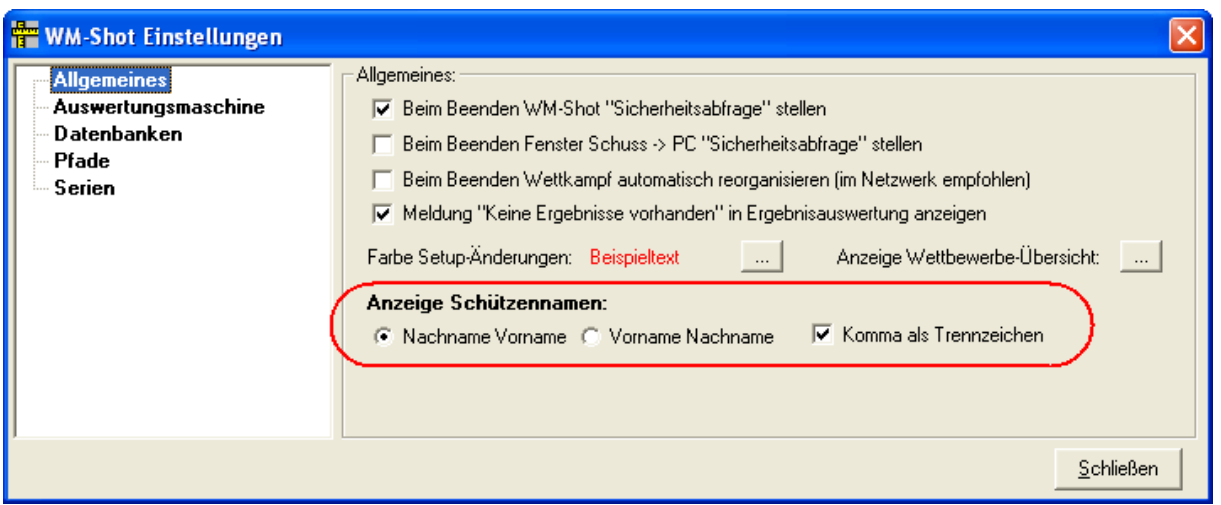

In der Anzeige der Schützenliste fehlen bei bestehenden Kunden die Felder. Der Grund hierfür ist, dass die Spaltenbreiten und –Reihenfolgen jeweils separat gespeichert werden.

Damit Sie diese Felder einsehen können, müssen Sie in der Schützenliste im Menü "Optionen" den Punkt "Spaltenpositionen zurücksetzen" anwählen.

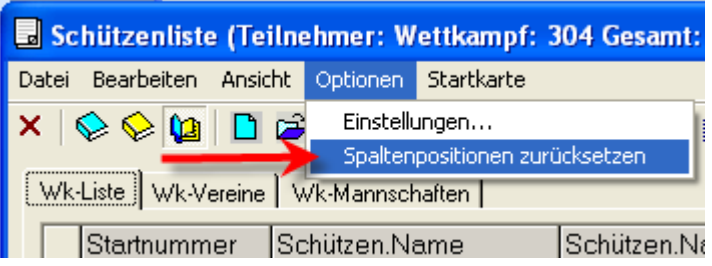

Danach haben Sie wieder den Ausgangsstand und können die Spaltenbreiten und –Positionen wieder wie gewohnt einstellen.

#### **Bestehende Wettkämpfe aus vorherigen Versionen**

Bei bestehenden Wettkämpfen wird beim ersten Öffnen der Name in den Nachnamen eingetragen. Wie bereits oben erwähnt, spielt dies keine Rolle, wenn Sie die Namen weiterhin wie bisher verwenden.

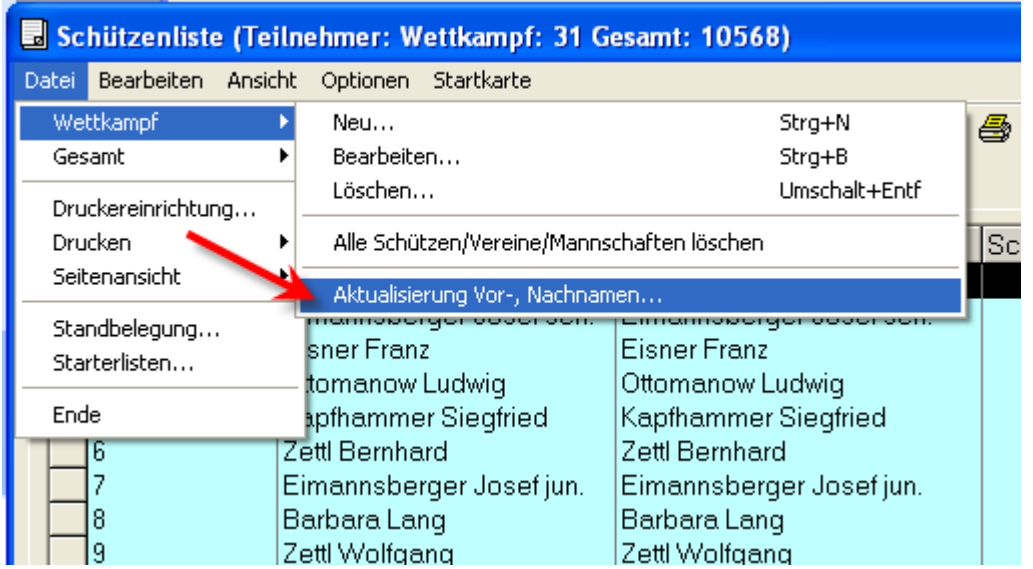

Wenn Sie jedoch den Nach- und Vornamen trennen möchten, so müssten Sie nun bei allen Schützen dies manuell vornehmen. Dafür gibt es eine Aktualisierungsmöglichkeit im Menü "Datei – Wettkampf – Aktualisierung Vor-, Nachnamen".

Es handelt sich dabei um eine "Einmalaktion" um den bisherigen Namen in Vor- und Nachname zu trennen.

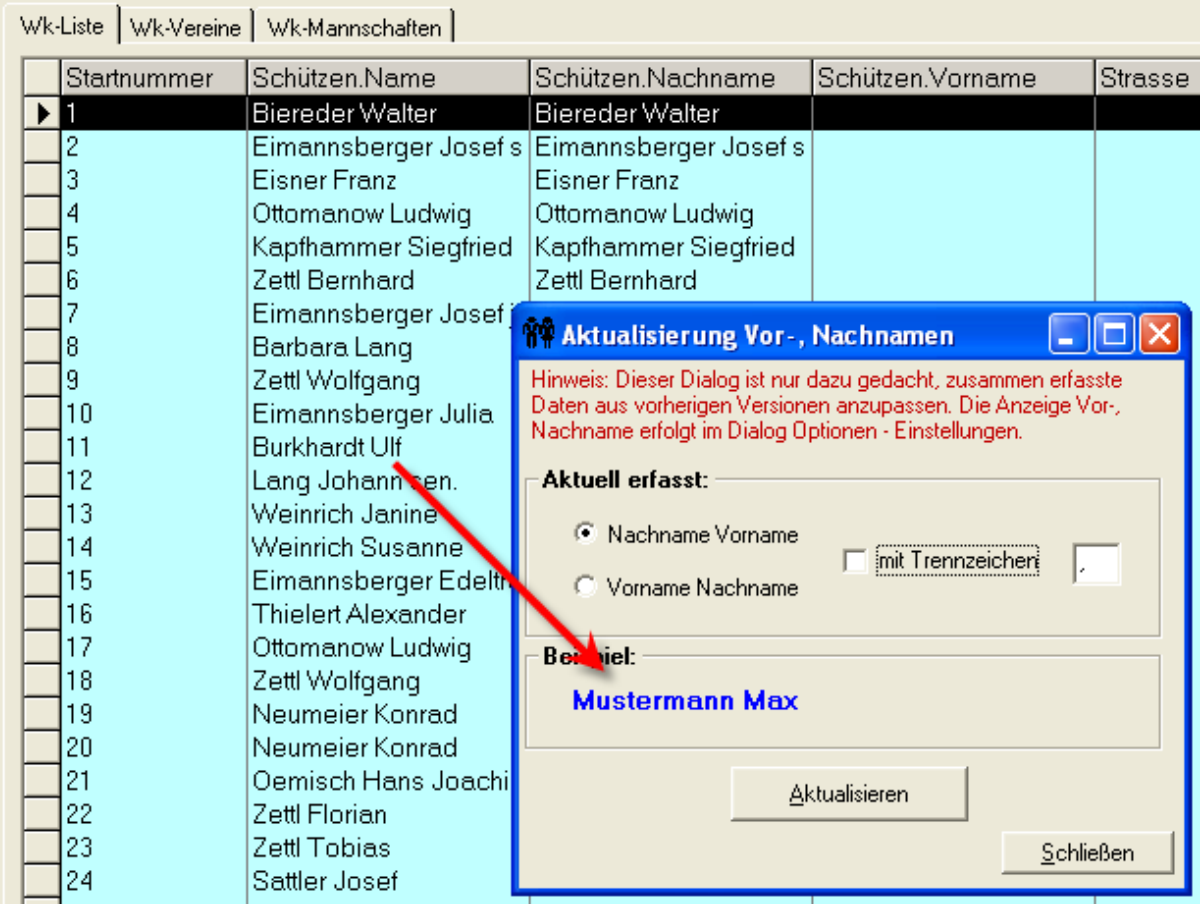

Nach der Aktualisierung ist der Nach- und Vorname richtig zugewiesen.

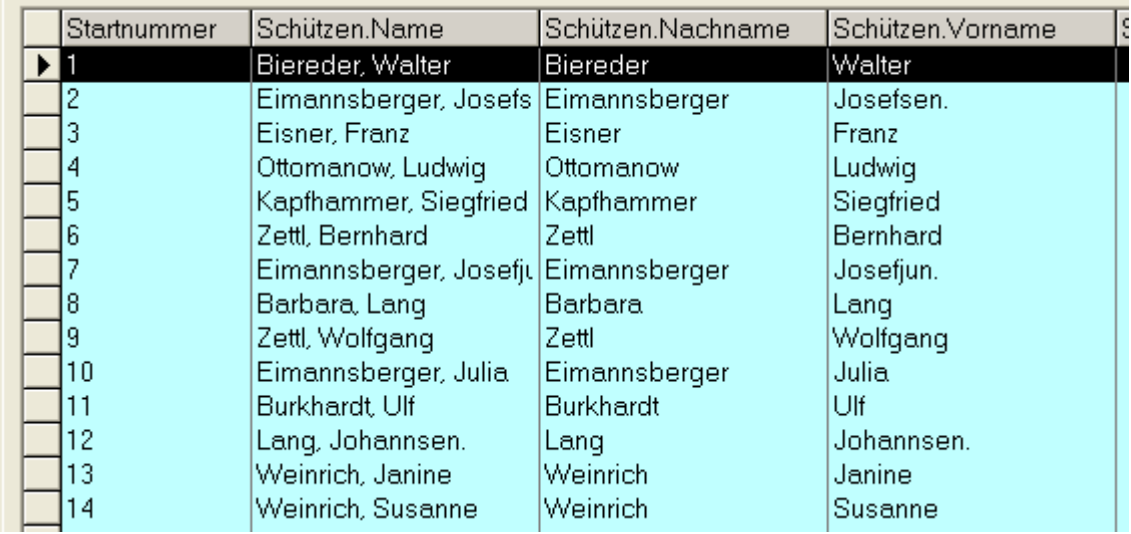

### *28.7.2008 Meyton Anbindung in WM-RWK*

Nach langem Warten ist nun die Anbindung der Meyton Schießanlagen an WM-RWK aufgenommen worden. Zum Stand Ende Juli gibt es jedoch von meiner Seite noch einige offene Punkte.

Zuerst aber zur Erläuterung:

Die Anbindung wird im Menü "Optionen – Auswertungsmaschine Einstellungen" vorgenommen. Es erscheint danach ein Menü "Meyton", sowie ein neuer Reiter.

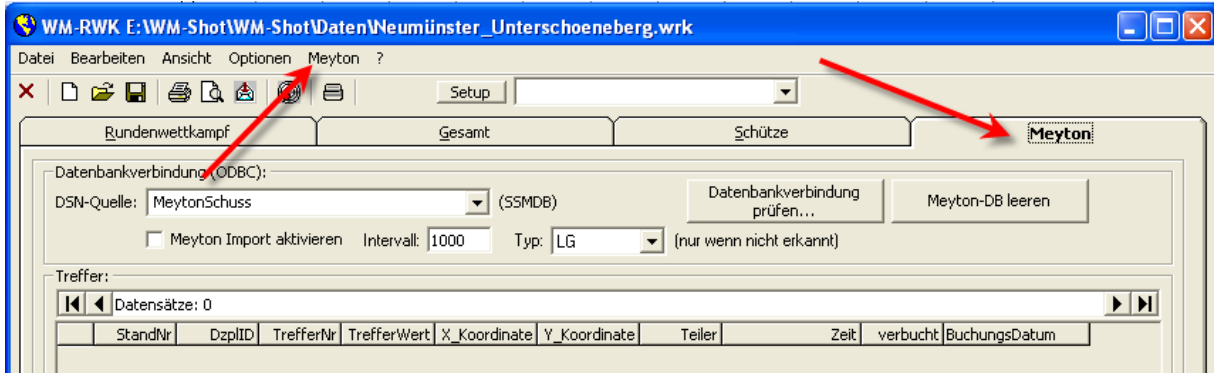

Datenübergabe:

Die Ergebnisse werden von Meyton in eine MySQL-Datenbank "SSMDB" gespeichert. WM-RWK liest diese Daten aus und überträgt die Schuss in der Rundenwettkampf.

Für die Ermittlung der Waffenart muss ein Abgleich zwischen der DisziplinenID in Meyton und den Waffenkennzeichen in WM-Shot einmalig vorgenommen werden.

#### **Wichtiger Hinweis:**

Leider war es mir nicht mehr möglich, eine MySQL-Datenbank in einem Netzwerk einzubinden. In meinen Tests hatte ich nur einen lokalen Zugriff. Hier würde ich mich über Rückmeldungen von Anwendern mit LINUX und Meyton freuen.

#### **Erläuterung der Datenbankbindung:**

Zur Anbindung wird ein MySQL- ODBC Datenbanktreiber benötigt (gibt's unter [www.mysql.com\)](http://www.mysql.com/).

Danach muss ein System DNS-Eintrag in Windows vorgenommen werden. Dies erfolgt über die Systemsteuerung, Verwaltung und Datenquellen.

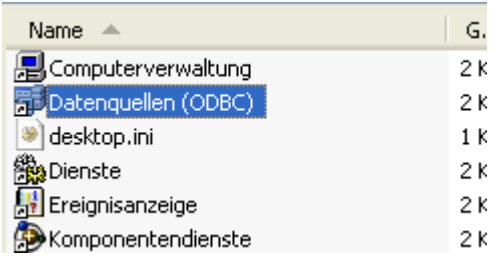

#### Auf dem Reiter "System-DSN" wählt man Hinzufügen.

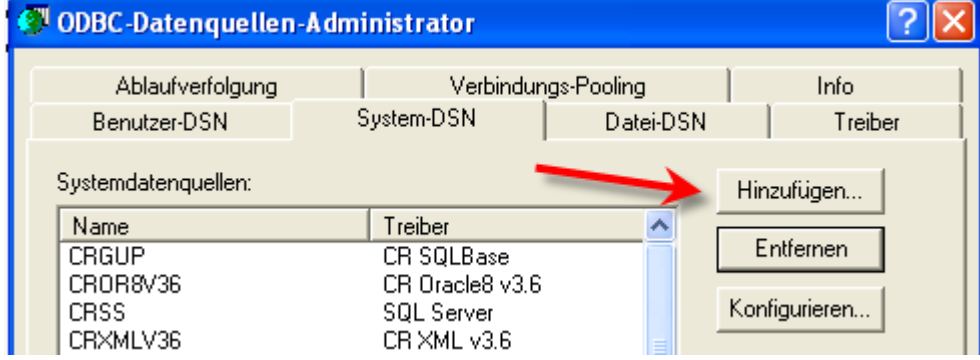

Hier muss dann der Treiber zur Verfügung stehen.

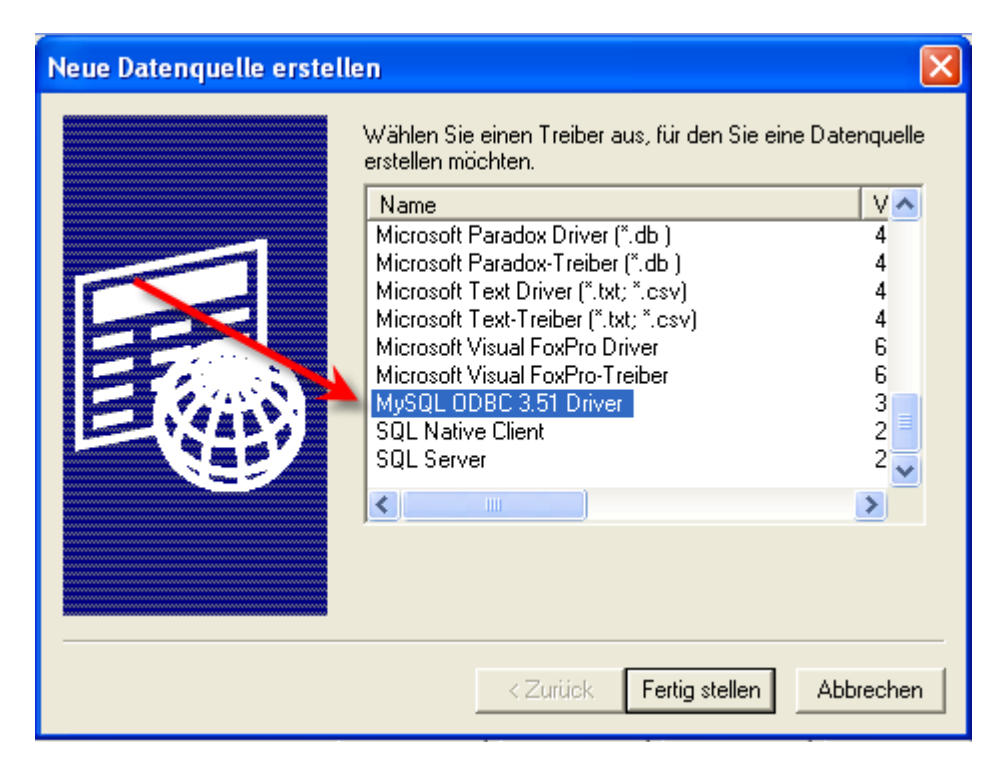

#### Seite **68** von **289**

Im nächsten Schritt wird danach noch ein Name vergeben, der Server, User und vor allem die Datenbank angegeben.

#### *Hier ist zu beachten:*

SMDB wird für die Disziplinen (und damit Waffenarten) benötigt SSMDB enthält die Scheiben und Treffer.

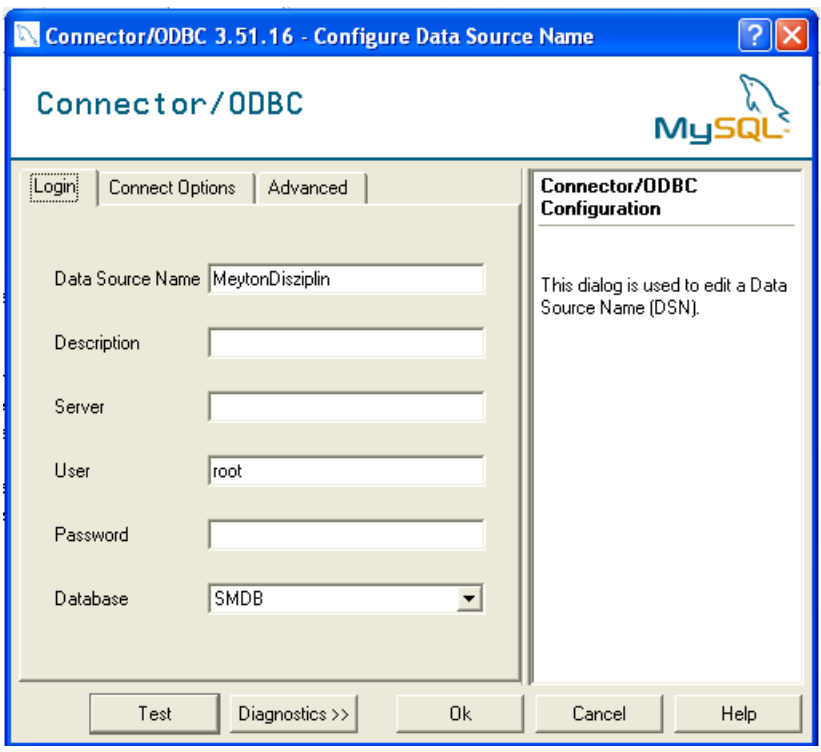

Danach hat man im Normafall 2 neue Einträge angelegt.

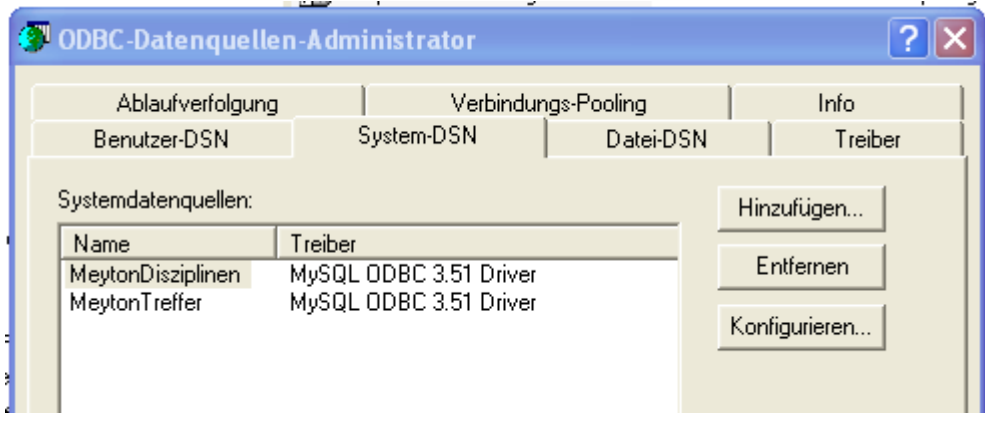

#### Einstellungen festlegen:

In den Einstellungen (Menü Meyton) werden danach die MySQL-Daten dauerhaft gespeichert.

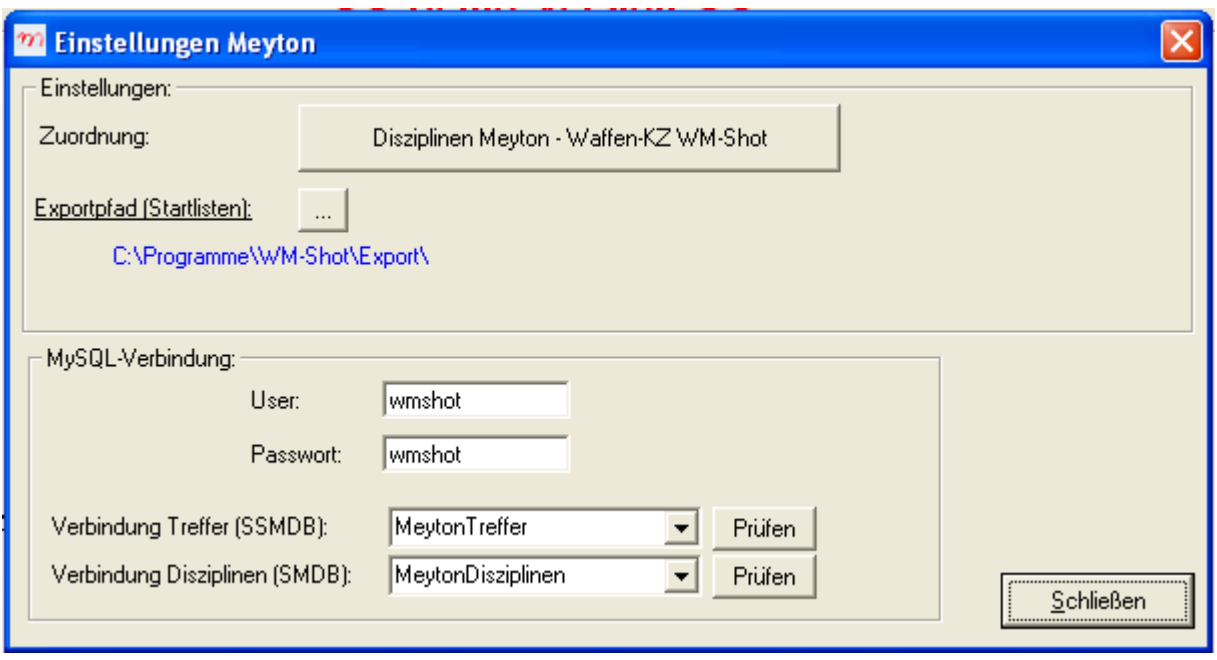

### **Zuordnung Scheiben – Waffen**

Dies erfolgt über einen Klick auf der gleichnamigen Schaltfläche.

Standardmäßig wird bereits eine Liste bekannter ID's und den dazugehörigen Kennzeichen mitgeliefert. Sie sollten jedoch nochmals ein Update betätigen und die fehlenden Kennzeichen ergänzen.

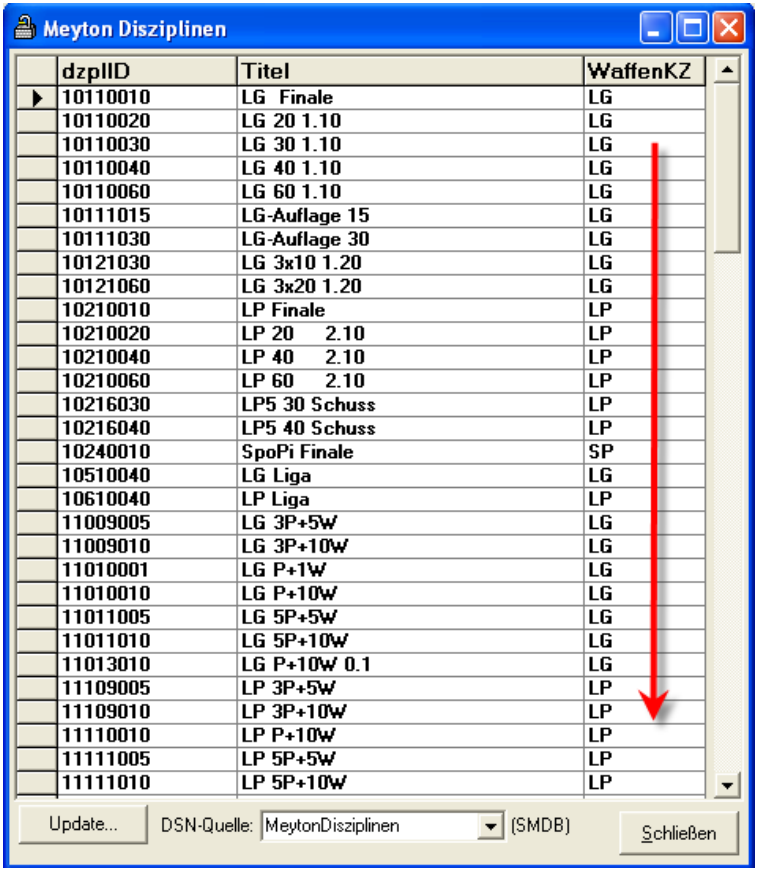

#### **Ergebnisse aufnehmen**

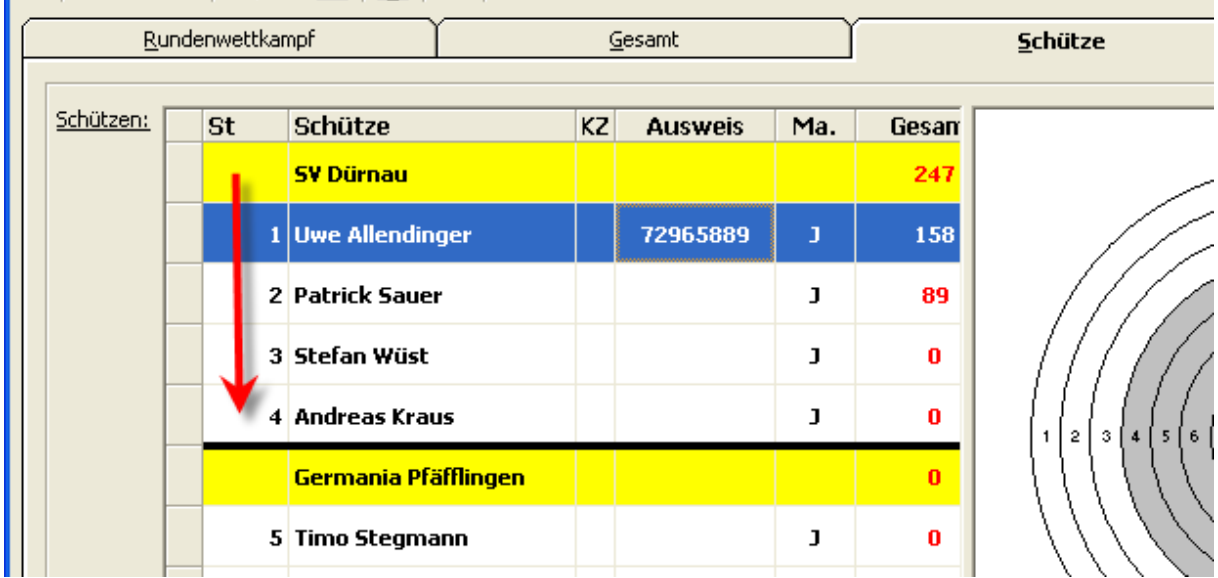

Entscheidend für die Übernahme ist die Standnummer des Schützen.

Nun wechseln Sie noch auf den Reiter "Meyton", wählen die DSN-Quelle, machen ggf. noch eine Datenbankverbindung und aktivieren am Ende den Meyton-Import.

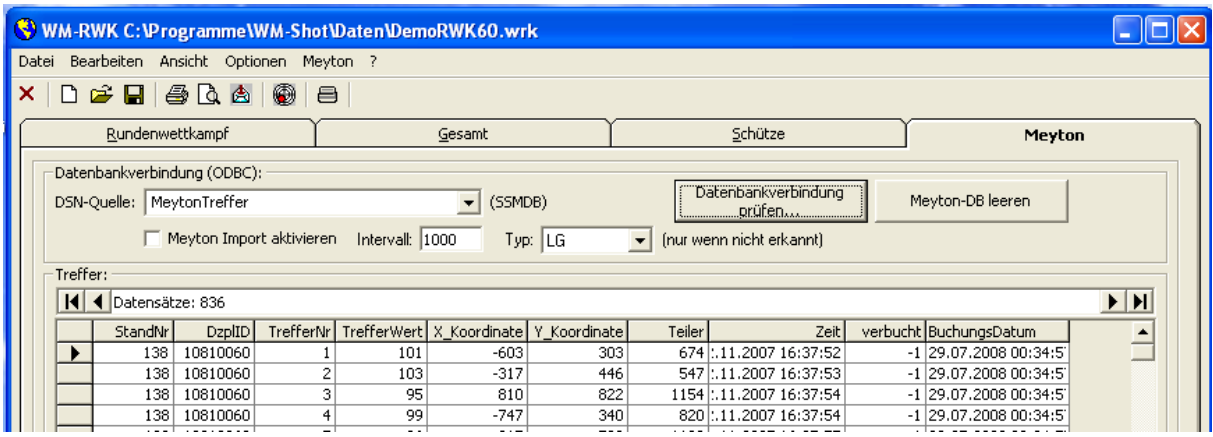

Das Programm sucht danach immer zu den festgelegten Zeitpunkten, ob neue Schüsse vorhanden sind und überträgt diese.

#### **WICHTIG!!!**

Leider war es mir bisher in meinen Tests nicht möglich, dies genau nachzubilden. Über Rückmeldungen würde ich mich deshalb freuen!

Die anderen Module werden erst nach der Fertigstellung WM-RWK in Angriff genommen.

#### *30.08.2008 Protokolldruck erweitert*

Beim Protokolldruck werden jetzt auch Waffentyp und Art (Ring oder Teiler) angezeigt.
# *15.09.2008 div. Fehler aus der Beta-Version entfernt*

- in der Schützengesamtliste wurden die Namen nicht übernommen. Für diese Fälle gibt es zusätzlich das neue Menü "Datei – Gesamt – Aktualisierung Vor- und Nachnamen"

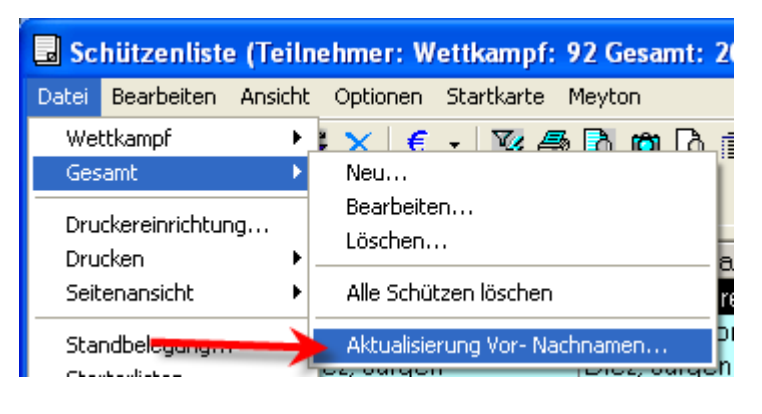

- in WM-RWK konnten die Ausweisnummern nicht eingetragen werden

## *23.09.2008 SIUS Anbindung erweitert*

Da ich jetzt in meiner Nähe einen langjährigen WM-Shot Verein mit SIUS Anlage habe, gab es kurzfristig noch dramatische Verbesserungen in den RWK-Modulen  $\odot$ 

#### Standnummer wird zu Startnummer

Die als "Standnummer" angedachte Spalte wird als Startnummer verwendet. Dies hat den Vorteil, dass mehrere Wettkämpfe am gleichen Abend über den gleichen Schießstand ausgewertet werden können. Wenn ein Schütze mit der Startnummer 30 an Stand 1 fertig ist, kann ein neuer Schütze mit der Startnummer 40 an Stand 1 sofort weiter schießen. Oder ein Schütze mit Startnummer 0 kann diesen Stand für das Training verwenden.

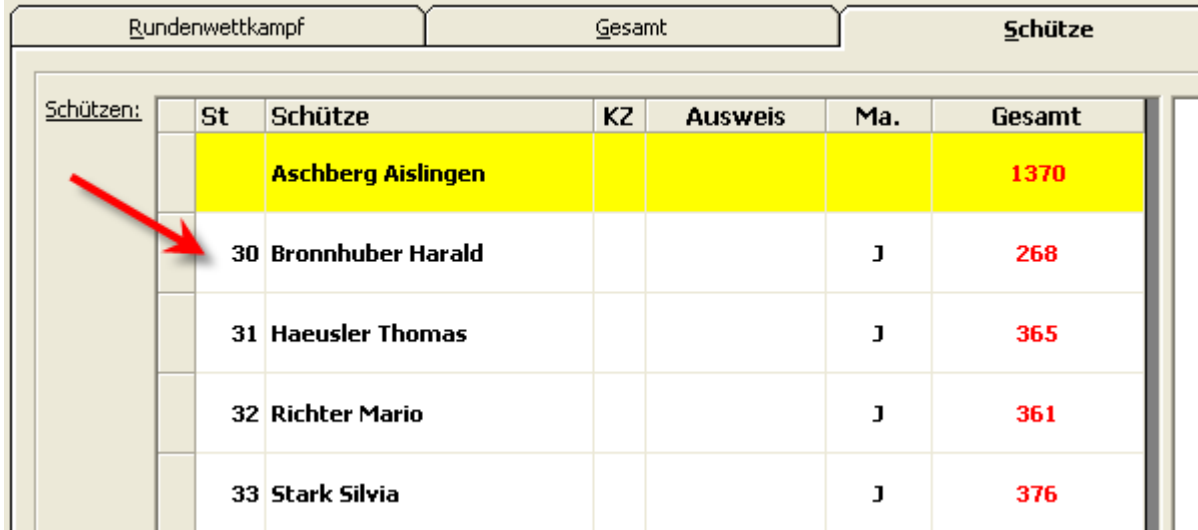

WM-RWK, WM-Liga, WM-Finale kann mehrfach gestartet werden

Damit mehrere Wettkämpfe gleichzeitig durchgeführt werden können, ist es nun auch möglich, dass die obigen Module mehrfach gestartet werden können.

#### *Wichtiger Hinweis:*

Bei der Ansteuerung über eine Auswertungsmaschine ist zu beachten, dass nur ein Programm den COM-Port in Anspruch nehmen kann. Wenn Sie also zwei Wettkämpfe auswerten, müssen Sie immer die Auswertungsmaschine abmelden und am zweiten WM-RWK wieder anmelden. Andernfalls erhalten Sie eine Fehlermeldung "Anschluss bereits geöffnet".

#### Anzeige Schützendaten an SIUS Anlage

An den SIUS - Schießstand wird momentan nur das Feld NAME (entspricht Nachname) übergeben. Deshalb kann jetzt bei der Erstellung der Startlisten aus WM-RWK u. a. dies angepasst werden.

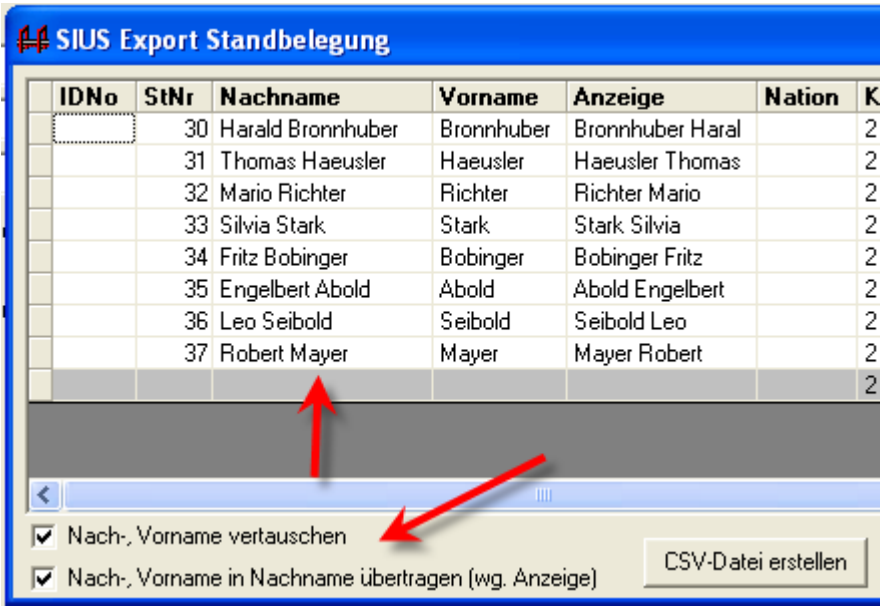

#### *28.09.2008 WM-Liga erweitert*

Es ist nun möglich, die Mannschaftssumme anzeigen zu lassen. Es wird dabei jedoch kein Punkt vergeben, sondern die Summe nur informativ angezeigt.

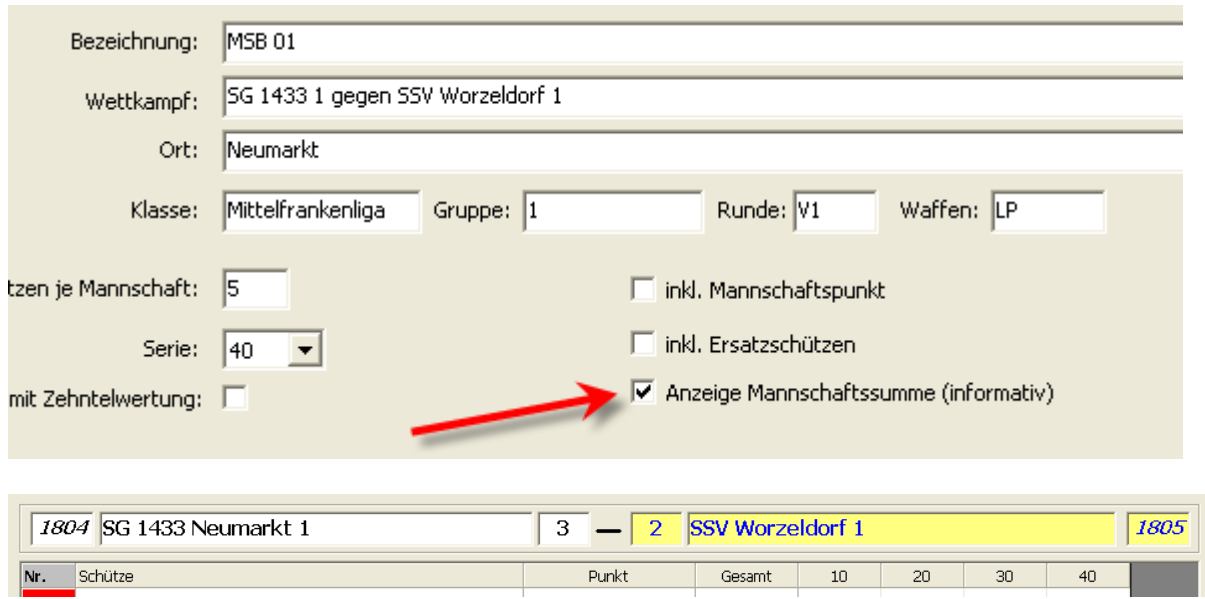

## *29.09.2008 Export nach Access2000 kann in WM-Listen verwendet werden*

Von einer Rückmeldung eines Kunden erfuhr ich gerade, dass es bisher möglich war, über den "normalen" Export einer Siegerliste nach Access 2000 damit auch WM-Listen starten zu können.

In der Beta funktionierte dies nicht mehr, wurde aber wieder lauffähig gemacht.

# **Veröffentlichung Version 6.5 am 12.10.2008**

### *17.10.2008 Fehlerbehebung Importe*

Leider kamen gleich nach der Veröffentlichung einige Fehler hoch  $\odot$  Die Importe klappten nicht, da in der Gesamtdatenbank ein Feld fehlte. Dies fällt jedoch nur bei neuen Datenbanken auf. Dies ist behoben.

### *17.10.2008 Fehlerbehebung Handeingabe*

Bei der Eingabe der Ergebnisse von Hand gab es etliche Fehler. Die Speichern Abfrage erschien auch wenn keine Ergebnisse vorhanden waren. Der Ausdruck der Kurzauswertung und Ergebnisanzeige klappte nicht mehr.

### *19.10.2008 Reiter Disziplinen umbenannt*

Der Reiter "Disziplinen" heißt nun Basisdaten und erhielt jeder Menge weiterer Funktionalität, die bisher nur über Menüeinträge erreichbar waren. Der Hauptvorteil ist, dass im Grunde alle wichtigen Voreinstellungen zusammen angezeigt werden.

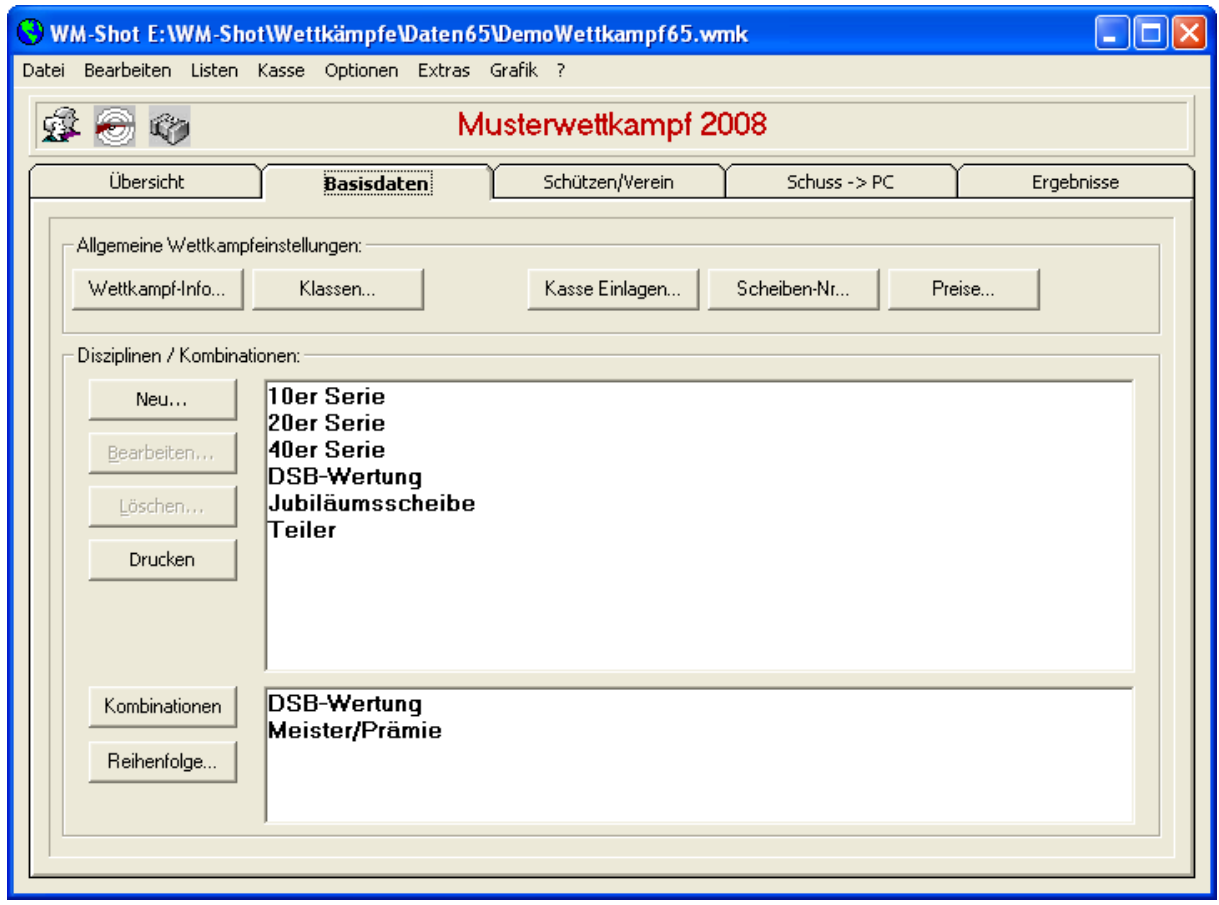

## *19.10.2008 Zusammenfassung optisch angepasst und in Kumulieren umbenannt*

Die bisherige Zusammenfassung der Wettkämpfe war nur schwer zu finden. Dies wurde jetzt über einen neuen Reiter angepasst.

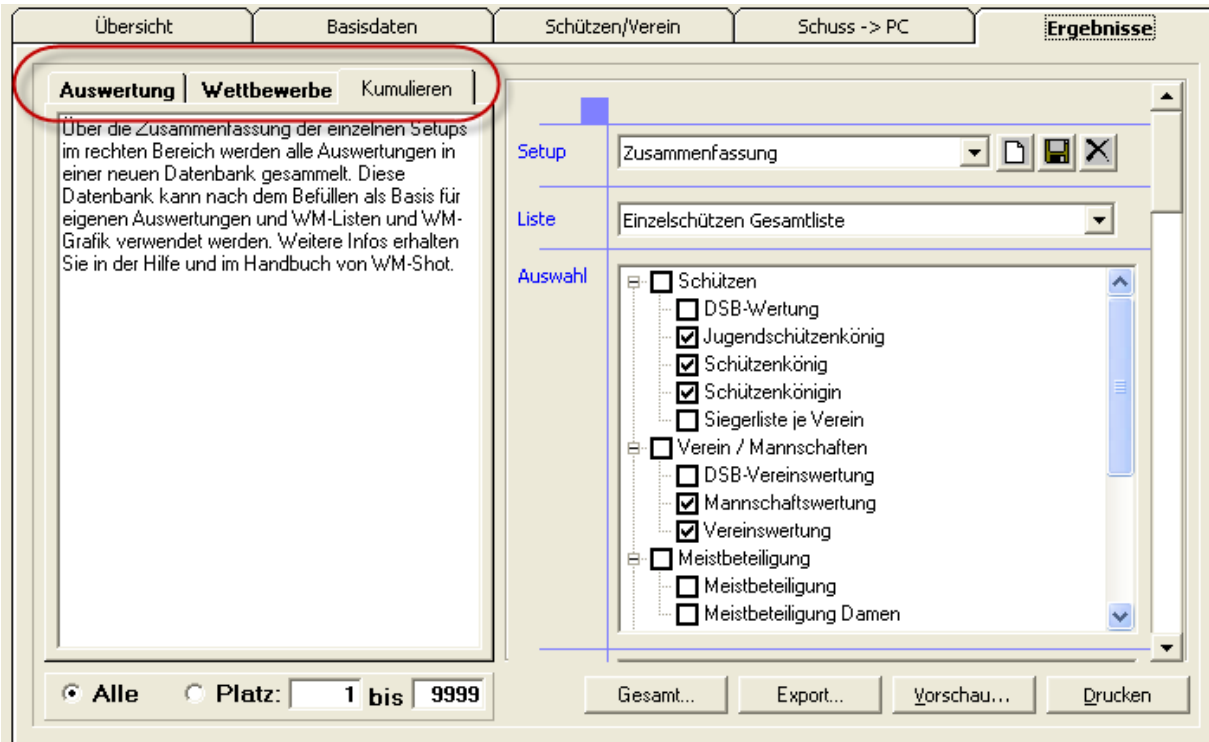

Zusätzlich bleibt der zuletzt aktive Reiter beim Neustart aktiv.

### *19.10.2008 Sortierung Setups angepasst*

Die Sortierung der Setups in den Klappfenstern war nicht überall aktiv.

### *19.10.2008 Einzelauswertungen mit Startnummer erweitert*

Die Auswahl "Einzelauswertungen mit Startnummer" wird jetzt besser unterstützt, in dem der Name des anderen Schützen angezeigt wird.

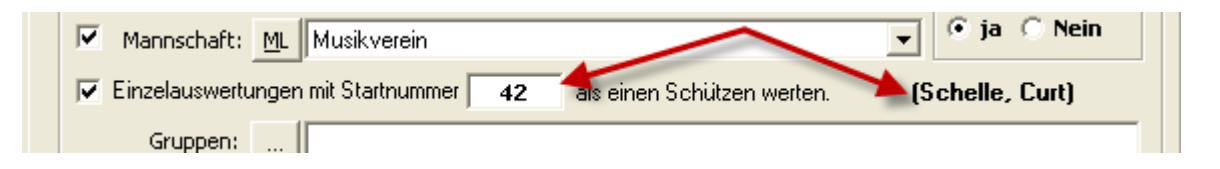

## *25.10.2008 Fehler beim Start ohne Wettkampf*

Wenn WM-Shot erstmals ohne einen vorher gestarteten Wettkampf geöffnet wurde, erschien eine "Data Source" Abfrage. Dieser Fehler ist behoben.

### *3.11.2008 Wettkampf wurde nicht geöffnet*

Wenn der "interne" Microsoft-Fehler 3343 (tritt in seltenen Fällen im Netzwerkbetrieb auf) in der Datenbank vorkam, öffnete WM-Shot den Wettkampf nicht mehr.

# *5.11.2008 Mannschaften in Wettkampfliste*

Die Mannschaften wurden in der Wettkampfliste in bestimmten Konstellationen nicht mehr angezeigt.

## *6.11.2008 Startkarte im Kassenfenster drucken*

Aus dem Kassenfenster kann nun auch die Startkarte gedruckt werden.

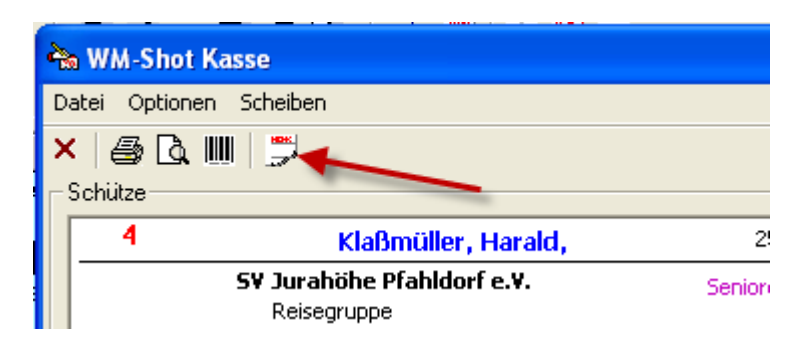

### *10.11.2008 Aufnahmefenster erweitert*

Für die nachfolgende Barcode-Erweiterung wurde das Aufnahmefenster etwas erweitert. Eigentlich war dies bereits überfällig.

Es gibt ein neues Eingabefeld (bisher wurde dort nur die Startnummer angezeigt) wo nun direkt die Startnummer, der Name oder die Scheibennummer eingegeben werden kann.

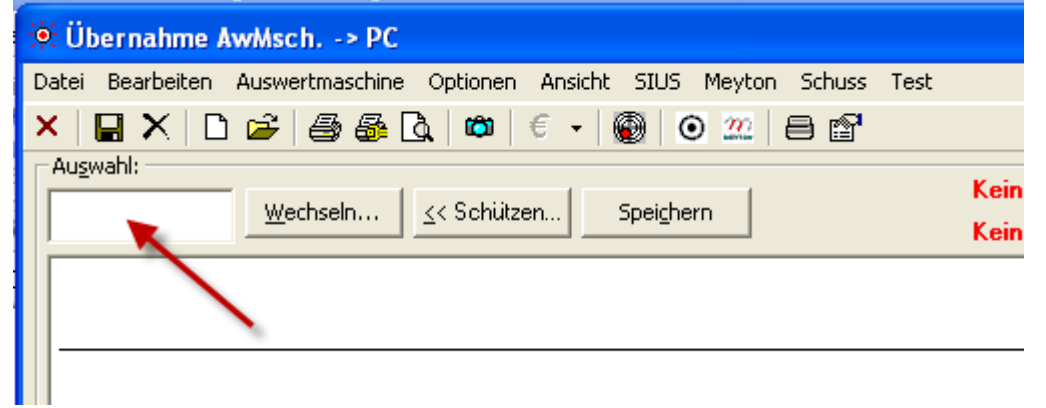

WM-Shot sucht über eine interne Logik nach dem passenden Eintrag.

Die Startnummer "wanderte" dafür in das Schützenfenster.

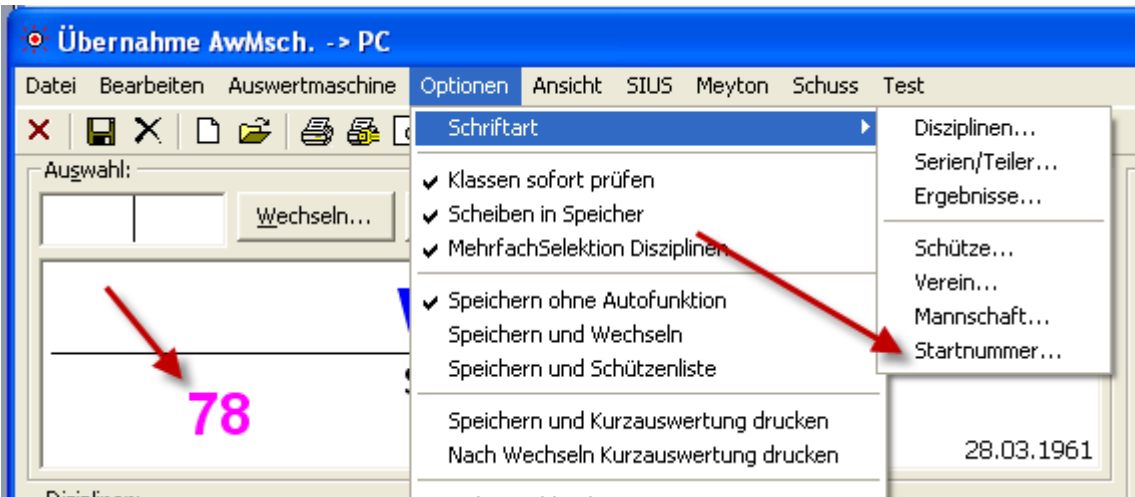

Die Optik kann je nach Auflösung über das Menü "Schriftart – Startnummer" angepasst werden.

# *12.11.2008 Barcode in WM-Shot aufgenommen*

Nach doch recht vielen Fehlerbehebungen freut es mich, dass ich Ihnen nun doch noch eine echte Neuerung präsentieren kann ☺

Die Unterstützung von Barcode wurde an 2 Stellen in WM-Shot aufgenommen:

- Die Einlagen können Sie nun mit einer Artikelnummer versehen. Konkret war die Anfrage aus einem Forumseintrag, wo die Einlagen auch noch um "Getränke" und "Speisen" erweitert wurden. Per Barcode kann nun sehr schnell dem Schützen aus einer Liste die Einkäufe und Berechnung der Kosten ermittelt werden.
- Die zweite Anregung war, ein Etikett mit Barcode auf die Scheiben zu kleben. Bei der Abgabe der Scheiben wird nun sehr schnell der Schütze + die Disziplin angewählt.

#### **Barcode-Schriftarten**

Für die Barcodeausdrucke benötigen Sie Barcode-Schriften. Bei einer Neuinstallation von WM-Shot werden Ihnen 3 Schriften installiert.

- Code 39
- Code 128
- EAN-13

Auf der WM-Shot CD gibt es im Verzeichnis WM-Tools\Barcode diese Schriften ebenfalls zum manuellen installieren. Sie können jedoch auch andere Barcodeschriften aus dem Internet verwenden.

Je nach Barcodescanner und Etikettengröße hat jeder Code seine Vor- und Nachteile.

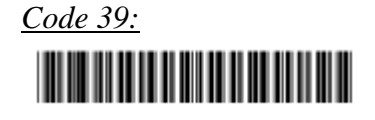

Diese Codierung ist sehr einfach, kann sowohl Buchstaben, als auch Zahlen. Der Nachteil ist, dass er viel Platz benötigt.

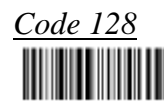

Dieser Code enthält nur Zahlen, ist dafür jedoch platzsparender, als der Code 39.

### *EAN 13*

Der Code EAN13 (Europäische Artikelnummer) ist immer 12stellig. Die 13. Zahl ist eine Prüfziffer.

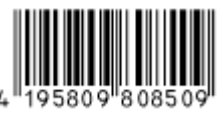

Der Vorteil ist, dass neben dem Code auch die Nummer angezeigt wird. Falls der Barcode nicht mehr gelesen werden kann, ist es möglich über die Nummer die Eingabe vorzunehmen.

Falls Sie in WM-Shot z.B. bei einer Limo die gleiche EAN-Artikelnummer verwenden, so können Sie die Eingabe in WM-Shot auch direkt vom Barcodescanner an der Flasche vornehmen ☺

#### **Artikelnummern**

Unter "Kasse – Einlagen" gibt es eine neue Spalte Artikelnummer.

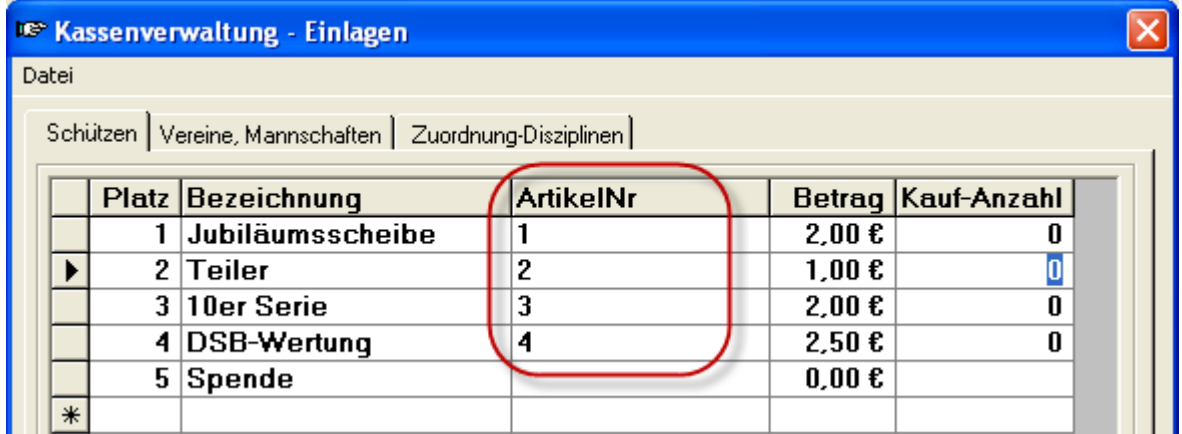

Im Menü "Datei" gibt es dein Eintrag "Listen..."

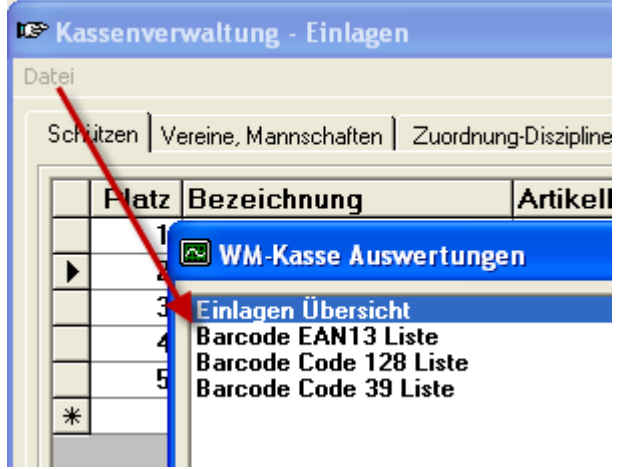

Dort können Sie je nach Barcode Ihre gewünschte Artikelliste drucken und beim PC auslegen.

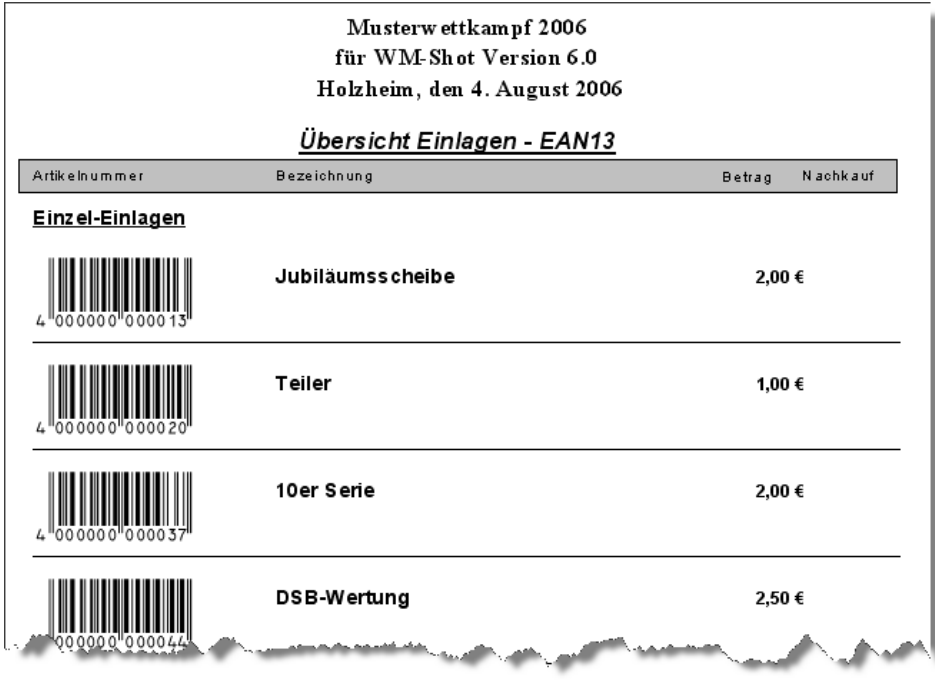

Bei der Eingabe der Einlagen müssen Sie darauf achten, dass der Cursor für die Eingabe im Artikelnummerfeld ist.

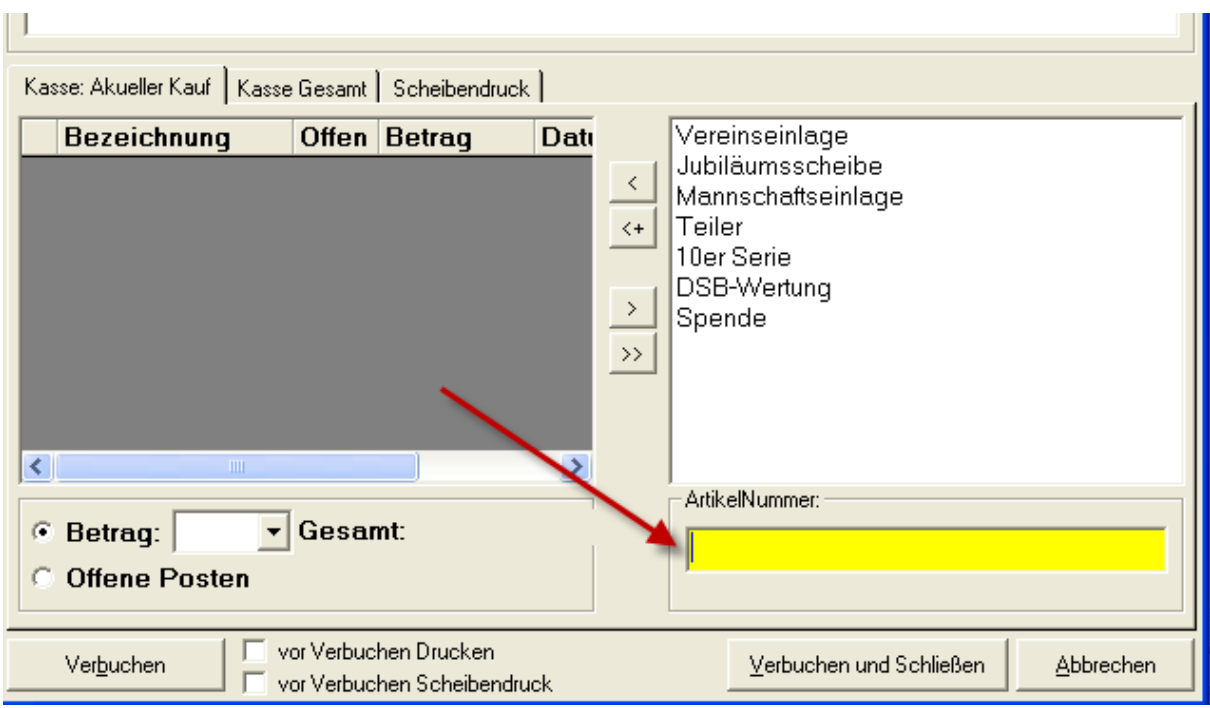

Das war es bereits. Die restliche Handhabung blieb bzgl. Artikelnummer unverändert.

#### **Scheibenaufdruck**

Die zweite Neuerung im Bereich des Barcodes sind Scheibenaufdrucke. Dies können als Barcode und/oder als Text vorgenommen werden.

Ziel ist es, je nach Einkauf, dem Schützen über Etiketten (oder u.U. auch direktem Druck auf die Rückseite) seine Scheiben mit der passenden Zuordnung auszuhändigen.

#### Einlagen

Im ersten Schritt müssen Sie überlegen, zu welcher Einlage, welche Scheiben ausgehändigt werden müssen.

Als Beispiel kann z.B. bei einer "Standardeinlage" einem Schützen eine "Meisterserie", eine Scheibe "Jubiläum" und eine "Gaukönigsscheibe" ausgehändigt werden. Bei LP werden ggf. dem Schützen statt einem LP-Streifen 5 LP Scheiben für je 2 Schuss ausgehändigt.

Für diesen Fall benötigen Sie eine LG und LP Einlage im Menü "Kasse – Einlagen".

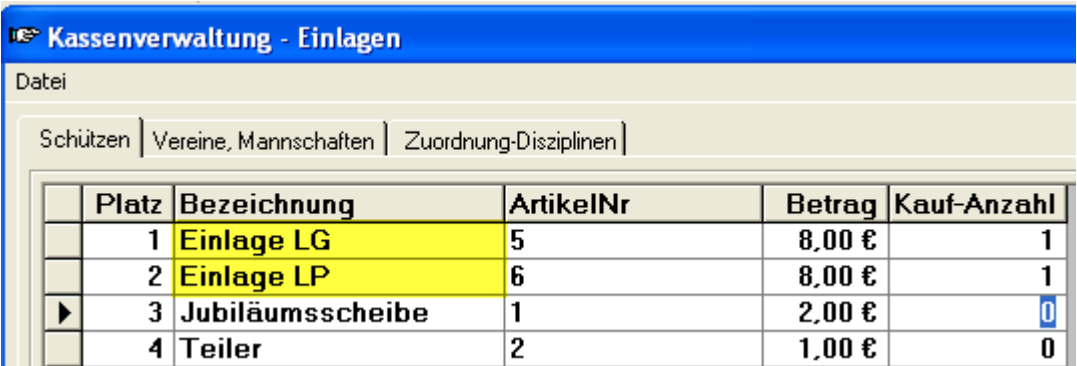

Auf dem Reiter "Zuordnung – Disziplinen" nehmen Sie danach die Belegung der Ausdrucke vor.

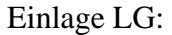

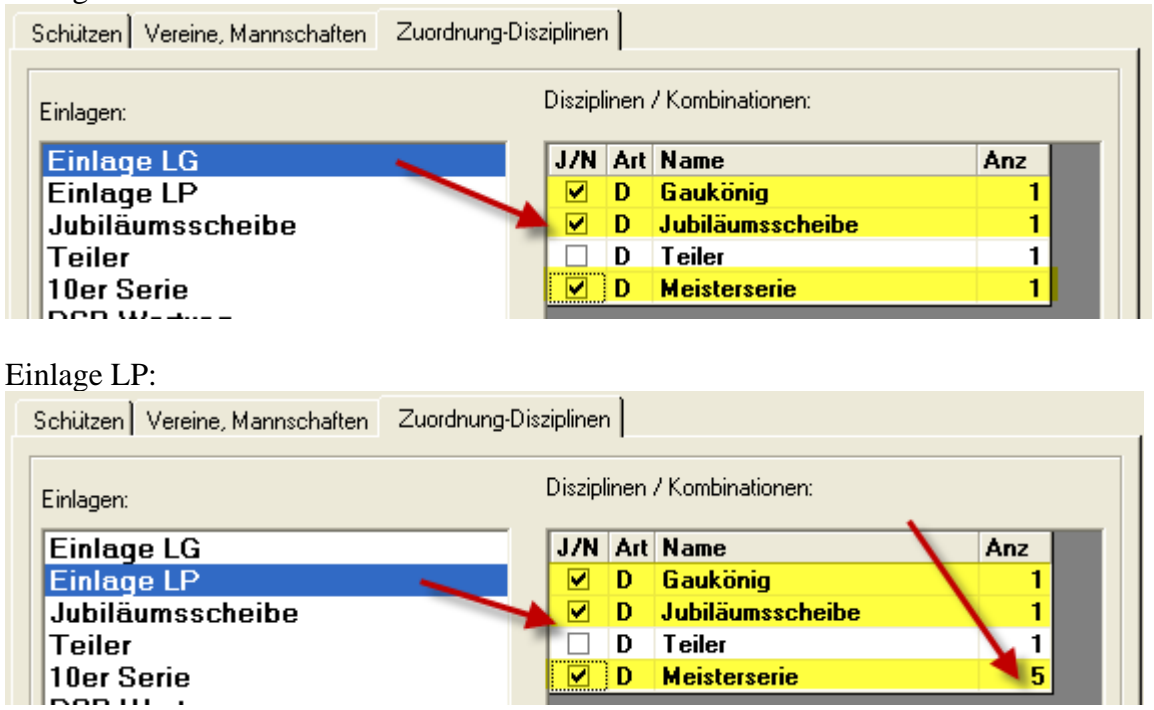

Dies bedeutet nun konkret, dass bei der Einlage LP 5 Etiketten für die "Meisterserie" gedruckt werden.

Hier legen Sie nun für alle Einlage die Anzahl und Aufdrucke der Etiketten fest.

*Hinweis: Intern erhält jede Disziplin/Kombination ebenfalls eine "Artikelnummer". Es wird dabei die technische ID verwendet.*

#### **Scheibendruck beim Kauf**

Kauft ein Schütze, so werden automatisch auf dem Reiter "Scheibendruck" die erforderlichen Etiketten summiert und für den Druck vorbereitet.

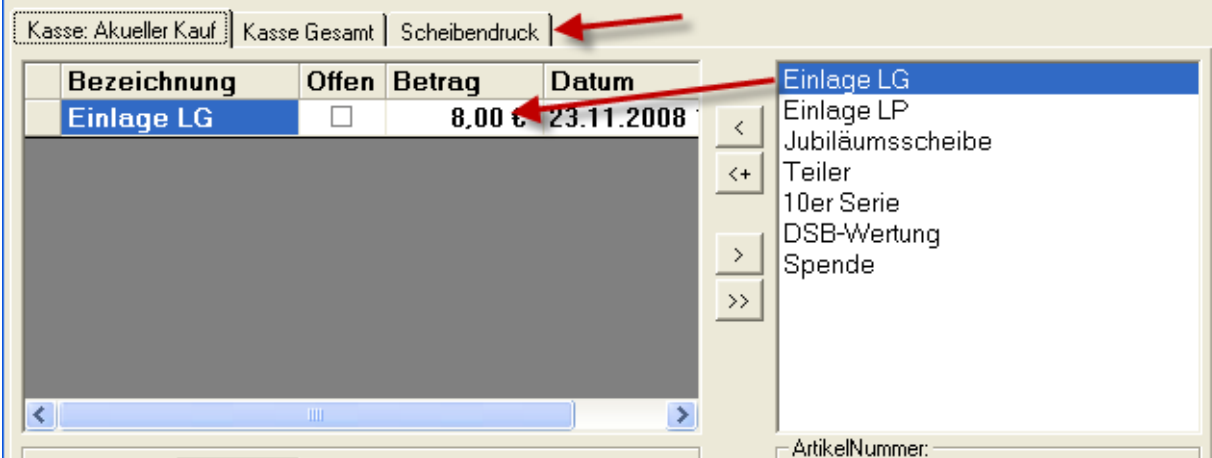

Sie können den Druck der Etiketten auf verschiedene Arten starten. Das Einrichten wird erst im anschl. Kapitel erläutert.

In der Symbolleiste gibt es das neue "Barcode-Symbol". Im unteren Bereich ist es möglich die Auswahl "vor Verbuchen Scheibendruck" zu aktivieren.

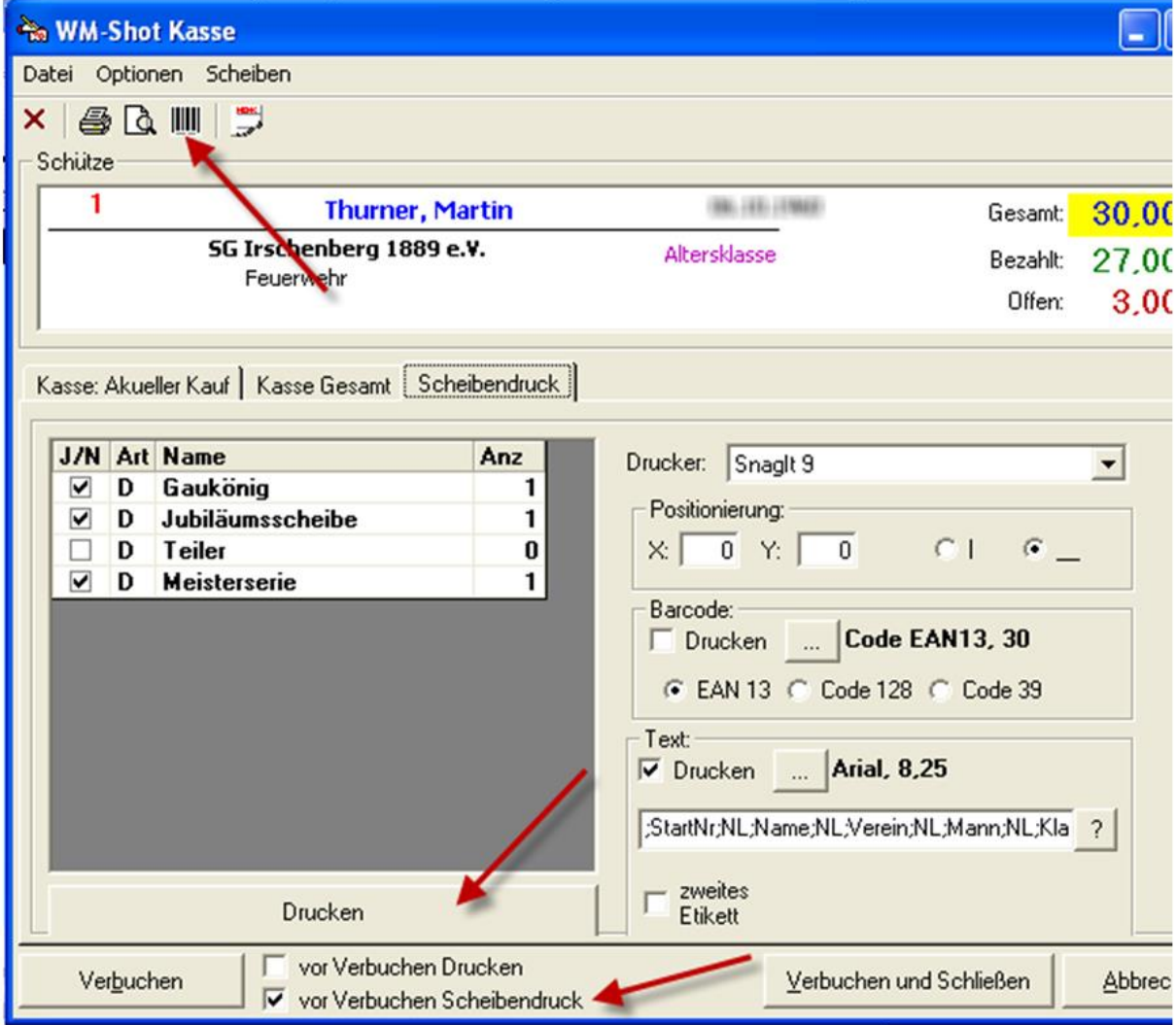

Und letztlich im Register "Scheibendruck" gibt es die Schaltfläche "Drucken".

Einrichten der Scheibendrucke

Dies erfolgt im Register "Scheibendruck" auf der rechten Seiten.

Im ersten Schritt wählen Sie Ihren gewünschten Drucker. Für meine "Praxistests" war dies ein Etikettendrucker "Dymo Labelwriter 400". Für dieses Dokument wähle ich einen "Screenshotdrucker" SnagIt um Ihnen die Ausdrucke zeigen zu können.

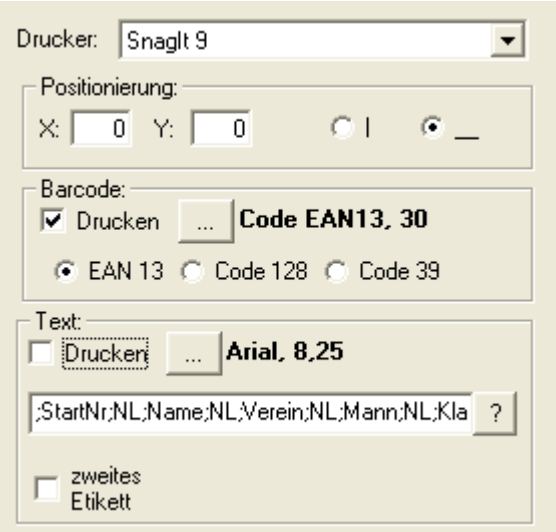

Zuerst wählen Sie Ihren Drucker. Die Positionierung und Ausrichtung ist für Anpassungen, die je Drucker unterschiedlich sind vorgesehen.

Die Auswahl "Barcode" aktiviert den Barcode-Druck. Hier müssen Sie zuerst die richtige Schrift und die passende Barcodeauswahl einstellen.

WICHTIG: Je nach Barcode werden unterschiedliche Steuerzeichen und Prüfsummen verwendet. Die Auswahl "EAN13" mit der Barcodeschrift Code128 kann deshalb nicht entziffert werden!

Nur die Auswahl Barcode druckt das untere Etiktett:

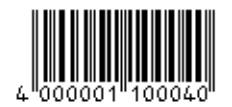

Wollen Sie zur Sicherheit für Sie (und des Schützen) auch noch "Klartext" verwenden ist die Auswahl "Text drucken" vorhanden.

Zuerst aktivieren Sie die Auswahl "Text drucken" und die Schriftart.

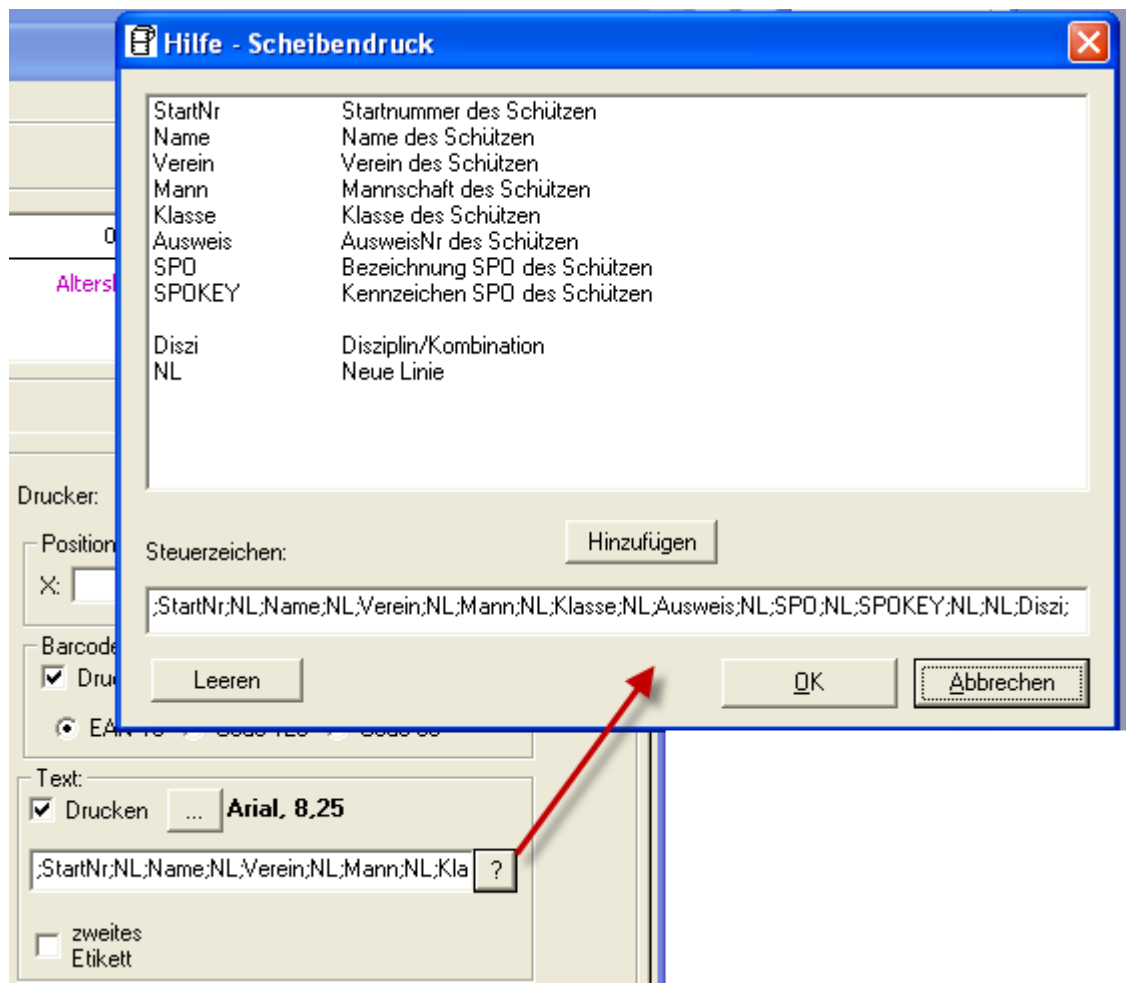

Der eigentliche Druck erfolgt über Steuerzeichen. Dies hat sich bereits bei den ersten Tests als sinnvoll erwiesen.

Jedes Steuerzeichen ist über Semikolon getrennt. Das Fenster "Hilfe – Scheibendruck" unterstützt Sie bei der Erstellung des Drucks. Felder die keine Steuerzeichen sind, werden direkt gedruckt.

#### Die Steuerzeichen

"NL;Startnummer: ;StartNr;NL;Name;NL;Verein;NL;Mann;NL;Klasse;NL;Diszi;" inkl. dem Barcode erzeugen das folgende Etiktett:

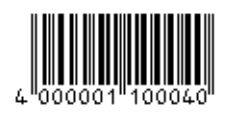

Startnummer: 1 Thurner, Martin SG Irschenberg 1889 e.V. Feuerwehr Altersklasse Meisterserie

Die Auswahl "zweites Etikett" druckt Ihnen die obige Auswahl auf 2 Etiketten.

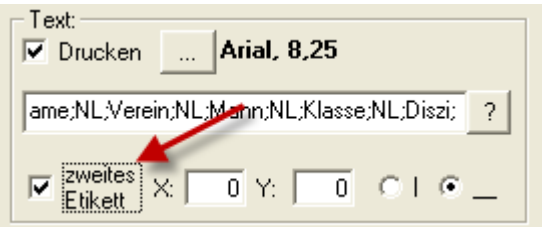

Der Vorteil ist dabei, dass über die Textausgabe auch der Schütze bei mehreren Scheiben immer weiß, welche Scheibe zu welcher Disziplin gehört.

Hinweis:

Ist eine Scheibe kombiniert, so wird die Kombination mit dem Kennzeichen "K" gedruckt.

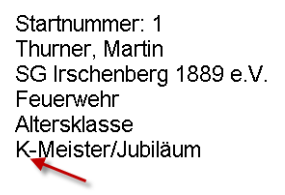

#### **Aufnahme der Ergebnisse**

Die Aufnahme der Scheiben erfolgt im neuen Eingabefeld über Barcode oder manuell mit der Tastatur.

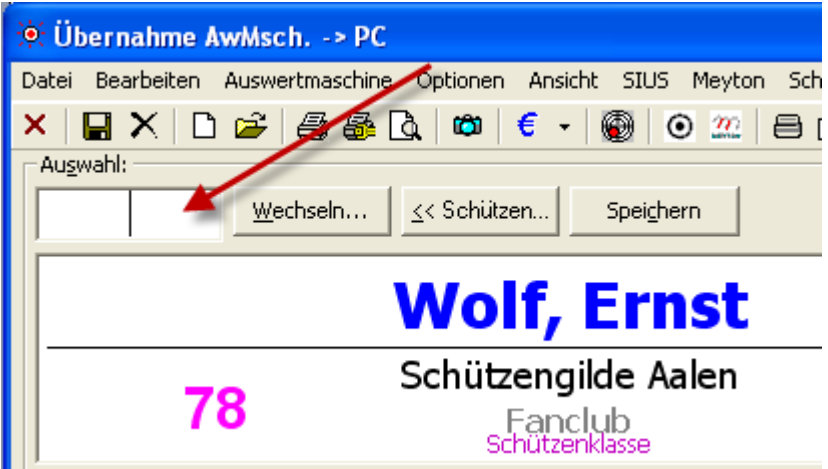

#### **Verbesserte Zuordnung Scheibennummern**

Als letzte Neuerung in diesem Bereich wurde auch die Zuordnung von manuellen Scheibennummern für zukünftige Änderungen angepasst.

Sollte es Scheibennummern mit Barcode geben, so ist es möglich per Barcode die Nummer und die passende Zuordnung schnell vorzunehmen.

Hierfür wurde einfach ein Eingabefeld für die Scheibennummern vorgesehen.

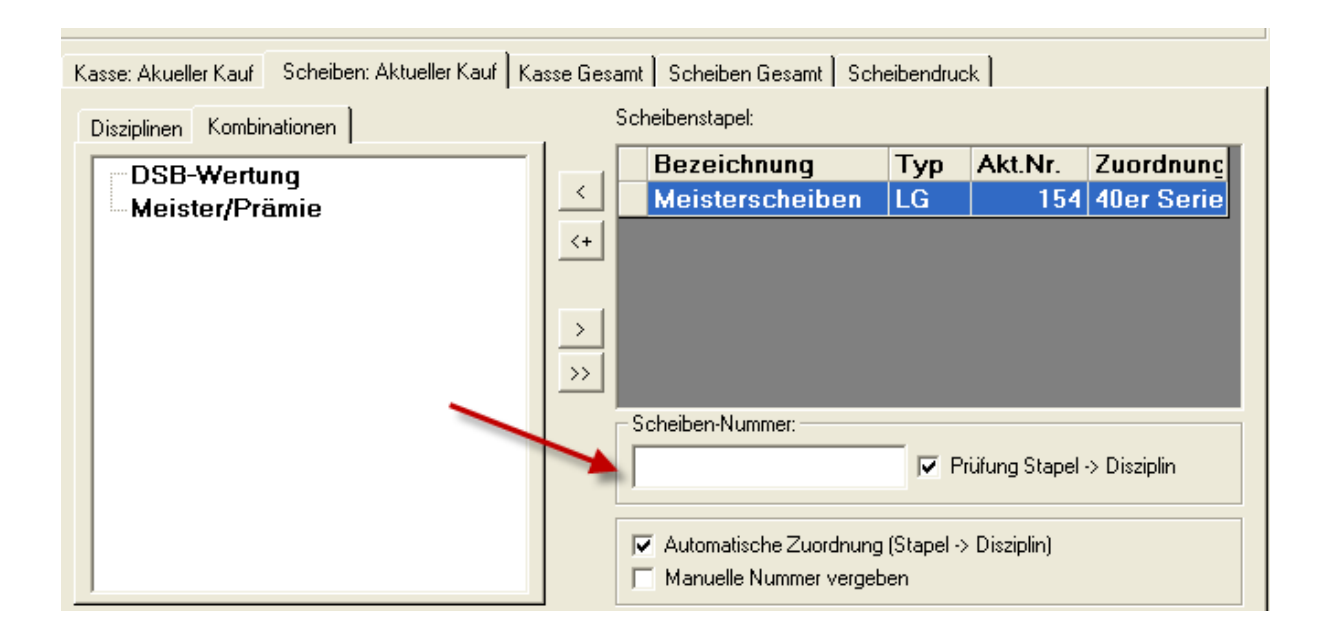

# *23.11.2008 Fehler Kombinationswertung behoben*

Wenn in der Kombinationswertung das Steuerzeichen {Filterdatum} für den Titel verwendet wurde, erschien eine Fehlermeldung. Dies ist behoben.

## *23.11.2008 Fehlerquelle "Einzelauswertungen" optimiert*

Das neue Feature, dass bei den Einzelauswertungen unter einer Startnummer der Schütze angezeigt wird, entpuppte sich durch die optische Änderung als sehr schwer zu findende Fehlerquelle bei nunmehr bereits 2 durchgeführten Wettkämpfen!

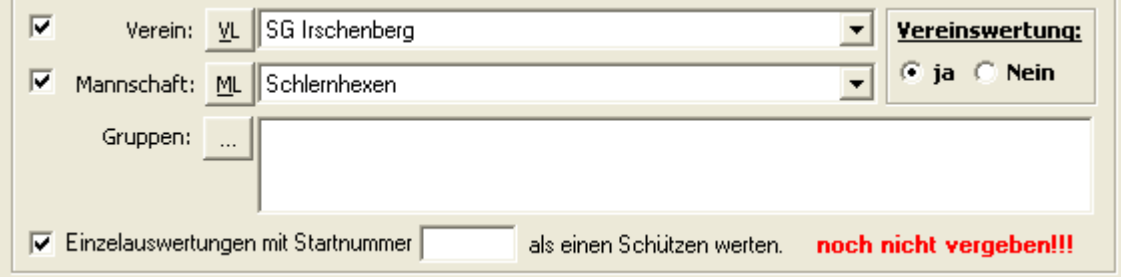

Es wurde nun die Auswahl nach unten gesetzt und zusätzlich die Anzeige "noch nicht vergeben" aufgenommen.

Selten ein Nachteil, wo nicht auch ein Vorteil ist. Damit haben Sie eine schnelle Möglichkeit einen Schützen bei allen Wettbewerben aus der Wertung zu nehmen  $\odot$ 

### *05.01.2009 Neuberechnung Klassen*

Wenn ein neuer Wettkampf von einer Vorlage angelegt wurde, sind die Klassen nicht aktualisiert worden. Dies wurde korrigiert.

## *12.01.2009 Erstellen von Sicherungsdateien erleichtert*

Damit nicht versehentlich Daten einmal verloren gehen, wurde die Erstellung von Sicherungsdateien erleichtert.

Unter Optionen – Einstellungen – Pfade gibt es jetzt die Möglichkeit einen eigenen Sicherungspfad festzulegen.

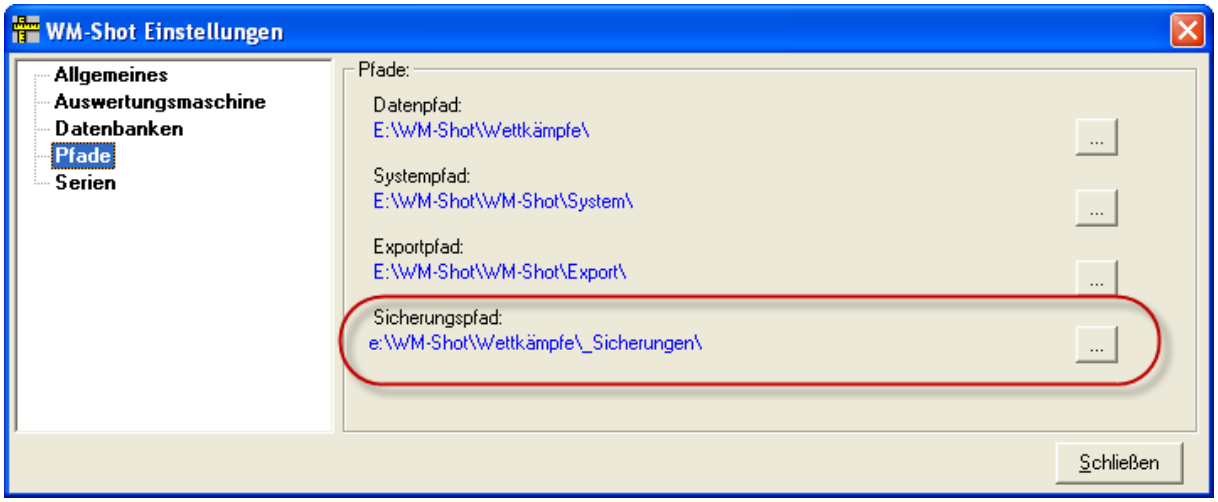

Weiterhin wird jetzt beim Beenden (wenn Auswahl: Beim Beenden Sicherheitsabfrage stellen aktiv ist) der Dialog mit einer Auswahl "zusätzlich Wettkampf sichern" angezeigt.

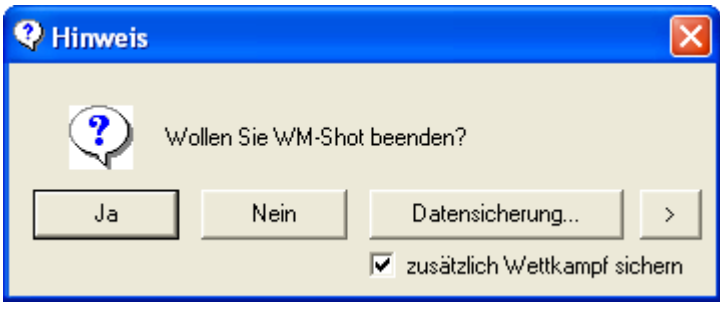

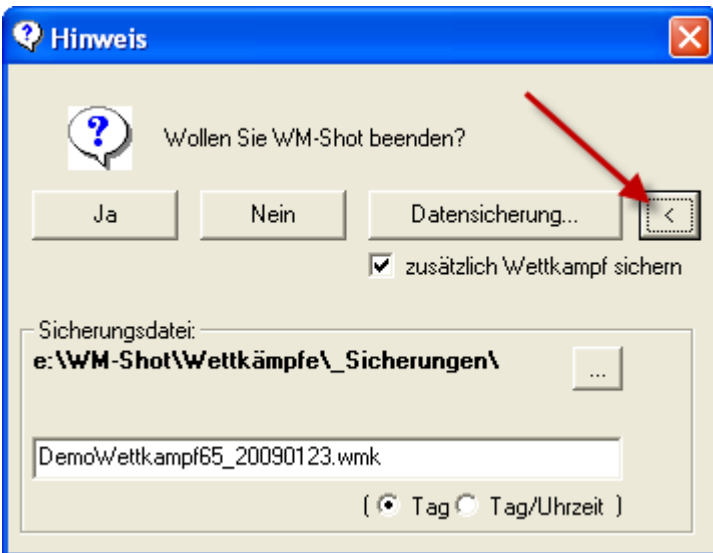

Ist im unteren Bereich die Auswahl "zusätzlich Wettkampf sichern" aktiv, so wird automatisch eine Sicherungskopie erstellt. Bei der Auswahl "Tag" wird unter dem voreingestellten Namen für jeden Tag nur eine Datei erstellt. Bei Tag/Uhrzeit nach jedem Schließen.

Weiterhin wird (leider aus eigener Erfahrung) beim Löschen aller Schützen/Vereine eine Sicherungskopie erstellt.

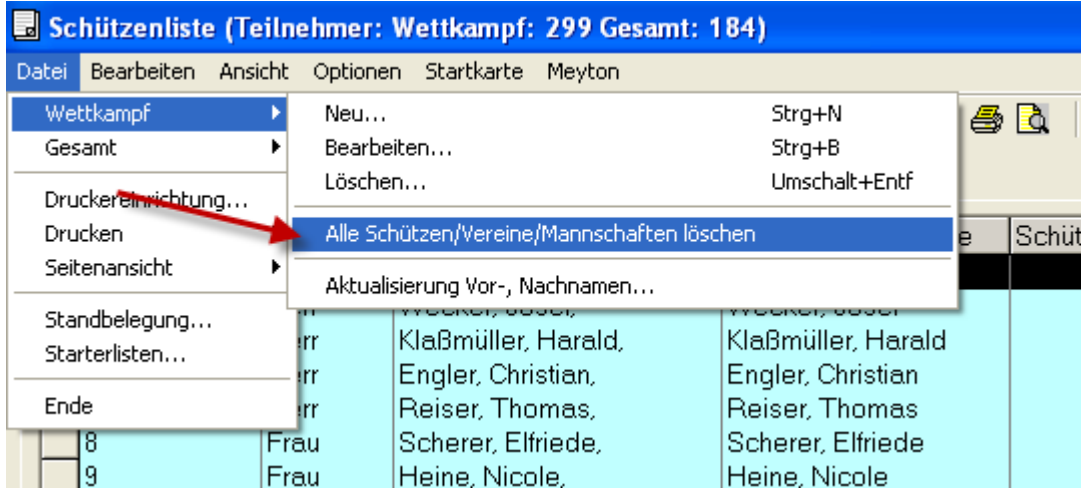

## *18.01.2009 Häring – Schnittstelle verbessert*

Die Häring- Schnittstelle (Preismodus) zu WM-Shot wurde an verschiedenen Stellen verbessert.

- Häring Programm wird nur einmal gestartet (bisher konnte dies versehentlich mehrfach geschehen)
- Meldung: "Keine Ergebnisse vorhanden" korrigiert.
- Über eine neue Auswahl "Gruppen Disziplinen" ist die Anzeige der Disziplinen einstellbar.

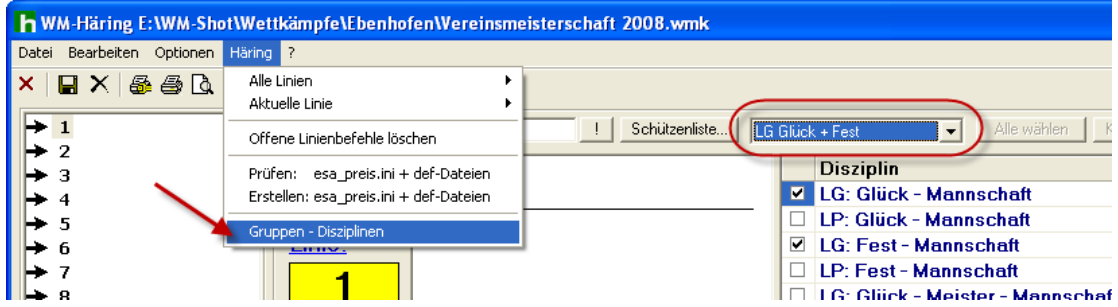

- Bei Erstellung der def-Dateien stimmte Auswahl "Probeschüsse" und "Ringe" nicht immer überein. Dies ist behoben.
- 5er Serien (auch DSB-Wertung) werden jetzt ebenfalls richtig verarbeitet.
- Weitere Einstellmöglichkeiten aufgenommen:

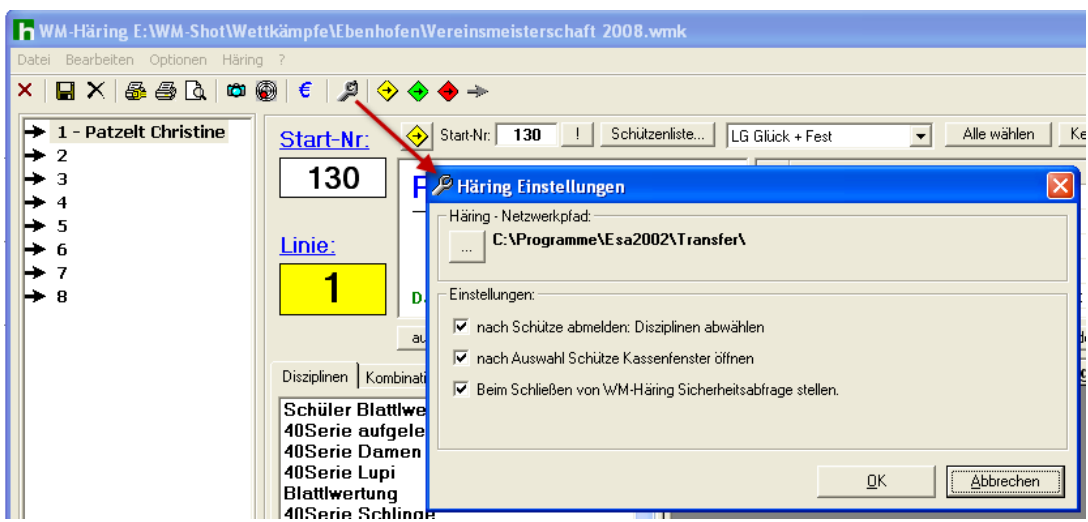

- Anzeige: "Beste Ergebnisse" wird beim Verbuchen jetzt gelöscht.

Die Anbindung im Preismodus über WM-Shot ist nach momentanem Stand abgeschlossen. Die Anbindung der RWK-Module wird in Kürze in Angriff genommen.

## *21.01.2009 Autospeichern Funktion aufgenommen*

Im Aufnahmefenster der Ergebnisse von WM-Shot kann im Menü Optionen eine Auswahl "bei Vollständigkeit automatisch speichern" aktiviert werden.

Ist dies aktiviert, prüft WM-Shot ob alle "erwarteten Schuss" vorhanden sind und speichert die Ergebnisse automatisch. Sie sparen sich somit den Klick!

Der Nachteil ist, dass Sie die Ergebnisse nicht mehr vor dem Speichern prüfen können und es anfangs sicherlich ungewohnt ist.

Der Vorteil (gerade bei Großveranstaltungen) ist, dass die Auswertung der Ergebnisse deutlich erleichtert wird. In Verbindung mit einem Barcode-Scanner ist es sogar möglich alle Scheiben ohne Betätigung der Tastatur aufzunehmen!

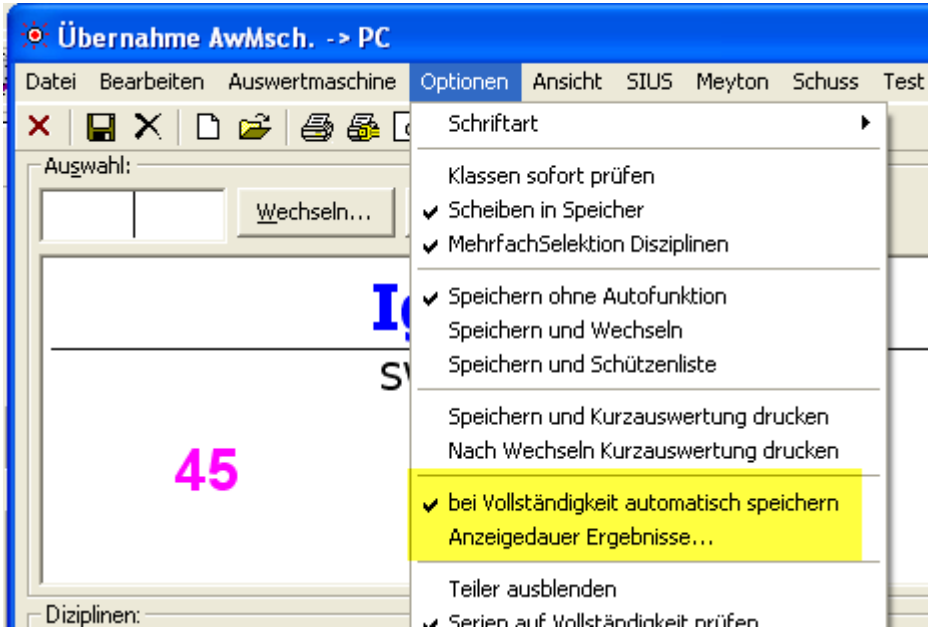

Damit die Ergebnisse nicht sofort "verschwinden" kann die Anzeigedauer vor dem Speichern noch eingestellt werden.

Es erscheint für die eingestellte Dauer ein Anzeigefeld über die besten Ergebnisse.

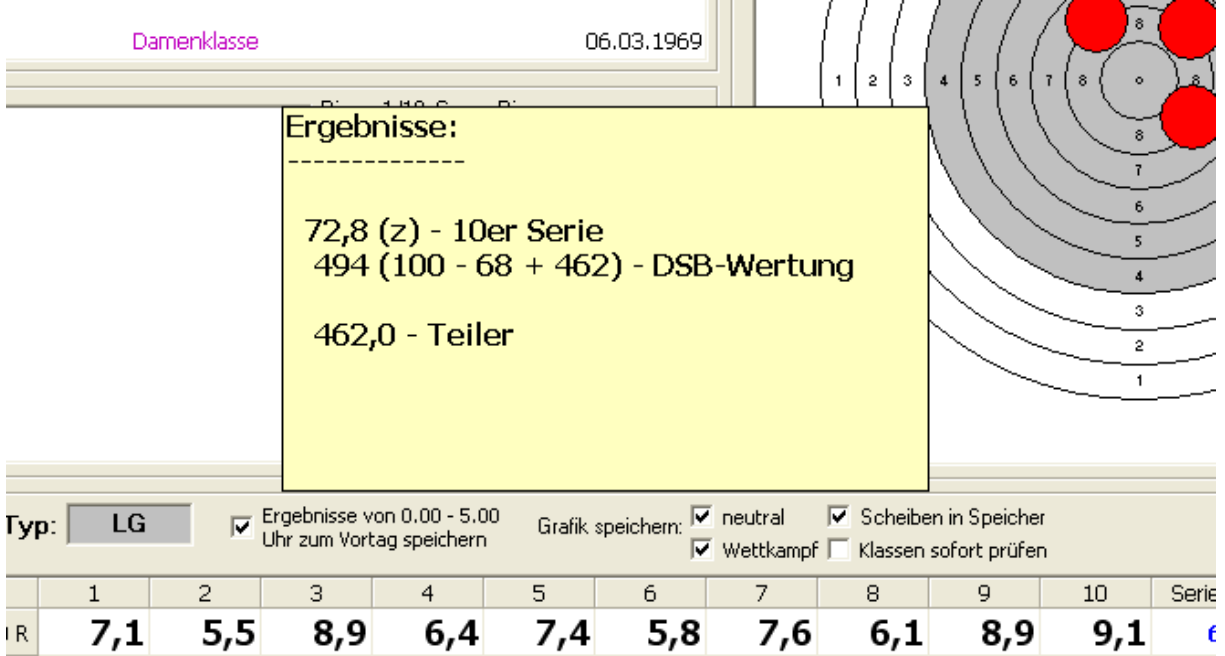

## *21.01.2009 SIUS-Import erweitert*

In der Praxis hat es sich gezeigt, dass an einem Schießabend z.B. 2 Rundenwettkämpfe + Vereinsmeisterschaft gleichzeitig durchgeführt werden. Bisher wurden von SIUS immer alle Daten eingelesen. Dies ist jedoch nicht sinnvoll.

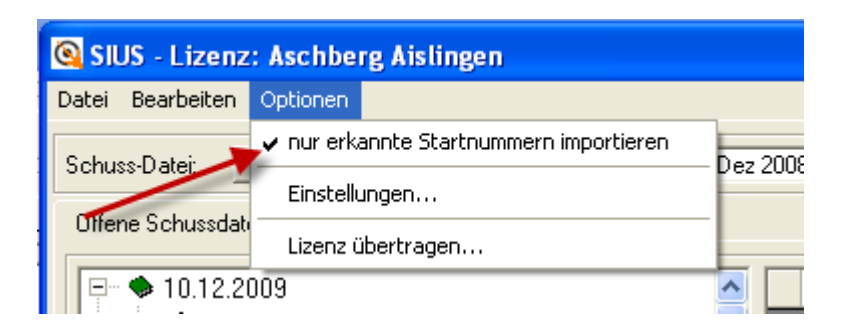

Im Menü "Optionen" gibt es nun einen neuen Eintrag "nur erkannte Startnummern importieren". In diesem Fall werden nur die Schusseinträge von Schützen aus dem Wettkampf eingelesen. In unserem obigen Fall werden die RWK-Ergebnisse nicht berücksichtigt.

## *22.1..2009 WM-Liga SIUS Import verbessert*

Es werden jetzt auch die Ergebnisse der Ersatzschützen automatisch mit übernommen.

#### *22.1.2009 WM-Liga Punktvergabe erweitert*

In bestimmten Bezirken wird der Liga-Modus mit einer 2 Punktevergabe für das bessere Einzelergebnis durchgeführt. Bei Gleichheit erhält jede Mannschaft einen Einzelpunkt. Ich finde dies sehr interessant.

Im Menü "Optionen – Einstellungen" gibt es hierfür einen neuen Eintrag.

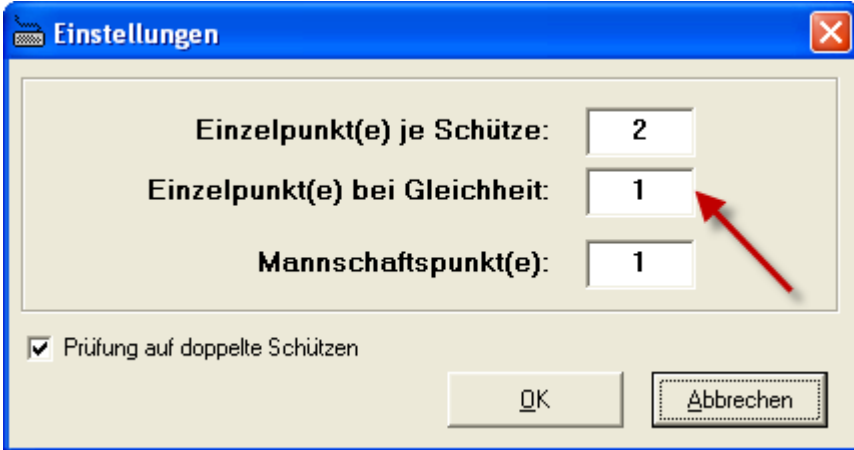

Haben 2 Schützen ein gleiches Ergebnis, wird dies entsprechend angezeigt und die Mannschaftspunkte berechnet.

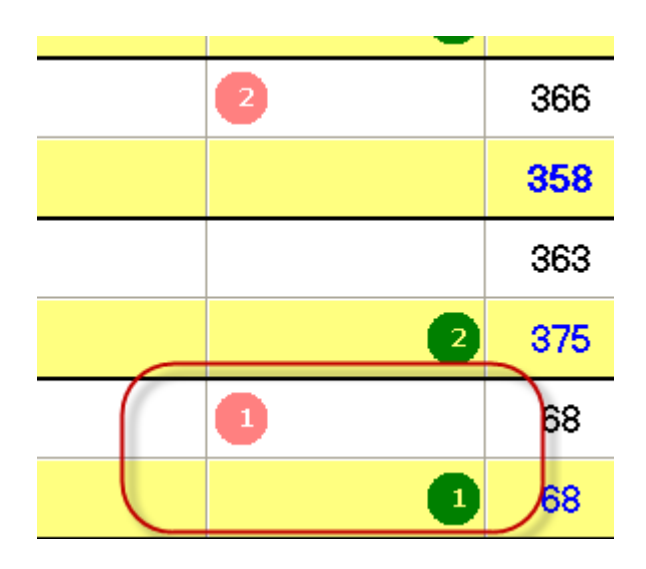

## *23.1.2009 WWETT-Export (Meyton-Format) aufgenommen*

Für den Export nach WWETT wurde unter der Schaltfläche "Export" ein neuer Eintrag vorgenommen. Dabei handelt es sich um eine einfache Exportmöglichkeit (im Meyton-Format), wo nur die Startnummer, das Gesamtergebnis und ggf. die Einzelserien in eine Textdatei geschrieben werden.

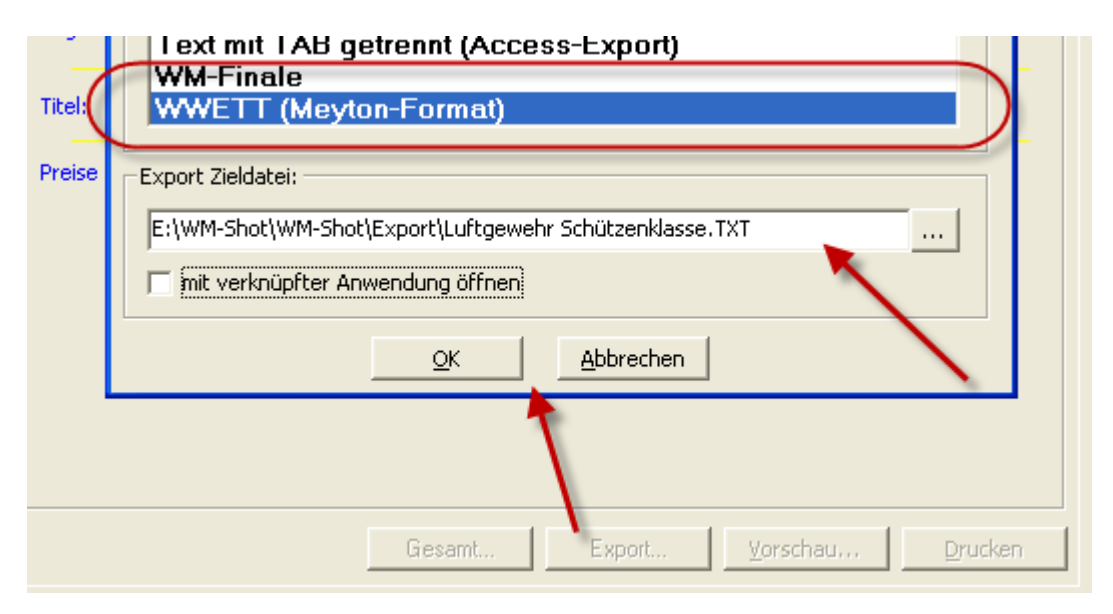

## *06.02.2009 Probleme bei Sicherung*

In ungünstigen Fällen konnte über den Menüpunkt "Sichern unter…" der Wettkampf "geschrottet" werden. Dies war möglich, wenn als neuer Dateiname der bereits geöffnete verwendet wurde.

Dies ist behoben.

## *07.02.2009 Ergebnisheft optimiert*

Die Anzeige der Mannschaften im Ergebnisheft (Kumulation) wurde optimiert. Es wird jetzt ein Strich zwischen gewerteten und ungewerteten Schützen angezeigt und bei Gleichheit von 2 Mannschaften diese richtig angezeigt.

## *08.02.2009 Sicherungsdateien erweitert (siehe 12.01.2009)*

Die Sicherungsmöglichkeiten von WM-Shot wurden nun auch in WM-Shot in den Einstellungen aufgenommen. Nur die Möglichkeit aus dem Schließen-Dialog wäre inkonsequent gewesen.

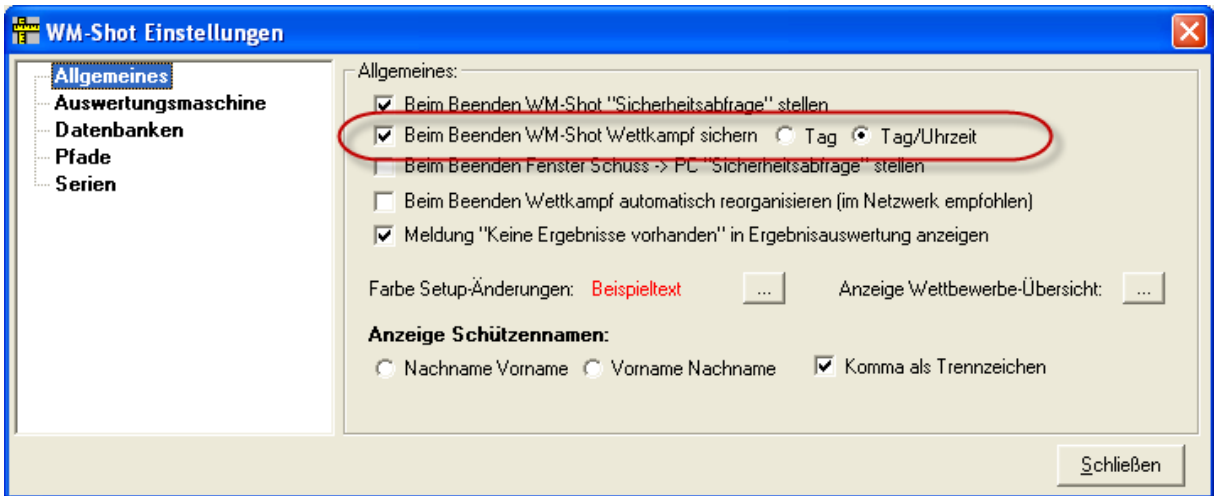

## *10.02.2009 Anwender Systempfad aufgenommen*

Bisher wurden bei jedem Update (wenn der Anwender nicht vorher sicherte) alle seine Einstellungen überschrieben. Hierzu gehörten die Setups der Auswertungsmaschinen, Optikanpassungen von Scheibendaten, Neuanlage von speziellen Waffentypen u.a.)

Dies wird nun berücksichtigt.

Es kam dehalb noch eine weitere Pfadeinstellung "Systempfad Anwender" dazu. Standardmäßig wird nach dem ersten Start unter dem WM-Shot-Systemverzeichnis ein weiteres Verzeichnis "User" angelegt.

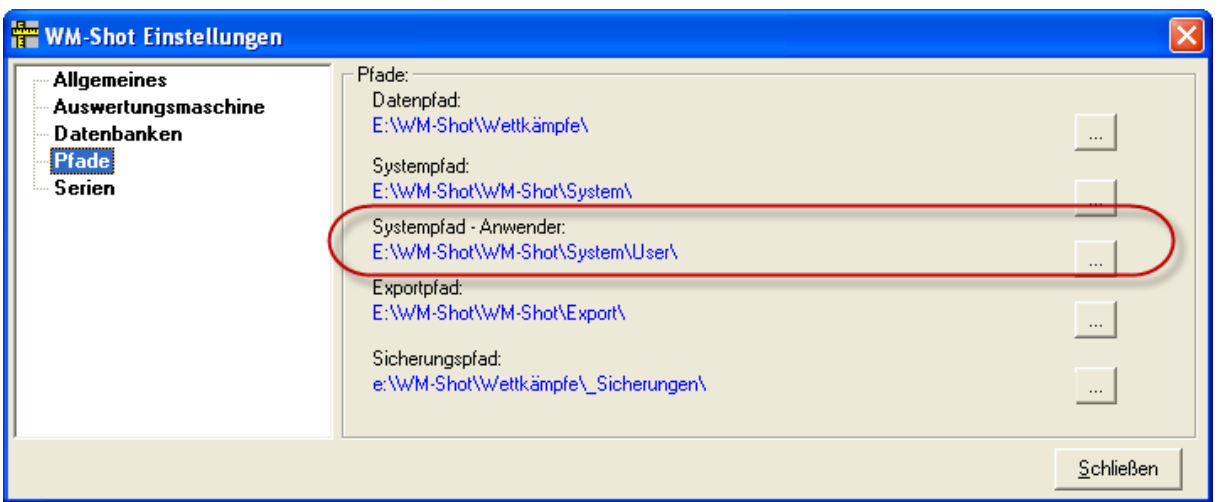

In diesem Verzeichnis werden einige Systemdateien gehalten, die bei Updates nicht gelöscht werden.

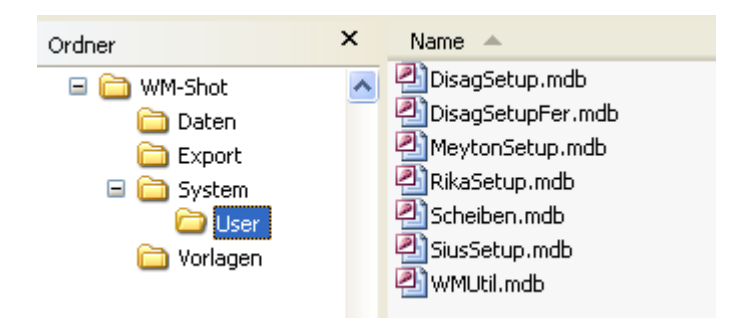

Dieses Verzeichnis können Sie nun auch auf ein anderes Verzeichnis (z.B. in anderem Laufwerk) ändern.

### *10.02.2009 WM-Debug angepasst*

Wenn Sie im Internet unter "VISTA Ordnervirtualisierung" einmal suchen, erhalten Sie Info, wie VISTA jede Menge Verzeichnisse doppelt anlegt. Unter anderem auch das Verzeichnis "Programme" und alles was darunter liegt. Diese Logik dahinter möchte ich gar nicht weiter kommentieren…

Jedoch kann dies unter WM-Debug Probleme bereiten, weil das Programm ins zentrale WM-Shot Verzeichnis protokolliert. Der Anwender jedoch "sein" User\Programmverzeichnis öffnet und dieses leer ist.

Zukünftig protokolliert WM-Debug in das WM-Shot Datenverzeichnis. Dieses kann angepasst werden.

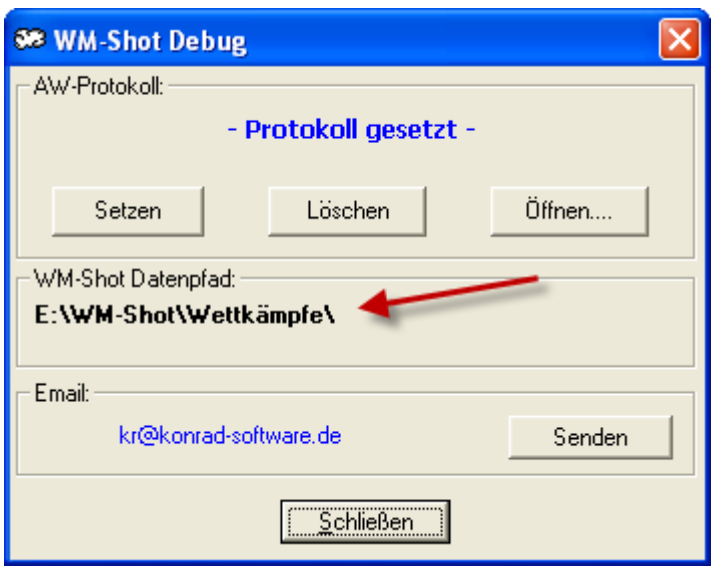

## *12.02.2009 Hinweis Protokolldruck*

Da der Protokolldruck nur über die Uhrzeit gesteuert wird, kann es zu Überschneidungen und Lücken kommen. Der Dialog wurde nun um den Hinweis erweitert, dass deshalb während des Protokolldrucks keine neuer Ergebnisse ausgewertet werden sollten.

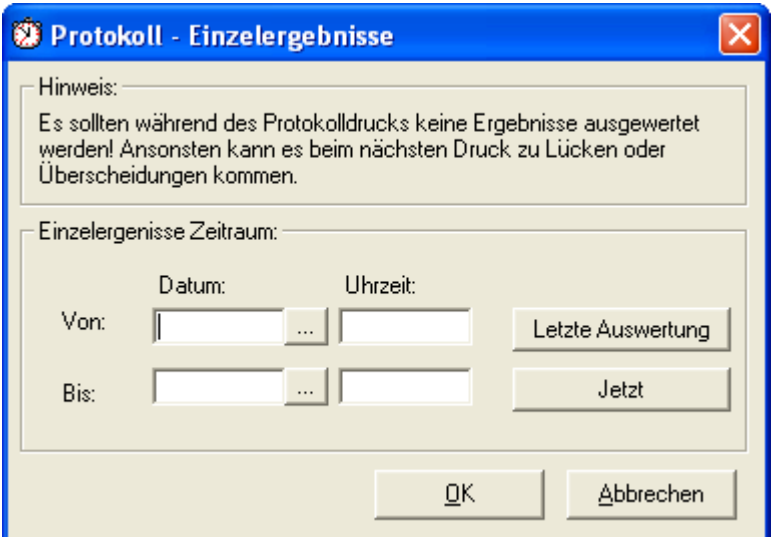

# *11.02.2009 WM-RWK, WM-Liga "Leere Listen" erweitert*

In WM-RWK und WM-Liga können nun auch "leere" Listen gedruckt werden. Es werden jetzt auch die Schützen ohne Ergebnisse gedruckt.

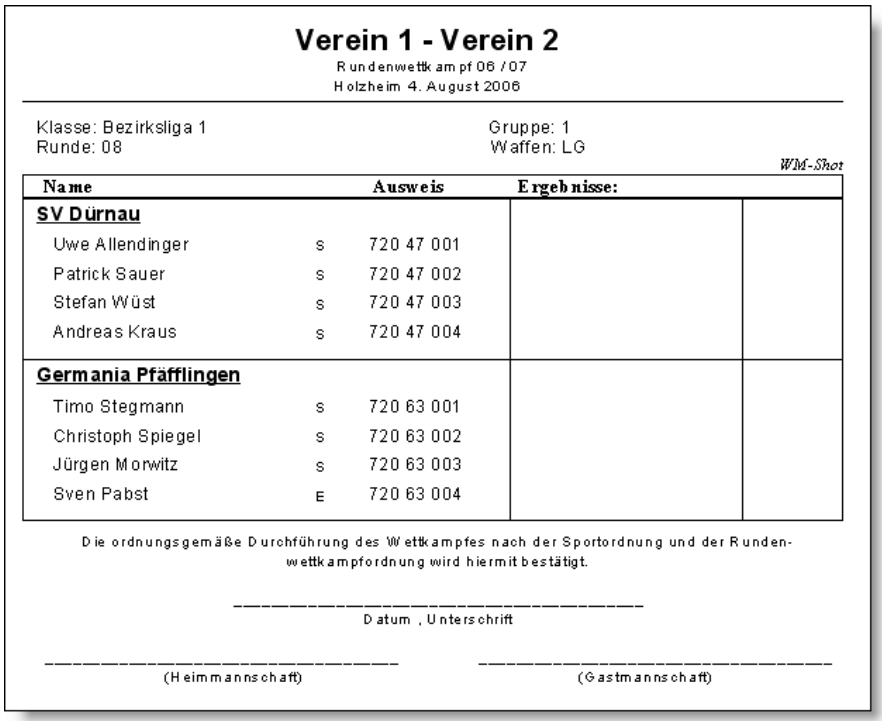

# *11.02.2009 WM-Shot Export Import Schützen angepasst*

Beim Ex- und Impport von Schützen erschien eine Fehlermeldung. Der Import wurde danach dennoch durchgeführt. Dies ist behoben.

## *12.02.2009 Standbelegung erweitert*

Bei den Startkarten wird (bei Eintragungen) das Feld "Bemerkungen" vom Schützen angezeigt. Dadurch können Hinweise hinterlegt werden.

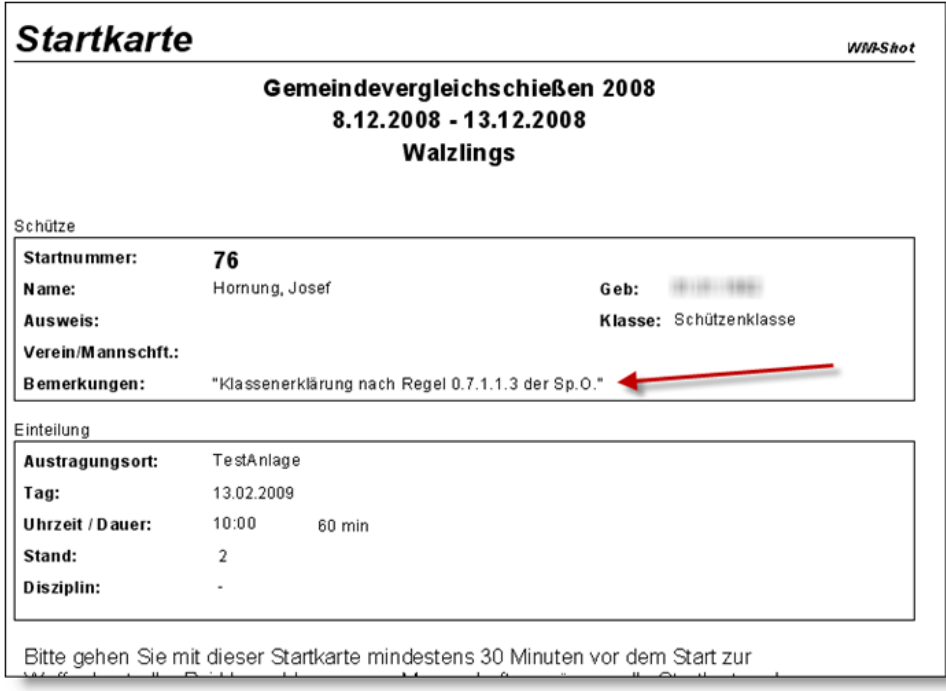

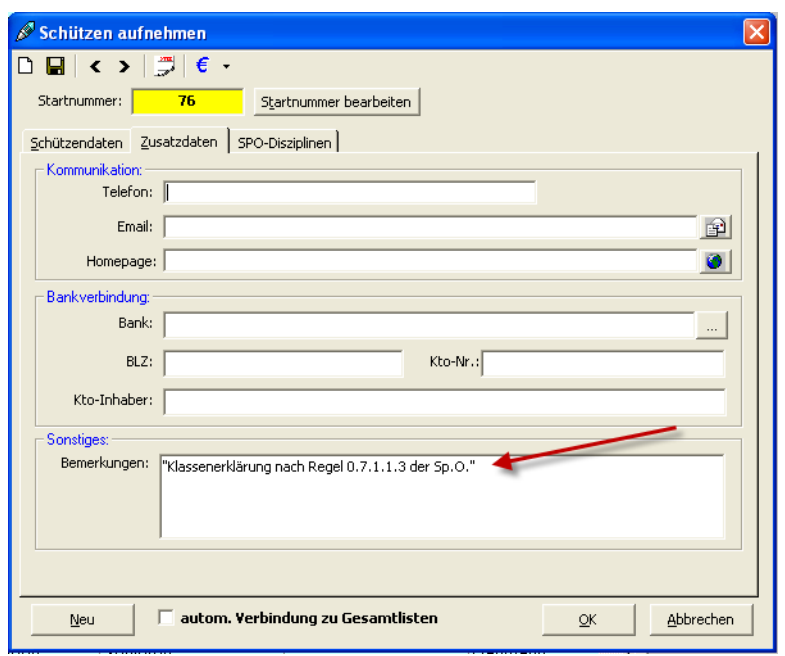

Weiterhin gibt's ein neues Feld "Standpause". Dies hat den Vorteil, die Dauer der reinen Schießzeit nun in "Dauer" eingetragen werden kann und für den Schützenwechsel noch eine "Standpause" vermerkt werden kann.

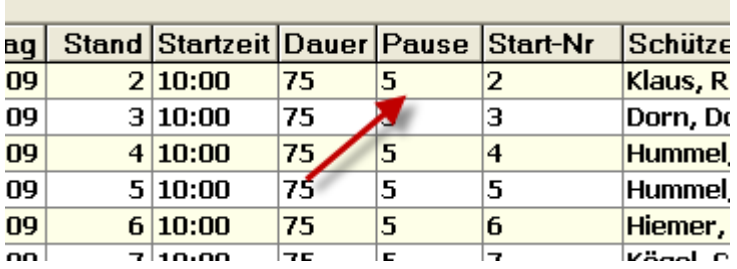

Das Feld "Standpause" wird nur für die interne Berechnung der nächsten Startzeit verwendet.

## *13.02.2009 Sonderdisziplinen automatisch aktualisieren*

Für die Aktualisierung der Sonderdisziplinen kam eine Auswahl "Automatisch aktualisieren" dazu.

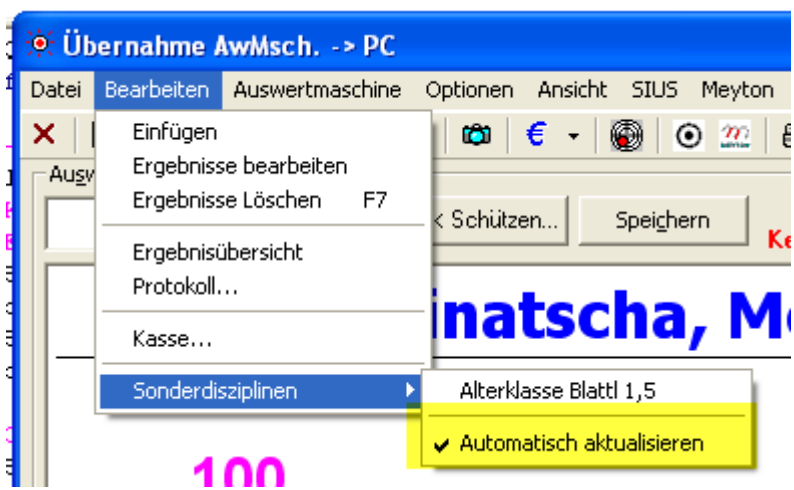

Dadurch werden nun alle betroffenen Sonderdisziplinen von Schützen automatisch in der Kurzauswertung und in den Siegerlisten sofort richtig angezeigt.

# *13.02.2009 Neue Siegerlisten Vereins- Mannschaftsauswertung*

Es gibt 4 neue Siegerlisten, wo die Klasse der Schützen angezeigt wird.

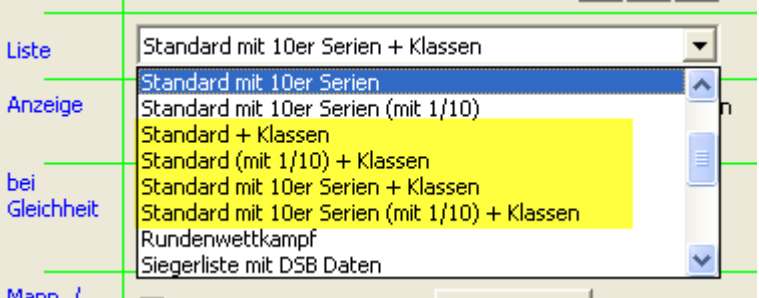

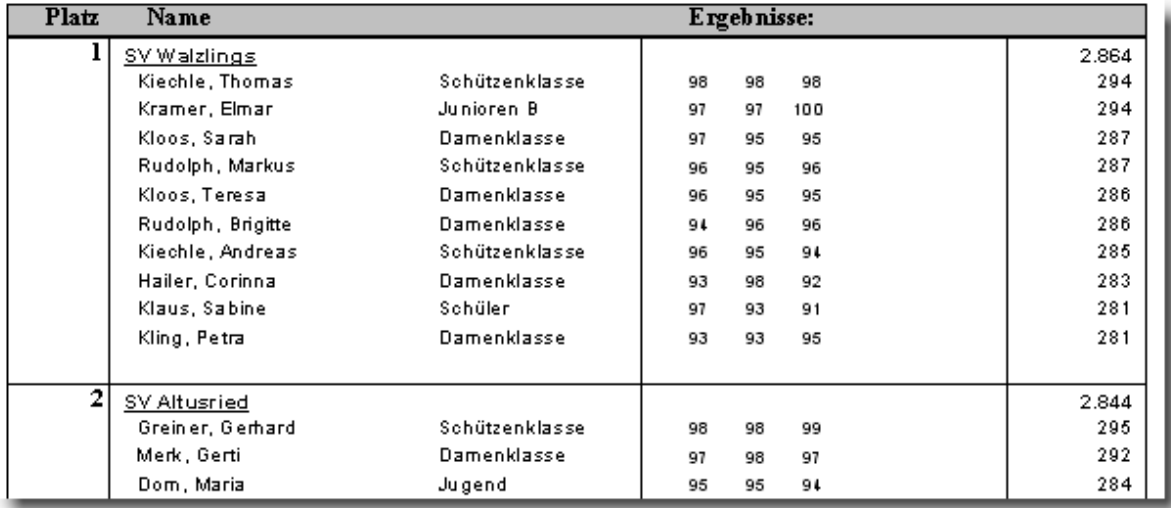

# *13.02.2009 Schnapszahlenwertung berücksichtigt auch "ohne Zehntel"*

Die Schnapszahlenauswertung im Bereich "Vorgabe" berücksichtigt jetzt bei Ringen (ohne Zehntel) die ganzen Zahlen (11, 22, 33…)

## *14.02.2009 Meistbeteiligung erweitert*

Die Meistbeteiligung wurde auch um zwei öfters gewünschte Features erweitert  $\odot$ 

Es können nun wahlweise nur die Schützen mit geschossenen Ergebnissen in die Meistbeteiligung berücksichtigt werden.

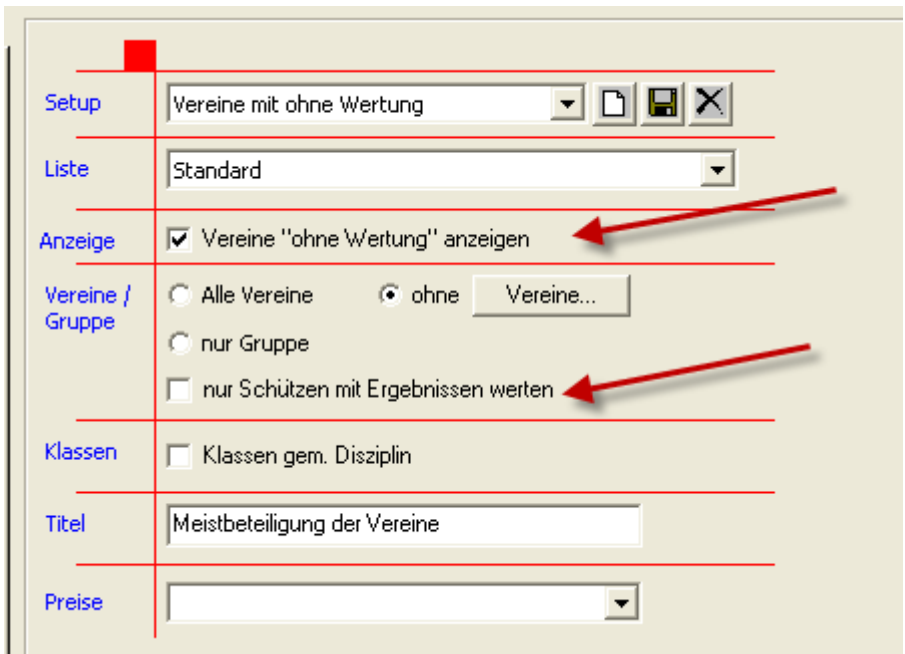

Als weitere Neuerung können die Vereine "ohne Wertung" nun ebenfalls in der Siegerliste angezeigt werden.

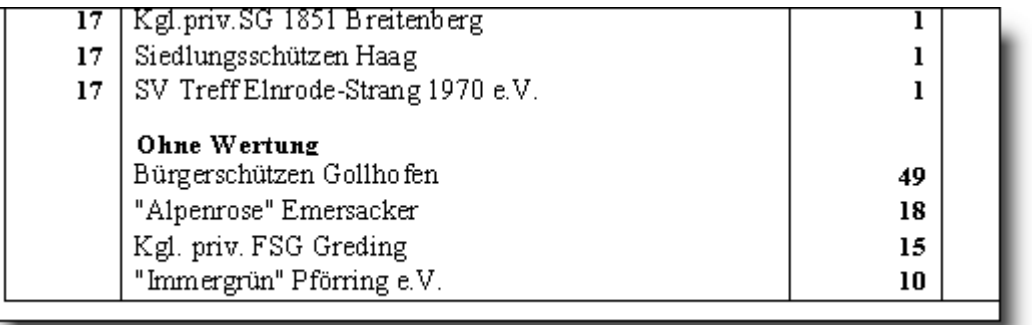

## *21.02.2009 Korrigierte Ergebnisse*

Die Protokollierung nachträglich geänderter Daten war bisher in WM-Shot recht versteckt.

Dies wurde verbessert. Im Bereich "Statistik" auf der ersten Seite erscheint ein entsprechender Hinweis. Sind korrigierte Ergebnisse vorhanden, so kann per Klick der dazugehörige Report geöffnet werden.

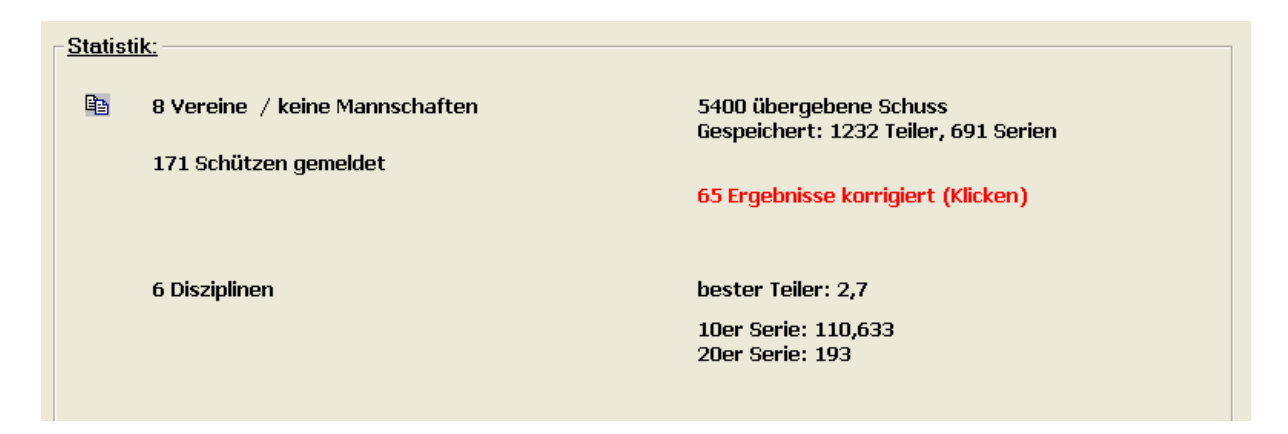

Unter Umständen kann die Liste der korrigierten Ergebnisse (bzw. Bestätigung, dass nichts korrigiert wurde) dem Aushang beigefügt werden.

Am Ende ganz klar nochmals der Hinweis: Die Software kann nicht jeglichen Missbrauch verhindern!

# **22.02.2009 Veröffentlichung Version 6.5.1**

Nach einer langen Entwicklungspause für WM-Light geht's nun wieder mit WM-Shot weiter  $\odot$ 

## *17.07.2009 Excel-Import erweitert*

In der Excelvorlage gibt es 2 neue Spalten "KlassenManuell" und "SPO". Wenn bei "KlasseManuell" eine 1 eingetragen ist, wird beim Import die Klasse des Schützen auf "manuell" gesetzt und ihm die Klasse gem. SportOrdnung zugewiesen.

Dies ist nötig, wenn bei Meisterschaftsmeldungen Schützen nicht in der "geburtsmäßigen" Klasse gemeldet werden.

Außerdem werden Schützen ohne Ausweisnummer jetzt immer importiert.

### *18.07.2009 Export Excel angepasst*

In bestimmen Konstellationen erschienen beim Export nach Excel Fehlermeldungen, ein Fehler aufgetreten ist und der Tabellenname "wiederhergestellt" wurde. Dies kam dadurch, dass intern in das Format Excel5.0 exportiert wurde. Mit dem Export nach Excel8.0 tritt der Fehler nicht mehr auf.

## *24.08.2009 Siegerliste Verrechnungsscheck aufgenommen*

Im Bereich Kumulieren kam eine neue Siegerliste "Verrechnungsscheck" hinzu. Dabei werden die Daten des Schützen + Preise auf die richtigen Positionen eines Vordrucks gedruckt.

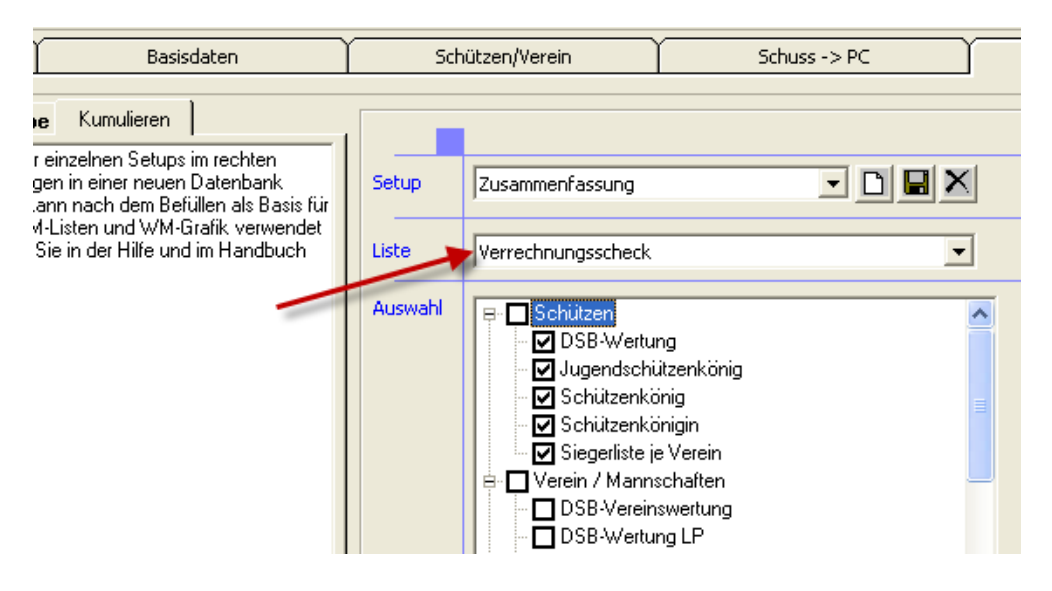

Für den Test wurde mir von einem Verein ein Vordruck zugesendet:

Sigel ZV530 PC-Verrechnungsscheck,100 Formulare, DIN A4, 90 g/m², OCR-Spezialpapier

#### EAN: 4004360996153

Zusätzlich gibt es unter "Optionen – Einstellungen" einen neuen Bereich "Bankdaten". Dort müssen Sie Ihre "Stammdaten" für den Verrechnungsscheck angeben. Falls Ihr Bankinstitut es erlaub, können Sie auch eine gescannte Unterschrift hinterlegen. Diese muss jedoch als Bitmap (bmp) Datei vorliegen. *Ergänzung 08.10.2009: Leider gab es mit der Unterschrift bei abschließenden Tests noch Probleme. Die Einbindung der Unterschrift wurde deshalb zurückgestellt.*

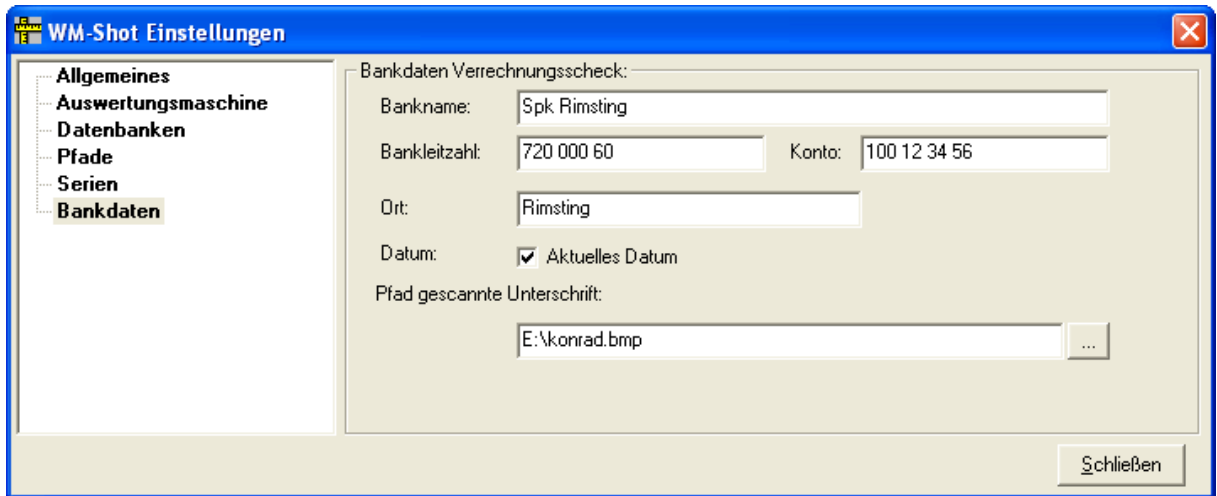

*07.09.2009 Reiter SPO-Disziplinen aufgenommen*

In der Schützenliste kam ein neuer Reiter "SPO-Disziplinen" dazu. Über diesen ist es nun möglich, die Schützen und Mannschaften zu den SPO-Disziplinen besser einzusehen.

Neben den bekannten Funktionalitäten über die rechte Maustaste ist es hier auch möglich, aus der Gesamtliste einen Schützen direkt zu einer SPO-Disziplin (bzw. SPO-Mannschaft) per Drag & Drop zuzuweisen.

#### *Hinweis:*

Damit eine SPO Disziplin und ggf. SPO-Mannschaft angezeigt wird, muss diese erstmals, wie bisher auch, bei einem Schützen manuell zugewiesen werden.

Es kann sein, dass nicht in jedem Fall sofort eine automatische Aktualisierung der Daten erfolgt. Betätigen Sie in diesem Fall die Taste "F5" für Aktualisieren.

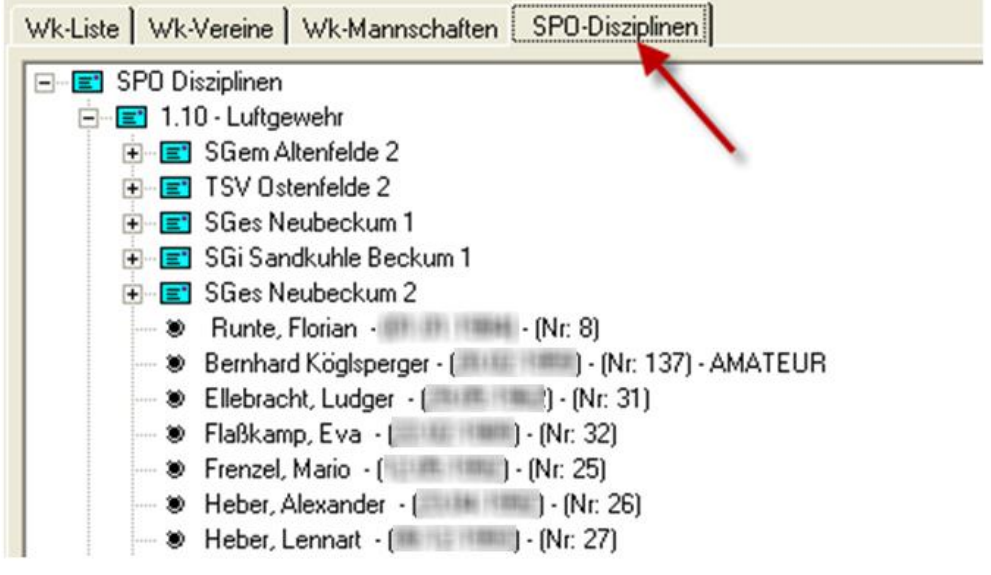

### *07.09.2009 Prüfung "Vereins-, Mannschaftseinlage"*

In der Praxis hat es sich ergeben, dass bei der Anmeldung eines Schützen auch gleich geprüft werden muss, ob denn die Vereins-, Mannschaftseinlage bereits bezahlt wurde.

Dies wird jetzt im Kassendialog unter dem Menü "VM-Einlagen" angezeigt. Bei der Anwahl des Vereins/Mannschaftsmenüpunkts, wird die angezeigte Mannschaft/Verein zum Bearbeiten und Nachtragen der Einlage geöffnet.

#### *Hinweis:*

Das Menü wird nur angezeigt, wenn im Wettkampf auch Mannschafts-, Vereinseinlagen angelegt sind.

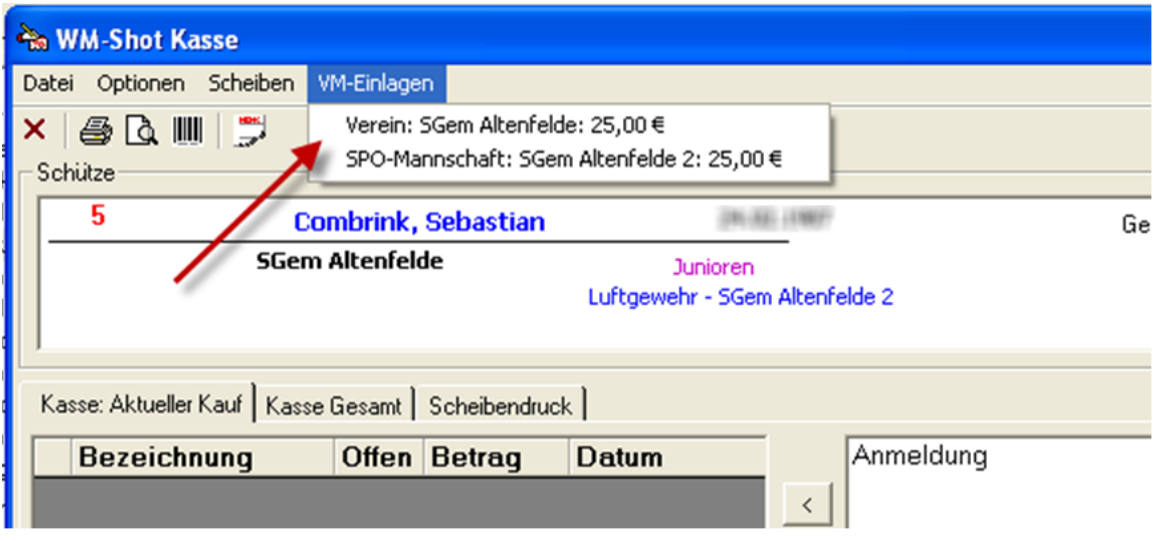

# *08.09.2009 Kassenfenster Schütze wechseln*

Aus dem Kassenfenster kann nun ohne dieses zu Verlassen der Schütze gewechselt werden.

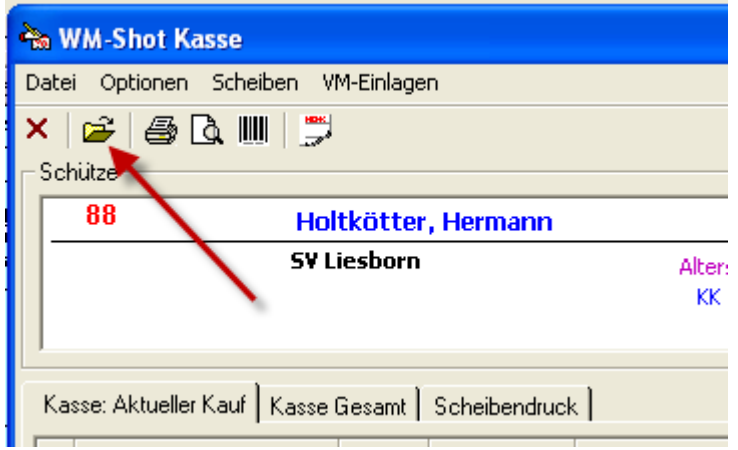

Hierfür gibt es ein neues Symbol oder den Menüpunkt "Datei – Wechseln" oder die Taste F5.

## *08.09.2009 Neue Ergebnislisten "Kreuztabellen".*

In der Gesamtauswertung "Kumulieren" kamen 2 neue Siegerlisten "Kreuztabelle Hochformat und Querformat" hinzu. Diese erlauben es platzsparend von jedem Schützen sein bestes Ergebnis in den Disziplinen anzuzeigen.

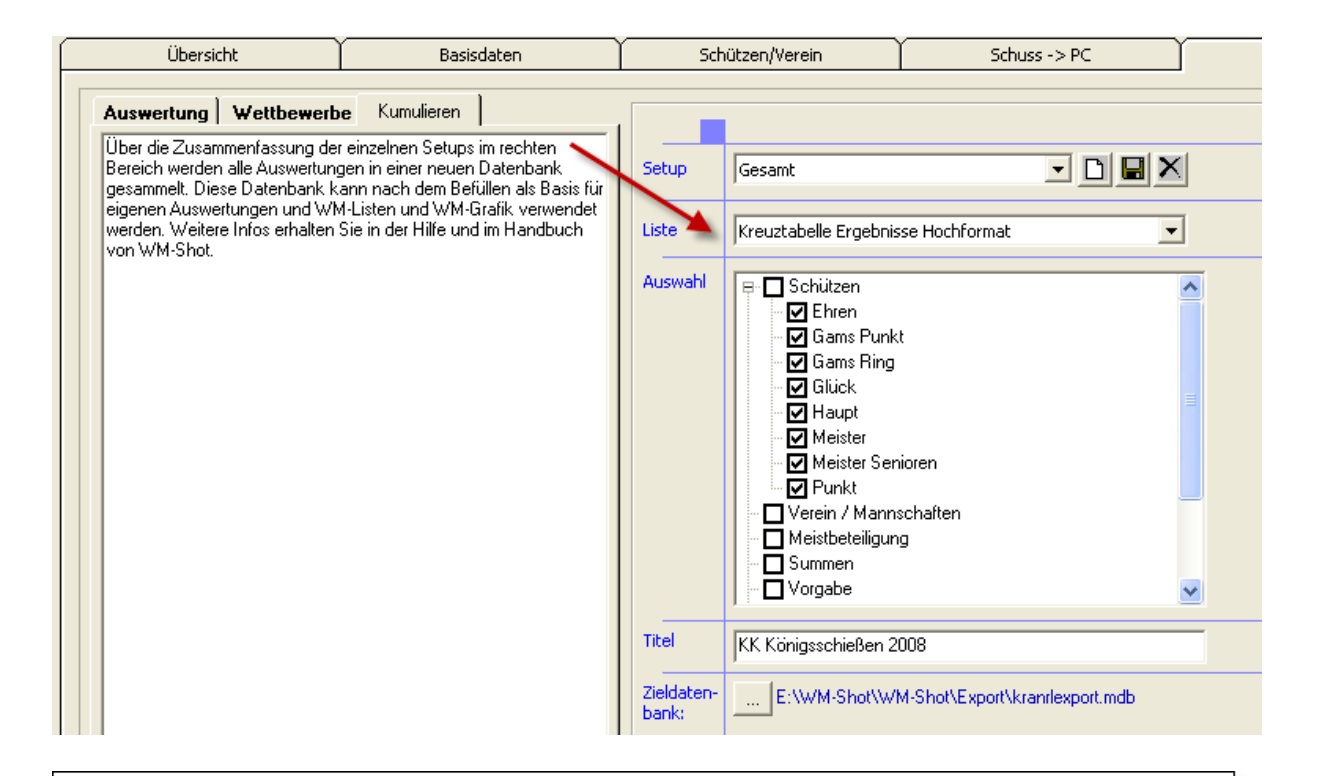

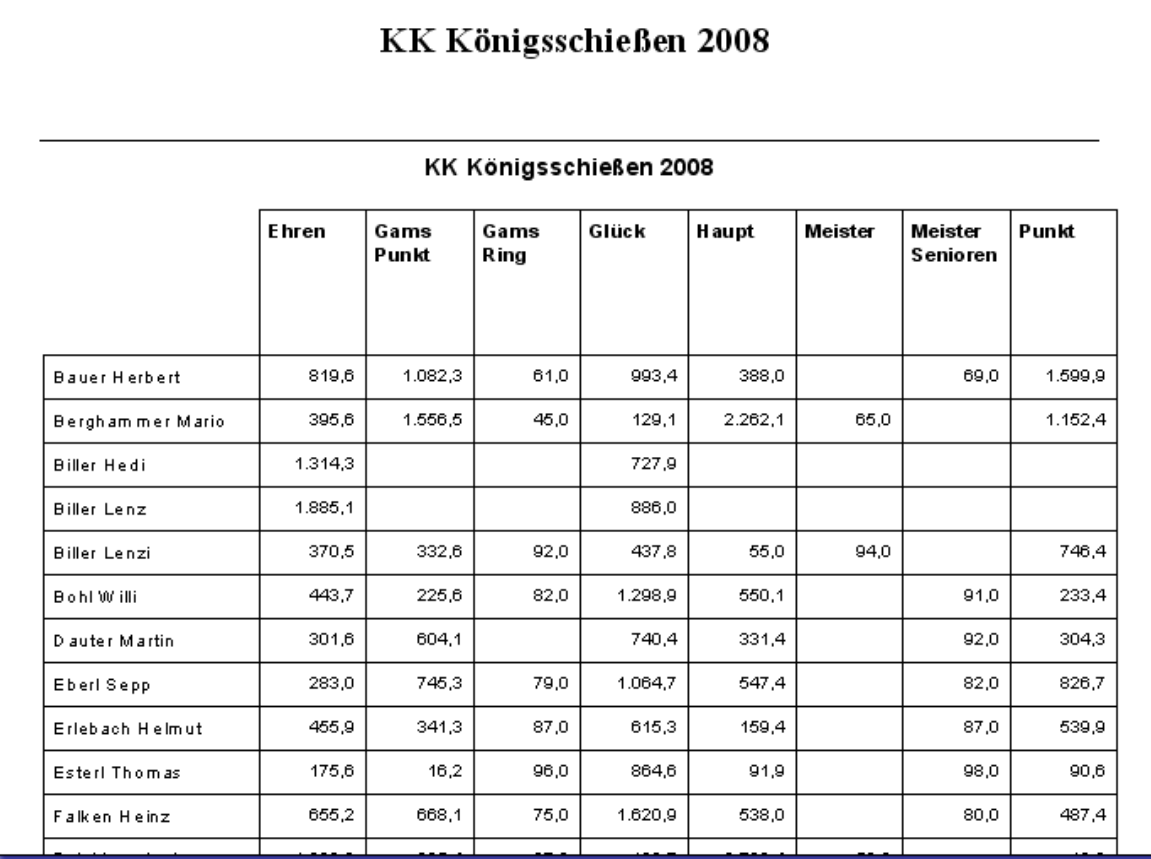

### *08.09.2009 WM-Listen erweitert*

Das Anzeigeprogramm WM-Listen scheint gerade bei größeren Veranstaltungen der absolute Renner zu sein © Jedenfalls kommen immer wieder neue Anregungen, obwohl ja "nur" die Ergebnisse angezeigt werden.

Während der Anzeige sind nun die folgenden Tasten-Bedienungen möglich:

- ❖ **Plus**-Taste: Anzeige schneller laufen lassen
- ❖ **Minus**-Taste: Anzeigegeschwindigkeit verlangsamen
- ❖ Taste **0**: Pause Ein/Aus
- ❖ Alle anderen Tasten: Anzeige beenden

Die Tastenvarianten werden in WM-Listen oben in kleiner Schrift angezeigt.

Weiterhin werden alle Teiler nun immer mit einer Nachkommastelle angezeigt.

### *08.09.2009 WM-Shot Ergebnisse Schütze ändern*

In der Praxis ergibt es sich zwischendurch, dass Ergebnisse versehentlich einem falschen Schützen zugeordnet werden. Wird dies nach dem Speichern erst erkannt war es aufwändig, diese nachträglich richtig zuzuweisen.

Nun wird unter "Ergebnisse bearbeiten – Alle Schützen" nach dem Wechsel über "Schütze ändern…" nachgefragt, ob denn alle Ergebnisse mit dem gleichen Speicherdatum (Serien + Teiler) automatisch dem neuen Schützen zugeordnet werden sollen.

Dies dürfte in den meisten Fällen die richtige Auswahl sein. Die bisherige Logik, nur das aktuelle oder die gewählten Ergebnisse umzuhängen ist ebenfalls noch möglich.

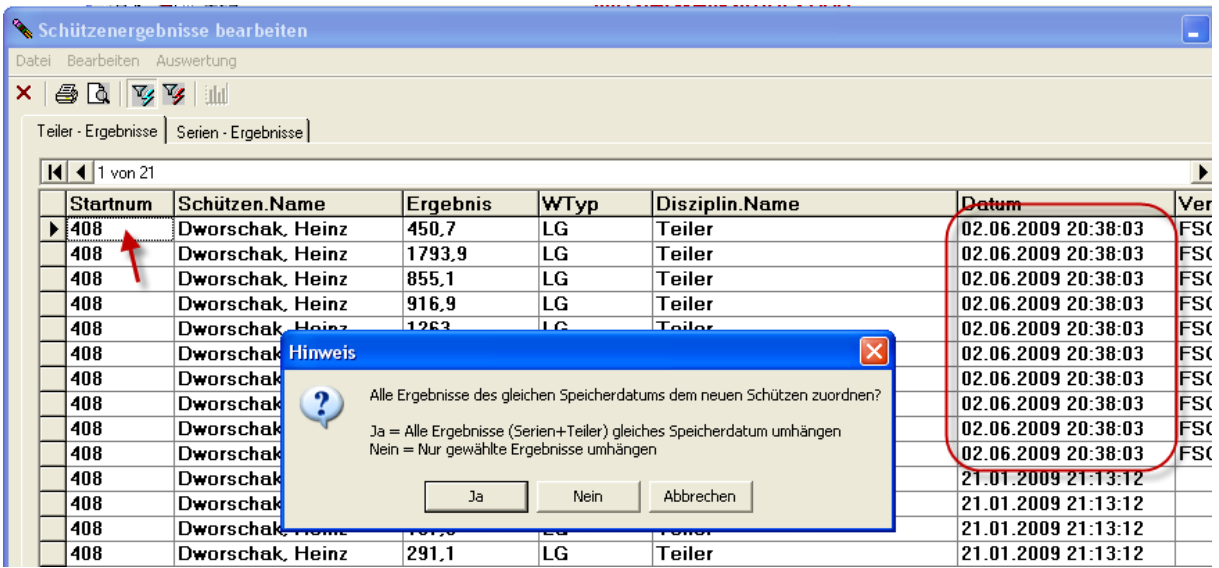

## *08.09.2009 Schützenliste Teilnehmer Wettkampf*

Die Anzahl der Schützen im Wettkampf stimmte in der Schützenliste (blauer Bereich) nicht immer. Dies war der Fall, wenn einem Schütze mehrere SPO-Disziplinen zugewiesen wurden.

Der Fehler ist behoben.

## *09.09.2009 Kassenverwaltung "Ohne Eingänge" erweitert*

Öfters kam der Wunsch, alle Schützen, Vereine und Mannschaften ohne Kasseneingänge prüfen zu können. Bzw. allen Schützen per "Sammelbuchung" die Einlage als bezahlt (oder Offenen Posten) zuzuweisen. Dies wurde nun berücksichtigt  $\odot$ 

Es gibt im Menü "Kasse" einen neuen Menüpunkt "Ohne Kasseneingänge".

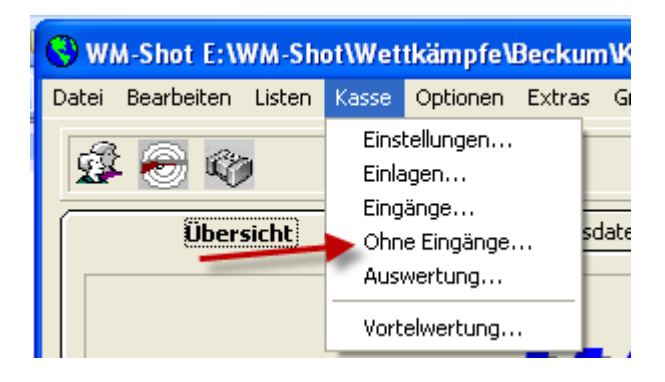

Nach der Anwahl des Menüpunktes öffnet sich ein weiterer Bearbeitungsdialog.

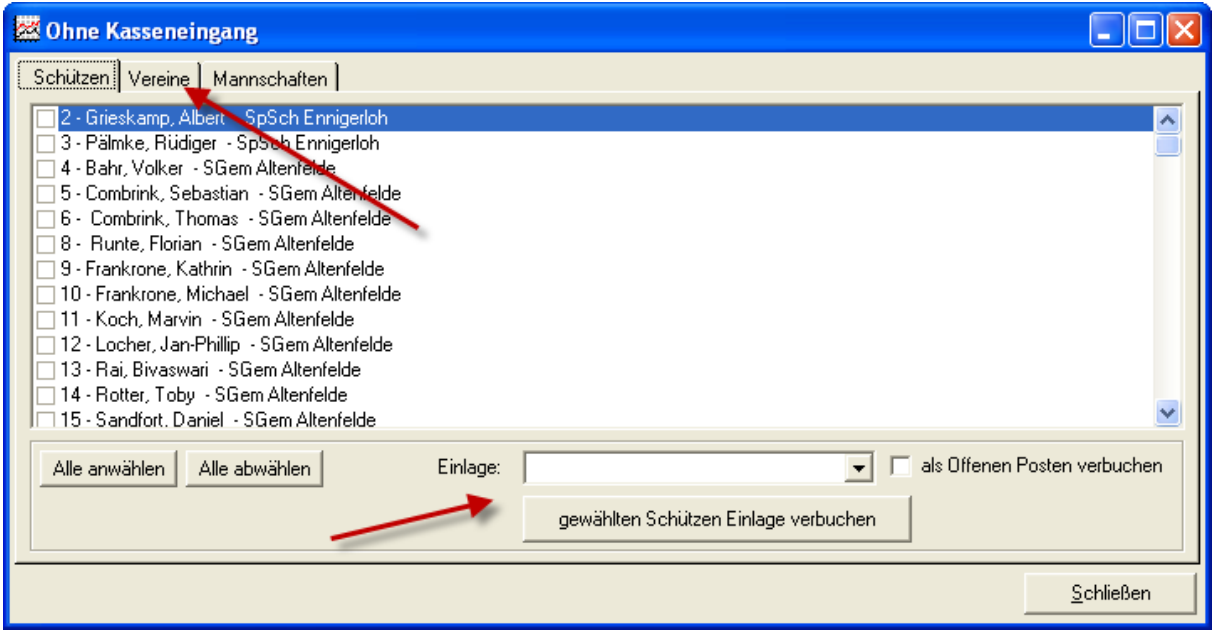

Auf den Reiter kann sofort eingesehen werden, welche Schützen, Vereine, Mannschaften noch keinen Kasseneingang haben.

#### *Hinweis:*

Ein Schütze (Verein, Mannschaft) mit einer noch nicht bezahlte Einlage ("Offener Posten") erscheint in dieser Übersicht bereits nicht mehr!

Sie können nun gezielt Schützen, Vereine, Mannschaften auswählen und über die Auswahl einer Einlage diesen den Kasseneingang zuweisen.

### *10.09.2009 Speicherdatum Scheiben an Kasseneingänge angepasst*
Wenn im Aufnahmefenster die Auswahl "Ergebnisse von  $0 - 5$  Uhr zum Vortag speichern" aktiv ist, so werden nun auch automatisch evtl. Kasseneingänge zum Vortag gespeichert.

In der Praxis hat sich gezeigt, dass ansonsten die Scheibenausgabe nicht mit der Kassenabrechnung übereinstimmte.

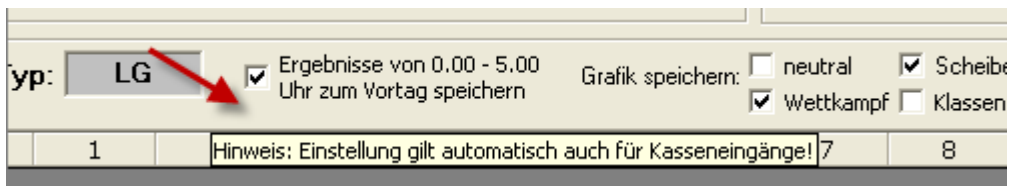

# *10.09.2009 Neue Kassenauswertung "Abrechnung Schütze"*

Über diese neue Auswertung kann jedem Schützen ein Beleg seiner Zahlungen ausgehändigt werden.

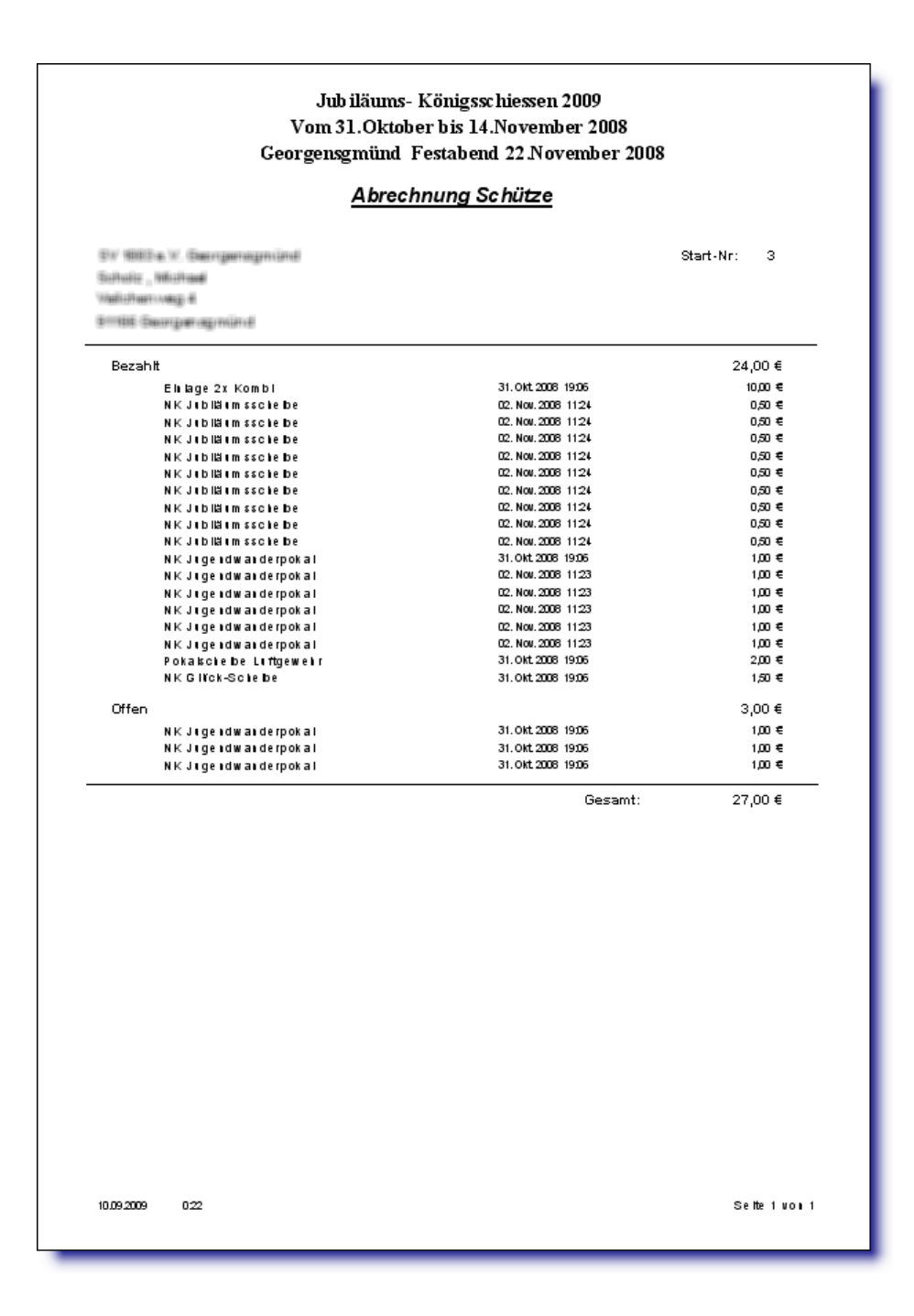

# *10.09.2009 DISAG RMIV erweitert*

Es ergab sich durch ein Gespräch mit dem zuständigen Entwickler der Fa. Knestel (DISAG RMIV) dass die Schnittstellenbeschreibung der DISAG FEr für die RMIV nur zu Teilen umgesetzt wurde.

Die genauen Unterschiede werde ich demnächst auf der Homepage zusammenfassen.

Vor allem der Editiermodus mit dem Korrekturdialog und dem nötigen zurücksenden der korrigierten Schussdaten ist nicht umgesetzt. Es werden die Schuss jedoch als "korrekturbedürftig" markiert.

In WM-Shot werden diese Schuss nun mit einer anderen Hintergrundfarbe gekennzeichnet. Entweder direkt über die Tastatur (nach Umschalten Handeingabe), einen Doppelklick oder über die rechte Maustaste und "Bearbeiten" können die "prüfenden" Schuss angepasst werden.

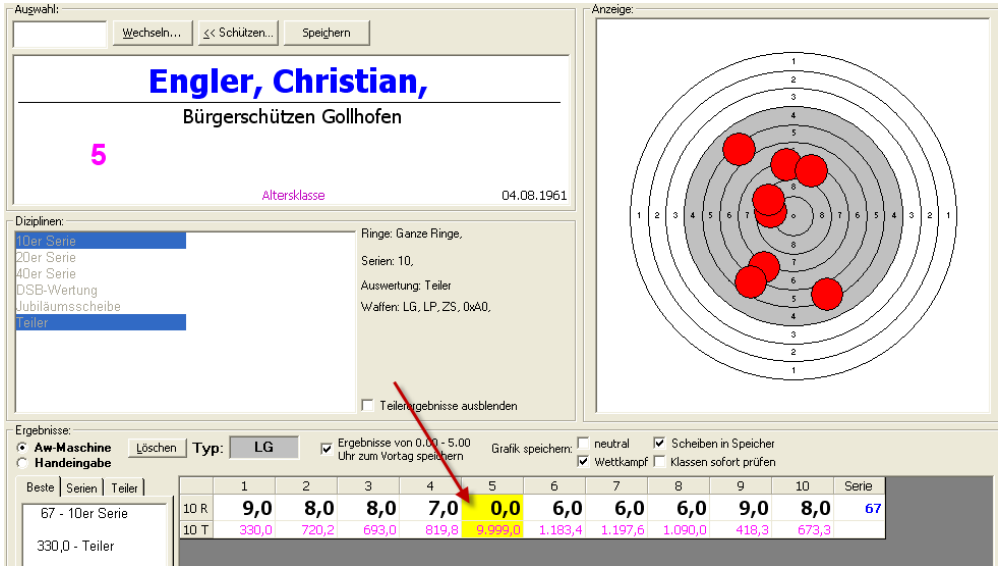

Wurde ein Schuss über den Bearbeiten-Dialog angepasst, wird das Prüfkennzeichen des Schusses entfernt.

Die Hintergrundfarbe kann über das Menü "Optionen – Schriftart – Ergebnisse" geändert werden.

Wenn noch zu prüfende Schuss vorhanden sind, erscheint eine zusätzliche Sicherheitsabfrage vor dem Speichern der Daten.

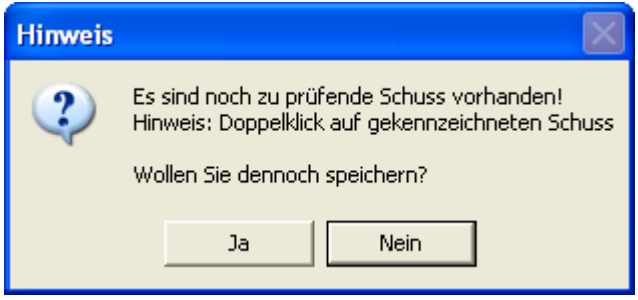

# *14:09.2009 WM-Liga Gleichheit Mannschaften*

U. a. wird im schwäbischen Bereich der Liga-Modus in der Bezirksliga mit 4 Schützen durchgeführt. Der 5. Punkt wird über das Mannschaftsergebnis ermittelt. Bei Ringgleichheit zweier Schützen wird über ein Stechen der Einzelpunkt der Paarung ermittelt.

Für den seltenen Fall, dass sowohl die Schützenpaarungen und das Mannschaftsergebnis gleich sind, wird über ein Stechen der ersten Paarung über den Mannschaftspunkt entschieden.

Dies wird nun in WM-Liga berücksichtigt.

Die Stechschüsse nach der Serie von "links nach rechts" werden bis zur 1. Unterscheidung für den Schützenpunkt berücksichtigt (rote Kennzeichnung). Die Stechschüsse von "rechts nach links" bis zur 1. Unterscheidung zum Mannschaftspunkt (grüne Kennzeichnung).

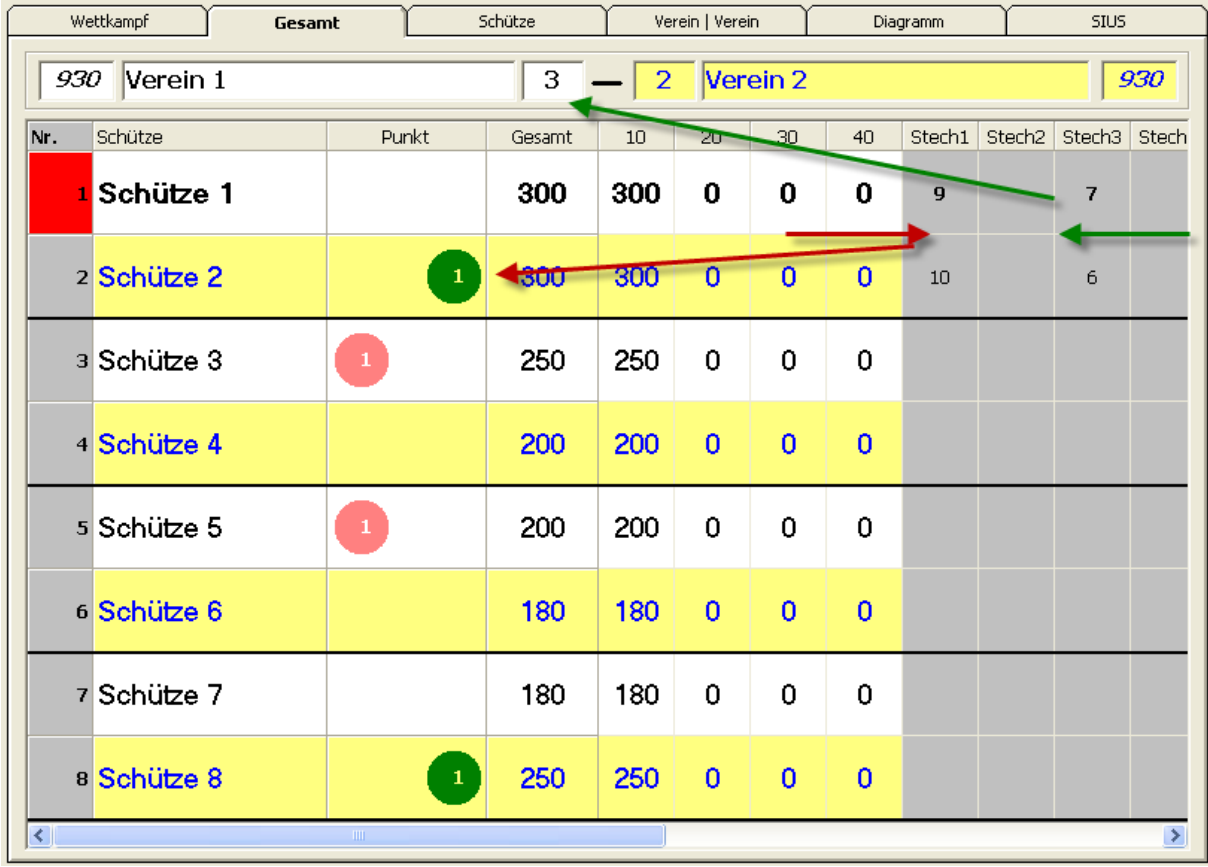

#### *Hinweis:*

Die Berechnung des Mannschaftspunktes über den Stechschuss wird nur bei Ringgleichheit geprüft.

## *16.09.2009 Bonus Vergabe erweitert*

Die Vergabe von Bonus auf bestehende Ergebnisse für eine Auswahl von Schützen ist immer wieder ein heiß diskutiertes Thema.

Die bisher bereits bestehende Funktionalität in WM-Shot wurde um eine interessante Variante erweitert. Der Vorschlag kam natürlich wie immer von Schützen aus der Praxis  $\odot$ 

In diesem Verein (Garmisch-Partenkirchen) wird der Bonus auf die Differenz zum Maximalergebnis vergeben. Bei einer 10er Serie und 86 erreichten Ringen gibt es einen Bonus auf die fehlenden 14 Ringe. Das Gleiche ist auch bei Teilern zu einer Differenz zu 0 möglich.

Der Vorteil dabei ist, dass ein Schütze je besser er schießt einen geringeren Bonus erhält! Dadurch werden die guten Schützen ohne Faktor weniger benachtteiligt.

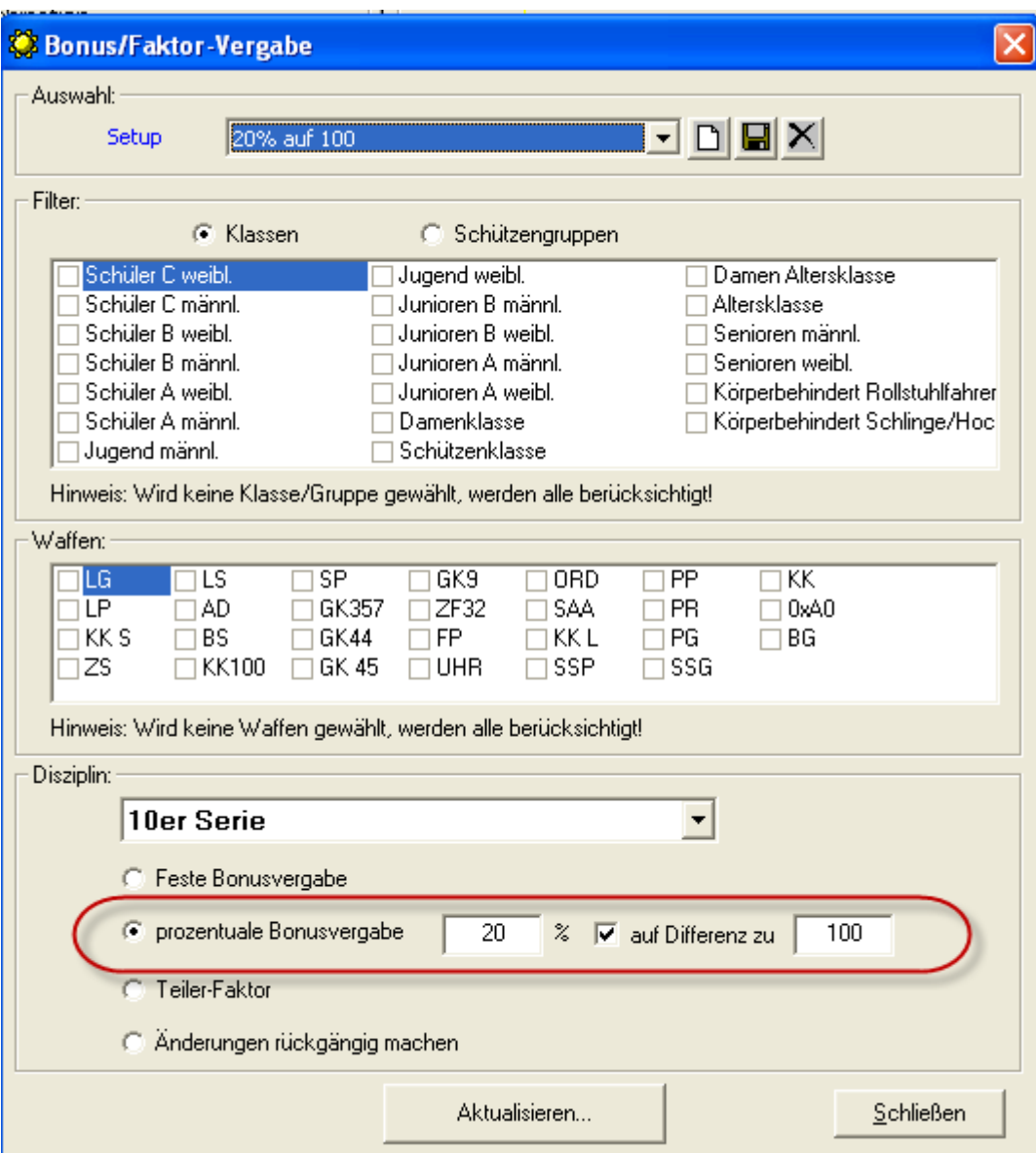

## *24.09.2009 Disziplinen Summieren erweitert*

Die Sonderberechnung "Disziplinen summieren" wurde ebenfalls erweitert. In bestimmten Auswertungen möchte ein Verein z.B. die beiden besten Serien eines Schießabends (getrennt nach Waffen) in eine Kombinationswertung einfließen lassen.

Für diesen Zweck wurde die Auswahl um die Möglichkeiten "nach Waffen und Tage gruppieren" erweitert.

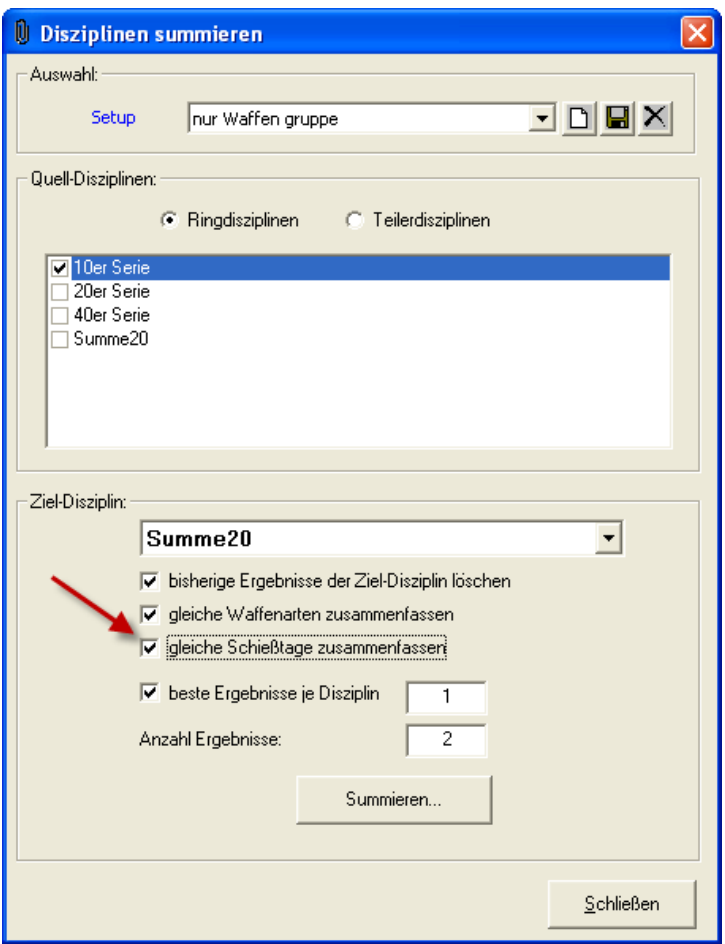

# *27.09.2009 Vererbung erweitert*

Die Vererbungsauswertung wurde um den Tagesfilter erweitert.

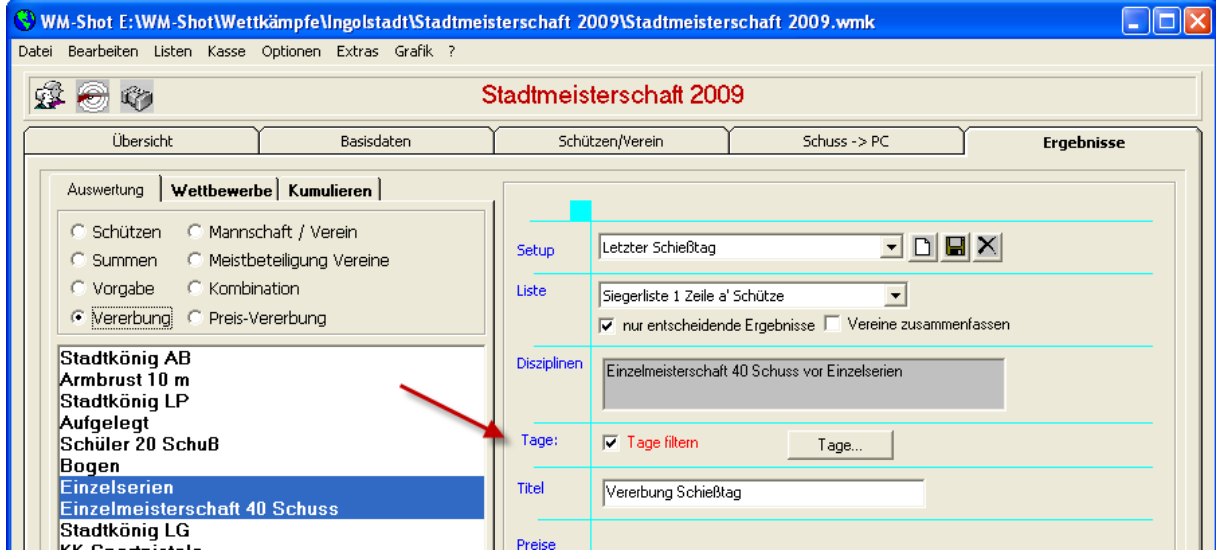

# *28.08.2009 Neue Liste Kassenauswertung*

In der Kassenauswertung gibt es eine neue Liste. "Schützen mit Einlagen (kumuliert)".

Dort wird je Schütze die Anzahl + Betrag je Einlage angezeigt. Der Vorteil dabei ist, dass z.B. am Jahresende schnell geprüft werden kann ob der Schütze die nötige Anzahl an Einlagen (= Anwesenheit) hat.

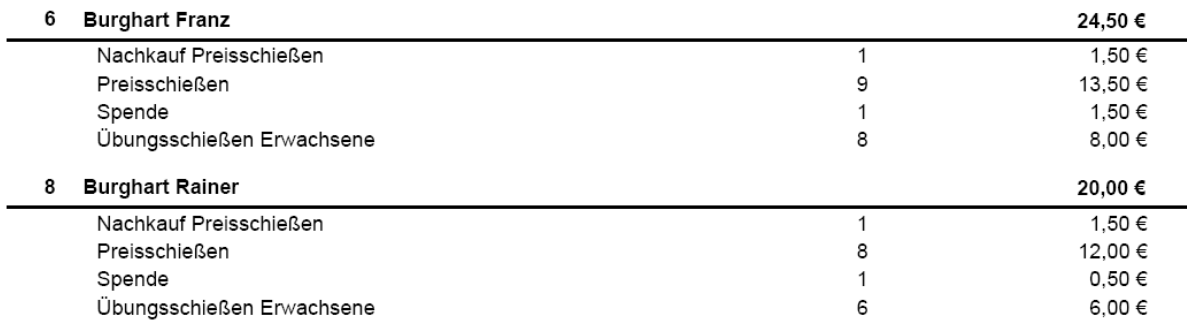

#### *28.09.2009 Gruppenfenster Positionen + Größen*

Bei den Gruppenfensters (Schützen, Vereine, Mannschaften) sind jetzt die Fenstergrößen änderbar und die Positionen werden gespeichert.

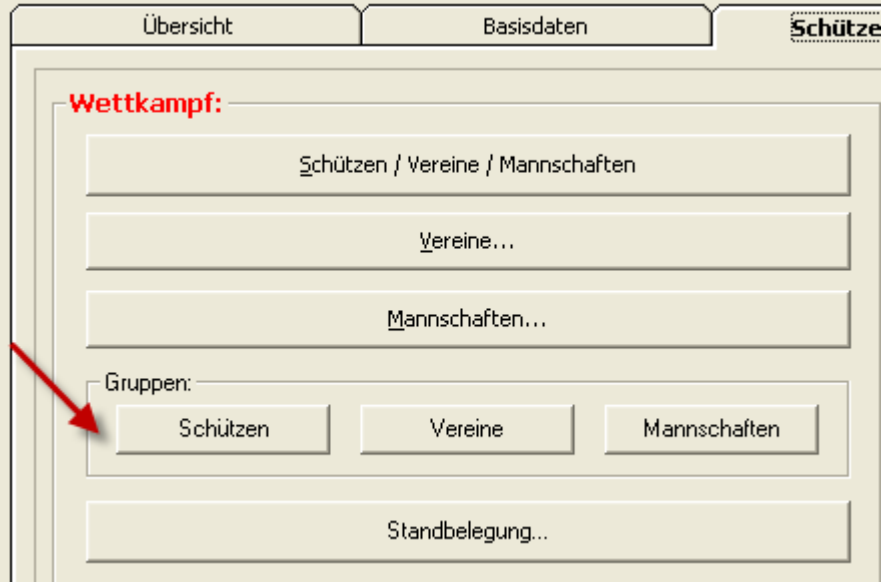

## *28.09.2009 "Sofort speichern" bei Korrekturfenster korrigiert*

Die Auswahl "Sofort speichern" im Aufnahmefenster wurde zu früh aktiv, wenn noch Schüsse zur Korrektur (nur DISAG) geprüft werden sollten.

Dies ist behoben.

#### *28.09.2009 Aufnahmefenster Bedienung erweitert*

Im Aufnahmefenster von WM-Shot wurde die Bedienung leicht erweitert. Standardmäßig bleibt der Cursor im Eingabefenster der Startnummer. Mit den Pfeiltasten Auf + Ab kann nun nur nächsten, bzw. vorigen Disziplin oder Kombination gewechselt werden.

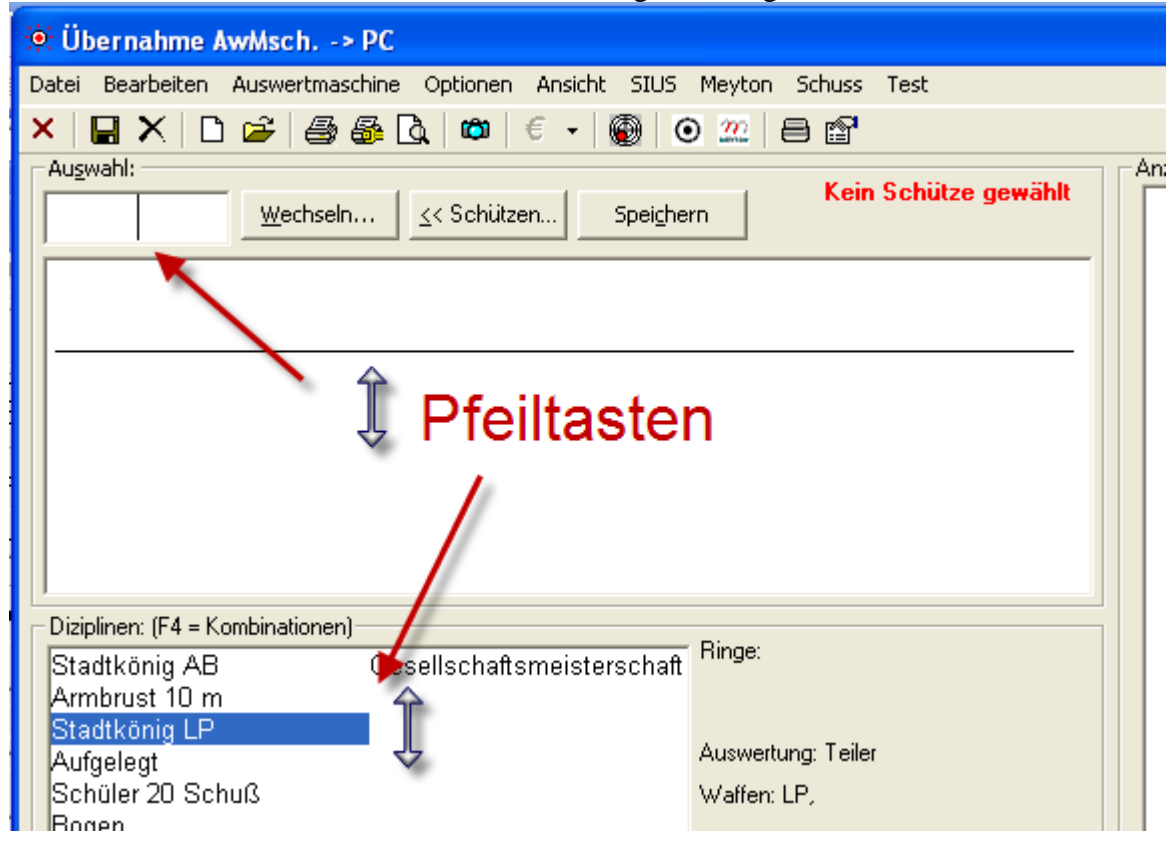

Der Vorteil dabei ist, dass die Maus einmal weniger benötigt wird  $\odot$ 

#### *28.09.2009 Postleitzahl Neue Schützen*

Bei der Eingabe der Postleitzahl bei neuen Schützen wird jetzt im Wettkampf nach bereits bestehenden Orten gesucht und der zuerst gefundene vorbelegt.

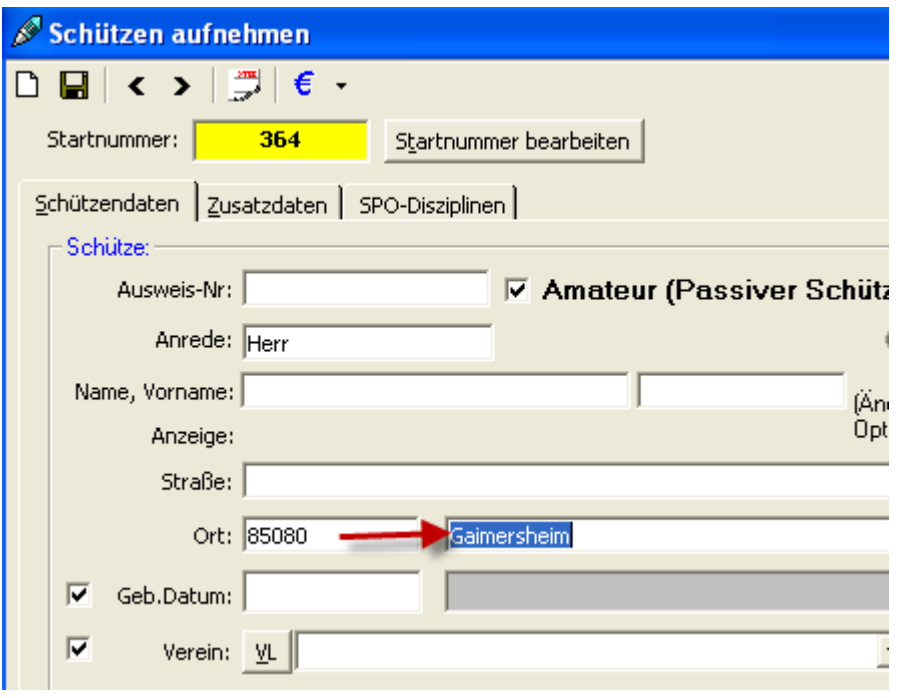

## *01.10.2009 Automatisch speichern Korrekturen vorgenommen*

Ist im Aufnahmefenster die Auswahl "Automatisch speichern" aktiv, so gab es mit der DISAG div. Probleme bei Fehlschüssen. Diese konnten auch nicht ganz aufgelöst werden. Mit der RIKA und SAM gibt es diese nicht.

#### Mit den Ansteuerungen "Fern" und "Fer" bei den Disagmaschinen ist es nicht möglich, **eine Teilerdisziplin automatisch zu speichern. In Verbindung mit einer Serie klappt es jedoch.**

#### *Allgemein:*

Die SAM (bzw. RMIV im SAM-Modus) und die RIKA senden die Daten erst, wenn die Schüsse an der Auswertmaschine korrigiert wurden. Es kommen dann immer die kompletten Daten und können ohne Problem "weggespeichert" werden.

Die DISAG sendet die Daten des jeweiligen Schusses immer sofort. Wenn nun z.B. bei einem 10er Band der 5. Schuss korrigiert gehört, so sendet die DISAG in der nächsten Sekunde bereits den 6. Schuss. Der zu korrigierende 5. Schuss kann jedoch noch nicht weggespeichert werden, da er ja noch geprüft gehört.

Ist eine Teiler und Seriendisziplin angewählt, werden alle Schuss erst am Ende der Serie gespeichert und da kommt vorher noch der Korrekturdialog (wurde auch angepasst).

## *2.10.2009 Druck Startkarte*

Wenn aus der Gesamtliste ein Schütze aufgenommen wurde und die Auswahl "Schütze Öffnen + Startkarte automatisch drucken" angewählt sind, wo wurde die dazugehörige Disziplin nicht mitgedruckt. Dies ist behoben.

#### *3.10.2009 Gesamtauswertung Mannschaften ohne Schützen*

Wenn in der Gesamtauswertung (Kumulieren) Setups von Mannschaftsauswertungen ohne Schützen gewählt wurden, so fehlten diese. Der Fehler ist behoben.

#### *3.10.2009 Summenwertung Mindestanzahl Teiler*

Bisher war die Regelung bei der Summenwertung (auch Prämie) bei Teilern, dass nur Schützen in die Wertung kamen, welche die geforderte Anzahl an Teilern hatte.

Dies wurde nun an die Serienwertung angeglichen. D.h. grundsätzlich erscheinen alle Schützen auch nur mit einem Teiler in der Wertung. Das hat den Vorteil, dass nun auch Schützen ohne die geforderte Anzahl an Teilern auf den Siegerlisten erscheinen können (z.B. während der Veranstaltung sehen die Schützen nun, dass Ihnen noch Teiler fehlen).

Die Sortierung der Siegerliste ist, dass zuerst die Anzahl an Teilern und erst danach die Summe entscheidet.

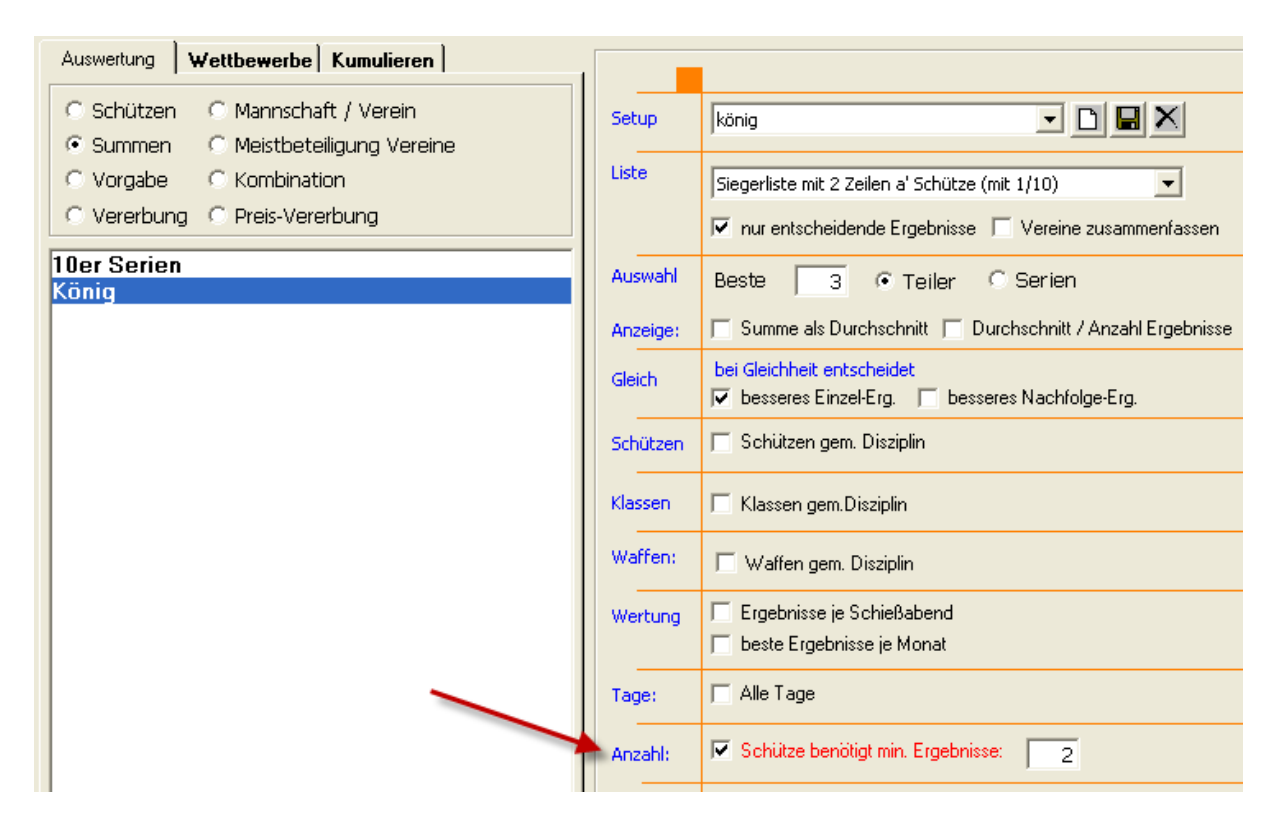

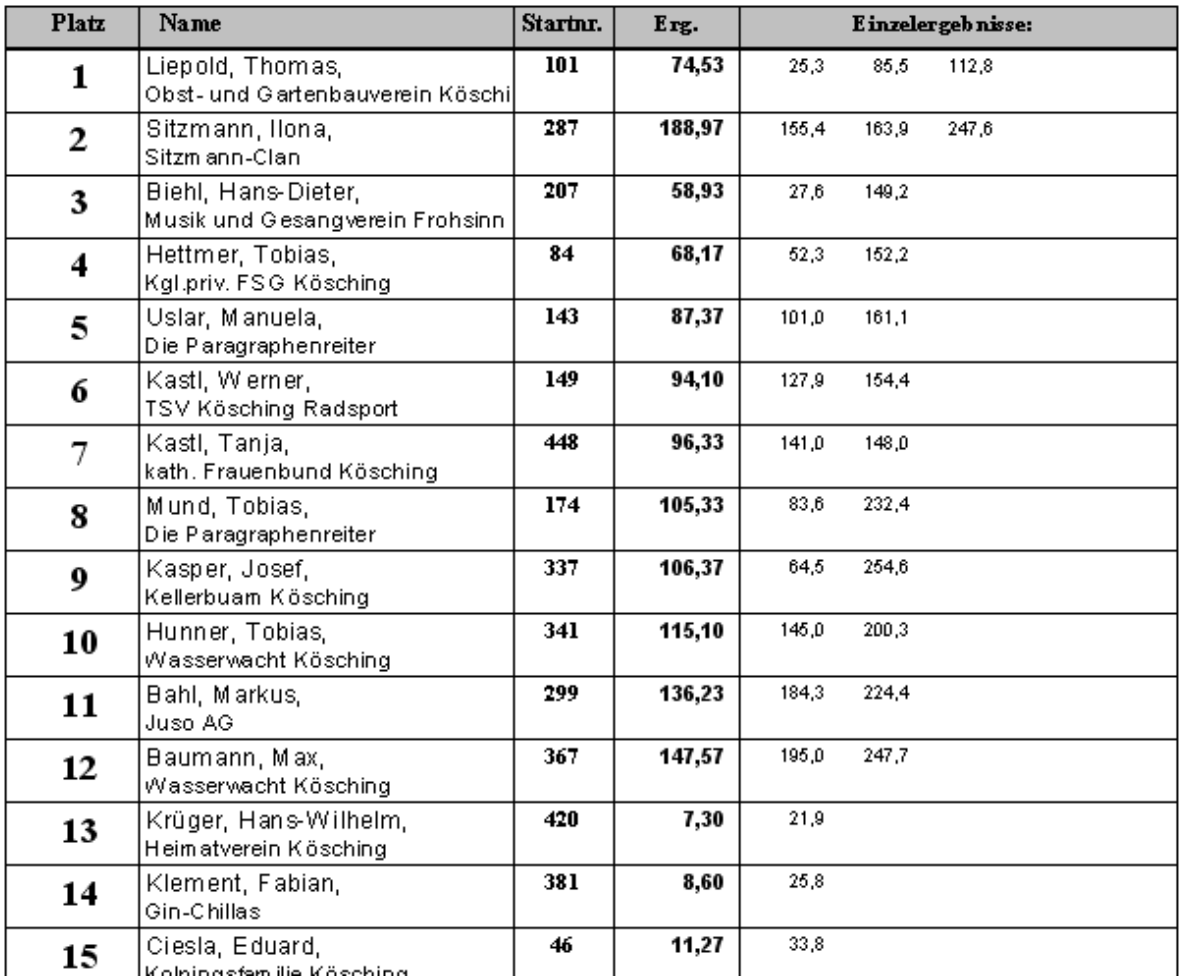

## *05.10.2009 Wide-Screen im Aufnahmefenster*

Durch die immer größer werdenden Bildschirme kam jetzt der Wunsch auf, die Optik besser anpassbar zu machen.

Im Menü "Ansicht – Wide-Screen" kann die Position der Anzeige für die Breitbildschirme optimiert werden. Das Schussbild wird rechts über die komplette Höhe positioniert.

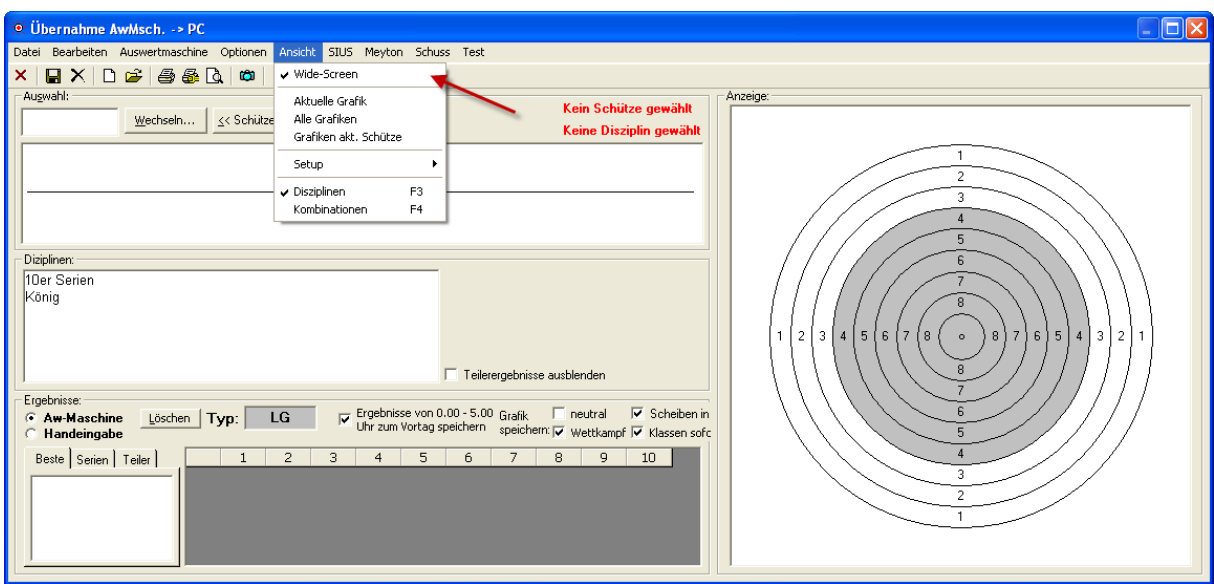

#### *Hinweis:*

Die Anzeige richtet sich größtenteils am Schussbild aus. Die Anzeige muss hierbei quadratisch sein.

## *5.10.2009 WM-RWK Kennzeichnung Manuelle Änderungen*

Mit dieser Änderung ist ein Punkt behoben, der mich bereits seid längerer (wirklich längerer!!) Zeit beschäftigt hat. Hie und da kamen auch recht besorgte Rückfragen von Schützen, die sich mit dem Thema beschäftigt haben. Es handelt sich dabei um die sogenannten "schlafenden Hunde" die ich nicht wecken wollte.

Sicherlich wird in den meisten Fällen die Auswertung gemeinsam vom Heim- und Gastverein vorgenommen. Dennoch war eine gewisse "Grauzone" vorhanden. Es war bisher ohne weiteres möglich, einen Schuss zu ändern ohne dass ein Außenstehender dies nachvollziehen konnte. Wenn z.B. mehrere Wettkämpfe an einem Abend gleichzeitig ausgewertet werden hat man sicherlich nicht alle Scheiben (vor allem die der gegnerischen Mannschaft) im Kopf.

In WM-RWK werden nun solche Schuss gekennzeichnet und eine Übersicht im ersten Register angezeigt.

Dabei wird die Anzahl der manuellen Änderungen angezeigt, sowie die Farbe der Kennzeichnung.

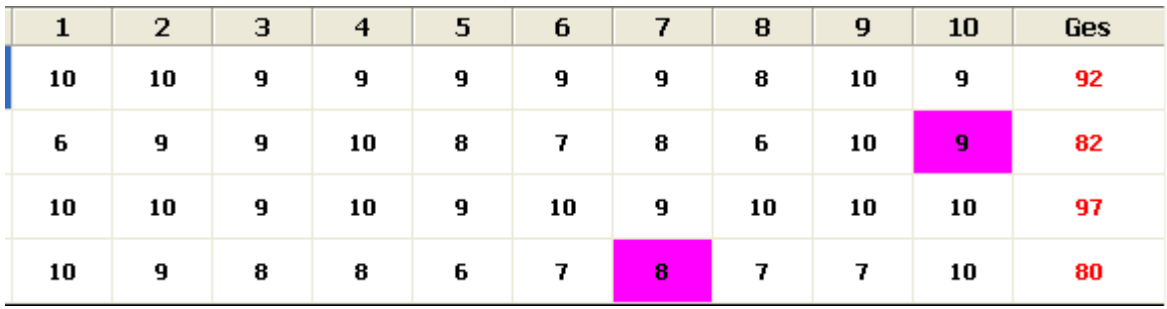

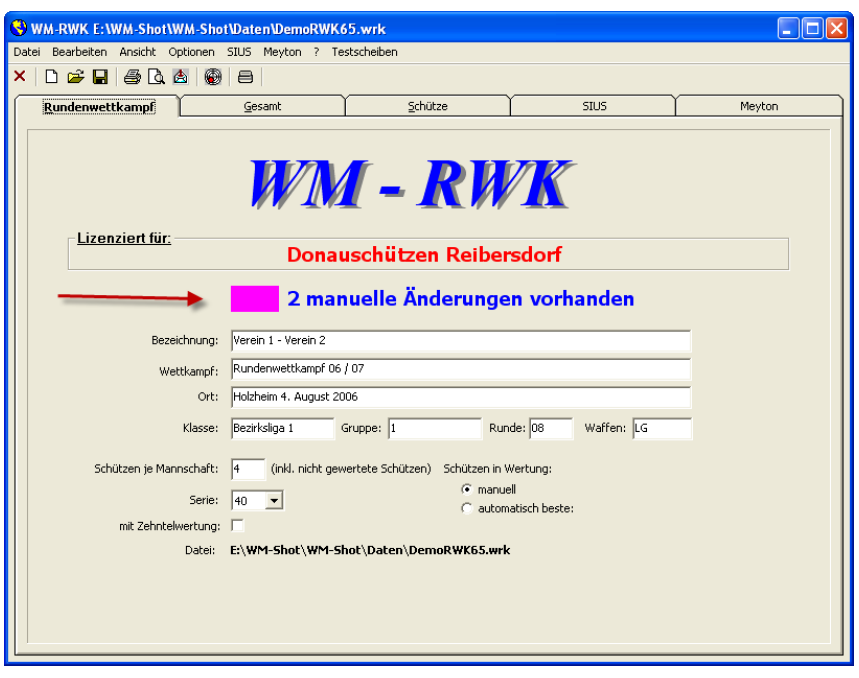

# Keine manuellen Änderungen vorhanden

Ein Schuss wird als manuell gekennzeichnet, wenn er von Hand über die Tastatur oder über das Kontextmenü "Schuss bearbeiten" positioniert wird.

#### WICHTIGE HINWEISE UND EMPFEHLUNG:

Eine manuelle Änderung ist grundsätzlich KEIN Betrugsversuch!!! Wenn z.B. von der DISAG RMIV ein Schuss für die Korrektur markiert wird, muss der Schuss u.U. manuell angepasst werden. Manchmal wird von der SAM ein Schuss nicht erkannt und man gibt den Wert manuell ein. Dies erkennt WM-RWK noch nicht als manuelle Änderung. Für die Auswertung des Schussbildes möchte man jedoch den Schuss richtig darstellen. Diese Anpassung wird als manuelle Änderung gekennzeichnet.

Am besten zeigen Sie vor dem Unterschreiben der RWK-Meldung dem Gastschützen kurz die Übersicht. Wird die Meldung "Keine manuellen Änderungen angezeigt", so ist eh alles klar. Bei manuellen Änderungen zeigen Sie die betroffenen Streifen mit den korrigierten Schuss. Oftmals genügt einfach der Scheibenaufdruck der Gesamtserie zur Kontrolle. Man kann sicherlich auch in Einzelfällen den/die betroffenen Schuss durchsprechen.

Ich bin ja bei dem Thema hochsensibel!!! Deshalb auch am Ende wieder der Hinweis: Die Software kann nicht alle vorsätzlichen Betrugsfälle nicht verhindern!

#### *8.10.2009 Kassen ohne Eingänge erweitert*

Den bereits neuen Punkt "Kassen ohne Eingänge" habe ich nochmals erweitert. Über diese Erweiterungen sind nun "Massenaktualisierungen" möglich. Vielleicht möchte man ja auch Schützen mit einer Einlage nochmals einen Kasseneingang zuweisen, weil z.B. der Vorstand/Sponsor für alle Mitglieder nochmals einen "Nachkauf" erworben hat  $\odot$ 

Es wurde die Auswahl "Alle Anzeigen" (d.h. auch mit Kasseneingang) und "Sortierung nach Verein" aufgenommen. Außerdem wird die Anzeige nicht automatisch aktualisiert, so dass die gewählten Schützen nach dem Verbuchen erhalten bleiben. Erst über den Button "Anzeige aktualisieren" werden die Daten neu gelesen.

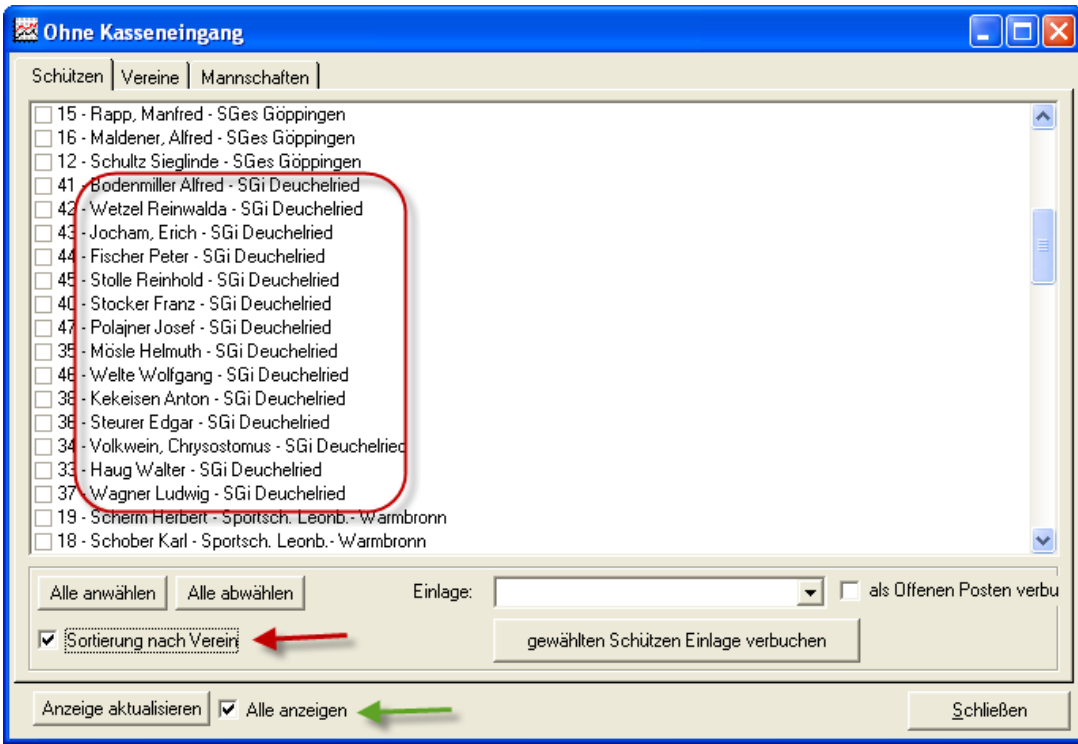

# *10.10.2009 WM-Liga Kennzeichnung Manuelle Änderungen aufgenommen*

Wie weiter oben bei WM-RWK bereits erwähnt, wurde die Kennzeichnung manueller Änderungen auch in WM-Liga aufgenommen.

# Veröffentlichung Version 6.5.2

## *02.11.2009 DISAG Fer Schnittstelle erweitert*

In der DISAG FEr Schnittstelle wurde noch eine "Sicherheitsschleife" eingebaut. Manchmal erkannte WM-Shot den Schuss als korrekt, obwohl dieser noch nicht vollständig übertragen war. Dies kam jedoch wirklich sehr selten vor.

## *08.11.2009 WM-RWK erweitert*

In WM-RWK können nun wahlweise Schützen ohne Ergebnisse in den Siegerlisten aufgenommen werden oder nicht. Dies erfolgt im Menü "Optionen – Einstellungen".

Einige Vereine benötigen auch die Schützen ohne Ergebnisse, da z.B. die Mannschaftsmeldung mit dem ersten Ergebnis abgegeben wird.

Andere Vereine haben alle Schützen in der Auswahl und wollen nur die anwesenden (mit/ohne Mannschaftswertung) in den Siegerlisten haben.

Der Standard ist, dass auch Schützen ohne Ergebnisse in den Siegerlisten erscheinen.

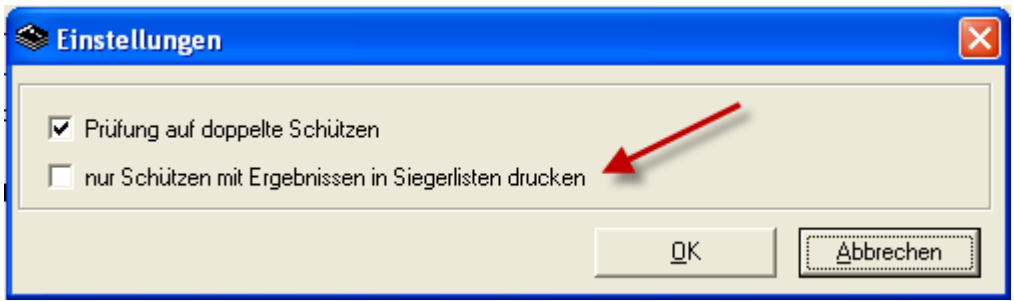

## *10.11.2009 Sonderdisziplinen Disziplinen Summieren*

Bei der Aktualisierung "Disziplinen summieren" gab es in Sonderfällen einen Fehler.

## *14.11.2009 RWK-Siegerlisten bei Gleichheit*

Bei Gleichheit zweier Vereine stimmte die Anzeige einiger Siegerlisten nicht. Dies ist behoben.

#### *22.11.2009 Innenzehner bei Gleichheit*

In internationalen Wettkämpfen ist es üblich bei Gleichheit nach der Gesamtserie die Anzahl der Innenzehner über die bessere Platzierung entscheiden zu lassen. Um dies zu berücksichtigen zu können, waren einige Überlegungen nötig.

#### Innenzehner:

Im ersten Schritt war einmal zu klären, was denn überhaupt ein Innenzehner ist. Grundsätzlich ist ein Innenzehner, wenn der Mouche-Kreis von dem Schuss berührt wird.

In einer Dokumentation die mir von Hrn. Furnier (1. Landesportleiter BSSB) zur Verfügung gestellt wurde, gibt es eine Beschreibung, dass z.B. ein LG Ring ab 10,2 und einem Radius unter 2 mm als Innenzehner gilt.

Durch Teilerfaktoren bei LP (wo der Wert bereits geteilt übergeben wird) kann deshalb der Teiler nicht als Radius verwendet werden.

Bei Auswertungsmaschinen, wo für die Wertung nur ganze Ringe übergeben werden, kann auch nicht an der Ringzahl erkannt werden, dass es sich um einen Innenzehner handelt.

Die DISAG kann Innenzehner "markieren". Aber dies ist nicht bei allen Maschinen und Herstellern sichergestellt.

#### *Lösung:*

Die Kennzeichnung Innenzehner wird deshalb über den Radius der X,Y Koordinaten ermittelt. Dies ist zwar für Handeingaben schlecht, aber manchmal muss man "einen Tod sterben".

Bei jeder Scheibenart kann der hierfür nötige Radius eingestellt werden. Die Defaultwerte sind gesetzt.

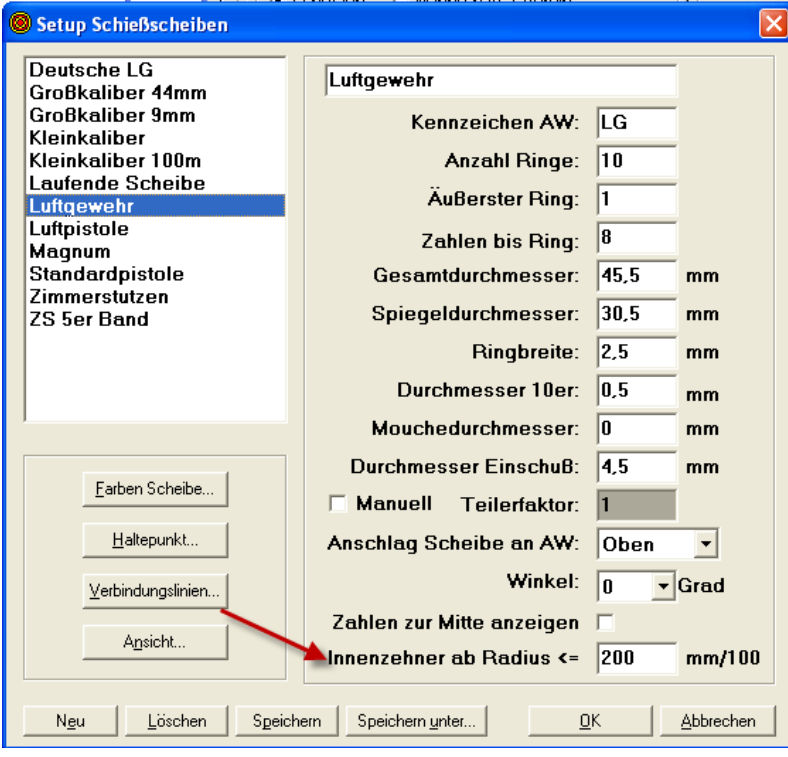

# **Version 6.5.3**

# *10.09.2010 WM-Ergebnisse für Touchscreen erweitert*

In Zeiten von IPhone und Touchscreens kamen nun erste Anfragen. WM-Ergebnisse wurde nun um die Eingabemöglichkeit erweitert.

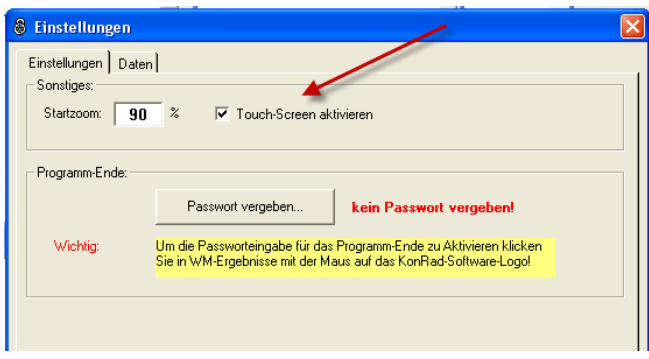

Auf dem Reiter "Einstellungen" gibt es die Auswahl "Touch-Screen aktivieren". Es erscheint danach in der Anzeige eine neue Schaltfläche "Tastatur".

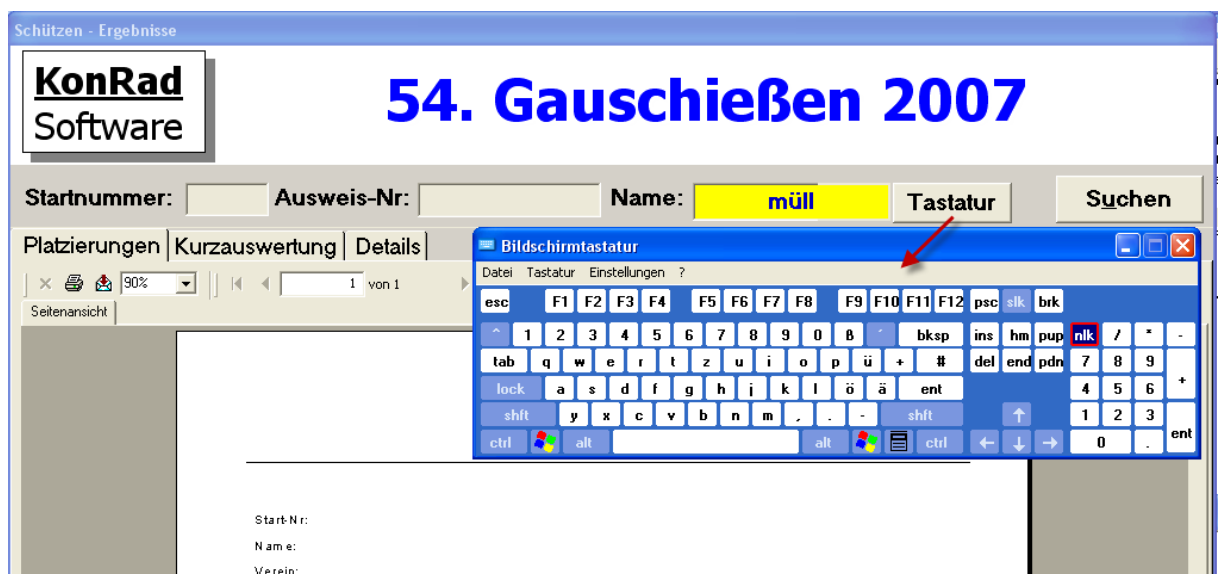

Nach einem Klick erscheint eine Tastatur (Screenshot ist je nach Betriebssystem abweichend). Über diese Tastatur können nun die weiteren Eingaben vorgenommen werden.

## *11.09.2010 Fehler SIUS Zehntelwertung WM-Liga, WM-RWK behoben*

In den RWK-Modulen klappte die saubere Übernahme der Zehntelringwertung nicht immer.

## *12.09.2010 3-2-1-0 Regelung WM-Liga*

Die 3-2-1-0 Regeländerung für die Liga-Wettkämpfe im Bayerischen Bereich wurde angepasst.

#### *Kurz zur Erläuterung:*

Es schießen jeweils 4 Schützen einer Mannschaft im direkten Vergleich gegeneinander. Endet der direkte Vergleich der Schützen mit 4:0 oder 3:1 bekommt die siegreiche Mannschaft 3 Punkte. Bei einem 2:2 bekommt jede Mannschaft einen Punkt. Der zusätzliche Siegpunkt wird durch ein Stechen der Paarung 1 entschieden.

#### *Hinweis:*

Im schwäbischen Bereich hatte ich letztes Jahr bereits eine Änderung vorgenommen, wo bei Gleichheit die Mannschaftssumme über einen zusätzlichen Einzelpunkt zu einem 3:2 entscheidet.

Zur besseren Unterscheidung benenne ich den im direkten Vergleich "Schütze gegen Schütze" erreichten Punkt als "Einzelpunkt". Bei der 3-2-1-0 Regelung handelt es sich um die Mannschaftspunkte.

#### *Umsetzung:*

Auf dem Reiter Wettkampf gibt es eine neue Auswahl "3-2-1-0 Punkteregelung".

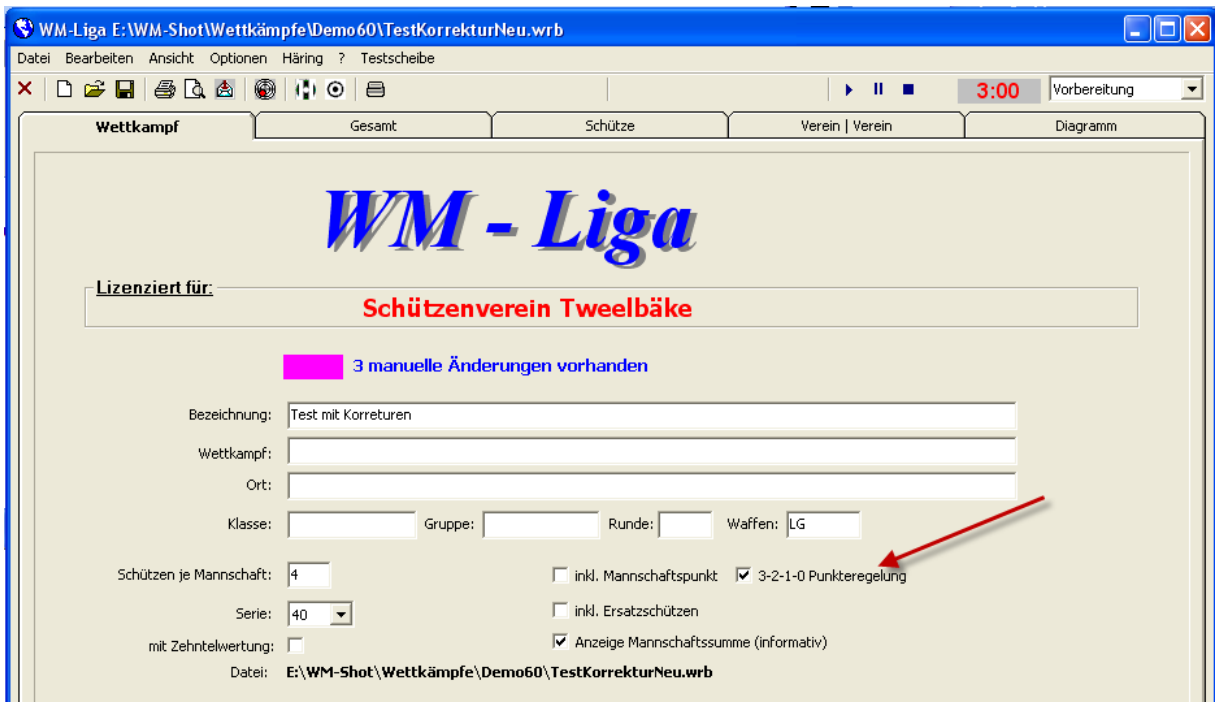

Ist diese Auswahl aktiv, so werden auf den jeweiligen Reitern, nun auch die Mannschaftspunkte angezeigt.

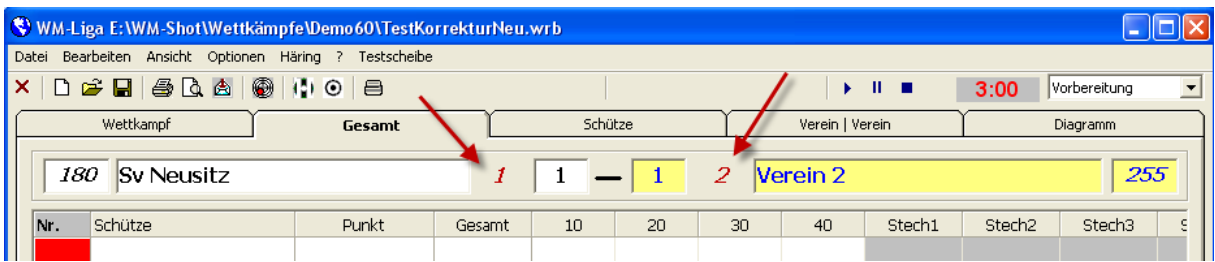

Die Wertung der Einzelpunkte erfolgt auf dem Reiter Schütze im Bereich.

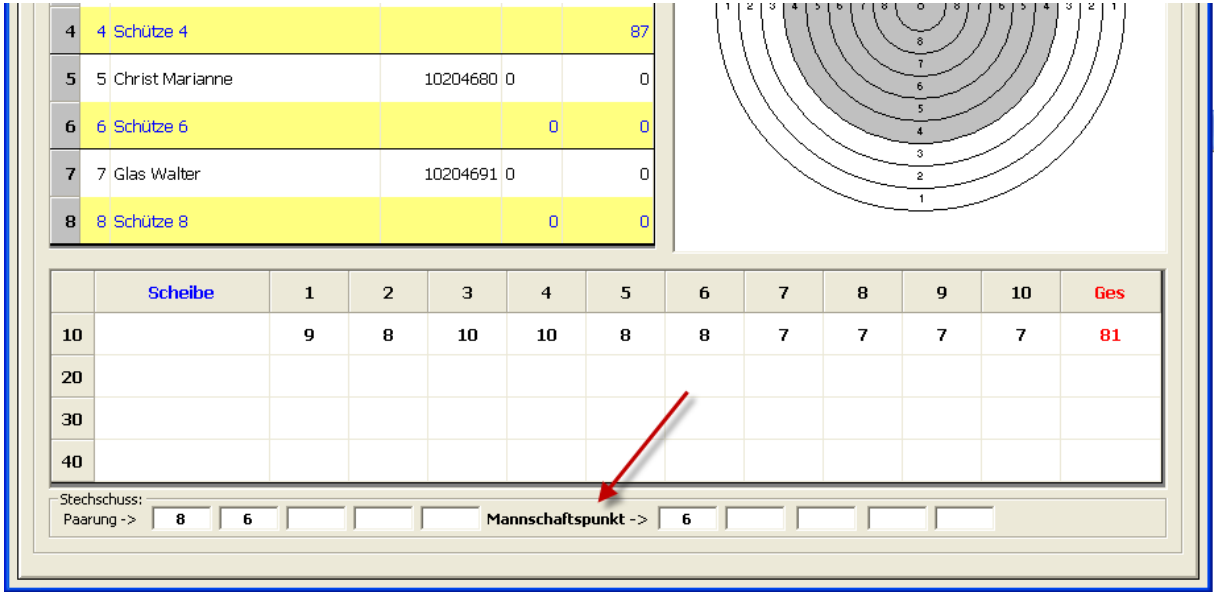

Die Siegerlisten und Export wurden ebenfalls erweitert.

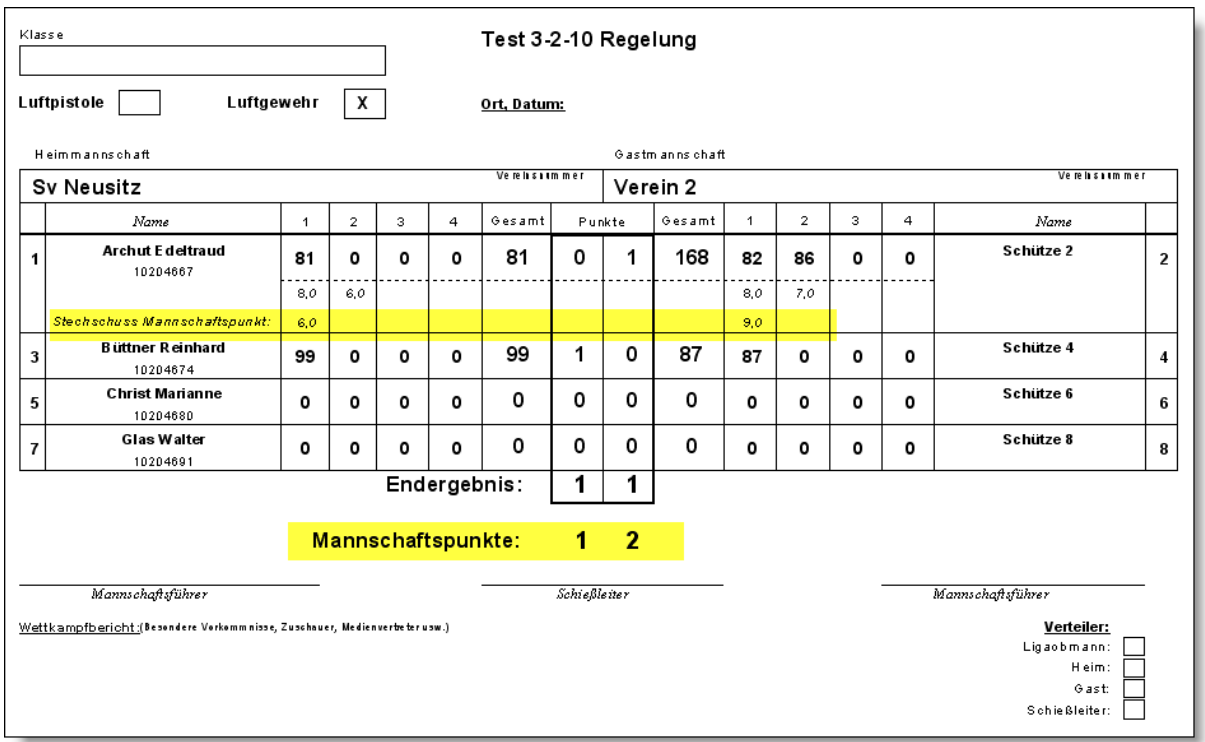

# **Veröffentlichung Version 6.5.3 am 20.09.2010 (intern)**

## *20. Oktober 2010 Problem SIUS Schnittstelle behoben*

In der SIUS-Schnittstelle in WM-Shot wurde teilweise der letzte Schuss nicht übernommen. Dies ist behoben.

## *10. Januar 2011 Häring-Schnittstelle RWK erweitert*

Die Schnittstelle zu den Elektr. Schießanlagen von Häring wurde für WM-RWK neu geschrieben. Es ist nun möglich die ESA-Schießstände direkt aus WM-RWK anzusteuern.

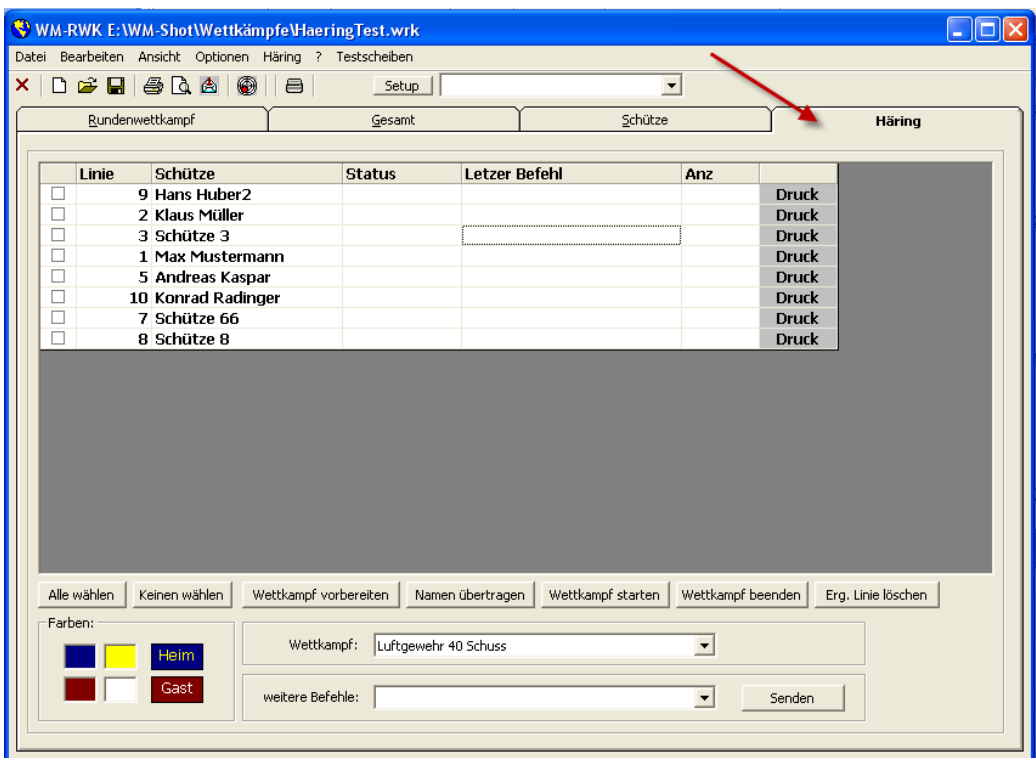

Sobald genügend Rückmeldungen vorhanden sind, wird dies auch auf WM-Liga und WM-Finale erweitert.

## *06. Januar 2011 Fehler Export Excel WM-RWK behoben.*

Im Excel-Export von RWK (Menü Datei – Export) war ein Fehler enthalten. Dieser wurde behoben.

## *08.2011 WM-RWK, WM-Liga Zugriff Gesamtdatenbank erweitert*

Der Zugriff auf die Gesamtdatenbank ist jetzt von der Symbolleiste aus möglich.

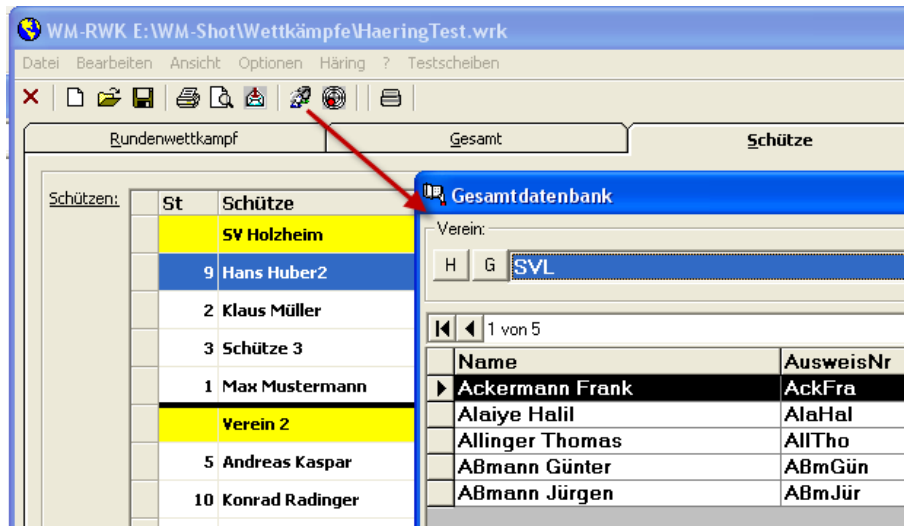

Ebenso wurde eine Suchmöglichkeit für die Vereine aufgenommen. Tippen Sie einfach in dem Suchfeld den gewünschten Begriff (z.B. Ort) ein und es wird automatisch gesucht.

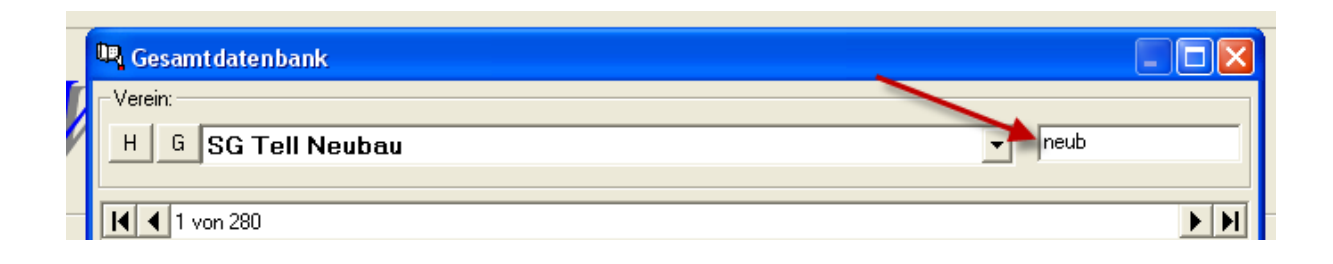

# *08.01.2011 Größenanpassung WM-Liga, WM-RKW*

Die Anpassung der Größe der Schützentabelle wurde aufgenommen.

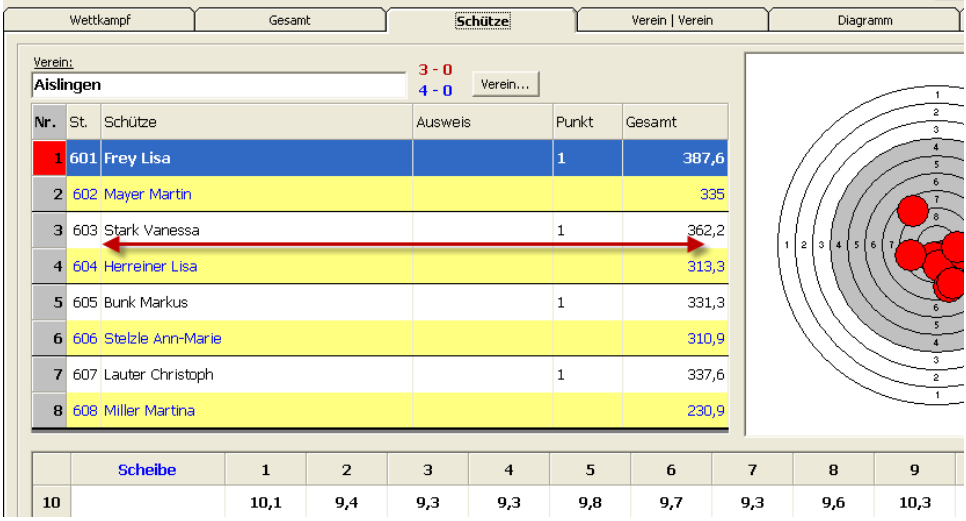

Ebenso vom Startfenster. Nun kann man auch die kompletten Dateipfade erkennen.

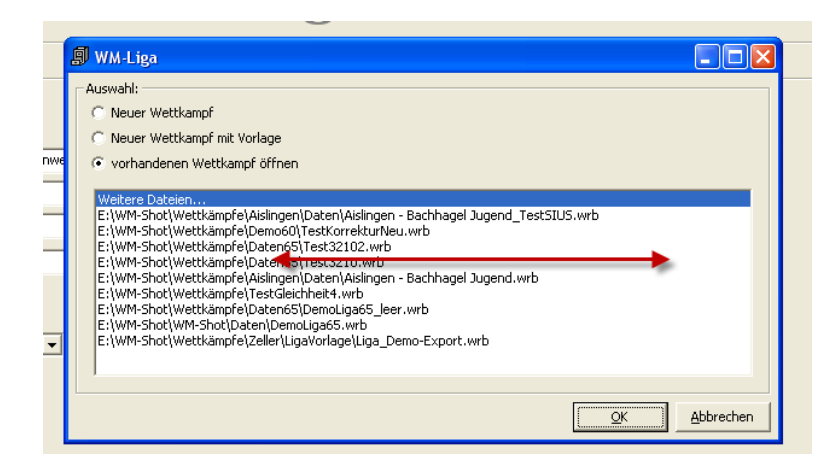

# *30. Januar DISAG Optic-Score aufgenommen*

Es gibt nun eine neue Schnittstelle zu DISAG-OpticScore!

Ich möchte an dieser Stelle klar sehr lobend erwähnen, dass die Anbindung von DISAG aus gestaltet wurde und in WM-Shot nur kleine (optionale) Anpassungen vorzunehmen sind.

Deshalb hier die Info von der DISAG-Homepage:

#### **Einzigartig und einfach! Die Profischnittstelle zu WM-Shot**

Seit vielen Jahren ist WM-Shot eines der führenden Softwareprodukte zur Auswertung von Ergebnissen mit Hilfe von Ringlesemaschinen. Es ist für viele Vereine die erste Wahl, wenn es um die Organisation und Abwicklung eines Preisschießens geht. Für alle WM-Shot-Begeisterten präsentieren wir nun ein weiteres Highlight der DISAG-OpticScore-Anlage: Die Profischnittstelle zwischen WM-Shot und der DISAG OpticScore Serversoftware!

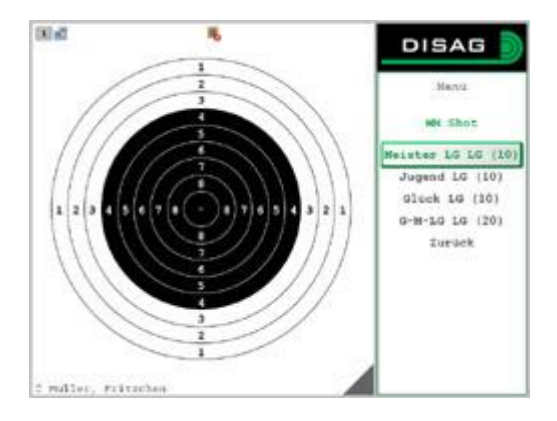

Noch nie war die Ergebnis- und Datenübernahme zwischen den beiden Softwareprogrammen so einfach, denn sie funktioniert dank des WM-Shot-Moduls aus dem Hause DISAG vollautomatisch. Nutzen Sie auf der einen Seite die gewohnte Umgebung von WM-Shot und lassen Sie die DISAG-Software für sich arbeiten. Das Modul erzeugt aus Ihren Wertungen DISAG-kompatible Daten und schickt diese als speziell für den Schützen angepasstes Menü an das jeweilige SIZ. Umgekehrt fließen alle Schussdaten über die Schnittstelle in die WM-Shot-Datenbank und können dort – wie gewohnt – ausgewertet werden. Lediglich die Standzuweisung erfolgt über die Serversoftware von DISAG. Doch auch mit dem neuen Modul brauchen Sie nicht auf gewohnten Komfort unserer Preisschießsoftware verzichten, denn im Preisschießmodus kann jeder Schütze über die Startnummerneingabe am SIZ seinen Stand selbst wählen.

#### **Die Funktionen im Überblick:**

- Teilnehmer- und Wertungsverwaltung über WM-Shot, über die DISAG Serversoftware werden lediglich die Stände verwaltet.
- Das WM-Shot-Modul übernimmt die komplette Anpassung und Konvertierung der WM-Shot-Wertungen für Ihre DISAG-Anlage.
- Speziell für jeden Schützen generiertes Schießmenü nach Klasse und Waffenart, natürlich abhängig von vorhandenen Nachkäufen
- Beliebte Startnummerneingabe im Preisschießmodus möglich!

Der Preis für das WM-Shot-Modul beträgt 49,00 Euro pro Stand.

Bitte beachten Sie, dass Sie zur Nutzung unseres Moduls eine gültige Softwarelizenz von WM-Shot sowie eine aktuelle Softwareversion benötigen.

In WM-Shot sind die Einstellungen minimal:

Bei den Einstellungen der Auswertemaschinen wird im Bereich "Elektronische Anlagen" die Anzeige bei DISAG gesetzt.

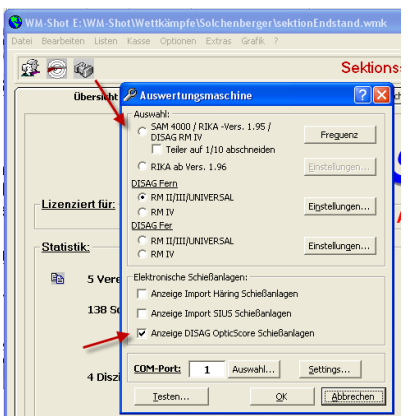

Danach ist es möglich in den Disziplinen die Anzahl Schuss bei reinen Teilerdisziplinen einzustellen.

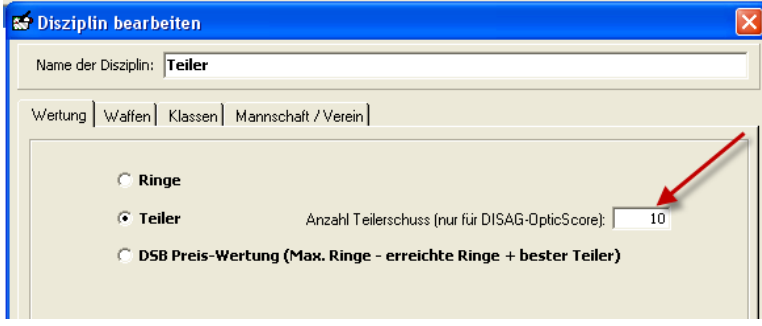

# *12. Februar 2011 Fehler Kombinationswertung behoben*

In der Kombinationswertung Ringe/Teiler wurde nicht korrekt gewertet, wenn mehrere Schützen die gleiche Ringzahl und unterschiedliche Nachfolgeserien hatten. In diesem Fall wurden intern zuerst die Serien und erst dann die Teiler-Gegendisziplin berücksichtigt.

Dies trat nur auf, wenn auch bei Gleichheit "Gegendisziplin" angewählt war.

#### *20. Februar 2011 Einstellungen Setups Auswertemaschinen je Wettkampf*

Bei den Auswertemaschinen RIKA, DISAG gibt es die Setups zum Übertragen der Einstellungen.

Je nach Wettkampf werden nun jedoch nur bestimmte Setups aus der gesamten Menge benötigt. Dies ist nun je Wettkampf einstellbar.

Auf dem Reiter "Basisdaten" gibt es die Einstellung "AW-Einstellungen". Nach einem Klick öffnet sich eine Liste aller Setups. Nun können die benötigten Setups angewählt werden.

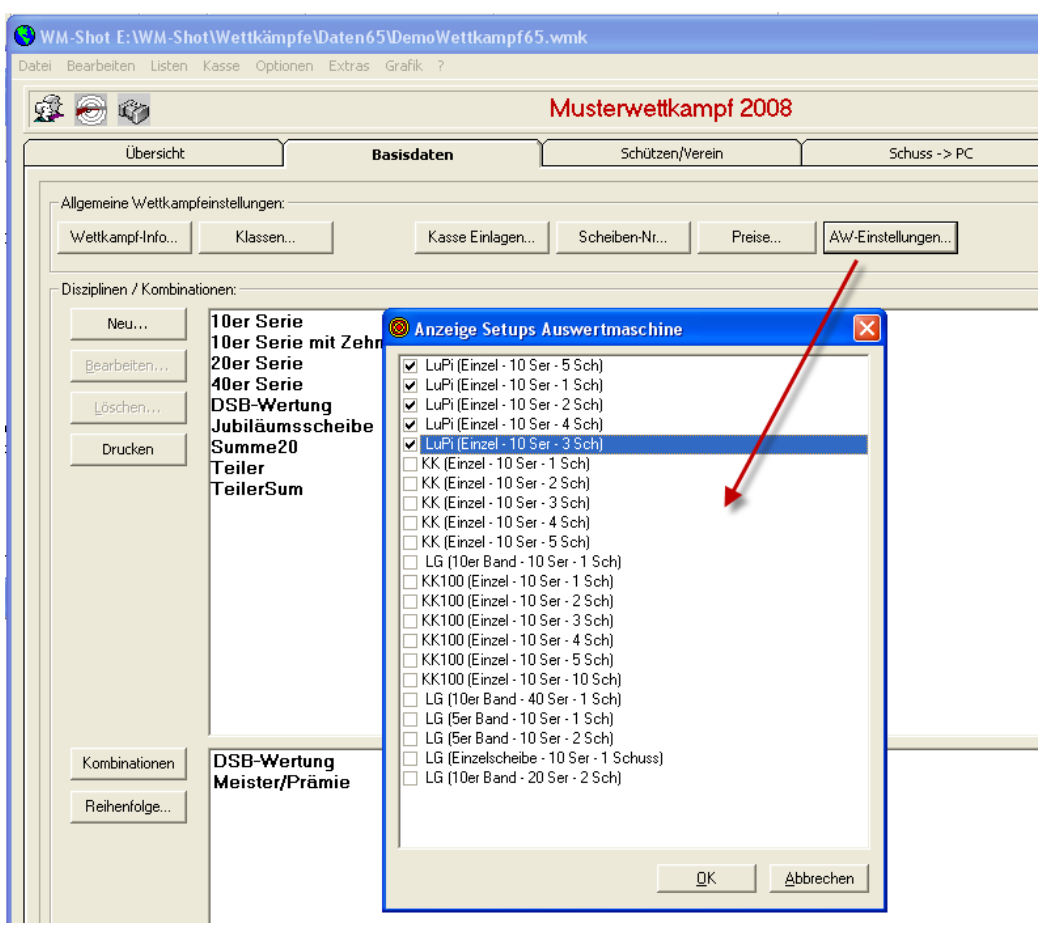

Mittels OK werden diese abgespeichert und stehen danach im Aufnahmefenster zur Auswahl.

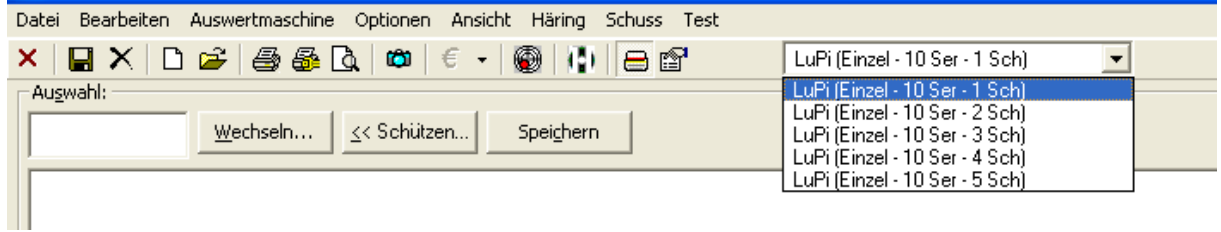

Wenn keine Disziplin angewählt ist, werden alle Setups angezeigt.

Diese Einstellungen wurden auch für die Module WM-RWK, WM-Liga und WM-Finale aufgenommen.

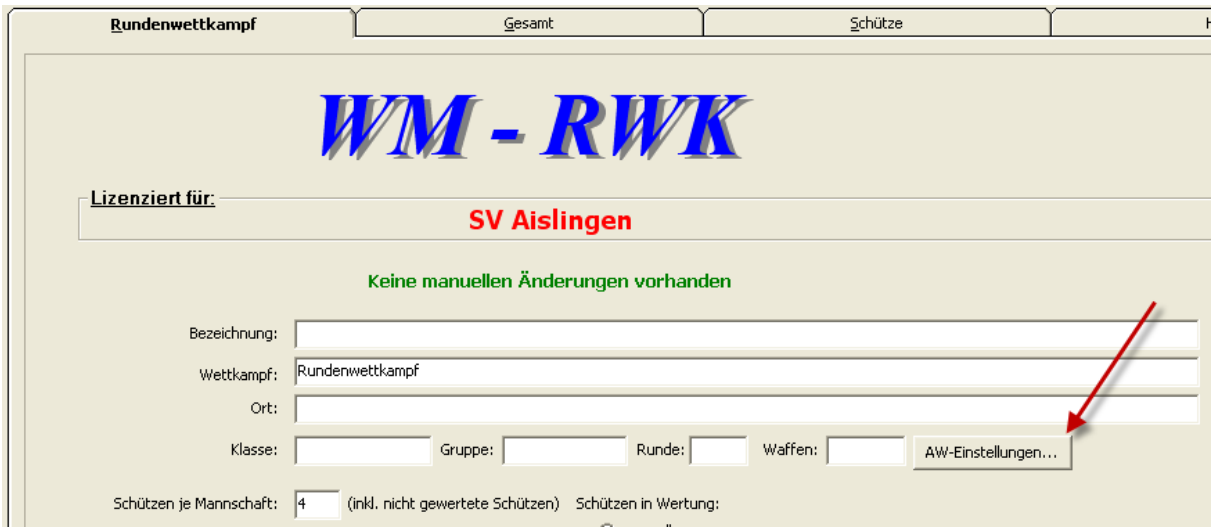

Eine zentrale Einstellung für alle neuen Wettkämpfe ist unter dem Menü "Optionen" möglich.

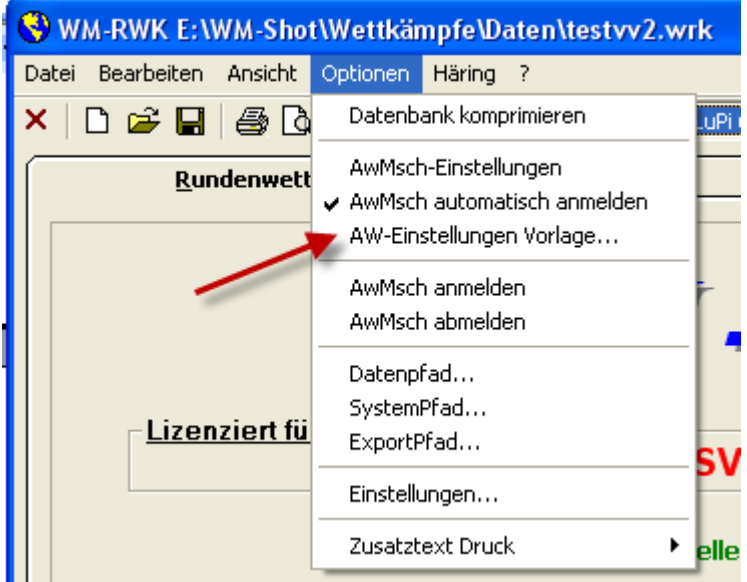

# **Veröffentlichung Version 6.5.4 am 24.02.2011**

## *14.04.2011 Teiler 1/100*

Ein Schützenverein benötigte die 1/100 Teilerwertung. Diese ist grundsätzlich nur mit der DISAG möglich.

Da es sich bisher nur um einen Einzelfall handelt, habe ich eine schnelle Lösung aufgenommen. Im Aufnahmefenster der Ergebnisse gibt es im Menü "Auswertemaschine" einen neuen Menüpunkt.

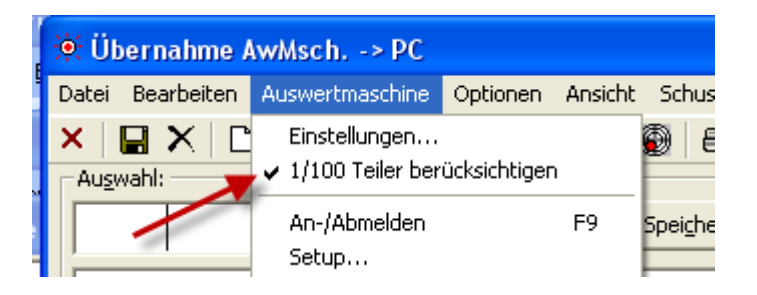

# *21.03.2011 Excelimport erweitert*

Beim Excel-Import können nun auch Mannschaften importiert werden. Die aktuelle Vorlage inkl. Importprogramm ist bereits auf der Homepage zum Download bereitgestellt.

## *10.05.2011 Fokus Kombinationen*

Beim Ändern der Kombinationsauswertung ging der Fokus bei den Disziplinen verloren. Es handelt sich dabei nur um eine Kleinigkeit, die selten Probleme bereitete, wurde jedoch korrigiert.

## *28.05.2011 Fehlerhafter Ausdruck "Komma"*

In einem Sonderfall gab es bei der Ergebnisauswertung eine Fehlermeldung. Dieser wurde behoben.

## *20.06.2011 Schützen nach Gesamt übertragen*

Es kamen immer wieder mal Nachfragen, wo Vereine ihre Schützen im Wettkampf nachträglich mit der Gesamtdatenbank abgleichen wollten.

Dies wurde nun neu aufgenommen.

In der Schützenliste gibt es das neue Menü "Datei – Wettkampf – Schützen in Gesamtdatenbank übertragen…"

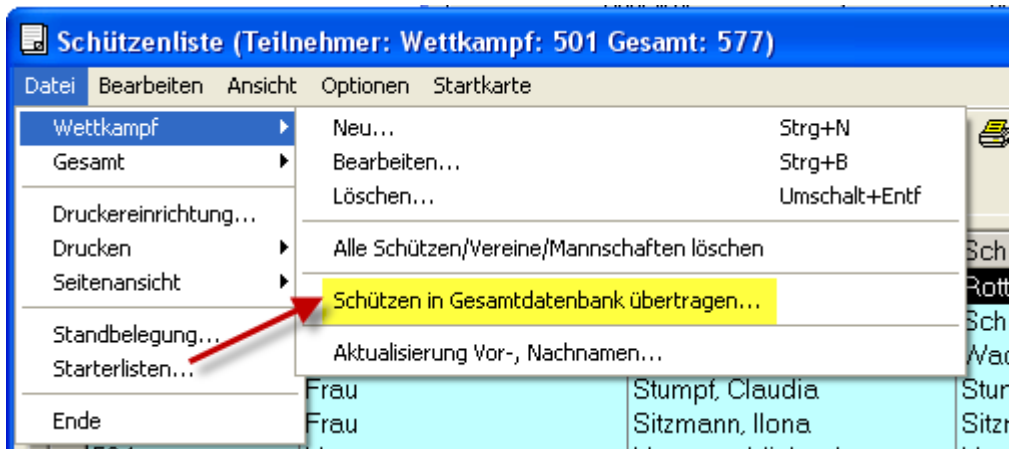

Im nachfolgenden Dialog können wahlweise alle Schützen neu aufgenommen werden oder die WM-Shot Logik verwendet werden.

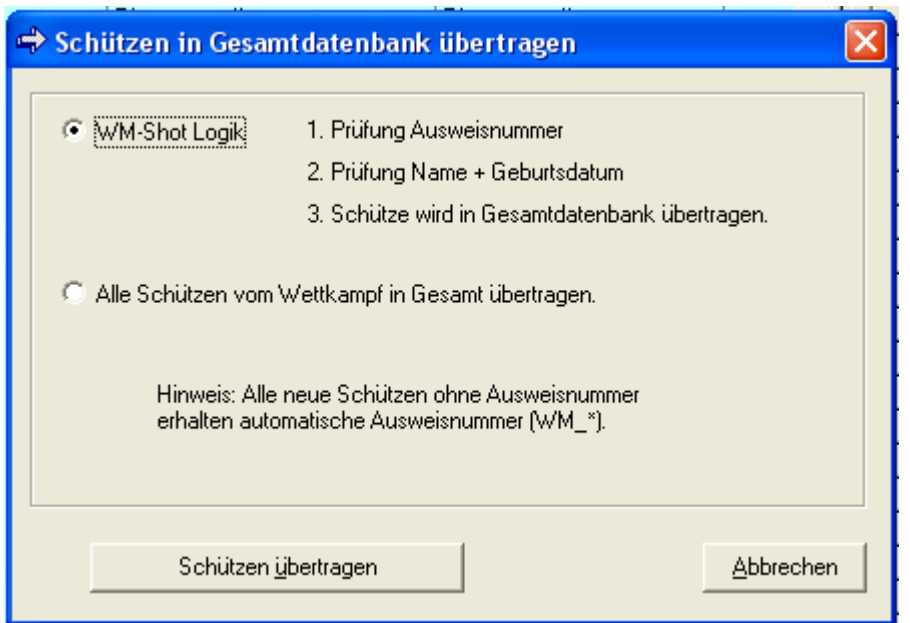

Die WM-Shot Logik prüft zuerst die Ausweisnummer. Ist diese bereits in der Gesamtdatenbank enthalten, so wird der Schütze nicht übernommen.

Wenn die Ausweisnummer nicht gefunden wurde, prüft WM-Shot danach den Namen + Geburtsdatum. Wird ein Schütze in der Gesamtdatenbank gefunden, wird der Schütze nicht übernommen.

Hat der Schütze im Wettkampf keine Ausweisnummer, so vergibt WM-Shot automatisch eine. Dies trifft auch auf Vereine zu.

In die Gesamtdatenbank werden nur die Schützen + Vereine übernommen. Keine Mannschaften und Gruppenzuordnungen.

#### *20.06.2011 Fehlerhafte Sortierung Ergebnisheft*

In einem Ausnahmefall wurde die Sortierung der Mannschaftsschützen im Ergebnisheft nicht richtig sortiert angezeigt. Dies ist behoben.

## *27.06.2011 Kasse Minusbeträge*

In der Kasse sind nun auch Minusbeträge erlaubt. Dadurch ist es möglich, dass die Schützen (z.B. für eine Jahresmeisterschaft) einen Betrag als Startkapital einzahlen und je Kauf, diese mit einem Minusbetrag von seinem "Konto" abgebucht wird.

#### *08.08.2011 SPO-Wertung mit 11er Ringen*

Die Auswertung bei Gleichheit nach SPO berücksichtigt nun auch 11er Ringe. Dies ist nur für Handauswertungen interessant, da über die Auswertungsmaschinen nur max. 10,9 Ringe übergeben werden.

#### Anfrage des Vereins:

Wir führen einmal im Jahr ein Schießen für unsere Ortsvereine durch bei dem wir mit dem Ordonanzgewehr auf die 100m Scheibe schießen. Um eine bessere Unterscheidung der Ergebnisse zu erhalten werten wir die Innenzehn als Schusswert 11. Wenn ich nun meine Ergebnisliste laut SPO bzw. Innenzehn sortieren lasse wird der Schusswert elf bei Ringgleichheit leider nicht berücksichtigt. Besteht die Möglichkeit, dass ich meine Ergebnisse bei Ringgleichheit nach Anzahl der 11er, nach Anzahl der 10er usw. abwärts sortieren lasse?

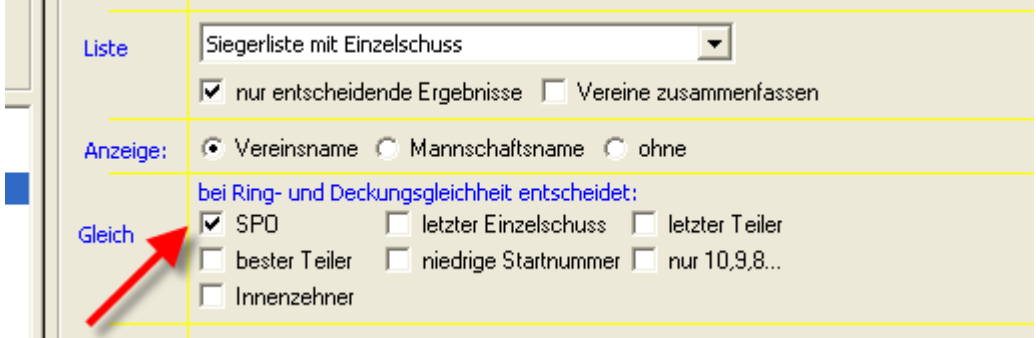

Die Änderung war nur eine Kleinigkeit und ist doch für mehrere Vereine sinnvoll. Die "normalen" Auswertungen sind davon nicht betroffen.

#### *10.09.2011 Anzahl Probeschüsse für DISAG Schnittstelle aufgenommen*

Die Schnittstelle zu DISAG wurde um den Punkt "Anzahl Probeschüsse" ergänzt. Grundsätzlich wäre es möglich gewesen, auch eine Zusatzdisziplin "Probe" aufzunehmen, aber diese Lösung ist doch deutlich schicker  $\odot$ 

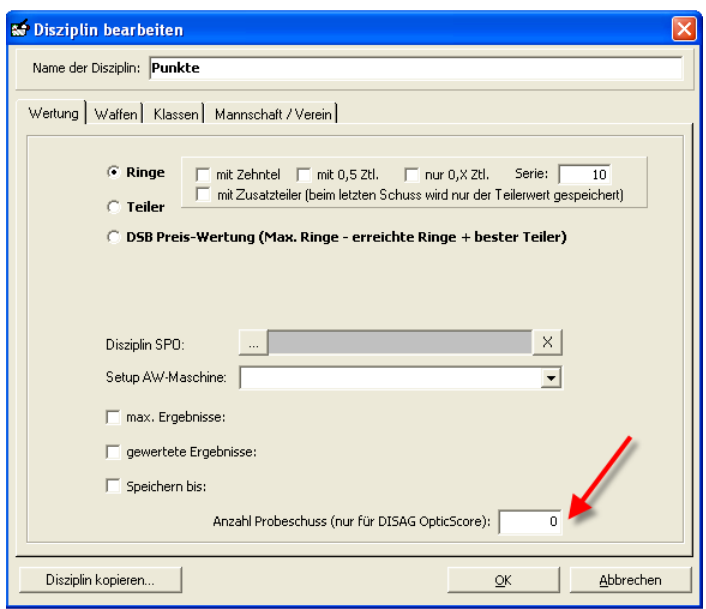

*Hinweis: Zum Stand Anfang Oktober wird dieser Parameter von DISAG OpticScore noch nicht ausgelesen, wird jedoch im nächsten Update aufgenommen.*

#### *12.09.2011 Mannschaften als Vorbelegung aufgenommen*

In der Schützenliste unter "Optionen – Einstellungen" können nun für die Vorbelegung Mannschaft und Verein angewählt werden. Dies spart einige Klicks, wenn z.B. nur mit Mannschaften ein Wettkampf durchgeführt wird.

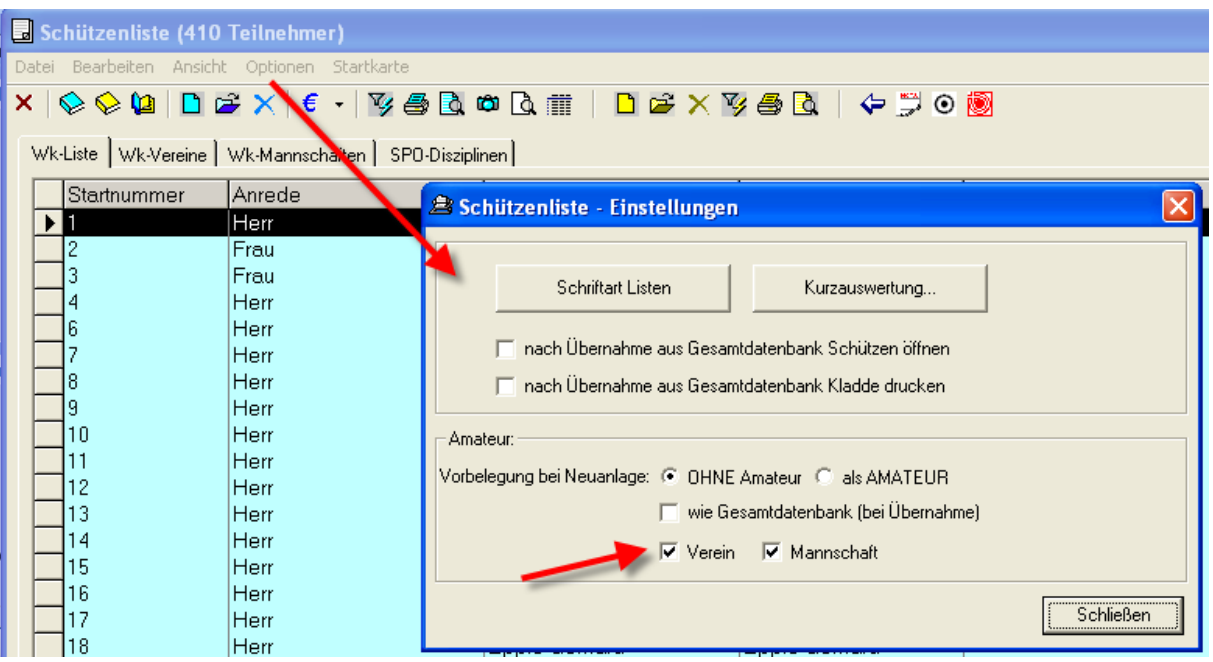

*12.09.2011 Fehler Einzelschuss behoben*

Bei der Einzelschussanzeige von 100er Serien, wo Schützen nur 10er geschossen haben, kam es zu einem Fehler, weil das Datenfeld zu klein war. Dies wurde korrigiert.

#### *14.09.2011 SIUS Teilerberechnung*

Zur Schnittstelle von SIUS wurde die manuelle Teilerberechnung korrigiert. Hier passte in einer bestimmten Konstellation die Übernahme nach WM-Shot nicht.

#### *15.09.2011 WM-Liga um neuen Auswertmodus 3-2-10 erweitert.*

In WM-Liga wurde die Änderung der Ligaordnung bei Gleichheit aufgenommen.

Bei Gleichheit von 2:2 entscheidet nun die Mannschaftssumme für den Zusatzpunkt. Für den seltenen Fall, dass diese Summe auch gleich ist, müssen alle 4 Schützen einen Stechschuss schießen, bis die Summe unterschiedlich ist.

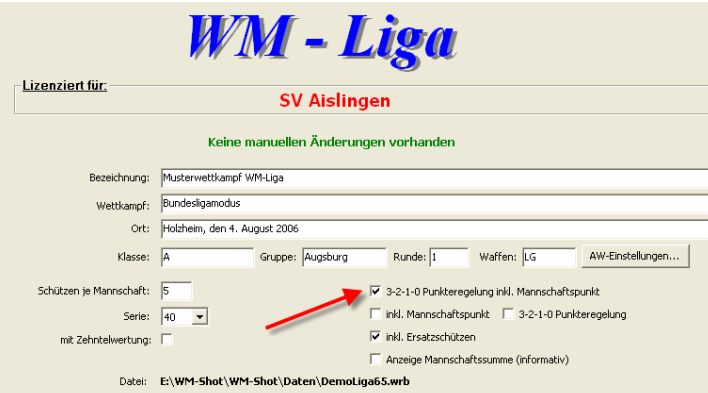

Damit diese Auswertung herangezogen wird, muss die Auswahl im Wettkampfregister angewählt sein.

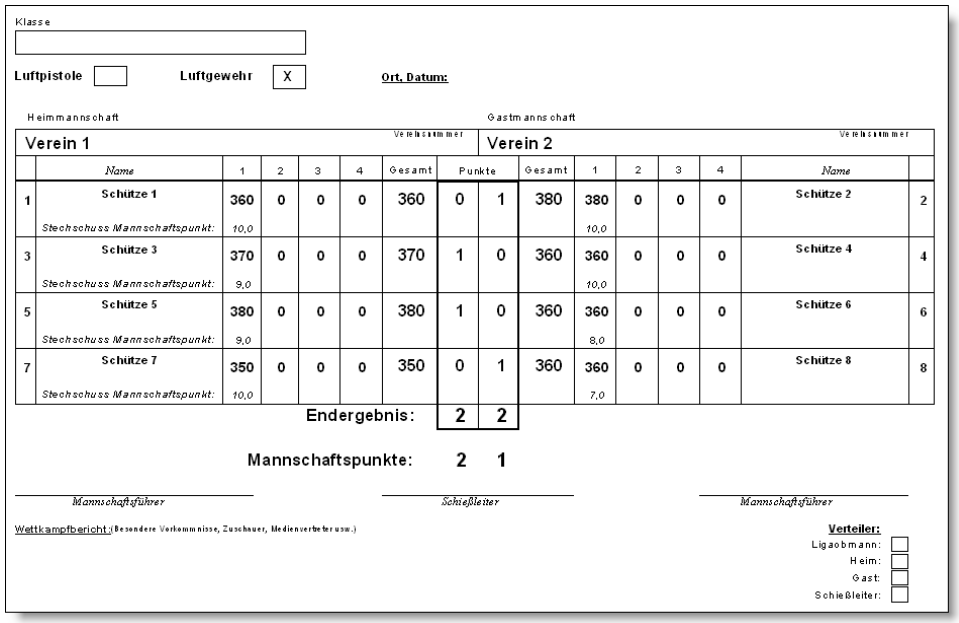

## *25.09.2011 Werbung in WM-Liga, WM-RWK und WM-Finale aufgenommen*

Es ist nun möglich in den Zusatzmodulen Werbefenster einzublenden. Dies ist eine weitere Möglichkeit über Sponsoren evtl. Mehreinnahmen zu generieren. Werbefenster können auf Knopfdruck über die Taste F12 dauerhaft oder nach der Anzeige des Schussbildes angezeigt werden. Hier für eine bestimmte Zeit oder dauerhaft bis eine Taste gedrückt wird.

Im Menü "Ansicht – Setup Großbild" kann dies eingestellt werden.

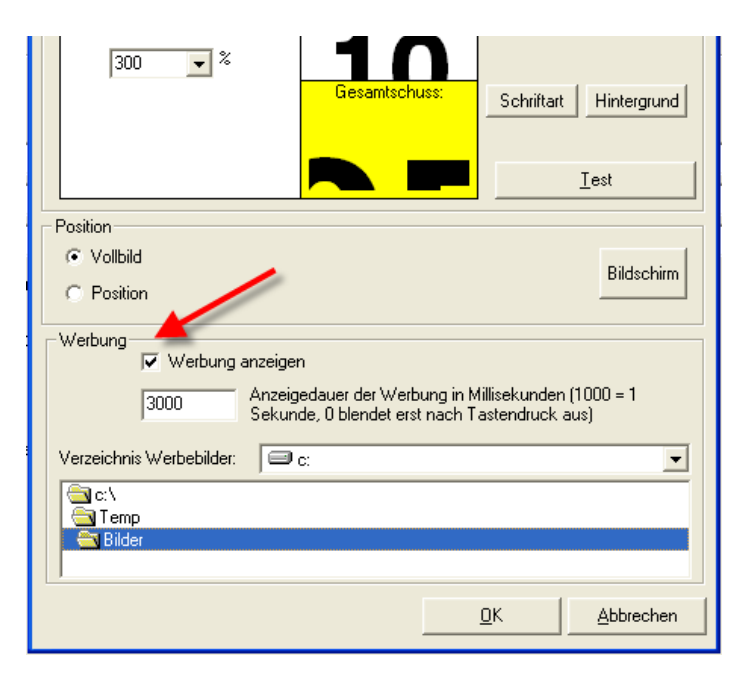

Folgendes ist dabei zu beachten:

- Alle Werbebilder müssen im JPG Format vorliegen
- Die Anzeige an die Bildschirmauflösung müssen Sie selbst im Werbebild anpassen. WM-Shot zeigt dies immer bildschirmfüllend an.
- Es können beliebig viele Werbebilder in einem Verzeichnis vorhanden sein. WM-Shot wechselt nach jeder Anzeige diese nach ABC sortiert.

# **Veröffentlichung Version 6.5.5 am 08.10.2011**

#### *23.12.2011 WM-Finale Häring Direktansteuerung aufgenommen*

Die direkte Ansteuerung von Häring-Schießanlagen wurde in WM-Finale aufgenommen.

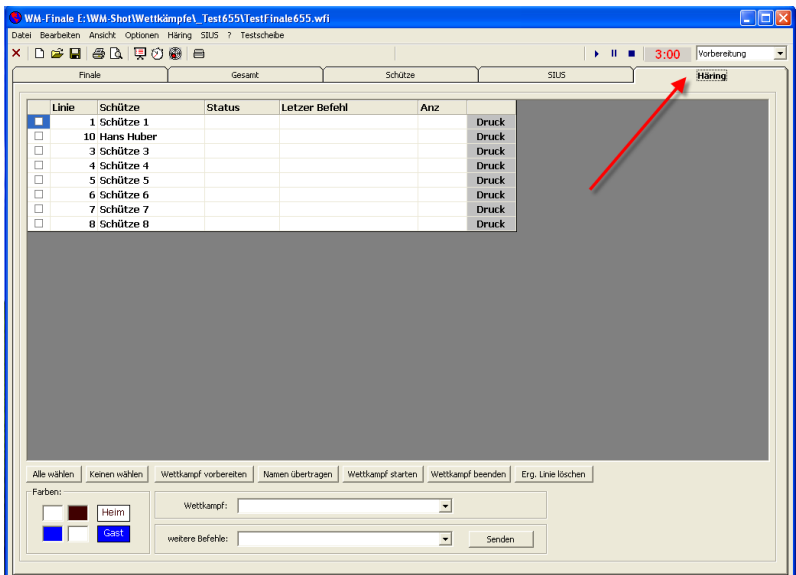

## *28.12.2011 Ausbau Meyton in WM-RWK*

Die bisherige Logik von Meyton klappte leider nicht so, wie gewünscht. Die Funktionalität wurde wieder ausgebaut. Es wird geprüft, ob die neue SDF-Ansteuerung [\(www.meyton.org\)](http://www.meyton.org/) bzgl. Aufwand implementiert werden kann.

#### *16.01.2012 WM-Listen Vollbildmodus/Position*

In WM-Listen kann die Anzeige nun wahlweise im Vollbildmodus oder über die Position angezeigt werden.

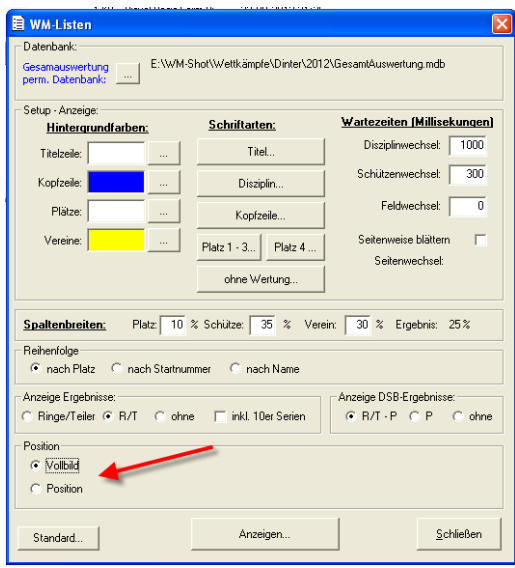

*23.02.2012 Excel-Import in WM-Shot aufgenommen*

Bisher musste der Excel-Import immer über ein externes Programm vorgenommen werden. Dies ist nun in WM-Shot aufgenommen.

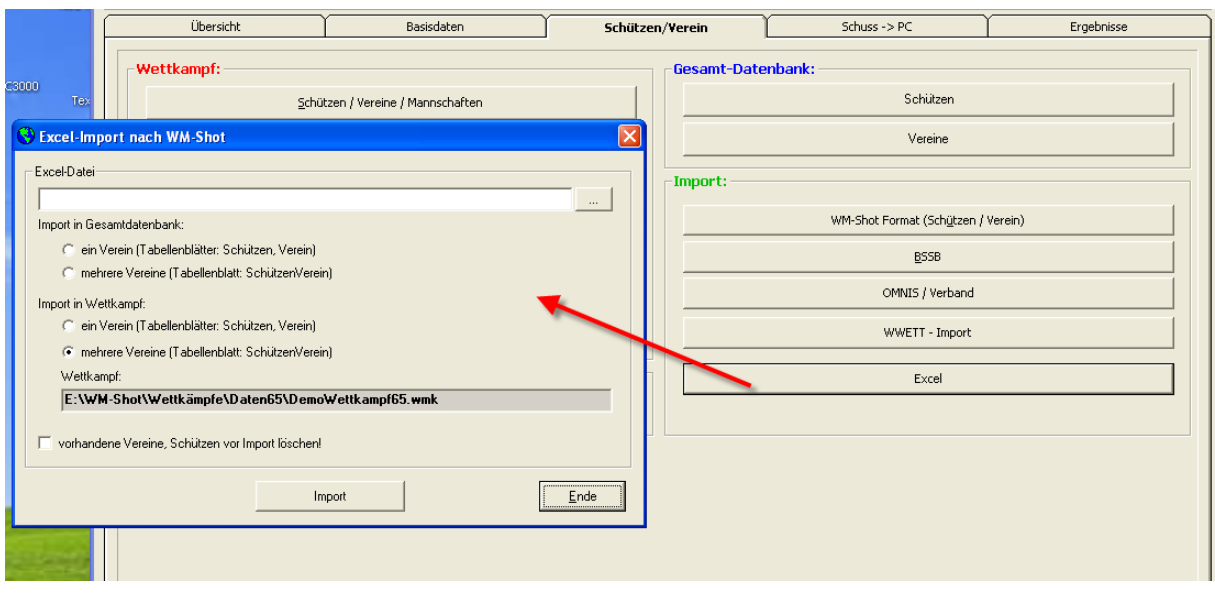

## *03.06.2012 Kasse Offene Posten als Standard*

In der Kasse von WM-Shot können die einzelnen Buchungen nun standardmäßig auf "offen" gesetzt werden. Bei Veranstaltungen, wo z.B. erst am Ende bezahlt wird oder der Verein für seine Mitglieder bezahlt ist dies sinnvoll.

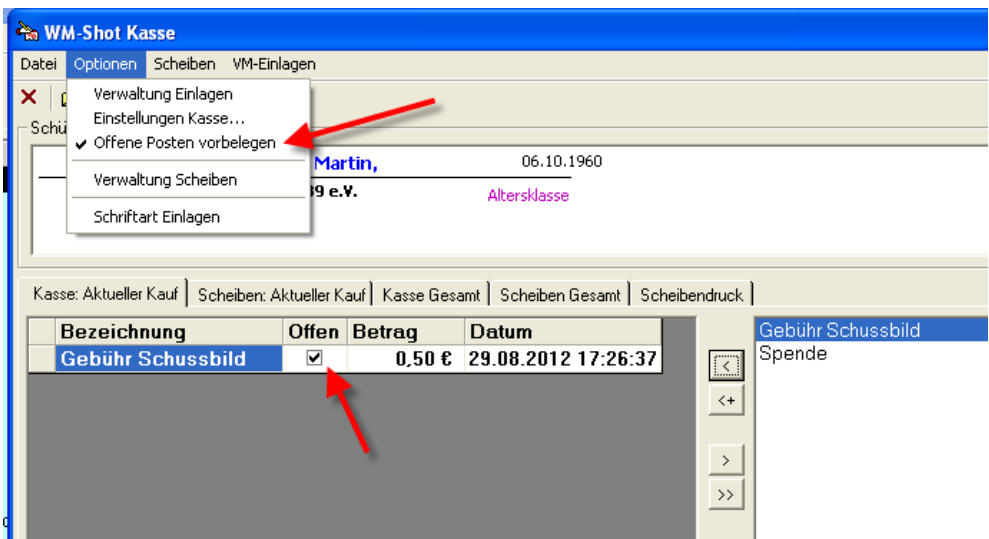

## *18.06.2012 Meistbeteiligung um Mannschaften erweitert*

Die Auswertung der Meistbeteiligung ist nun auch nach Mannschaften möglich. In div. Wettkämpfen war dies ein Wunsch.

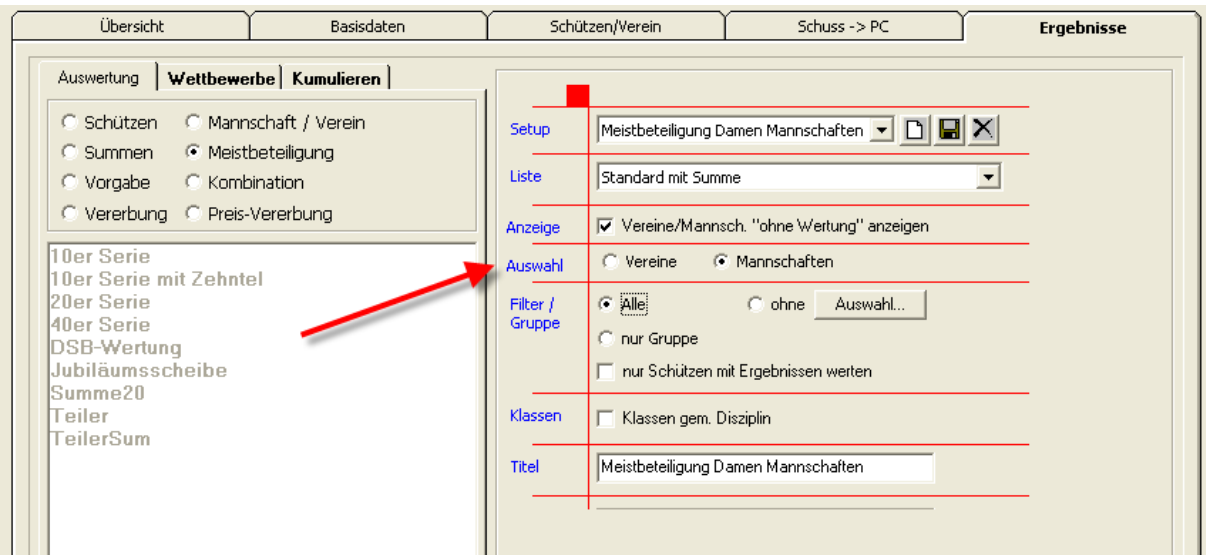

## *02.08.2012 Fehler in Auswertung SPO-Mannschaften behoben*

In der Auswertung "Mannschaften nach SPO" erschien ein Fehler bei der Anzeige mit gew. und ungew. Schützen. Dies wurde korrigiert.

## *12.08.2012 WM-Shot Bereich Mannschaften etwas erweitert*

Im Bereich Mannschaften gab's aus Rückmeldungen von Kunden kleine, aber hilfreiche Anpassungen.

In der Mannschaftsliste ist die Anwahl der wichtigsten Punkte über die rechte Maustaste möglich.

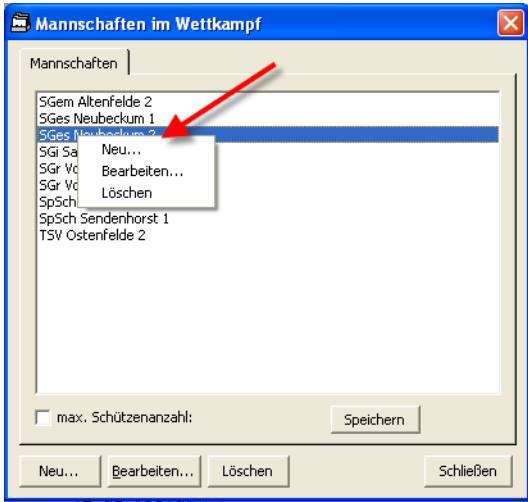

Die Tab-Reihenfolge des Mannschaftsfensters wurde angepasst.

Wenn ein bestehender Wettkampf als Gesamtdatenbank verwendet wird, wurde die technische ID der alten Mannschaft in den aktuellen Wettkampf übernommen. Dies hatte zur Folge, dass dadurch der Schütze im aktuellen Wettkampf einer falschen Mannschaft zugeordnet wurde.

## *16.08.2012 Protokollsteuerung in WM-Shot erweitert*

Die Protokollierung der Daten mit der Auswertmaschine wurde um die Sendedaten an die AW erweitert. Bisher wurden nur die eingehenden Daten protokolliert.

Das An-, Abschalten der Protokollierung ist jetzt in WM-Shot aufgenommen. Bisher musste dies über das separate Programm WM-Debug vorgenommen werden.

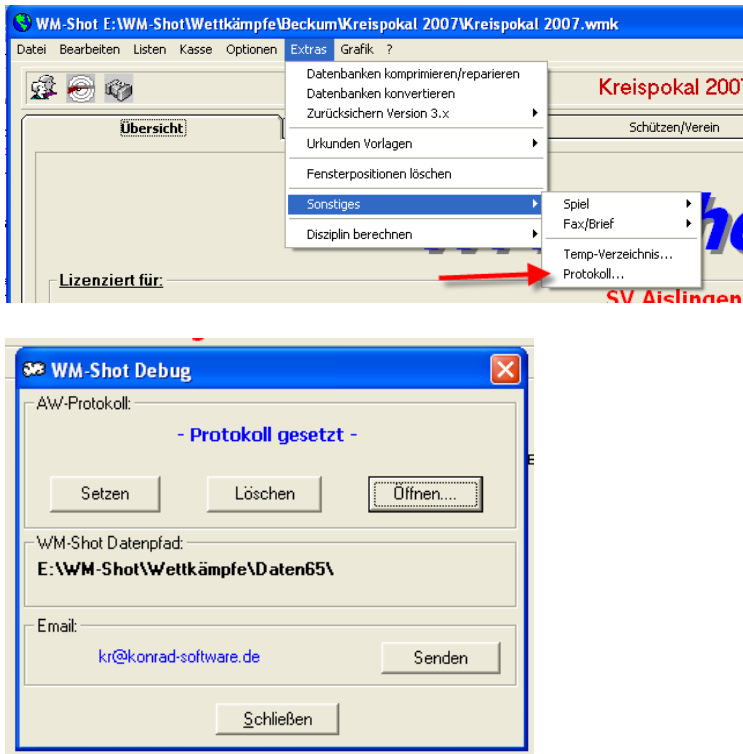

#### *11.09.2012 Ergebnisse, Daten löschen erweitert*

Bei den beiden Menüpunkten "Bearbeiten – Ergebnisse löschen und Alle Schützen/Ergebnisse löschen" blieben einige Daten erhalten.

Es werden nun auch gespeicherte Schussbilder, Daten von Elektr. Anlagen (SIUS, Häring) mit gelöscht.

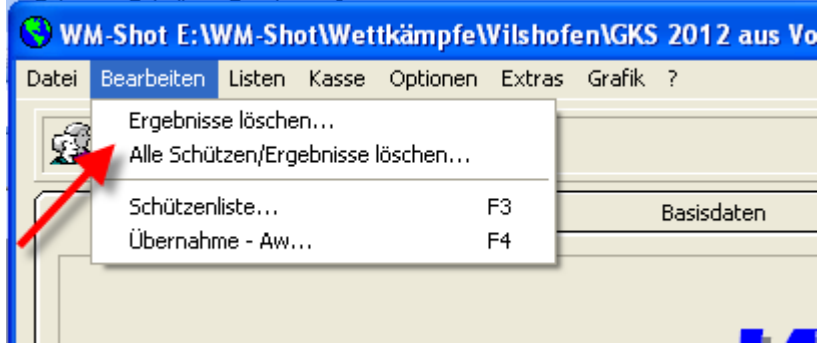

Seite **142** von **289**

## *11.09.2012 Sortierung Mannschaften funktioniert wieder*

Sie Sortierung der Mannschaften durch einen Doppelklick im Spaltenkopf funktioniert jetzt wieder. Dieser Fehler muss sich durch ein Update eingeschlichen haben.

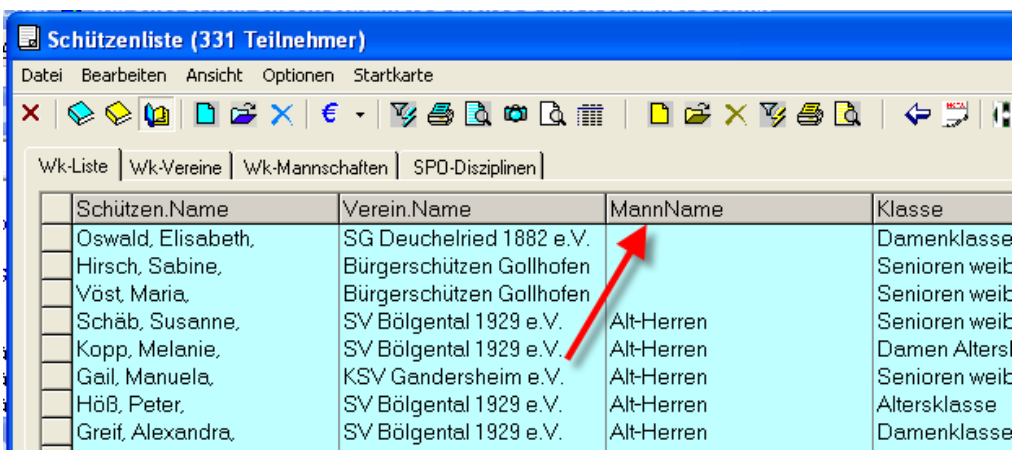

## *25.09.2012 Schützendialog leicht erweitert*

Aus der Anrede "Herr", "Frau" wird nun das Geschlecht vorbelegt.

Den Zustand der beiden Haken "Verein", "Mannschaft" können als Vorlage bei neuen Schützen gesetzt werden.

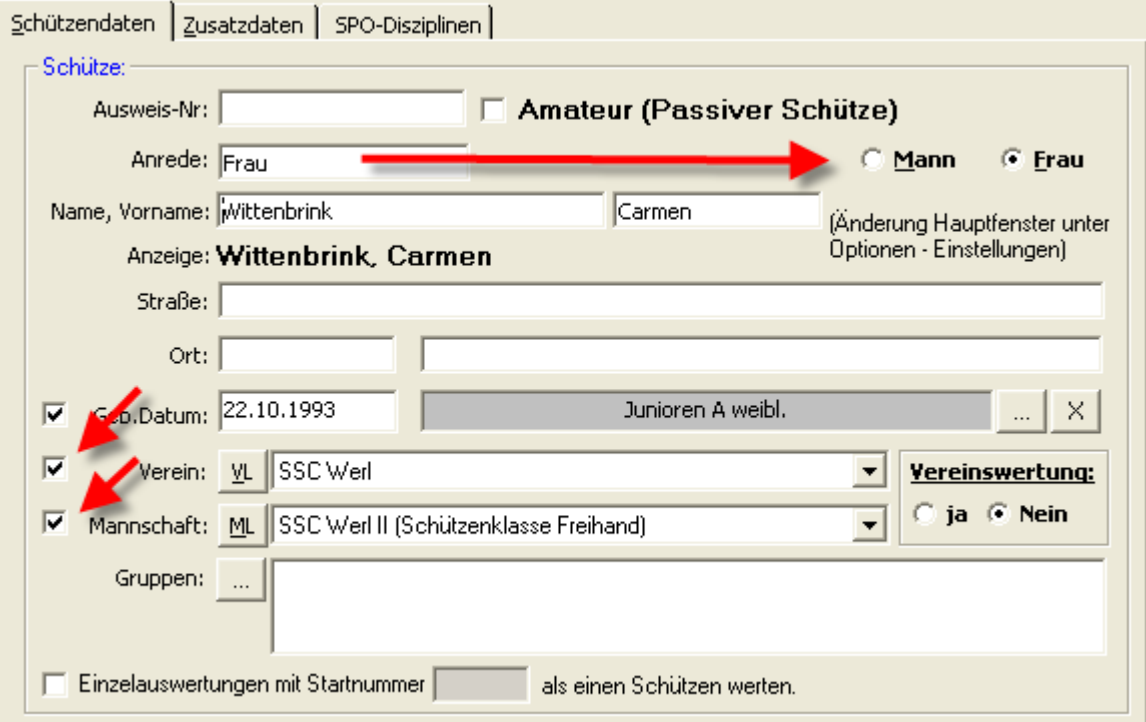
Dies erfolgt im Menü "Optionen – Einstellungen" in der Schützenliste.

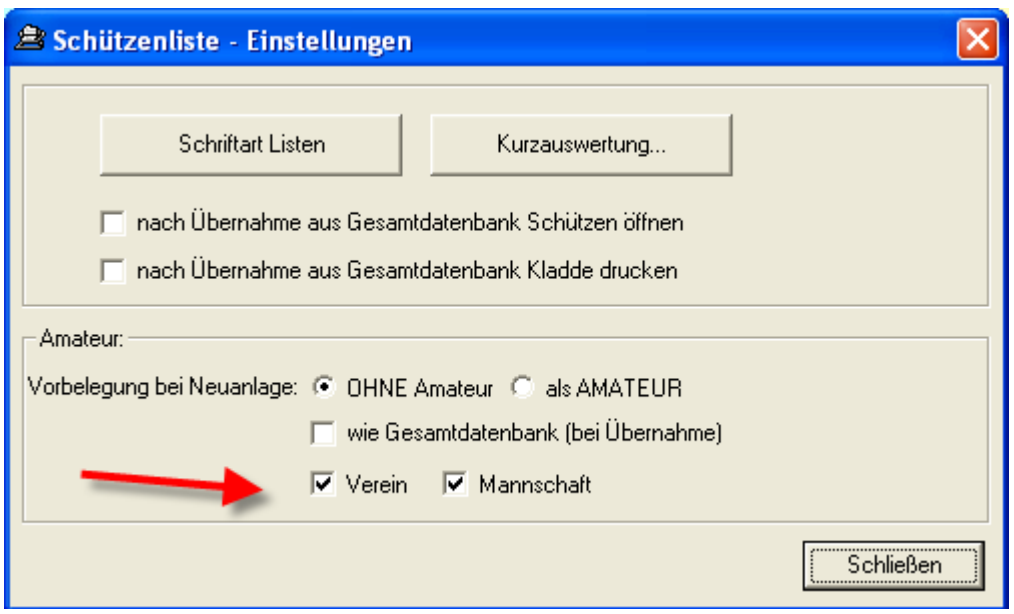

## *28.12.2012 WM-Liga mit Häring-Ansteuerung*

Analog zu WM-RWK und WM-Finale wurde nun die Häring-Direktansteuerung auch in WM-Liga aufgenommen.

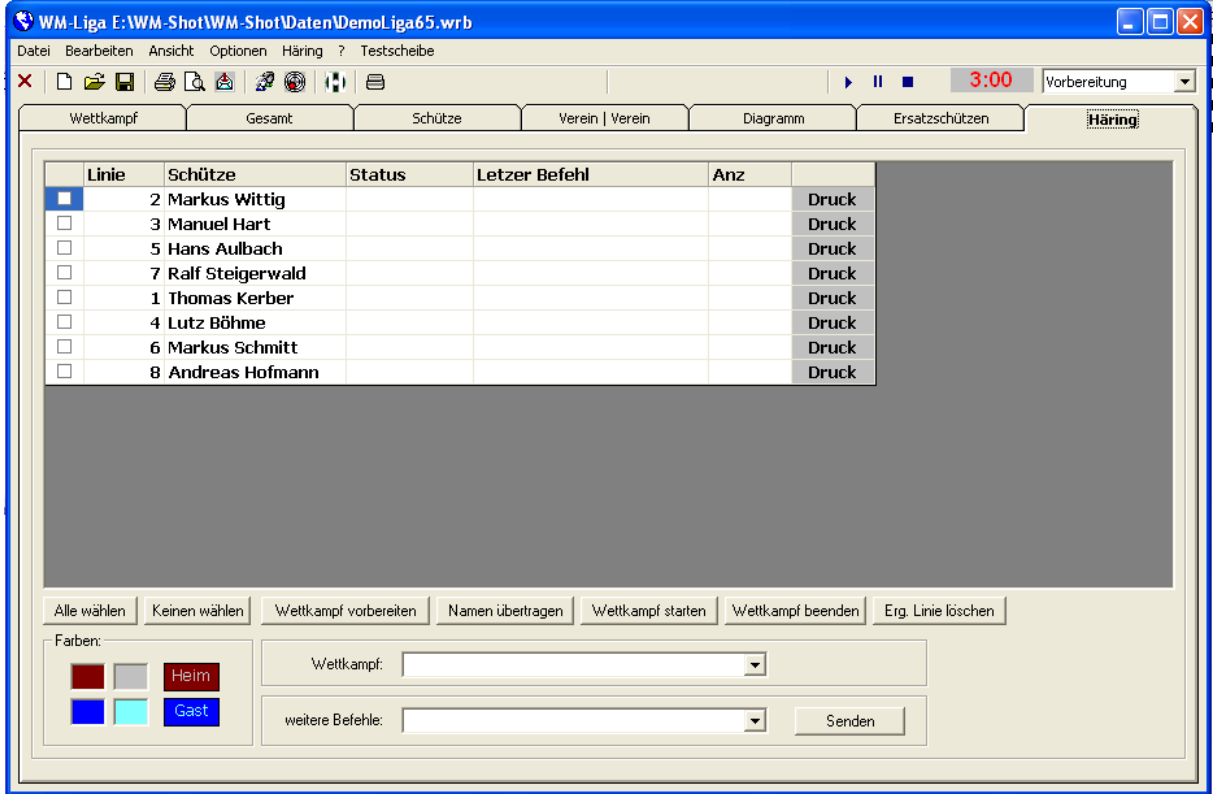

Die Ansteuerung der Häring-Schießanlagen ist nun komplett in allen Modulen enthalten.

## *04.01.2013 PDF Export*

Bei einigen Anwendern kam der Automatisierungsfehler "-21471909098". Teilweise wurde dann wiederum nur die erste Seite exportiert.

Der PDF-Export ist wahrlich eine "Dll-Hölle". Es sind diverse gemeinsame Systemkomponenten mit gegenseitigen Abhängigkeiten zu berücksichtigen.

Das Setup wurde neu angepasst und von einigen Anwendern erfolgreich getestet. Ich hoffe das Problem ist damit behoben.

# *05.01.2013 Fehler Kombinationswertung behoben*

In der Kombinationswertung trat ein seltener Fehler auf. Wenn nur noch Serien vorhanden waren, wurden die Deckserien nicht richtig berücksichtigt. Dies ist behoben.

# **Veröffentlichung Version 6.5.6 am 06.01.2013**

## *29.01.2013 Report Tageswertung*

Der Report Tagesauswertung verschluckte Vereins-, Mannschaftseinlagen, wenn diese den gleichen Platz wie eine Schützenauswertung hatten. Dies wurde korrigiert.

## *12.03.2013 Meyton Import aufgenommen*

Nach einigen fehlgeschlagenen Versuchen wurde nun jedoch die Meyton-Schnittstelle in kürzester Zeit umgesetzt. Eine genaue Beschreibung ist im Dokument "Meyton-Schnittstelle" nachzulesen.

## *23.03.2013 Optik Sonderberechnungen angepasst*

Durch die Auflageschützen und die benötige Faktorumrechnung wurden die Sonderberechnungen nun an besserer Stelle platziert☺. Die bisherige Stelle unter "Extras – Disziplinen berechnen" ist weiterhin vorhanden. Zwecks der Einheitlichkeit wird in WM-Shot nun der Begriff "Sonderberechnungen" verwendet.

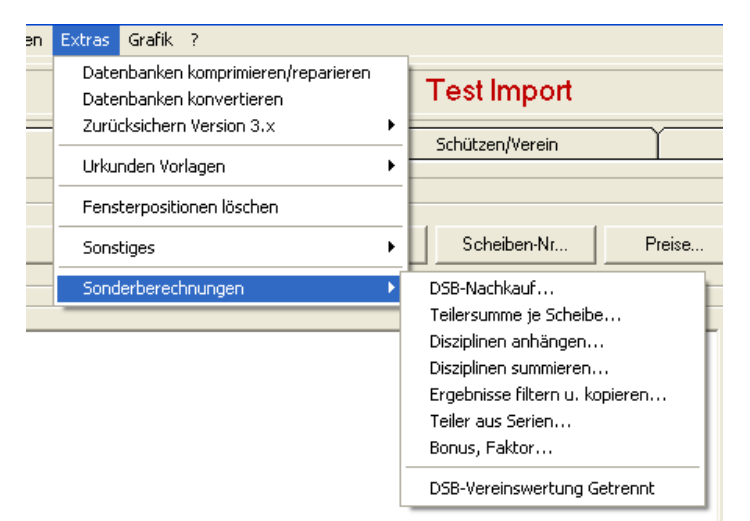

Zusätzlich sind diese nun im Reiter "Basisdaten" aufgenommen.

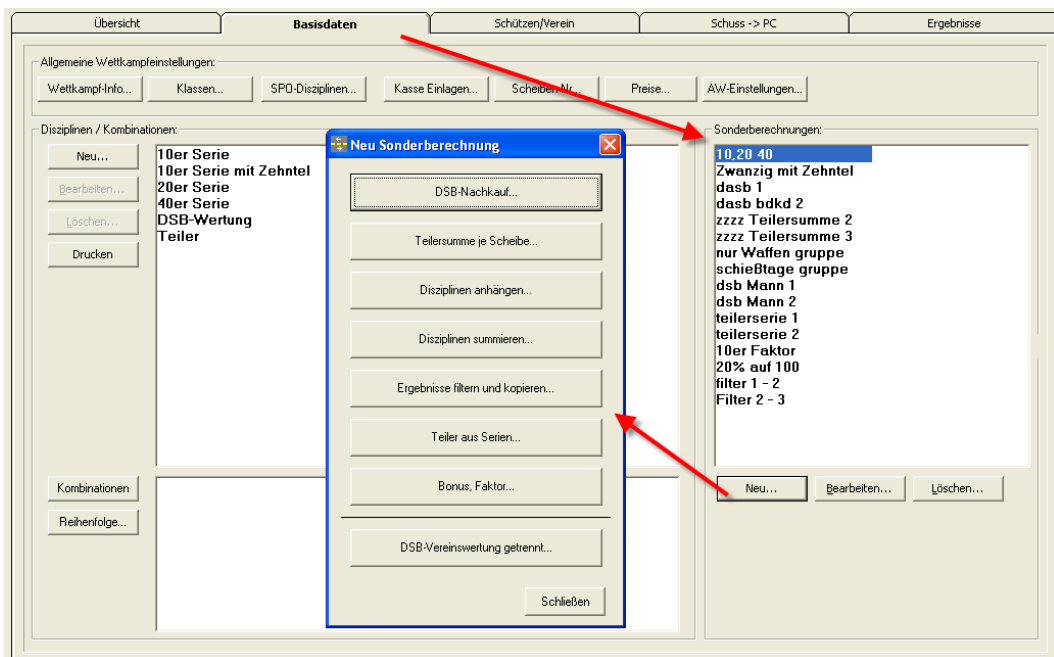

Die Berechnungen sind grundsätzlich unverändert.

## *28.03.2013 Optik Schussaufnahme angepasst*

Durch einen Eintrag im neuen Forum bei meisterschuetzen.org erwähnte ein User, dass die Aufnahmemaske sehr unübersichtlich ist. Da musste ich ihm (leider) Recht geben.

Es wurden nun folgende Änderungen vorgenommen:

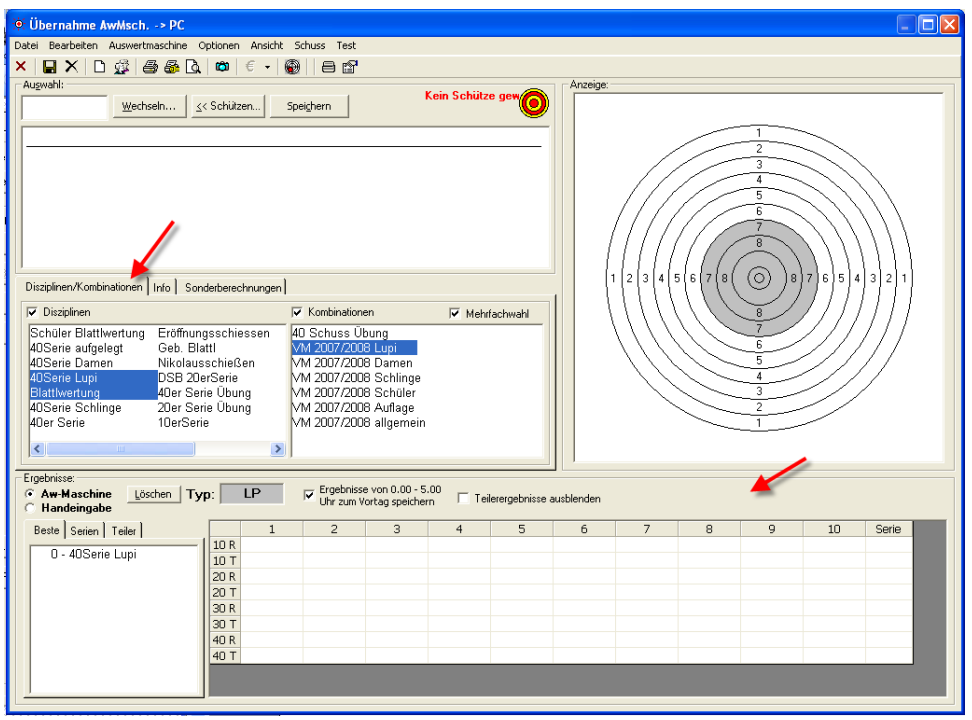

Die Ankreuzfelder "Grafik speichern, usw... " sind nur noch über die Menüs anwählbar.

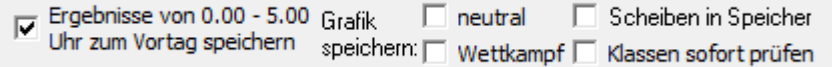

Der bisherige "Block" Disziplinen/Kombinationen" wurde erweitert.

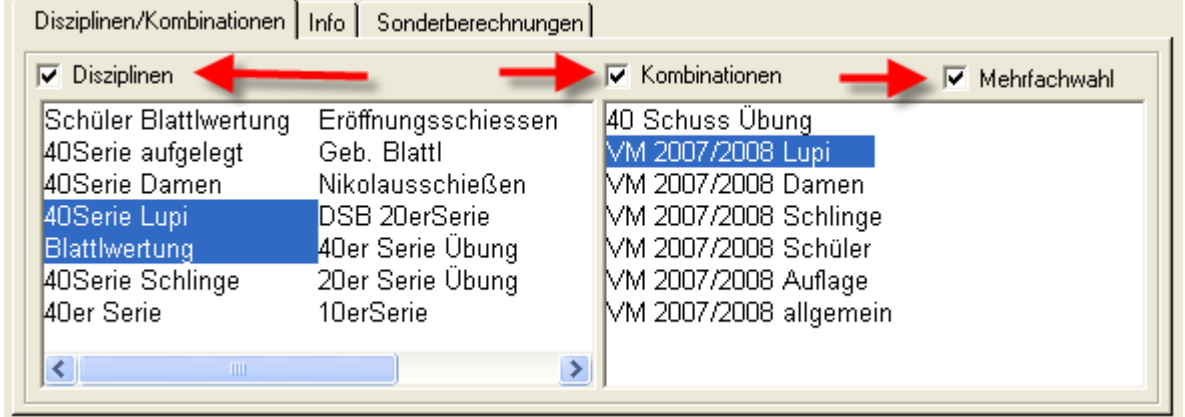

Je nach Wettkampf können nun wahlweise die Disziplinen/Kombinationen eingeblendet werden. Auch die Auswahl "Mehrfachwahl" wurde aufgenommen.

Das Feld "Info" wurde auf einem eigenen Reiter ungebracht.

Die Sonderberechnungen sind ebenfalls besser sichtbar gemacht worden.

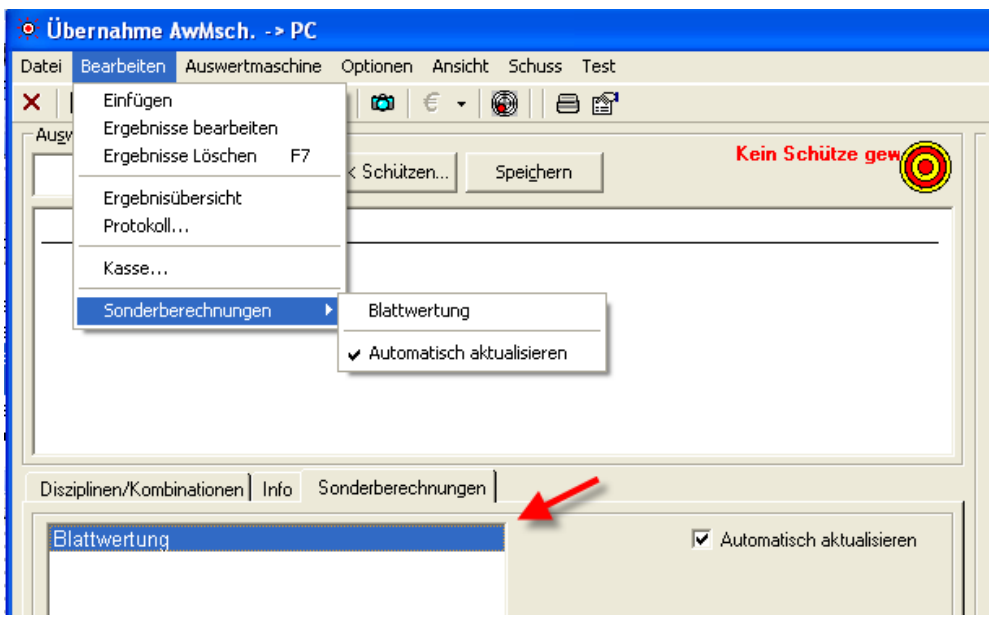

# *15.04.2013 Excel-Import Mannschaften*

Beim Excel-Import war ein Fehler vorhanden, wenn Mannschaften mit importiert werden sollten. Der Fehler war bereits seit längerem enthalten.

## *19.05.2013 Anzeige bester Teiler korrigiert*

Auf dem Startbildschirm wurde die Anzeige "bester Teiler" angepasst. Bisher wurden auch die Punkte aus der DSB-Preiswertung hinzugezogen.

bester Teiler: 5,2

Das fiel jetzt auf, weil bei einer Punktwertung ein Bonus berechnet wurde.

#### *20.05.2013 DAVID-Export aufgenommen*

Ich erhielt öfters Anfragen zu einem Export nach DAVID21+ [\(www.dsb-sport.de\)](http://www.dsb-sport.de/). Dies wurde bereits vor Jahren einmal "halbherzig" angegangen. Es fehlten Daten in WM-Shot und die Zuordnungen waren etwas "schwammig". Letztlich kam es wieder auf die Warteliste und wurde erst jetzt umgesetzt.

Landesverband

Es wird für die Vereine/Mannschaften ein Kennzeichen für den Landesverband benötigt.

In der Schützenliste kann unter Optionen – Einstellungen nun ein Verband für neue Vereine/Mannschaften vorbelegt werden.

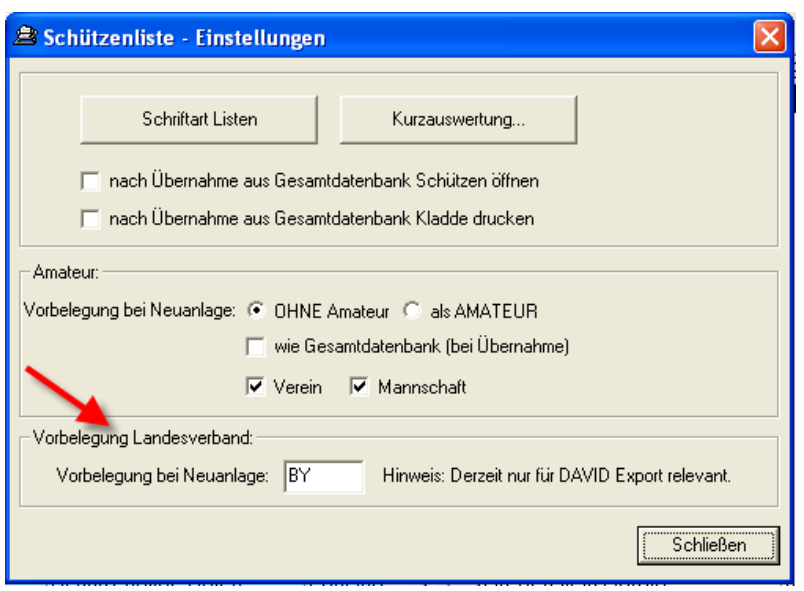

Bei den Vereinen/Mannschaften ist ein neues Eingabefeld vorhanden.

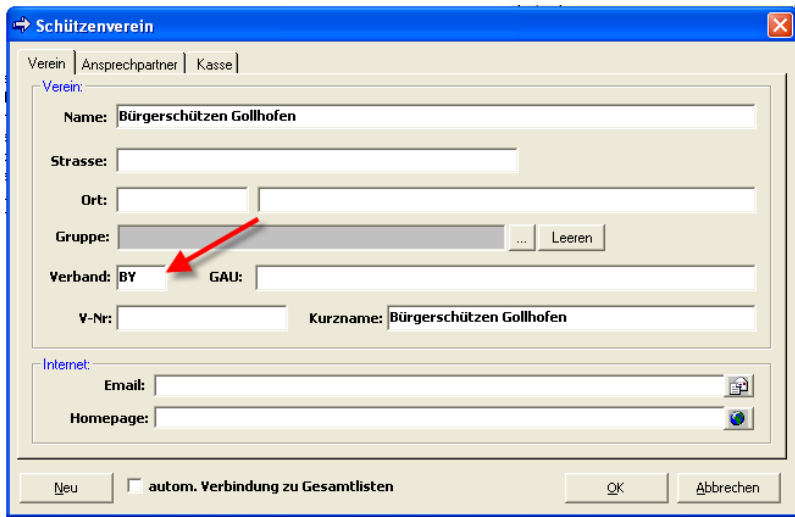

Um schnell nachträglich bei bestehenden Vereinen/Mannschaften das Kennzeichen zu setzen gibt es eine Möglichkeit in der Schützenliste im Menü "Datei - Wettkampf".

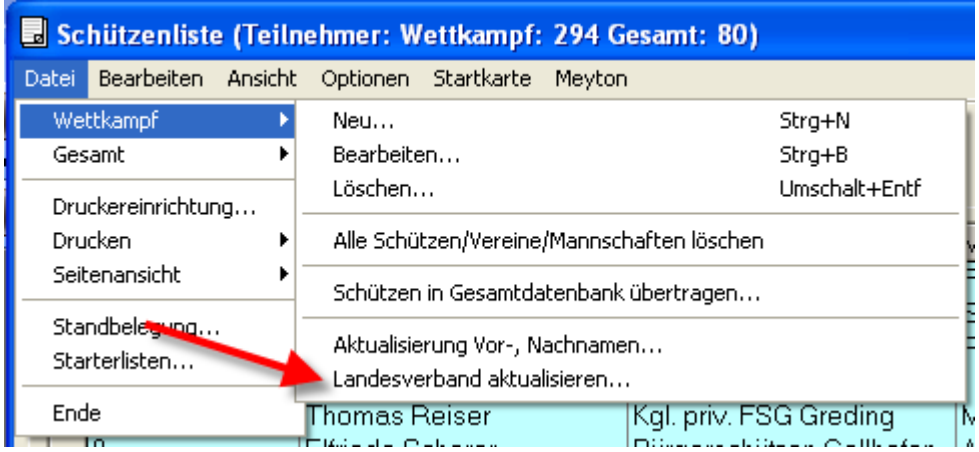

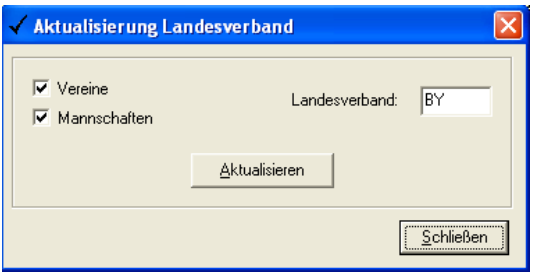

Disziplinen SPO – Sportordnung

Um weiterhin die Flexibilität der WM-Shot Disziplinen nutzen zu können, wurde die Zuordnung der SPO-Disziplinen getrennt.

Damit die Auswahl erscheint, muss in den Basis-Einstellungen des Wettkampfs diese aktiviert werden.

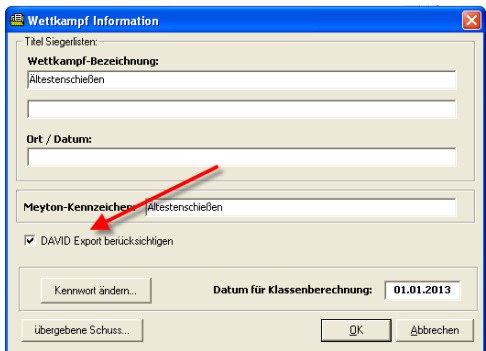

Zu jedem Auswerte-Setup kann (bzw. muss für den DAVID-Export) die dazugehörige Disziplin angewählt werden.

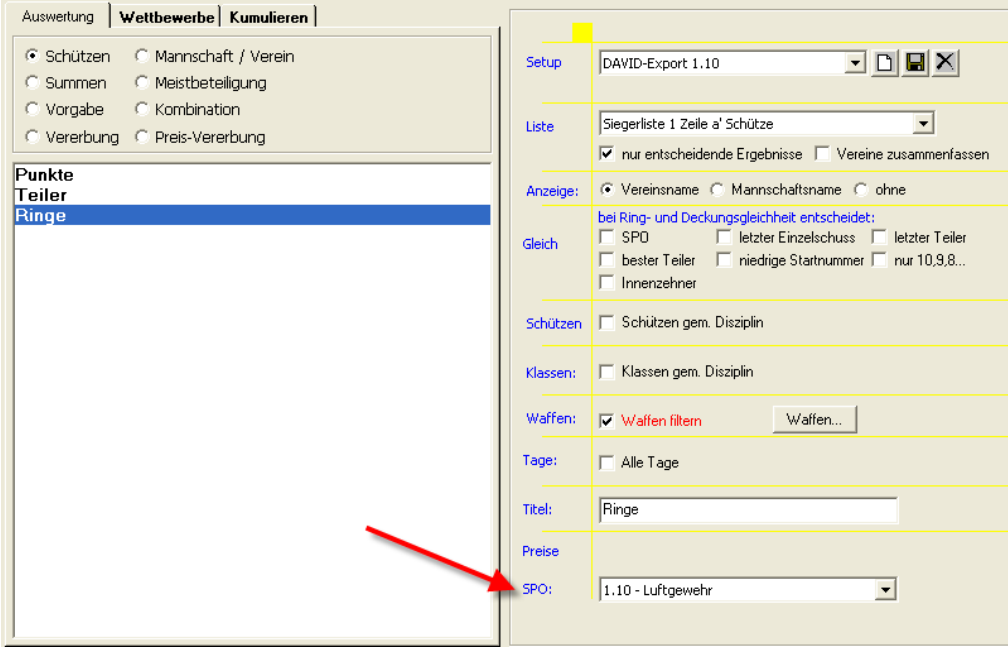

Über einen Waffenfilter kann so eine "neutrale" WM-Shot Disziplin in die verschiedenen Exporte nach DAVID aufgeteilt werden.

Der Export nach DAVID ist für Schützen-, Vereins-, Mannschafts-, und Summenauswertungen vorgesehen.

#### *Wichtiger Hinweis!!!*

Die Disziplinen nach der Sportordnung wird in WM-Shot noch an div. anderen Stellen verwendet. So ist es z.B. auch möglich, direkt in der Disziplin diese Zuordnung vorzunehmen.

Diese und alle weiteren Verwendungen dienen mehr zur Verbindung "Anmeldung Schütze – Ergebnisvorauswahl". *Werden jedoch nicht für den Export nach DAVID verwendet!!!*

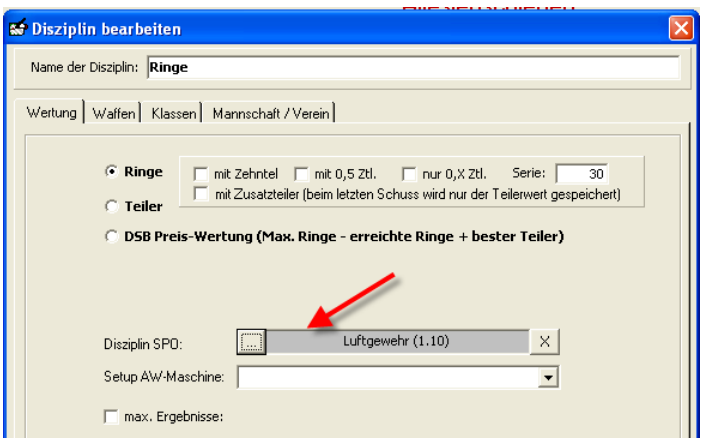

#### Export nach DAVID

Wählen Sie Ihr Setup und danach den Export.

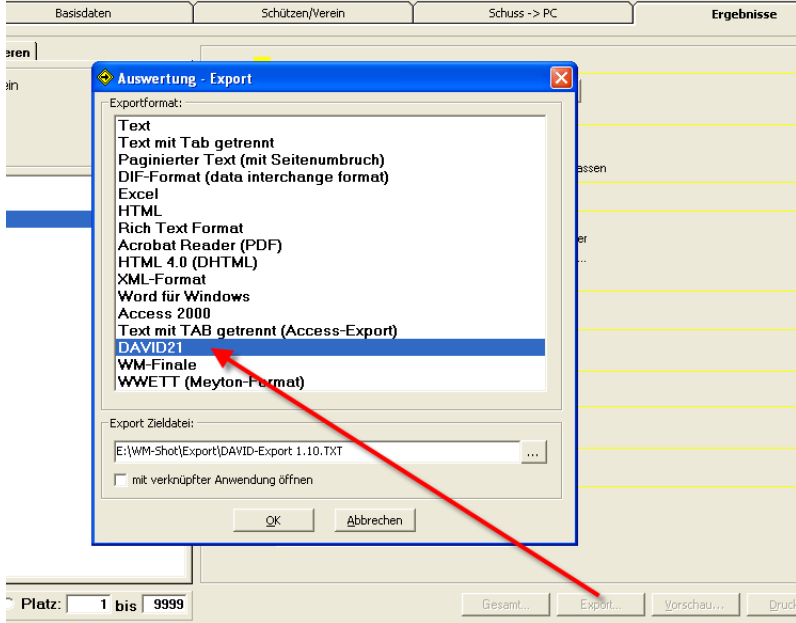

# *12.06.2013 Meistbeteiligung nach Waffen*

Die Meistbeteiligung kann jetzt auch nach Waffenarten gefiltert werden.

Zu beachten ist hierbei, dass nur Schützen mit Ergebnissen berücksichtigt werden.

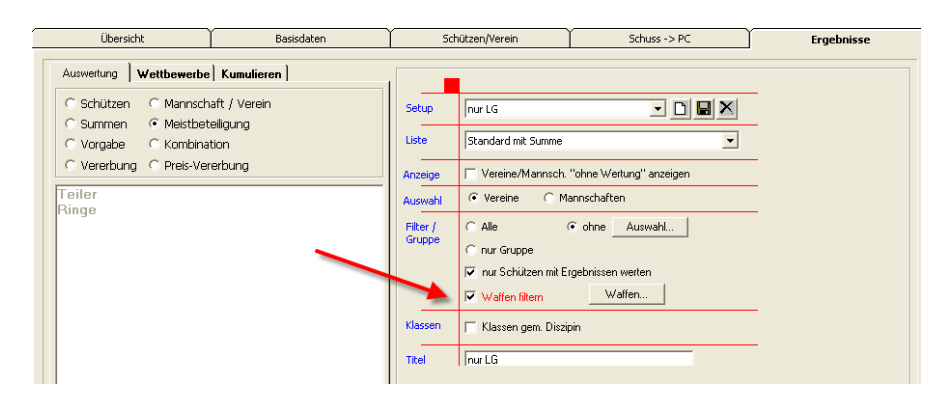

Soll ein Schütze bereits nach der Anmeldung in der Meistbeteiligung berücksichtigt werden, so muss ihm ein 0er Ergebnis in der Waffenart eingetragen werden.

Damit 0er Ergebnisse in WM-Shot gespeichert werden, muss die Einstellung unter Optionen – Einstellungen – Serien richtig gesetzt sein.

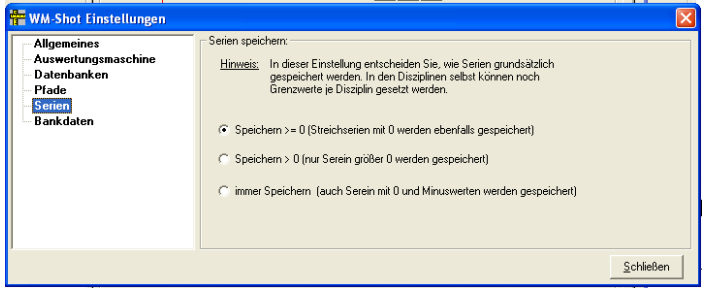

Ebenso sollten dann keine Grenzwerte bei den Disziplinen eingetragen sein.

# *14.06.2013 Setup Vorgabe Titel*

Wird in WM-Shot ein neues Setup für die Auswertung angelegt, so ist der Titel zukünftig als Vorgabe enthalten.

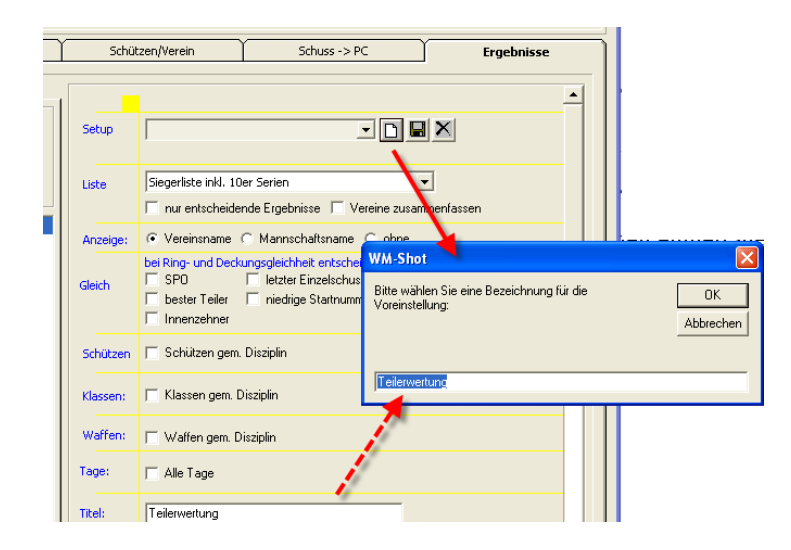

## *27.06.2013 IBAN, BIC aufgenommen*

In den Schützendaten wurden vorsorglich die neuen Bankdaten (IBAN, BIC) mit aufgenommen.

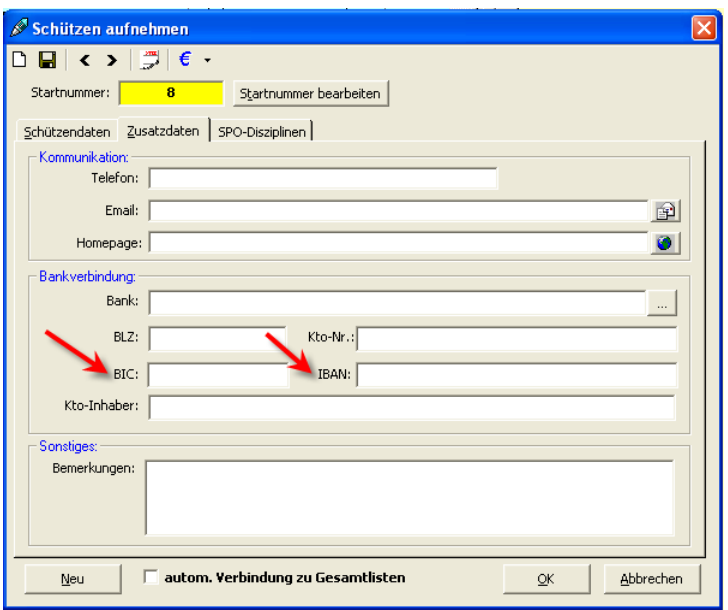

Die Daten werden auch bereits in die Ergebnislisten exportiert. Weitere Anpassungen wurden noch nicht vorgenommen.

Ebenso wurden die Felder (mit Gläubiger-ID) in den Optionen Bankdaten aufgenommen.

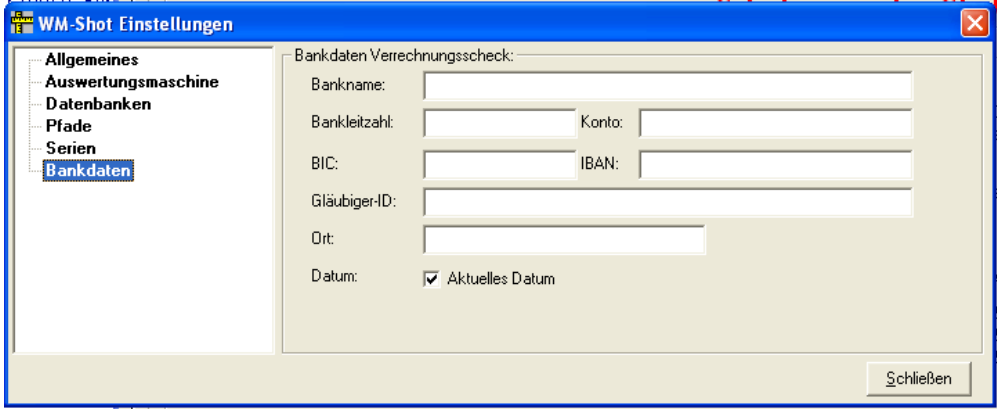

## *02.07.2013 Spaltenanzahl Disziplinen/Kombinationen änderbar*

Die Anzahl der angezeigten Spalten bei den Disziplinen/Kombinationen ist jetzt änderbar. Dies geschieht im Menü "Ansicht – Anzahl Spalten".

Manchmal schon faszinierend, welche einfachen und nützlichen Änderungen durch einfache Anfragen von neuen Anwendern dazukommen☺.

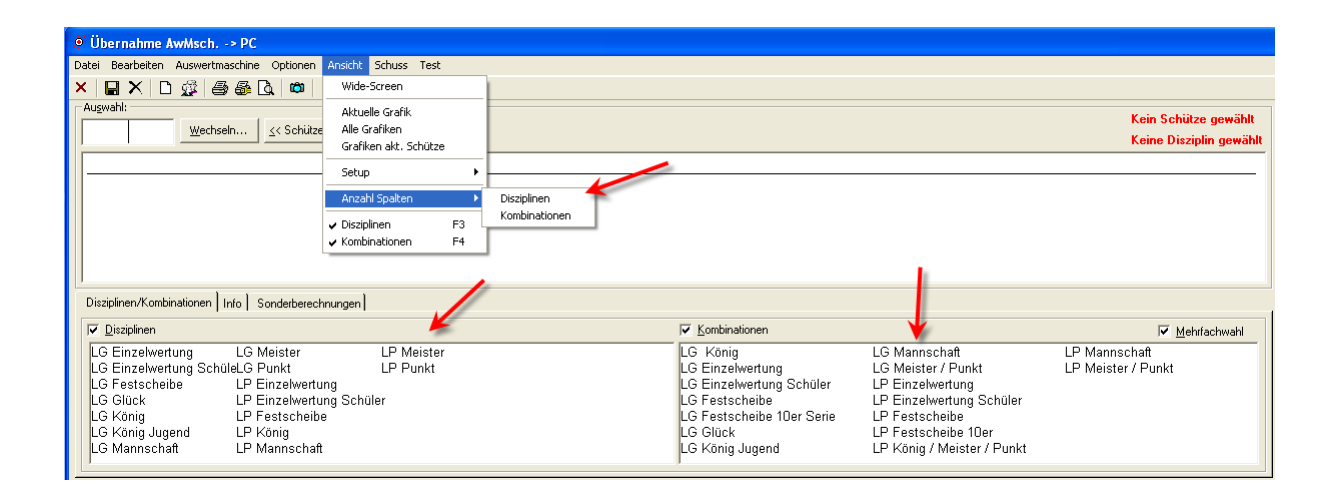

## *01.09.2013 Kurzauswertung Summen*

In der Kurzauswertung wurden die Waffen/Klassen in den Summenwertungen nicht berücksichtigt. Dies wurde erweitert. Das Problem trat nur auf, wenn die Kurzauswertung nach "Disziplinen" gewählt war.

# *07.09.2013 RWK-Onlinemelder Update Exportformat*

Seitens des Exports der Ergebnisse zum RWW-Onlinemelder [\(www.rwk-onlinemelder.de\)](http://www.rwk-onlinemelder.de/) musste eine Umstellung auf ein neues Übergabeformat vorgenommen werden.

Dabei wurden zwei weitere kleine Verbesserungen vorgenommen.

- Der Name der Exportdatei wird mit dem Wettkampfnamen vorbelegt
- Nach dem Export öffnet sich der Explorer mit dem Verzeichnis der Exportdatei.

#### **Anmerkung** ☺

Obwohl ich im Grund kaum, bis gar keine Rückmeldung zu dieser Funktionalität von den Vereinen erhalte, wird diese wohl doch recht häufig benutzt.

Von Hrn. Vogt (Entwickler RWK-Onlinemelder) erhielt ich die folgende Rückmeldung:

*… im Onlinemelder beim Ergebnisimport, welcher übrigens eine sehr beliebte Funktion ist (letzte Saison wurden über 1400 Ergebnisse importiert), …*

## *08.09.2013 WM-Finale optimiert*

Es können nun einzelne Ergebnisse von Schützen wieder gelöscht werden. Bisher blieb dort immer eine 0 stehen.

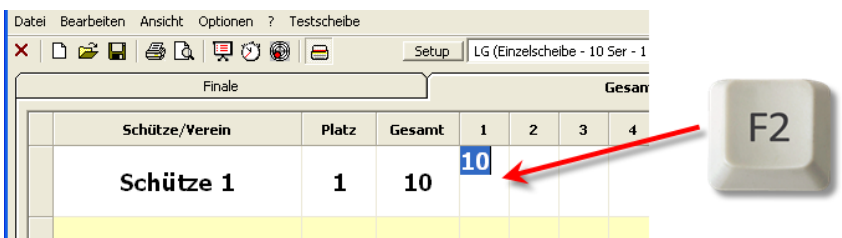

Mit der Taste "F2" kommen Sie in den Bearbeitungsmodus einer Zelle. Mit "Entf" können Sie das Ergebnis nun löschen.

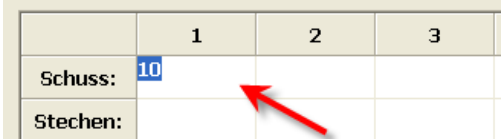

Dies gilt auch für die Ergebnisse im Register "Schützen".

#### **Wechsel nächster Schützen "DISAGFer" bei Korrektur**

In WM-Finale klappte die Weiterleitung zum nächsten Schützen nicht, wenn eine Scheibe korrigiert werden muss. Dies ist behoben.

# **Veröffentlichung Version 7.0.0 am 22.09.2013**

## *03.12.2013 IBAN, BIC in Excel-Import aufgenommen*

Die beiden Datenfelder IBAN, BIC können nun auch über Excel importiert werden.

## *20.12.2013 Innenzehner in Siegerliste "mit Zehnerserien"*

Die Anzahl der Innenzehner wird jetzt auch in der Siegerliste "mit 10er Serien" (ohne Zehntel) angezeigt.

## *04.01.2014 Neue Siegerlisten Klassen mit Preisen*

In der Schützenauswertung kamen zwei neue Siegerlisten "nach Klassen – mit Preisen" dazu.

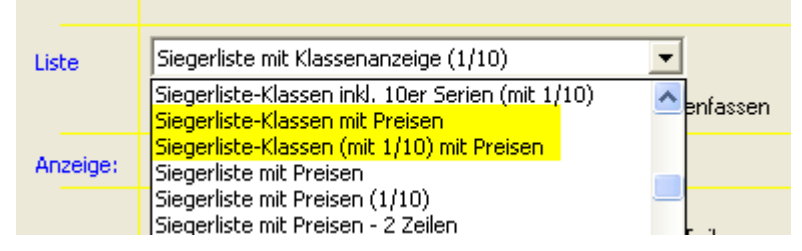

# *08.01.2014 Schriftgröße Ersatzschützen bei WM-RWK*

Die Schriftgröße bei Ersatzschützen in WM-RWK wird nun auf die der normalen Schützen angepasst.

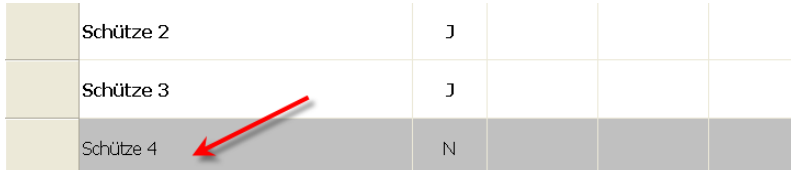

Bisher war dies immer auf 8 gesetzt, was sehr klein war.

# *15.01.2014 IBAN, BIC in Schützenliste aufgenommen*

Die beiden Datenfelder IBAN, BIC wurden bereits zur Version 7 in die Datenbank aufgenommen. In der Schützenliste fehlten Sie jedoch in der Anzeige.

Dies ist korrigiert. Damit die beiden Felder erscheinen muss einmalig die Auswahl "Optionen – Spaltenpositionen zurücksetzen" angewählt werden.

Danach erscheinen die beiden Felder an letzter Stelle und können in gewohnter Weise mit der Maus durch ziehen im Spaltenkopf an die gewünschte Position gesetzt werden.

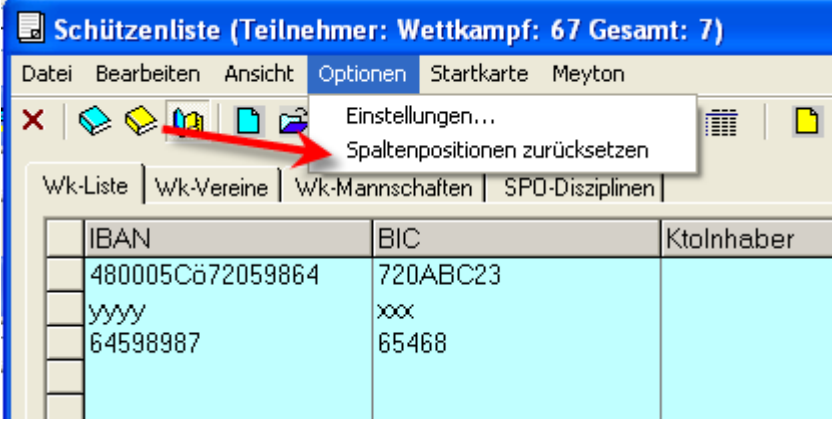

# *17.01.2014 Auswahl Handeingabe*

WM-Shot merkt sich nun die Auswahl der Eingabe von Auswertmaschine, bzw. Handeingabe.

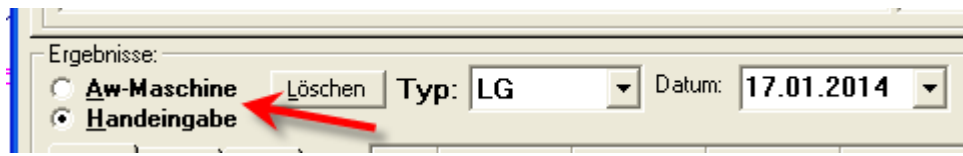

Gerade Vereine, die nur manuelle Auswertungen vornehmen (z.B. Bogen) sparen sich nun einen Klick☺.

## *18.01.2014 Neue Siegerliste "Mannschaft mit 1/100" aufgenommen*

Für die Mannschaftsauswertung gibt es eine neue Siegerliste "mit 1/100".

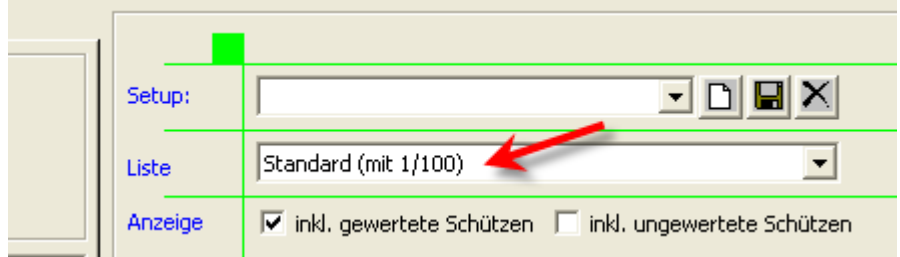

Diese wird benötigt, wenn die Teilereinstellung auf 1/100 bei der Auswertemaschine (nur bei DISAG möglich) eingestellt ist.

## *20.01.2014 Export nach Excel aufgenommen*

In WM-Shot ist es nun möglich, einen Export der Schützendaten nach Excel (oder csv) vorzunehmen.

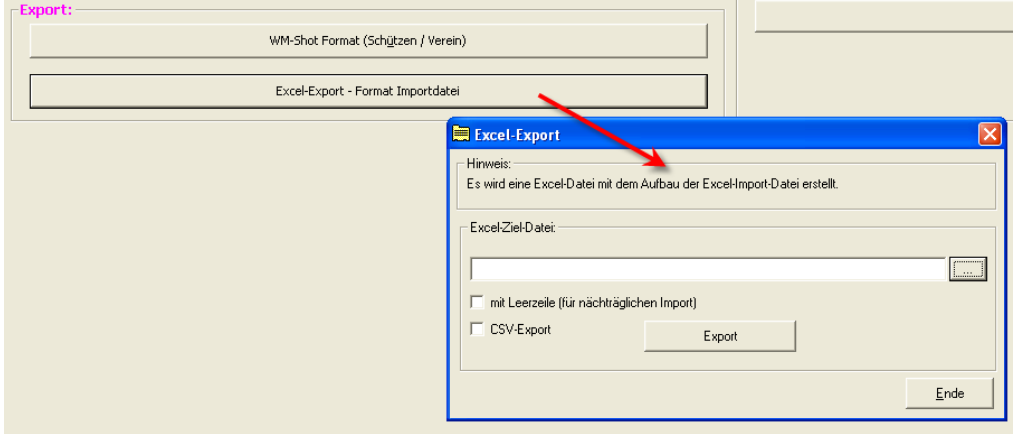

Dies kann z.B. für Serienbriefe in Word oder einen nachträglichen erneuten Import der Schützendaten verwendet werden.

## *21.01.2014 Neues Feld "Mandatsreferenz" aufgenommen*

In den Schützendaten wurde neben IBAN, BIC auch noch das Feld "Mandatsreferenz" aufgenommen. Grundsätzlich wird dies zwar weniger in WM-Shot benötigt, jedoch war dies ein Wunsch aus der Praxis und technisch kein großer Aufwand.

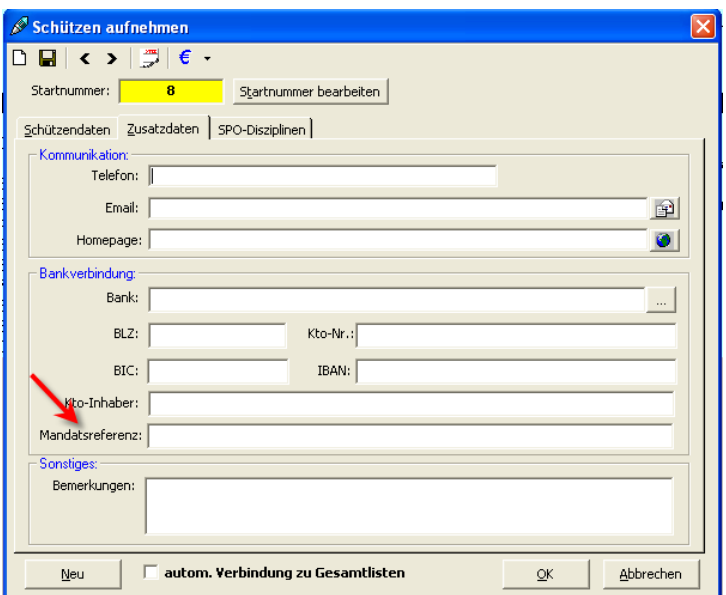

# *22.01.2014 Import TXT055.dat angepasst*

Der Import der TXT055.dat aus dem BSSB-Win-Programm wurde angepasst. Leider wurden die neuen Spalten (IBAN, BIC) in der Export-Datei nicht am Ende angefügt, so dass hier Änderungen in WM-Shot vorgenommen werden mussten.

## *23.01.2014 Excel-Import angepasst*

Der Excel-Import wurde etwas erweitert. Neben div. Kleinen internen Anpassungen, sind auch neue Importfelder hinzugekommen.

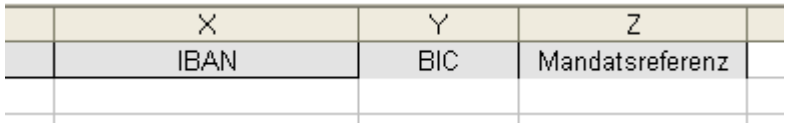

# *25.01.2014 Autospeichern + Korrektur DISAG*

Das automatische Abspeichern bei Vollständigkeit der Serie klappte nicht, wenn für die letzte Scheibe eine Korrektur nötig war. Dies ist behoben.

# *28.01.2014 Fehler Ändern Startnummer behoben*

Wenn nachträglich die Startnummern von Schützen geändert wurden, so blieben die Kasseneingänge bei der alten Startnummer stehen. Ebenso die Standbelegungen und Scheibennummern.

Da dies noch niemand auffiel, ist das Ändern der Startnummer nur sehr selten nötig.

# *28.01.2014 Neue Auswahl "Meistbeteiligung" beim Schützen*

Beim Schützen gibt es ein neues Ankreuzfeld "Meistbeteiligung".

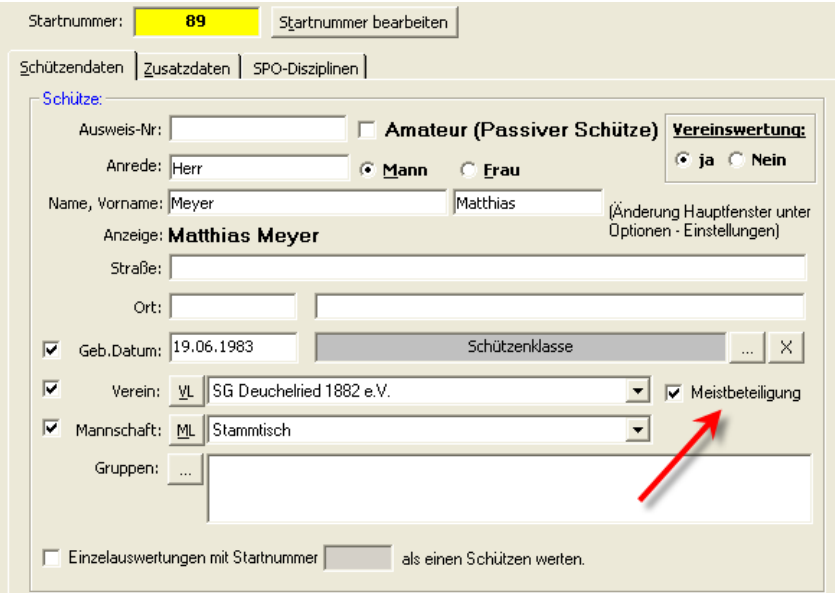

Dieses Feld ist standardmäßig angewählt, alle Schützen werden ohne Änderung wie gewohnt in der Meistbeteiligung berücksichtigt.

Es gibt nun jedoch die Möglichkeit über das neue Auswahlfeld, den Schützen aus der Auswertung "Meistbeteiligung" auszuschließen.

In der Praxis ist dies hie und da nötig, wenn z.B. in der Ausschreibung LP und LG Schützen zwei mal aufgenommen werden, jedoch in der Meistbeteiligung nur einmal gewertet werden.

Oder wenn die Auswahl "Einzelauswertungen mit Startnummer.... als einen Schützen werten" benötigt wird, und der zweite Schütze nicht in die Auswertung kommen soll.

Grundsätzlich wird dies zwar nicht all zu oft vorkommen, hat man jedoch den Fall, so ist es nun möglich, die Auswertung "per Knopfdruck" vorzunehmen und muss nicht in der Meistbeteiligung wieder "Hand anlegen".

An dieser Stelle nochmals der Hinweis, dass die neuen Felder in der Liste erst angezeigt werden, wenn die Spaltenpositionen zurückgesetzt wurden.

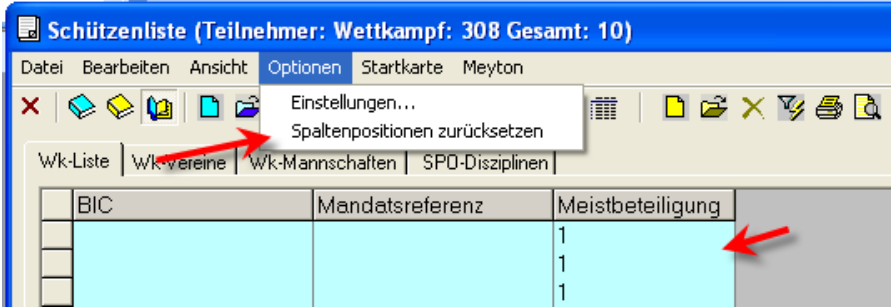

Über einen Doppelklick in den Spaltenkopf kann abwechselnd auf- und absteigend sortiert werden.

## *25.02.2014 DISAG-OpticScore erweitert*

Für DISAG-OpticScore wurden auf Wunsch von DISAG die Einstellungen flexibel gestaltet. Dies ist eine sehr sinnvolle Neuerung, da damit Erweiterungen ohne Anpassung von WM-Shot möglich sind.

Hier gibt es zwei Stellen im Programm:

Unter Wettkampf – Info gibt es einen eigenen Reiter für die Wettkampfeinstellungen.

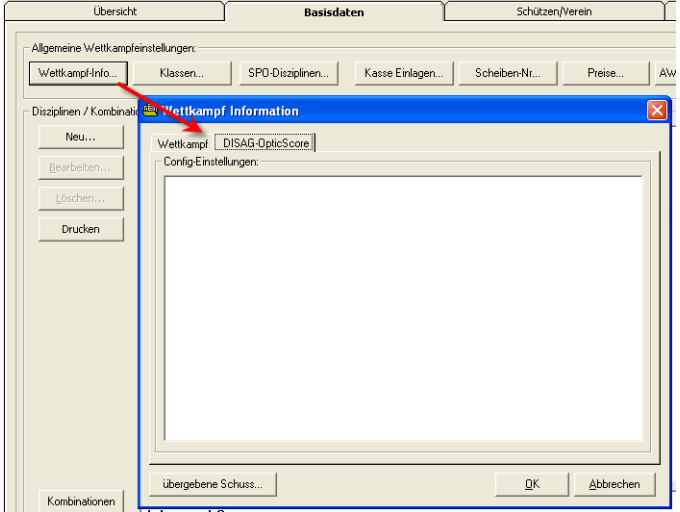

Bei den Disziplinen ebenfalls:

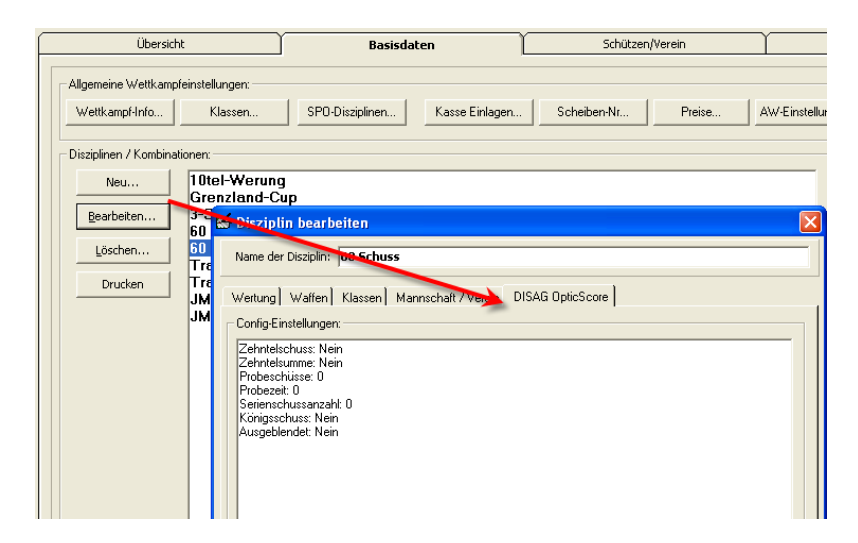

Die möglichen Einstellungen werden von DISAG-OpticScore beim ersten Öffnen des Wettkampfes vorbelegt.

#### *Hinweise:*

*Die bisherigen Felder werden nicht mehr verwendet und werden in WM-Shot gelöscht.*

*Die Anzeige der DISAG-OpticScore Einstellungen sind nur nichtbar, wenn die Anzeige dafür aktiviert ist.*

# *28.02.2014 Import Excel Starterlisten Startnummer berücksichtigen*

Beim Import von Starterlisten über die Einstellungen "nur 1 Verein", werden jetzt die Startnummern ebenfalls berücksichtigt.

## *01.03.2014 Siegerlisten Vereins-, Mannschaftswertung angepasst*

Bei den Siegerlisten nach Vereins-, Mannschaftswertungen gibt es eine neue Liste mit 1/100 und Klassenanzeige. Ebenfalls werden nun bei den nicht gewerteten Schützen die Klassen angezeigt. Dies war bisher übersehen worden.

## *02.03.2014 Nachweis über Erwerb einer Waffe aufgenommen*

In WM-Shot ist es nun möglich, den Nachweis über den Erwerb einer Waffe sich vom Programm vorbelegen zu lassen.

Von einigen Vereinen wurde der Nachweis einfach über Schützen – Ergebnis gemeldet. Dies wurde nun etwas "optimiert"☺.

#### Voreinstellung:

Das Hauptproblem ist, dass die Zuordnung zur SPO-Nummer in WM-Shot nicht so einfach zugeordnet werden kann. WM-Shot Disziplinen können mehrere Waffenarten enthalten (und ist auch die empfohlene Vorgehensweise).

So wird eine Jahresmeisterschaft z.B. in LG und LP geschossen. Um die Komplexität herauszunehmen, muss nun im Menü "Optionen – Disziplinen-Schlüssel – Wettkampf" die Einstellung vorgenommen werden.

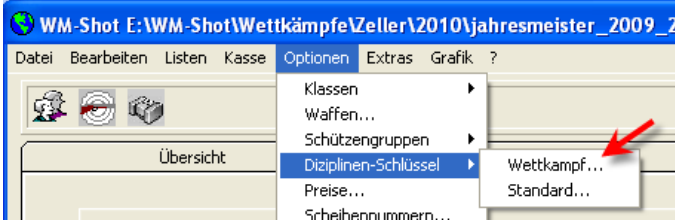

In der Spalte "ScheibenKZ" wird die Nummer der SPO zugeordnet.

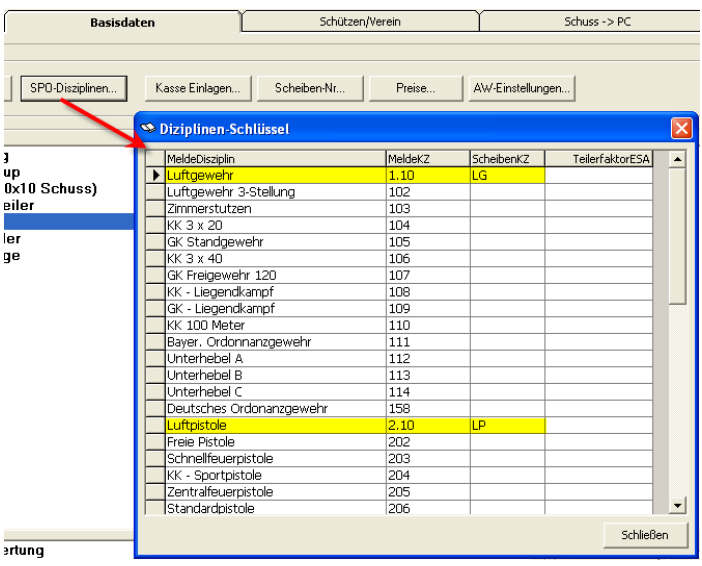

Das ist zwar nicht zu 100% korrekt, da z.B. "LG" und "LG 3-Stellung" die gleiche Waffenart verwenden. Hier muss für die Erstellung des Nachweises nur die gewünschte Disziplin gesetzt werden.

#### Anwendung:

Es gibt in WM-Shot drei Stellen wo dies aufgerufen werden kann.

In der Schützenliste direkt im Menü "Bearbeiten – Nachweis Waffe..."

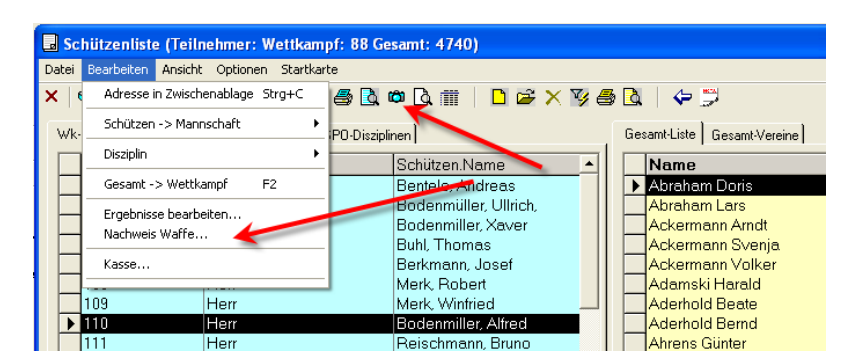

In Schützenergebnisse bearbeiten im Menü "Optionen – Nachweis Waffe":

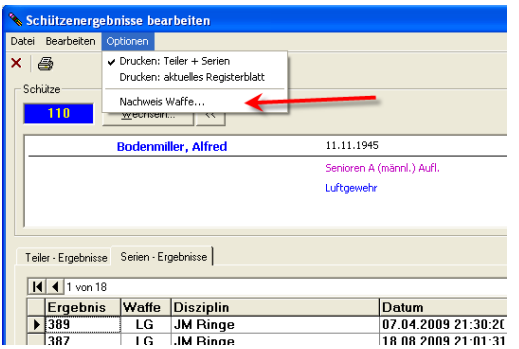

Und noch unter "Ergebnisse bearbeiten – Alle Schützen" im Menü "Auswertung – Nachweis Waffe":

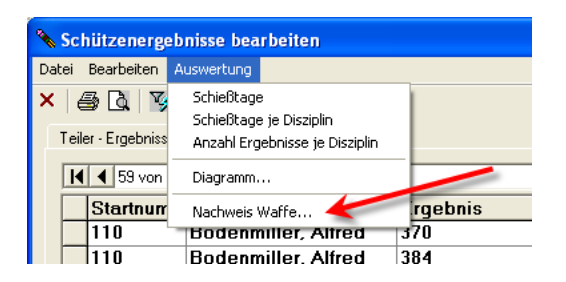

Es öffnet sich anschließend ein ähnliches Fenster, als bisher gewohnt. Grundsätzlich werden alle Serienergebnisse des Schützen im Wettkampf angezeigt.

In der Symbolleiste gibt es nun zwei Filter für die Disziplinen und Waffen. Somit kann die gewünschte Trefferliste relativ genau festgelegt werden.

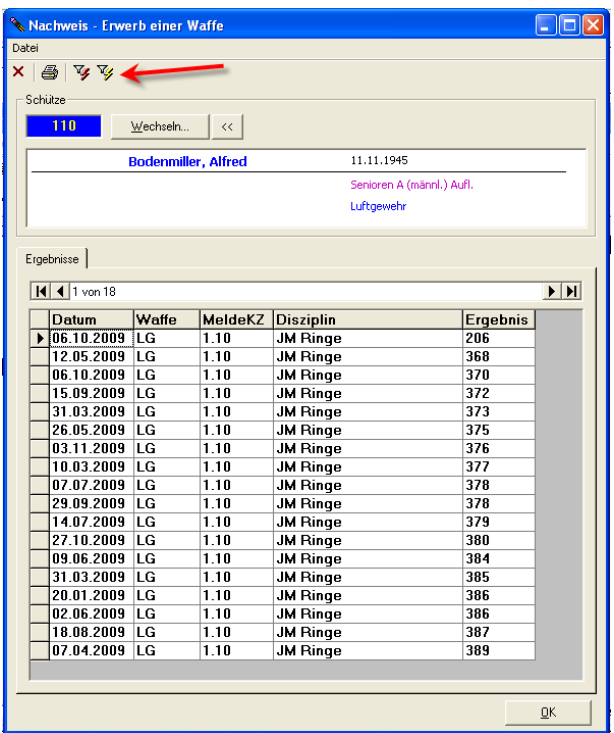

Über "Drucken" wird der Nachweis als Seitenvorschau angezeigt.

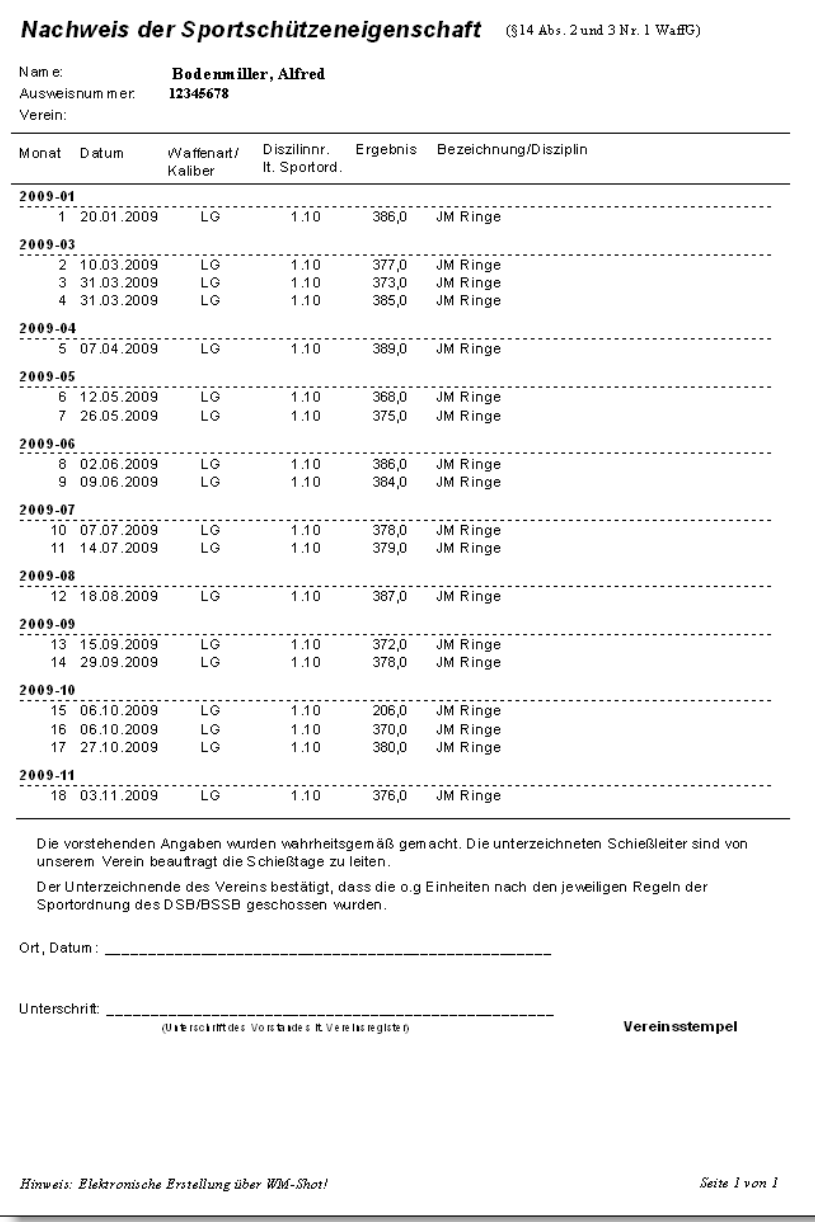

Soll die Liste noch angepasst werden, kann über die Symbolleiste und dem Button "Export" (Symbol Kuvert) ein Export nach Excel zur Anpassung vorgenommen werden.

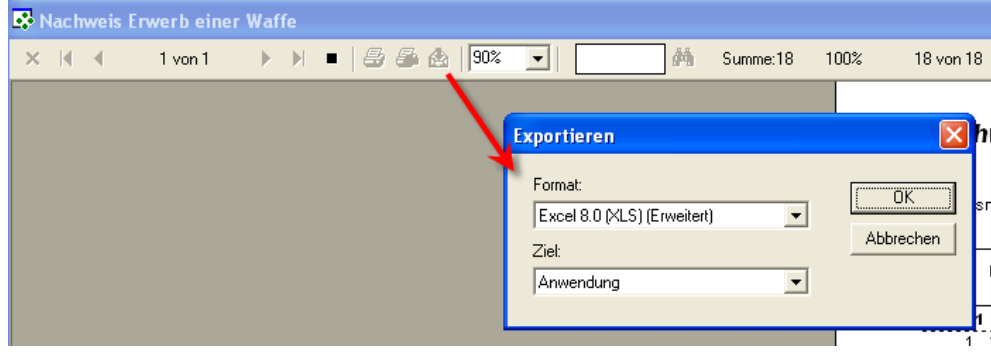

# **Veröffentlichung Version 7.0.1 am 09.04.2014**

#### **05.09.2014 Gesellschaftsschießen X,X Wertung**

Es wurde hier eine weitere kleinere Variante eines Gesellschaftsschießens aufgenommen. In diesem Fall wird die Ring- und Nachkommastelle addiert. Ein 8,4 Ringergebnis wird so zu einem 12 Ringwert.

In den Disziplinen gibt es hierfür eine neue Auswahl. Zur Unterscheidung der 0,X Wertung, wo nur die Nachkommastelle gewertet wird, habe ich deshalb die Bezeichnung X,X genannt.

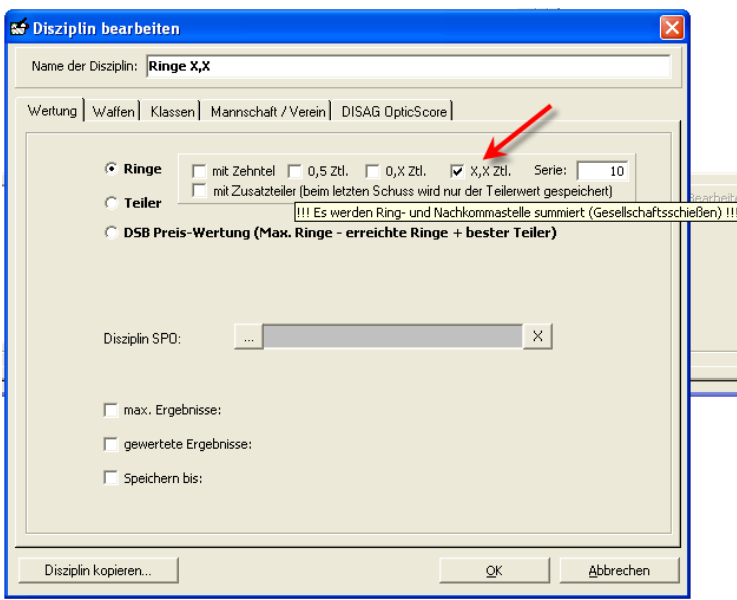

Die Anforderung konnte schnell umgesetzt werden und außerdem ist es nicht ganz schlecht, da so gute Schützen eine leicht bessere Chance wegen dem ganzen Ring haben☺.

In WM-Shot haben Sie nun die Möglichkeit eine Serie auf vier verschiedene Arten auszuwerten☺.

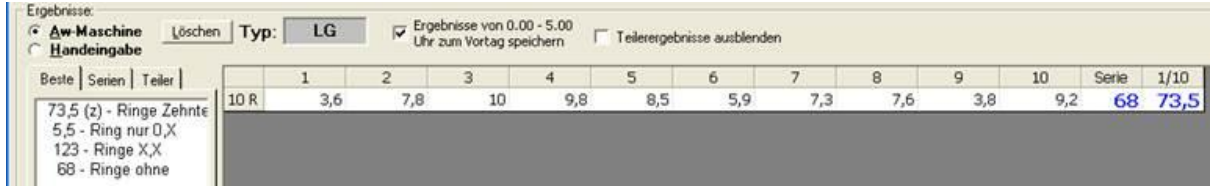

## *09.09.2014 WM-Listen erweitert*

In WM-Listen können Sie sich nun wahlweise auch die Klasse des Schützen mit anzeigen lassen. Hierfür wurde eine neue Auswahl aufgenommen.

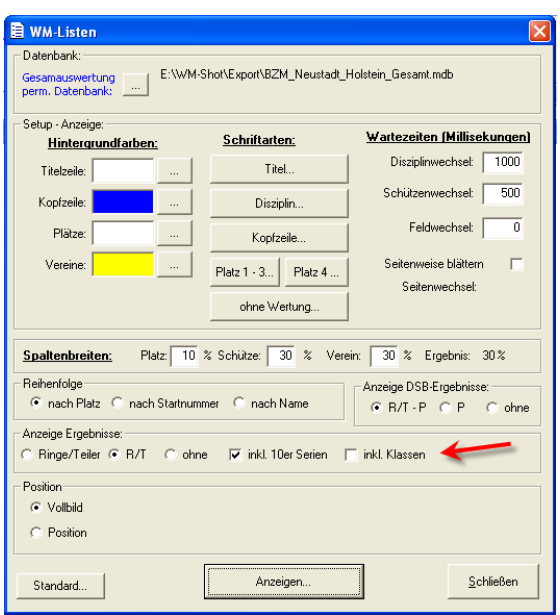

## *09.09.2014 Kumulieren angepasst*

Auswertungen wo Listen "mit Klassen" eingesetzt werden wurden bisher nicht sauber im Bereich kumulieren weiterverarbeitet. Dies wurde angepasst.

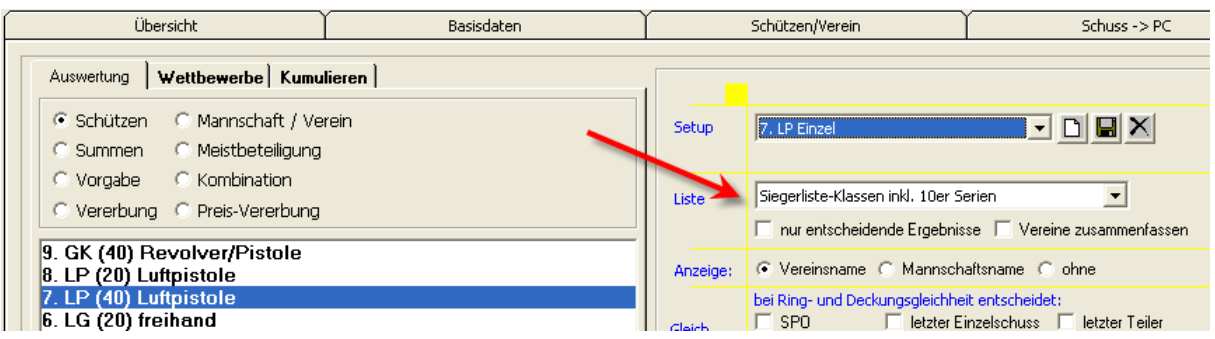

Das jeweilige Setup wird nun auch im Ergebnisheft mit der Klasseneinteilung übernommen.

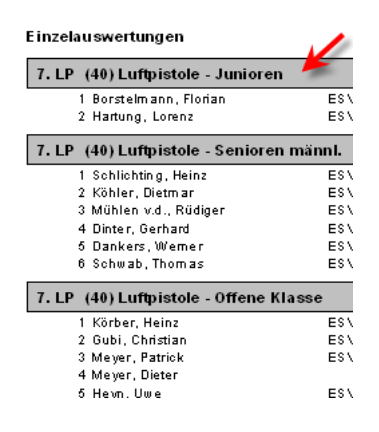

#### *12.10.2014 SIUS leicht erweitert*

Im Export der Startlisten können nun auch in WM-Shot die Änderungen von Vor- und Nachname vorgenommen werden.

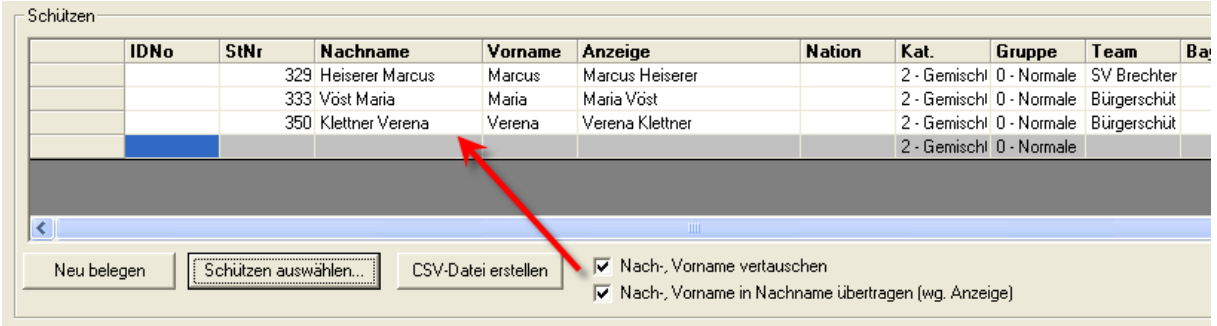

Unschönerweise verwendet SIUS-Data bei der Zuweisung der Schützen nur die Startnummer und den Nachnamen. Dadurch ist es schwer bei mehreren Familienmitgliedern die richtige Zuweisung zu finden.

Über diese Auswahl kann dies korrigiert werden. Bei der späteren Übernahme der Schüsse ist nur noch die Startnummer relevant.

In WM-RWK und WM-Liga werden nun auch Demo-Schüsse für Tests übernommen. Bei einer Vorführung der Schnittstelle fiel dies auf.

#### *4.11.2014 Etikettendruck leicht angepasst*

Beim Etikettendruck wird jetzt der Kurzname des Vereins verwendet.

#### *6.11.2014 Bonusberechnungen werden nun gerundet*

Bei den Faktor-Berechnungen z.B. für Auflageschützen gab es das Problem, dass die Faktorberechnungen längere Nachkommastellen ergaben. In den Siegerlisten wurde dies in der Anzeige gerundet, jedoch mit dem berechneten Wert der Platz vergeben.

Es werden nun alle Faktorberechnungen auf eine Nachkommastelle gerundet. Dabei wird das kaufmännische Runden verwendet. Ein Wert von 87, 449 wird zu 87,4 gerundet, ein Wert von 87, 450 zu 87,46.

#### *8.11.2014 Scheibenausgabe löschen*

Im Fenster der "Kasse" können nun alle ausgegebenen Scheiben gelöscht werden.

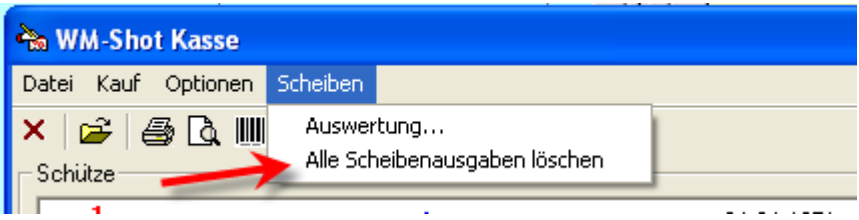

# *12.11.2014 Siegerliste "mit Mannschaftsteiler" erweitert*

Die Siegerliste "mit Mannschaftsteiler" zeigt jetzt zu jedem Schützen seinen besten Teiler an. Bisher war dies nur in der Übersicht vorgesehen.

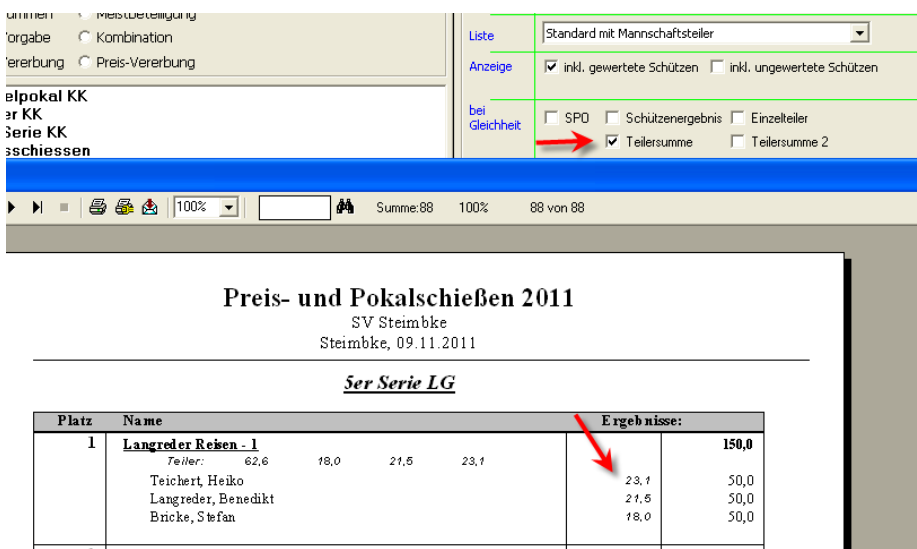

# *03.01.2015 Anzeige Schussbild und Animation bei Aufnahme erweitert*

Die Aufnahme der Ergebnisse erfolgte bisher immer auf Basis einer 10er Serie. Bei LP-Scheiben z.B. wurde aber dadurch die gesamte Animation immer vom 1. Schuss wiederholt.

Dies ist nun anpassbar. Im Menü "Ansicht – Anzeige Schussbild" gibt es einen Punkt "10er Serie zusammenfassen". Dieser ist standardmäßig angewählt. Das bisherige Verhalten ändert sich nicht.

Wird der Punkt (wie im nachfolgenden Bild) abgewählt, so wird immer nur die letzte Scheibe angezeigt. Es kann erkannt werden, dass unten die komplette 10er Serie ausgewertet wurde, jedoch nur die letzten 5 Schuss im Schussbild gezeigt werden.

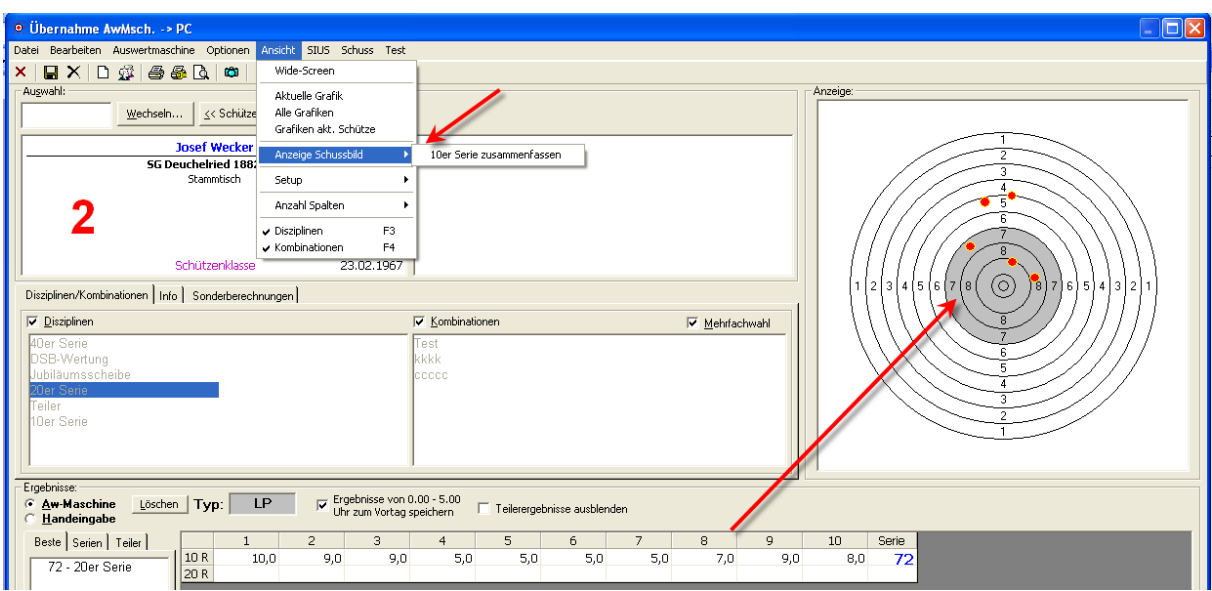

Möchte man die komplette Serie sehen, so kann dies im Schussbild über die rechte Maustaste und dem Punkt "Alle" vorgenommen werden.

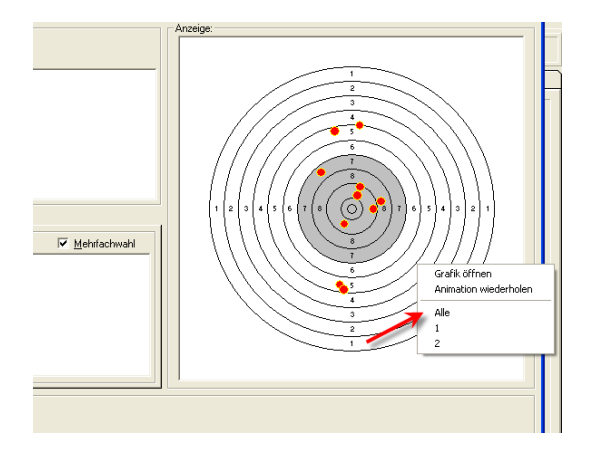

# *03.01.2015 Großbild Animation Ergebnisanzeige*

Im Großbild bei der Ergebnisaufnahme wird das Gesamtergebnis nun erst am Ende der Serie angezeigt. So bleibt die Spannung erhalten☺.

# *04.01.2015 Ergebnisse auf anderen Schützen umhängen angepasst*

Das Umhängen von Ergebnissen auf einen anderen Schützen klappte leider nicht immer korrekt. Dies wurde angepasst.

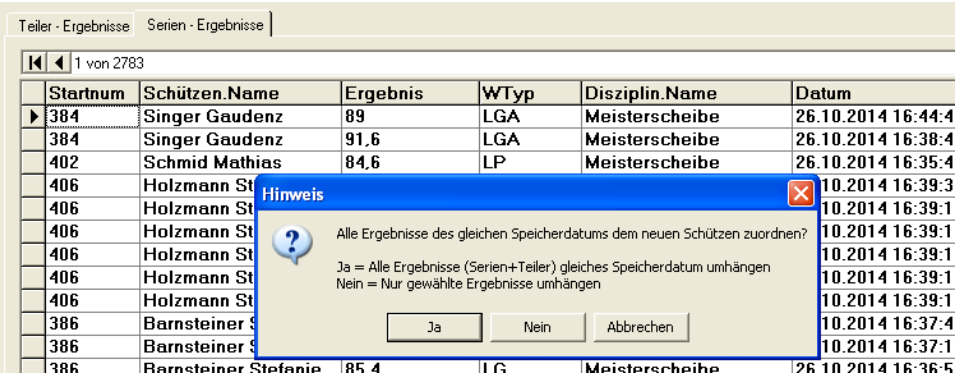

# *04.01.2015 Import Wettkämpfe mit/ohne Kasseneingänge*

Beim Import von Wettkämpfen kann nun wahlweise mit und ohne Kasseneingänge der Wettkampf importiert werden.

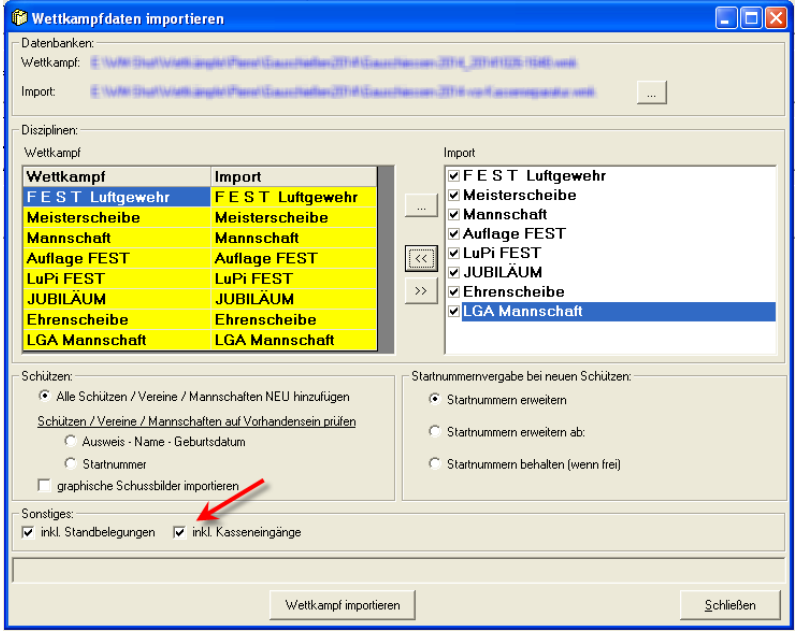

# *09.01.2015 Berechnung Anzahl übergebener Schüsse korrigiert*

Die Anzahl der übergebenen Schüsse in der Statistik wurde korrigiert. In bestimmten Konstellationen passte diese nicht.

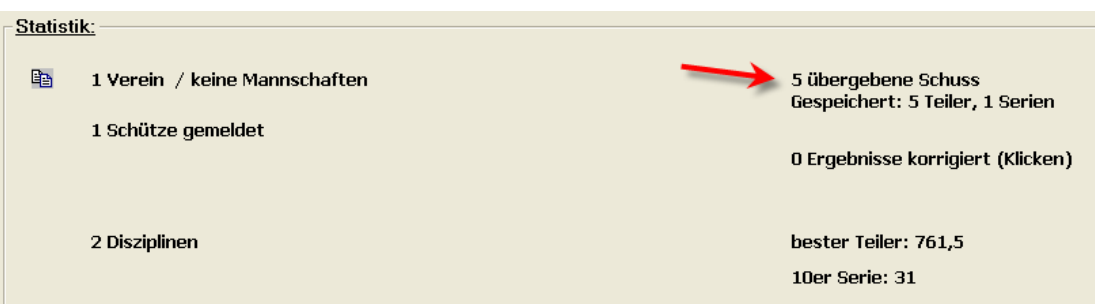

## *22.01.2015 Schützen - Standbelegung*

Es kann nun direkt aus dem Schützen in die Standbelegung gewechselt werden. Das Icon in der Schützenliste wurde auch angepasst.

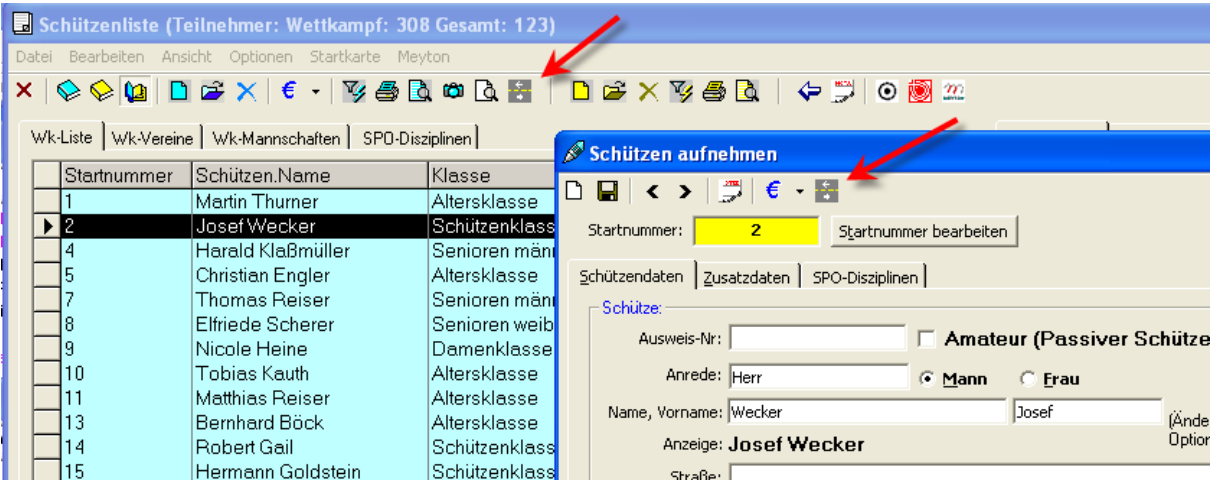

# *22.01.2015 Hinweis bei Disziplinen aufgenommen*

Die häufigste Fehlerursache sind versehentlich gewählte Einstellungen in den Disziplinen. Hier habe ich nun einen Hinweis aufgenommen.

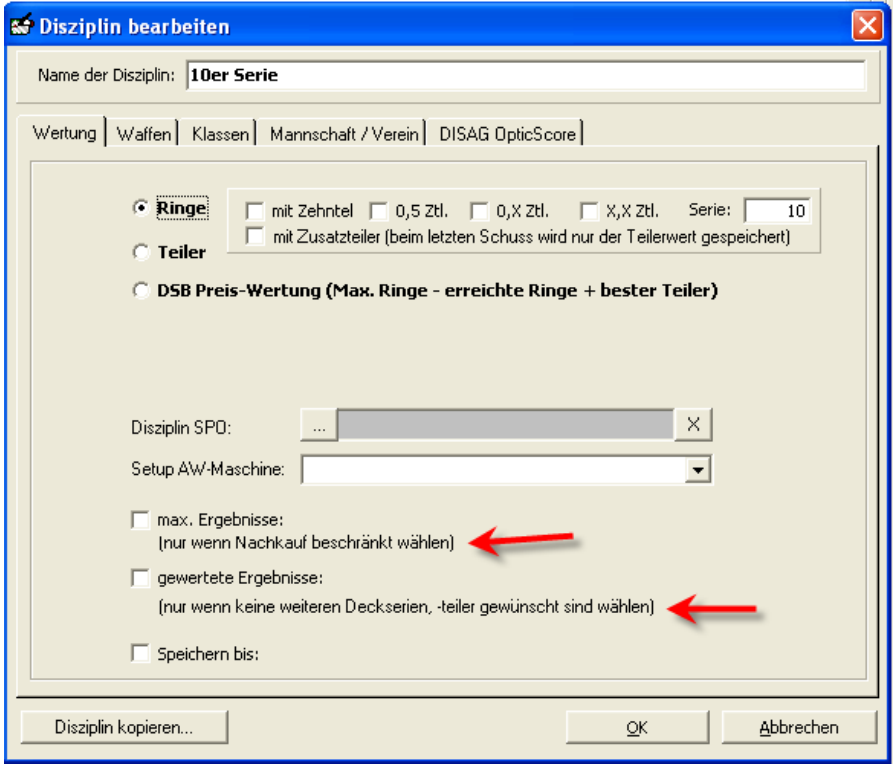

Grundsätzlich müssen die beiden unteren Haken nicht gesetzt werden. WM-Shot berücksichtigt alle Ergebnisse und berücksichtigt auch automatisch alle Deckserien, -teiler in den Auswertungen.

# **Veröffentlichung Version 7.0.2 am 25.01.2015**

## *03.02.2015 0,X Wertung jetzt mit ganzen Ringen*

Die 0,X Wertung, wo bei Gesellschaftsschießen nur die Nachkomma-Stelle gewertet wird, wurde jetzt leicht angepasst. Die Nachkommastelle wird nun als ganzer Ring summiert. Eine 8,6 wurde früher mit 0,6 summiert, nun mit 6.

## *04.02.2015 Starterliste mit Sortierung nach Startnummer angepasst*

Diese Siegerliste schlug fehl, wenn die Startnummer nicht komplett numerisch war. Dies wurde korrigiert.

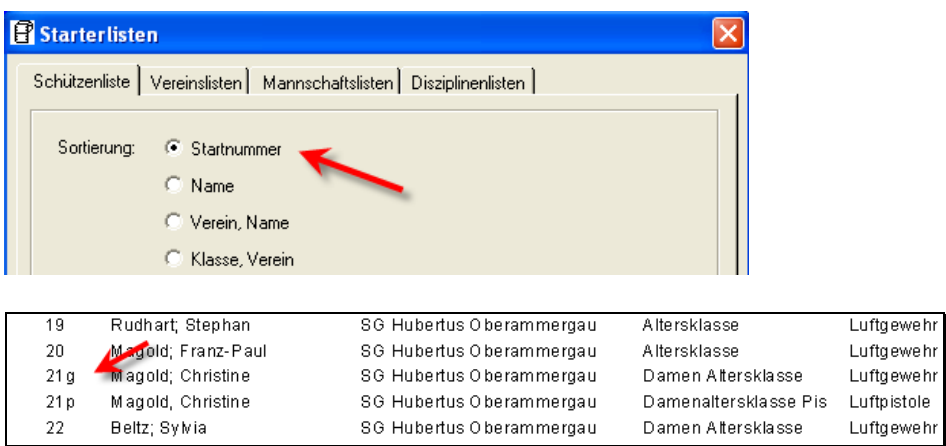

## *09.04.2015 WM-Listen um Anzeige "Ergebnisse ausblenden" erweitert*

Dies ist sinnvoll um die Spannung zu erhalten und ggf. bei einem "Volltreffer" am ersten Tag nicht die ..Lust auf die Disziplin" zu nehmen.

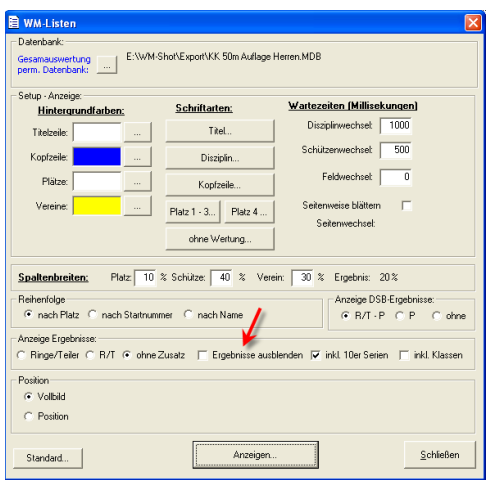

# *14.04.2015 Ausweisnummer in Aufnahmefenster*

Im Aufnahmefenster der Ergebnisse wird jetzt links oben zusätzlich die Ausweisnummer des Schützen angezeigt.

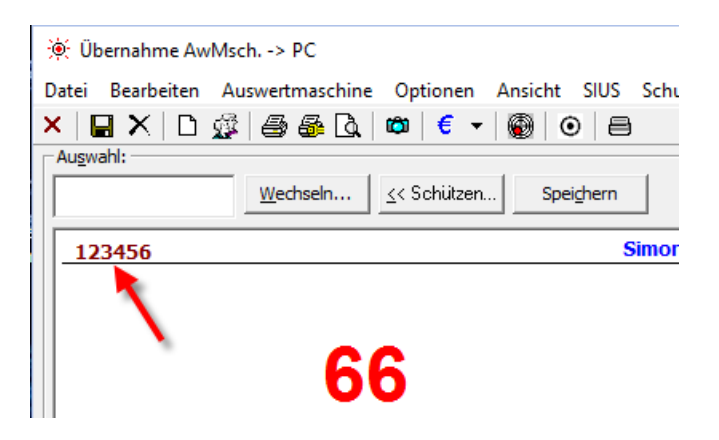

# *29.04.2015 Aufnahmefenster "Druck Mannschaft"*

Im Menü "Datei" gibt es eine einfache Auswertung "Druck Mannschaft". Dies wurde auf Wunsch von Auflage-Veranstaltungen aufgenommen.

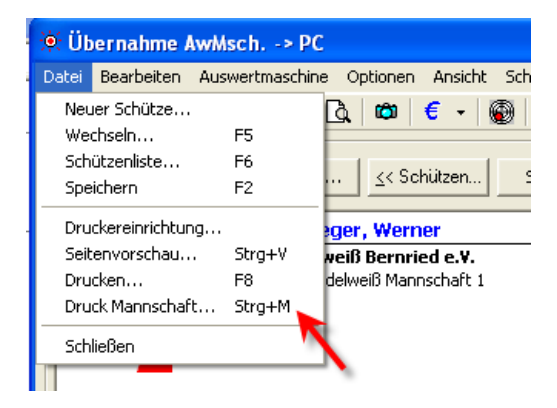

Der Report zeigt von jedem Schützen seine Serien + den besten Teiler (bzw. Zusatzteiler).

|                         | (SKL) SV Edelweiß Mannschaft 1 |    |       |              |
|-------------------------|--------------------------------|----|-------|--------------|
|                         |                                |    | Ring  | Zusatzteiler |
| 1                       | Kufner, Ulrich                 | LG | 156.0 | 679.0        |
| 1                       | Kufner, Ulrich                 | LG | 153.0 | 578.2        |
| 1                       | Kufner, Ulrich                 | LG | 149.0 | 1.044,8      |
| $\overline{\mathbf{2}}$ | Krieger, Werner                | LG | 192.0 | 292.6        |
| $\mathbf{2}$            | Krieger, Werner                | LG | 164,0 | 355.0        |
| 3                       | Wagner, Günter                 | LG | 191,0 | 293,4        |
| з                       | Wagner, Günter                 | LG | 188,0 | 294.1        |
| 4                       | Meier, Barbara                 | LG | 192,0 | 294,0        |
| 4                       | Meier, Barbara                 | LG | 176,0 | 683,9        |

*Hinweis: Der obige Screenshot ist einem anderen Wettkampf entnommen und die Anzeige nicht sinnvoll* ☺

## *05.09.2015 RWK-Liste in WM-Shot Ergebnisse nicht gewertete Schützen*

Dort wurden versehentlich die Ergebnisse der nicht gewerteten Schützen zum Mannschaftsergebnis berechnet.

# *07.01.2016 Meldungen Sonderberechnungen*

Bei der Aktualisierung der automatischen Sonderberechnungen kamen in der einen oder anderen Sonderberechnung noch störende Meldungen.

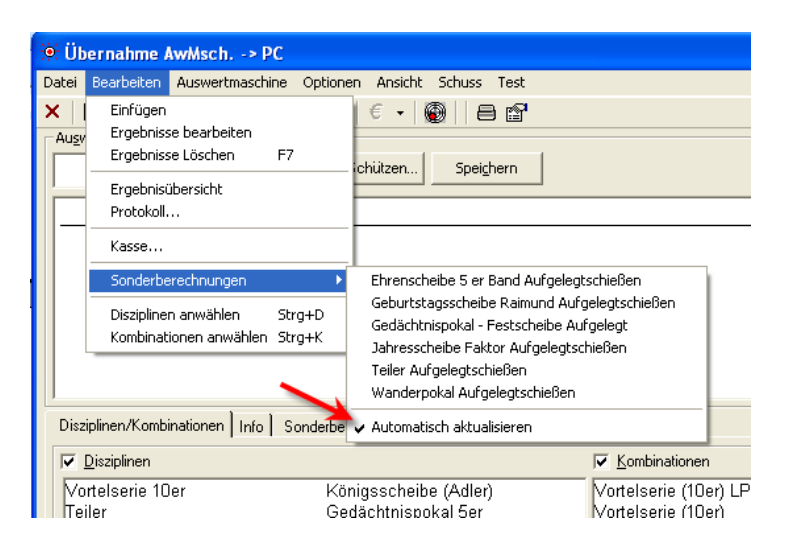

Diese erscheinen nun nur noch im Dialog der Sonderberechnungen (Reiter Basisdaten).

## *09.01.2016 Starterliste Mannschaften Gruppen*

Die Starterliste bei Mannschaftsliste mit Gruppen stimmte nicht immer. Dies wurde angepasst.

## *14.01.2016 Update Setup-Programm (kein Windows 95/98)*

Wegen Windows 10 habe ich mich für ein Update des Setup-Programms entschieden. Nach der Installation und erstem Setup stellte ich fest, dass Windows 95 und 98 nicht mehr unterstützt werden.

Da dies nur noch sehr wenige Vereine betrifft habe ich ebenfalls dafür entschieden, ab diesem Update die beiden Windows Versionen nicht mehr zu unterstützen.

# *25.03.2016 DISAG-OpticScore Ergebnisse mit Kasse abgleichen*

#### *ACHTUNG: Die in diesem Abschnitt beschriebene Änderung wurde während es Jahres erweitert. Bitte lesen Sie hierzu weiter hinten, den neuen Stand.*

Die Schnittstelle zu DISAG-OpticScore kommt recht gut an und es ergeben sich in der Praxis nun weitere Anpassungen.

Ein größerer Punkt war, dass die Freischaltung der Disziplinen mit dem Abgleich der Kasseneingänge auseinander laufen konnte (z.B. ein Schütze beendet seine Serie nicht). Dies führte dazu, dass entweder die alte Serie noch aufgefüllt wurde oder manchmal Schützen für die Disziplinen noch Freigaben hatten, wo dies nicht mehr passte.

Je Kasseneingang erfolgt über die Zuordnung der Disziplinen die Freischaltung für den Schützen.

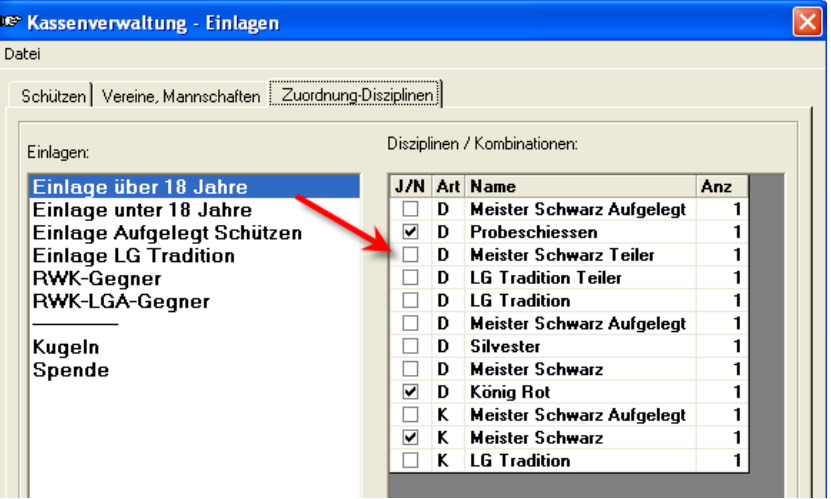

Es gibt nun eine neue Funktionalität, wo bei allen Schützen nachträglich ein Abgleich seiner Kasseneingänge mit den bisher gespeicherten Disziplinen stattfindet.

Im ersten Schritt müssen die Disziplinen in den DISAG-Einstellungen mit dem Kennzeichen "Abgleichen: Ja" markiert werden. Der Standard steht auf "Nein".

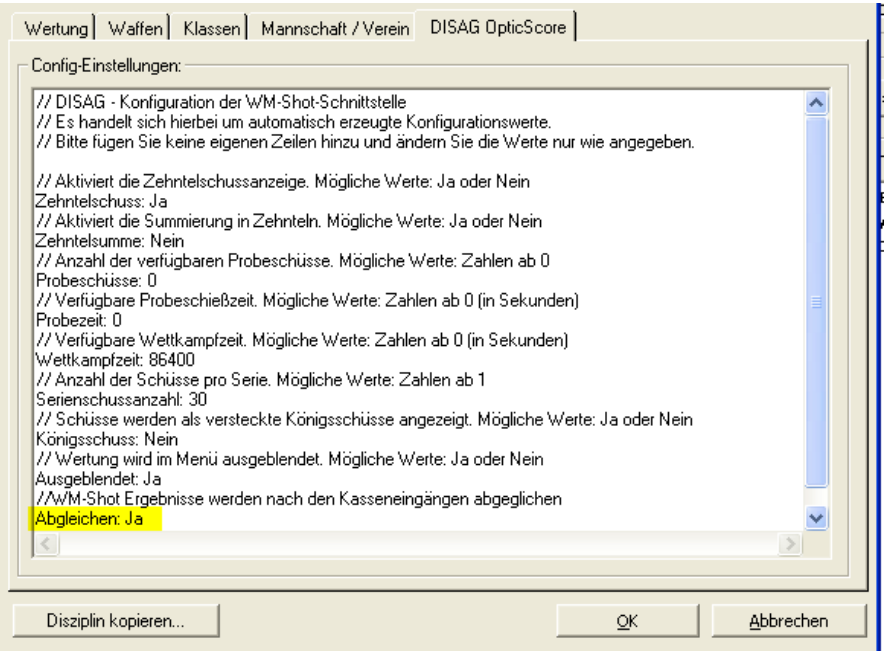

Nun kann in selbst wählbaren Abständen ein Abgleich der Kasseneingänge mit den gespeicherten Disziplinen durchgeführt werden. Dies erfolgt über den Button "Wettkampf-Info".

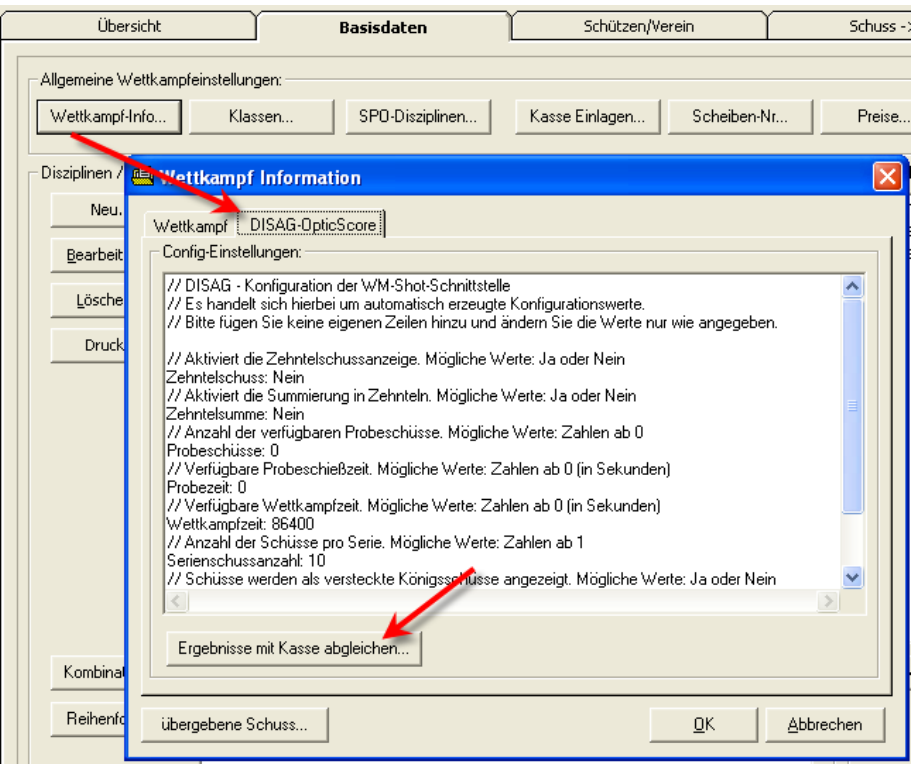

Es wird danach die Berechnung durchgeführt und die Differenzen von "gekauften Treffer" mit den "Treffer in der Disziplin" angezeigt.

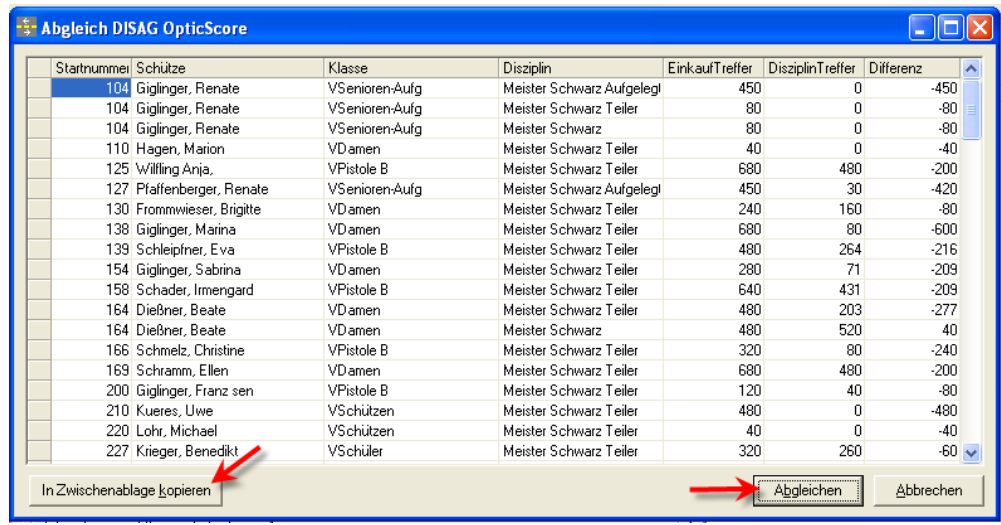

Die Liste kann für evtl. eigene Berechnungen in die Zwischenablage kopiert und z.B. in Excel wieder eingefügt werden.

Nach einem Klick auf "Abgleichen" erfolgt die Anpassung der Ergebnisse. D.h. es werden bei fehlenden Teilern ein Ergebnis von 9999,9 eingetragen, bei fehlenden Serien eine 0er Serie. Nicht vollständige Serien werden ebenfalls mit weiteren 0 Ringen aufgefüllt.

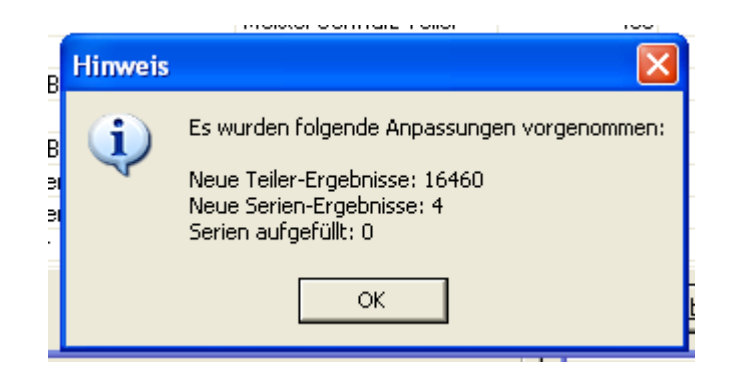

### *Ergänzender Hinweis:*

Für die Ermittlung der Anzahl der Teiler/Serien wird die Einstellung "Serienschussanzahl:" aus den DISAG-OpticScore Einstellungen verwendet.

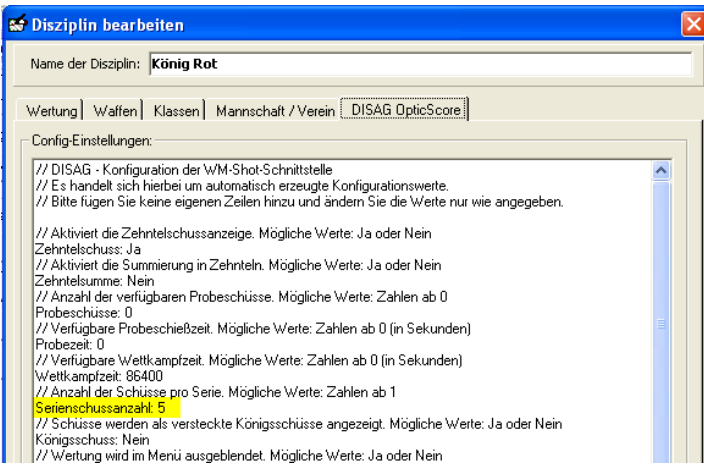

Im obigen Fall werden nach einem Kauf von "König Rot" 5 Teiler-Ergebnisse erwartet.

## *26.03.2016 Kurzauswertung optimiert*

In der Kurzauswertung gab es in seltenen Fällen die Konstellation, dass die Klassen (bei nachträglichen Änderungen) nicht aktualisiert waren. Dies wurde angepasst.

## *31.03.2016 WM-RWK, WM-Liga Eingabe Ausweisnummern*

In WM-RWK und WM-Liga können nun die Namen aus der Gesamtdatenbank über die Eingabe der Ausweisnummer übernommen werden.

Hierzu muss im Menü "Optionen – Einstellungen" die Auswahl bei "bei Eingabe Ausweisnummer in Gesamtdatenbank suchen" aktiviert sein.

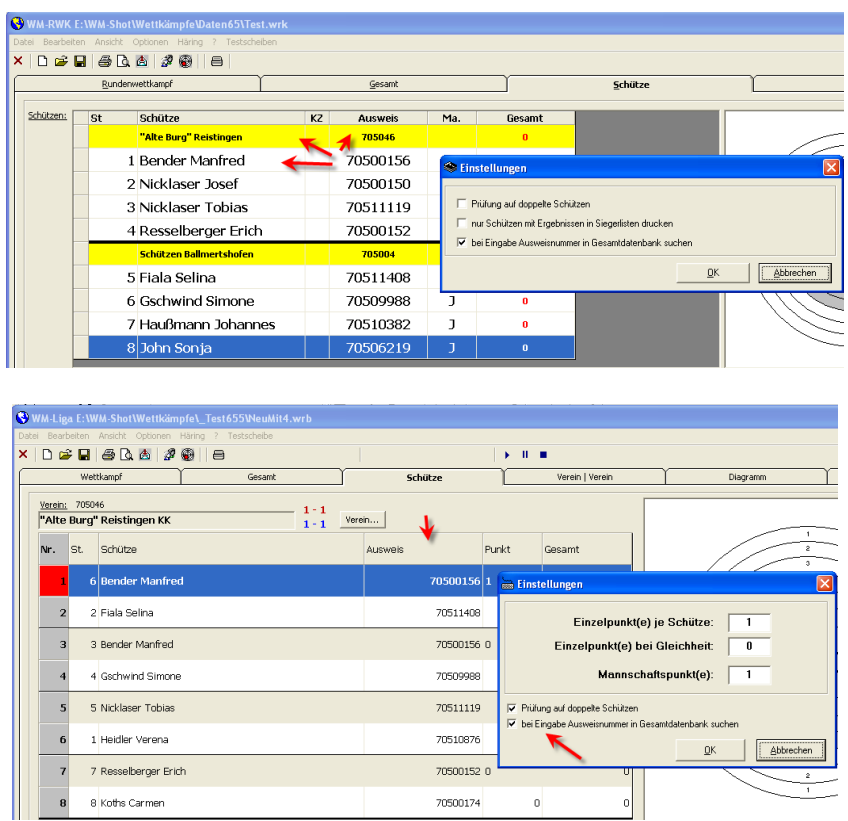

Nach der Eingabe der Ausweisnummer des Schützen wird zunächst nach dem Namen des Schützen gesucht. Danach wird geprüft, ob in der Vereinszeile die Vereinsnummer noch leer ist. Ist dies der Fall, so wird der Vereinsname + Vereinsummer ebenfalls eingetragen.

#### *Kurzer Hinweis:*

Bei einem Tippfehler der Ausweisnummer kommt man über einen Doppelklick oder der Taste F2 in den Bearbeitungs-Modus der Zelle.

## *02.04.2016 Statistikauswertung erweitert*

Die Statistikauswertung wurde um die Auswahl "Waffen/Klassen" erweitert.

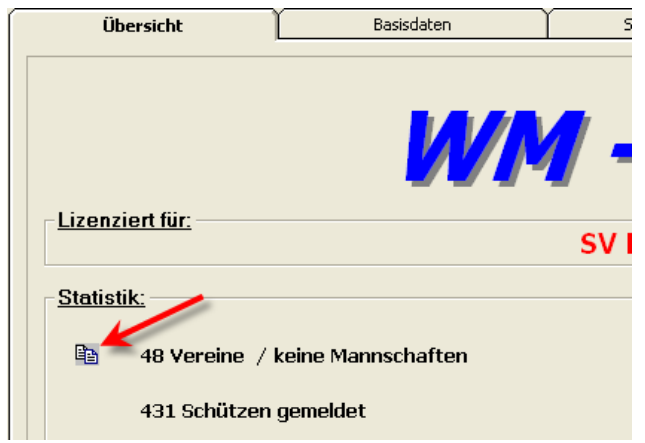

Nun wird hinten eine Aufteilung der verschiedenen Klassen angezeigt.

Klassen/Waffen:

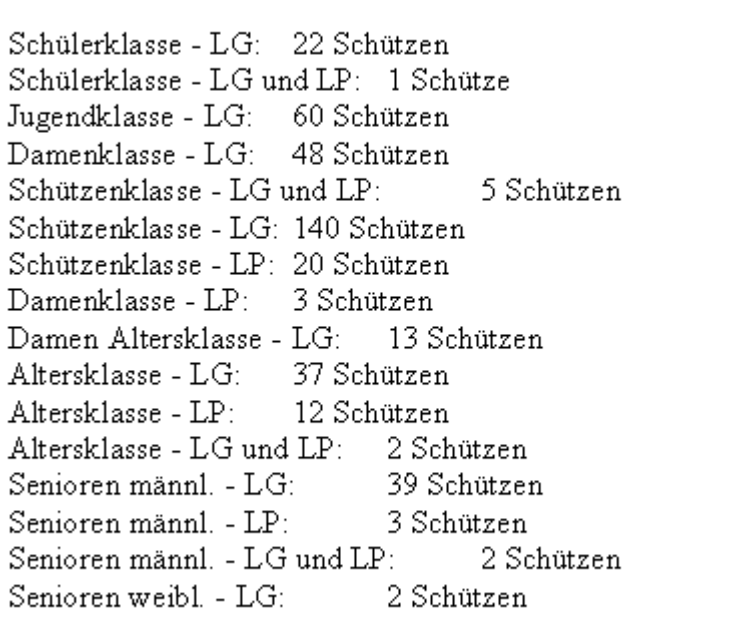

# *02.04.2016 Anzeige Häring-Ansteuerung*

Die Anzeige der Häring-Ansteuerung wurde leicht optimiert. Es wird nun bei Größenänderungen der Häring-Trefferbereich vergrößert. Dies ist sinnvoller, da dort jeder Treffer untereinander steht.

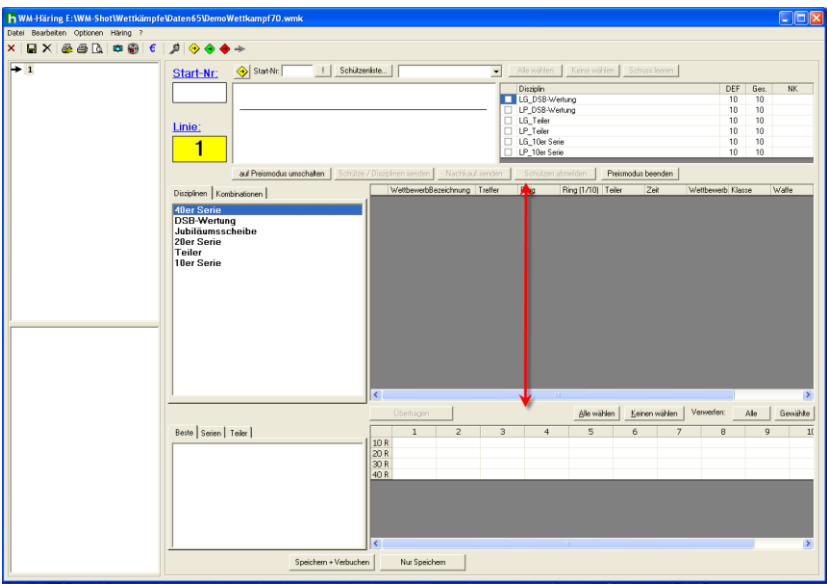

# *02.04.2016 Kombinationswertung erweitert*

Die Kombinationswertung (Ringe/Teiler – Teiler/Ringe) prüft nun bei Gleichheit: "gleiche Disziplin" am Ende noch den besten Teiler.
Bei Auflageschützen oder wo nur wenige Serien geschossen werden, ergab es sich, dass bei Ringen oftmals Schützen absolute Deckungsgleichheit haben. Bisher wurde der bessere Platz nach einem Zufallsprinzip vergeben.

Zukünftig wird dort nun der beste Teiler berücksichtigt.

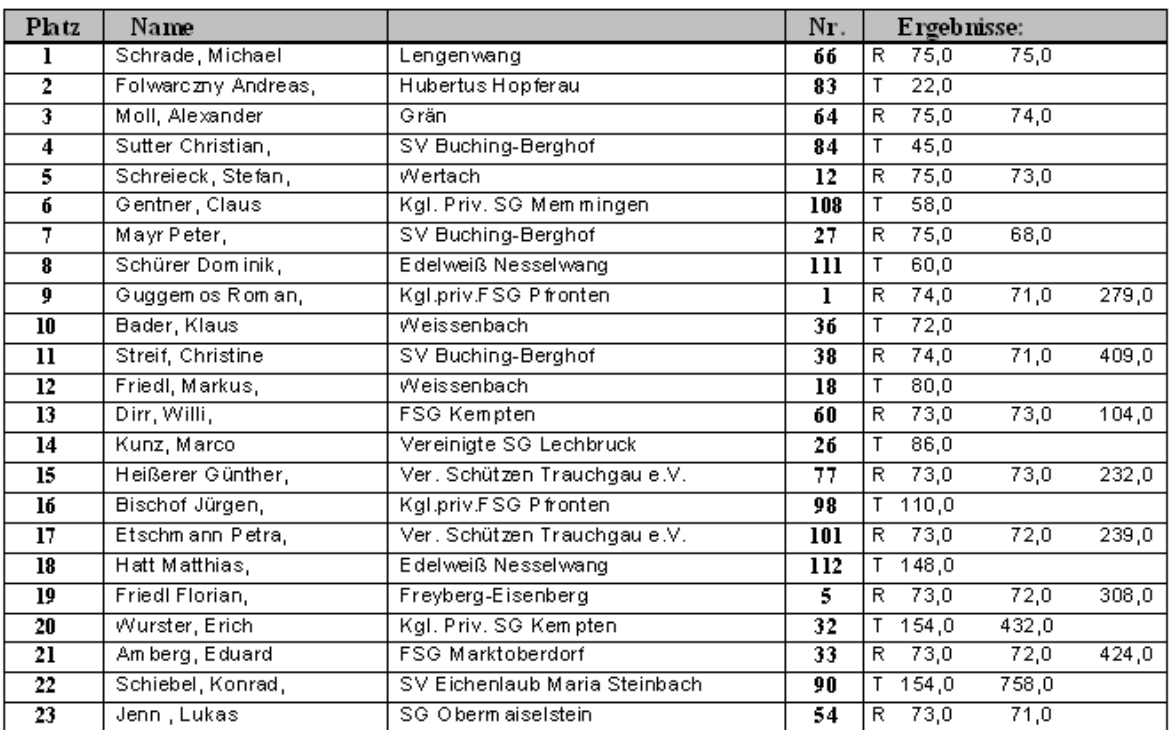

#### **Bildscheibe Allgemeine Klasse**

# **Veröffentlichung Version 7.0.3 am 03.04.2016**

# *17.04.2016 Erweiterung WM-Listen (Filter Auswertungen)*

In WM-Listen können Sie nun wahlweise alle Auswertungen (wie bisher) oder Einzel-, Mannschafts- oder die Meistbeteiligungsauswertung anzeigen lassen.

Der Wunsch kam auf, da ein Bezirk seine Ergebnisse auf verschiedene Monitore verteilte. Die Änderung war relativ gering, so dass dies umgesetzt wurde.

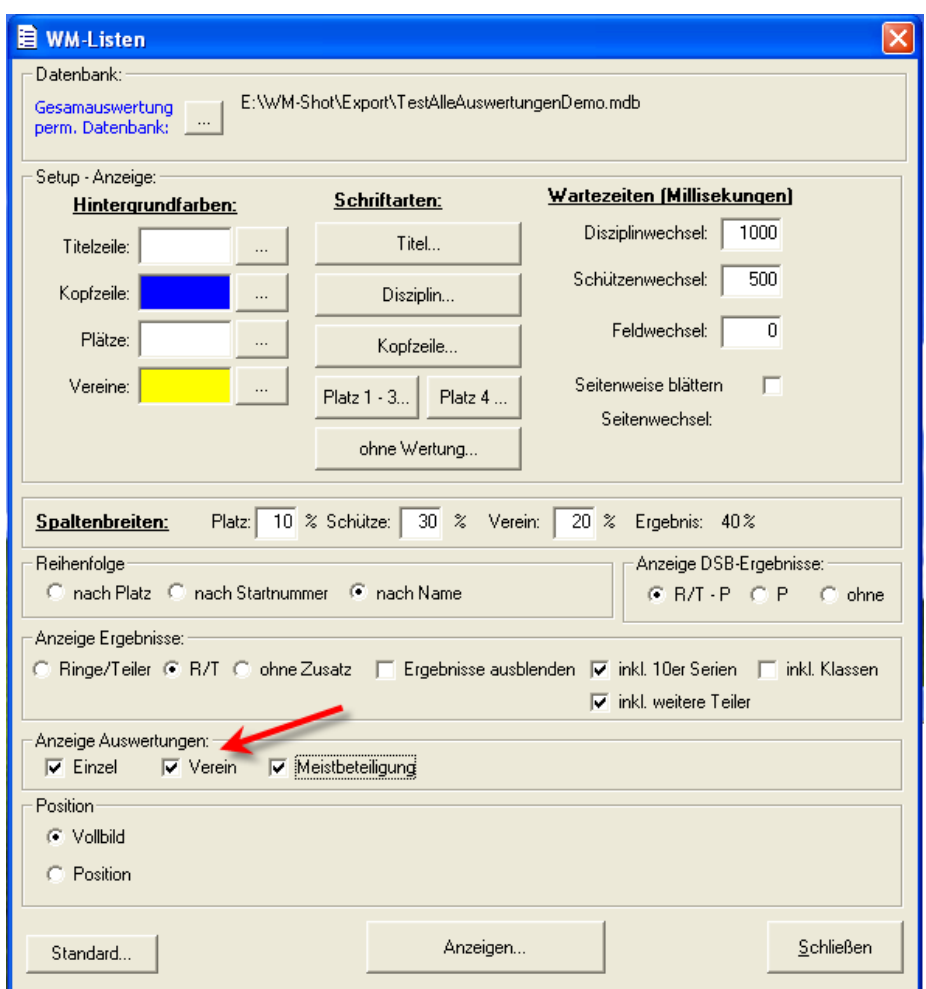

# *20.04.2016 Anzeige Gruppen*

Bei einigen Vereinen reichte die Anzeige der Gruppen nicht mehr aus, da diese nicht sofort gesehen wurden. Dies führte zu einigen Fehlern. Deswegen wurde das Feld für die Gruppen erweitert.

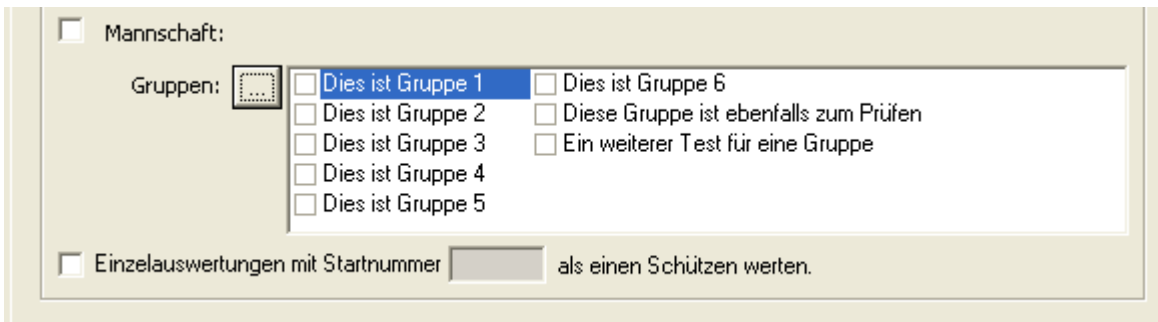

# *21.04.2016 Häring Schnittstelle erweitert*

Es kann nun über die rechte Maustaste und "Serie wählen (DEF)" die Anzahl der benötigten Ringe angewählt werden, hierbei wird in der Übersicht nach der ersten gewählten Disziplin geschaut.

*Hinweis: Es gibt auch eine entsprechende Schaltfläche "Serie wählen" im unteren Bereich, wo die Ringe angewählt werden können. Diese fehlt in dem unteren Screenshot.*

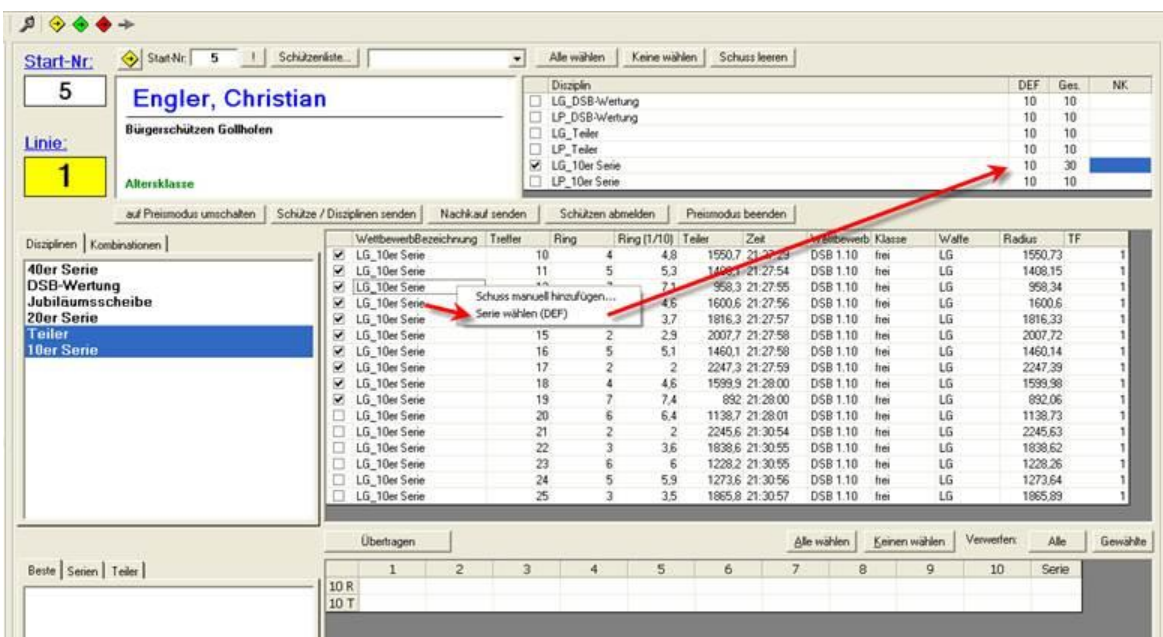

#### **Hinweis zu Elektr. Schießanlagen von Häring:**

Während des Jahres 2016 übernahm INTARSO die Häring Schießanlagen. Es gab bereits erste Kontakte, so dass ich über evtl. Änderungen an der Schnittstelle informiert werde.

# *20.8.2016 Fehler bei Gleichheit*

Bei gleichen Ergebnissen wurde gem. Sportordnung nicht richtig ausgewertet, wenn die letzte Serie über und unter 100 Ringen lag. Dies wurde behoben.

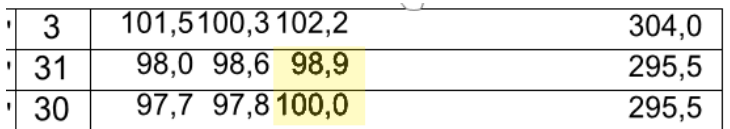

# *21.08.2016 Auswertung Aktueller Tag*

Alle Auswertungen wurden um die Tages-Auswahl "aktueller Tag  $(+ 0 - 5 \text{ Uhr})$  erweitert.

Wenn in fortlaufenden Auswertungen nicht alle Schützen am gleichen Tag geschossen haben, so musste bisher immer der aktuelle Tag angewählt werden. Die Auswahl "letzter Schießtag" berücksichtigte die letzten Ergebnisse der Schützen von z.B. der Vorwoche.

Mit der neuen Auswahl, wird nun automatisch das Tagesdatum genommen. Inkl. dem Zusatz bis 5 Uhr, falls die Siegerliste nach Mitternacht erstellt wird. Dadurch sind dann auch wirklich nur die Schützen dieses Schießtags enthalten.

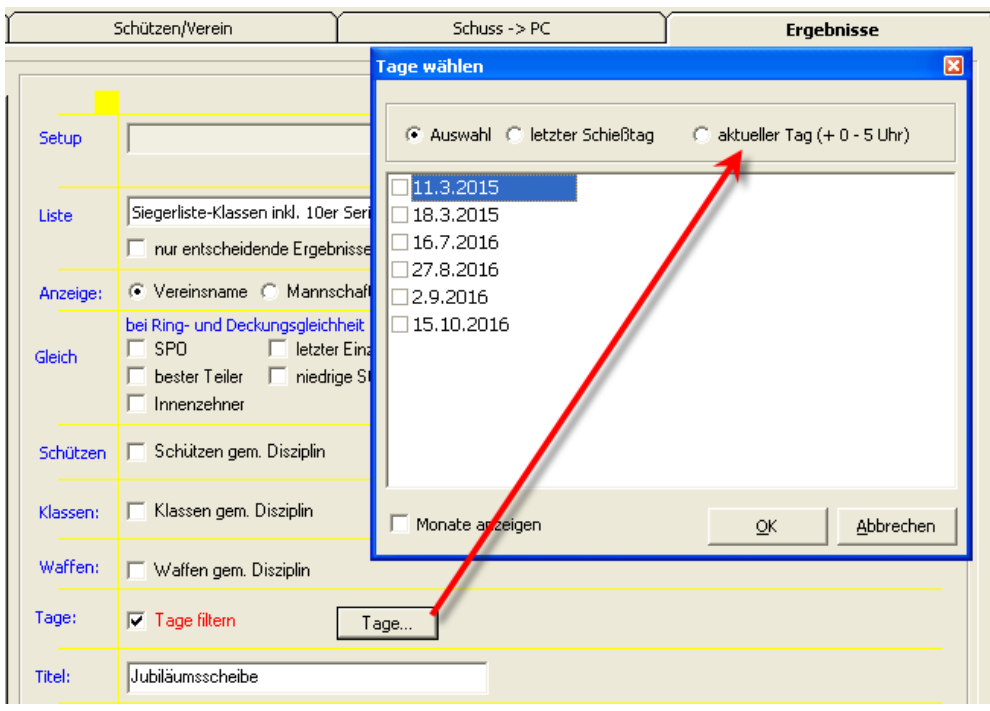

# *01.09.2016 BSSB-Programm ZMI Import*

Der Entwickler der neuen ZMI-Software sicherte mir zu, dass es den bisherigen Import über das TXT055.DAT Format weiterhin geben wird.

Vorab Tests und Rückmeldungen von Vereinen bestätigten, dass der Import weiterhin klappt.

# *05.10.2016 Alle Sonderberechnungen aktualisieren*

Die Sonderberechnungen spielen (vor allem wegen den Auflageschützen) eine immer größere Rolle in den Auswertungen.

Als Ergänzung wurde im Register "Basisdaten" eine Möglichkeit aufgenommen, alle Sonderauswertungen auf Knopfdruck zu aktualisieren.

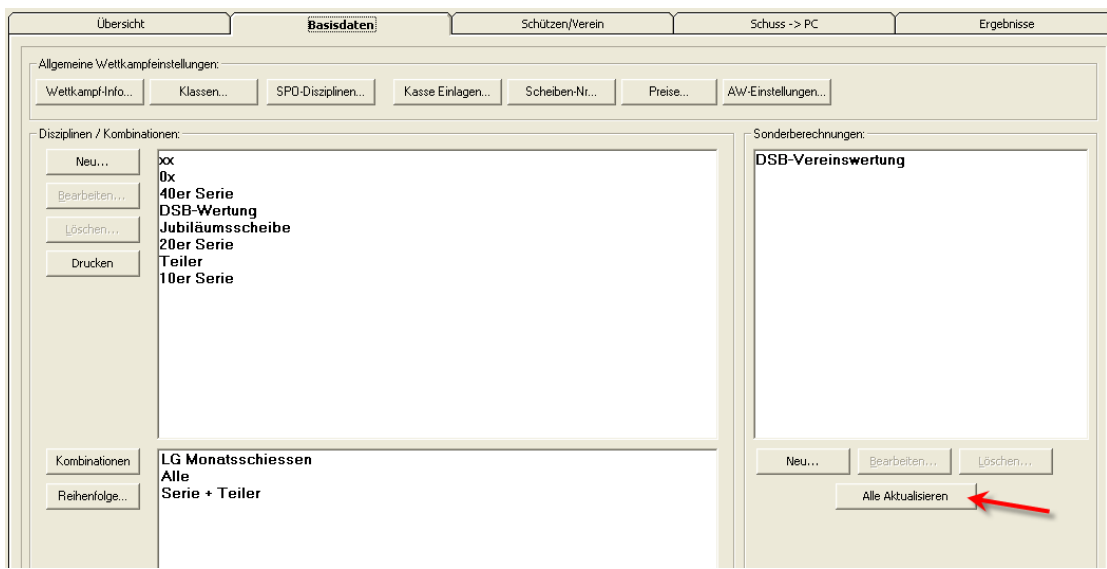

# *10.10.2016 WM-Liga Siegerlisten*

In WM-Liga passten die Siegerlisten Quer nicht, wenn Ersatzschützen ins Spiel kamen. Dies wurde korrigiert.

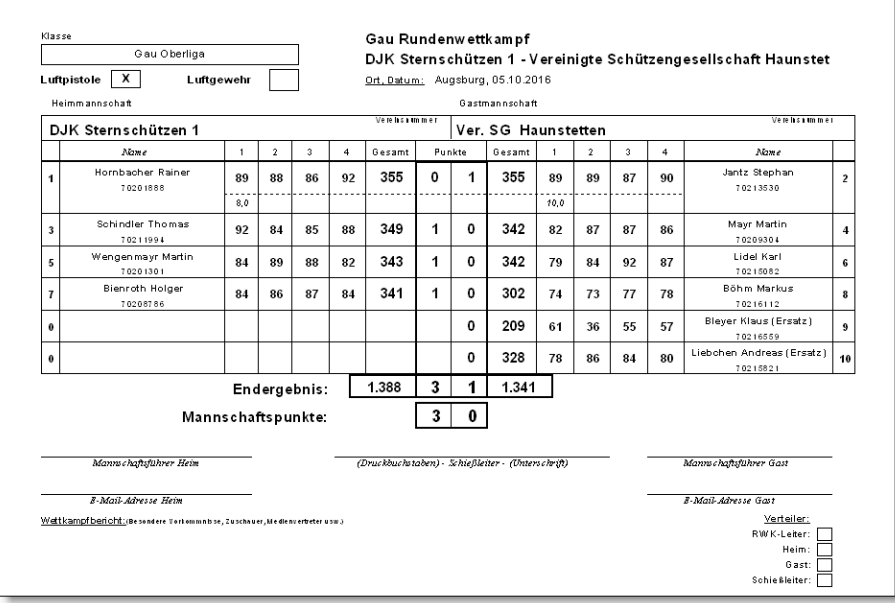

# *15.10.2016 Anzeige Schussbild Großanzeige*

Bei der Anzeige der Ergebnisse auf dem Großbild gab es verschiedene Ansätze, wo Vereine teilweise die Ergebnisse sofort und teilweise erst am Ende angezeigt bekommen möchten.

Dies ist nun über eine Einstellung im Bereich "Ansicht – Setup – Ergebnisse sofort anzeigen" steuerbar.

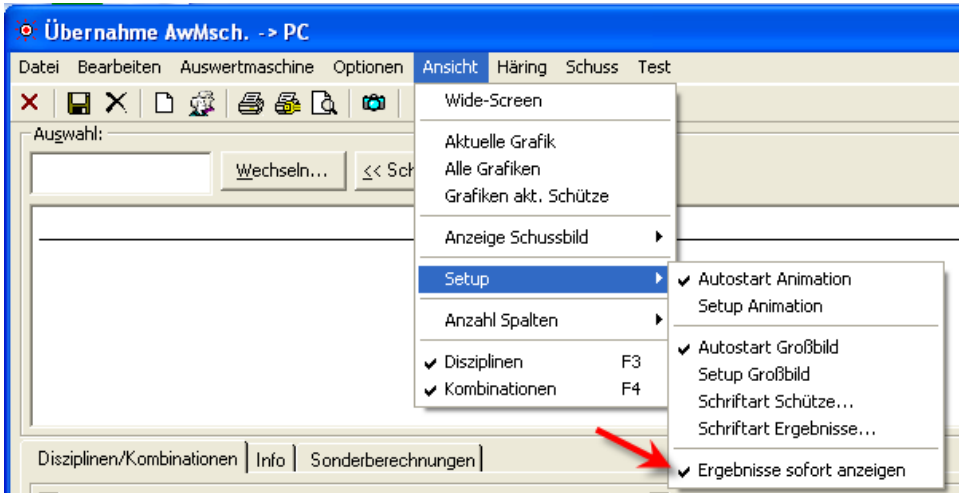

# *05.11.2016 KlassenID – DISAG OpticScore*

Vor den Auswertungen werden nun die Klassen in den Sonderberechnungen zusätzlich aktualisiert. Das Problem trat auf, da bei Ergebnissen von DISAG der Wert fehlte.

### *06.11.2016 Kombinations-Wertung Deckergebnisse Ringe*

Die Kombinationswertung "Ringe/Teiler", bzw. "Teiler/Ringe" hat es schon in sich! Es war wiederum eine Erweiterung nötig.

Wenn bei Gleichheit die gleiche Disziplin angewählt ist, so gilt bei Ringen die Auswertung nach Sport-Ordnung (letzte Serie, Anzahl 10, 9 usw.)

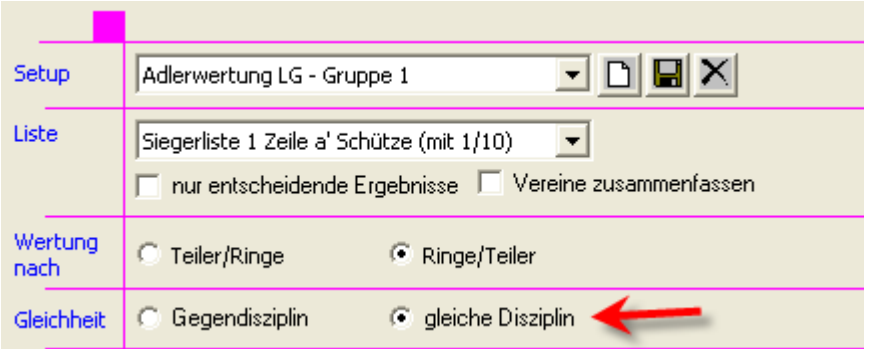

Dies wurde nun erweitert. In den Siegerlisten wird dies jedoch derzeit nicht ausgewiesen.

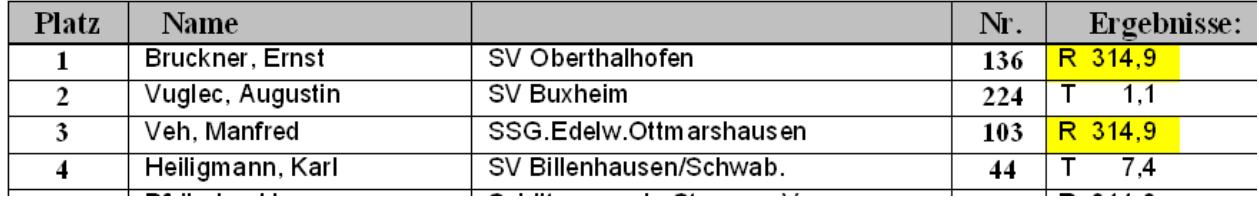

Bei Unklarheiten oder Nachfragen, kann z.B. die Siegerliste mit "Einzelschussanzeige" gewählt werden.

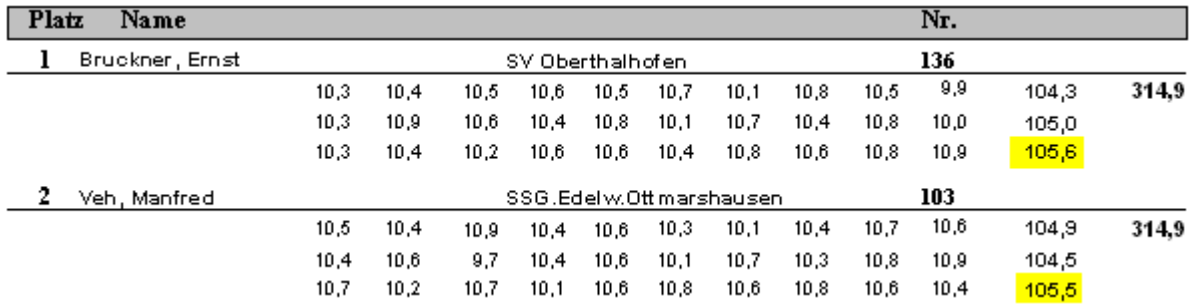

Da dies eher ein seltener Fall ist, kann überlegt werden, den betroffenen Schützen eine zusätzliche zweite Serie manuell zu ergänzen.

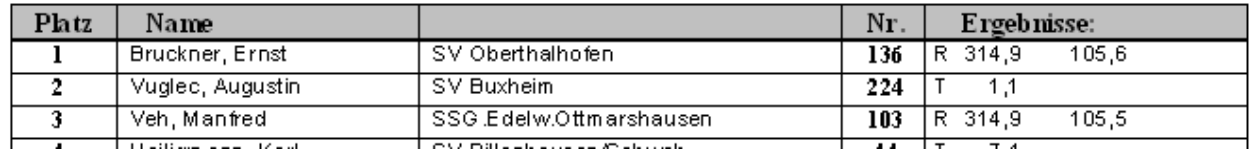

Allerdings ist dies gut zu prüfen, nicht, dass sich die Änderung auf andere Siegerlisten auswirkt.

# *6.11.2016 Statistik - Beste Teiler*

In der Statistik ergab es in seltenen Konstellationen, dass nicht der beste Teiler in die Zwischenablage geschrieben wurde.

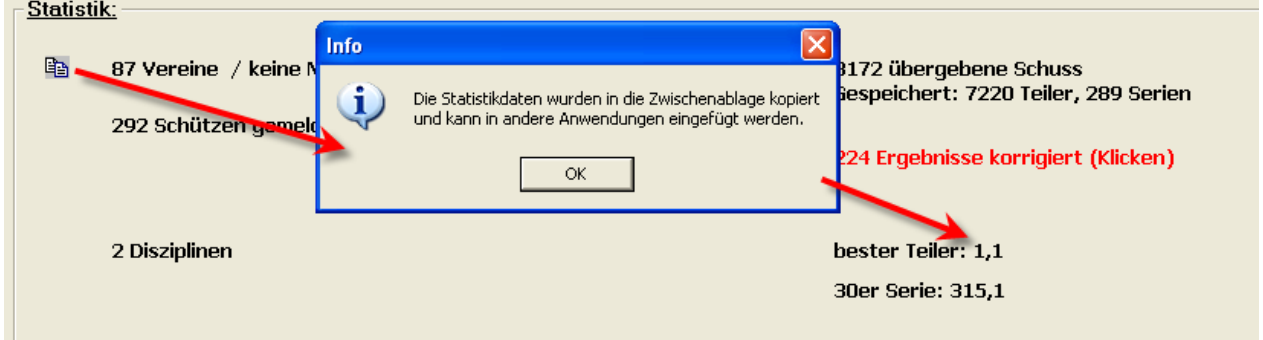

### *8.11.2016 WM-Liga Summen bei Zehntelwertung*

In WM-Liga passte die Mannschaftssumme nicht, wenn auf Zehntelwertung geschossen wurde. Da dies ein Fehler im Programm war, wurde deswegen auch an den Siegerlisten die falsche Summe anzeigt.

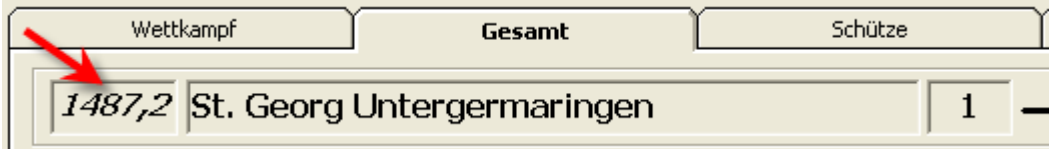

# *15.11.2016 DISAG OpticScore Kassenabgleich*

Diese Erweiterung war die mit Abstand komplexeste im Jahr 2016. Ich bedanke mich hier auch ausdrücklich bei Hrn. Frommwieser, sowie seinen Vereinskollegen von den "Schwafwaschen Rimstinger" Schützen.

Ohne die Vorschläge, genauen Prüfungen, Korrekturen, Anpassungen, neuen Erkenntnisse und dadurch weiteren Schleifen wäre die Umsetzung nicht möglich gewesen!

*Obwohl an dieser Stelle von "Problemen" mit DISAG OpticScore berichtet wird, muss man auf der Gegenseite auch sagen, dass die Schnittstelle sehr gut ankommt und dadurch sich einfach Wünsche ergeben. Ich bin auch in regen Kontakt mit DISAG und der Entwicklung. Diese ist sehr konstruktiv.*

*Die Erweiterungen der Schnittstelle sind sehr gute Schritte um die Vereine noch besser zu unterstützen.*

#### Grundsätzliches Problem

DISAG OpticScore nimmt es sehr genau und prüft auch intern "angeschossene" Serien auf deren Vollständigkeit. Ebenso sind freigeschaltete Kasseneingänge auch nur "freigegeben", wenn auch noch Schüssen offen sind.

Nun passiert es in der Praxis, dass z.B. ein Schütze seine Serie nicht beendet. Oder es werden manuell Ergebnisse ohne passenden Kasseneingang eingetragen (z.B. auswärtiger RWK).

Weiterhin war es oft mühselig, jedem Schützen einzeln über den Kasseneingang seine Disziplin freizuschalten.

#### **Lösung**

Es wurden in WM-Shot verschiedene Erweiterungen für die obigen Probleme aufgenommen.

- Es können Vorauszahlungen für alle Schützen aufgenommen werden
- Es können die nicht geschossenen Vorauszahlungen gelöscht werden
- Es können alle Ergebnisse mit den Kasseneingängen aufgefüllt werden

Im Wesentlichen wurden die Änderungen über zwei neue Dialoge im Menü "Kasse" umgesetzt.

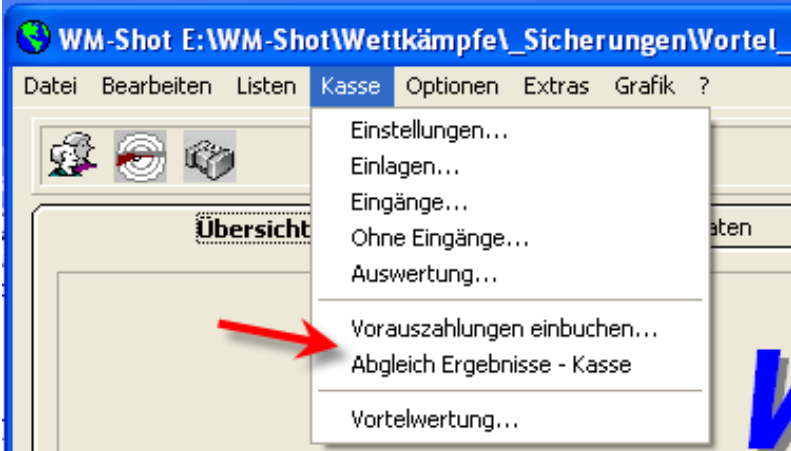

#### **Umsetzung**

Disziplinen aktivieren

Damit der Abgleich von den Vereinen gezielt vorgenommen werden kann, sind die Disziplinen an- und abwählbar. So mancher Verein schießt ggf. einzelne Disziplinen manuell auf Bogen.

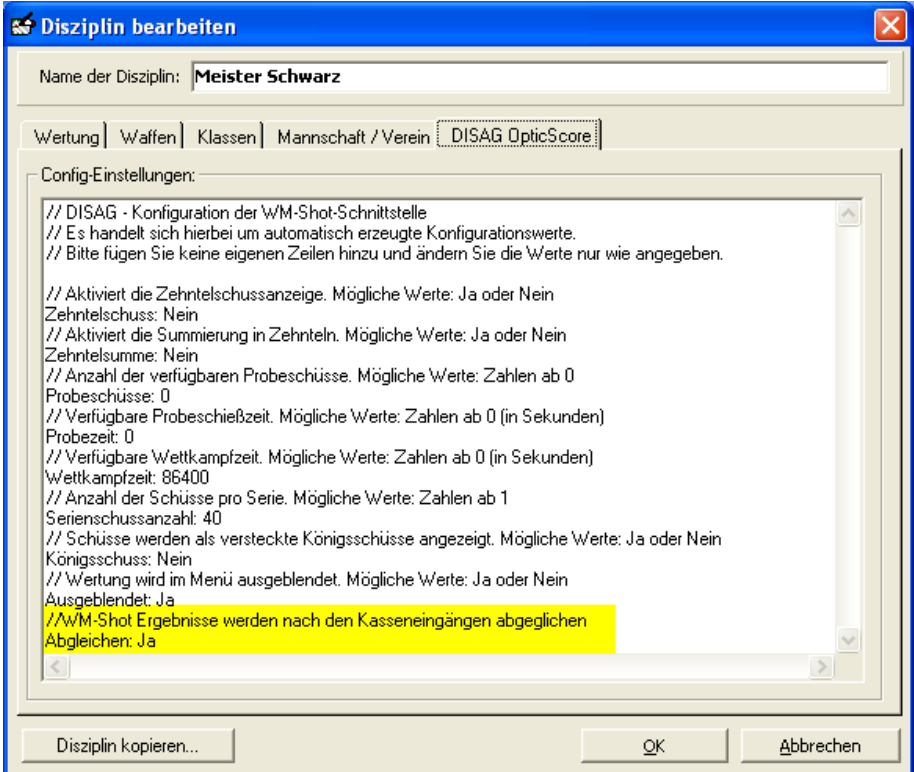

Hierfür muss der Eintrag "Abgleichen" auf "Ja" gesetzt werden.

#### Vorauszahlungen eintragen

Über den Menüpunkt "Kasse – Vorauszahlungen einbuchen..." öffnet sich das Fenster. Für die ersten Zuweisungen müssen Sie auf das Register "Setups" wechseln.

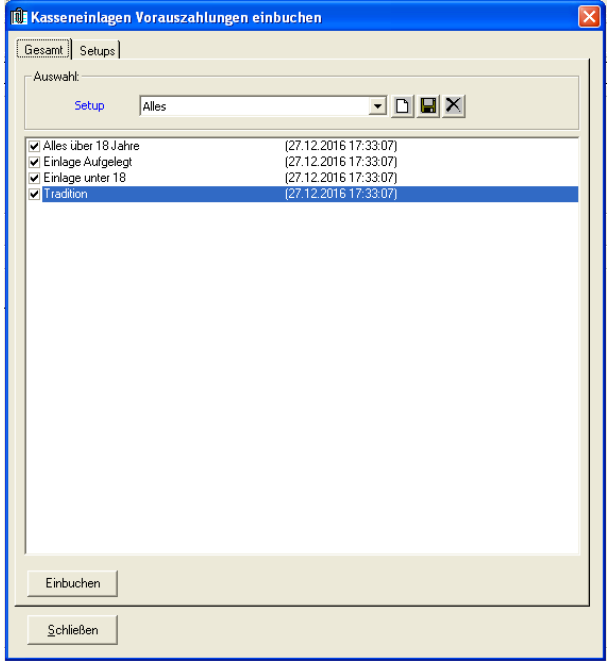

Hier können Sie eine Einlage bestimmten Schützen automatisch zuweisen und die Einstellungen als "Setup" speichern.

In unserem Fall wird die "Einlage über 18 Jahre" mit dem Datum von "heute" als Vorauszahlung gebucht. Dies betrifft alle Schützen in den Klassen "VJunioren" und "VSenioren Aufg".

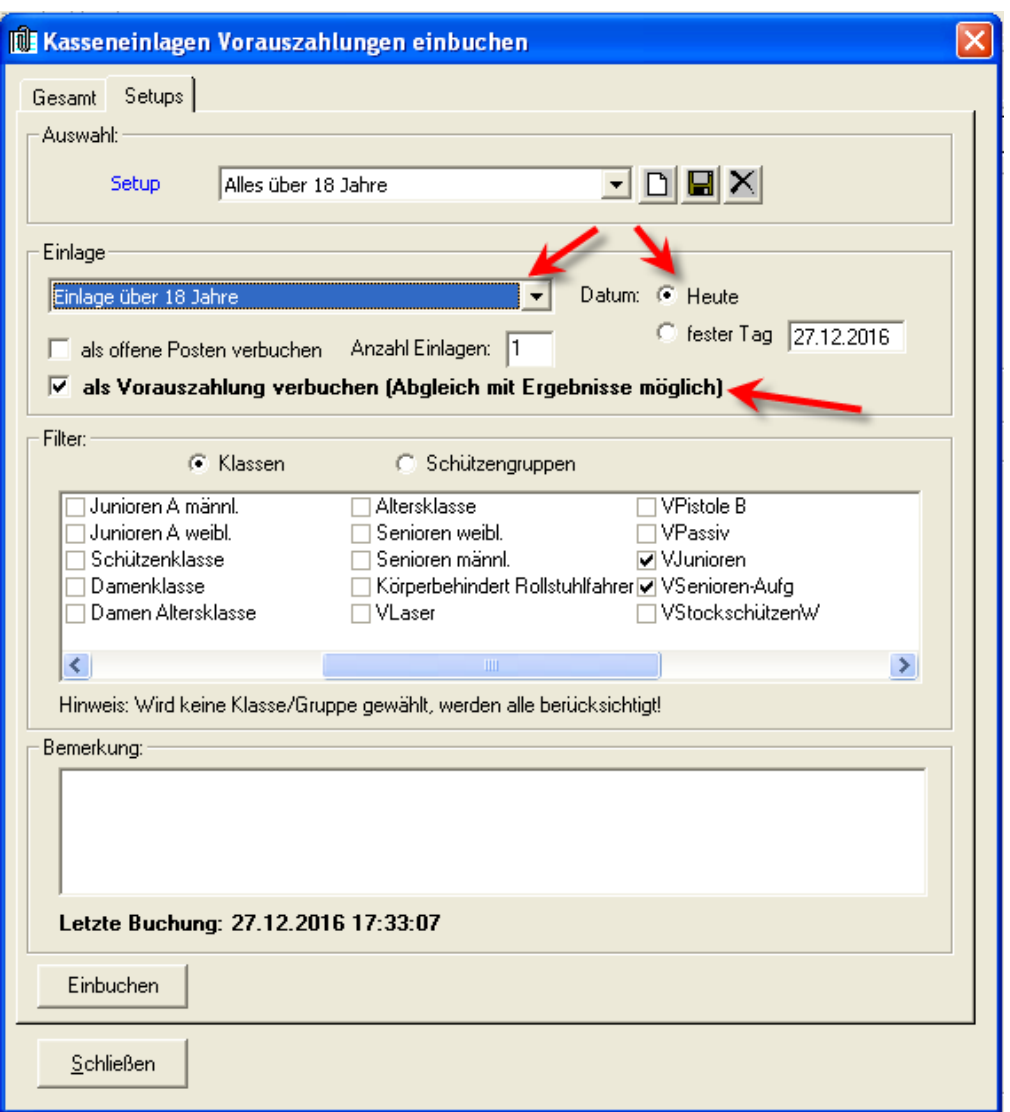

Damit diese Einstellungen "auf Knopfdruck" bereit stehen, werden Sie am Ende als Setup "Alles über 18 Jahre" gespeichert.

#### *WICHTIGER HINWEIS!!! ->*

Die Verbindung der Einlage "Einlage über 18 Jahre" mit den Diszplinen erfolgt bei den Disziplinen. Dies bleibt unverändert.

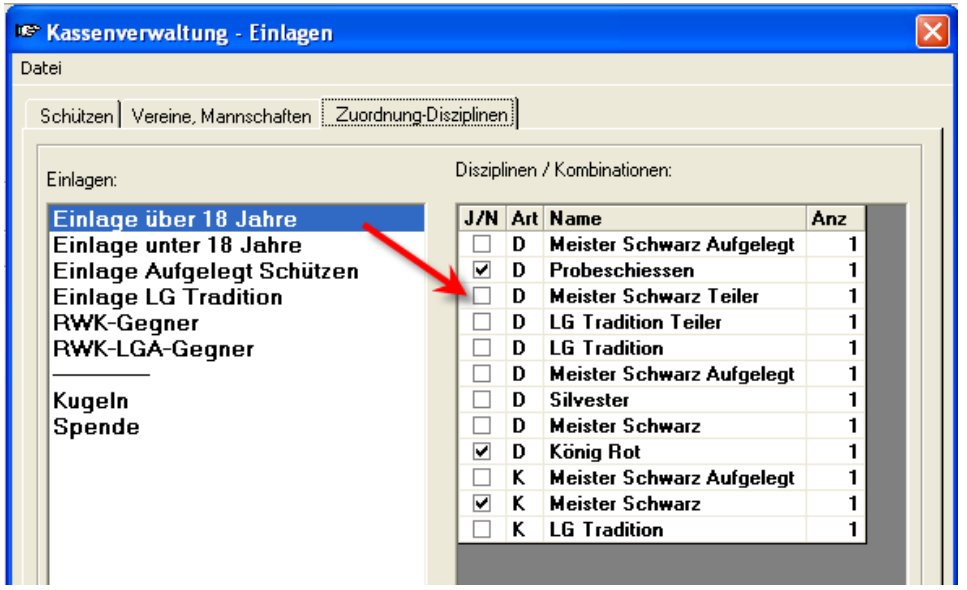

Sie können nun beliebig viele Setup von den Einlagen der Kasse erstellen und als "Kasseneingänge" vorbereiten.

Nun gibt es im Reiter "Gesamt" die Möglichkeit, die Einzel-Setups nochmals zusammen zu fassen.

Damit es möglich auf "Knopfdruck" alle Schützen für die gewünschten Disziplinen an DISAG OpticScore freizuschalten. Es wird zusätzlich der letzte Zeitpunkt einer Buchung angezeigt.

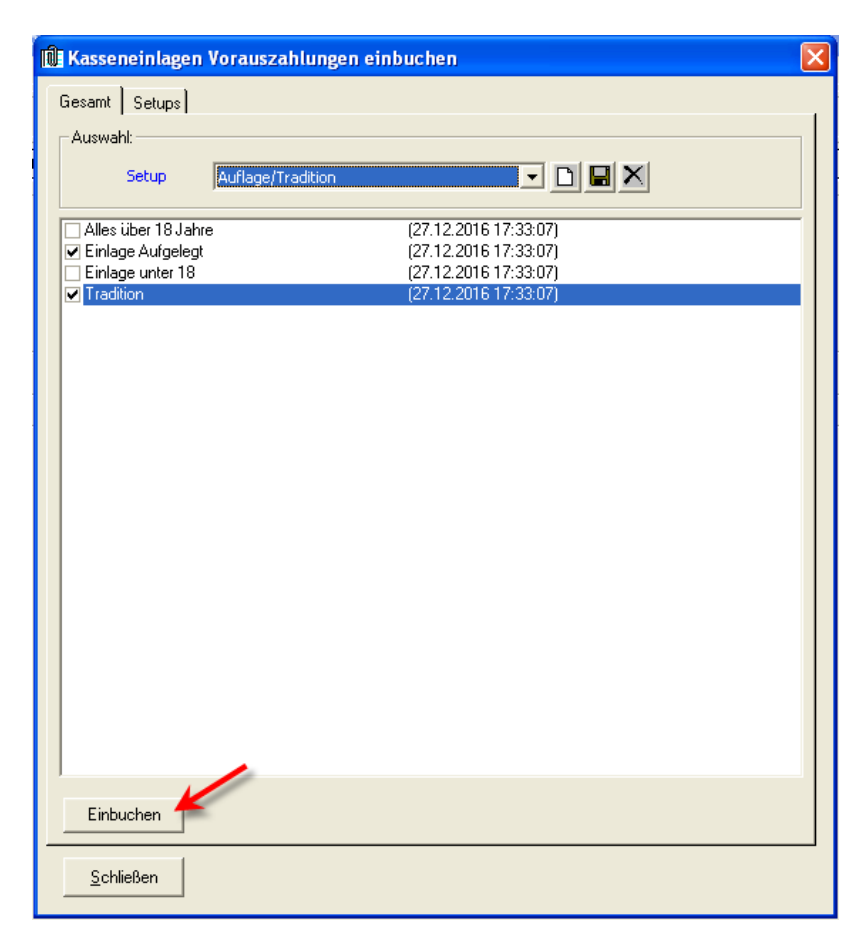

Im nächsten Schritt schauen wir uns an, wie wir die nicht benötigten Vorauszahlungen wieder löschen.

#### Kasseneingänge abgleichen

Hierfür wählen wir den Menüpunkt "Abgleich Ergebnisse – Kasse"

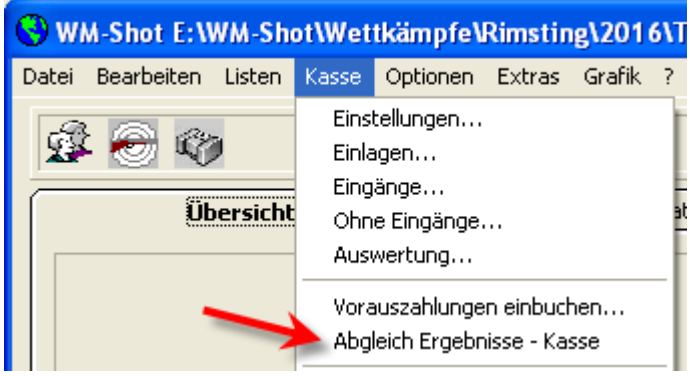

*Hinweis: Je nach Datenmenge kann das Öffnen des Fensters einige Zeit in Anspruch nehmen.*

Im oberen Bereich können Sie erkennen, welche Schützen noch Ergebnisse schießen dürfen (gelb), welche Schützen ihre Ergebnisse geschossen haben (grün) und welche Schützen gar mehr Ergebnisse, als bezahlt haben (rot).

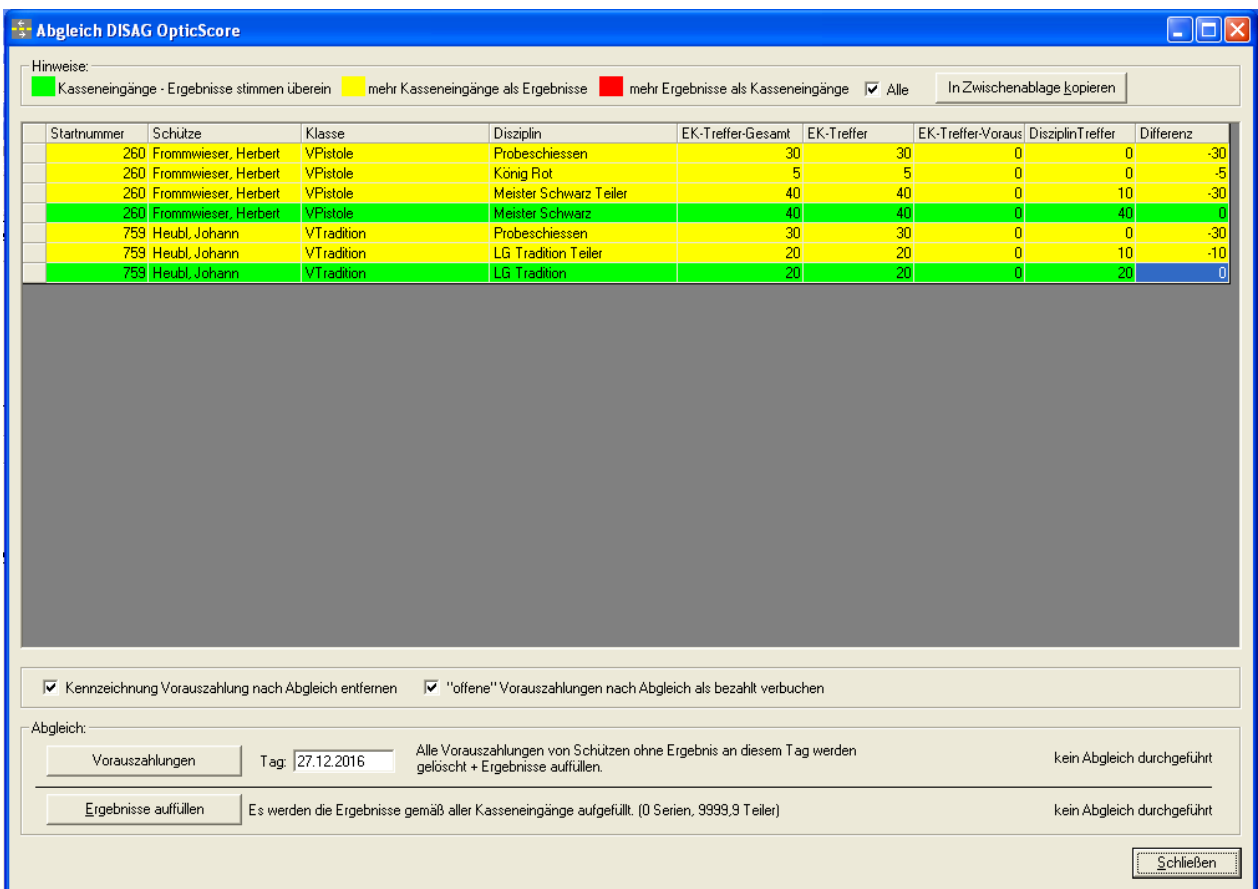

Nun gibt es zwei Varianten um die Kasse und Ergebnisse wieder zu egalisieren.

#### Ergebnisse auffüllen:

In dieser Variante werden Teiler und Serien gemäß Kasseneingängen aufgefüllt. Dieser Abgleich ist relativ einfach und kann quasi immer verwendet werden um wieder mit einem sauberen Stand mit DISAG OpticScore beginnen zu können.

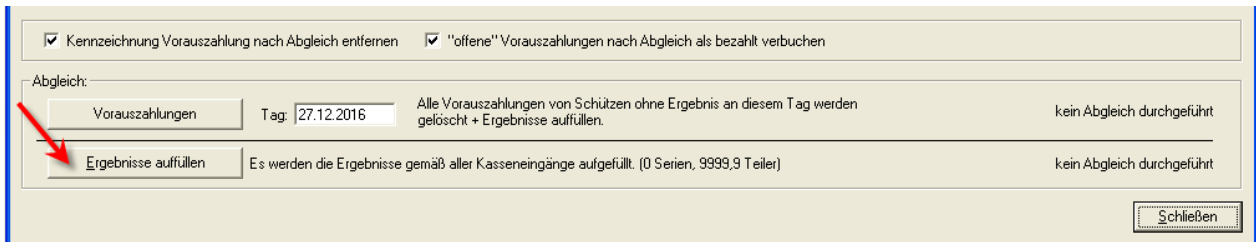

#### Vorauszahlungen:

Alle Einlagen, die als Vorauszahlung markiert sind, werden für diesen Schießtag geprüft. Sind mehr Vorauszahlungen als Treffer vorhanden, so werden diese Zahlungen wieder gelöscht.

Dieser Abgleich ist nur sinnvoll, wenn auch Vorauszahlungen gebucht wurden.

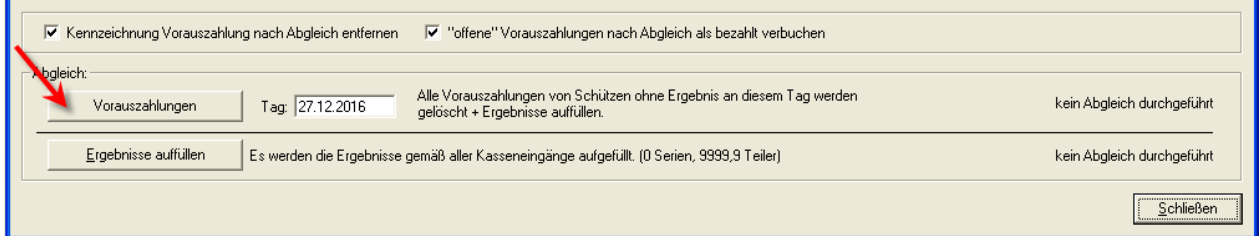

Nach dem Abgleich wird rechts angezeigt, wann die letzte Aktualisierung statt fand.

In den Kasseneingängen gibt es eine weitere Spalte, um die Vorauszahlungen je Schütze zu erkennen.

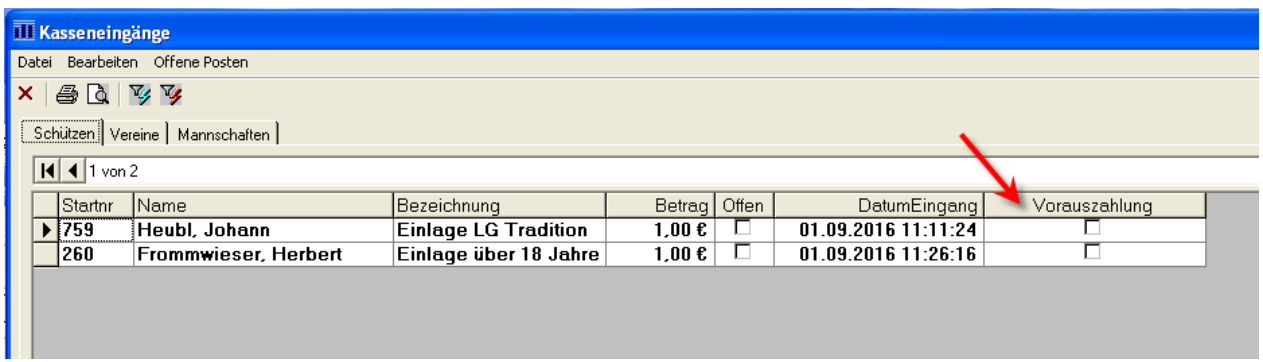

Aufgefüllte Ergebnisse (0er Serien, 9999,9 Teiler) werden im Protokoll der korrigierten Ergebnisse als "Abgleich Ergebnisse – Kasse" aufgelistet.

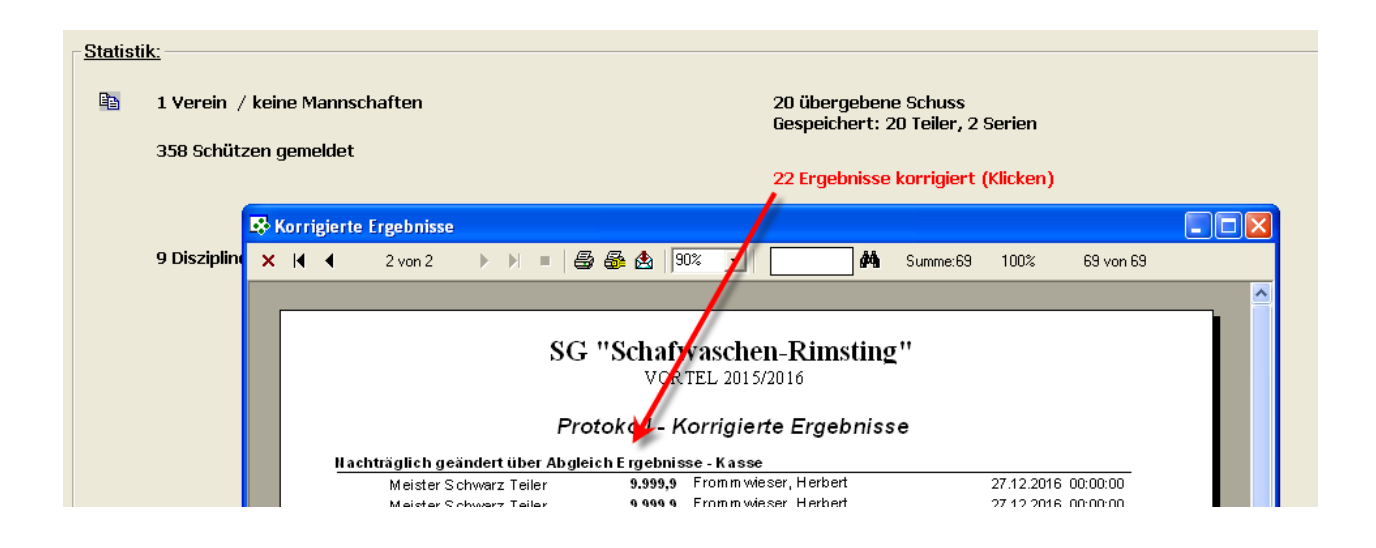

# *18.11.2016 Startnummern Lücken auffüllen*

Es gibt nun die Möglichkeit bei der Neuanlage von Schützen die Lücken von Startnummern zu füllen.

Hierbei kann unter "Optionen – Einstellungen" die Auswahl angepasst werden.

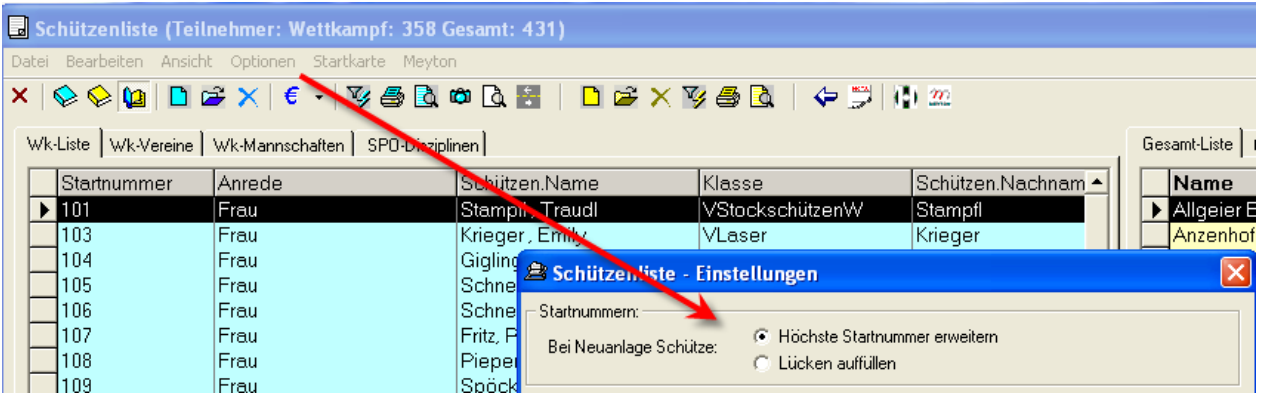

# *18.11.2016 Vor-, Nachname getrennt*

Für die bessere Datenqualität wurden die Bezeichnungen aufgeteilt.

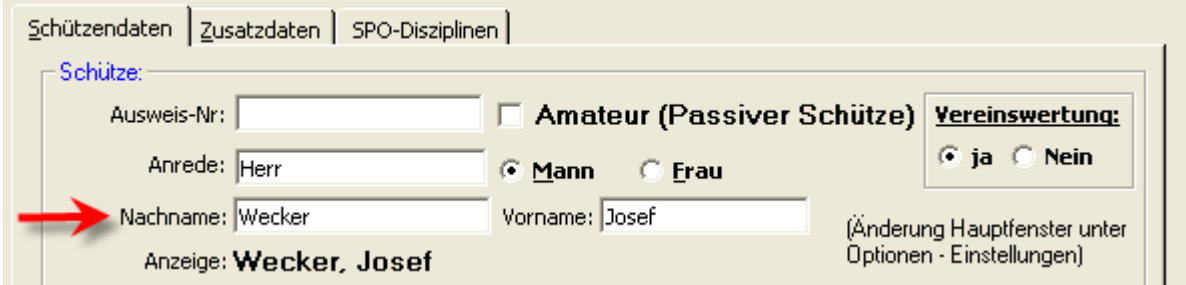

In der vorherigen Version wurde oftmals nur das Feld für den Nachnamen verwendet.

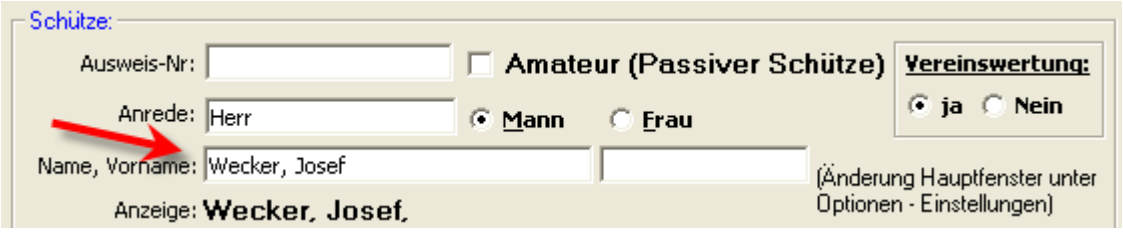

# *05.12.2016 Meyton Schnittstelle erweitert*

Natürlich gab es auch zur Meyton Schnittstelle div. Wünsche und Anfragen. So wurde der Import von Schützen aufgenommen, sowie der Import der Ergebnisse optimiert.

#### **Import Schützen**

Schützen im Meyton-Wettkampf können über eine XML-Datei in den WM-Shot Wettkampf importiert werden. Nachfolgend ein kurzer Beispiel Aufbau eines Schützen:

```
<StarterRecord StartID="77">
    <Shooter>
        <SportPassID>259</SportPassID>
        <FamilyName>Vogt</FamilyName>
        <GivenName>Helmut</GivenName>
        <Gender>M</Gender>
        <Birthday> ===========</Birthday>
        <Country>GER</Country>
    </Shooter>
    \langleClub>
        <Name>Trowin Druisheim</Name>
        <ID>52</ID>
    \langle/Club>
    <MatchClass>
        <ClassNameID>
            <Name>Herren - Altersklasse</Name>
            <ID>50</ID>
        </ClassNameID>
        <ClassLimits>
            \langleLimit>
                 <MinAge>46</MinAge>
                 <MaxAge>55</MaxAge>
            \langle/Limit>
            <Gender>N</Gender>
        </ClassLimits>
    </MatchClass>
    <RankingListName></RankingListName>
</StarterRecord>
```
Die Klassen werden dabei jedoch innerhalb WM-Shot über Geschlecht und Geburtsdatum berechnet. Unabhängig was von Meyton übertragen wird.

Für den Import gibt es einen neuen Button "Schützen importieren".

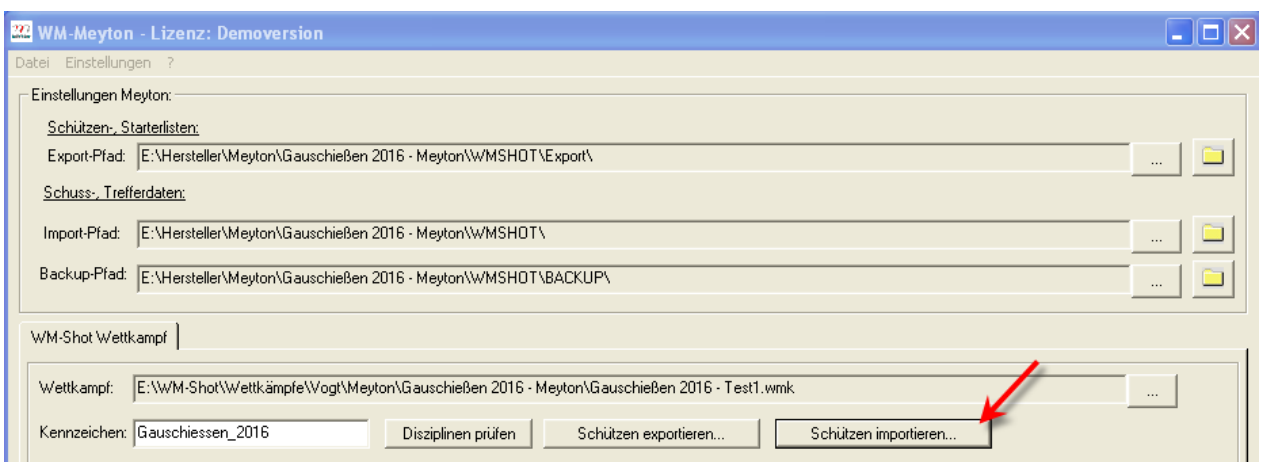

Nach der Auswahl der XML-Datei werden die Schützen im Wettkampf angelegt.

*Wichtiger Hinweis: Derzeit behandelt der Import die Startnummern als führend. Ist also bereits eine Startnummer im Wettkampf vorhanden, so wird der Schütze aus der XML-Datei nicht übernommen.*

*Importe von Schützen über mehrere Wettkämpfe oder manuell eingetragene Schützen benötigen deshalb eindeutige Startnummern.*

*Sollte es sich in der Praxis ergeben, dass dort Erweiterungen nötig sind, so wird dies angepasst.*

#### **Optimierte Importanzeige**

Es werden nun die Anzahl der geprüften Schuss-Ergebnis-Dateien angezeigt. Weiterhin gibt es eine Protokolldatei-Übersicht, welche die einzelnen Dateien auflistet. Nicht korrekte Dateien (z.B. Startnummer nicht gefunden) werden dabei rot markiert.

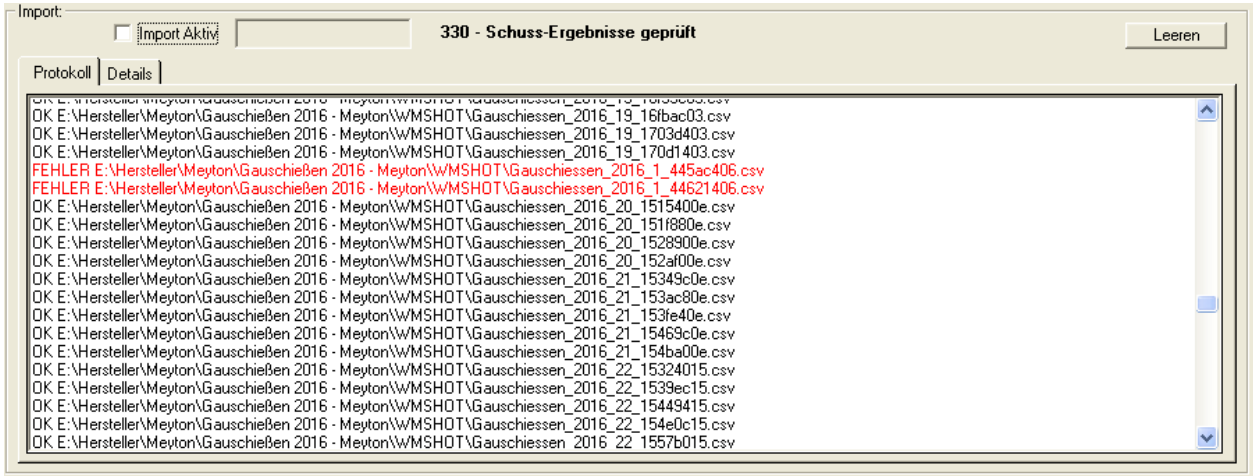

Im Register "Details" werden die Inhalte angezeigt. Evtl. Fehler werden dabei rot markiert.

Die Demo-Version im nachfolgenden Screenshot ist dabei ein Sonderfall. Die Dateien würden korrekt importiert, werden jedoch nicht übernommen.

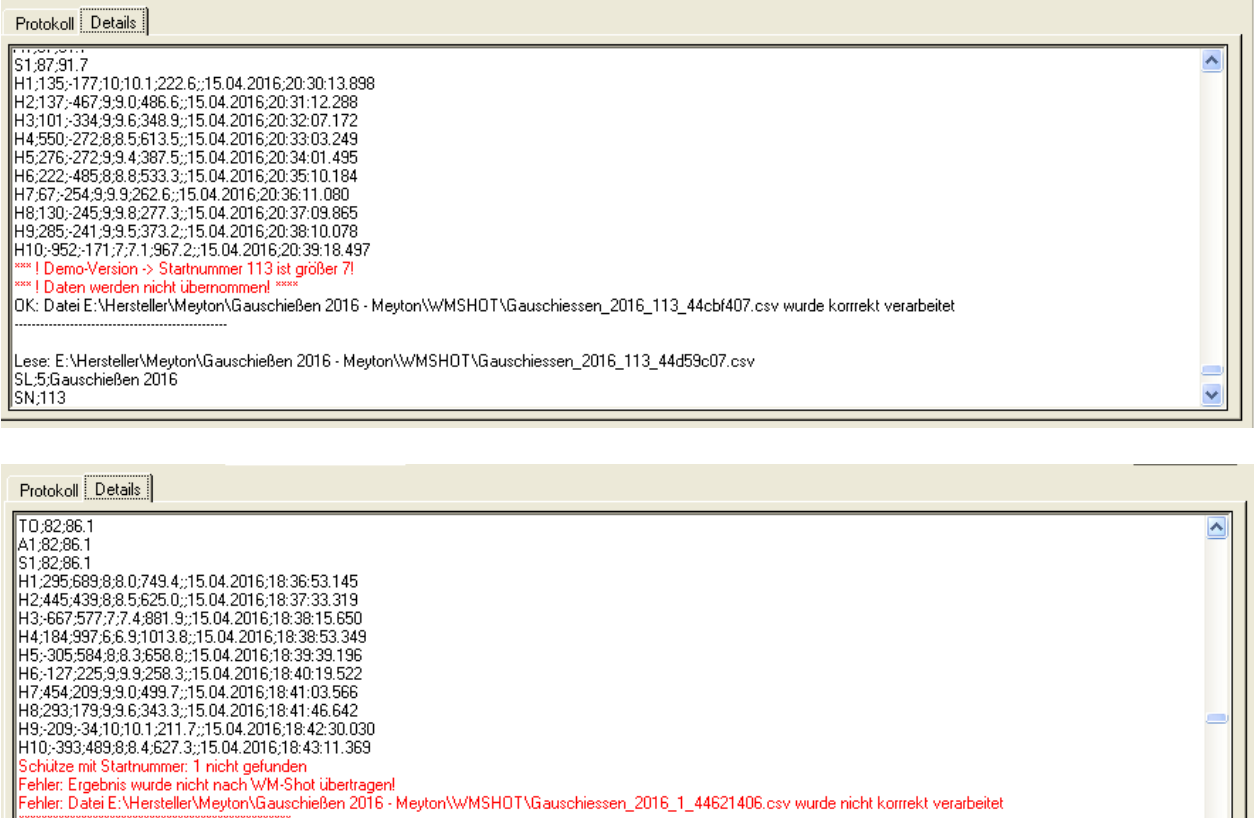

#### **Statistik WM-Shot**

Da der Import von Meyton über ein externes Programm erfolgt fehlt eine Anzeige der Statistikdaten. Deshalb wurde in WM-Shot eine kleine Erweiterung vorgenommen. Über die Taste F5 erfolgt die Aktualisierung.

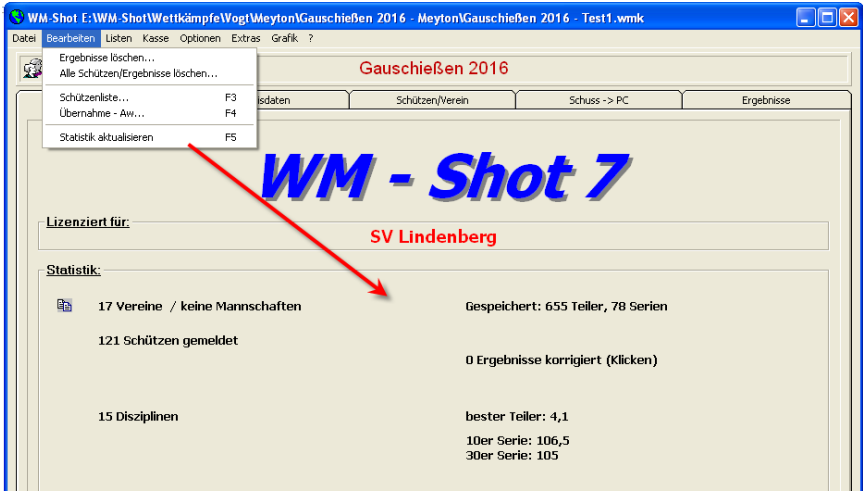

# *12.12.2016 Schützenklassen CSV Import und Export*

Lese: E:\Hersteller\Meyton\Gauschießen 2016 - Meyton\WMSH0T\Gauschiessen\_2016\_20\_1515400e.csv

Von einem Schützen wurde mir gemeldet, dass es in 2018 neue Klasseneinteilungen gibt. Weiterhin ist mir in der Vergangenheit bereits bekannt, dass die Einteilung der Klassen so manche Schwierigkeiten enthält.

Es darf keine Lücken und Überschneidungen in den Zeiträumen und Männlich/Weiblich Einteilungen geben.

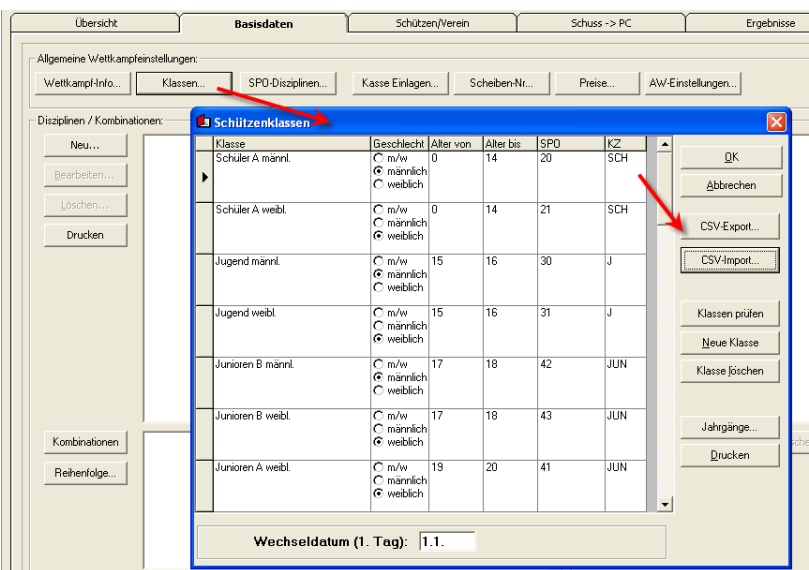

Hierfür wurde nun ein CSV-Export und Import aufgenommen.

Ein bestehender Wettkampf kann anschließend über die CSV z.B. sofort auf die neue Klasseneinteilung angepasst werden. Ebenso ist es ein leichtes auf der Homepage oder über einen Support die Klassen bereit zu stellen.

#### Genehmigte Sportordnungsänderung - Gültig ab dem Sportjahr 2018

"Wegfall der Wettkampfklassen im olympischen Teil der DM - Tabelle 0.7.1. obere Tabelle wird ersatzlos gestrichen."

"Neue Klasseneinteilung für die Wettbewerbe Freihändig - hier neue Stückelung"

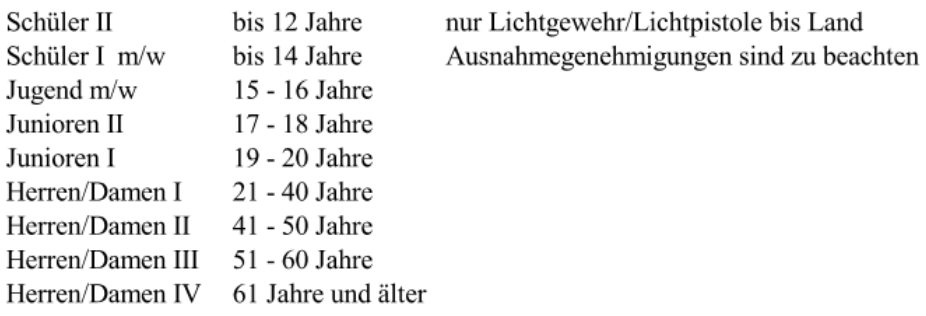

"Neue Klasseneinteilung für die Wettbewerbe Auflage – hier neue Stückelung Achtung ein Start in den oberen Klassen ist nur mit Höhermeldung möglich

Senioren I 51 - 60 Jahre Senioren II 61 - 65 Jahre Senioren III 66 - 70 Jahre Senioren IV 71 - 75 Jahre Senioren V 76 und älter

Die neue Klasseneinteilung in einem bestehenden Wettkampf erfolgt nun innerhalb von Sekunden.

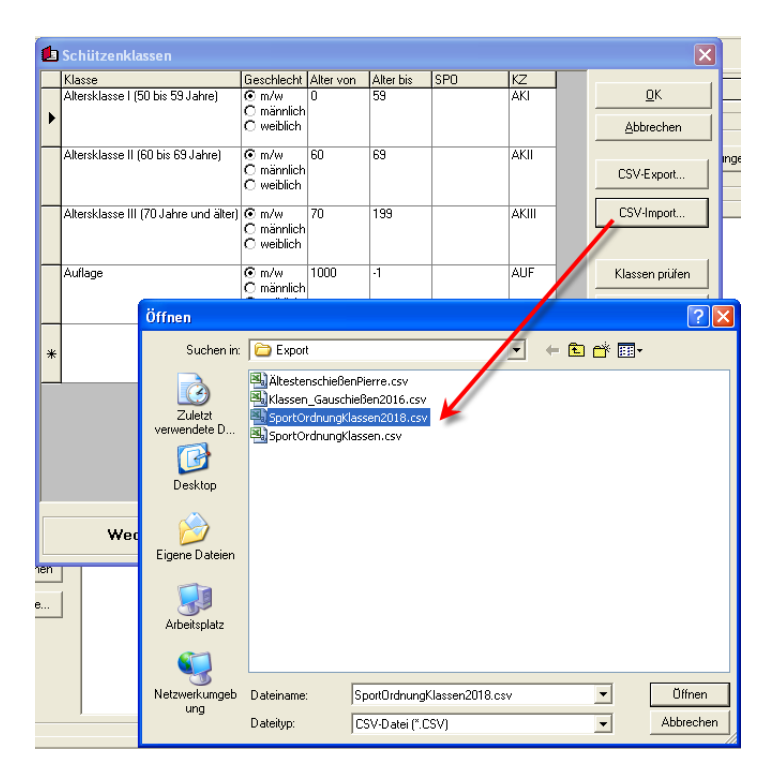

Neue Einteilung:

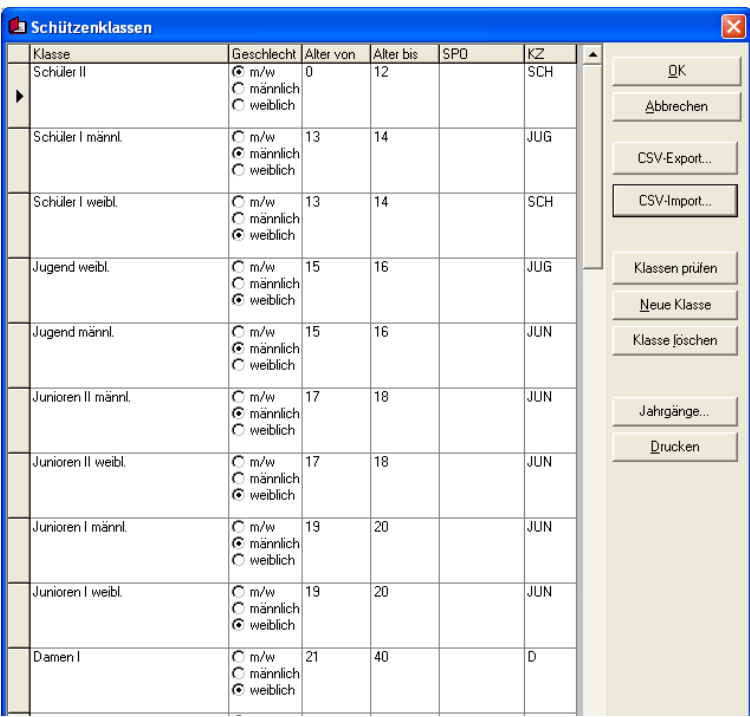

Abschließend sollte noch eine Aktualisierung der Klassen vorgenommen werden. Darauf weist das Programm jedoch hin.

# *14.12.2016 Berechtigungen Oberfläche*

Die Berechtigungen der Oberfläche werden nun an anderer Stelle gespeichert. Bei neueren PC's waren meist Administrator-Rechte nötig. Dies führte teilweise zu Problemen.

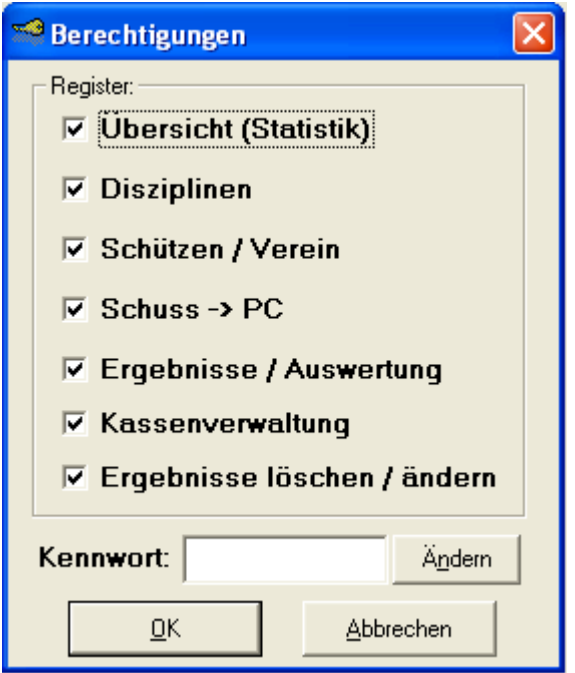

### *14.12.2016 Lizenz übertragen*

Bei der Übertragung der Freischaltung musste WM-Shot bisher ebenfalls als Administrator gestartet werden. Dies wurde jetzt auch korrigiert.

Die bestehende Lizenz wird nach dem Update jedoch weiterhin erkannt.

### *27.12.2016 Pfadvorgaben an Windows angepasst*

Diese Änderung ist eine der am längsten geschobenen Anpassungen. Der Aufwand (für ein Update) war auch nicht ganz ohne.

#### WM-Shot Pfade bisher:

Bisher waren alle Daten und Pfade in der Standard-Installation unter C:\Programme (x86)\WM-Shot abgelegt. Das war früher "Standard" um alles an einem Platz zu haben.

Dieser PC > System (C:) > Programme (x86) > WM-Shot

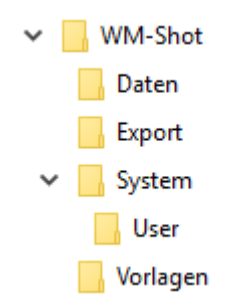

Bei Windows (ab VISTA) ist dies aus Datenschutzgründen nicht mehr zeitgemäß. In das Verzeichnis "Programme" darf nur noch ein Administrator schreiben.

Wurde das Programm nach der Installation von "normalen" Anwendern benutzt, so gab es Probleme. Diese konnten zwar durch Anpassungen der Pfade umgangen werden, jedoch wurden die Standardeinstellungen nun geändert.

#### WM-Shot Pfade neu:

*Als Vergleich möchte ich Word oder Excel nennen. Dort starten Sie nur das Programm und Ihre Briefe und Tabellen legen Sie unter "Dokumente" oder anderen Verzeichnissen ab. Wo Word installiert ist, wissen Sie in der Regel nicht und müssen es auch nicht.*

Die neue Pfadstruktur sieht vor, dass alle Dateien, für die Schreibrechte benötigt werden und nicht direkt zur Installation gehören in den Ordner "Gemeinsame Dokumente\WM-Shot" verweisen.

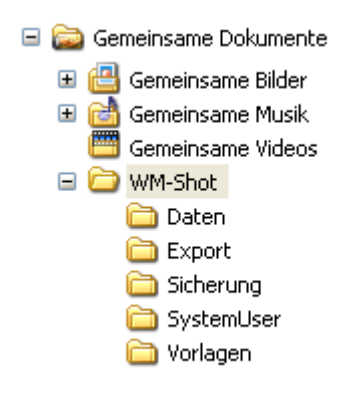

Nach einer kompletten Neuinstallation auf dem PC werden diese Pfade verwendet.

#### *Weiterer Hinweis:*

*Da einige Einstellungen in die Vorlagendatenbank schrieben (Klassen, SPO-Disziplinen, Urkunden) und diese im System-Pfad liegt, ist dies nun nicht mehr möglich.Diese Menpüpunkte sind nicht mehr aufrufbar. Je nach Rückmeldungen der Anwender wird geprüft, dies über andere Wege zu lösen.*

#### WM-Shot Update Hinweis

Installieren Sie WM-Shot und es ist bereits WM-Shot vorhanden, so werden wieder die bestehenden Pfade verwendet.

Wurde WM-Shot "normal" deinstalliert, wo werden ebenfalls die damals verwendeten Pfade wieder verwendet. Diese sind in der Windows-Registry gespeichert und werden nicht automatisch gelöscht.

Auf der Homepage im Bereich Service – Downloads – Tools gibt es ein Registry-Tool, wo alle Einträge von WM-Shot in der Registry gelöscht werden. [http://www.konrad](http://www.konrad-software.net/index.php?id=54)[software.net/index.php?id=54](http://www.konrad-software.net/index.php?id=54)

Das Programm ist auch auf der WM-Shot CD enthalten.

Versierte Anwender können auch über RegEdit die Pfade selbst löschen.

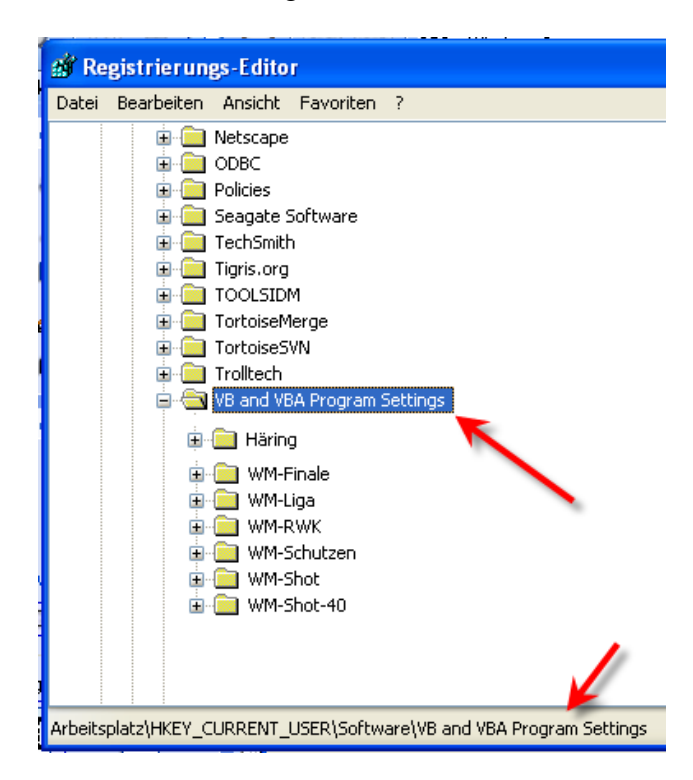

Einfach alles was unter "VB and VBA Program Settings" nach WM-Shot ausschaut  $\odot$ .

#### WM-Shot Update Umstellung

In der Praxis wird es jedoch eher der Fall sein, dass Sie mit Ihren bestehenden Einstellungen und Wettkämpfen weiter arbeiten möchten.

Für die Umstellung von bestehenden Daten auf die neue Struktur, wurde ein neues Hilfsprogramm aufgenommen.

Dieses starten Sie unter Extras – Sonstiges – Pfade und Dateien umstellen…

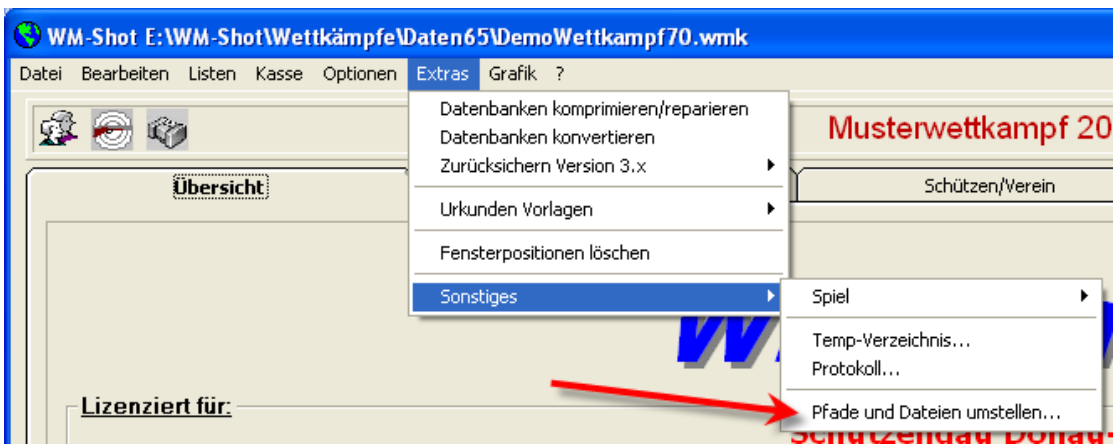

Es erscheint zunächst noch der Hinweis, dass Sie alle WM-Shot Programme schließen sollen. Ansonsten können offene Dateien ein Kopieren verhindern.

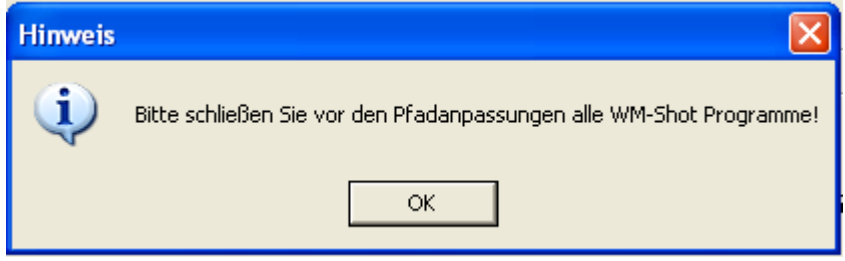

Anschließend erhalten Sie einen recht umfangreichen Dialog. Wobei im Grunde die meisten Voreinstellungen bereits passen dürften.

Im linken Bereich werden die bestehenden Daten angezeigt. Im rechten Bereich die empfohlenen Einstellungen. Für den Fall, dass Sie mehrere Laufwerke haben und hierbei eines wählen wollen, können Sie im oberen Bereich, den Basispfad festlegen.

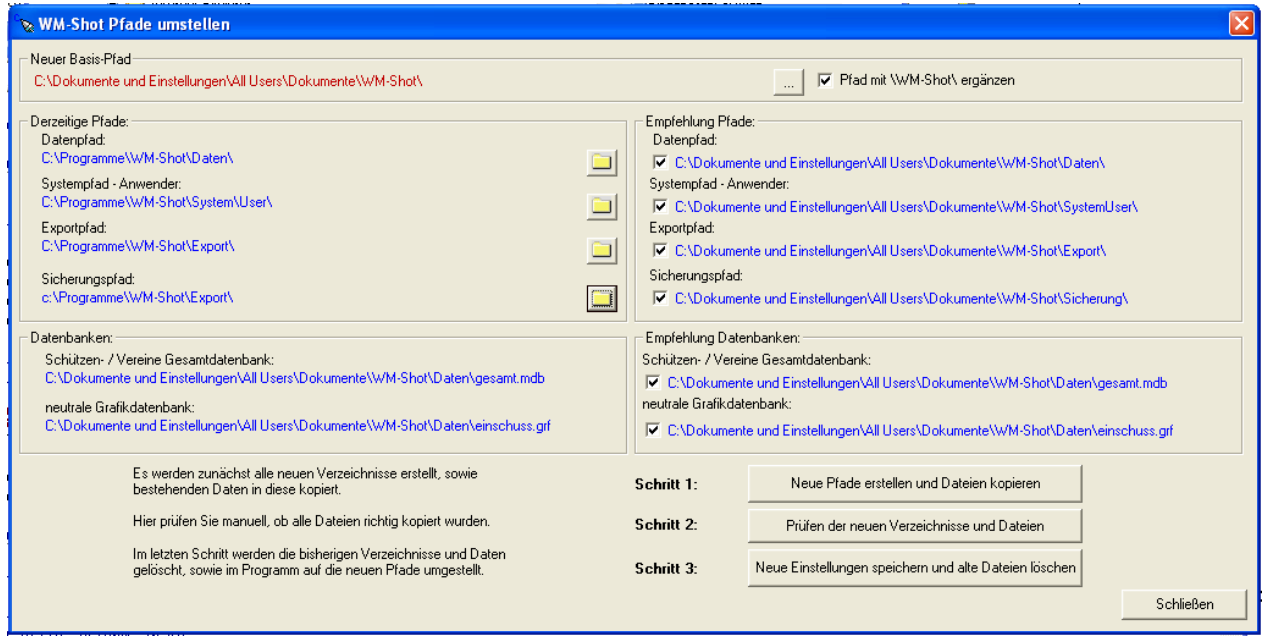

Im "Schritt 1" werden die neuen Verzeichnisse erstellt und die bestehenden Daten kopiert.

Im "Schritt 2" prüfen Sie bitte, ob alle Dateien richtig kopiert wurden. Wenn Sie hier abbrechen, so gelten weiterhin die bestehenden Einstellungen. Die erstellten Verzeichnisse und kopierten Dateien können Sie löschen.

Schritte  $1 + 2$  sind wiederholbar.

Im "Schritt 3" werden anschließend die bestehenden Dateien gelöscht und die Pfade in der Registry umgestellt.

Danach gelten die neuen Pfade.

Abschließend kann es nicht schaden auf dem gesamten PC nach WM-Shot-Dateien zu suchen (Endungen \*.wmk, \*.wrk, \*.wrb, \*.wfi) und diese ebenfalls in das Datenverzeichnis zu verschieben.

Virtual-Store Verzeichnis

Ist WM-Shot auf dem PC bereits installiert, kann es vorgekommen sein, dass Windows sich hier Daten angelegt hat. Über den neuen Menüpunkt kann geprüft werden, ob evtl. wichtige Daten (Wettkämpfe, Sicherungen, u.a.) auf dem PC hier gespeichert sind.

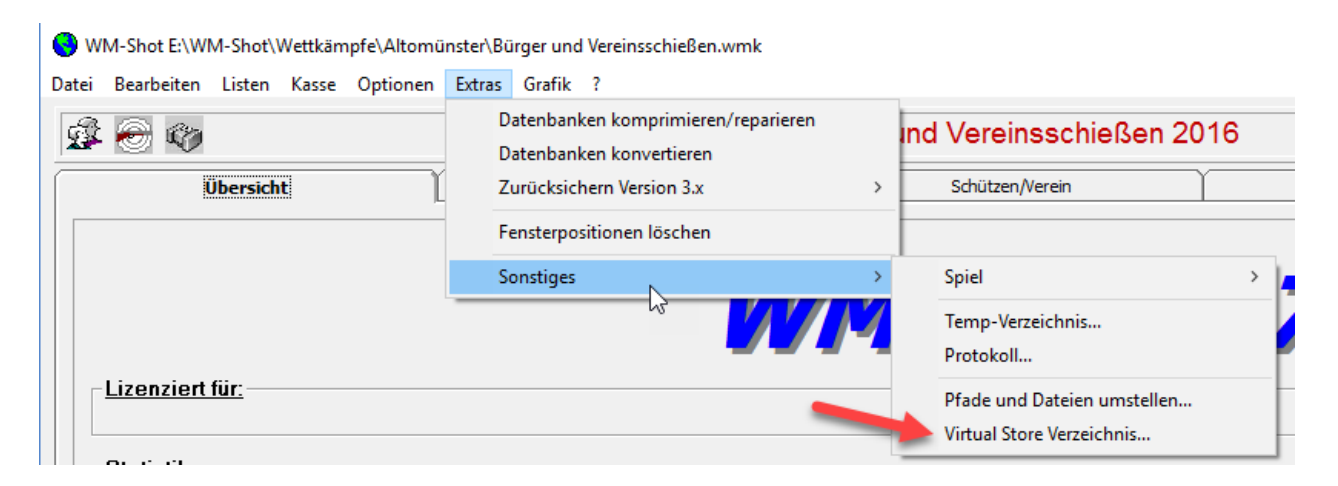

#### *Hinweis:*

Durch die größeren Änderungen der Pfade und Lizenzierungen, DISAG OpticScore, Meyton gibt es einen Versionssprung auf die Version 7.1.

# **Veröffentlichung Version 7.1.0 am 08.01.2017**

### *15.03.2017 Info-Fenster Statistik*

Das unscheinbare Kopieren-Symbol für die Statistik wurde etwas erweitert, so dass nun ein Info-Fenster erscheint.

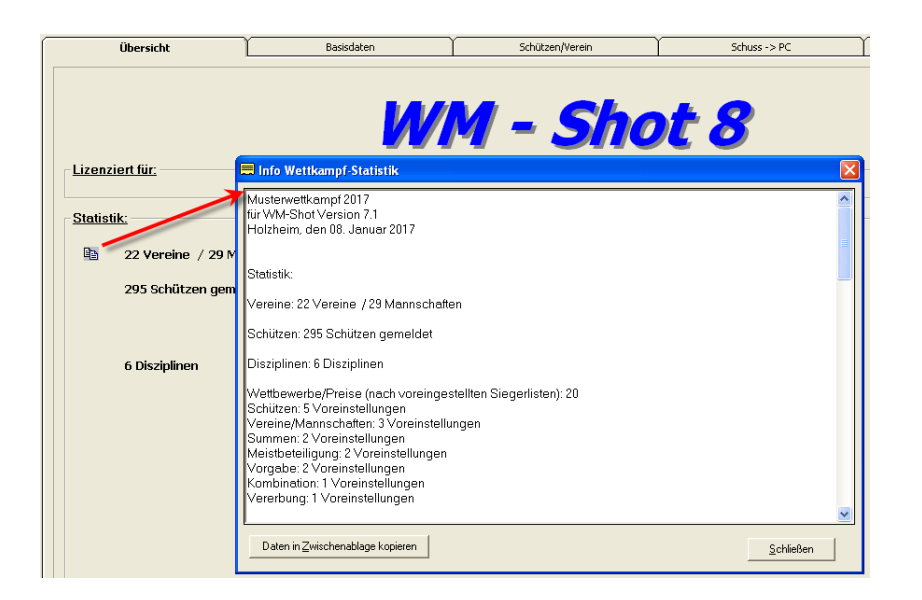

Für eine schnelle Zwischeninfo, sieht man nun die Daten ohne ein anderes Programm öffnen zu müssen.

### *02.06.2017 Schützen ohne Ergebnis erweitert*

In den Registern "Schützen ohne Ergebnis" werden nun auch die Mannschaften angezeigt. Je nach Wettkampf war die Vereins-Info zu wenig.

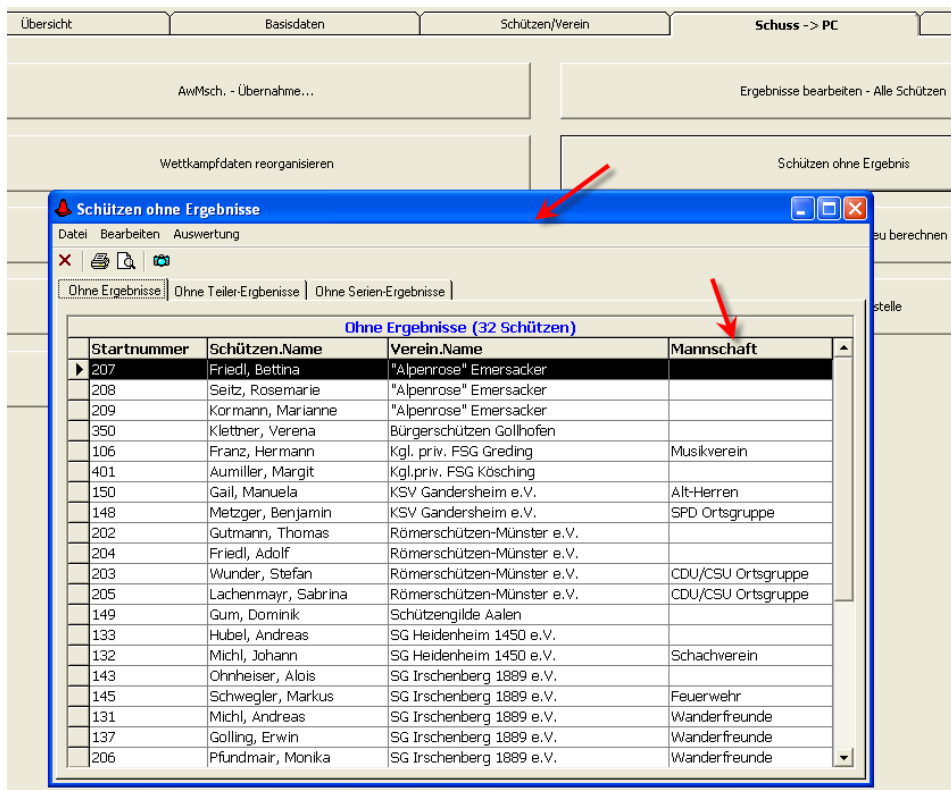

*15.07.2017 Import SKAS aufgenommen*

Für die neue SKAS-Software (Elektronische Anlagen SIUS) wurde ein Import aufgenommen. Weitere Infos hierzu unter [www.skas-software.de](http://www.skas-software.de/)

Wie bei den weiteren Schnittstellen zu den Elektr. Anlagen ist hierzu eine eigene Lizenz nötig.

Die Schnittstelle entspricht ähnlich der Meyton-Schnittstelle. Diese hat sich recht gut bewährt.

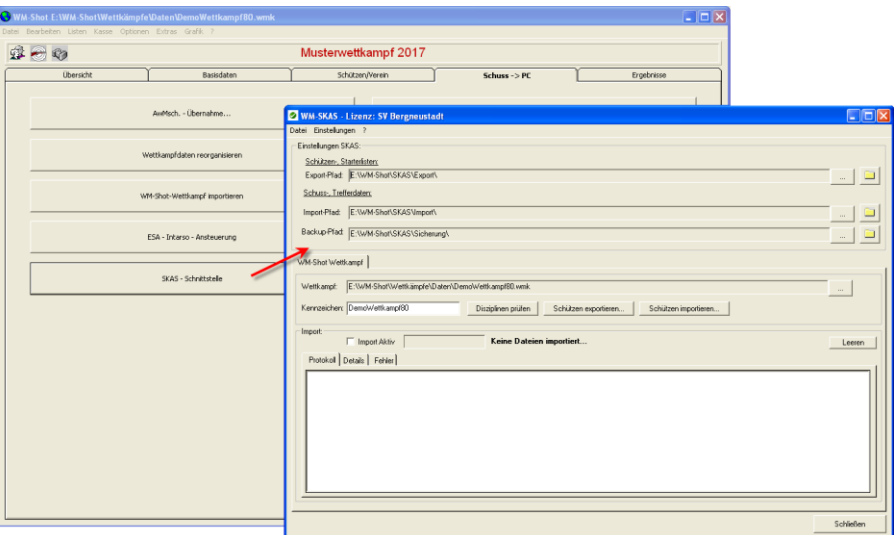

Aktivierung der Anzeige.

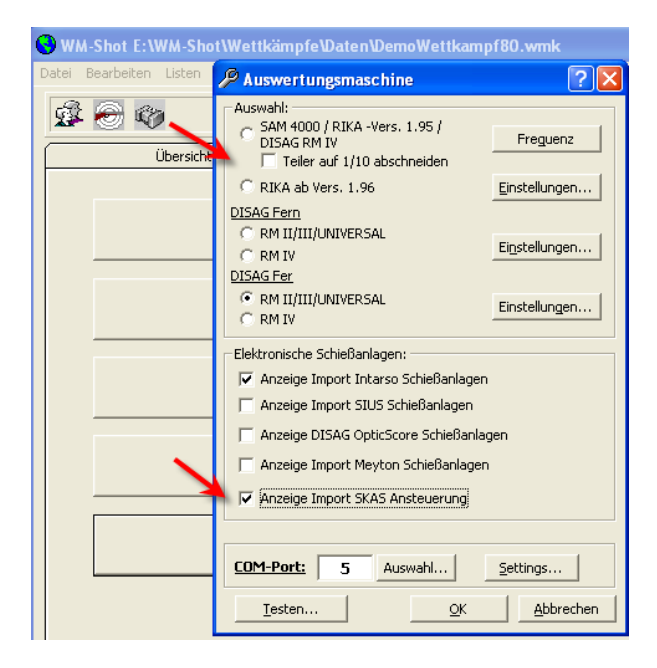

# *05.08.2017 Schnittstelle GM-Shooting*

Für das Melde- und Verwaltungsprogramm Meisterschaften GM-Shooting [\(www.gm](http://www.gm-shooting.de/)[shooting.de\)](http://www.gm-shooting.de/) wurde ein Import und Export aufgenommen.

Über eine Startlisten-Datei von GM-Shooting nach WM-Shot werden alle relevanten Daten importiert.

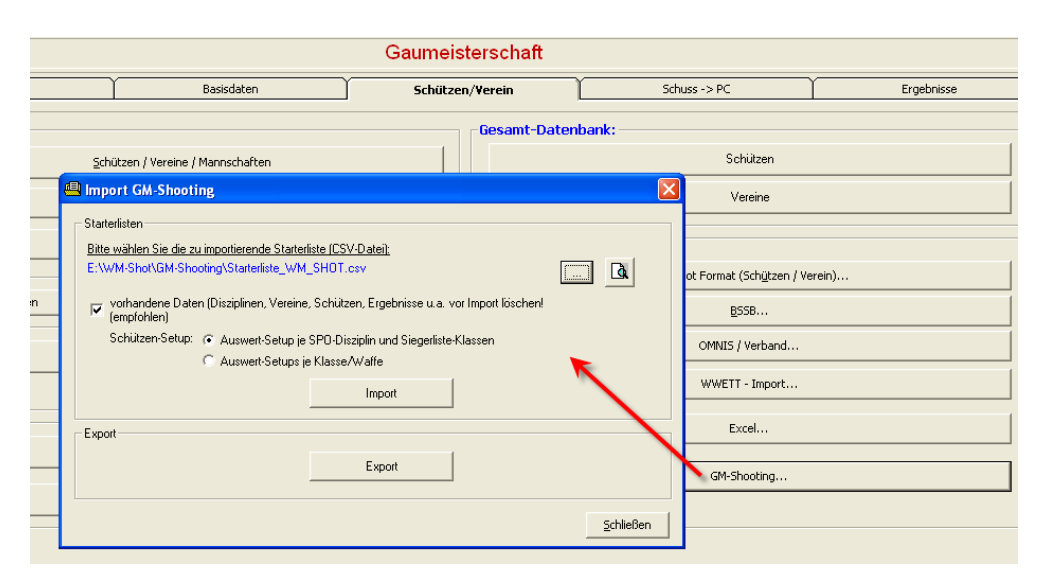

Dabei wird ein leerer Wettkampf komplett mit Disziplinen, Schützen, Meldungen und Auswerte-Setups angelegt.

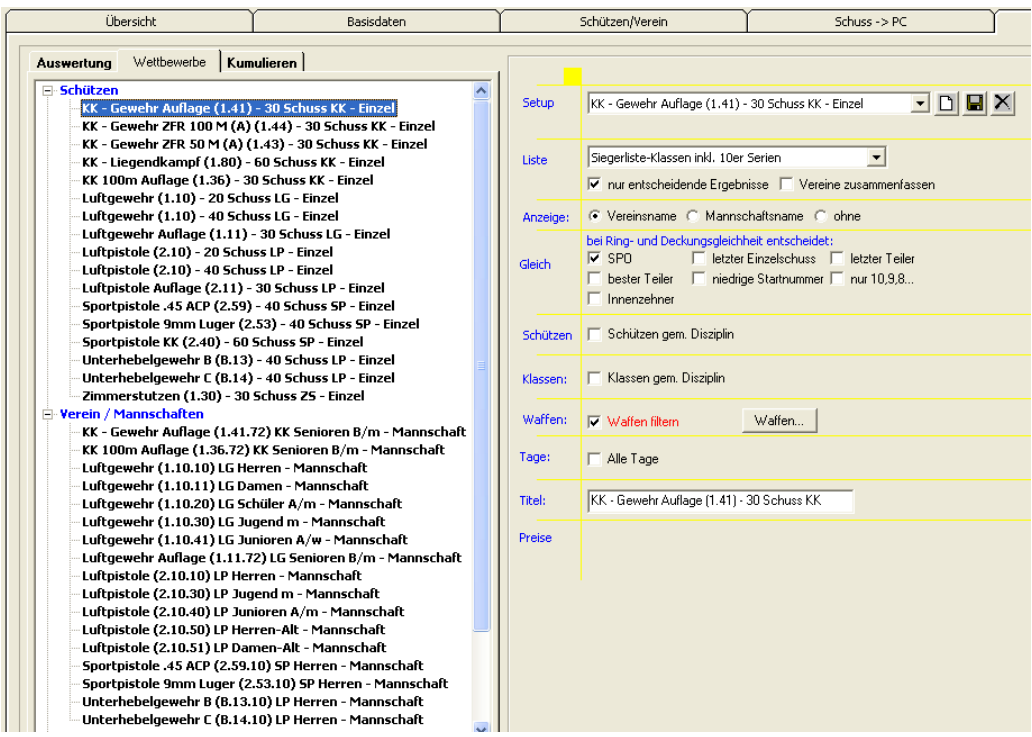

Nach dem Auswerten des Wettkampfs können alle Ergebnisse wieder per Knopfdruck exportiert und danach in GM-Shooting importiert werden.

### *20.08.2017 Aus Häring wird Intarso*

Die Firma Intarso hat die Häring-Schießanlagen übernommen[\(www.intarso.de\)](http://www.intarso.de/) In den WM-Shot Modulen wurden alle Anzeige-Einstellungen von Häring auf Intarso geändert.

Bei Test mit mehreren Vereinen funktioniert die Ansteuerung weiterhin. Es wurden einige kleine Anpassungen und Erweiterungen vorgenommen.

So kann nun in der Direktansteuerung (WM-RWK, WM-Liga, WM-Finale) der Wettkampf gleich mit der Probewertung gestartet werden.

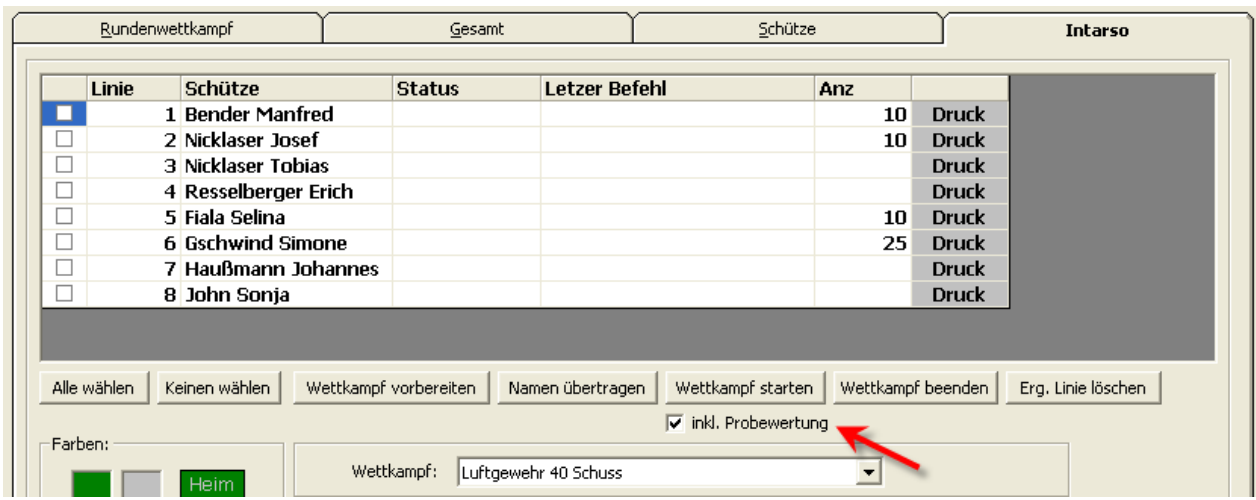

Weiterhin bin ich mit einigen Vereinen bzgl. weiterer Erweiterungen in Kontakt.

### *24.08.2017 WM-Report*

Es gibt ein neues Modul WM-Report. Dieses Programm ermöglicht die Erstellung von Urkunden, Siegerlisten, Etiketten u.a. aus WM-Shot Wettkämpfen und Ergebnisdateien.

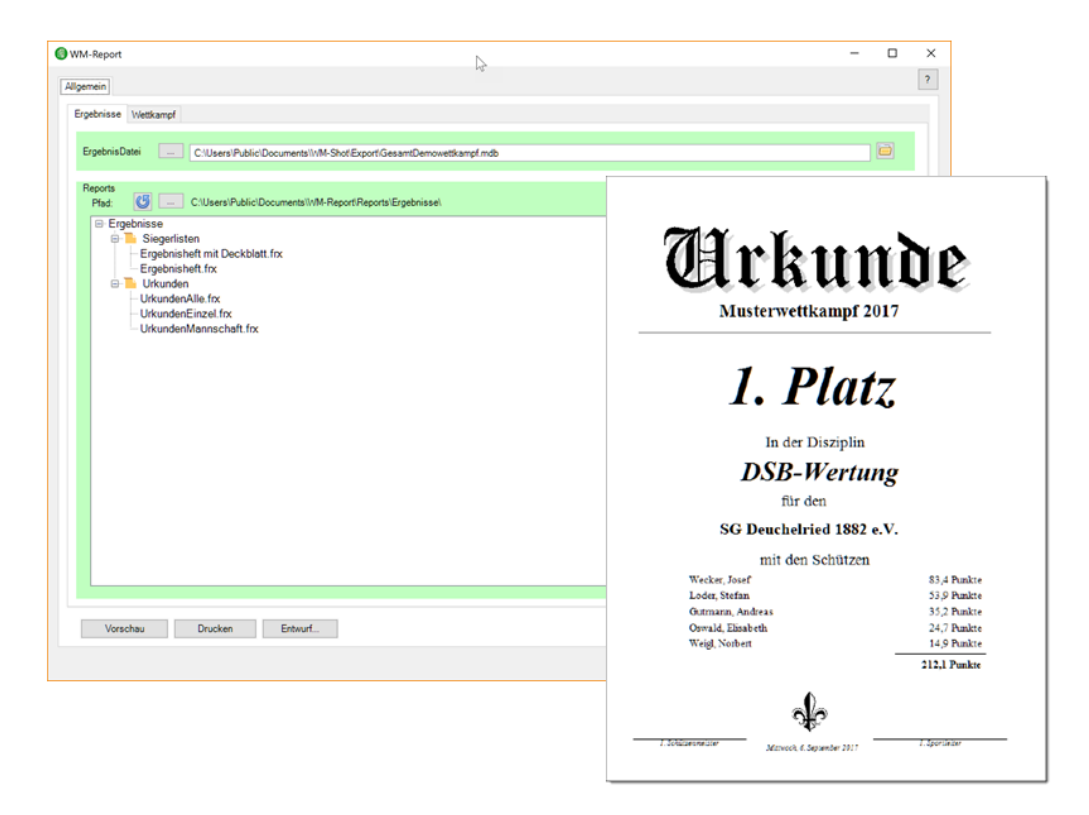

Über den Berichtsgenerator können sämtliche Einstellungen von allen Berichten angepasst werden.

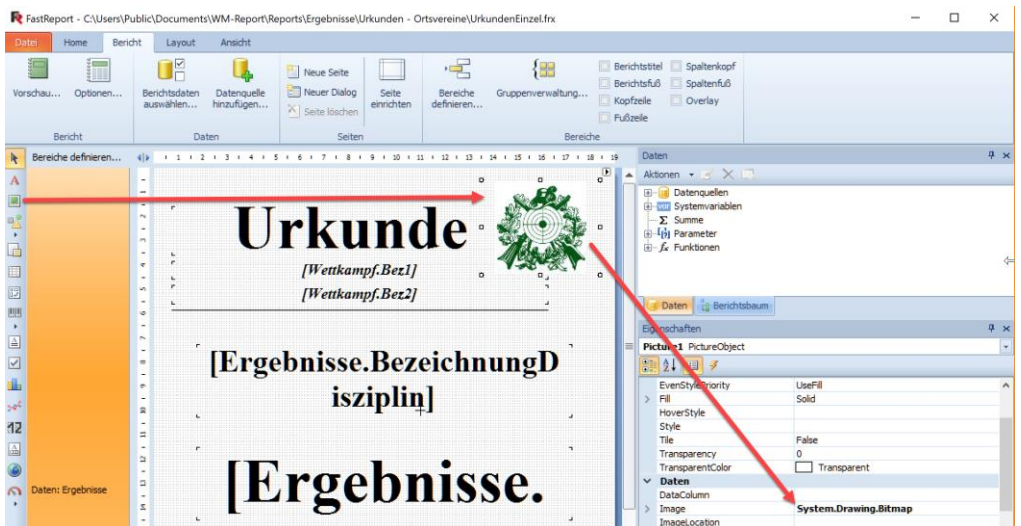

Ich würde mich freuen, wenn ich von Anwendern weitere Listen erhalte um diese in einem nächsten Update anderen Vereinen zur Verfügung zu stellen.

Eine genaue Beschreibung ist in der Hilfe von WM-Report enthalten.

# *26.08.2017 "Speichern und Schützen leeren"*

Gerade wenn mit Barcode oder recht zügig gearbeitet wird, so passiert es manchmal, dass ein Schützenwechsel vergessen wird, aber auch auf aufgehenden Dialoge stören.

Nun gibt es die neue Auswahl "Speichern und Schütze leeren".

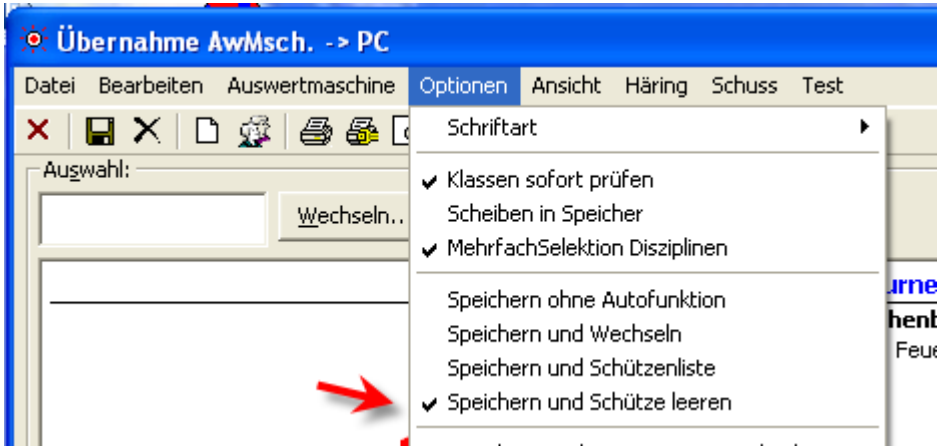

# *03.09.2017 SPO-Disziplinen Filter + Vorgabe*

Die SPO-Disziplinen werden teilweise für Elektr. Anlagen immer wichtiger für WM-Shot. Und natürlich auch bei den entsprechenden Wettkämpfen wie Meisterschaften

Es ist nun möglich, sich nur noch die gewünschten SPO-Disziplinen anzeigen zu lassen, ebenfalls ist es möglich für neue Schützen gleich eine Vorbelegung aufzunehmen.

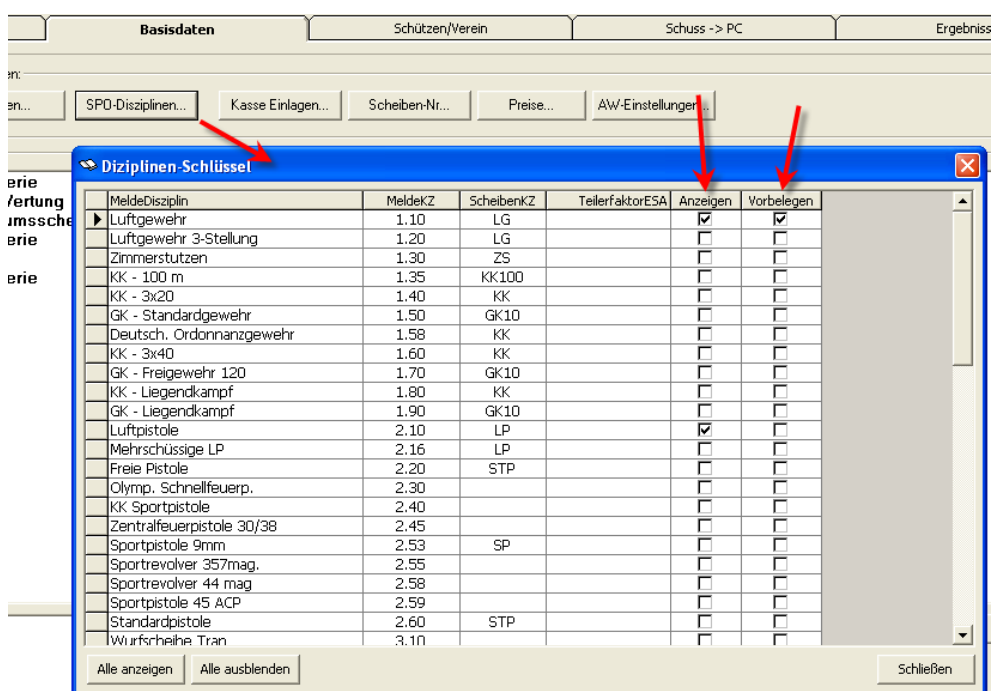

Um diese Änderung sinnvoll hervorzuheben, wurde ebenfalls der Schützendialog optimiert.

Der Reiter SPO-Disziplinen ist nun nicht mehr vorhanden.

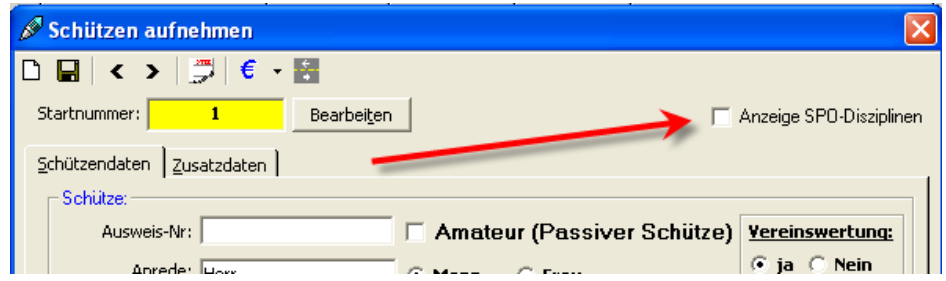

Werden die SPO-Disziplinen im Wettkampf eingesetzt, so können sie über die Auswahl "Anzeige SPO-Disziplinen" eingeblendet werden.

Dies hat den Vorteil, dass alle relevanten Daten sofort zu sehen sind. Vor allem stören die vielen nicht benötigten SPO-Disziplinen nicht mehr.

Ebenfalls wird beim Öffnen sofort die gewählte Disziplin angewählt um so evtl. Mannschaftszuordnungen sofort zu erkennen.

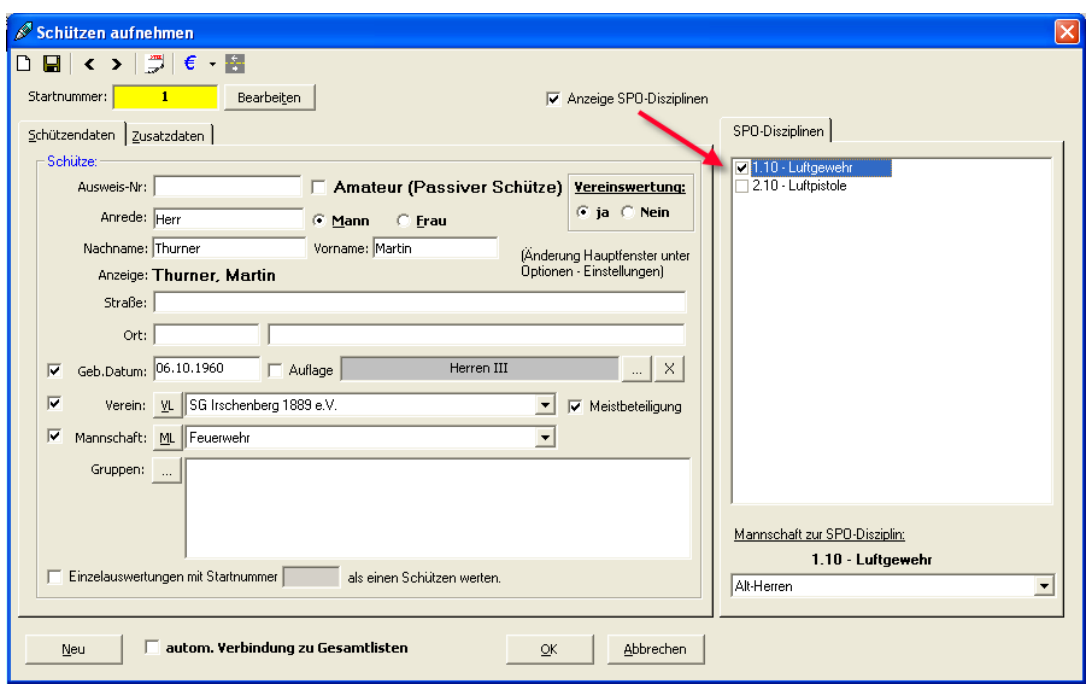

### *10.09.2017 Auflageschützen erweitert*

Bereits Ende letzten Jahres wurde ich über die neuen Klasseneinteilungen für das Sportjahr 2018 informiert. Es gab zwar bereits leichte Anpassungen (CSV Import), jedoch wurde immer mehr klar, dass dies nur der "halbe" Weg ist.

Genehmigte Sportordnungsänderung - Gültig ab dem Sportjahr 2018

"Wegfall der Wettkampfklassen im olympischen Teil der DM - Tabelle 0.7.1. obere Tabelle wird ersatzlos gestrichen."

"Neue Klasseneinteilung für die Wettbewerbe Freihändig - hier neue Stückelung"

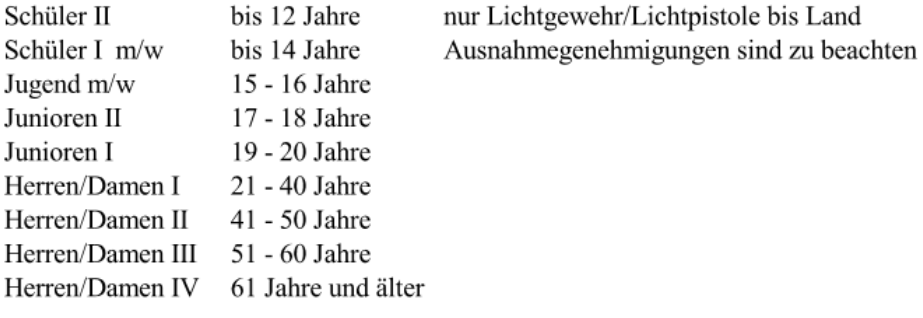

"Neue Klasseneinteilung für die Wettbewerbe Auflage - hier neue Stückelung Achtung ein Start in den oberen Klassen ist nur mit Höhermeldung möglich Senioren I 51 - 60 Jahre Senioren II 61 - 65 Jahre Senioren III 66 - 70 Jahre Senioren IV 71 - 75 Jahre Senioren V 76 und älter

Es gibt nun in den WM-Shot Klassen eine weitere Spalte "Auflage".

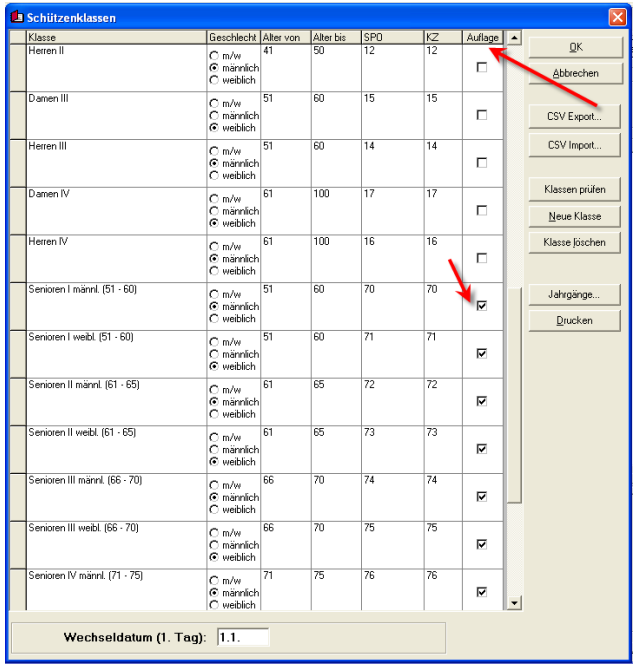

Alle Klassen mit der Auswahl "Auflage" fallen aus der Klassenprüfung (Vollständigkeit, keine Lücken, keine Überschneidungen von Klassen) raus.

Beim Schützen gibt es nun eine neue Auswahl "Auflage".

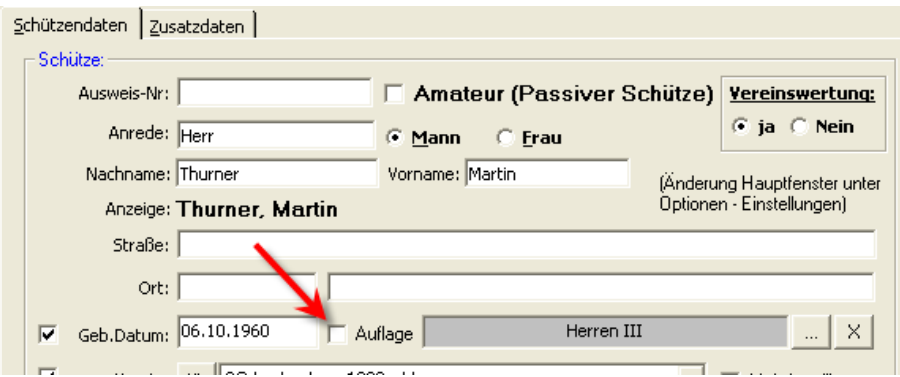

Wird nun bei einem Schützen, der Haken bei "Auflage" gewählt, so sucht das Programm automatisch die richtige Auflage-Klasse.

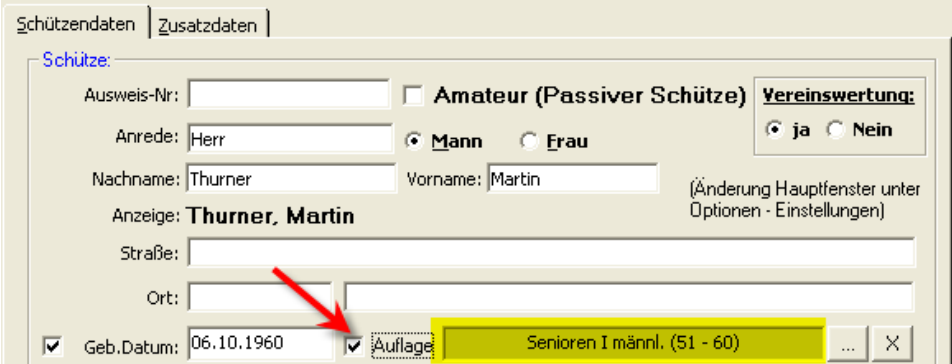

Der Vollständigkeit halber sei noch erwähnt, dass in den Auflageklassen keine Klassenprüfung (Lücken, Überschneidungen von Jahrgängen) enthalten ist. Es wird einfach der erste Treffer gewählt.

Alles in allem ist dies schon eine größere Erleichterung im Umgang mit Auflageschützen.

Damit die Auflageschützen in der Schützenliste angezeigt werden, müssen Sie einmalig die Spaltenpositionen zurücksetzen.

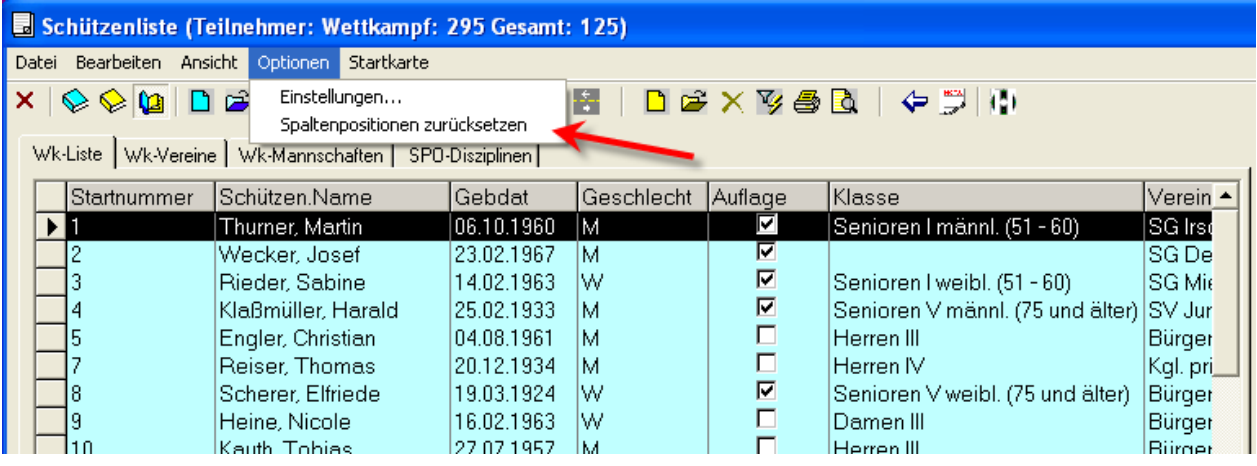

# *12.09.2017 Prüfung doppelte Schützen*

Beim Aufnehmen von neuen Schützen wurde eine Prüfung aufgenommen, ob bereits ein Schützen mit gleichem Nach-, Vornamen und Geburtsdatum enthalten ist.

Zum einen können Sie evtl. doppelte Schützen erkannt werden und wie im Fall der Anfrage sollten die Schützen mehrfach aufgenommen werden und so sieht man auch gleich die Startnummer für die "gemeinsame Auswertung" mit der Startnummer.

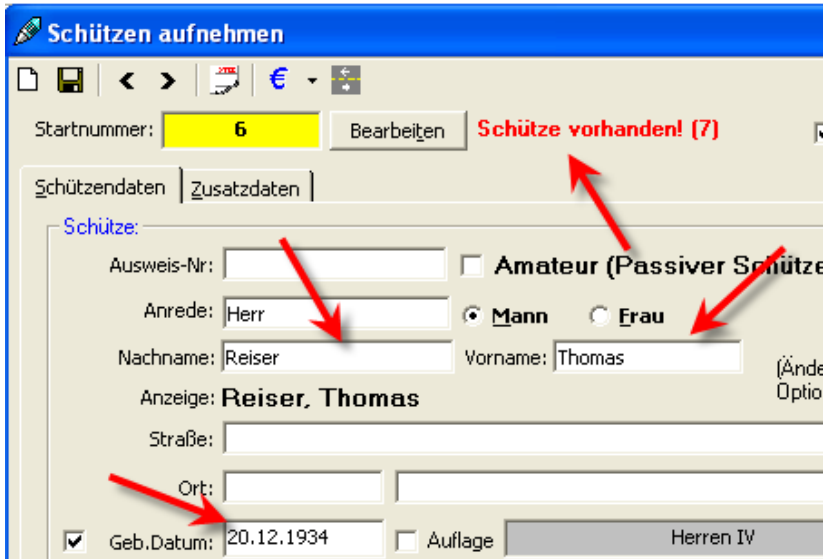

# *14.09.2017 NULL Werte beim Speichern*

WM-Shot zeigt bei der Aufnahme von Ergebnissen immer volle 10er Schuss für die Eingabe an.

Ist die Disziplin nun eine 1,2 oder 5er Serie, so wurden bisher immer noch 0er Serien für die angezeigten Schuss angelegt.

In dem meisten Fällen konnte dies vermieden werden, wenn bei der Disziplin ein Grenzwert von 1 eingetragen wurde. Das war zwar nicht unbedingt schön, löste aber das Problem.

Das wurde nun korrigiert. Leere Zellen werden nicht mehr berücksichtigt. Auslöser für diese Änderung war, dass ein Verein 0 Werte bei Fehlschüssen für die Anwesenheit und Preisverteilung benötigt hat.

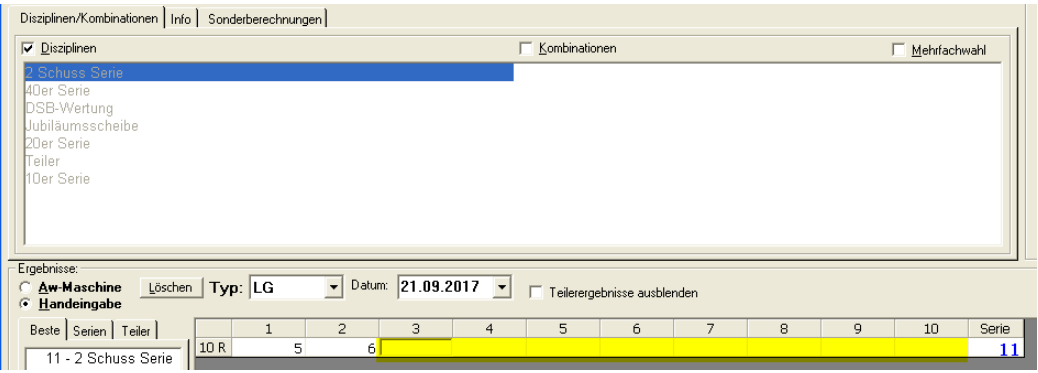

# *15.09.2017 Version 8 - Lizenznummer*

Für die Version 8 wird eine neue Lizenznummer benötigt. Die Freischaltungen seit dem Jahr 2002 sind nicht mehr gültig.

Es gibt seit 15 Jahren wieder mal Updatekosten.

Weitere kostenpflichtige Updates sind nicht geplant und der Support ist weiterhin kostenlos.

### *23.09.2017 Serien auffüllen (DISAG OpticScore)*

Im Bereich "Abgleich Kassen" gibt es eine neue Auswahl "nur nicht zu Ende geschossene Serien auffüllen" (weitere Hinweise siehe Seite 185).

Dies wurde auf Grund einer Rückmeldung eines Vereins aufgenommen, welche die "Vorauszahlungen" nicht verwenden, jedoch immer wieder mal nicht zu Ende geschossene Serien haben.

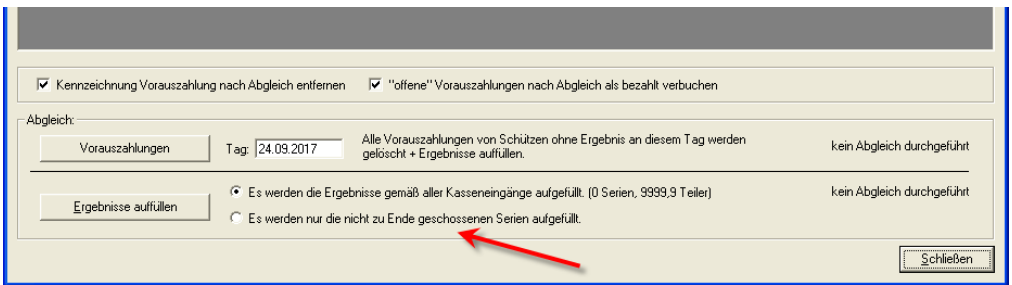

### *30.09.2017 Gleichheit Kombinationswertung erweitert*

Die Kombinationswertung Ringe/Teiler (auch Adlerwertung genannt) wurde um eine Auswahl "bei Gleichheit: gleiche Disziplin" um "bei Serien SPO" erweitert.

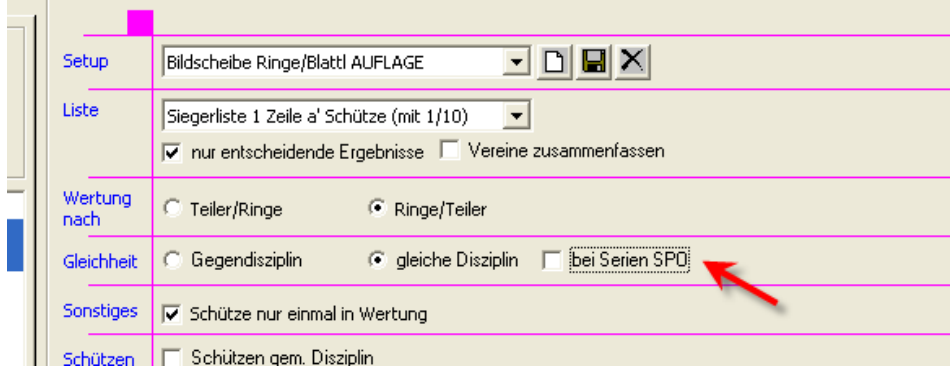

Die Erweiterungen vom 02.04.2016 (Seite 177) und 06.11.2016 (Seite 183) kamen sich ins Gehege. Ohne Auswahl gilt nun die Erweiterung vom April 16, mit Haken die Änderung vom November 2016.

Ohne Anwahl wird bei gleichen Serien am Ende dann doch der bessere Teiler berücksichtigt. Ist die Auswahl gesetzt, wird in der Serie nach SPO (letzte 10er Serie, 10er usw…) gewertet. Neu ist hier, dass die letzte 10er Serie(n) auch in der Siegerliste ausgewiesen wird.

# **Veröffentlichung Version 8.0 am 01.10.2017**

# *8.10.2017 Anzeige Setups Auswertemaschine*

Eine kleine, aber sehr sinnvolle Änderung, die das Auswerten (mit Setups) deutlich vereinfachen kann.

Je nach Wettkampf kann die Anzeige der benötigten Setups je Wettkampf eingestellt werden. Bisher war dies nur im Register "Basisdaten" möglich. Das war doch etwas versteckt (zumindest wenn man es nicht wusste  $\mathbb{C}$ )

Dieser Filter wurde nun in das Aufnahmefenster der Ergebnisse direkt neben den Setups platziert.
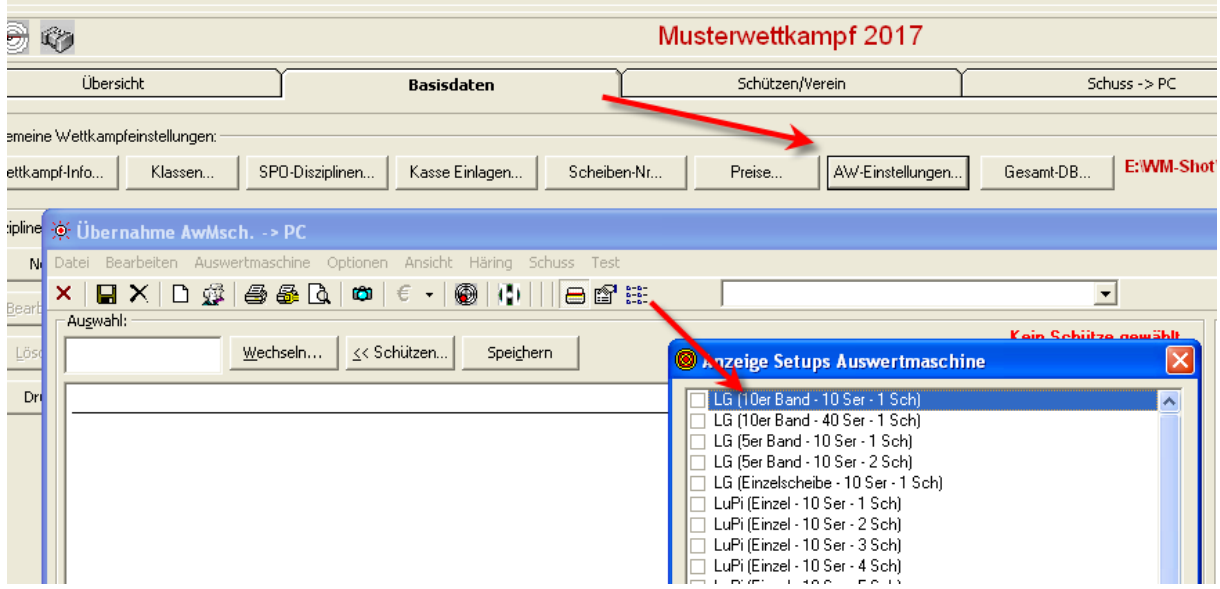

#### *15.10.2017 Summenwertung Erste Ergebnisse*

In der Summenwertung kann nun auch nur die erste Serie (oder mehrere) in die Wertung genommen werden.

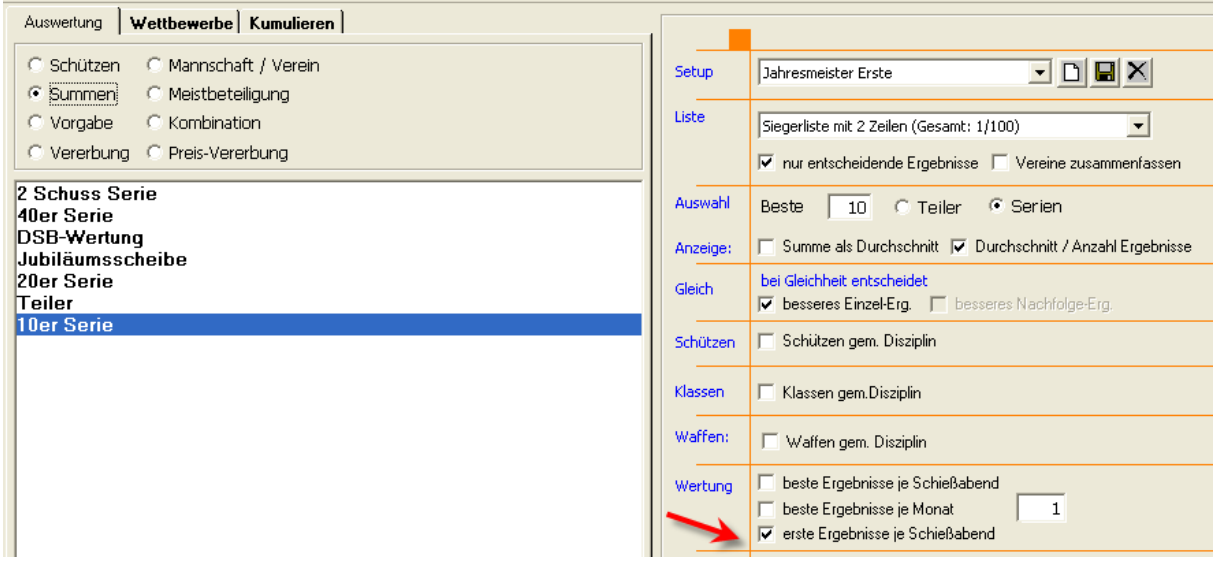

Ich wollte die Änderung zunächst nicht aufnehmen, da ich dachte, dass so eine Auswertung ein "Sonderfall" ist. Die Antwort hat mich aber überzeugt und ist evtl. auch für andere Vereine eine Variante!

*Unser Hauptschießen ist das Schießen mit Klein- und Großkaliberkurzwaffen auf einem offenem 25m-Stand in der Nähe bei München. Mit unserer zuständigen Behörde für Emissionsschutz haben wir ein festgelegtes Schießaufkommen zu bestimmten Zeiten festgelegt. Da wir in den letzten Jahren viele Jungschützen aufgenommen haben und jeder in der Jahresliste ganz weit vorne stehen will, wird bei uns mehr wieder geschossen, als geplant.*

*Um diesen Schießdruck entgegen zu wirken, werden wir nur noch das erste Schießen, wie es auch bei Meisterschaften ist, werten. Jetzt wird nicht mehr solange geschossen, bis ein vernünftiges Ergebnis auf der Kladde steht. Es sollen aber weiterhin trainiert werden*

*können und alle Schießen sollen registriert werden, für den Schießnachweis gegenüber den Landesverbänden.*

### *30.10.2017 Schützen-, Vereine-Gesamtdatenbank je Wettkampf*

Für bestimmte Veranstaltungen möchte man den Wettkampf aus dem Vorjahr als Gesamtdatenbank verwenden. Bisher musste man die zentrale Gesamtdatenbank umstellen. Liefen jedoch verschiedene Veranstaltungen (oder auch RWK), so passte die eingestellte Gesamtdatenbank nicht.

Nun kann je Wettkampf auf die zentrale (Vorgabe) oder eigene Gesamtdatenbank eingestellt werden.

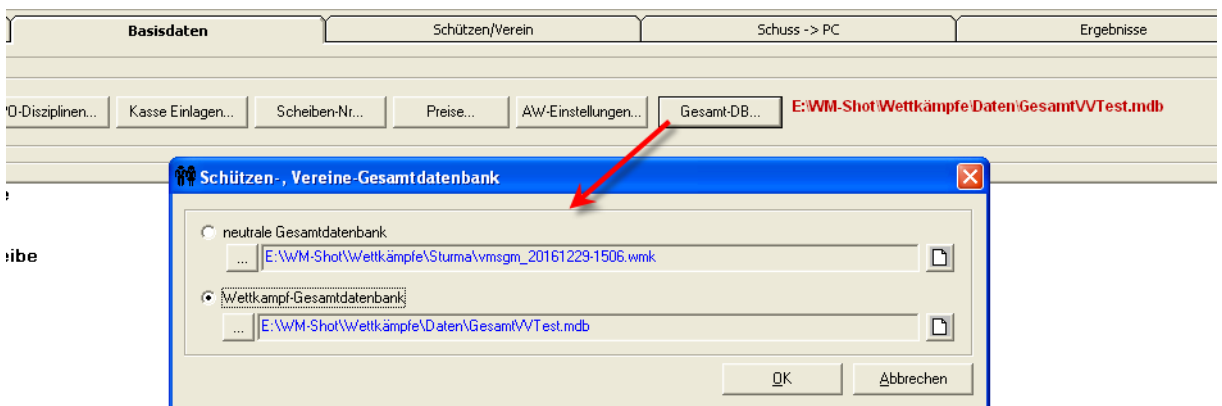

Ist eine Wettkampf-Gesamtsdatenbank angewählt, so wird dies im Register "Basisdaten" angezeigt.

#### *2.11.2017 Schützenklassen 2018*

Eigentlich könnte man meinen, dass eine neue Klasseneinteilung seitens des DSB doch recht eindeutig ist.

Nun sind mir vom BSSB und NSSV bereits Abweichungen bekannt. Es gibt die Schüler II und Senioren 0 vom NSSV. Die weitere Trennung Herren/Damen IV und V gibt es beim BSSB.

Zunächst wollte ich eine "Mischung" als Standard ausliefern. Der erste Tester bemängelte dies nun aber zurecht. Warum soll er bei jedem neuen Wettkampf einen Abgleich der Klassen vornehmen, wenn klar ist, dass er z.B. immer die BSSB-Klassen benötigt.

Bei der Neuanlage eines Wettkampfes gibt es nun die Möglichkeit, die Standardvorgaben (DSB) oder eine angepasste CSV-Datei für die Klassen zu wählen.

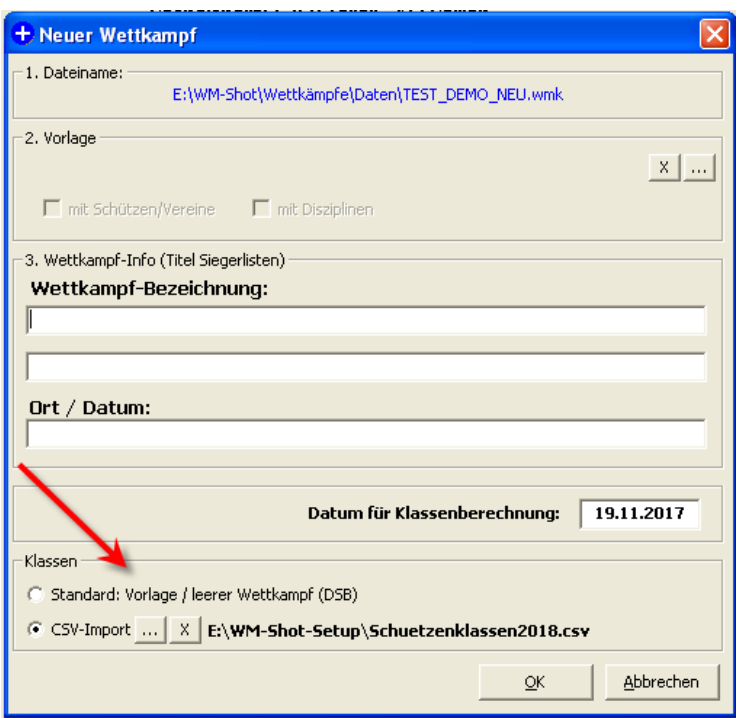

### *19.11.2017 Abgleich Ergebnisse - Kasse*

Der Abgleich zwischen Ergebnisse und Kasse (DISAG OpticScore) wurde leicht optimiert. Die Anzeige dauerte ja nach Daten doch einige Zeit. Es erfolgt nun ein Wartedialog.

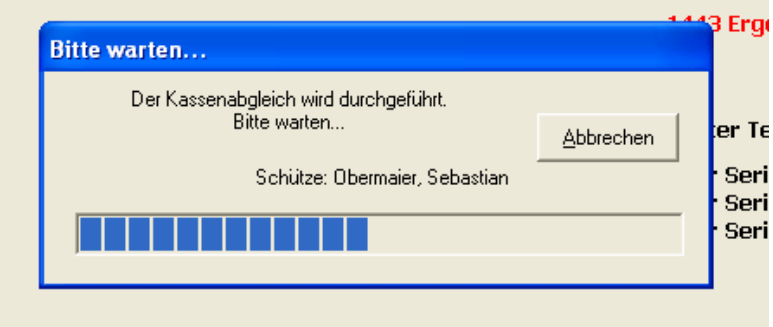

Weiterhin kann die Anzeige nun zusätzlich besser gefiltert werden. Hierfür gibt es im oberen Bereich Auswahlfelder.

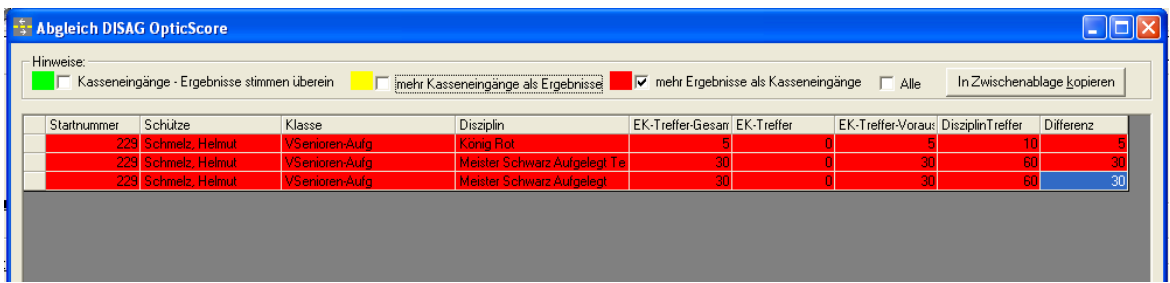

## *19.11.2017 Fehler "Lücken auffüllen" korrigiert*

Es gab in bestimmten Konstellationen einen Fehler, wenn ein Schützen neu aufgenommen wurde und die Einstellung für Startnummern auf "Lücken auffüllen" stand. Dies ist behoben.

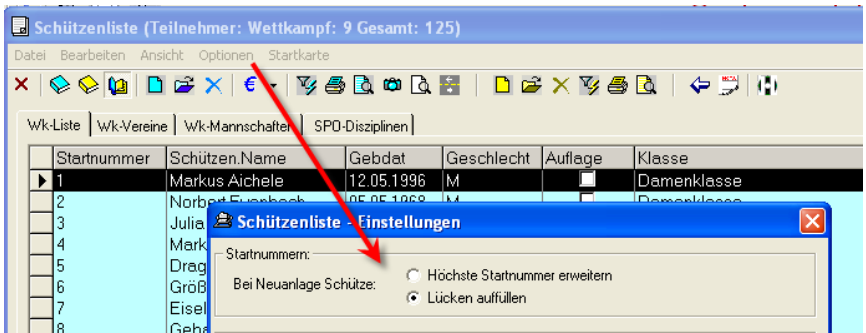

## *27.12.2017 WM-Ergebnisse Logo*

In WM-Ergebnisse stimmte für Version 8 die Lizenzprüfung noch nicht. Dies wurde angepasst. Weiterhin kann nun ein eigenes Logo verwendet werden.

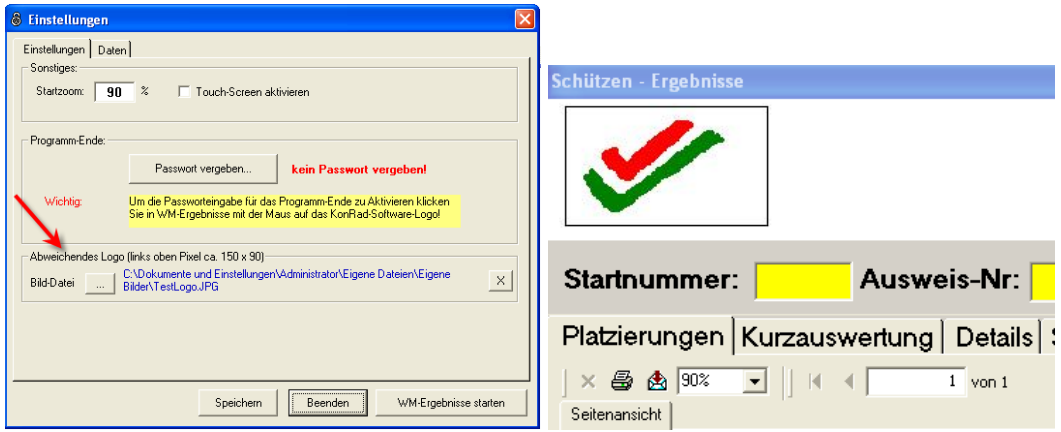

## *27.12.2017 WM-Liga Siegerliste Querformat*

Die Siegerliste im Querformat zeigt jetzt die Punktzahl ohne Sonderauswahl an. Dies ist dann die 2-1-0 Regelung.

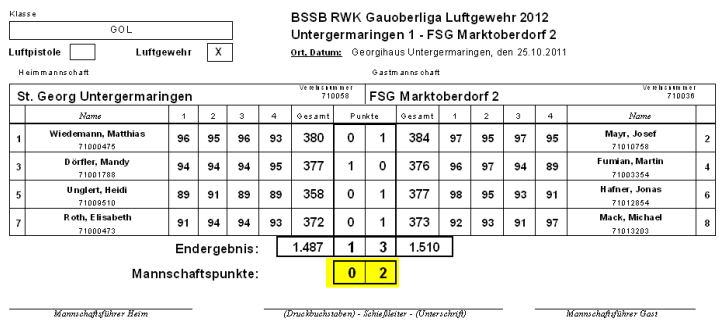

Diese Regelung tritt nur auf, wenn keine weitere Auswahl im Hauptregister angewählt wurde.

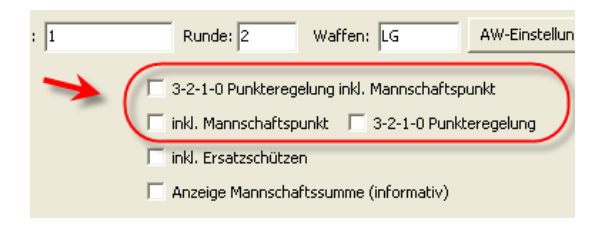

# *02.01.2018 Kreuztabelle Klassen mit Ergebnissen*

Die Liste Kreuztabelle Klassen Schützen mit Ergebniss passte in bestimmten Konstellationen nicht.

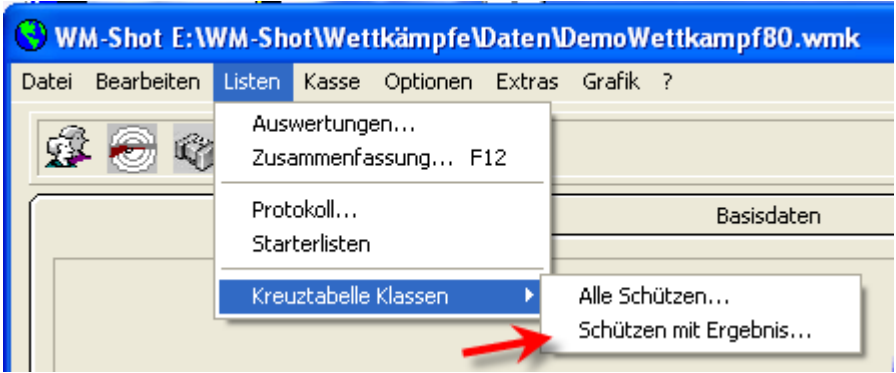

### *02.01.2018 Startnummer-Eingabe erweitert*

Bei der Eingabe der Startnummer wird nun ein Komma durch einen Punkt ersetzt. In einigen Vereinen (und GM-Shooting Import) wird eine Startnummer durch ein Klassen/Waffen-Kennzeichen erweitert.

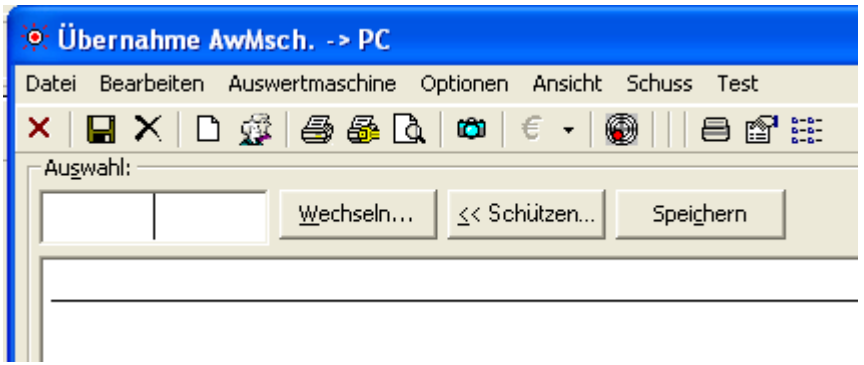

Über den Weg ist nun die Eingabe der Startnummer über den Ziffernblock möglich.

## *03.01.2018 Anzeige SPO-Disziplin im Aufnahmefenster änderbar*

Im Aufnahmefenster der Ergebnisse kann nun auch die Schrift und Farbe der SPO-Disziplin angepasst werden.

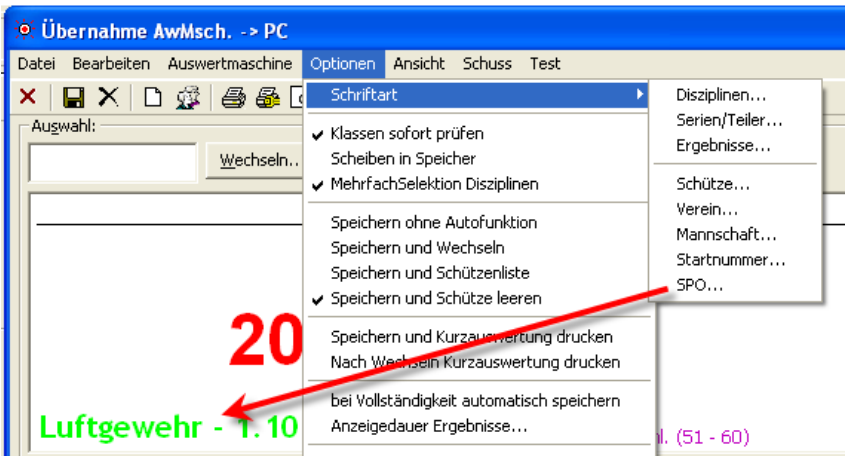

# *03.01.2018 Mannschaftsfenster in der Größe änderbar*

Die Größe des Mannschaftsfensters ist nun änderbar. Gerade wenn es mehrere Mannschaften in einem Wettkampf sind, spart man sich so unnötiges Scrollen.

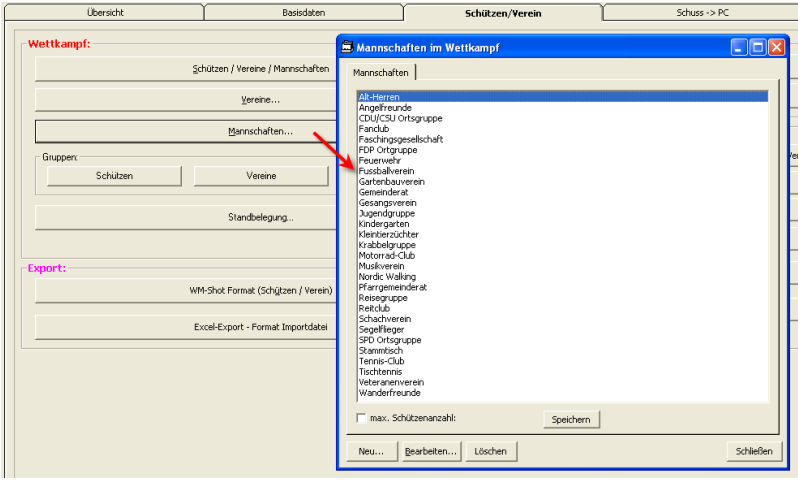

## *04.01.2018 Berücksichtigung SPO-Disziplin in den Kombinationen*

Die Vorbelegung von SPO-Disziplinen wurde nicht immer korrekt vorgenommen. Dies wurde optimiert.

Sowohl Disziplinen + Kombinationen können einer SPO-Disziplin zugewiesen werden.

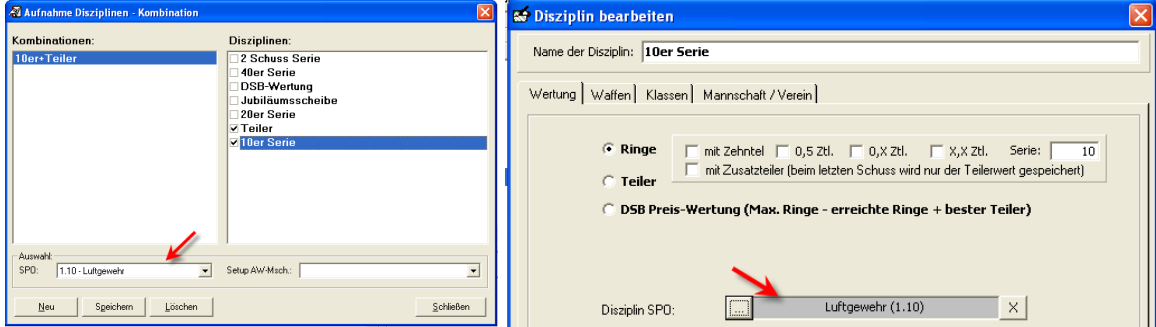

Wird ein Schütze mit einer SPO-Disziplin bei der Ergebnisaufnahme angewählt, so wird automatisch die dazugehörige Kombination/Disziplin angewählt.

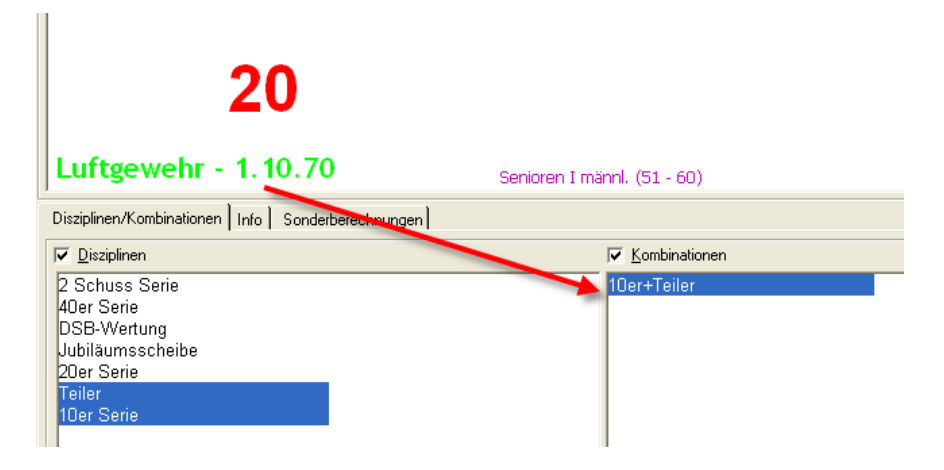

Dies war bereits enthalten. Nun werden jedoch zunächst die Kombinationen und danach die Disziplinen nach der SPO-Disziplin durchsucht.

#### *11.01.2018 Import Export RWK-Melder*

In WM-RWK und WM-Liga ist es nun möglich Daten vom RWK-Melder [\(www.rwk](http://www.rwk-melder.de/)[melder.de\)](http://www.rwk-melder.de/) zu importieren und exportieren.

Nachfolgend wird die Vorgehensweise in WM-RWK beschrieben. In WM-Liga ist die Vorgehensweise gleich.

Im Programm gibt es (nach einer Freischaltung) zwei Schaltflächen "Export/Import WM-RWK)

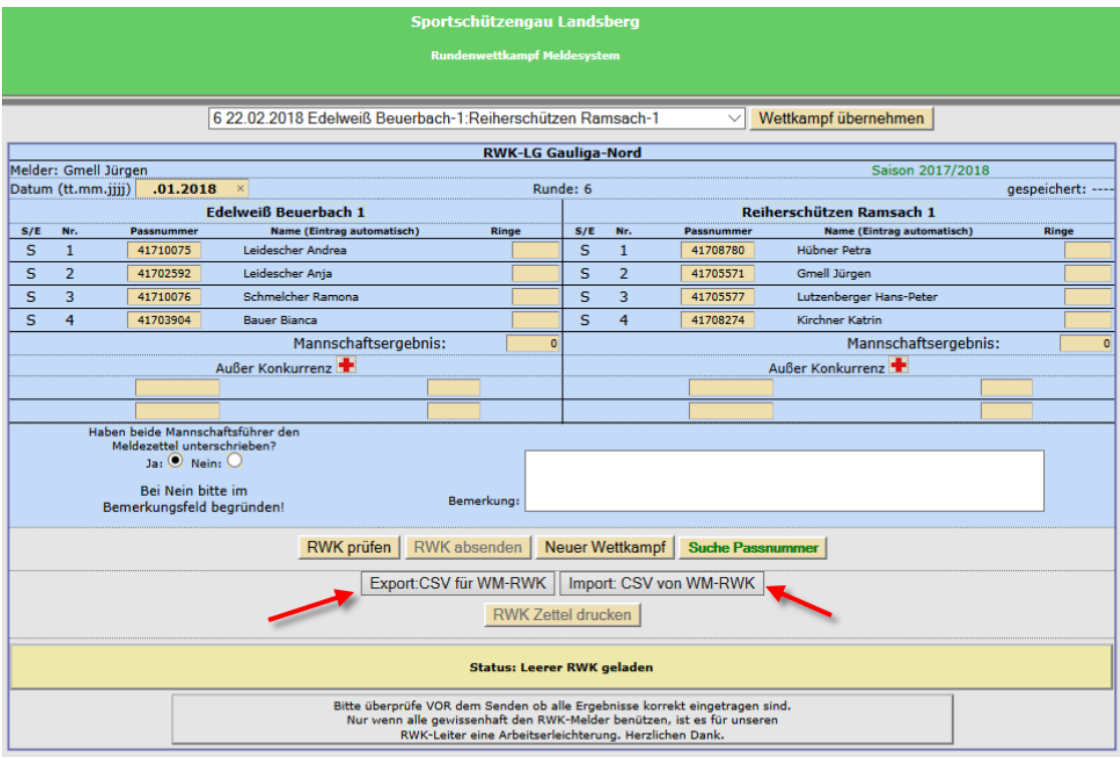

Nachdem die CSV-Datei vom RWK-Melder exportiert wurden, kann die Datei über das Menü "Bearbeiten – Import – RWK-Melder" in einem neuen Wettkampf importiert werden.

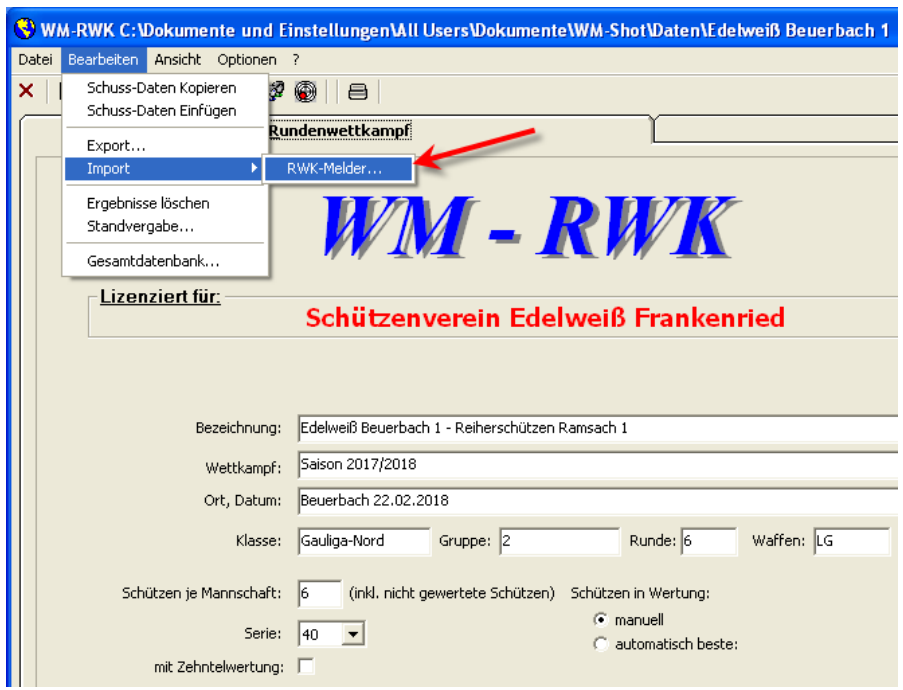

Dabei werden neben den Schützen auch alle weiteren relevanten Daten importiert.

Nach dem Auswerten der Ergebnisse kann über den Export (Zielformat RWK-Melder) eine neue CSV-Datei erstellt werden.

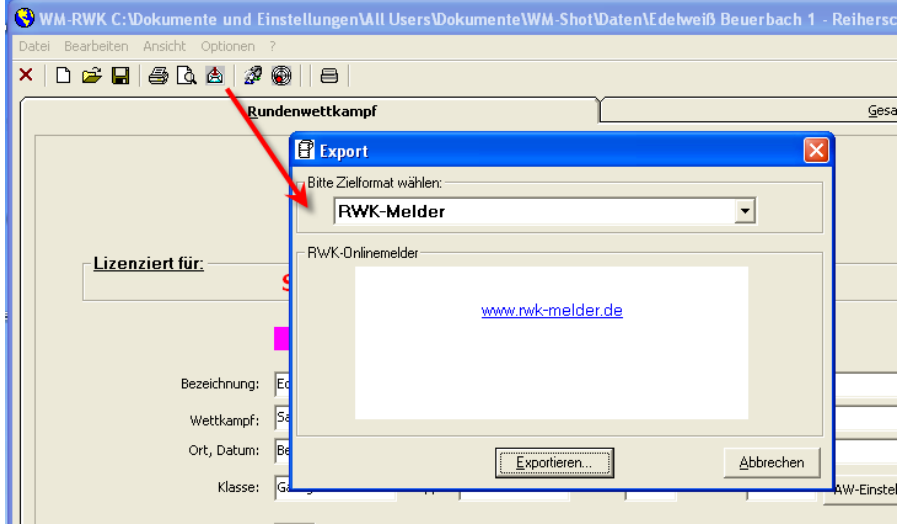

Diese wird dann im RWK-Melder über die Schaltfläche "Import von WM-RWK" eingelesen.

Ich bedanke mich an der Stelle bei Hrn. Georg Hoffs von Espenlaub Weil für die Anfrage der Schnittstelle und Herrn Jürgen Gmell vom RWK-Melder. Die Zusammenarbeit war wirklich sehr konstruktiv und schnell, so dass dies in kürzester Zeit umgesetzt wurde.

## *17.01.2018 WM-Liga Schriftart Register Schütze*

Die Schriftgrößen im Register Schütze kann nun ebenfalls angepasst werden. Durch die größeren Auflösungen von Monitoren und Beamer wurde dies nötig.

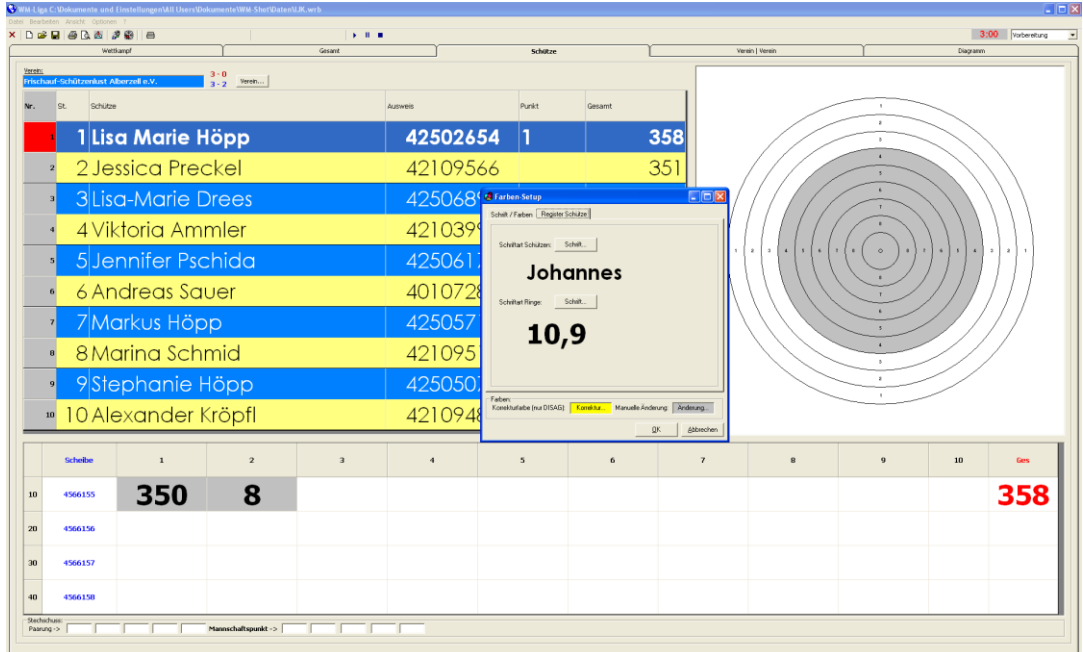

Der Menüpunkt wurde in "Schriftarten" umbenannt.

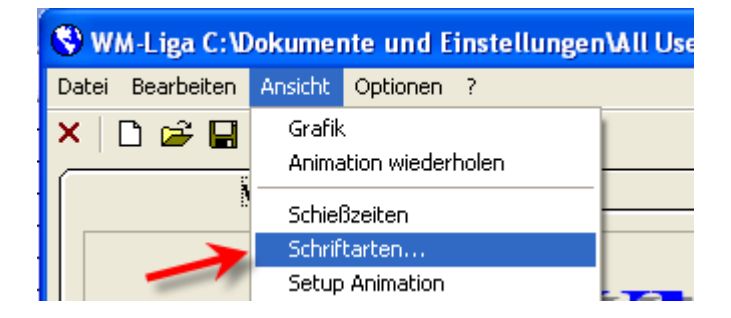

#### **Zwischenzeitliche Veröffentlichung 8.0.1**

Kurz nach der Bereitstellung der neuen Version erhielt ich neue Anforderungen zu den Auflageschützen. Da ich diese als sehr wichtig erachte, habe ich mich entschieden, die Ankündigung nochmals zu verschieben.

Nachdem der DSB (inkl. Verbände) die neuen Klassen eingeführt hat, "verschärfen" sich die Anforderungen der Auflageschützen in der Praxis bei den Vereinen.

Das große Ziel von WM-Shot ist weiterhin die Auswertung von Wettkämpfen auf Knopfdruck, bzw. möglichst wenig Klicks.

#### *21.01.2018 DSB-Bonus/Faktor nur Teiler bei Auflageschützen*

Die DSB-Wertung (Erreichbare Ringe – erreichte Ringe + bester Teiler) in WM-Shot ist in manchen Gegenden sehr beliebt. Von einigen Vereinen weiß ich, dass diese erst mit WM-Shot eingeführt wurden, da eine manuelle Berechnung recht schwer und fehleranfällig ist.

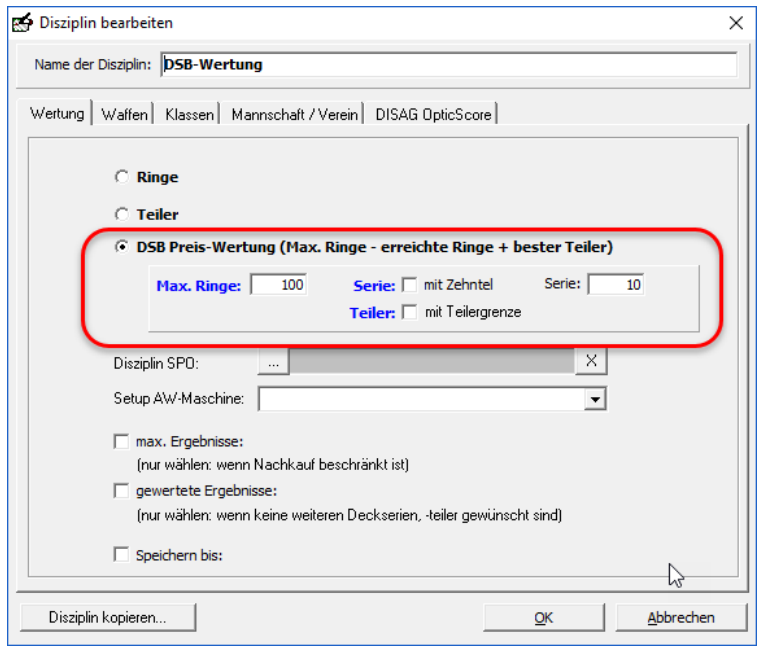

Nun ist es so, dass für die Auflageschützen in der DSB-Wertung der Teiler über einen Faktor angepasst werden soll. Bisher war es nur möglich, das berechnete Gesamtergebnis anzupassen.

Neu hinzu kam in der Sonderberechnung "Bonus/Faktor", dass bei einer DSB-Disziplin nur der Teiler angepasst wird.

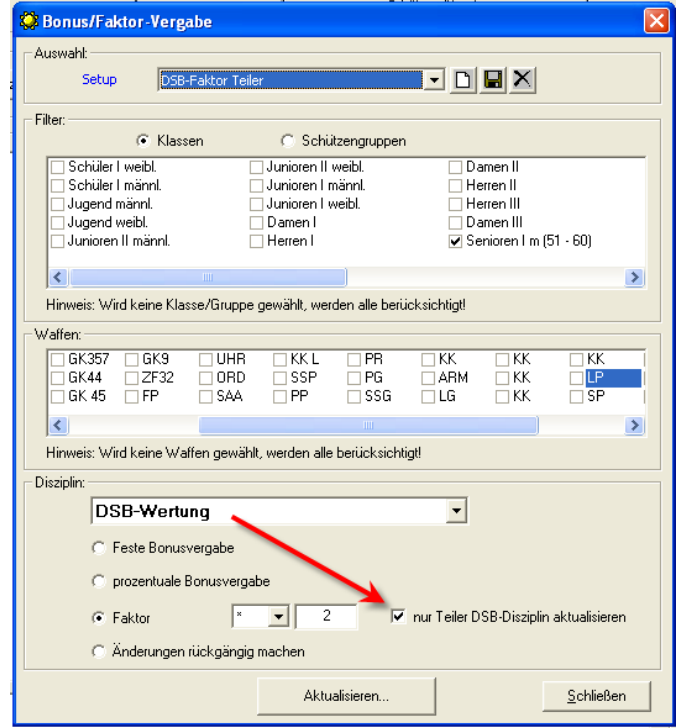

Es werden dabei Teilergrenzen berücksichtigt. D.h. eine Verschlechterung des Teilers endet bei der Teilergrenze.

#### *03.02.2018 Vereinswertung – max. Auflageschützen*

Bisher war nur über manuelle Einstellungen (empfohlen Schützengruppen) eine Auswertung, wo nur X Auflageschützen in einer Vereinswertung enthalten sein dürfen, möglich.

Hierzu wurde nun WM-Shot erweitert. In der Disziplin oder "neuen Einteilung" in der Auswertung ist dies einstellbar.

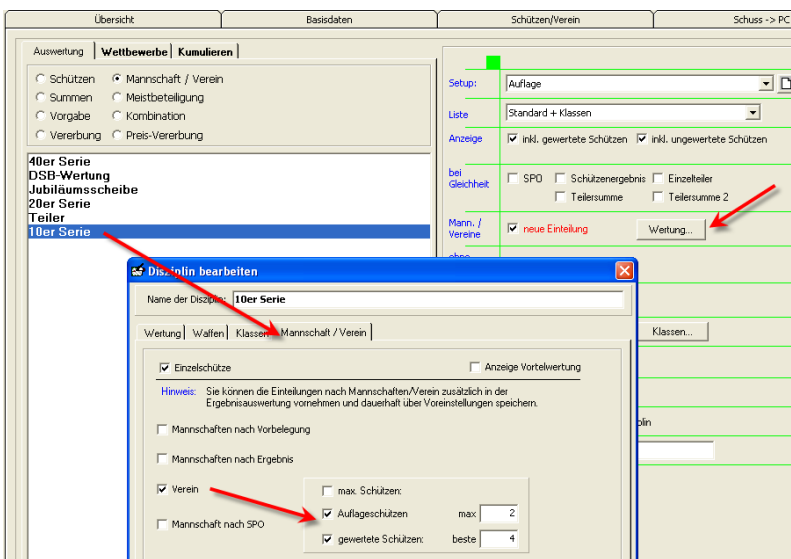

#### *Normale Auswertung:*

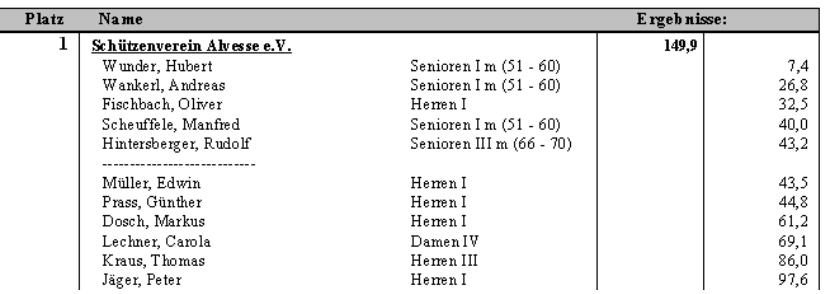

#### *Einschränkung max. 2 Auflageschützen:*

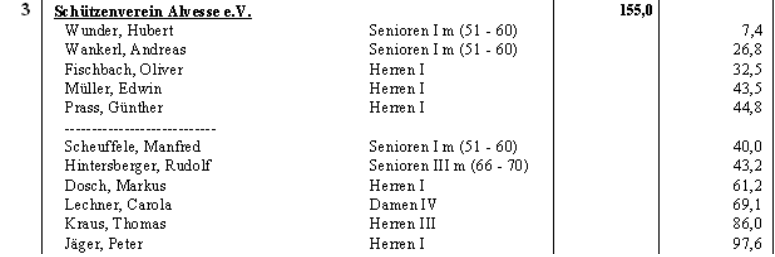

in.

### *03.02.2018 Kasse – Offene Posten*

In der Kasse werdem beim aktuellen Kauf jetzt die "offenen Posten" berücksichtigt. Wenn jemand z.B. einige Positionen noch nicht bezahlt (übernimmt ggf. Verein), so stimmte der zu zahlende Betrag nicht.

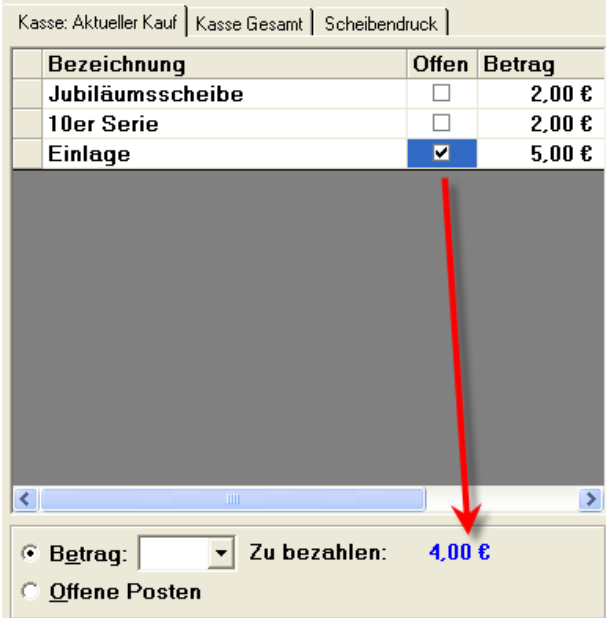

Es ist nun möglich Einlagen (die z.B. vom Verein bezahlt werden) als Vorgabe mit "Offen" zu kennzeichnen.

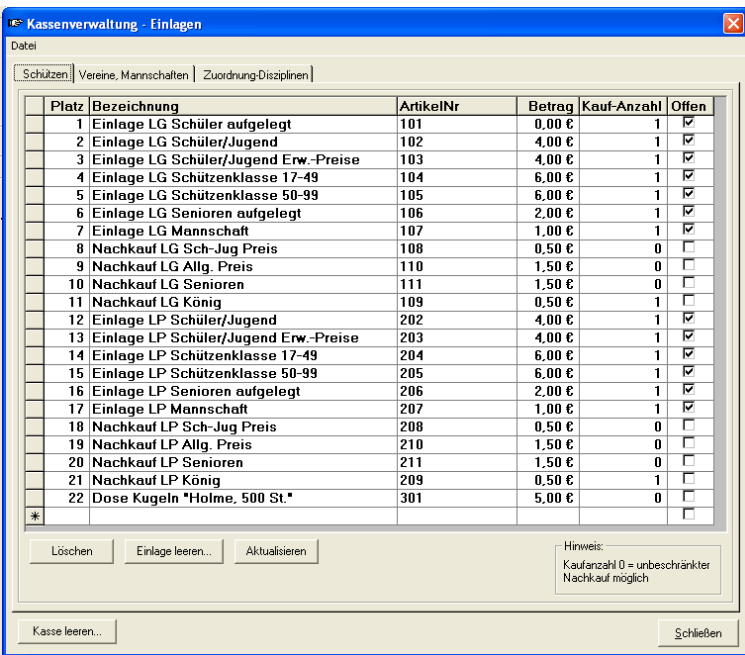

Weiterhin wurde die Dialog Kassenverwaltung in der Größe änderbar gemacht.

# **Veröffentlichung Version 8.0.1 am 24.02.2018**

.

### *04.04.2018 Schützenliste leicht erweitert*

In der Schützenliste wurde die Aufgelegt-Spalte aus dem Aufnahmedialog der Anzeige nicht richtig dargestellt.

Es wird nun auch die Spalte "Mannschaftsgruppe" in der Schützenliste (nur Wettkampf) angezeigt.

#### *10.04.2018 Bonus-, Faktor rückgängig machen*

Ich hatte jetzt in der letzten Zeit zweimal das Problem, dass Siegerlisten nicht stimmten und dies nicht erklärbar war. Die Ursache konnte ich nur über eine Datenbankprüfung ermitteln.

Es gab Sonderberechnungen von Bonus-/Faktor. Diese Anpassung wurde einmal durchgeführt und anschließend die Sonderberechnung gelöscht oder eine Änderung vorgenommen (z.B. andere Klassen gewählt).

Ohne dieses Wissen hatte man bisher keine Möglichkeit mehr die Anpassungen rückgängig zu machen. Es gibt nun eine neue Sonderberechnung "Alle Bonus-, Faktor rückgängig machen".

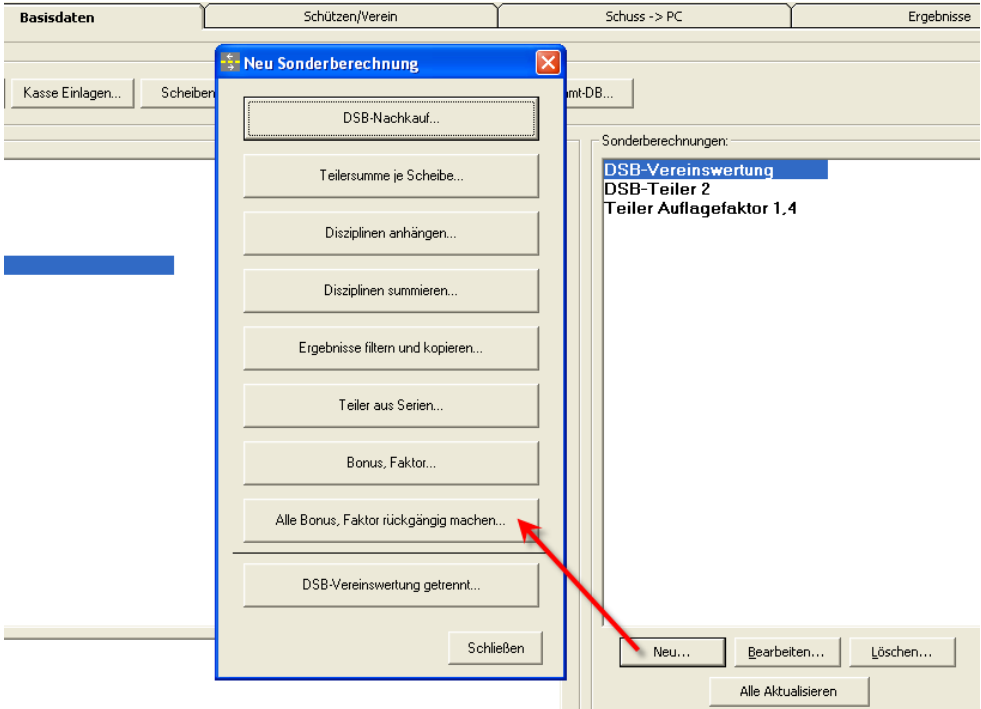

## *14.04.2018 Anonymisierung Wettkampfdaten*

Aus Datenschutzgründen (vor allem dem DSGVO-Thema geschuldet) ist es nun möglich, die Schützendaten eines Wettkampfs (z.B. für eine Weitergabe) zu anonymisieren.

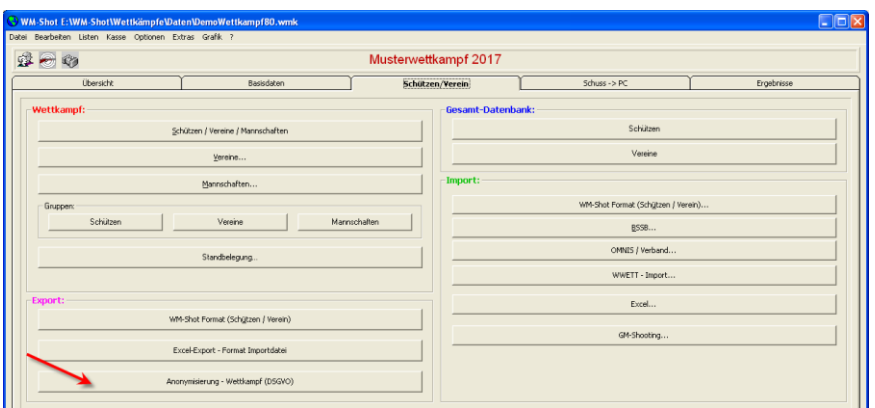

Es gibt dabei verschiedene Varianten der Anonymisierung. "Unverändert, Löschen, Anonymisieren". Die Namen- und Adressdaten werden beim Anonymisieren "durchgewürfelt" und per Zufall wieder zusammengesetzt.

Es wird dabei immer eine Kopie des Wettkampfs erstellt um ein versehentliches Anonymisieren zu verhindern.

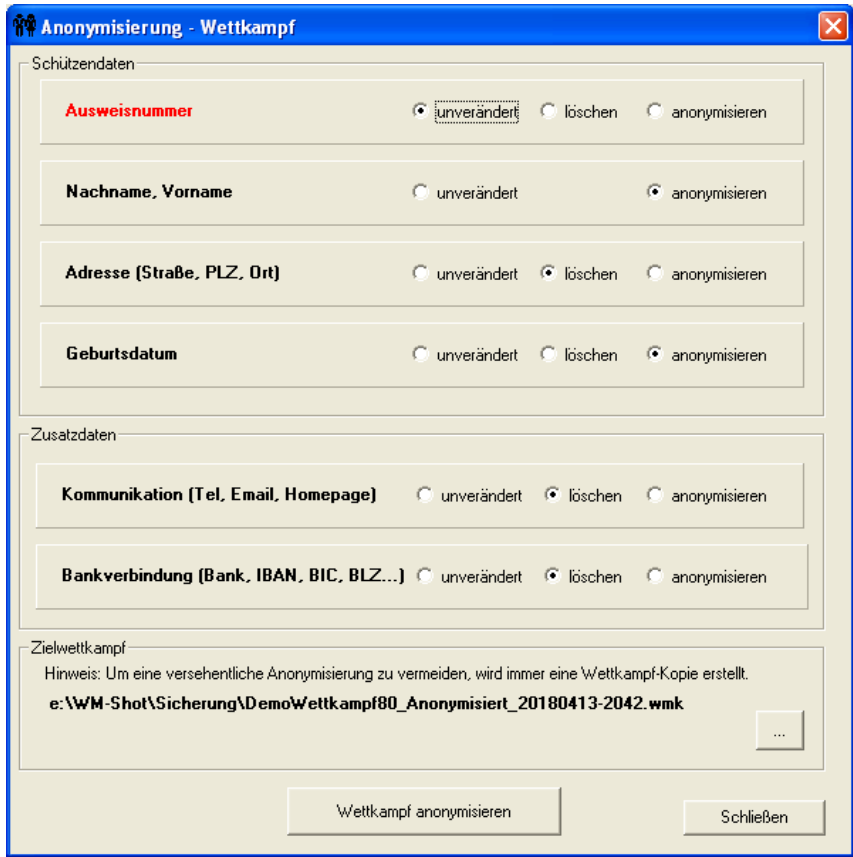

# **Veröffentlichung Version 8.0.2 am 24.04.2018**

#### *05.05.2018 Einstellungen löschen erweitert*

Der Menüpunkt "Fensterpositionen und Spaltenbreiten löschen" wurde erweitert.

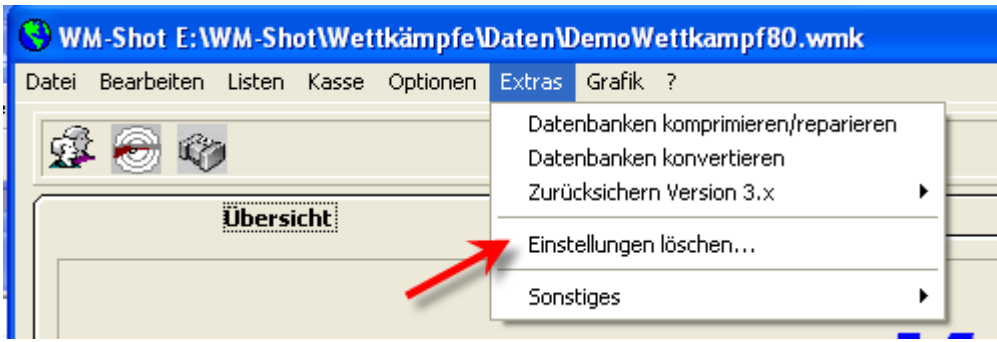

Es können nun gezielt gesamte Registry-Einträge gelöscht werden. Manchmal, vor allem nach oder vor einer Neuinstallation ist es einfacher wieder mit dem Auslieferungszustand zu beginnen.

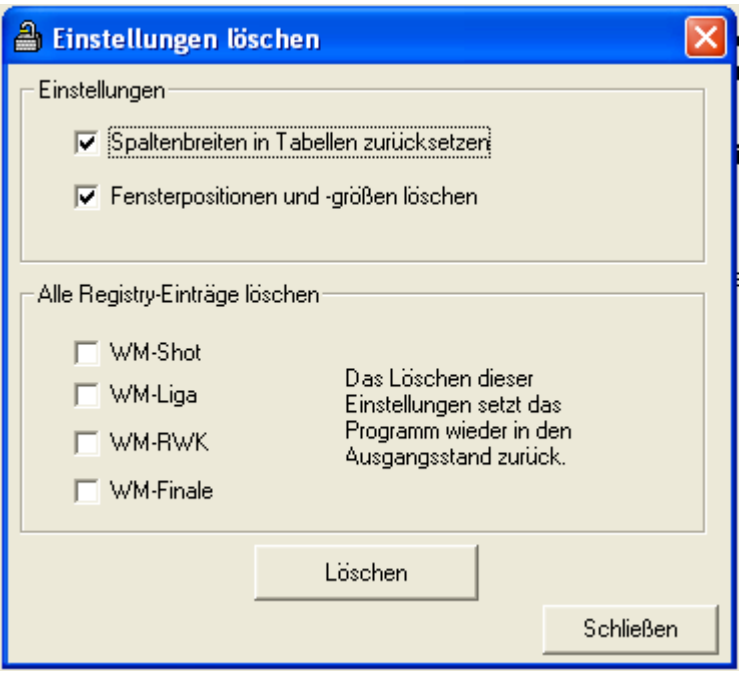

In der Windows-Registry werden die meisten "wettkampfneutralen" Daten, wie Pfade, Einstellung Auswertmaschine, Fenstergrößen, letzte geöffnete Wettkämpfe u.a. gespeichert.

#### *05.05.2018 Anzeige Schütze bei Aufnahme erweitert*

Die Anzeige des Schützen bei der Ergebnisaufnahme wurde erweitert. Es wird nun auch die Mannschaftsgruppe zur Mannschaft angezeigt.

Weiterhin können die Klasse und das Geburtsdatum in der Schriftart-, Farbe und -Größe angepasst werden (Menü: Optionen – Schriftart)

Über eine weiße Schriftfarbe kann z.B. das Geburtsdatum auch ausgeblendet werden.

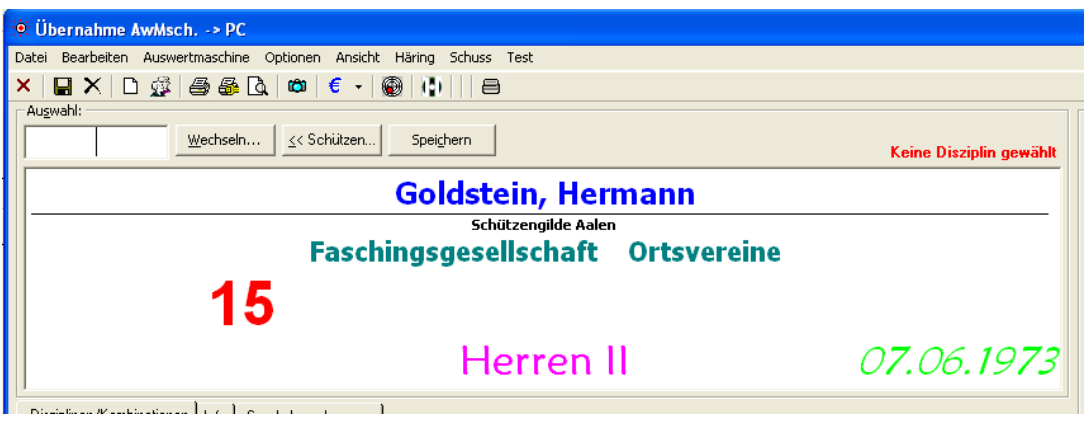

#### *10.06.2018 Nachfolgeserien bei Vereins-, Mannschaftswertung*

Ich gebe es zu, dass ich diese Anforderung bereits einmal vor Jahren hatte und gescheitert bin. So eine sinnvolle und einfache Auswertung hat im Hintergrund unglaublich viel Aufwand und Änderung gekostet. Zum Stand 8.0.3 ist dies auch nur bei "Vereins- und Mannschaften nach Vorbelegung" aktiv.

Es gibt in der Mannschaftswertung bei Gleichheit nun die Auswahl "Nachfolgeserien", sowie eine Siegerliste "Nachfolgeserien".

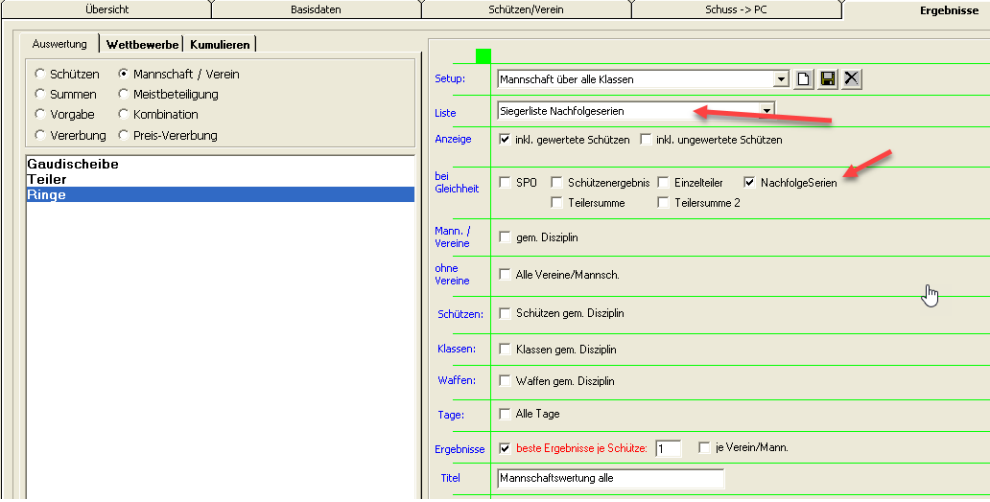

Das Programm berücksichtigt nun zunächst die Mannschaftssumme. Ist diese gleich, so wird von den Schützen die zweitbeste Serie für eine weitere Mannschaftssumme ermittelt. Über diese "Deckserien" der Nachfolgeergebnisse wird der bessere Platz ermittelt.

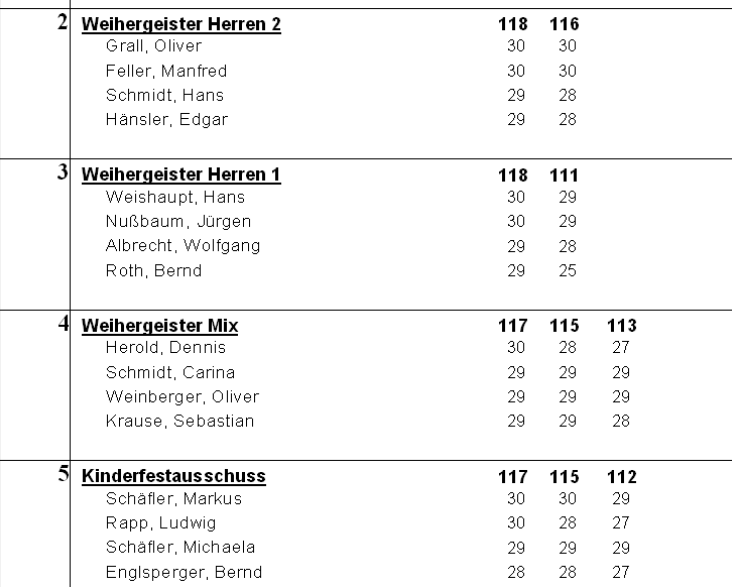

In diesem Zuge wurde auch die Auswertung "bei Gleichheit besseres Schützenergebnis" optimiert.

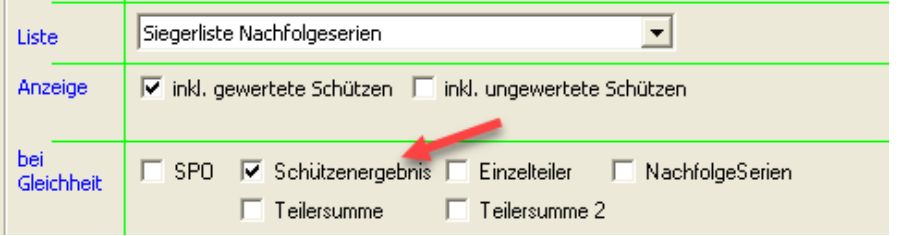

Es werden hier die einzelnen Serien des Schützen berücksichtigt. Ist bei gleicher Summe einer besser, so erhält die Mannschaft die bessere Platzierung. Sind diese gleich, so wird die Nachfolgeserie herangezogen.

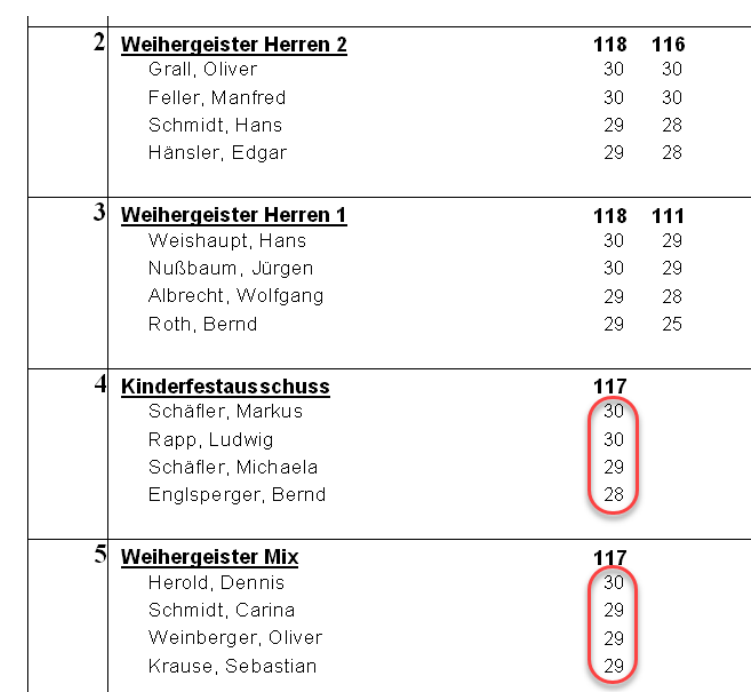

#### **Abschließend nochmals kurz der Unterschied zwischen den beiden Einstellungen:**

- Nachfolgeserien: Prüft nur die Mannschaftssummen
- Schützenergebnis: Prüft Mannschaftssummen und dann besseres Ergebnis der Schützen.

## *15.07.2018 Bei Handeingabe keine Änderung der Waffenart*

Bei der Handeingabe der Ergebnisse bleibt die eingestellte Waffenart nun unverändert.

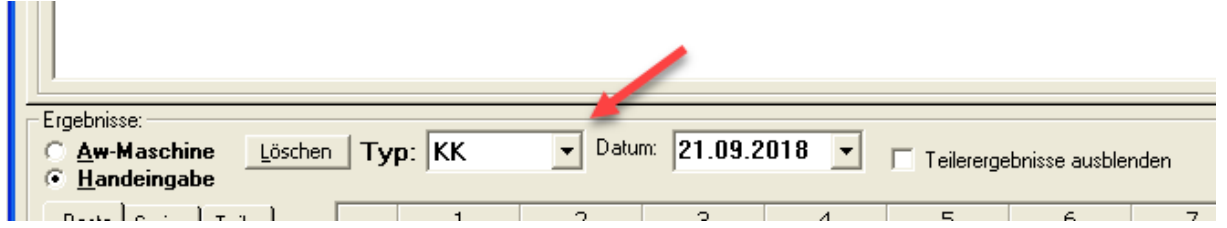

Bisher war dort eine Logik enthalten, dass immer wieder LG voreingestellt wurde.

#### *05.08.2018 Klassenfilter werden besser unterstützt*

An diversen Stellen im Programm können nun die Filter einfacher gesetzt werden. Gerade durch die verschiedenen Klassenfilter musste man sehr gut aufpassen und viel Klicken.

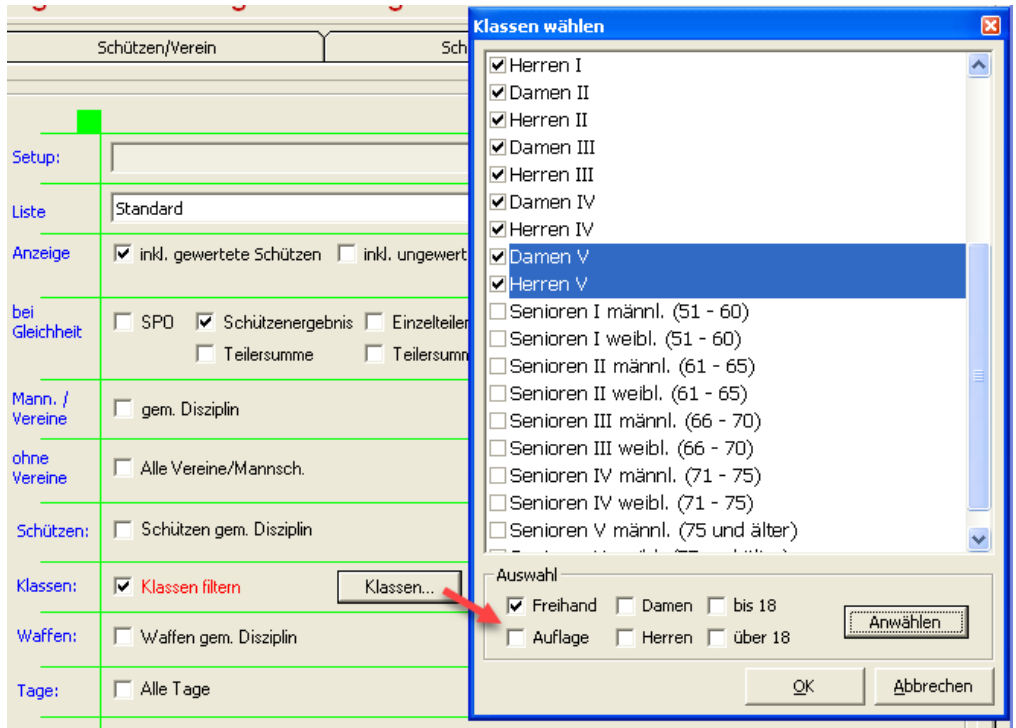

So können Sie z.B. per Klick alle Freihand Klassen anwählen. Oder alle Freihand-Damen-Klassen u.a.

### *05.08.2018 Disziplin bearbeiten*

Übersicht Schützen/Verein **Basisdaten** Allgemeine Wettkampfeinstellungen SPO-Disziplinen... Kasse Einlagen... Scheiben-Nr... Wettkampf-Info... Klassen... Preise... **SP** Disziplin bearbeiten Disziplinen / Kombinationen: 40er Serie  $Neu...$ Name der Disziplin: Dubiläumsscheibe DSB-Wertung DSB-Wertung<br>Jubiläumss<br>20er Serie **aibe** Bearbeiten... Wertung | Waffen | Klassen | Mannschaft / Verein | DIS. ∏eiler Löschen... 10er Serie C Ringe Drucken C Teiler © DSB Preis-Wertung (Max. Ringe - err

Eine Disziplin kann jetzt auch über einen Doppelklick in die Liste geöffnet werden.

#### *10.09.2018 Ergebnisse und Schützen löschen*

Es wurden dort die übergebenen Schuss nicht auf 0 zurück gesetzt.

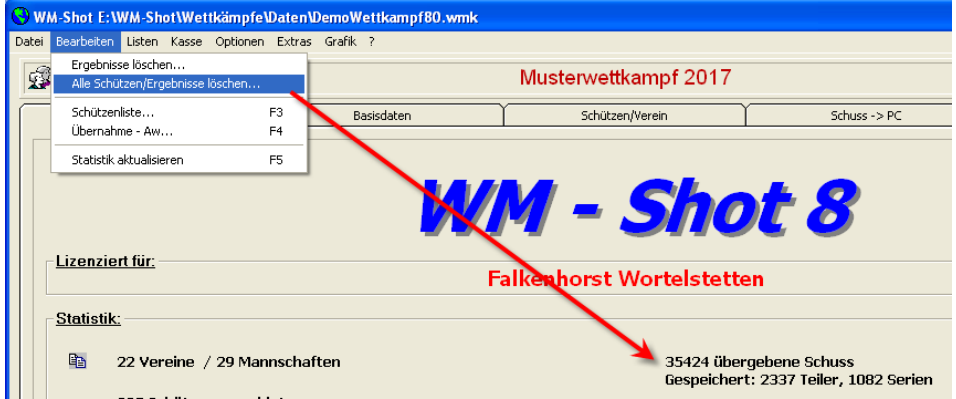

#### *12.09.2018 Neuer Report Offene Posten mit Tageswahl*

Es gibt nun einen Report, wo die offenen Posten auf den Tag bezogen ausgewertet werden können.

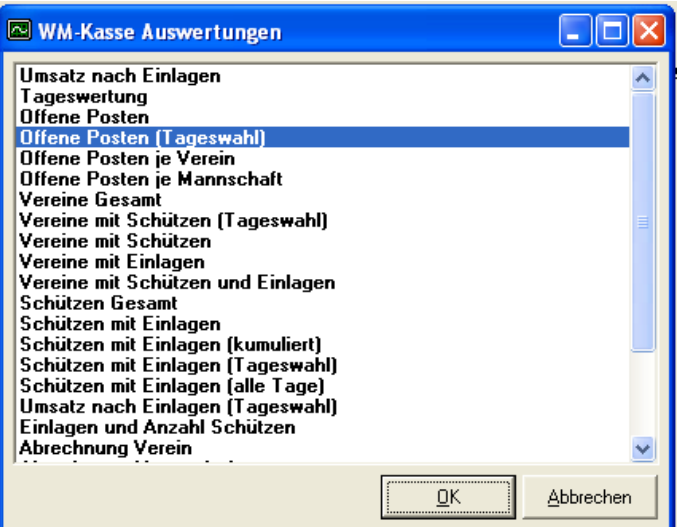

### *15.09.2018 SKAS-Schnittstelle erweitert*

Es werden jetzt auch die Geburtsdaten und das Geschlecht übernommen. Wird keine Klasse von SKAS übergeben, so werden den Schützen die WM-Shot Klassen zugewiesen.

#### *20.09.2018 DISAG Optic-Score Kassenabgleich angepasst*

In bestimmten Konstellationen wurden die Vorauszahlungen mit den Ergebnissen nicht richtig abgeglichen. Die Schützen erhielten ggf. 0er Serien. Dies wurde behoben.

#### *21.09.2018 Kumulieren Gesamtauswertung leicht optimiert*

Es werden die Ergebnisse der Gesamtauswertung zunächst in eine temporäre Datenbank gespeichert und die Zieldatenbank wird erst am Ende gelöscht und durch die temporäre ersetzt.

Dadurch sind evtl. Zugriffen auf die Zieldatenbank aus WM-Listen (u.a.) sehr gering unterbrochen.

#### *15.10.2018 Neue Sonderberechnung Splitten Serien*

Bei nicht komplett durchdachten Wettkämpfen oder Importdaten von Elektronischen Anlagen ist es teilweise nötig, eine Serie in verschiedene Disziplinen aufzusplitten, bzw. es vereinfacht die Aufnahme von Ergebnissen bei komplexen Varianten.

Dies ist sozusagen das Gegenstück zu Disziplinen anhängen.

Die neue Funktion wird im Bereich Sonderberechnung aufgerufen.

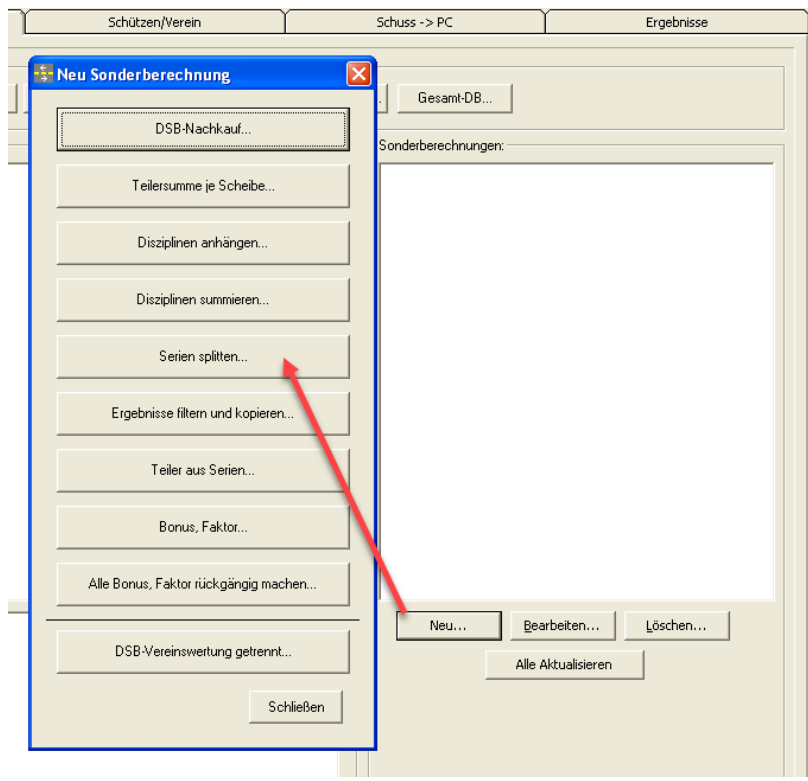

Hier haben Sie nun die Möglichkeit eine Serie in verschiedenen Varianten aufzusplitten.

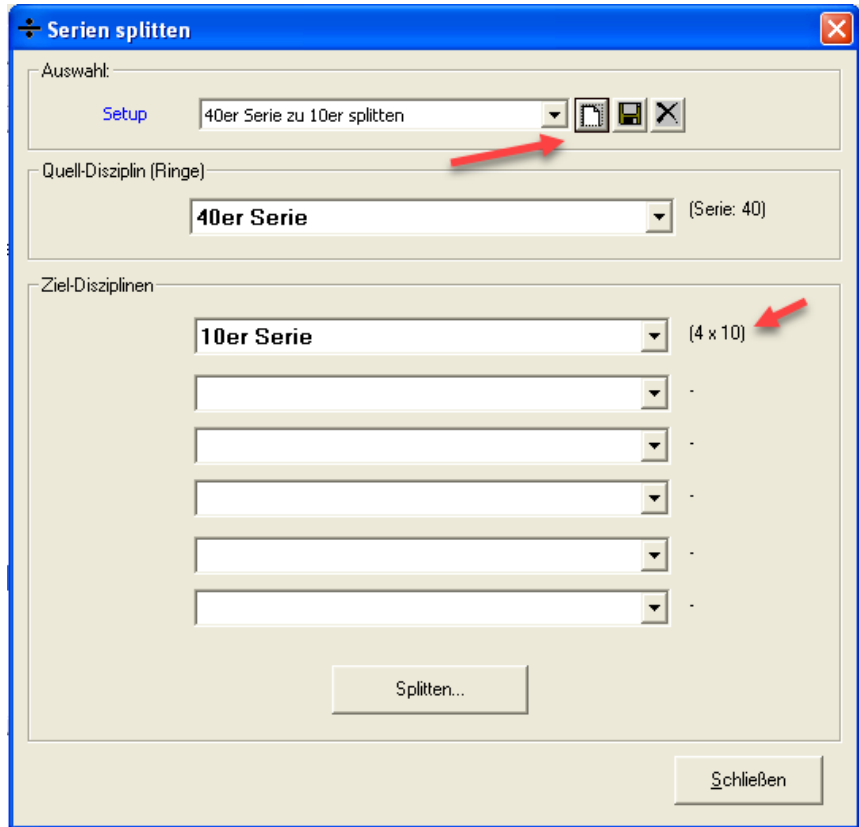

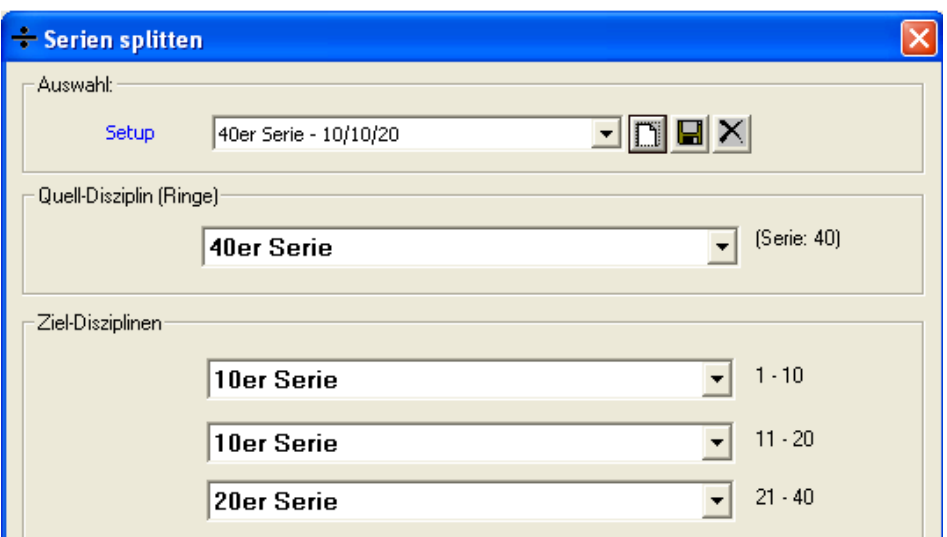

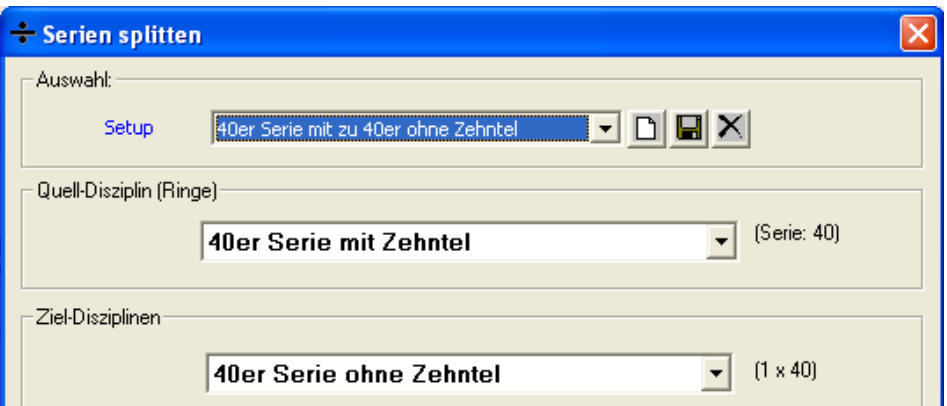

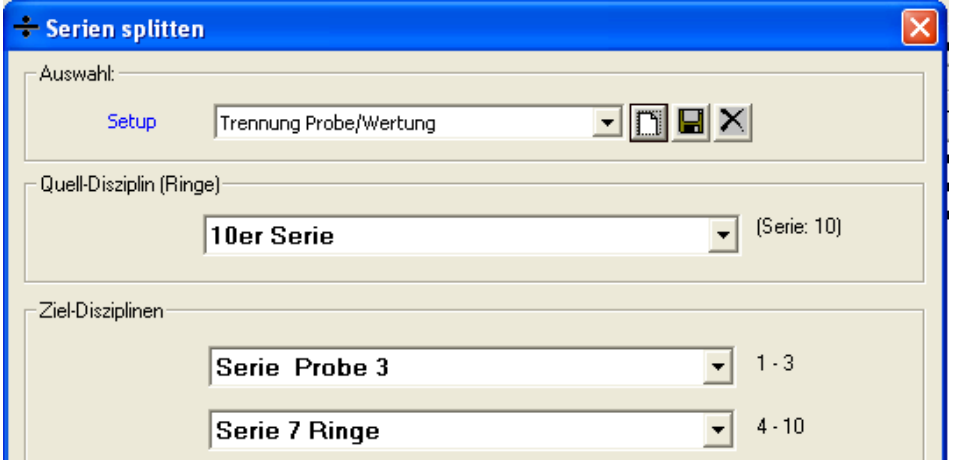

Hierbei sind einige Besonderheiten zu beachten:

- Die Sonderberechnung muss immer als Setup gespeichert werden. *(Hinweis: die neuen Serien werden zu dem Setup gekennzeichnet und bei jeder Aktualisierung gelöscht, so dass die Splittung wiederholt werden kann)*
- Eine Umwandlung von Zehntel-Serie zu ganzen Ringen-Serie ist möglich. Der Weg zurück nicht, da bei ganzen Ringen die Zehntel-Ringe nicht gespeichert sind.
- Wird nur eine Serie angegeben, so wird diese je nach Teilung x mal von der Quell-Serie gesplittet.
- Sobald zwei Ziel-Diszipinen gewählt werden, werden die Ringe der Reihe nach verteilt.

#### *23.10.2018 Aktualisierung der Sonderberechnungen erweitert*

Die Aktualisierung aller Sonderberechnungen erfasste noch nicht alle Sonderberechnungs-Arten. Dies wurde nun erweitert.

Weiterhin wird die Reihenfolge der Sonderberechnungen nach ABC durchgeführt. So können die Anwender ihre Ergebnisse gezielt nach der gewünschten Logik aktualisieren (z.B. zuerst Splitten und dann Faktor berechnen).

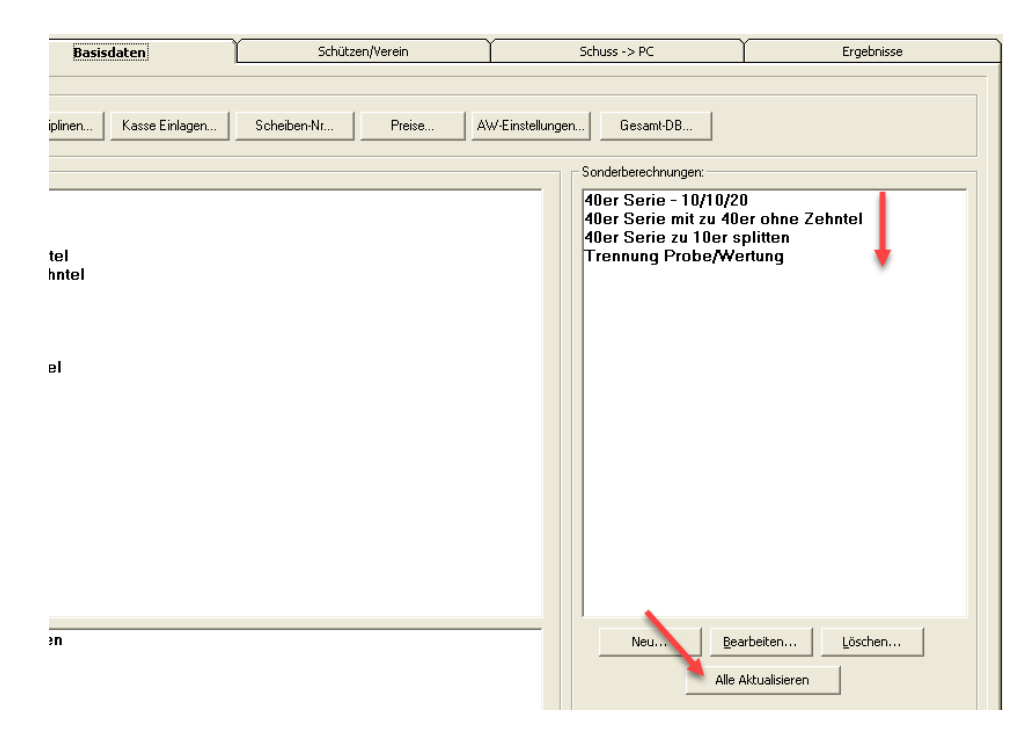

#### *10.11.2018 Intarso-Befehle optimiert*

Die Befehle für Intarso in der Direkt-Ansteuerung (RWK, Liga, Finale) waren bisher im Programmverzeichnis vorhanden und die Namen nicht immer eindeutig.

Nach der Installation und dem ersten Öffnen liegen nun im System-User-Pfad. (*Normal: C:\Users\Public\Documents\WM-Shot\SystemUser\*). Dadurch gibt es keine Probleme mehr mit Schreibrechten und bei einem Update bleiben die Änderungen erhalten.

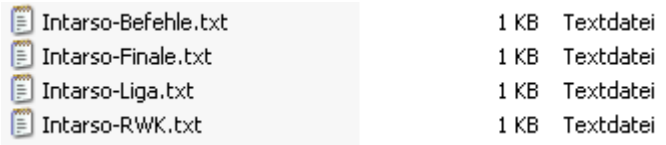

Die Intarso-Finale, -Liga, -RWK Dateien enthalten die voreingestellten Wettkämpfe.

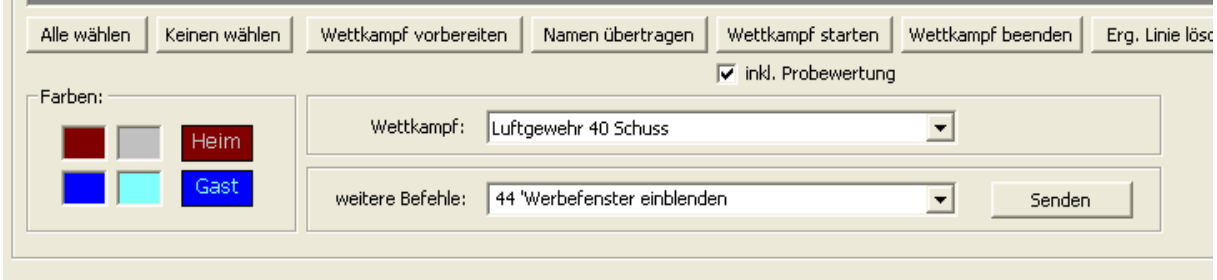

In der Datei "Intarso-Befehle" sind die weiteren Befehle enthalten.

Dadurch kann nun jeder Verein seine eigenen Wettkämpfe erweitern. Der erforderliche Aufbau des Wettkampfs ist in der ersten Zeile beschrieben.

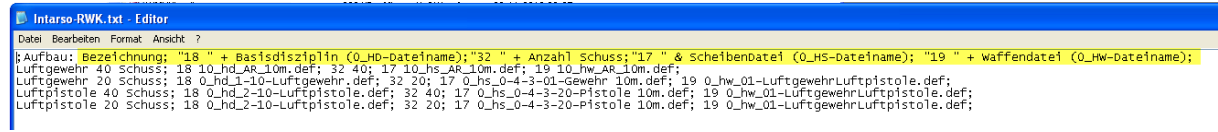

# **Veröffentlichung Version 8.0.3 am 11.11.2018**

## *16.01.2019 Excel-Import/Export - Auflage*

Beim Excel Import und Export wurde das Feld "Auflage" für die richtige Klassenberechnung nachgezogen.

#### *19.01.2019 DISAG RMIII/Universal – Ansteuerung Fer*

Bisher musste die Umschaltung auf den FEr-Modus von Hand erfolgen. Mehr zufällig las ich nun in der aktuellen Schnittstellenbeschreibung, dass die Umschaltung der Auswertmaschine auf FEr mit einer anderen Baud-Rate erfolgen muss.

Die Maschine schaltet nun auch automatisch beim Anmelden auf FEr um.

#### *26.01.2019 Intarso Disziplinen Zusatzteiler*

Bei der Übertragung der Intarso-Daten nach WM-Shot war bei Disziplinen mit dem Zusatzteiler ein Fehler enthalten. Dies wurde korrigiert.

## *26.01.2019 Ergebnisse filtern und kopieren erweitert*

Die Sonderberechnung "Ergebnisse filtern und kopieren" wurde um "beste Ergebnisse je Schütze und je Disziplin" erweitert.

Es gibt immer wieder mal Sonderfälle, wo aus einer Disziplin die besten Ergebnisse für eine weitere komplexere Auswertung benötigt werden.

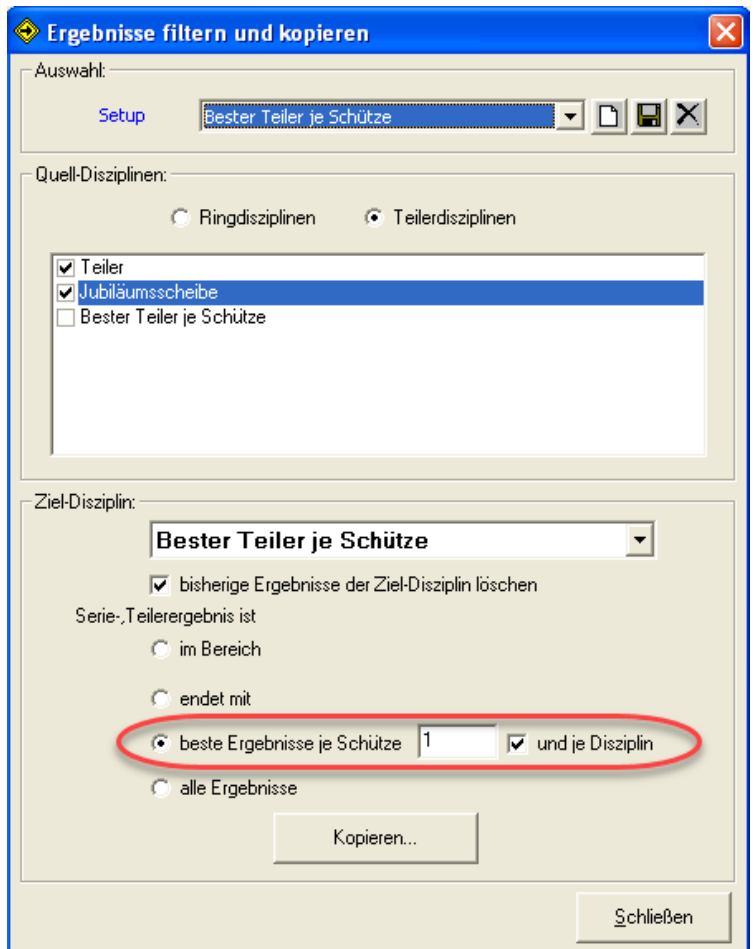

Grundsätzlich kommt man mit den Auswertemöglichkeiten von WM-Shot schon sehr weit. Aber es gibt Varianten, wo z.B. das beste Ergebnis aus verschiedenen Disziplinen wiederum in eine andere gemeinsame Auswertung läuft.

Ist nur die Auswahl "beste Ergebnisse je Schütze" angewählt, so wird aus allen gewählten Quelldisziplinen die Anzahl der Ergebnisse übertragen. Mit der zusätzlichen Auswahl "und je Disziplin", wird die Anzahl beste Ergebnisse" je Disziplin kopiert.

#### *24.04.2019 Meyton Schnittstelle erweitert*

Es kann nun wahlweise der Disziplinname aus dem Eintrag "RL" (Ranklist) oder "DI" (Disziplin) gewählt werden.

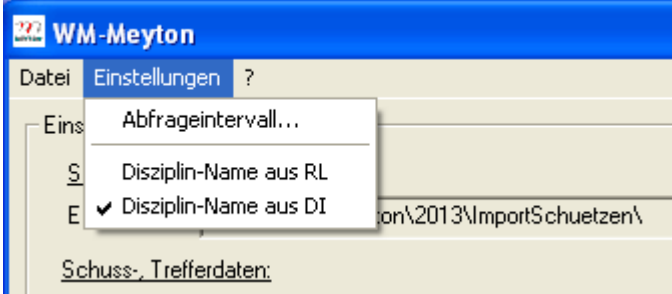

### *13.07.2019 Auswertungen verfeinert*

Bei Ring- und Deckungsgleichheit gab es in bestimmten Konstellationen fehlerhafte Auswertungen. War der Filter in der Disziplin auf "bestes Ergebnis" gesetzt und wurde der letzte oder beste Teiler bei Gleichheit berücksichtigt, so war nicht sichergestellt, dass das beste Ergebnis herangezogen wurde.

Dies wurde vollumfänglich für alle Konstellationen bei Schützen- Vereins- und Mannschaftsauswertungen korrigiert.

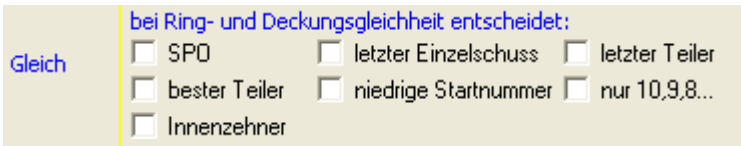

Zusätzlich wird jetzt bei den Serien, der beste und letzte Teiler unter "Ergebnisse bearbeiten – Alle Schützen" angezeigt.

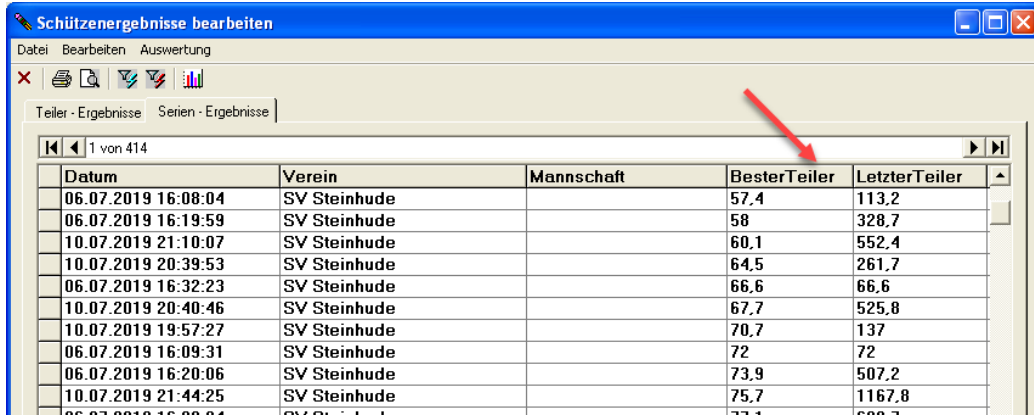

#### *21.07.2019 Handeingabe mit Zeitpunkt*

Bisher wurden bei Handeingaben nur das Datum gespeichert. Nun ist es auch möglich, den aktuellen Zeitpunkt mit Uhrzeit (wie bei der Aufnahme der Auswertemaschine) zu speichern.

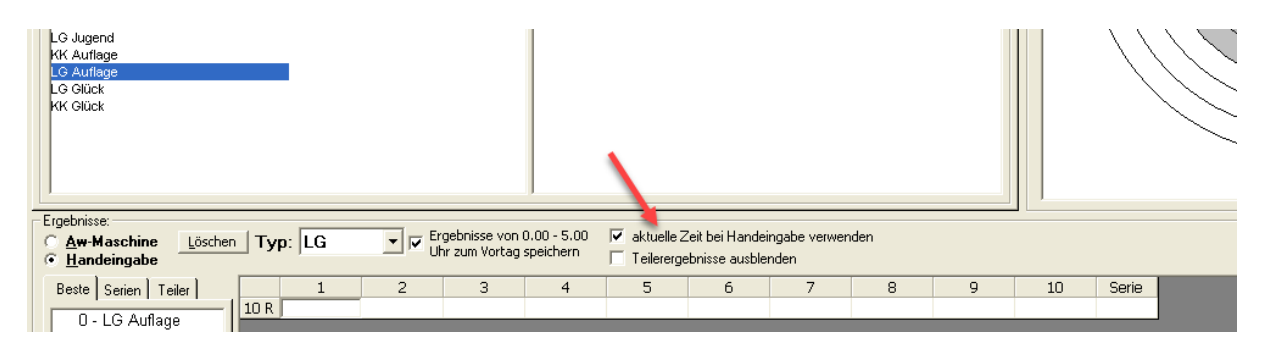

### *28.07.2019 Explorer – Pfade öffnen*

Es ist nun aus WM-Shot möglich, sich die wichtigsten Verzeichnisse im Windows Explorer zu öffnen. Dies ist hilfreich, wenn man auf einen Export oder Sicherung schnell zugreifen möchte.

Da ein Wettkampf grundsätzlich nicht im Datenpfad gespeichert werden muss, ist hierfür ein eigener Eintrag zum Öffnen im Explorer vorhanden.

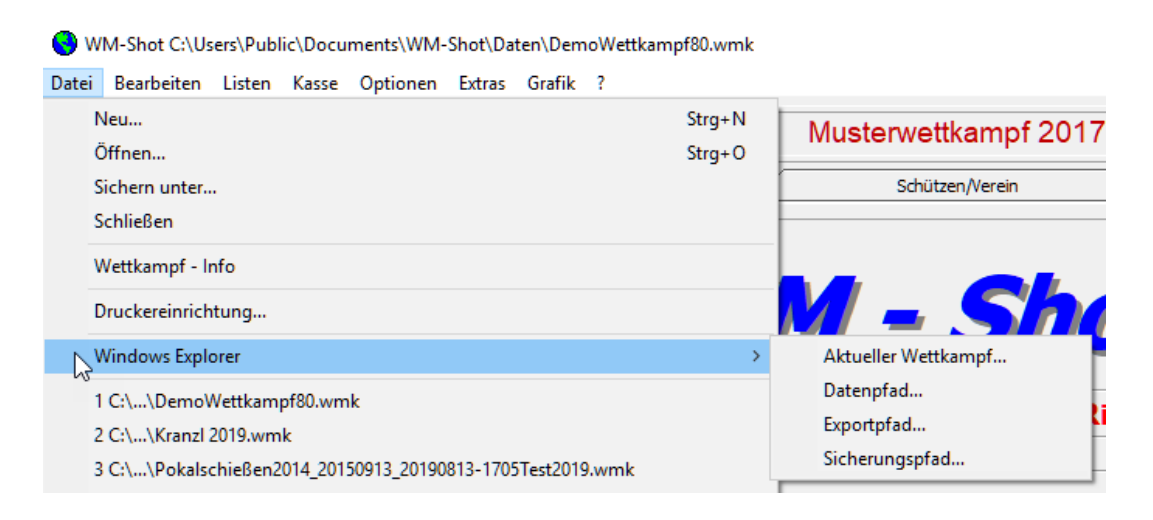

### *03.08.2019 Sonderklassen bereinigen (Auflage, manuell)*

Oftmals wird ein Wettkampf aus dem Vorjahr wieder für eine aktuelle Veranstaltung verwendet. In dem alten Wettkampf hatten Schützen z.B. eine manuelle Klassenzuweisung oder Auflageklasse (vor allem, wenn der Wettkampf aus einer Version 7 und zuvor war).

Nun kann für alle Schützen die manuelle Klassenzuordnung und das Auflage-Kennzeichen entfernt werden, so dass die Klasse direkt über das Geburtsdatum berechnet wird.

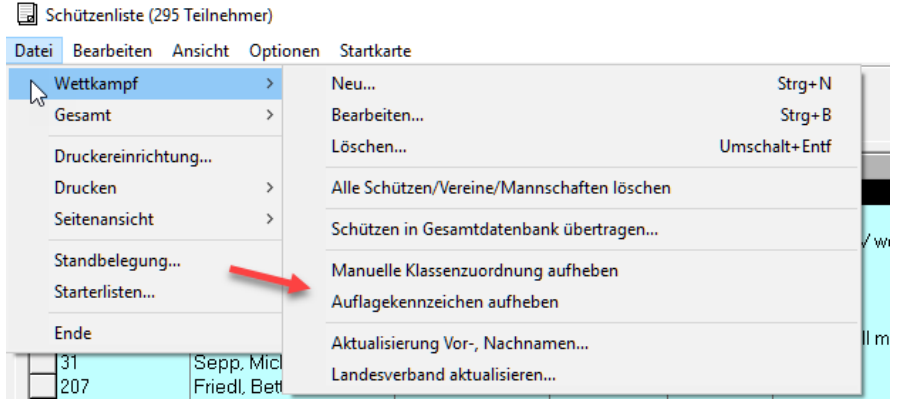

Natürlich ist es möglich, die Auflage oder manuelle Zuweisung für den aktuellen Wettkampf wieder für jeden Schützen zu setzen.

#### *08.08.2019 erste und beste Ergebnisse in Schützenauswertung*

Die häufigste Fehlerursache bei falschen Auswertungen ist, dass in der Disziplin die Auswahl auf "max. Ergebnisse" eingeschränkt war.

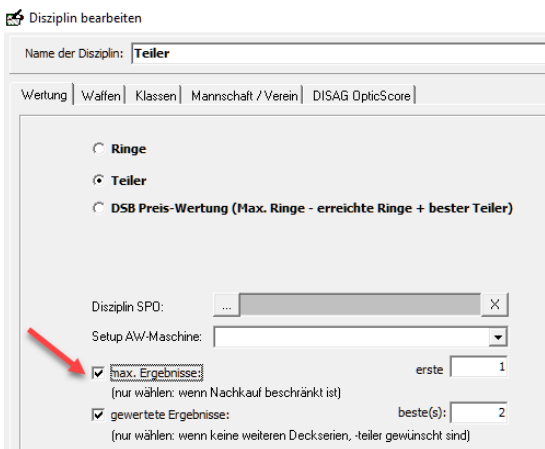

Diese Filter wurden nun zusätzlich die Schützenauswertung aufgenommen und "überlagern" die Einstellungen in der Disziplin. Damit sinkt das Fehler-Risiko und ist sogar noch etwas flexibler in den Auswertemöglichkeiten.

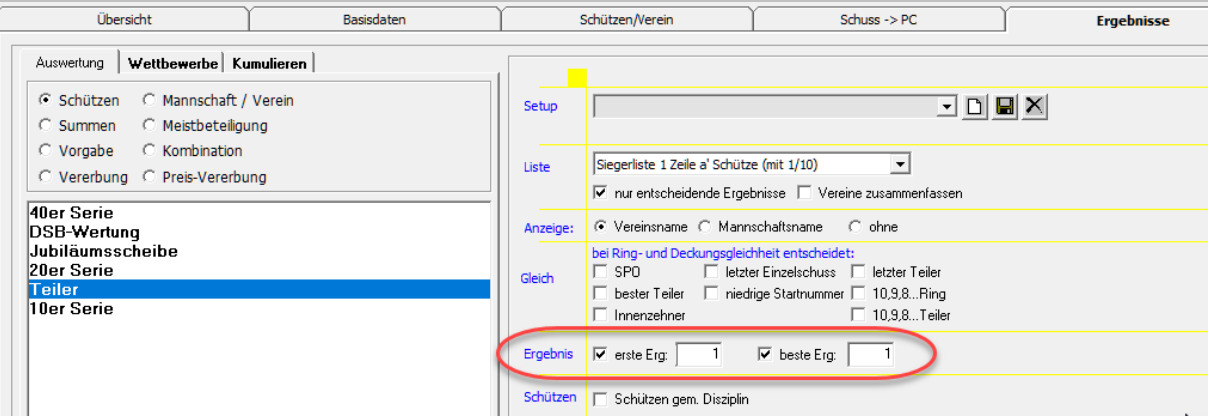

Alle anderen Auswertungen (Verein, Summe, Kombination…) blieben unverändert. D.h. dort gelten die Filter weiterhin aus der Disziplin.

#### *12.08.2019 Übernahme Mannschaften, SPO-Daten aus Gesamt*

Es können nun auch Mannschaften, SPO-Disziplinen und SPO-Mannschaften aus der Gesamtdatenbank (wenn Wettkampfdatei) in den aktuellen Wettkampf mit übernommen werden.

Hierfür müssen in den Optionen in der Schützen die passenden Einstellungen gesetzt werden.

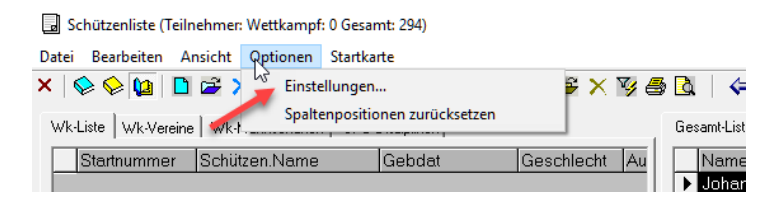

Seite **243** von **289**

Der Verein ist standardmäßig aktiv und kann nicht abgewählt werden. Zusätzlich kann nun die "normale" Mannschaft, sowie SPO-Daten aus der Gesamtdatenbank übernommen werden, wenn diese eine Wettkampfdatei ist.

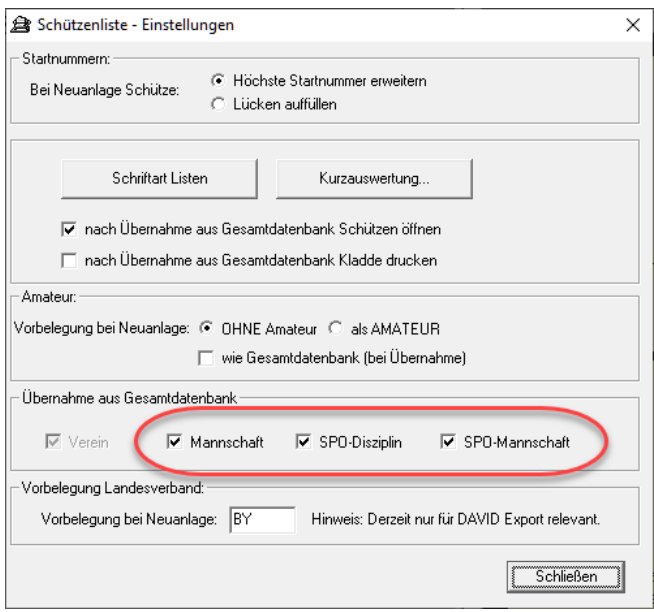

Ein Schützen in der Gesamtdatenbank hat nach der Übernahme in den Wettkampf haben die Schützen wieder die gleichen Zuordnungen.

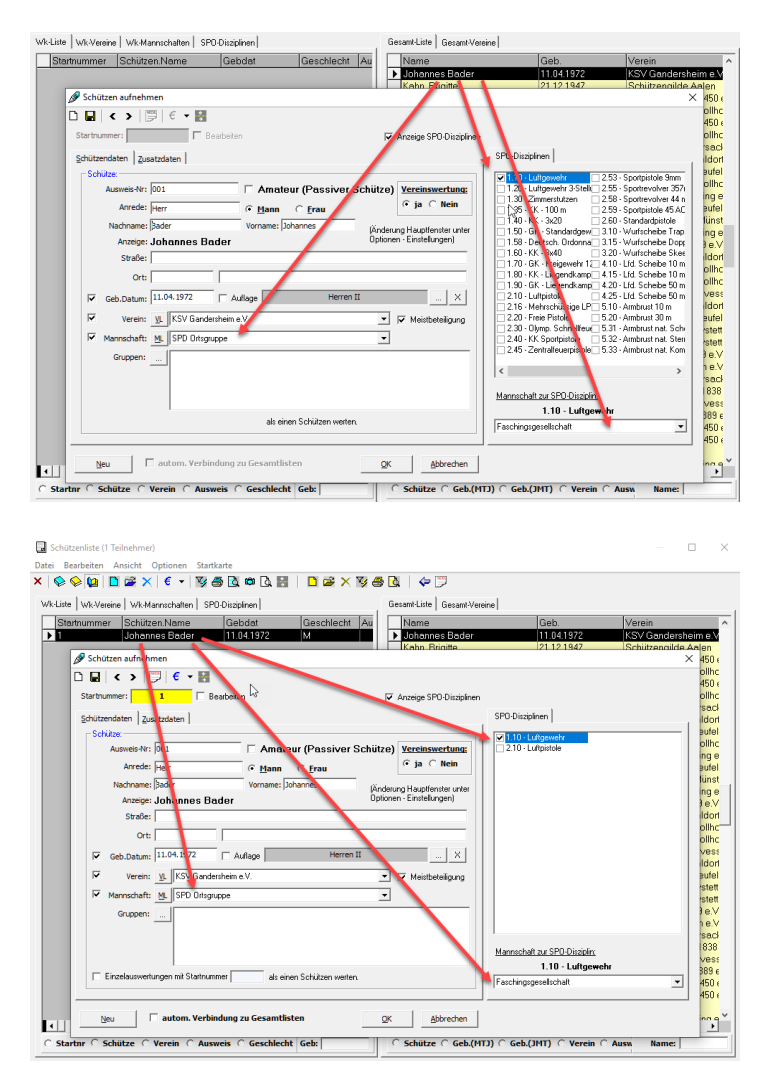

Seite **244** von **289**

#### *18.08.2019 Ergebnisse bearbeiten erweitert*

In den Serien-Ergebnissen können nun nachträglich die SPO-Disziplin, sowie die einzelnen Ringe und Teiler nachträglich angepasst werden.

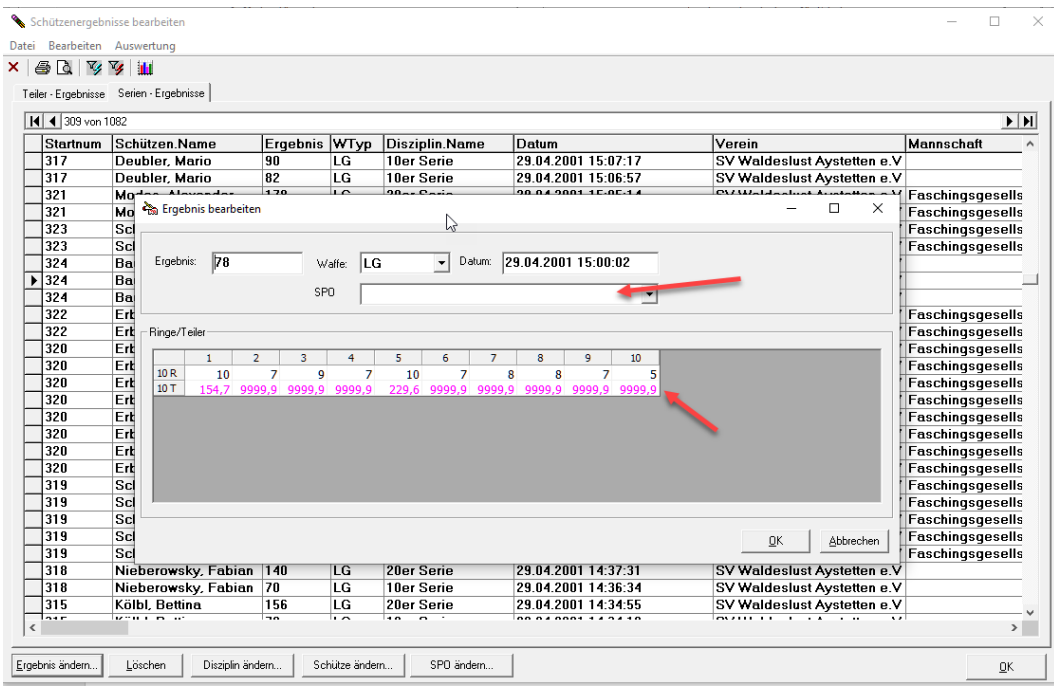

Eine Änderung kennzeichnet, wie bisher das Ergebnis und kann über das Protokoll geprüft werden.

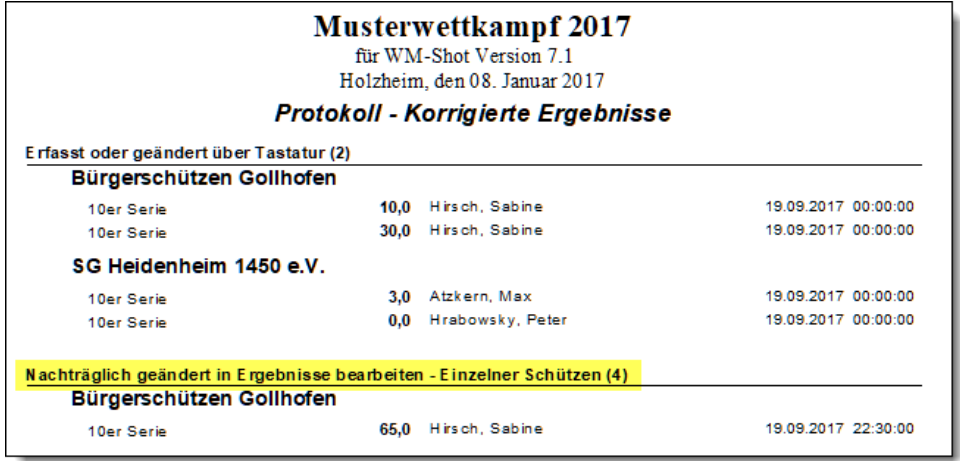

#### *18.08.2019 Wettkampfdaten reorganisieren*

Beim Reorganisieren der Wettkampfdaten werden nun auch in den Serien-Ergebnissen die besten, letzten Teiler, sowie SPO-Daten nochmals aktualisiert.

#### *20.08.2019 Fehler Anzeige Anzahl Schützen behoben*

Bei über 501 Schützen im Wettkampf wurde nicht immer die richtige Anzahl an Teilnehmer oben in der Titelzeile angezeigt.

#### *20.08.2019 Fehler Preis-Vererbung*

Ein Setup in der Auswertung Preis-Vererbung löste einen Fehler bei den Sonderberechnungen aus.

*Hinweis: Hier musste eine interne Änderung vorgenommen werden, wo alle Setups im Bereich der "Preis-Vererbung" neu angelegt werden müssen!*

#### *25.08.2019 Intarso Schützenliste – Filter*

Die Schützenliste in der Intarso-Schnittstelle hat jetzt eine Filtermöglichkeit auf den Schützennamen.

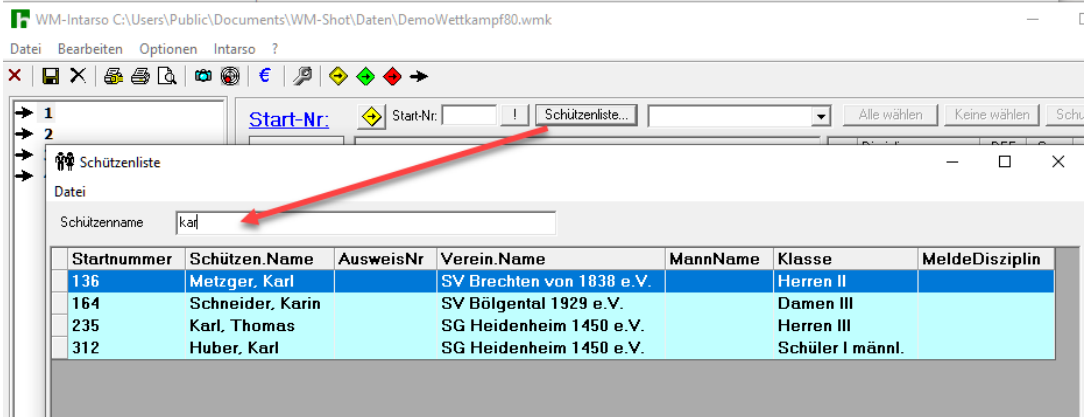

Bei vielen Schützen war eine Suche in der gesamten Liste zu umständlich.

#### *28.08.2019 WM-RWK, WM-Liga Anzahl Exemplare*

In WM-RWK und WM-Liga kann jetzt die Anzahl der zu druckenden Exemplare eingestellt werden.

WM-RWK C:\Users\Public\Documents\WM-Shot\Daten\DemoRWK70.wrk

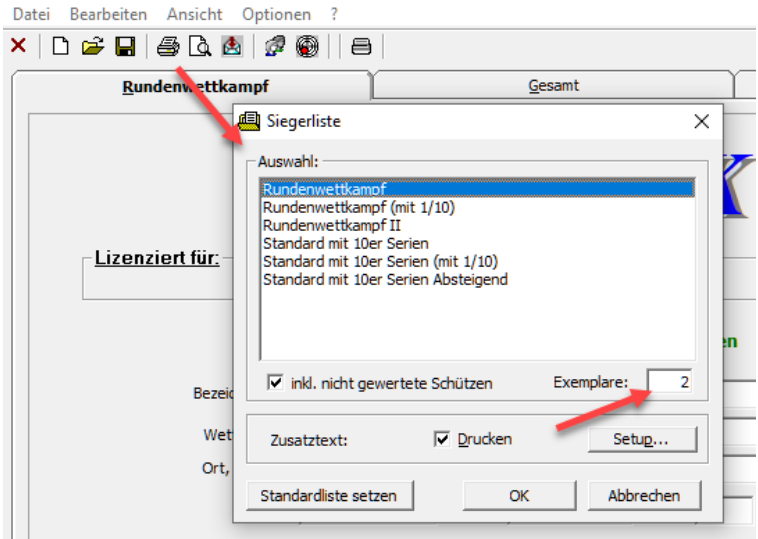

Hinweis: Über die Seitenvorschau kann die Anzahl der Exemplare kurz vor dem Druck gewählt werden.

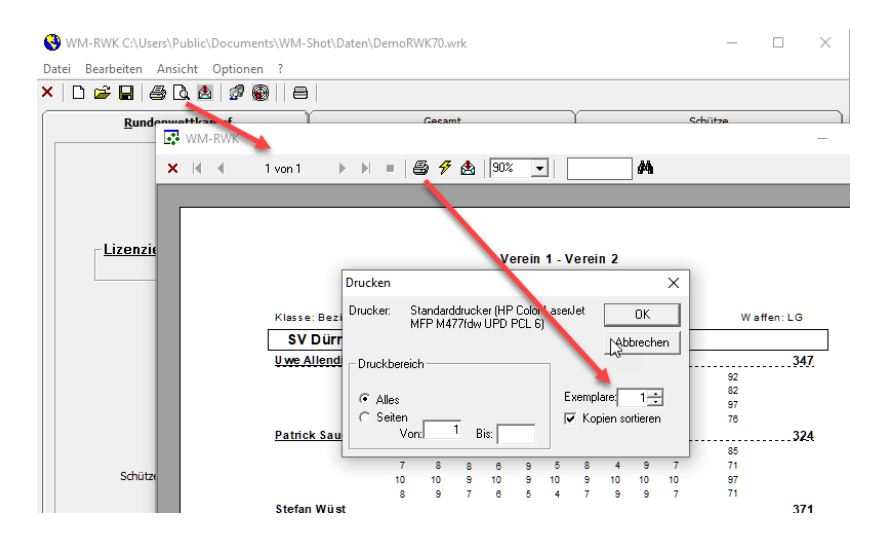

#### *03.09.2019 Abfrage Kasseneingänge 0,- EUR*

Die Sicherheitsabfrage bei Kasseneingängen von 0,- EUR kann nun in den Einstellungen der Kasse deaktiviert werden.

Es hat sich in der Praxis gezeigt, dass diese Meldung störend sein kann.

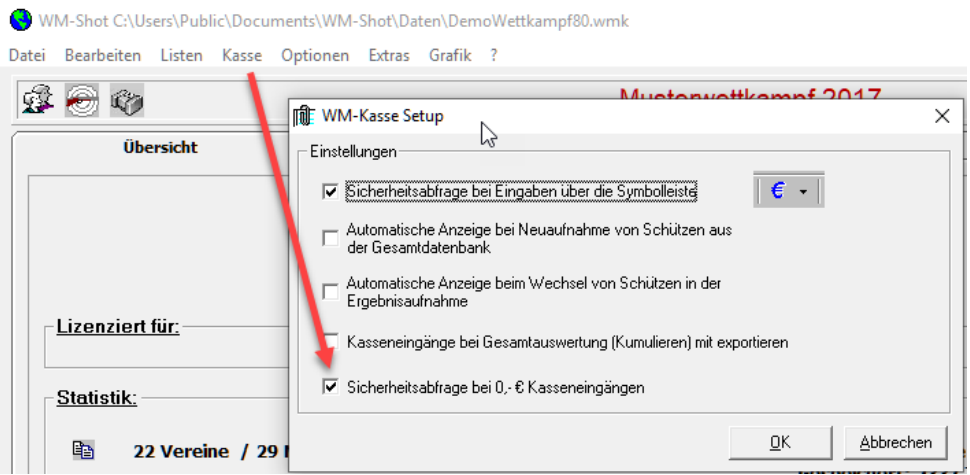

# *04.09.2019 SPO-Disziplin – Waffe anwählen (Handeingabe)*

Bei manuellen Eingaben und Verwendung der SPO-Disziplinen wird der entsprechende Waffentyp nun vorbelegt.

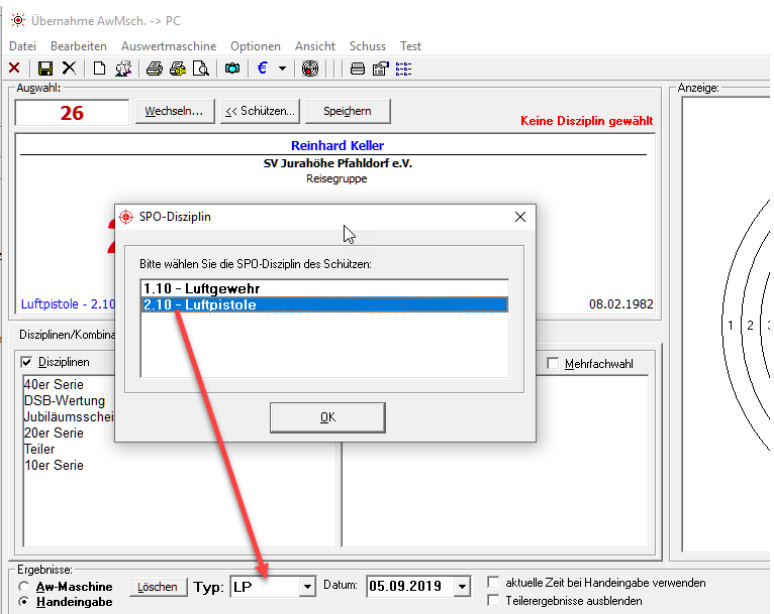

## *05.09.2019 Auswertungen Vorderlader-Schießen aufgenommen*

Es gibt neue Auswertungen, wie sie für den Bereich der Vorderlader-Schießen nötig sind, aufgenommen. Wobei ich erwähnen möchte, dass die grundsätzliche Auswertungen bereits in WM-Shot enthalten waren und nur "bei Gleichheit" eine neue Variante benötigt wurde, sowie neue Siegerlisten.

Die Auswertungen finde ich aber für alle Vereine (z.B. Dorfschießen u.a.) recht interessant.

Es sind weiterhin noch nicht alle Anforderungen umgesetzt worden. Im Bereich der Summenwertung ist noch eine Lücke vorhanden.

#### **Schützenauswertung**

Grundsätzlich gilt, dass nur ein Serien-Ergebnis verglichen wird (also keine Deckserien). Bei Gleichheit der Serie, zählt dann die Anzahl der 10,9,8 usw. Sind diese alle gleich, so wird der beste Teiler (Abstand) für die bessere Platzierung herangezogen.

In der Schützenauswertung ist hier die Auswahl "bei Gleichheit" – "10,9,8 Teiler" zu wählen.

Für den Nachweis der Richtigkeit ist die neue Siegerliste "mit Anzahl 10,9,8 + Teiler" zu verwenden.

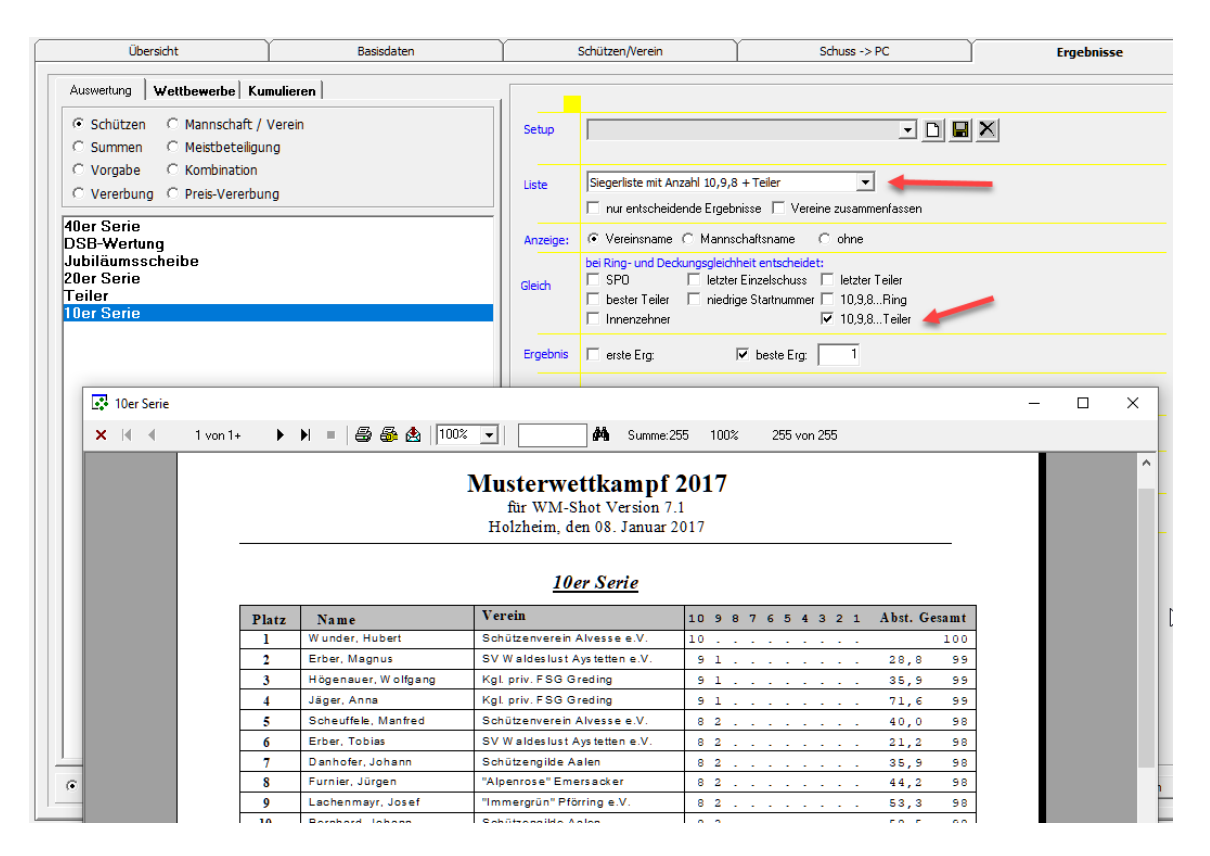

Im Detail entscheidet im Vorderlader-Bereich der bessere Teiler des schlechtesten Schusses. Die Abweichung wird nur bei Gleichheit eingetragen, damit ist dies der beste Teiler, da standardmäßig alle auf 9999,9 gesetzt werden.

Diese nachträgliche Änderung des Teilers ist über die Erweiterung ("Ergebnisse bearbeiten erweitert") nun möglich.

#### **Vereins-, Mannschaftsauswertung**

Die Auswertung von Verein-, und Mannschaftsauswertungen erfolgt analog.

Zunächst zählt die Gesamtsumme, bei Gleichheit die Anzahl der geschossenen 10, 9, 8… und wenn hier noch Gleichheit herrscht, so der beste Teiler (Abstand) der Schützen.

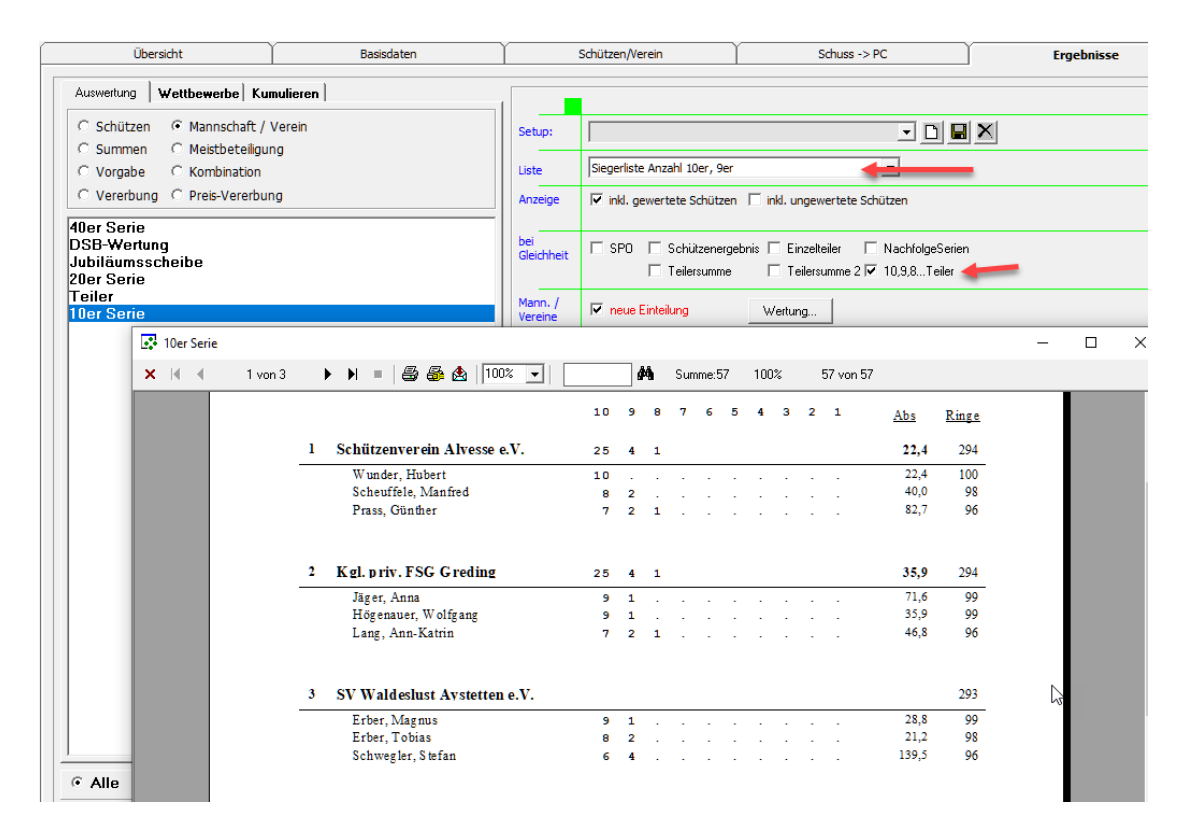

*Hinweis: Die Erweiterung der Summenwertung für den Vorderladerbereich ist noch nicht enthalten. Dabei werden zwei Ergebnisse summiert und bei Gleichheit zählen wiederum Anzahl 10,9,8 Teiler.*

#### *12.09.2019 Klassenanzeige leicht optimiert*

Die Anzeige der Klassen wurde leicht optimiert. Das Datum für die Klassenberechnung wird jetzt angezeigt, ist jedoch weiterhin nur unter Wettkampf-Info änderbar. Außerdem ist es nun möglich über eine neue Schaltfläche alle Klassen zu löschen. Dies ist sinnvoll, wenn man eine stark abweichende Einteilung hat und von neu beginnen möchte.

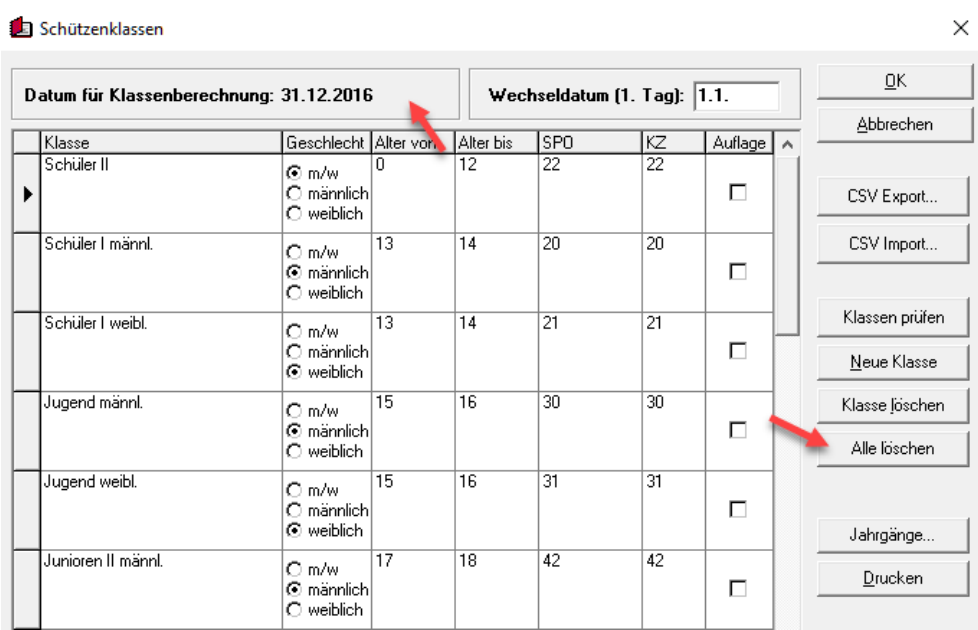

### *19.09.2019 Klassenanzeige Schützen ohne Ergebnisse*

Es kam der Wunsch, in der Statistik die gemeldeten und tatsächlich angetretenen Schützen aufzuführen. Als einfache Lösung habe ich die Klassen in der Anzeige bei den Schützen ohne Ergebnissen aufgenommen.

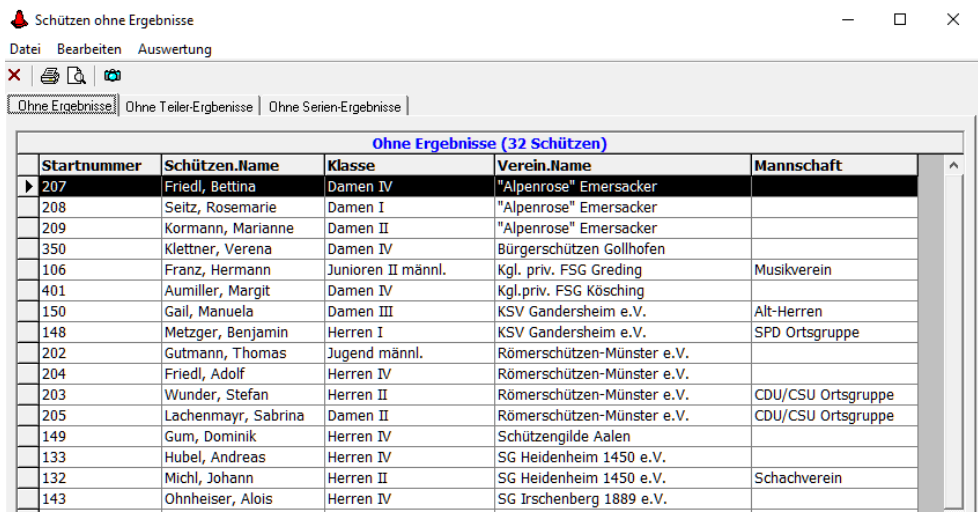

#### *22.09.2019 Etikettendruck optimiert*

Der Etikettendruck stimmte in bestimmten Konstellationen nicht, wenn dabei die "Einlage" mit auf das Etikett gedruckt wurde und unterschiedliche Käufe getätigt wurden. Dies wurde behoben.

Da sich dadurch die Logik für die Etiketten änderte, gibt es nun eine neue Auswahl "Manuelle Etikettenauswahl". Hier kann man einzelne Etiketten ohne Einlage drucken (z.B. falls Etikett falsch geklebt wurde oder Druck nicht passte)

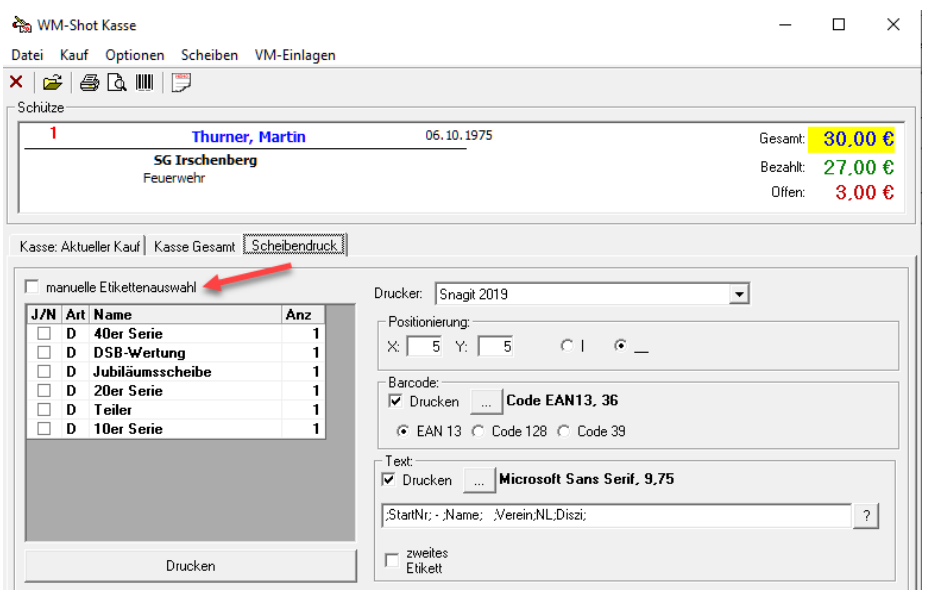
# *24.09.2019 Ergebnisse bearbeiten – Alle Schützen erweitert*

Der Dialog wurde nochmals deutlich optimiert. Es werden nun auch die Klassen der Schützen angezeigt. Bei so mancher Fehlersuche kann dies hilfreich sein.

Weiterhin können nun aus der Liste der aktuelle Schütze für eine schnelle Korrektur bearbeitet werden.

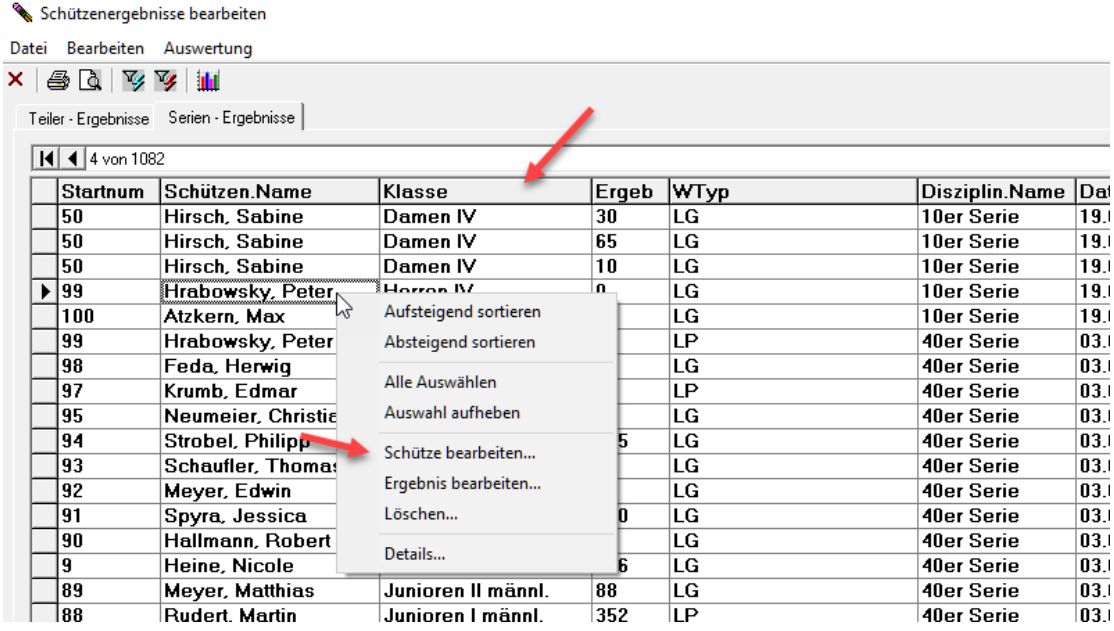

# *14.10.2019 Intarso WM-Liga und WM-RWK erweitert*

Wegen einer schwierigen Fehlersuche gegenüber der Intarso-Schnittstelle wurden die beiden RWK-Module nochmals erweitert.

Es gibt zwei neue Menüpunkte "Netzwerkpfad öffnen..." und "Alle offenen Linienbefehle löschen".

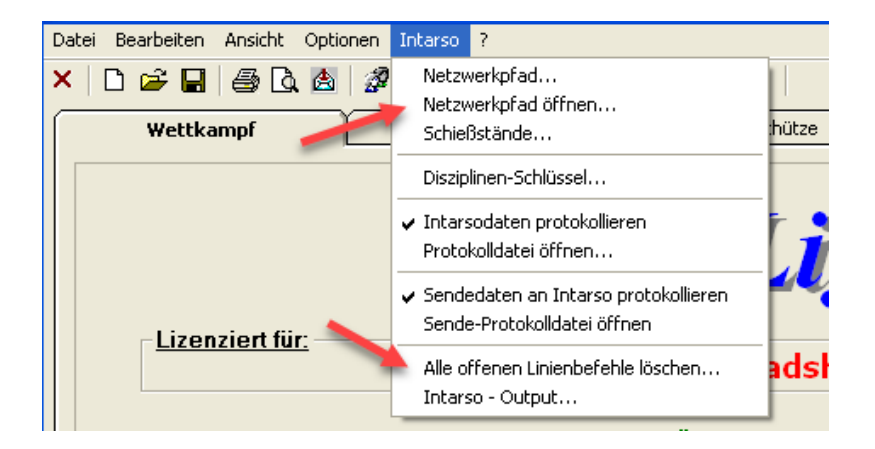

Je nach Konstellation kann es vorkommen, dass die Linienbefehle in einer Warteschleife abgearbeitet werden und der Befehle "Alle offenen Linienbefehle löschen..." mehrfach ausgeführt werden muss.

Über einen Doppelklick in die Spalte "Status" kann die Abfrage der Ergebnisse wahlweise "Aktiv/Inaktiv" gesetzt werden. Nur, wenn der Status "Aktiv" angezeigt wird, werden die Ergebnisse dieser Linie übernommen.

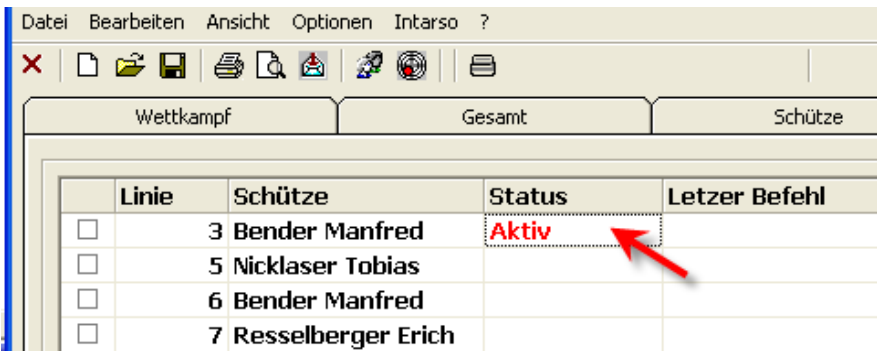

Über div. Sonderbefehle kann es vorkommen, dass der Status versehentlich auf "Inaktiv" gesetzt werden kann. Nun hat man die Möglichkeit dies zu korrigieren.

Die Wettkampfeinstellungen können nun bearbeitet werden. Hier ergab es sich, dass neue Wettkämpfe benötigt werden und in einem Update Intarso die def.-Dateien umbenannt hat.

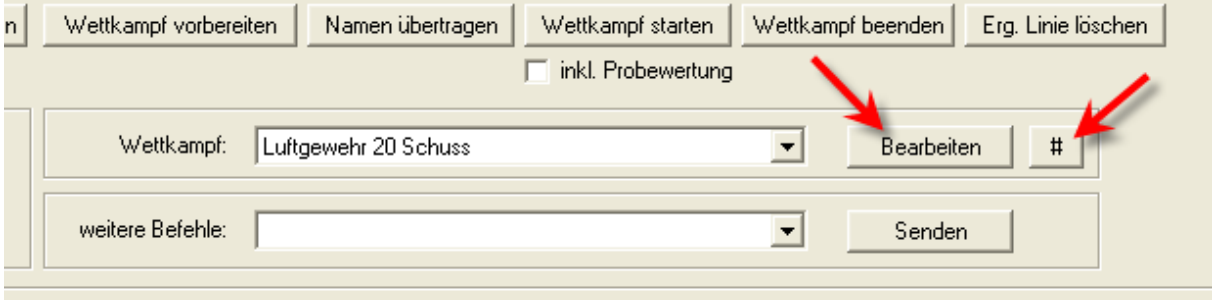

Ein Klick auf das "#" Symbol liest die aktualisierten Wettkampfeinstellungen nochmals neu ein.

# **Veröffentlichung Version 8.0.4 am 20.10.2019**

# *12.11.2019 Kasseneingänge änderbar*

Hie und da kommt es vor, dass versehentlich einem Schützen falsche Kasseneingänge zugebucht wurden.

Die kann nun im Dialog der Kasseneingänge (Menü: Kasse – Eingänge) nachträglich umgebucht werden.

Zunächst "Bearbeiten" anwählen, anschließend ist die neue Auswahl "Einlage ändern" wählbar.

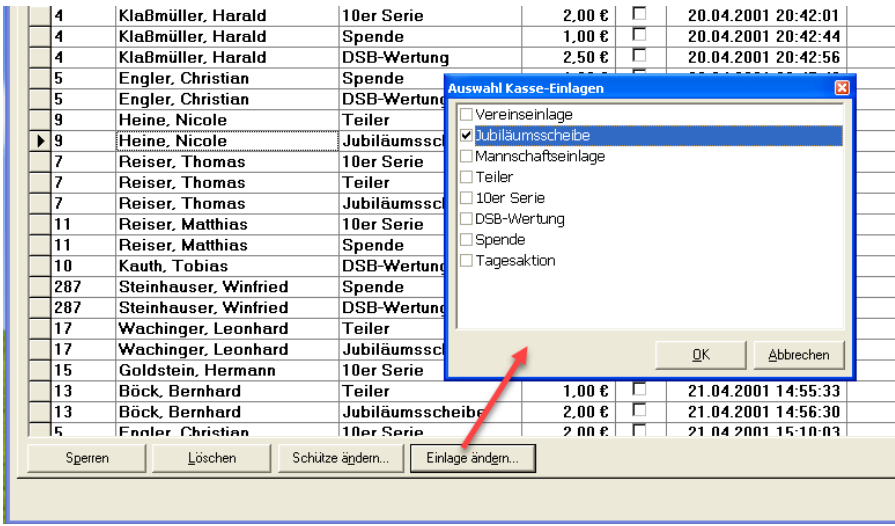

# *20.11.2019 SKAS Teilerfaktor*

Durch eine Änderung war der Teilerfaktor in der SKAS-Schnittstelle leider nicht mehr aktiv. Dies wurde angepasst.

Wie bei den anderen Schnittstellen erfolgt dies ebenfalls im Dialog der Disziplinen-Schlüssen. Hier wird jedoch nach dem "Scheiben-Kennzeichen" gesucht und der erste Eintrag verwendet.

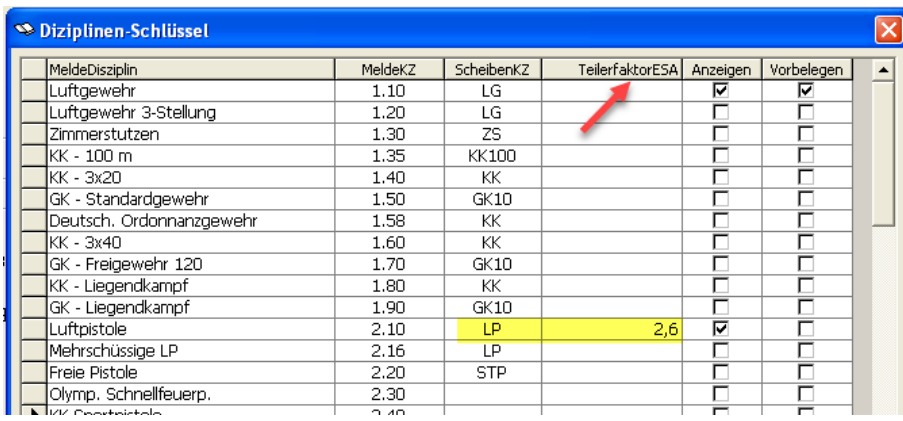

# *26.11.2019 DISAG-Fer Ansteuerung – An-Abmelden*

Zu Beginn des Jahren 2019 wurde as An- und Abmelden für die Ansteuerung an DISAG-Fer in WM-Shot aufgenommen.

In der Praxis ist jedoch die alte gewohnte Ansteuerung oftmals lieber, da der An- und Abmeldevorgang länger dauert und unnötig Zeit beansprucht.

Für die Fer-Ansteuerung wurde nun eine Auswahl aufgenommen, ob der Anmeldevorgang wie bisher manuell oder über WM-Shot erfolgen soll. Die Vorgabe, ist die An-, Abmeldung über WM-Shot.

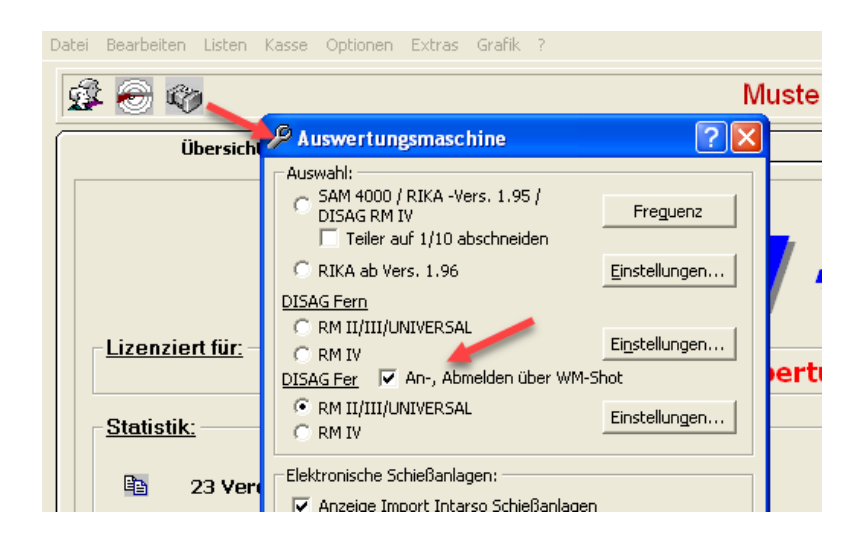

# *15.01.2020 Update RWK Onlinemelder*

Für den Export zum RWK-Onlinemelder müssen für bestimmte Regionen nun auch 10er Serien übertragen werden. Dies wurde in WM-RWK und WM-Liga aufgenommen.

# *01.02.2020 Disziplinenwechsel erleichtert*

Beim Wechsel von Disziplinen war eine Logik enthalten, dass geprüft wurde ob in der Disziplin auch eine Mannschaftswertung enthalten war. Falls nicht, so sprang die Anzeige immer in die Schützenauswertung.

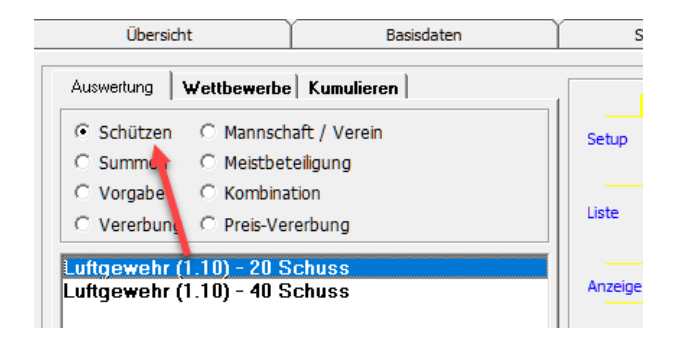

Diese Logik wurde entfernt, da diese eher Probleme auslöste, wenn man eine Vereins-, Mannschaftsauswertungen durchführen wollte.

# *23.02.2020 Kasseneingänge Anzeige*

In den Kasseneingängen werden nun auch die Klassen, Verein und Mannschaft angzeigt.

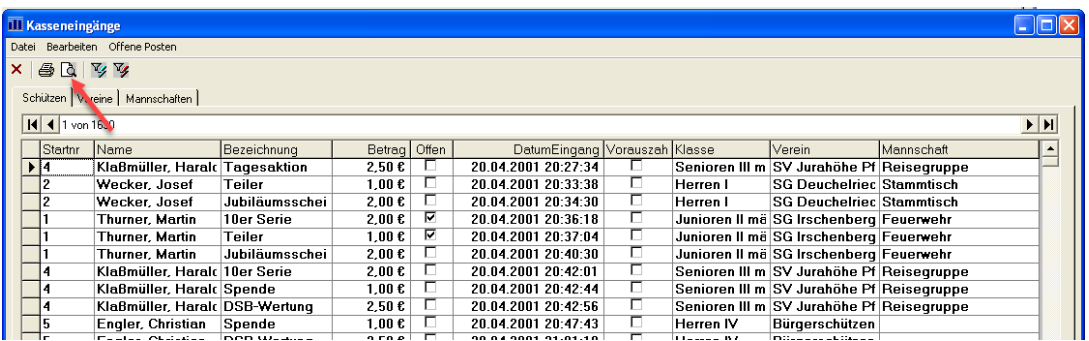

Über einen Export nach Excel können so die Daten besser ausgewertet werden. Hier war speziell die Anforderung, dass die Preise anteilsmäßig nach den Eingängen der Klassen berechnet wurden. So kann die Liste (über die Vorschau) nach Excel exportiert werden.

### *28.02.2020 Kasseneineinlagen auf Schützenklassen einschränkbar*

Die Kasseneinlagen können nun auf bestimmte Klassen eingeschränkt werden. Dadurch ist bei der Erfassung der Kasseneingänge eine mögliche Fehlerquelle geschlossen.

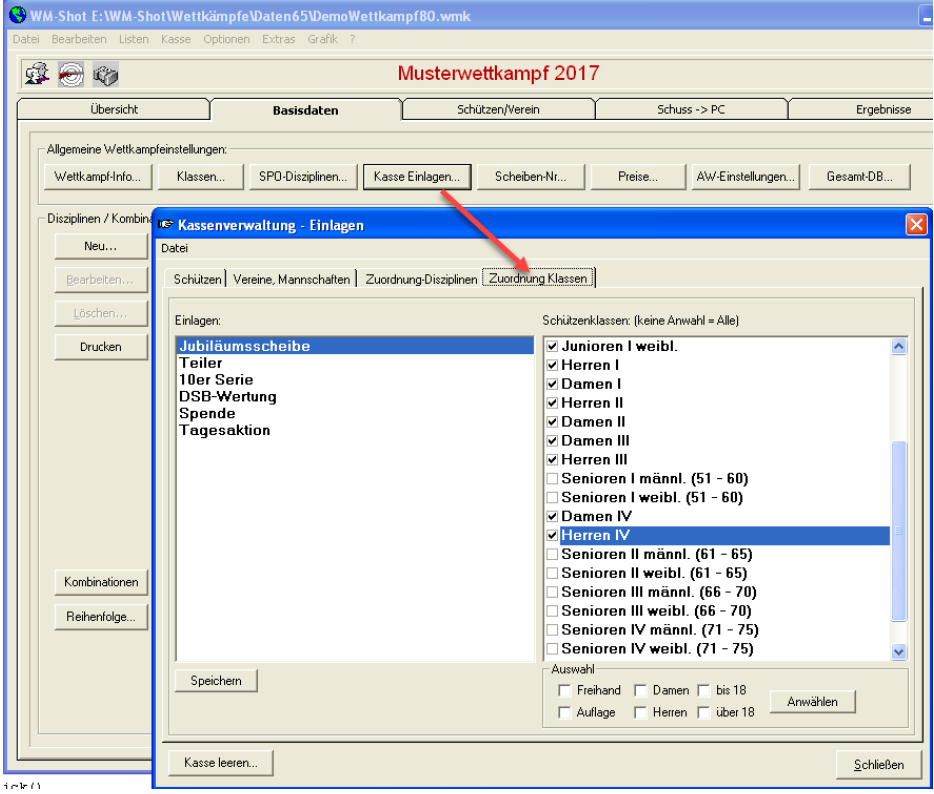

Oftmals gelten für Jugendliche andere Einlage, als für Erwachsene. Wird einem Schützen eine falsche Einlage zugebucht, erscheint eine entsprechende Meldung und der Eingang ist nicht möglich.

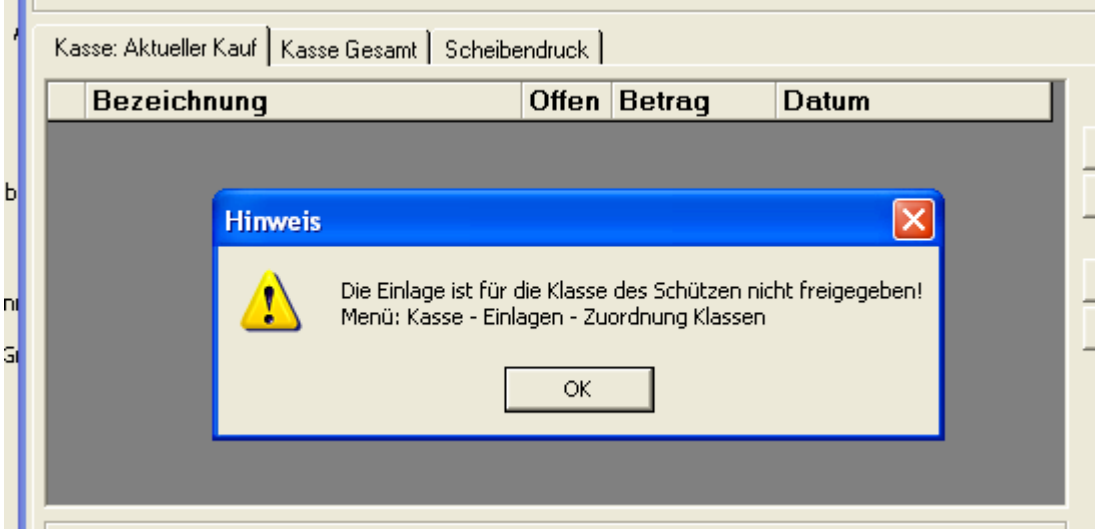

# **Veröffentlichung Version 8.0.5 am 08.03.2020**

# *31.10.2021 Prüfungen Handeingabe erweitert*

Die Prüfungen der Handeingabe wurden optimiert.

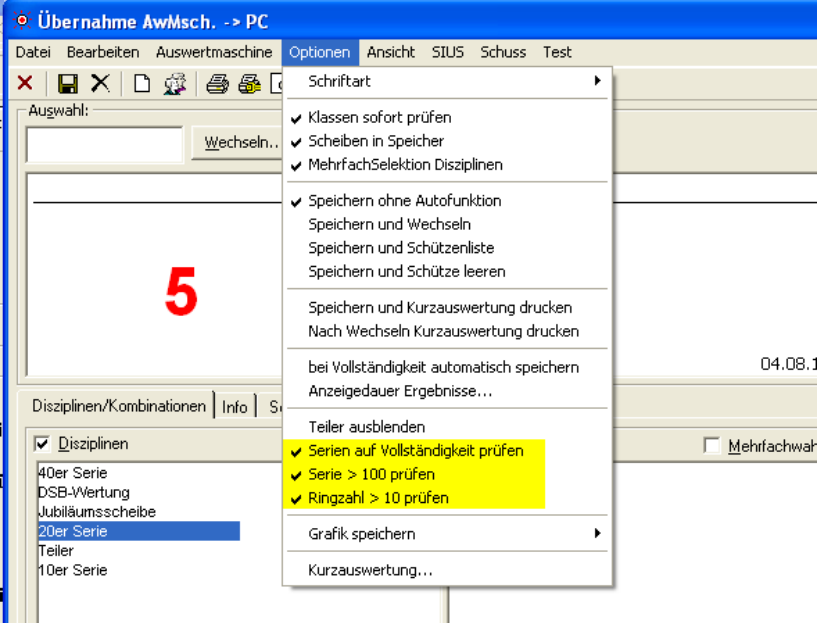

Neu hinzu kam der Menüpunkt "Ringzahl > 10 prüfen". Speziell wurde dies aufgenommen um bei schnellen Eingaben eine Prüfung zu haben, falls mal vergessen wird mit der ENTER-Taste in das nächste Feld zu springen.

Der bisherige Punkt "Ringe  $> 100$  prüfen" wurde in "Serie  $> 100$  prüfen" umbenannt. Ebenfalls wurden die drei Punkte etwas optimiert, da nicht in allen Konstellationen die Prüfungen sauber durchführten.

# *23.11.2021 Vorgabeauswertung DSB-Disziplin*

Die Vorgabeauswertung klappte nicht bei Disziplinen nach DSB-Wertung. Dies wurde korrigiert.

### *04.01.2022 Siegerlisten Stehend/Knieend aufgenommen*

In der Schützenauswertung sind zwei neue Siegerlisten für Stehend/Knieend aufgenommen wurden. Einmal für eine 40/60er Serie.

# **Veröffentlichung Version 8.0.6 am 27.03.2022**

### *19.06.2022 Korrektur "beste Erg/Gleichheit"*

In bestimmten Konstellationen wurde bei der Auswahl "beste Ergebnisse" und einer Auswahl "bei Gleichheit" (also, wenn Deckserien gleich waren) nicht das bessere Ergebnis (z.B. bester Teiler) herangezogen. Dies wurde korrigiert.

# *08.10.2022 Häring-Modul gehärtet*

In der Häring-Schnittstelle waren diverse Programmstellen nicht durch Fehlerroutinen abgefangen, was zu einem Programmabsturz führen konnte. Dies wurde korrigiert.

# *22.10.2022 WM-Liga Siegerlisten Quer mit 1/10*

In WM-Liga wurden die beiden Siegerlisten Quer um Zehntelwertung erweitert.

### *20.11.2022 Korrektur österreichisches Format*

Bei der Einstellung des regionalen Zahlenformats mit Leerzeichen gab es Fehler beim Speichern von Teilern über 1000. Dies wurde korrigiert.

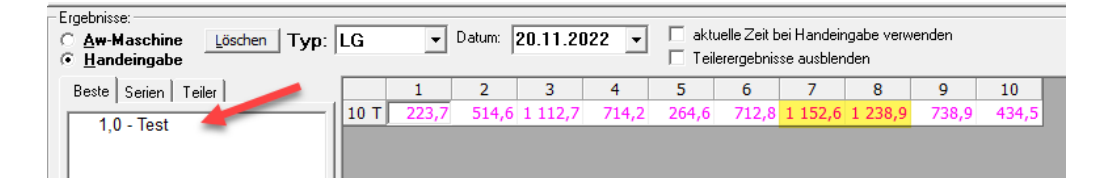

# *20.11.2022 Nachweis Waffe*

Bei der Meldung "Nachweis Waffe" wird nun zusätzlich nach der Disziplin und Disziplinen-Nummer gefiltert. Bei Waffen, wo unterschiedliche Disziplinen-Nummern möglich sind, kann nun die Meldung besser gesteuert werden.

# *22.11.2022 Ergebnisse Schütze ändern*

Bisher wurde in der Mehrfachauswahl nur das erste aktive Ergebnis für (Serien + Teiler) umgehängt. Dies wurde nun erweitert, dass das Umhängen für alle gewählten Ergebnisse gilt.

![](_page_259_Picture_3.jpeg)

# *1.12.2022 Wettkampf importieren mit Tagesfilter*

Es kam hie und da vor, dass versehentlich (z.B. einer Jahresmeisterschaft) in einer Sicherungsdatei weiter gewertet wurde. Bisher war es relativ umständlich um nur die erforderlichen Ergebnisse wieder in dem "Hauptwettkampf" zu übernehmen.

Nun ist es möglich die Ergebnisse aus dem zweiten Wettkampf per Tagesfilter zu importieren.

![](_page_260_Picture_77.jpeg)

Es werden anschließend nur die Ergebnisse der gewählten Schießtage in den Wettkampf übernommen.

# *04.01.2023 Anzeige 0,X Wertung*

In der "Ring 0,X Wertung, wo nur die Nachkommastellen gewertet werden war in der Anzeige der Aufnahme noch die ursprüngliche 0,X Berechnung enthalten.

![](_page_260_Figure_4.jpeg)

Zur besseren "Lesbarkeit" werden jedoch die Nachkommastellen, als ganze Ringe gewertet (also 7,4 ergibt den Wert 4). In einer ersten Version wurde mit 0,4 gerechnet, was aber die Siegerlisten unnötig kompliziert machte.

# *07.01.2023 Lizenz für Import OpticScore erweitert*

Für das neue Tool "Import OpticScore" wurde die Übertragung der Lizenz in WM-Shot aufgenommen.

# *07.01.2023 Neues Tool Import OpticScore*

Es gibt ein neues Tool "Import OpticScore", welches Schützen und Ergebnisse aus XML-Dateien aus OpticScore in WM-Shot Wettkämpfe importiert.

Auslöser waren die Anfragen von Gauen/Bezirken, welche Veranstaltungen an unterschiedlichen Orten mit unterschiedlichen elektr. Anlagen durchführen. Über das neue

Tool können somit auch Ergebnisse von OpticScore Anlage ohne die WM-Shot-Schnittstelle in OpticScore übertragen werden.

Weitere Details finden Sie im Downloadbereich auf der Homepage.

# **Veröffentlichung Version 8.0.7 am 08.01.2023**

#### *22.01.2023 WM-Ergebnisse angepasst*

In WM-Ergebnisse funktionierte die Suche nach Namen nicht, wenn nur die Wettkampfdatei vorhanden war.

### *04.02.2023 Wettkampf-Import Startnummern*

Beim Import von Wettkämpfen können nun die Startnummern des zu importierenden Wettkampfs führend angewählt werden. In der Praxis ergab sich eine Konstellation, wo dies für ein Gauschießen eine große Hilfe war.

Die Auswahl und der Import ist nur möglich, wenn der Abgleich der Schützen über die Ausweisnummer oder Name/Geburtsdatum erfolgt. Weiterhin muss die Option "Startnummern behalten (wenn frei) und die Auswahl "Startnummern Importdatei behalten. angewählt sein.

![](_page_261_Picture_62.jpeg)

Im konkreten erfolgt der Import der Ergebnisse über folgende Logik:

- Es wird geprüft, ob der Schütze aus dem Import-Wettkampf (über Ausweis, Name, Geburtsdatum) im bestehenden Wettkampf bereits vorhanden ist.
- Wenn ja, dann wird geprüft ob die neue Startnummer aus dem Import-Wettkampf im bestehenden Wettkampf noch frei ist.
- Erst dann wird die bestehende Startnummer im bestehenden Wettkampf auf die Startnummer des Import-Wettkampfs umgehängt.

Weiterhin wurde links unten noch die Möglichkeit aufgenommen, eine Sicherung des Wettkampfs vorzunehmen. Ein falscher Import ohne vorherige Sicherung kann den kompletten Wettkampf "unbrauchbar" machen!

# *11.03.2023 Löschen von Daten optimiert*

Der Menüpunkt "Bearbeiten – Alle Schützen, Ergebnisse löschen" erlaubte bisher nur das komplette Löschen von Daten.

Dies wurde nun optimiert. Gerade für div. Auswert-Setups werden Gruppen weiterhin benötigt.

![](_page_262_Picture_92.jpeg)

Zusätzlich wurde die Möglichkeit einer Sicherung vor dem Löschen aufgenommen.

Der gleiche Dialog wird nun beim Löschen aus der Schützenliste angezeigt.

![](_page_263_Picture_90.jpeg)

# *13.03.2023 Preisgeld-Datei aufgenommen*

#### Allgemeines

In WM-Shot wurde die Möglichkeit einer "Preisgeld-Datei" aufgenommen. Auslöser war die Anforderungen von Vereinen, welche dies aus einer anderen Auswerte-Software (Profi-Schuss) gewohnt waren.

Im konkreten Fall werden je Schießabend Siegerlisten Preisen und Tagesfilter erstellt. Im bayerischen Sprachgebrauch, sogenannte "Vortel-Schießen". Am Jahresende erhalten die Schützen den Betrag ihrer einzelnen Schießabende.

Es gibt in WM-Shot bereits die Vortel-Wertung, welche jedoch damals für manuelle Eingaben der Beträge aufgenommen wurde.

Die automatische Berechnung der einzelnen Vortel-Schießen, wäre mit der bisherigen WM-Shot Logik nur mit vielen einzelnen Setups je Schießabend zu bewerkstelligen gewesen. Es wurde nun eine zentrale Ergebnis-Preisgeld-Datei aufgenommen.

#### Überblick:

Es wird eine zentrale Preisgeld-Datei festgelegt. Anschließend werden die kumulierten Zieldatenbanken je gewünschte Auswertung in die zentrale Preisgeld-Datei übertragen. Die Preisgeld-Datei kann anschließend wie jede gewünschte Ergebnisdatei ausgewertet werden.

Zum derzeitigen Stand ist eine Version 1 der Preisgeld-Datei aufgenommen. Je nach Rückmeldungen der Vereine, wird es ggf. noch Erweiterungen geben.

#### Erläuterung:

Ohne die Einstellung der Preisgeld-Datei ergibt sich quasi keine Änderung in WM-Shot.

Die Preisgeld-Datei kann in Wettkampf-Info angegeben werden.

![](_page_264_Picture_32.jpeg)

Ist eine Preisgeld-Datei gewählt, erscheinen im Register "Ergebnisse" die nötigen Controls zum Übertragen der Daten.

![](_page_264_Picture_33.jpeg)

Es wird nun zunächst, wie bisher die Akualisierung der Zieldatenbank vorgenommen. Hier können die Ergebnisse über die gewohnten Siegerlisten geprüft werden.

Passen diese final, so werden über den Button "Übertrag Preisgeld" die Daten in die Preisgeld-Datei kopiert.

![](_page_265_Picture_40.jpeg)

In meinem Beispiel habe ich jetzt 3 Schießabende kumuliert und in die Preisgeld-Datei übertragen.

Im Menü "Kasse – Preisgeld-Datei" können die Ergebnisse eingesehen und geändert werden.

![](_page_265_Picture_41.jpeg)

Es werden dabei alle Datenfelder der Preisgeld/Ergebnisdatei angezeigt.

Neu hinzu kamen das Feld "Titel", welches aus dem Setup-Titel in Kumulieren übertragen wird, sowie der Zeitpunkt der Übertragung. Falls man sich nicht sicher ist, ob nicht ein Kollege die Übertragung bereits vorgenommen hat  $\bullet$ 

![](_page_266_Picture_31.jpeg)

Es können nun gewählte Einträge gelöscht oder geändert (direkt in der Anzeige) werden. Ebenso ist es möglich den Titel nachträglich zu ändern.

![](_page_266_Picture_32.jpeg)

Im Register "Wettkampf" können Sie die Überschrift frei vergeben.

![](_page_266_Picture_33.jpeg)

Für die Auswertungen werden derzeit zwei Listen mitgeliefert. Weitere sind (je nach Anforderungen der Vereine) geplant.

![](_page_267_Picture_33.jpeg)

#### Nachfolgend ein Muster:

![](_page_267_Picture_34.jpeg)

# *24.03.2023 Schützen ohne Ergebnisse löschen*

Im Register "Schuss -> PC" gibt es die Möglichkeit sich "Schützen ohne Ergebnisse" anzeigen zu lassen.

Es wurde im Menü "Bearbeiten" ein neuer Punkt aufgenommen, diese Schützen nun auch löschen zu können.

![](_page_268_Picture_48.jpeg)

In der Praxis ergab es sich, dass durch einen falschen Import viele Schützen hätten manuell gelöscht werden müssen.

Weiterhin importieren manche Vereine sämtliche Daten aus dem Vereinsverwaltungsprogramm (in Bayern z.B. ZMI-Client). Dadurch können am Ende einer Veranstaltung die nicht teilgenommenen Schützen einfach entfernt werden.

### *26.03.2023 DSB Wertung aus Serie*

Es gibt eine neue Sonderberechnung "DSB aus Serie".

![](_page_268_Picture_49.jpeg)

Über den Weg ist es möglich, nachträglich aus einer Ring-Disziplin, die DSB-Wertung zu erstellen. Intern werden in der Serie, die Teiler und Einzelwerte gespeichert, so dass dies ermittelt werden kann.

![](_page_269_Picture_92.jpeg)

Auslöser dieser Sonderwertung, ist die Anbindung der DISAG OpticScore-Schnittstelle (über DISAG zu erwerben). Nach Rückmeldungen von Vereinen, wird diese Wertung nicht übertragen.

Aber auch, wenn Vereine nachträglich noch die DSB-Wertung für Serien auswerten möchten, ist dies nun möglich.

Die bisherige Variante "DSB Nachkauf" prüft alle Serien + Teiler und ermittelt das Ergebnis. Hier wird nur aus der jeweiligen Serie, das Ergebnis berechnet.

### *28.03.2023 Anzeige Schützengruppen in Schützenliste*

Es werden jetzt die Schützengruppen in der Schützenliste mit angezeigt. Ich erhielt öfters Nachfragen warum dies nicht möglich ist.

![](_page_269_Picture_93.jpeg)

Bisher war meine Aussage, dass bei mehreren angewählten Gruppen die Schützen dann mehrfach angezeigt würde. Bis nun die Aussage kam, dass dies sogar richtig ist, um dies zu erkennen.

Falls die Spalten nicht angezeigt wird, so müssen Sie die Spaltenpositionen im Menü "Optionen" zurück setzen.

![](_page_269_Picture_9.jpeg)

# *28.03.2023 Kreuztabellen Teiler/Serien*

In "Ergebnisse bearbeiten – Alle Schützen" gibt es nun zwei Kreuztabellen mit dem jeweils besten Ergebnis eines Schießabendes.

![](_page_270_Picture_59.jpeg)

Die Auswertung dient als grober Überblick über die Anwesenheiten und bietet eine schnelle Übersicht des besten Ergebnisses je Tag.

![](_page_270_Picture_60.jpeg)

# *31.03.2023 Einzelschuss für Serien erweitert*

Diese Änderung ist nur eine interne Erweiterung. Es ergab sich, dasss bei 100 Schuss-Turnieren mit Zehntelserien, der Platz in der Datenbank nicht ausreichend war. Dies wurde korrigiert.

*Hinweis: Die nachfolgende Serie wurde per Hand zum Test eingeben* 

![](_page_271_Picture_37.jpeg)

### *14.08.2023 leere Ergebnisberechnung deaktivert*

Wenn im Aufnahmefenster eine Disziplin angewählt wurde, so berechnete das Programm bereits ohne Ergebnisse ein Ergebnis. Dies wurde angepasst.

![](_page_271_Picture_38.jpeg)

# *16.08.2023 Vorgabeauswertung mit Klassen- und Waffenfilter.*

In der Vorgabeauswertung (Geburtstagsschießen) stehen nun ebenfalls Filter für Klassen und Waffen zur Verfügung.

| <b>Übersicht</b><br>Basisdaten                                                                                                    |  | Schützen/Verein                                                                                 |                                                                                                    | Schuss -> PC                                | Ergebnisse |
|----------------------------------------------------------------------------------------------------|--|-------------------------------------------------------------------------------------------------|----------------------------------------------------------------------------------------------------|---------------------------------------------|------------|
| Auswertung   Wettbewerbe   Kumulieren  <br>C Mannschaft / Verein<br>C Schützen<br>C Meistbeteilgung<br>C Summen<br>← Vorgabe<br>C Kombination<br>C Vererbung C Preis-Vererbung<br><b>DSB</b> über Serie<br>40er Serie<br><b>DSB-Wertung</b><br>Jubiläumsscheibe<br>20er Serie<br><b>Teiler</b><br>10er Serie |  | <b>Setup</b><br>Liste<br>Gleich<br>Wertung<br>Schützen<br>Klassen:<br>Waffen:<br>Tage:<br>Titel | zum 75er<br>Siegerliste Vorgabeauswertung<br>$\overline{\mathsf{v}}$ nur entscheidende Ergebnisse $\Box$ nur Schnapszahlen werten<br>bei Ring- und Deckungsgleichheit entscheidet:<br><b>E</b> besseres Ergebnis<br>E schlechteres Ergebnis<br>Vorgabewert:<br>75<br>Schikzen gem Disziplin<br>V Klassen filtern<br>V Mallen filtern<br>Alle Tage<br>Geburtstagsschießen zum 75er | JDBX<br>$\blacksquare$<br>Klassen<br>Waffen |            |

Seite **271** von **289**

# *17.08.2023 Auflage Waffen LGA, LPA, KKA aufgenommen*

Die nächste Neuerung bedarf einer etwas ausführlicheren Erläuterung. Grundsätzlich ist in WM-Shot die Unterscheidung zwischen Auflage- und Freihandschützen über das Kennzeichen Auflage getrennt.

![](_page_272_Picture_83.jpeg)

Über Klassenfilter können Sonderberechnungen, bei gleichen Auswertungen mit Freihand und getrennte Siegerlisten für die Auswertungen erstellt werden.

Die Auswertemaschine kann ja nicht erkennen, ob der Streifen von einem Auflage- oder Freihandschützen geschossen wurde und sendet immer das gleiche Kennzeichen.

#### Soweit alles gut!

Nun stellte ich jedoch fest, dass Elektronische Anlagen (Meyton, DISAG-OpticScore, u.a.) die Auflage-Ergebnisse mit einem neuen Waffentyp "LGA, LPA" übertragen. Sonderberechnungen und getrennte Siegerlisten sind hier nun über die Waffenarten nötig. Bei getrennten Eingaben (man. Maschine + Elektr. Anlagen) kann es nun etwas komplex werden.

#### **Stammdaten erweitert**

Soweit nötig, werden nun beim Start eines Wettkampf, die Waffen, SPO-Disziplinen, sowie Scheibenanzeigen um drei neue Waffen erweitert.

#### Waffen:

![](_page_273_Picture_20.jpeg)

#### Scheiben:

![](_page_273_Picture_21.jpeg)

# SPO-Disziplinen

![](_page_273_Picture_22.jpeg)

Wenn die Auflageschützen über die Waffenarten erfolgen sollen, so müssen in den Disziplinen die Waffen erweitert werden.

![](_page_274_Picture_66.jpeg)

Bei der Aufnahme der Ergebnise gibt es nun eine Auswahl "Bei Auflageschützen Waffe ändern  $(LG \rightarrow LGA)$ .

Sobald nun von einem Auflageschützen die Ergebnisse übertragen werden, wird das Kennzeichen wie folgt umgewandelt.

- $LG \rightarrow LGA$
- $-LP > LPA$
- $-KK \rightarrow KKA$

![](_page_274_Picture_67.jpeg)

Zur besseren Unterscheidung zeige ich die Schuss in einer anderen Farbe, als die Freihandschützen an.

Nun gibt es Vereine, bei denen die Auflageschützen als "normale" Schützen erfasst sind. Bisher mussten diese Schützen doppelt erfasst werden.

![](_page_275_Picture_88.jpeg)

Nun ist es möglich, über die Auswahl "bei jedem Schützen Waffe auf Auflage ändern" zu aktivieren.

Über den Weg kann nun einem Freihandschützen, für vereinzelte Ergebnisse die Waffenart "Auflage" zugewiesen werden. Die Auswahl muss in dem Fall nach dem Schützen wieder deaktiviert werden.

Solange die Auswahl gesetzt ist, werden alle Ergebnisse auf "Auflage" umgewandelt.

# *06.09.2023 Sortierung Waffen aufgenommen*

Durch die Aufnahme der Auflage-Waffen fiel nun auf, dass eine Sortierung der Waffen nützlich wäre, damit die relevanten Waffen zu Beginn sortiert werden können.

Hierfür gibt es im Menü "Optionen – Waffen" eine neue Spalte "Sort". Über diese kann die Sortierung nachträglich festgelegt werden. Standardmäßig werden LG, LP, KK und danach die Auflageklassen an den Anfang gesetzt.

Die restl. Sortierungen erfolgen nach dem Kennzeichen, wobei eine Lücke gelassen wurde um einzelne Waffen leichter nach vorne zu sortieren.

![](_page_276_Picture_40.jpeg)

Diese Sortierung wird in verschiedenen Stellen in WM-Shot für die Waffen verwendet. Nachfolgend am Beispiel Disziplinen.

![](_page_276_Picture_41.jpeg)

# *08.09.2023 Kennzeichen SKAS aus Startnummern entfernen*

Bei der SKAS-Ansteuerung kann nun das Kennzeichen "SKAS" in der Startnummer entfernt werden.

Das Kennzeichen hat kaum einen Nutzen und in den Siegerlisten wird oftmals nur "SKAS" angezeigt weil die Anzeige für die gesamte Nummer zu breit wäre.

#### **Nachträgliche Anpassung:**

Dies kann zum einen nachträglich in einem Wettkampf vorgenommen werden. Hierzu muss im Modul WM-SKAS der nachfolgende Menüpunkt angewählt werden.

![](_page_277_Picture_84.jpeg)

Es erscheint anschließend noch eine Sicherheitsabfrage, bevor das Kennzeichen SKAS entfernt wird.

![](_page_277_Picture_85.jpeg)

#### **Während des Wettkampfes:**

Aktivieren Sie hierzu die Auswahl "beim Import SKAS entfernen".

![](_page_277_Picture_86.jpeg)

Es wird danach das Kennzeichen beim Import von Schützen und Ergebnissen entfernt.

# **Veröffentlichung Version 8.1.0 am 10.09.2023**

### *15.09.2023 Kreuztabellen erweitert*

In letzter Zeit wurden öfters Nachfragen von Listen mit einer Übersicht der Schießtage gewünscht. Die beiden Listen "Kreuztabellen" wurden um einen Filter auf eine Disziplin erweitert. Weiterhin wurden Sie leichter erreichbar gemacht. Die bisherige Ansteuerung unter "Schützen – Alle Ergebnisse" – "Auswertung" ist weiterhin vorhanden.

![](_page_278_Picture_49.jpeg)

Sie sind nun aber leichter im Menü "Listen" erreichbar.

Nach der Auswahl einer Disziplin wird das beste Ergebnis je Schießabend angezeigt.

![](_page_278_Picture_50.jpeg)

# *01.10.2023 Schützengruppen/SPO-Disziplinen wahlweise in Schützenliste anzeigen lassen*

Durch die große Verbreitung von WM-Shot gibt es oftmals aus Vereinssicht verschiedene Blickwinkel auf die Schützen.

Bei manchen Vereinen sind die Schützengruppen vorrangig, bei anderen die SPO-Disziplinen. Theoretisch kann ein Schütze auch mehrere Zugehörigkeiten haben.

In diesem Fall würden theoretisch alle Kombinationen in der Schützenliste angezeigt.

![](_page_279_Picture_95.jpeg)

Um die "Blickwinkel" je Verein besser steuern zu können, wurde die Ansicht variabel gestaltet.

![](_page_279_Picture_2.jpeg)

Es kann die Anzeige nun wahlweise aus, auf Schützengruppen oder SPO-Disziplinen erweitert werden.

### *8.11.2023 Aktualisierung Vor,- Nachnamen*

Es passiert hie und da, dass nach einem Import die Namen teilweise mit und ohne Komma-Trennzeichen im Wettkampf vorhanden sind.

Dies kann nun nachträglich korrigiert werden. In der Schützenliste gibt es im Menü "Datei – Wettkampf" den Punkt: "Aktualisierung Vor-, Nachnamen".

![](_page_280_Picture_62.jpeg)

Über die Auswahl "Bereinigung Trennzeichen" wird dies korrigiert.

![](_page_280_Picture_2.jpeg)

*Hinweis: Die allgemeine Einstellung ist unter dem Menü "Optionen – Einstellungen" von WM-Shot vorhanden.*

![](_page_280_Picture_4.jpeg)

# *09.11.2023 Export Gesamtdatenbank*

![](_page_281_Picture_47.jpeg)

Es ist nun auch möglich die Gesamtdatenbank nach Excel zu exportieren.

Über den bereits vorhanden Weg des Excel-Imports können nun die Schützen in der Gesamtdatenbank leicht abgeglichen und angepasst werden.

### *13.11.2023 Kombinationen umbenennen*

Die Kombinationsnamen können nun umbenannt werden. Bisher musste immer ein neuer Eintrag angelegt und der bisherige gelöscht werden.

![](_page_281_Picture_48.jpeg)

# *18.11.2023 Intarso-Erweiterung in WM-Liga und WM-RWK*

Es können nun über das Menü die Intarso-Schuss eingesehen werden. Für eine Fehlersuche wurde dies nötig <del>©</del>

![](_page_282_Picture_65.jpeg)

Weiterhin wurde eine kleine Anpassung vorgenommen, da seitens Intarso Richtungspfeile in einem ungünstigen Zeichen übergeben wurden.

### *15.12.2023 Mobilnummer aufgenommen*

Beim Schützen kann nun auch eine Mobilnummer gespeichert werden. Dieses Feld kam auf Wunsch neu dazu.

![](_page_282_Picture_66.jpeg)

Weiterhin wurde das Feld "Bemerkungen" auf 250 Zeichen erweitert.

# *03.01.2024 SPO-Disziplinen ohne Ergebnisse filtern*

Wenn bei den Schützen die SPO-Disziplinen aktiviert sind, so werden diese bei der Anwahl des Schützen vor der Auswertung abgefragt.

![](_page_283_Picture_45.jpeg)

Hier kam nun dazu, dass die SPO-Disziplinen nur noch bei Disziplinen ohne Ergebnisse angezeigt werden.

Hierzu muss in der Disziplin die Zuordnung zur SPO eingetragen sein.

![](_page_283_Picture_46.jpeg)

*Hinweis: Es wird an der Stelle nur der Verweis in den Disziplinen geprüft. Die Prüfung der Zuordnung in den Kombinationen wäre an der Stelle zu komplex und unsicher.*

![](_page_284_Picture_66.jpeg)

# *04.01.2024 Import OpticScore Version 1.1*

Das Tool Import OpticScore benötigte ein Update, da DISAG die XML-Datei geändert hat. Mit dem Update wird nun das alte und neue Format unterstützt.

Ich empfehle an der Stelle zunächst die alte Version zu deinstallieren und dann erst die neue zu installieren. Ich habe einige technische Vereinfachungen vorgenommen. Ohne vorherige De-Installation würde ansonsten alte nicht mehr verwendete Dateien auf dem PC verbleiben.

# *04.01.2024 Datei speichern unter…*

In WM-Shot kam ein neuer Menüpunkt "Datei – Speichern unter…" neu dazu. Der bisherige Eintrag "Sichern unter…" wurde in "Wettkampf sichern…" umbenannt.

![](_page_284_Picture_67.jpeg)

Bisher war es immer etwas umständlich einen Wettkampf unter einem neuen Namen weiter zu führen. Gerade z.B. wenn die Vereinsmeisterschaft2023 unter Vereinsmeisterschaft2024 fortgeführt werden soll.

Mit dem neuen Menüpunkt "Speichern unter…" wird nun der neue Name eingegeben und anschließend mit diesem weiter gearbeitet. Der bisherige Wettkampf bleibt unverändert.

Dies entspricht der Funktionalität in quasi den meisten Programmen (Word, Excel usw).

### *06.01.2024 WM-Report Version 1.2*

Es wurde ein neues Update von WM-Report bereit gestellt. Zum einen gibt es technische Neuerungen des Tool-Anbieters Fast-Report, zum anderen wurde ein paar neue Vorlagen aufgenommen.

Hinweis bei einem Update!!!

Sichern Sie zunächst alle Urkunden und Siegerlisten, die Sie selbst erstellt haben! De-Installieren Sie zunächst die bestehende Version und installieren erst danach die neue Version.

Durch die technischen Änderungen würden bei einer sofortigen Installation alle System-Dateien auf dem PC erhalten bleiben.

Beispiel neuer mitgelieferter Report "Kreuztabelle":

![](_page_285_Figure_8.jpeg)

# *26.02.2024 Korrektur Auswertung 10, 9, 8… Teiler*

Die Auswertung hatte einen kleinen Fehler, wenn der Teiler ein ganze Zahl war. Dies wurde korrigiert.

![](_page_286_Picture_69.jpeg)

# *18.04.2024 Erweiterung SIUS – Primär/Sekundärwertung*

Die bestehende SIUS-Schnittstelle wurde um eine Auswahl "Primär-, Sekundärwertung" erweitert. Konkret gab es den Fall, dass als Primärwertung nur ganze Ringe enthielt, jedoch die 1/10 Ringe aus der Sekundärwertung benötigt wurden.

![](_page_286_Picture_70.jpeg)

# *20.04.2024 SportQuantum Schnittstelle aufgenommen*

Die Ansteuerung der sportquantum Schießanlagen wurde in WM-Shot aufgenommen. Hierzu wird das Programm "SynQro" verwendet. Hier wurde von sportquantum das bereits seit Jahren bewährte Meyton-Format verwendet.

In WM-Shot (und allen Modulen) wurden die Bezeichnungen von Meyton auf Meyton/SQ angepasst.

#### Zusätzliche Erweiterungen

Die Schussbilder der Meyton-Daten werden nun zusätzlich in WM-Shot gespeichert.

Alle WM-Shot Module (WM-RWK, WM-Liga und WM-Finale) enthalten nun die Datenübernahme von Meyton/SportQuantum.

![](_page_287_Picture_55.jpeg)

*24.04.2024 Teilerfaktor – Schuss bearbeiten*

Bei der manuellen Bearbeitung eines Schusses war nicht sauber geklärt, woher der Faktor gezogen wird.

Dies erfolgt aus dem Scheiben-Setup inkl. dem Kennzeichen. Hierbei wird der Wert in "Teilerfaktor" verwendet, auch wenn der Haken bei "manuell" nicht gesetzt ist.

![](_page_287_Picture_56.jpeg)

Um dies leichter zu ändern, wurde ein neuer Menüpunkt aufgenommen, wo in das Setup der Scheiben gewechselt werden kann.

![](_page_287_Figure_6.jpeg)
